# Controlador de segurança modular Guia do usuário

**Schneider** 

04/2018

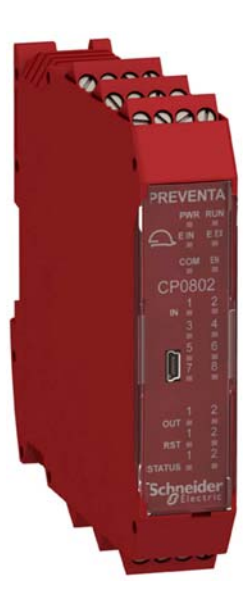

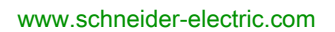

A informação fornecida nestes documentos contém descrições de carácter geral e/ou técnico do desempenho dos produtos aqui incluídos. A finalidade desta documentação não é substituir, nem se destina a ser utilizada para a determinação da adequabilidade ou fiabilidade destes produtos para aplicações específicas do utilizador. É dever de tais utilizadores ou integradores efectuar a análise de risco, avaliação e testes completos e adequados dos produtos quanto à sua aplicação ou utilização específica relevante. A Schneider Electric ou qualquer das suas afiliadas ou subsidiárias não será responsável ou responsabilizada pela utilização indevida da informação contida nestes documentos. Caso tenha quaisquer sugestões para melhorias ou correcções ou se tiver detectado erros nesta publicação, queira informar-nos do facto.

O utilizador concorda em não reproduzir, para além a sua utilização pessoal e não comercial, todo ou partes deste documento em qualquer suporte sem o consentimento por escrito da Schneider Electric. O utilizador concorda ainda não estabelecer ligações de hipertexto para este documento e o seu conteúdo. A Schneider Electric não concede quaisquer direitos ou licença para a utilização pessoal e não comercial deste manual ou do seu conteúdo, excepto uma licença não exclusiva para consultar o documento "como está", por sua conta e risco. Todos os outros direitos estão reservados.

Todas as regulamentações de segurança pertinentes, sejam estatais, regionais ou locais, devem ser cumpridas na instalação e utilização deste produto. Por questões de segurança, e para garantir a conformidade com os dados do sistema documentados, apenas o fabricante deverá efectuar reparações nos componentes.

Sempre que os dispositivos sejam utilizados para aplicações com requisitos de segurança técnica, deverão seguir-se as instruções relevantes.

A não utilização de software da Schneider Electric ou software aprovado com os nossos produtos de hardware, pode resultar em ferimentos, danos ou resultados incorrectos de operação.

A não observância destas informações pode resultar em lesões pessoais ou danos no equipamento.

© 2018 Schneider Electric. Todos os direitos reservados.

### índice

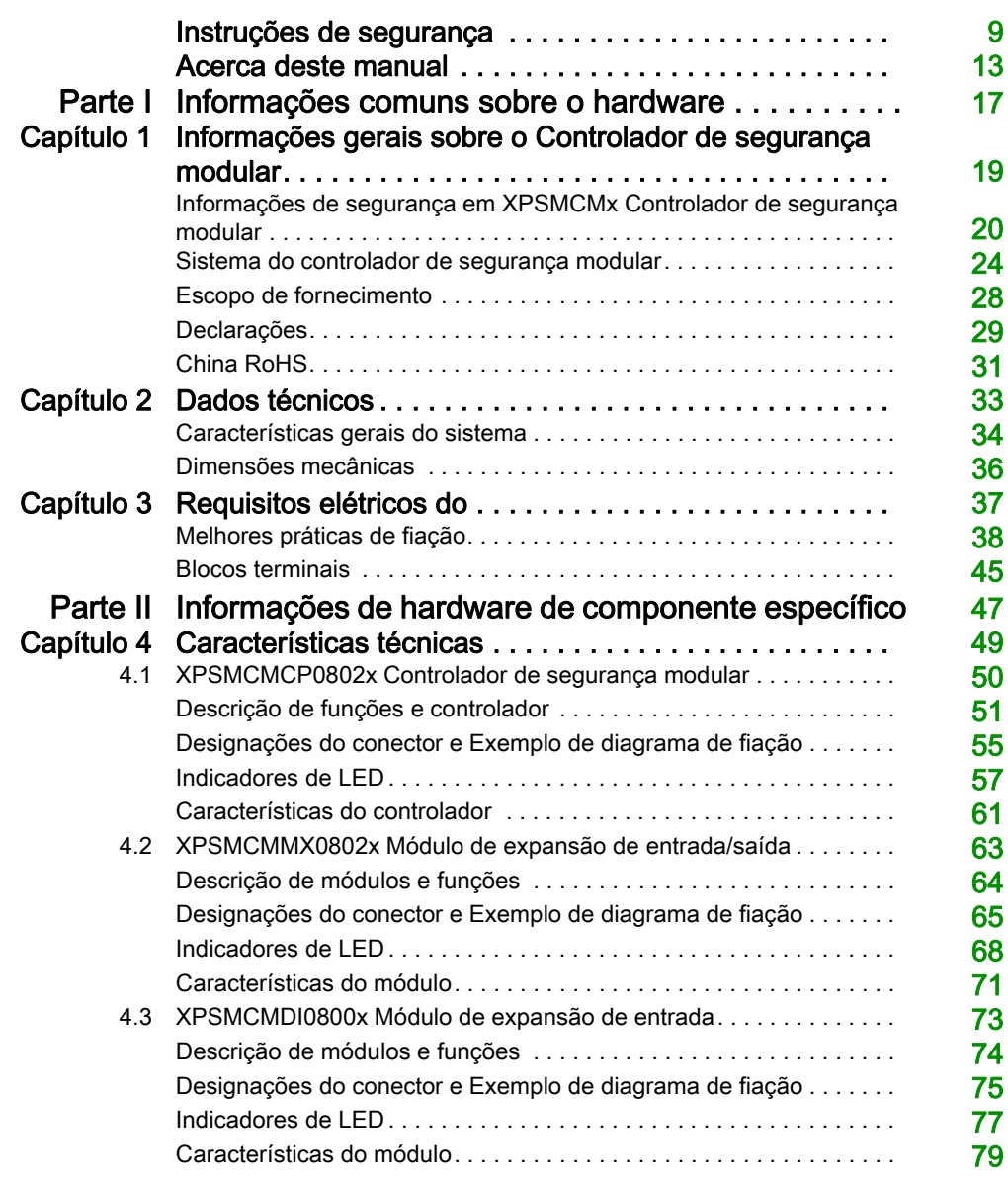

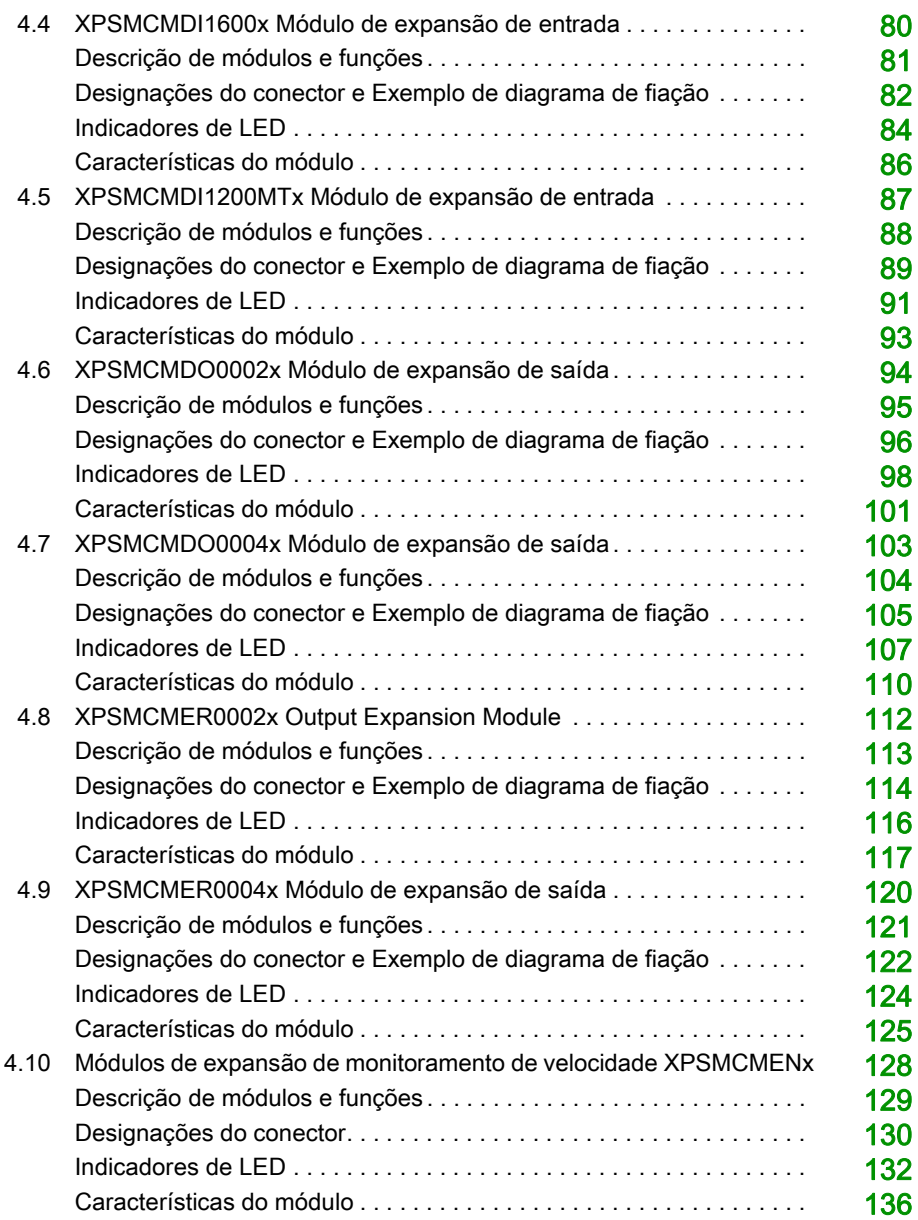

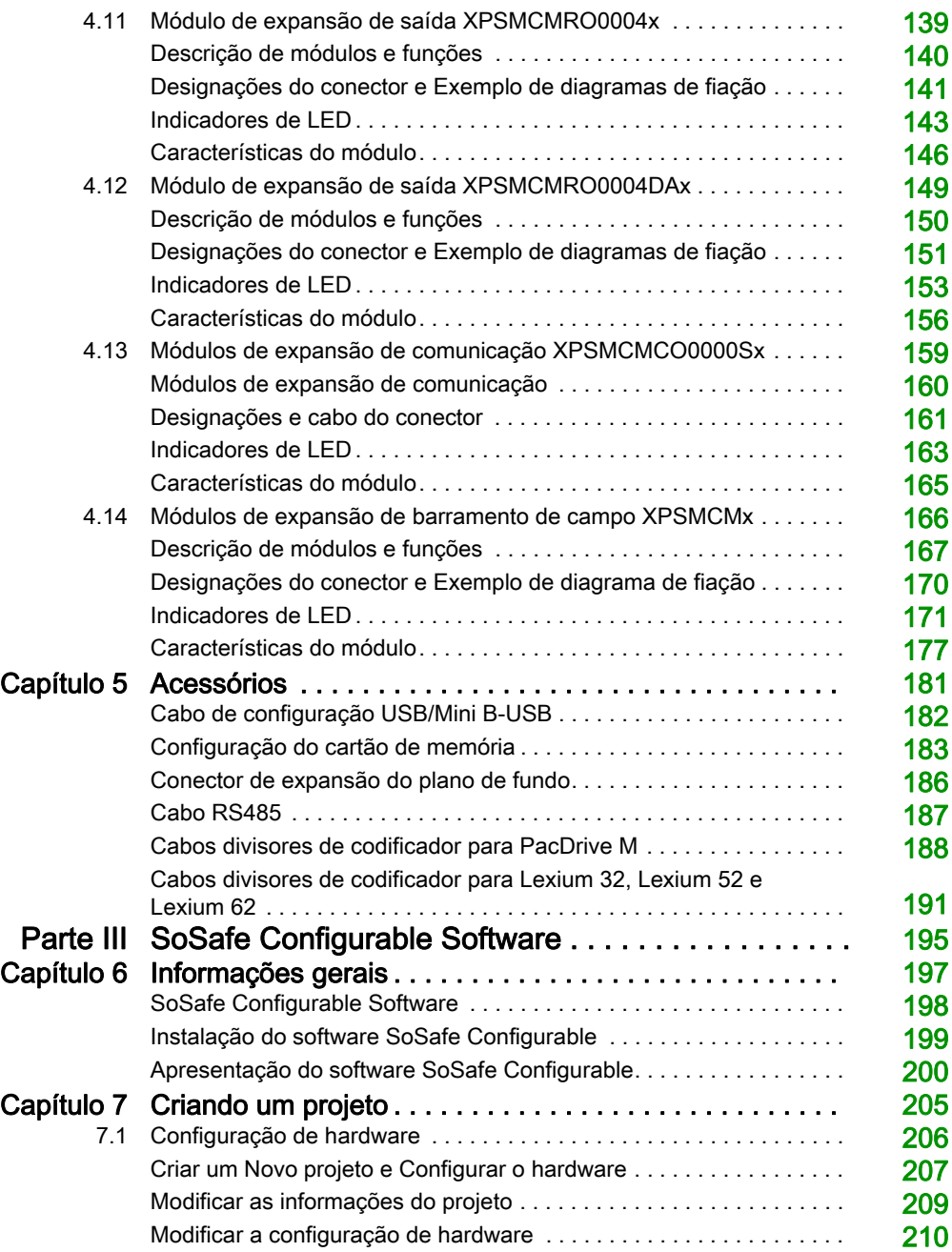

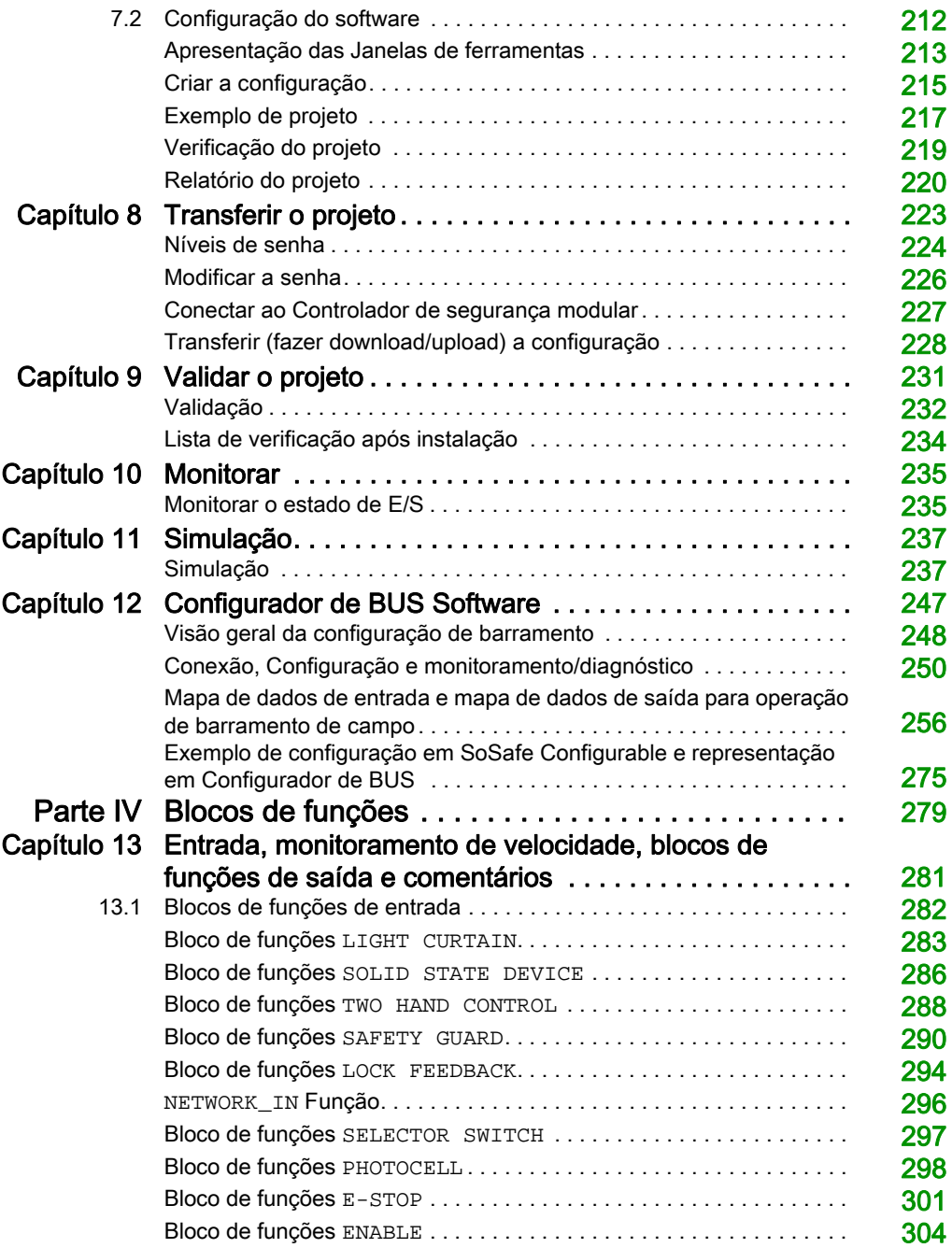

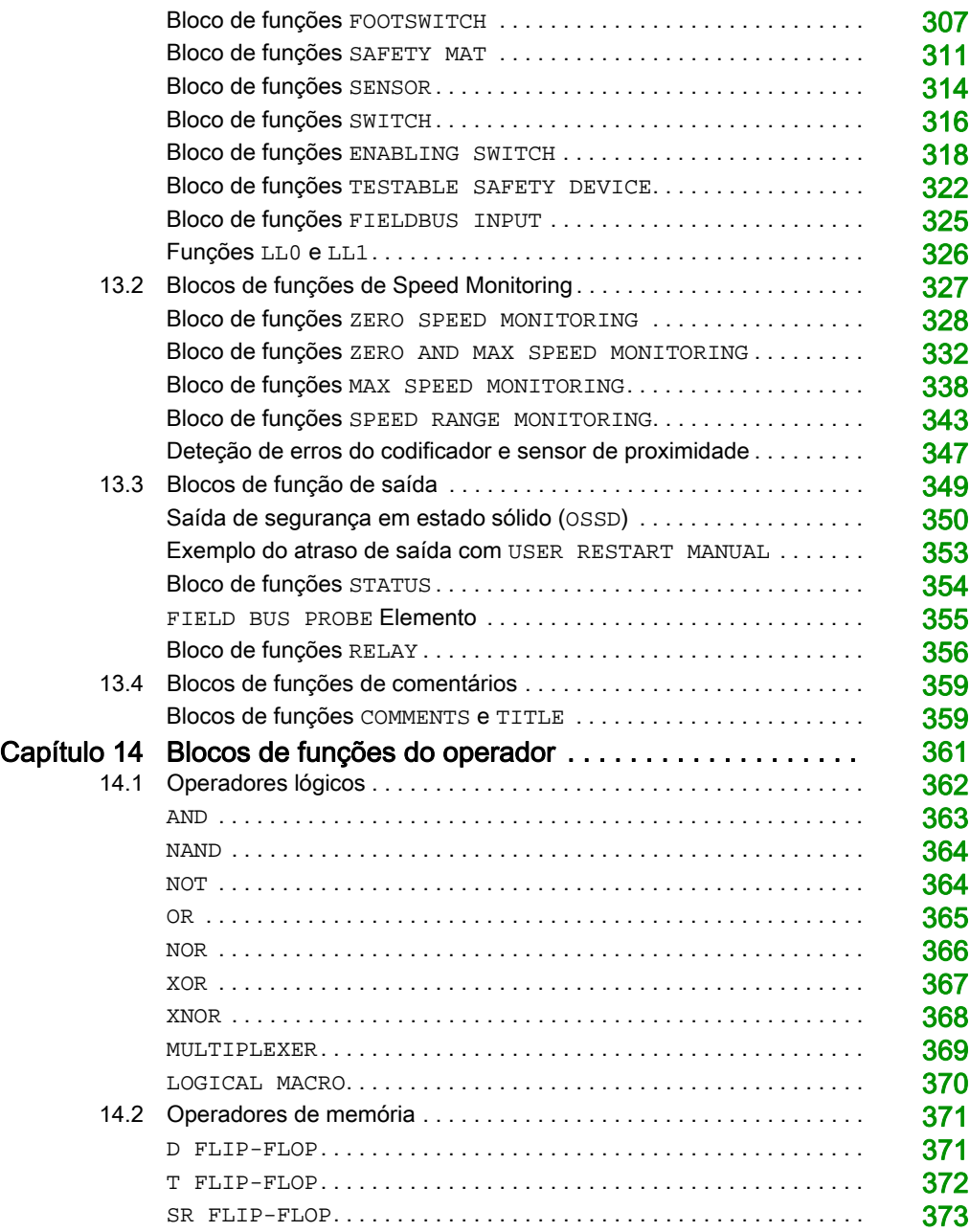

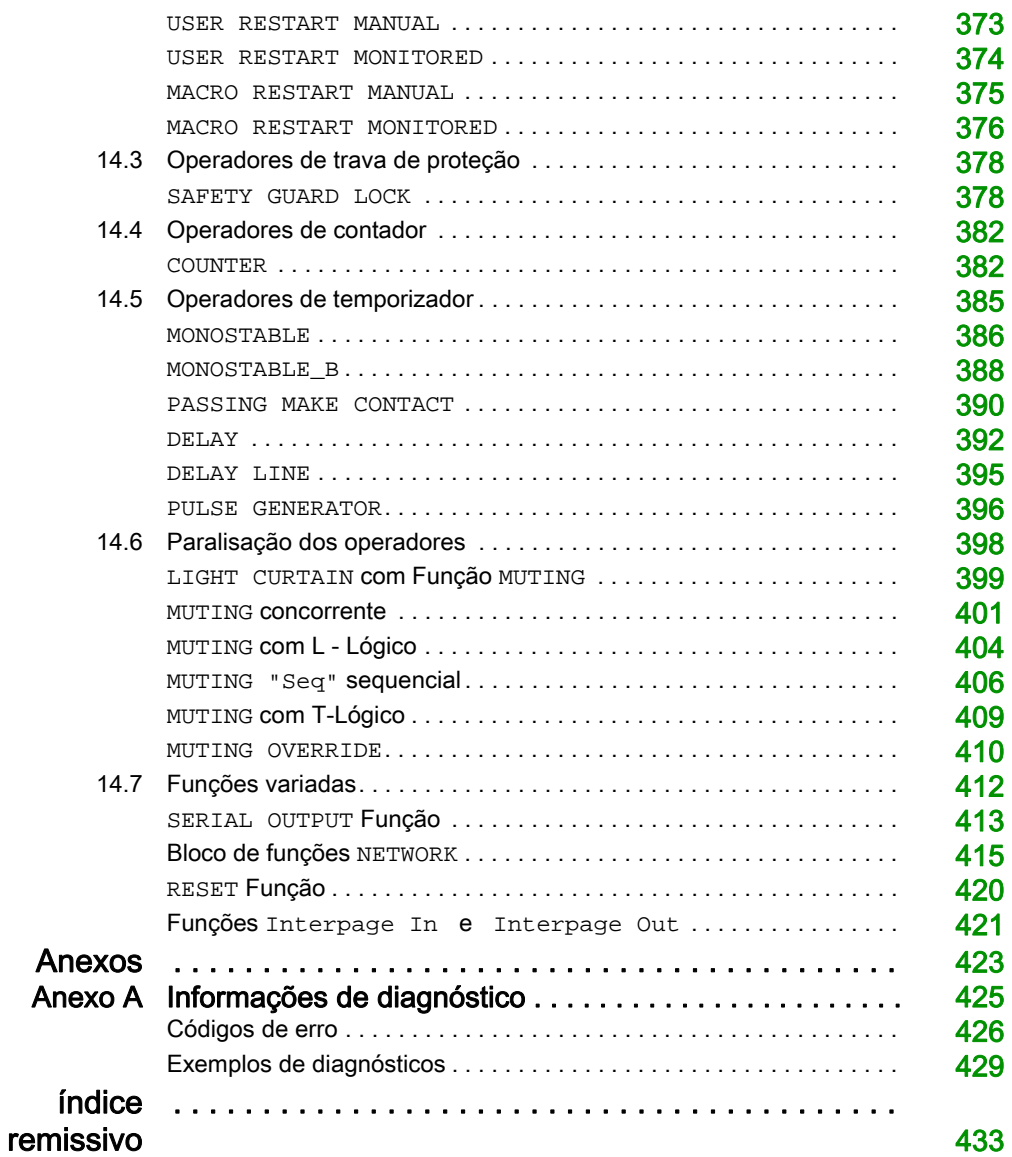

### <span id="page-8-0"></span>Instruções de segurança

#### Informações Importantes

#### AVISO

Leia cuidadosamente estas instruções e observe o equipamento para se familiarizar com o dispositivo antes de o tentar instalar, utilizar, colocar em funcionamento ou efectuar a manutenção. As seguintes mensagens especiais podem surgir ao longo deste documento ou no equipamento para o avisar de possíveis perigos ou para lhe chamar a atenção relativamente a informação que esclareça ou simplifique os procedimentos.

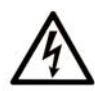

A existência deste símbolo em um rótulo de seguranca de "Perigo" ou "Atenção" indica perigo de choque elétrico, que pode resultar em ferimentos, se as instruções não forem seguidas.

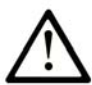

Este é o símbolo de aviso de segurança. É utilizado para o alertar quanto a possíveis ferimentos pessoais. Obedeça a todas as mensagens de segurança que acompanham o símbolo para evitar possíveis ferimentos ou morte.

### A PERIGO

PERIGO indica uma situação perigosa que, se não for evitada, resultará em morte ou ferimentos graves.

### A ATENÇÃO

ATENÇÃO indica uma situação perigosa que, se não for evitada, pode resultar em morte ou ferimentos graves.

### A CUIDADO

CUIDADO indica uma situação perigosa que, se não for evitada, pode resultar em ferimentos leves ou moderados.

### **AVISO**

AVISO é utilizado para abordar práticas não relacionadas com lesões corporais.

#### **NOTA**

A instalação, utilização e manutenção do equipamento eléctrico devem ser efectuadas exclusivamente por pessoal qualificado. A Schneider Electric não assume qualquer responsabilidade pelas consequências resultantes da utilização deste material.

Uma pessoa qualificada possui aptidões e conhecimentos relacionados com o fabrico e o funcionamento do equipamento eléctrico e a sua instalação e recebeu formação de segurança para reconhecer e evitar os perigos envolvidos.

#### ANTES DE INICIAR

Não utilize este produto em maquinários que não tenham uma proteção efetiva no ponto de operação. A falta de proteção efetiva no ponto de operação de uma máquina pode resultar em ferimentos graves ao operador dessa máquina.

### A ATENÇÃO

#### EQUIPAMENTO SEM PROTEÇÃO

- Não utilize este software e o equipamento de automação relacionado em equipamentos que não tenham proteção no ponto de operação.
- Não toque no maquinário durante a operação.

#### A não observância destas instruções pode provocar a morte, ferimentos graves, ou danos no equipamento.

Este equipamento de automação e o software relacionado são utilizados para controlar diversos processos industriais. O tipo ou modelo de equipamento de automação adequado para cada aplicação variará dependendo de fatores como a função de controle necessária, o grau de proteção requerido, os métodos de produção, condições diferentes, regulamentações governamentais, etc. Em algumas aplicações, pode haver a necessidade de mais de um processador, como no caso em que existe a necessidade de backup de redundância.

Somente você, o usuário, o construtor da máquina ou o integrador, podem estar cientes de todas as condições e fatores presentes durante a configuração, a operação e a manutenção da máquina e, portanto, podem determinar o equipamento de automação e as seguranças e interbloqueios relacionados que podem ser utilizados de modo apropriado. Ao selecionar o equipamento de automação e controle e o software relacionado para um aplicativo específico, deve-se consultar as normas e regulamentos aplicáveis locais e nacionais. O National Safety Council's Accident Prevention Manual (nacionalmente reconhecido nos Estados Unidos) também fornece muitas informações úteis.

Em algumas aplicações, como maquinário para embalagens, será obrigatório fornecer proteção adicional ao operador, como no ponto de operação. Isso ocorre porque, se as mãos ou outras partes do corpo tiverem liberdade para entrar em pontos de pinçamento ou outras áreas perigosas, ferimentos sérios podem ocorrer. Os produtos de software por si só não podem proteger o operador de ferimentos. Por essa razão, o software não pode substituir ou tomar o lugar de uma proteção no ponto de operação.

Certifique-se de que a segurança e interbloqueios mecânicos/elétricos apropriados relacionados à proteção do ponto de operação sejam instalados e estejam operacionais antes de colocar o equipamento em funcionamento. Todos os interbloqueios e a segurança relacionados à proteção do ponto de operação devem ser coordenados com o equipamento de automação e a programação do software relacionados.

NOTA: A coordenação da segurança e dos interbloqueios mecânicos/elétricos para a proteção do ponto de operação ficam fora do escopo da Biblioteca de blocos de funções, do Guia do usuário do sistema ou de outra implementação citada nesta documentação.

#### INICIALIZAÇÃO E TESTE

Antes de usar o controle elétrico e o equipamento de automação para operação regular após a instalação, deve-se testar a inicialização do sistema por pessoal qualificado para verificar a operação correta do equipamento. É importante que os preparativos para tal verificação sejam feitos e que haja tempo suficiente para realizar um teste completo e satisfatório.

### **AATENÇÃO**

#### RISCOS DA OPERAÇÃO DO EQUIPAMENTO

- Verifique se todos os procedimentos de instalação e inicialização foram concluídos.
- Antes de executar os testes operacionais, remova todos os blocos ou meios de retenção temporária usados no envio de todos os dispositivos do componente.
- Remova ferramentas, medidores e resíduos do equipamento.

#### A não observância destas instruções pode provocar a morte, ferimentos graves, ou danos no equipamento.

Execute todos os testes de inicialização recomendados na documentação do equipamento. Armazene toda a documentação do equipamento para consulta futura.

#### Os testes de software devem ser executados tanto em ambientes simulados como reais.

Verifique se o sistema completo está sem curtos-circuitos e aterramentos temporários que não estejam instalados de acordo com as regulamentações locais (por exemplo, de acordo com o National Electrical Code, dos EUA). Se houver a necessidade de executar o teste de tensão de alto potencial, siga as recomendações da documentação do equipamento para evitar danos acidentais ao equipamento.

Antes de ligar o equipamento:

- Remova ferramentas, medidores e resíduos do equipamento.
- Feche a porta do compartimento do equipamento.
- Remova todos os aterramentos temporários das linhas de alimentação de entrada.
- Execute todos os testes de inicialização recomendados pelo fabricante.

#### OPERAÇÃO E AJUSTES

As precauções a seguir são da NEMA Standards Publication ICS 7.1-1995 (a versão em inglês prevalece):

- Independentemente do cuidado exercido no projeto e na fabricação de equipamentos ou na seleção e classificação dos componentes, existem riscos que podem ser encontrados se tal equipamento for operado de forma inadequada.
- Algumas vezes é possível desajustar o equipamento, produzindo uma operação insatisfatória ou sem segurança. Sempre utilize as instruções do fabricante como um guia para ajustes funcionais. Os funcionários que tiverem acesso a esses ajustes devem estar familiarizados com as instruções do fabricante do equipamento e com o maquinário usado com o equipamento elétrico.
- O operador deverá ter acesso somente os ajustes operacionais que ele precise executar. O acesso a outros controles deve ser restrito a fim de evitar alterações não autorizadas nas características operacionais.

### <span id="page-12-0"></span>Acerca deste manual

#### Apresentação

#### Objectivo do documento

Este manual descreve como usar o sistema XPSMCM• Controlador de segurança modular.

O sistema XPSMCM• Controlador de segurança modular consiste de uma unidade de controlador XPSMCMCP0802•, que pode ser configurada usando o software SoSafe Configurable. Os módulos de entrada e saída de expansão podem ser conectados ao XPSMCMCP0802• Controlador de segurança modular.

Schneider Electric não se responsabiliza por soluções adotadas por você ou qualquer cliente a respeito de circuitos, diagramas elétricos e os parâmetros de configuração escolhidos do aplicativo. Os circuitos e diagramas elétricos implementados e a escolha dos valores do parâmetro de configuração do sistema, incluindo aqueles do XPSMCMCP0802•, estão totalmente sob seu controle e responsabilidade.

#### Âmbito de aplicação

As características técnicas dos dispositivos descritos neste documento estão também indicadas online. Para acessar estas informações online:

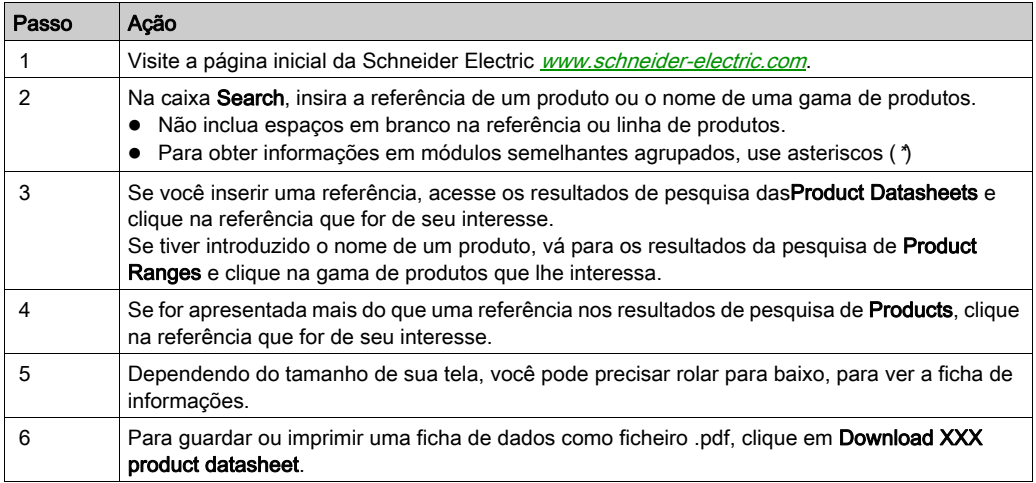

As características que são apresentadas neste manual devem ser as mesmas que as características apresentadas online. De acordo com a nossa política de melhoria constante, podemos rever periodicamente os conteúdos para melhorar a clareza e a exatidão. Se você encontrar uma diferença entre o manual e as informações online, use as informações online como referência.

#### Informação relacionada com o produto

O XPSMCM• foi projetado nos níveis de integridade de segurança a seguir: SIL 3 de acordo com EN/IEC 61508, SILcl 3 de acordo com EN/IEC 62061, PL e categoria 4 de acordo com EN ISO 13849-1 de acordo com as normas aplicáveis. No entanto, os SIL e PL definitivos do aplicativo depende do número de componentes relacionados com segurança, seus parâmetros, e as conexões realizadas, de acordo com a análise de risco.

O módulo deve ser configurado de acordo com o risco específico do aplicativo e todas normas aplicáveis.

Prestar especial atenção em relação à conformidade com quaisquer informações de segurança, diferentes requisitos elétricos, e padrões normativos que se aplicariam à sua adaptação.

### A ATENÇÃO

#### OPERAÇÃO NÃO INTENCIONAL DO EQUIPAMENTO

Execute uma análise de risco aprofundada para determinar o nível de integridade de segurança apropriado para seu aplicativo específico, com base em todas normas aplicáveis.

A não observância destas instruções pode provocar a morte, ferimentos graves, ou danos no equipamento.

NOTA: A configuração do módulo é a única responsabilidade do instalador ou usuário.

#### Tecnologia derivada de padrões

Os termos técnicos, terminologia, símbolos e descrições correspondentes neste manual ou que apareçam nos próprios produtos são geralmente derivados dos termos ou definições dos padrões internacionais.

Na área de sistemas de segurança funcional, drives e automação geral podem incluir, mas não se limitam a, termos como *segurança, função de segurança, estado de segurança, falha, redefinição* de falha, defeito, falha, erro, mensagem de erro, perigoso. etc.

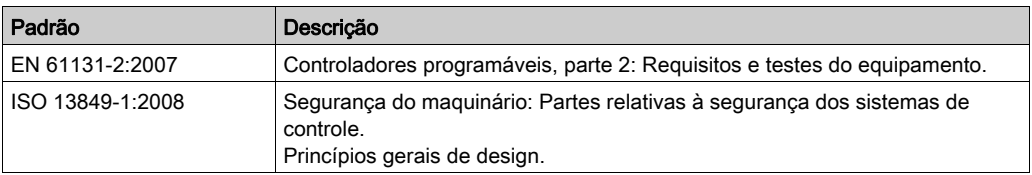

Entre outros, estão incluídos estes padrões:

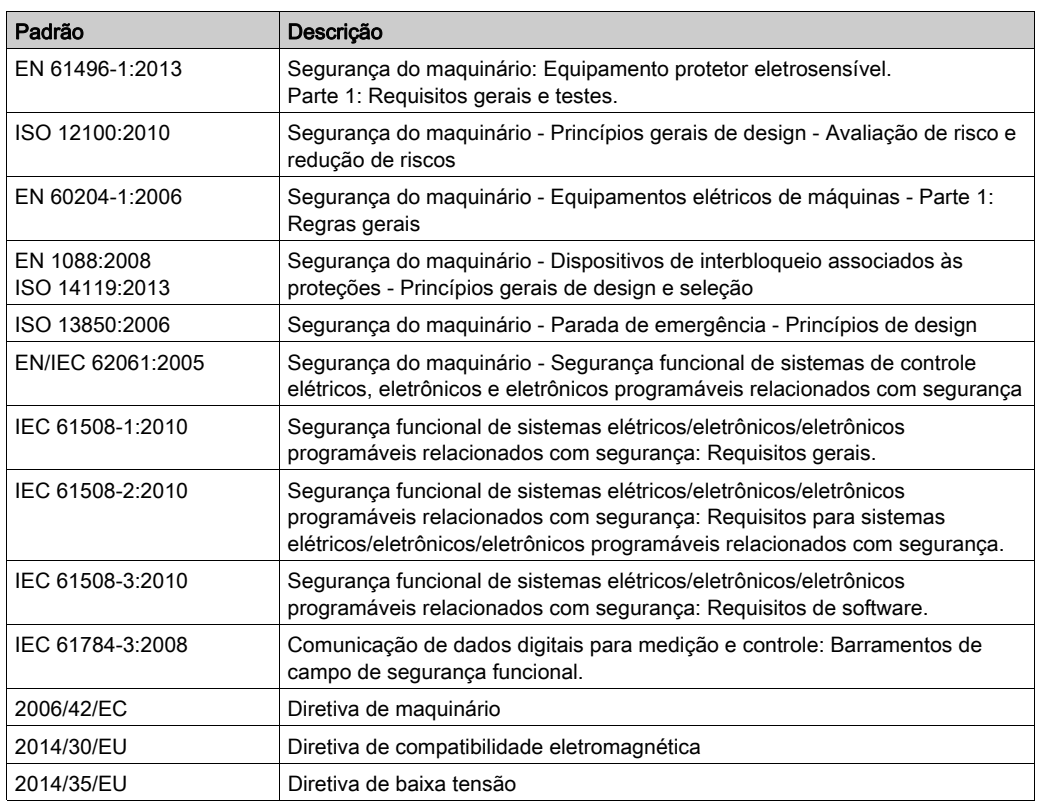

Adicionalmente, os termos usados no presente documento pode ser tangencialmente usado, já que derivam de outros padrões, como:

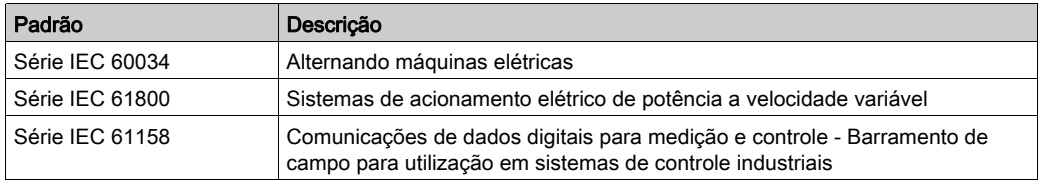

Finalmente, o termo zona de operação pode ser usado em conjunto com a descrição de perigos específicos e está assim definido para uma zona perigosa ou zona de perigo na Diretiva de maquinário (2006/42/EC) e ISO 12100:2010.

NOTA: Os padrões mencionados acima podem ou não aplicar-se aos produtos específicos citados na presente documentação. Para mais informações à respeito dos padrões individuais aplicáveis aos produtos aqui descritos, consulte as tabelas de características para as referências destes produtos.

### <span id="page-16-0"></span>Parte I Informações comuns sobre o hardware

#### Conteúdo desta parte

Esta parte inclui os seguintes capítulos:

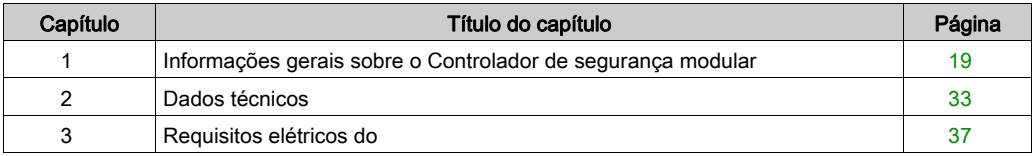

### <span id="page-18-0"></span>Capítulo 1 Informações gerais sobre o Controlador de segurança modular

#### Conteúdo deste capítulo

Este capítulo inclui os seguintes tópicos:

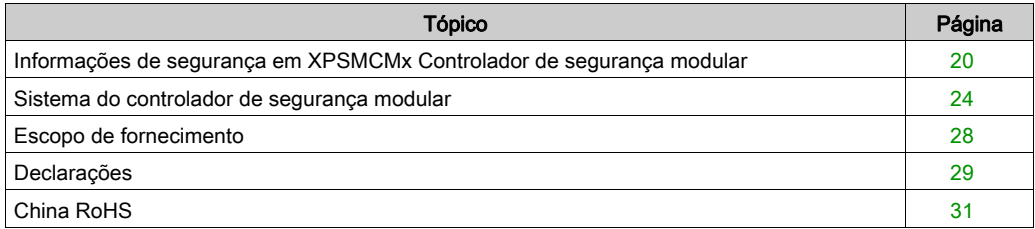

#### <span id="page-19-1"></span><span id="page-19-0"></span>Informações de segurança em XPSMCMx Controlador de segurança modular

#### Informações relacionadas com segurança

### **A PERIGO**

#### RISCO DE CHOQUE ELÉTRICO, EXPLOSÃO OU ARCO ELÉTRICO

- Não instale, opere, ou mantenha esse equipamento a menos que você seja um eletricista profissional treinado e qualificado para realizar essas atividades.
- Instale e use esse equipamento somente em localizações conhecidas por serem não perigosas.
- Não use o equipamento descrito aqui para alimentar drives ou contactores externos.
- Use a mesma alimentação de terra (0 Vdc) para alimentar todos módulos da família Controlador de segurança modular.
- Desconecte toda a energia de todos os equipamentos, incluindo os dispositivos de entrada, contactores e drives conectados antes de remover qualquer cobertura ou porta, ou de instalar ou remover qualquer acessório, hardware, cabos ou fios.
- Se drives ou contactores conectados conterem energia estocada, permitir tempo suficiente após a remoção da energia para a energia estocada para descarga de acordo com as instruções para esses drives e contactores.
- Use sempre equipamento de verificação de tensão com classificação nominal adequada para confirmar se a alimentação foi removida.
- Evite tocar em terminais com a mão ou ferramentas até a potência ter sido confirmada como removida.
- Siga todas as regulações e normas de segurança elétrica (por exemplo, bloqueio/etiqueta, aterramento por fase, barreiras) para reduzir a probabilidade de contacto com tensões perigosas na área de trabalho.
- Remova bloqueios, etiquetas, barreiras, tiras de terra temporárias, e substitua todas coberturas, portas, acessórios, hardware, cabos, e fios e confirma que uma conexão de terra apropriada existe antes de reaplicar energia à unidade.
- Complete testes de hardware rigorosos e comissionamento de sistema para verificar se tensões de linha não estão presentes nos circuitos de controle antes de usar seu hardware operacionalmente.
- Use somente a tensão especificada ao operar este equipamento e qualquer produto associado.

#### A não observância destas instruções resultará em morte, ou ferimentos graves.

### **A PERIGO**

#### PERDA DA FUNÇÃO DE SEGURANÇA DESIGNADA

- Instale o sistema XPSMCM• Controlador de segurança modular em um invólucro com um grau de proteção de, pelo menos, IP 54.
- Use sempre um fornecimento de energia isolado (PELV) para ajudar a prevenir a aplicação de tensões de linha para controlar circuitos no caso de curto-circuitos.

#### A não observância destas instruções resultará em morte, ou ferimentos graves.

NOTA: A função relacionada com segurança pode ser comprometida se esse módulo não for usado para a finalidade pretendida e segundo as instruções no presente documento. Esse módulo deve ser somente usado como equipamento relacionado com segurança em máquinas projetadas para proteger pessoas, material e instalações.

### **A PERIGO**

#### POTENCIAL DE EXPLOSÃO OU FUNCIONAMENTO INDESEJADO DO EQUIPAMENTO

- Instale e use o Controlador de segurança modular somente em locais não perigosos.
- Não use o sistema do Controlador de segurança modular para sistemas de suporte de vida.

#### A não observância destas instruções resultará em morte, ou ferimentos graves.

NOTA: A observação dos limites de operação e ciclos de trabalho são especialmente importantes para equipamento projetado para executar uma função relacionada com segurança. Se esse módulo tiver sido submetido a esforço elétrico, mecânico, ou ambiental em excesso de seus limites indicados, não o utilize.

## **AATENÇÃO**

#### OPERAÇÃO NÃO INTENCIONAL DO EQUIPAMENTO

- Não exceda nenhum dos limites de operação classificados para o equipamento especificado neste documento.
- Pare imediatamente de usar e substitua qualquer equipamento que tenha sido, ou que possa ter sido, submetido a condições que excedem os limites de operação nominais.

#### A não observância destas instruções pode provocar a morte, ferimentos graves, ou danos no equipamento.

Não há componentes utilizáveis pelo usuário no Controlador de segurança modular e nos módulos de expansão. Produtos inoperáveis precisam ser substituídos por produtos novos com as mesmas referências.

### A ATENÇÃO

#### OPERAÇÃO INVOLUNTÁRIA DO EQUIPAMENTO

- Não abra o compartimento ou tente fazer a manutenção de nenhuma outra forma nos produtos relacionados à segurança.
- Devolva imediatamente qualquer produto que esteja danificado ou defeituoso para o local de compra.

A não observância destas instruções pode provocar a morte, ferimentos graves, ou danos no equipamento.

#### Responsabilidades do usuário

A informação fornecida nesta documentação contém descrições gerais e/ou caraterísticas técnicas do desempenho dos produtos aqui contidos. Esta documentação não tem a finalidade de ser um substituto nem deve ser utilizada para determinar a adequação ou confiabilidade destes produtos para aplicações específicas de usuários. É dever de tais usuários, fabricantes de máquinas ou integradores de sistema efetuarem a análise de risco, avaliação e testes completos e adequados dos produtos quanto à sua aplicação ou utilização específica relevante.

A Schneider Electric e suas afiliadas ou filiais não assumem a responsabilidade pela má utilização da informação aqui contida. Se você tiver quaisquer sugestões para melhorias ou correções ou se tiver encontrado discrepâncias nesta publicação, entre em contato com a Schneider Electric. Todas as regulamentações de segurança pertinentes, devem ser cumpridas na instalação e utilização deste produto. Por motivos de segurança e a fim de auxiliar à observância dos dados de sistema documentados, apenas o fabricante deve realizar a reparação dos componentes.

#### Pessoal qualificado

A instalação, utilização e manutenção do equipamento eléctrico devem ser efectuadas exclusivamente por pessoal qualificado. Uma pessoa qualificada possui aptidões e conhecimentos relacionados com o fabrico e o funcionamento desse equipamento eléctrico e a sua instalação e recebeu formação de segurança para reconhecer e evitar os perigos envolvidos.

#### Controlador de segurança modular

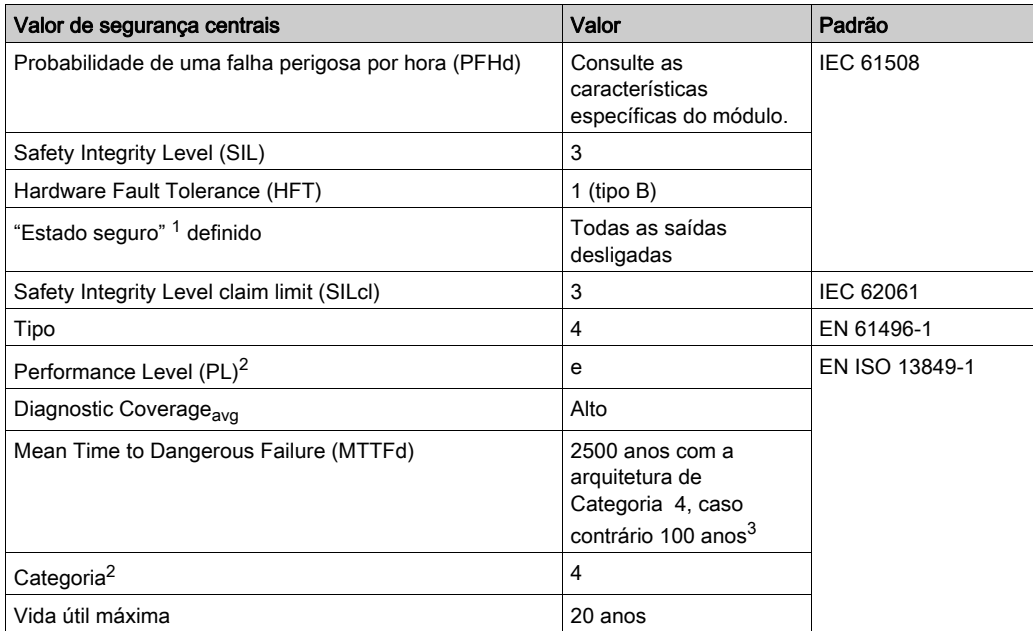

- 1 Os módulos Controlador de segurança modular e de expansão estão no estado seguro definido quando suas saídas estão desligadas. Para sair da condição de estado protegido definido, é necessária uma combinação de entradas de hardware.
- 2 O nível de desempenho (PL) EN ISO 13849-1 e a categoria de segurança (Cat) de do sistema completo depende de muitos fatores, incluindo os módulos selecionados, as práticas de fiação, o ambiente físico e a aplicação.
- 3 Se os módulos de expansão forem adicionados à configuração, o MTTFd do sistema completo é afetado, consulte o Relatório do Projeto SoSafe Configurable.

### A ATENÇÃO

#### OPERAÇÃO NÃO INTENCIONAL DO EQUIPAMENTO

- Você deve executar uma avaliação do risco de acordo com EN ISO 14121-1.
- Valide todo o sistema/máquina de acordo com o nível de performance requerido e avaliação de risco.

#### A não observância destas instruções pode provocar a morte, ferimentos graves, ou danos no equipamento.

São necessários intervalos de teste regulares, como definido por IEC 61508. Observe os ciclos de teste necessários de acordo com sua aplicação.

#### <span id="page-23-1"></span><span id="page-23-0"></span>Sistema do controlador de segurança modular

#### Apresentação

A oferta de segurança funcional do XPSMCM• consiste de um XPSMCMCP0802• Controlador de segurança modular, que pode ser configurado usando o software (ver [página](#page-194-0) 195) SoSafe Configurable. O controlador *(ver [página](#page-49-0) 50)* tem oito entradas relacionadas à segurança e duas saídas relacionadas à segurança em estado sólido de canal duplo independente. Os módulos de entrada e saída de expansão podem ser conectados ao controlador XPSMCMCP0802• através do barramento de expansão do plano de fundo (ver [página](#page-185-0) 186). Juntas, essas referências formam a base estrutural de um sistema de segurança funcional.

O sistema consiste de um controlador XPSMCMCP0802• e pode incluir várias expansões eletrônicas até um máximo de 14, e não mais que quatro módulos de E/S da mesma referência. O número de módulos de rele externos XPSMCMER0002• e XPSMCMER0004• que podem ser instalados é limitado pelo número de saídas OSSD e saídas dos status do sistema.

Com 14 expansões, o sistema suporta até 128 entradas, 16 saídas relacionadas à segurança de canal duplo e 32 saídas de status. O controlador e seus módulos de expansão comunicam-se através de 5 vias barramento de expansão do plano de fundo fisicamente arranjadas na parte traseira do controlador e dos módulos de expansão. No entanto, se o bloco de função Network for usado dentro da configuração, um número máximo de nove módulos de expansão poderá ser usado com um controlador.

Além disso, oito entradas de barramento de campo e 16 sondas de barramento de campo podem ser usadas para comandos não relacionados à segurança através da adição de módulos de expansão de barramento de campo.

O software SoSafe Configurable permite que você crie configurações simples e complexas com a mistura de funções e lógica relacionadas à segurança; como a combinação da função de paralisação com temporizadores ou contadores.

A configuração criada no PC é enviada ao controlador XPSMCMCP0802• através de um USB (PC) a um cabo (controlador). Mini B-USB O arquivo reside no controlador XPSMCMCP0802• e também pode ser salvo no cartão de memória opcional acessóri[o](#page-182-0) (ver [página](#page-182-0) 183) do XPSMCMME0000. A configuração pode ser, portanto, rapidamente copiada para outra unidade controladora do XPSMCMCP0802•.

O Controlador de segurança modular pode monitorar os seguintes sensores e comandos relacionados à segurança:

- Sensores optoeletrônicos (cortinas de luz de segurança, scanners, células de fotocélulas de segurança)
- **•** Interruptores mecânicos
- Tapetes de segurança
- Paradas de emergência
- Controles de duas mãos
- Habilitar dispositivos
- Comutadores magnéticos
- Comutadores de proximidade
- Codificadores

#### Módulos de comando

Os seguintes módulos de comando estão disponíveis:

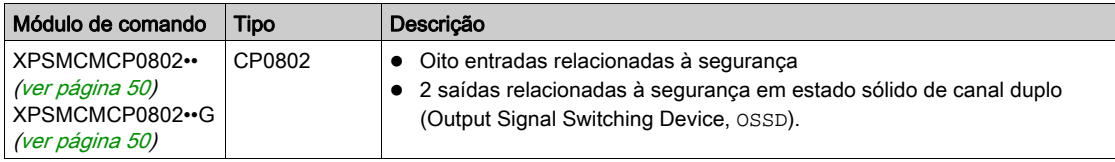

#### Módulos de expansão de E/S

Os seguintes módulos de expansão de entrada e saída estão disponíveis:

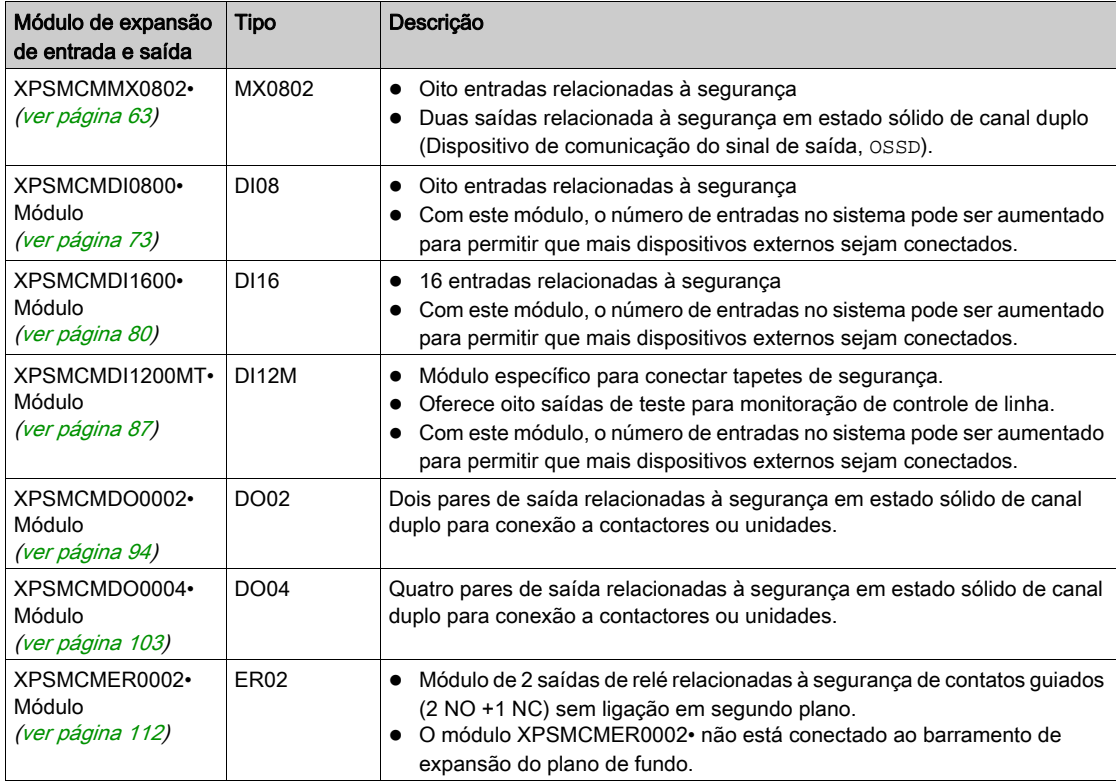

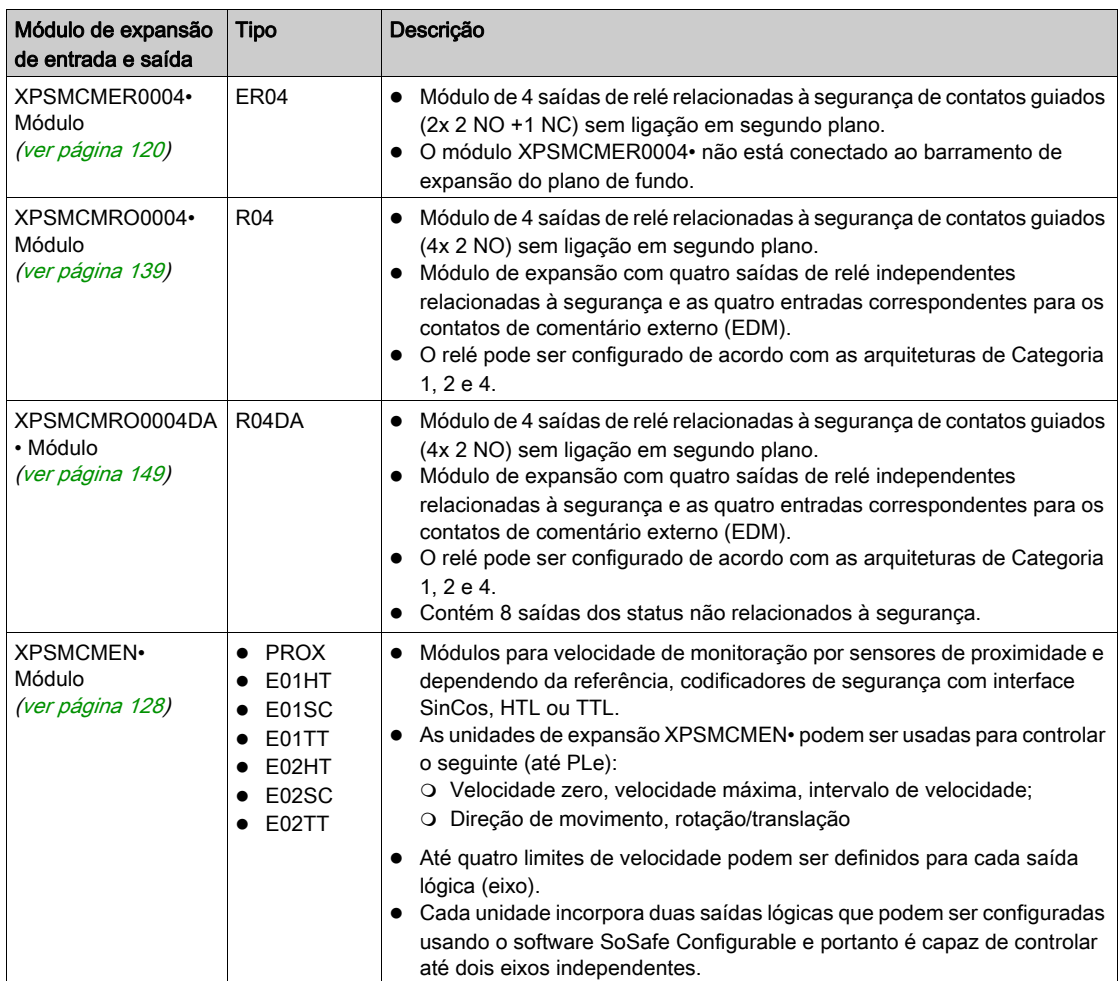

#### Módulos de comunicação

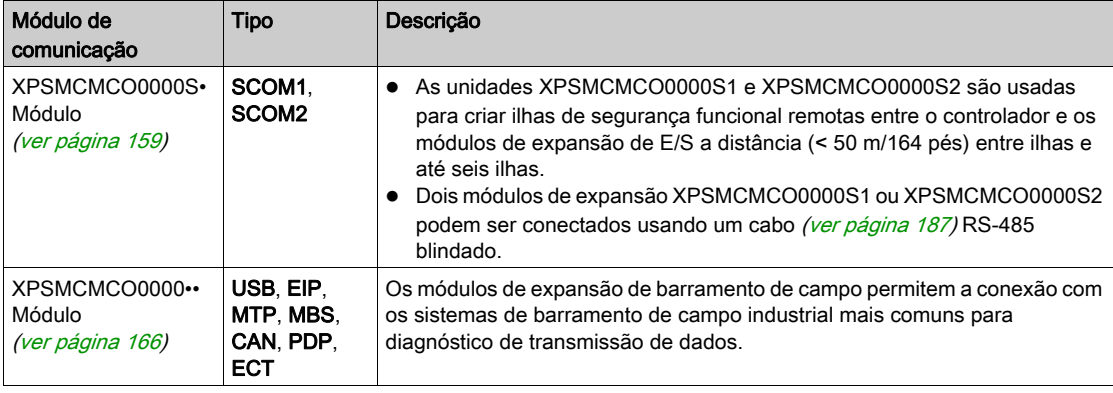

Os seguintes módulos de comunicação estão disponíveis:

#### Acessórios

Os seguintes acessórios estão disponíveis:

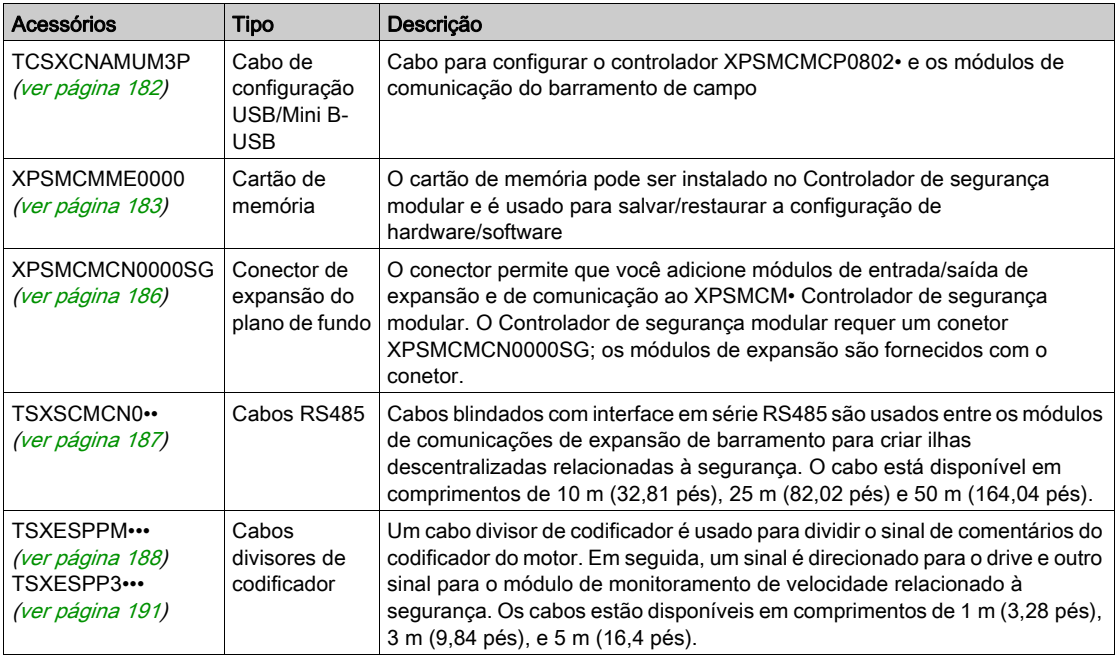

#### <span id="page-27-1"></span><span id="page-27-0"></span>Escopo de fornecimento

#### Visão geral

Cada controlador é fornecido com:

- Folha de instruções de vários idiomas
- O conector de plano de fundo XPSMCMCN0000SG (com somente XPSMCMCP0802\*BC\*; os controladores com uma referência sem "BC" são providenciados sem um conector de plano de fundo para uso autônomo)
- Os controladores cujo número de referência têm um sufixo "G" são fornecidos com blocos terminais com mola, os outros controladores com blocos terminais com parafuso

Cada módulo de expansão, incluindo módulos de barramento de campo e específicos, é fornecido com:

- Folha de instruções de vários idiomas
- Conector XPSMCMCN0000GS de plano de fundo (exceto para XPSMCMER0002• e XPSMCMER0004• porque eles não estão conectados com o barramento de expansão do plano de fundo)
- Os módulos cujo número de referência têm um sufixo "G" são fornecidos com blocos terminais com mola, os outros módulos com blocos terminais com parafuso

NOTA: Para cada controlador, deve solicitar os seguintes itens separadamente:

- TCSXCNAMUM3P: USB/Mini B-USB cabo de configuração (ver [página](#page-181-0) 182)
- XPSMCMME0000: Cartão de memória *(ver [página](#page-182-0) 183)*
- XPSMCMCN0000SG: Conector de expansão do plano de fundo *(ver [página](#page-185-0) 186)* (exceto para os controladores XPSMCMCP0802\*BC\*)

#### <span id="page-28-1"></span><span id="page-28-0"></span>Declarações

#### Declaração de conformidade EC

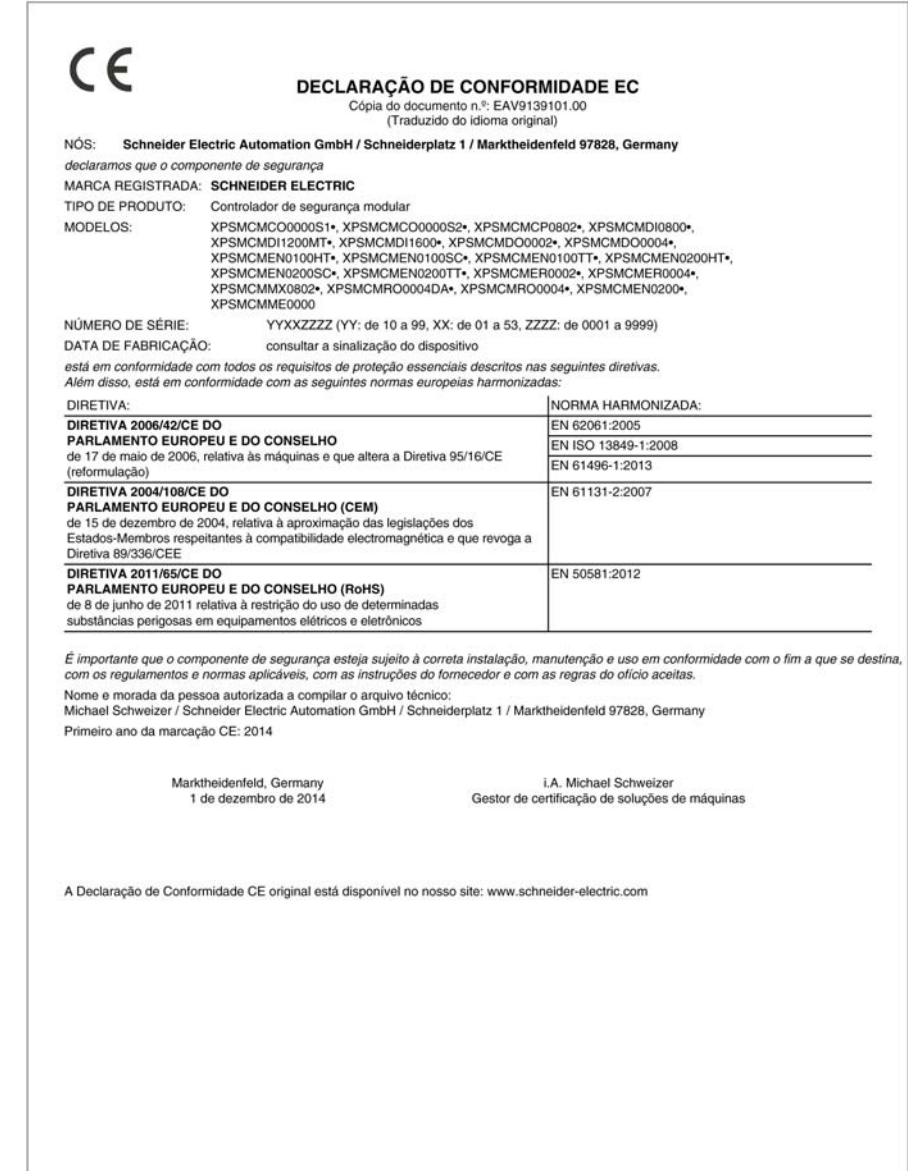

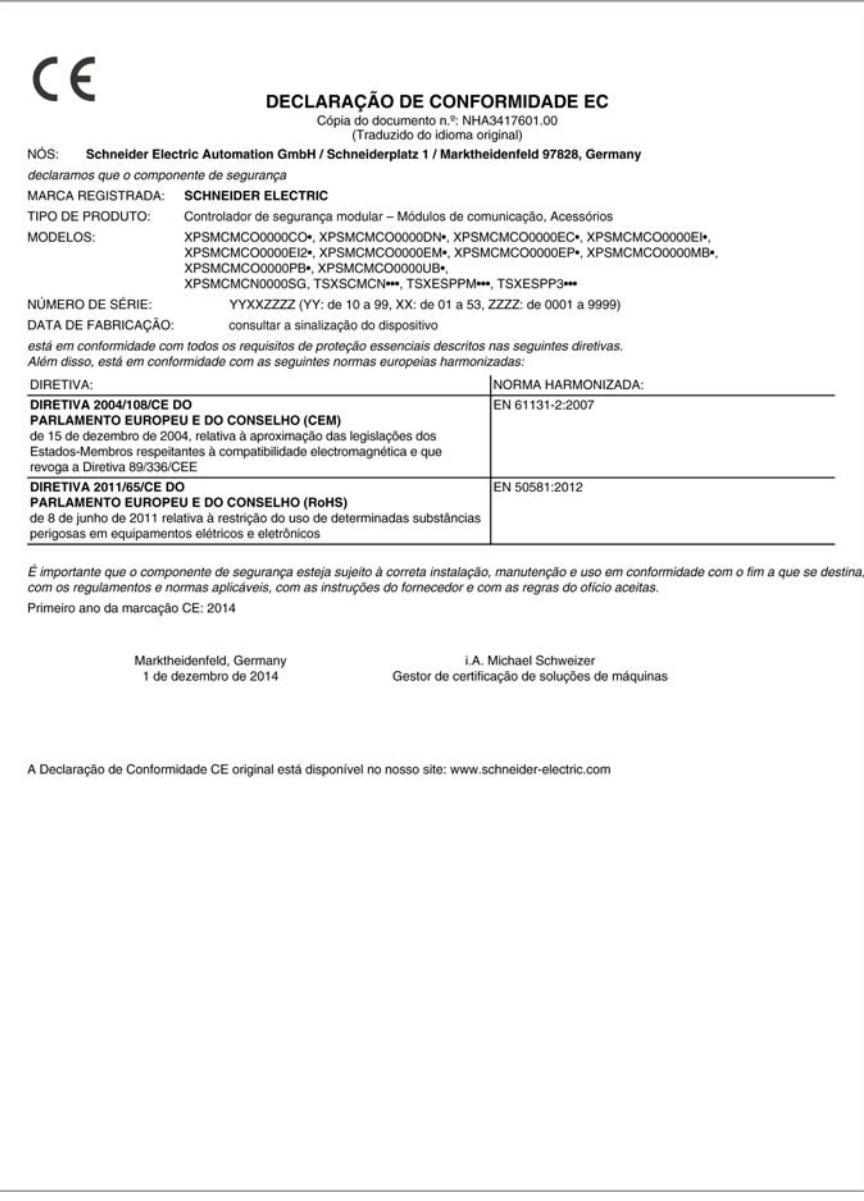

#### <span id="page-30-1"></span><span id="page-30-0"></span>China RoHS

#### Declaração relacionada a restrição de substâncias perigosas (RoHS)

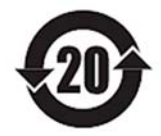

The data shown in this spreadsheet are related to the following version of the China RoHS 2.0: Administrative Measures for the Restriction of Hazardous Substances in Electric Appliances and Electronic Products" released January 21st 2016.

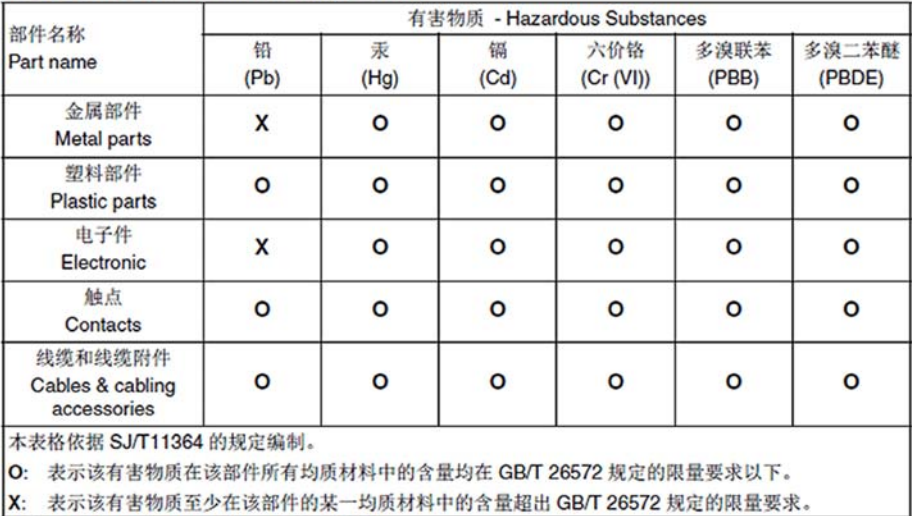

This table is made according to SJ/T 11364.

O: indicates that the concentration of hazardous substance in all of the homogeneous materials for this part is below the limit as stipulated in GB/T 26572.

X: indicates that concentration of hazardous substance in at least one of the homogeneous materials used for this part is above the limit as stipulated in GB/T 26572

Table 1

### <span id="page-32-0"></span>Capítulo 2 Dados técnicos

#### Conteúdo deste capítulo

Este capítulo inclui os seguintes tópicos:

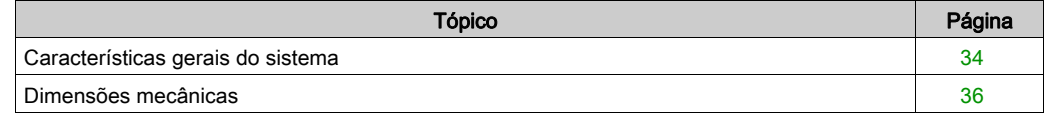

### <span id="page-33-1"></span><span id="page-33-0"></span>Características gerais do sistema

#### Características gerais

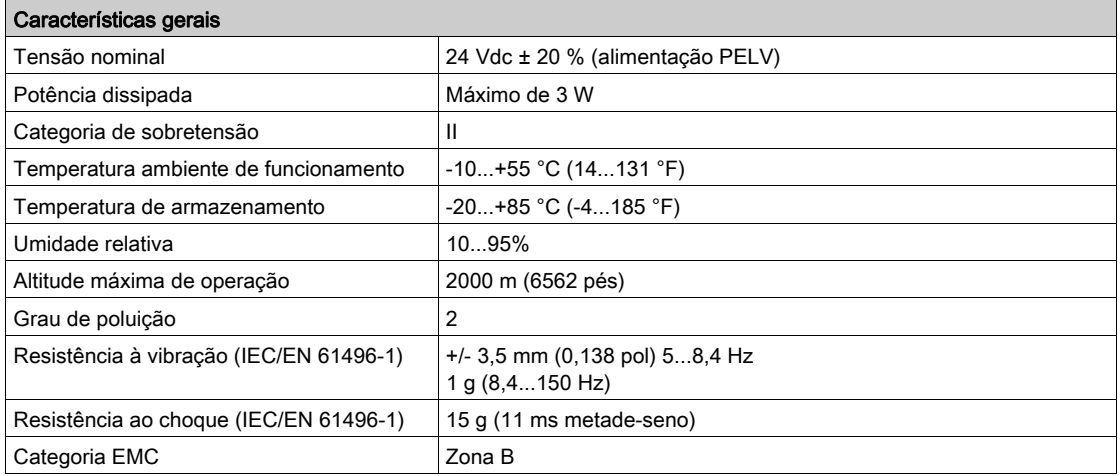

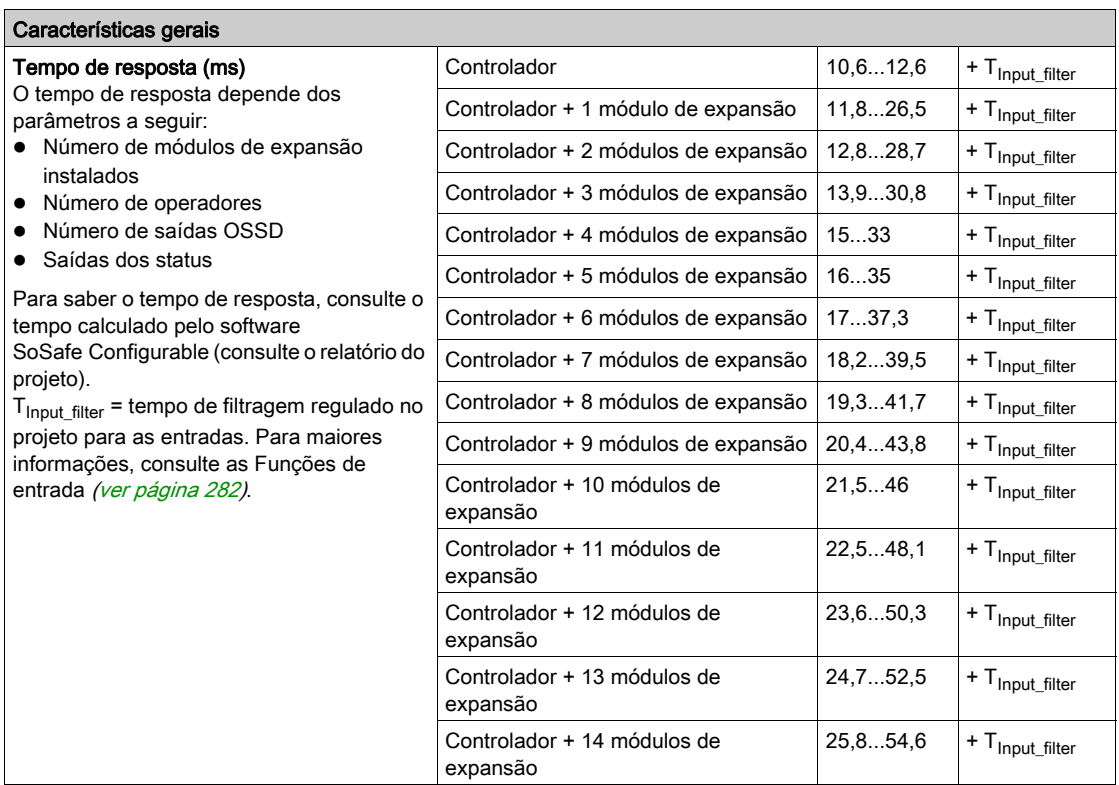

NOTA: As características específicas para cada referência podem ser encontradas em Informações sobre o hardware de componente específico (ver [página](#page-46-0) 47).

#### Características do compartimento

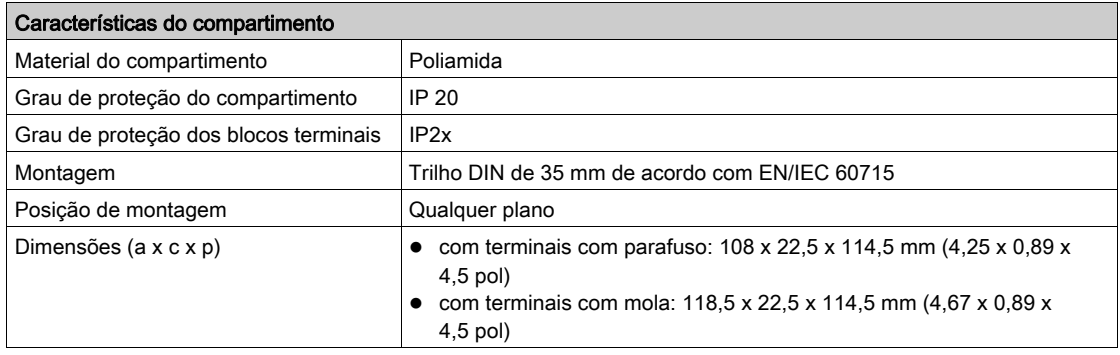

#### <span id="page-35-1"></span><span id="page-35-0"></span>Dimensões mecânicas

#### Dimensões

Os gráficos indicam as dimensões das referências do XPSMCM•:

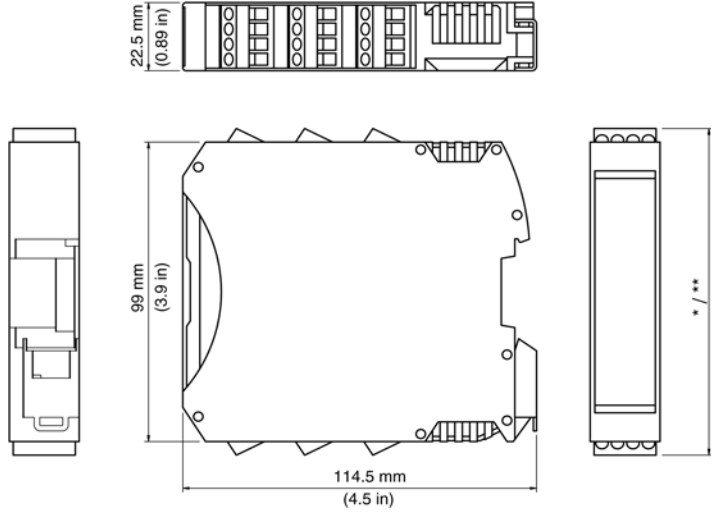

- \* Terminais com parafuso 108 mm  $(4,25 \text{ pol})$
- Terminais com mola 118 mm (4,67 pol)

 Monte os módulos (Controlador de segurança modular e quaisquer módulos de expansão opcionais de E/S de) em um quadro elétrico com o grau de proteção IP54. A folga mínima abaixo e acima do controlador é 40 mm. Permita uma distância de pelo menos 100 mm entre a porta do armário e a face frontal do(s) módulo(s). Não há folgas requeridas no lado esquerdo ou direito do(s) módulo(s); contudo, outro equipamento próximo pode requerer distâncias maiores e essas folgas devem também ser consideradas.
# Capítulo 3 Requisitos elétricos do

# Conteúdo deste capítulo

Este capítulo inclui os seguintes tópicos:

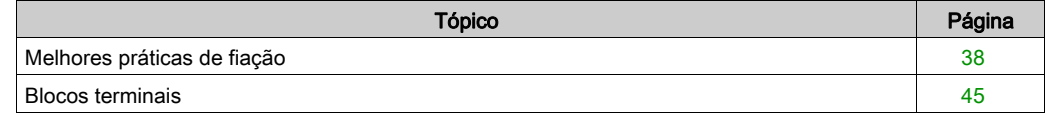

# <span id="page-37-0"></span>Melhores práticas de fiação

### Visão geral

Esta seção descreve as orientações de fiação e as melhores práticas associadas a serem respeitadas ao usar o sistema XPSMCM•.Controlador de segurança modular

# **A A PERIGO**

## PERIGO DE CHOQUE ELÉTRICO, EXPLOSÃO OU ARCO ELÉTRICO

- Desconecte a alimentação de todos os equipamentos, incluindo dispositivos conectados, antes de remover qualquer tampa ou porta ou instalar ou remover acessórios, hardware, cabos ou fios, exceto sob condições específicas estabelecidas no manual adequado do hardware do equipamento.
- Sempre use o dispositivo sensor de voltagem nominal adequado para confirmar que a energia está desligada onde e quando for indicado.
- Substitua e proteja todas as coberturas, acessórios, hardware, cabos e fios e confirme que existe um aterramento adequado antes de ligar a unidade à energia.
- Use somente a voltagem especificada ao operar este equipamento e qualquer produto associado.

### A não observância destas instruções resultará em morte, ou ferimentos graves.

# **A ATENÇÃO**

### PERDA DE CONTROLE

- O projetista de qualquer esquema de controle deve considerar os possíveis modos de falha de caminhos de controle e, para certas funções de controlo críticos, fornecer um meio para atingir um estado seguro durante e após uma falha no caminho. Exemplos de funções de controle críticos são parada de emergência e parada de ultrapassagem, falta de energia, e reiniciar.
- Caminhos de controle separados ou redundantes devem ser fornecidas para as funções de controle críticos.
- Caminhos de controle do sistema podem incluir links de comunicação. Considerações devem ser dadas para as implicações dos atrasos de transmissão imprevistos ou falhas do link.
- Observar todos os regulamentos de prevenção de acidentes e orientações de segurança local.1
- Cada implementação deste equipamento deve ser individualmente e cuidadosamente testada para o funcionamento correto antes de serem colocadas em serviço.

### A não observância destas instruções pode provocar a morte, ferimentos graves, ou danos no equipamento.

 $1$  Para obter informações adicionais, consulte a NEMA ICS 1.1 (edição mais recente), "Orientações de segurança para aplicação, instalação e manutenção do controle de estado sólido", e a NEMA ICS 7.1 (edição mais recente), "Normas de segurança para construção e guia para seleção, instalação e operação de sistema de unidades de velocidade ajustável", ou as equivalentes que regem seu local específico.

### Orientações de fiação

É necessário aplicar as seguintes regras ao ligar um sistema XPSMCM•:Controlador de seguranca modular

- A fiação de E/S e de comunicações devem ser separadas da fiação do fornecimento de energia. Direcione esses dois tipos de fiação em condutas de cabos separadas.
- Verifique se as condições e o ambiente de funcionamento estão dentro dos valores de especificação encontrados nas características técnicas.
- Use os tamanhos de fios adequados para atender as exigências de voltagem e corrente.
- Utilize condutores de cobre (requerido).
- Utilize cabos trançados, cabos blindados para redes e barramento de campo.
- O comprimento máximo dos cabos conectados a entradas e dos cabos que conectam controladores através do bloco de funções de rede é de 100 m (328 pés)

Para ajudar a minimizar os efeitos de interferência eletromagnética, use cabos blindados e adequadamente aterrados para todas as E/S suscetíveis a ruídos elétricos e a todas as conexões de comunicação. Se você não usar um cabo blindado para essas conexões, a interferência eletromagnética pode causar degradação do sinal. Sinais degradados podem fazer com que o controlador ou os módulos e equipamentos anexos funcionem de uma maneira indesejada.

# **AATENÇÃO**

## OPERAÇÃO INVOLUNTÁRIA DO EQUIPAMENTO

- Use cabos blindados para sinais de comunicação e qualquer E/S que possa ser suscetível a radiação eletromagnética.
- $\bullet$  Aterre a blindagem do cabo em um ponto único  $1$ .
- Direcione os cabos de comunicação e de E/S separadamente dos cabos de energia.

### A não observância destas instruções pode provocar a morte, ferimentos graves, ou danos no equipamento.

 $10$  aterramento de multiponto é permitido se as conexões forem feitas para um plano de aterramento equipotencial dimensionado para ajudar a evitar danos à blindagem do cabo no caso de haver correntes de curto-circuito no sistema de fornecimento de energia.

A utilização de cabos blindados requer conformidade com as regras de fiação seguintes:

- Para conexões de aterramento protetor (PE), podem ser utilizados condutores ou tubagens de metal para parte da blindagem, desde que não exista interrupção na continuidade do aterramento. Para aterramento funcional (FE), a blindagem se destina a atenuar a interferência eletromagnética e a blindagem tem de ser contínua em todo o cabo. Se a finalidade for funcional e de proteção, como é frequentemente o caso para cabos de comunicação, o cabo tem de ter blindagem contínua.
- Sempre que possível, manter os cabos que transportam um tipo de sinal separados dos cabos que transportam outros tipos de sinais ou de energia.

### Aterramento protetor (PE) no Plano de fundo

O aterramento protetor (PE) deve estar conectado ao plano de fundo condutor por um fio potente, usualmente um cabo de cobre trançado com a máxima seção do cabo permitida.

### Conexões de cabos blindados

Os cabos de E/S blindados e os sinais de comunicação do barramento de campo deve ser conectados de maneira segura à terra. As blindagens de E/S podem ser conectadas ao aterramento funcional (FE) ou aterramento protetor (PE) da sua instalação. As blindagens do cabo de comunicação de barramento de campo têm de ser conectadas ao aterramento protetor (PE) com um grampo de conexão fixo ao plano de fundo condutor da sua instalação.

A blindagem de qualquer cabo Modbus deve ser conetada ao aterramento protetor (PE).

# **A A PERIGO**

## PERIGO DE CHOQUE ELÉTRICO

- A conexão do terminal de aterramento (PE) deve ser usada para fornecer um aterramento de proteção o tempo todo.
- Certifique-se de que um cabo de aterramento trançado e apropriado é anexado ao terminal de aterramento PE/PG antes de conectar ou desconectar o cabo de rede ao equipamento.

### A não observância destas instruções resultará em morte, ou ferimentos graves.

### Tipos de cabos e tamanhos de fios

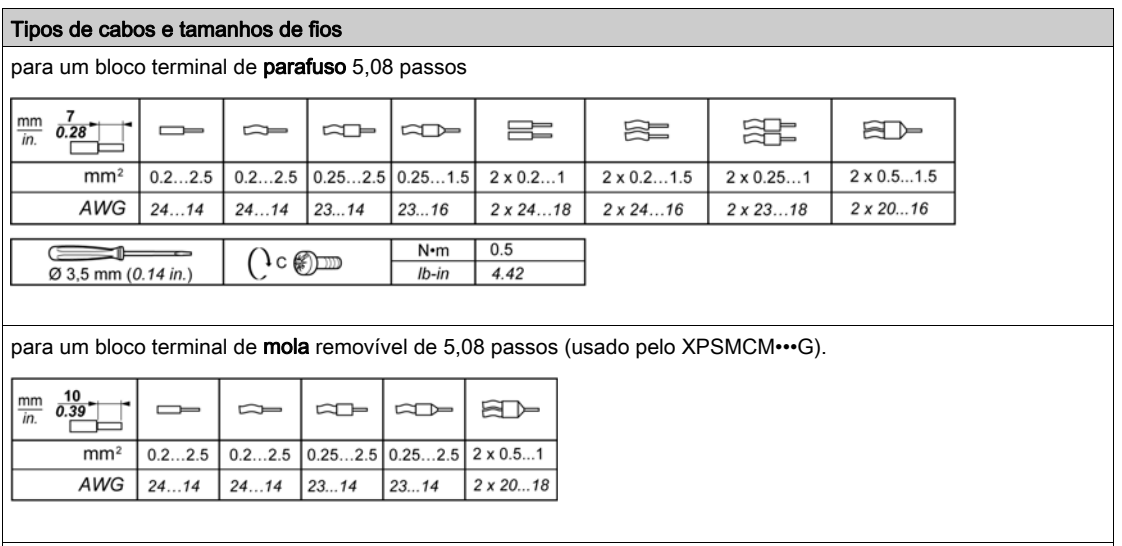

As instruções a seguir sobre cabos de conexão devem ser observadas:

- Use somente o condutor de cobre (Cu) 60/75 °C. Comprimento máximo do cabo 100 m (328 pés).
- Cabos usados para conexões com mais de 50 m (164 pés) devem ter uma secção transversal de pelo menos 1 mm2 (AWG 16).

NOTA: Os conectores das presilhas de mola tem a vantagem adicional de não necessitar de manutenção para manter a tensão do fio. No entanto, conectores de parafuso devem ser apertados regularmente.

# **A A PERIGO**

# FIAÇÃO SOLTA PROVOCA CHOQUE ELÉTRICO

Aperte as conexões em conformidade com as especificações de torque.

A não observância destas instruções resultará em morte, ou ferimentos graves.

# **A PERIGO**

### PERIGO DE INCÊNDIO

- Use somente os tamanhos de fios corretos para a capacidade atual dos canais de E/S e o fornecimento de energia.
- Para a fiação das saída de relé (2 A), use condutores de, pelo menos, 0,5 mm<sup>2</sup> (AWG 20) com temperatura de, pelo menos, 80 °C.
- Para condutores comuns de fiação das saídas de relé (7 A) ou fiação das saídas de relé maior que 2 A, use condutores de, pelo menos, 1,0 mm2 (AWG 16) com uma temperatura de, pelo menos, 80 °C.

A não observância destas instruções resultará em morte, ou ferimentos graves.

Os conectores de mola do bloco de terminal são projetados somente para uma extremidade de fio ou cabo. Dois fios para o mesmo conector têm que ser instalados com a extremidade de um cabo de dois fios para impedir que fiquem soltos.

# **A A PERIGO**

## FIAÇÃO SOLTA PROVOCA CHOQUE ELÉTRICO

Não insira mais de um fio por conector dos blocos de terminais de mola a menos que utilize uma extremidade do cabo de dois fios (ponteira).

A não observância destas instruções resultará em morte, ou ferimentos graves.

### Saídas de proteção de danos de carga indutiva

Dependendo da carga, um circuito de proteção pode ser necessário para as saídas nos controladores e em certos módulos. Cargas indutivas que usam voltagens DC podem criar reflexos de voltagem que resultam em sobrecarga que danificará os dispositivos de saída ou encurtará sua vida útil.

# A CUIDADO

## DANOS DO CIRCUITO DE SAÍDA DEVIDO A CARGAS INDUTIVAS

Use um circuito de proteção externa apropriado ou um dispositivo para reduzir o risco de danos por carga de corrente indutiva direta.

### A não observância destas instruções pode provocar ferimentos pessoais, ou danos no equipamento.

Se seu controlador ou módulo contiver saídas de relé, esses tipos de saídas podem suportar até 240 Vac. Danos indutivos a esses tipos de saídas podem resultar em contatos soldados e perda de controle. Cada carga indutiva tem que incluir um dispositivo de proteção, como um limitador de pico, circuito RC ou díodo de flyback. Cargas capacitivas não são suportadas por esses relés.

# **AATENÇÃO**

## SAÍDAS DE RELÉ SOLDADAS FECHADAS

- Sempre proteja as saídas de relé de danos de carga de corrente alternada indutiva usando um circuito ou dispositivo de proteção.
- Não conecte saídas de relé para cargas capacitivas.

### A não observância destas instruções pode provocar a morte, ferimentos graves, ou danos no equipamento.

Circuito protetor A: este circuito de proteção pode ser utilizado tanto para circuitos de energia AC quanto DC

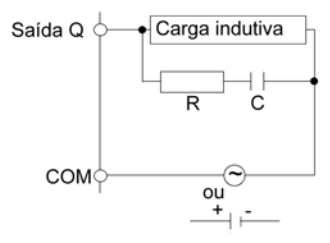

- C Valor de 0,1 a 1 μF
- R Resistor com aproximadamente o mesmo valor de resistência que a carga

Circuito protetor B: esse circuito de proteção pode ser usado para circuitos de energia de carga DC.

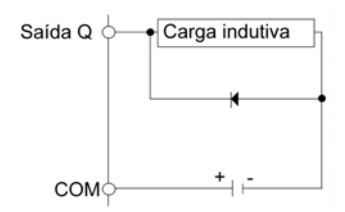

Use o díodo com os seguintes índices:

- Voltagem de suporte reversa: voltagem da energia do circuito de carga x 10.
- Corrente direta: mais do que a corrente de carga.

Circuito protetor C: esse circuito de proteção pode ser usado tanto para circuitos de energia AC quanto DC

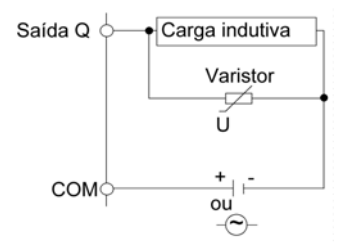

Em aplicativos cuja carga indutiva é ligada e desligada frequentemente e/ou rapidamente, garanta que o índice de energia contínua (J) do varistor excede o pico da energia de carga em 20% ou mais.

# <span id="page-44-0"></span>Blocos terminais

### Apresentação

As referências do Controlador de segurança modular são fornecidas com blocos terminais removíveis para as conexões elétricas. Cada referência pode ter oito (dois blocos terminais), 16 (quatro blocos terminais) ou 24 (seis blocos terminais) terminais.

O seguinte gráfico mostra um exemplo com o número máximo de terminais:

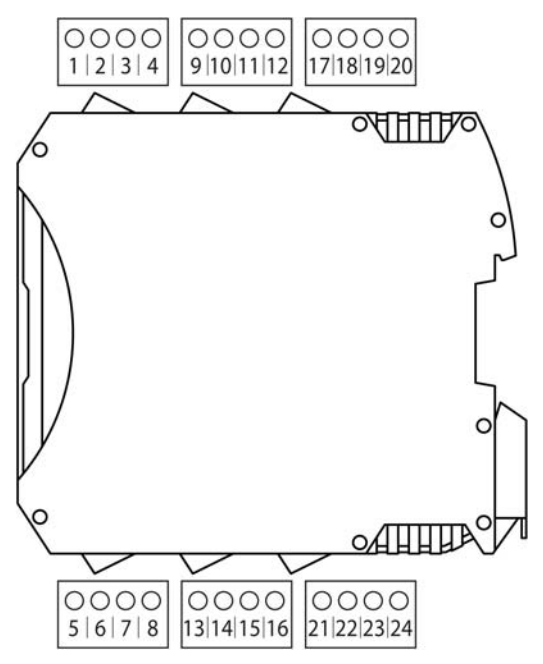

Os blocos terminais são parafusos ou blocos terminais de presilha de mola, dependendo da referência.

# Remover o bloco terminal de E/S

Para remover um bloco terminal, use uma chave de fenda plana, isolada ou não condutora, como descrito:

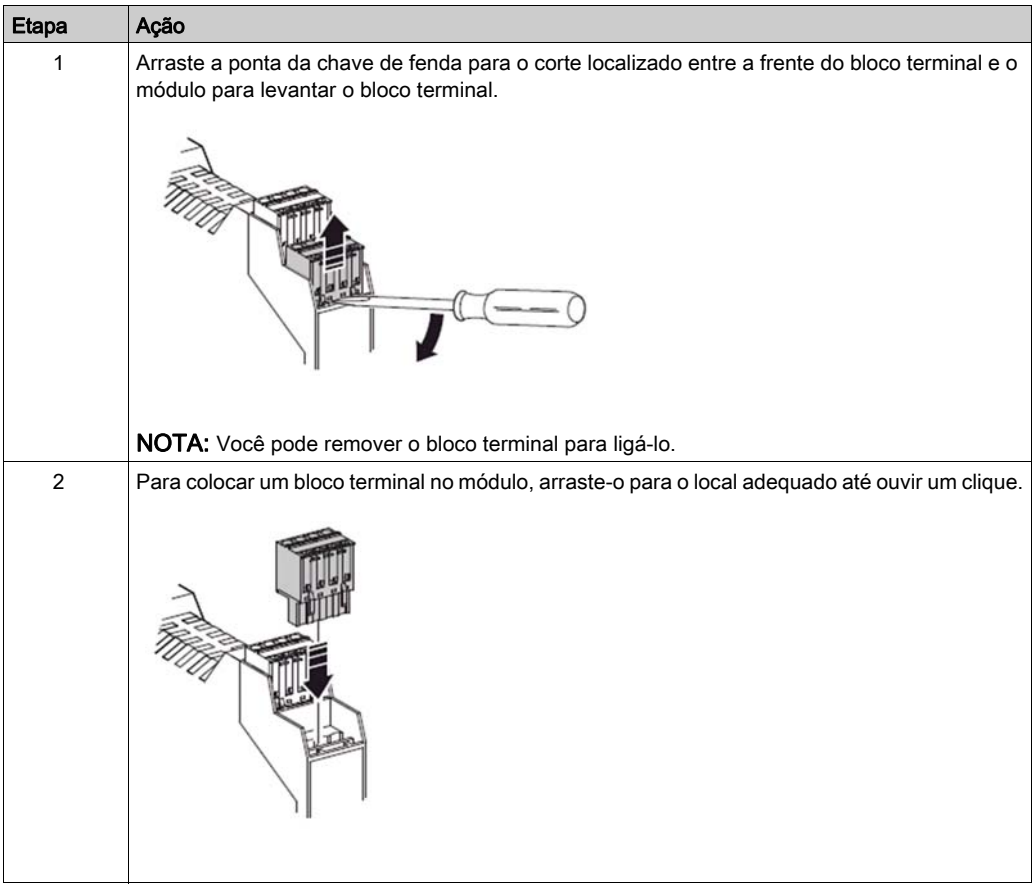

# Parte II Informações de hardware de componente específico

## Conteúdo desta parte

Esta parte inclui os seguintes capítulos:

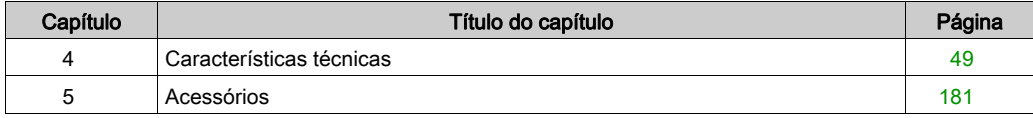

# <span id="page-48-0"></span>Capítulo 4 Características técnicas

# Conteúdo deste capítulo

Este capítulo inclui as seguintes secções:

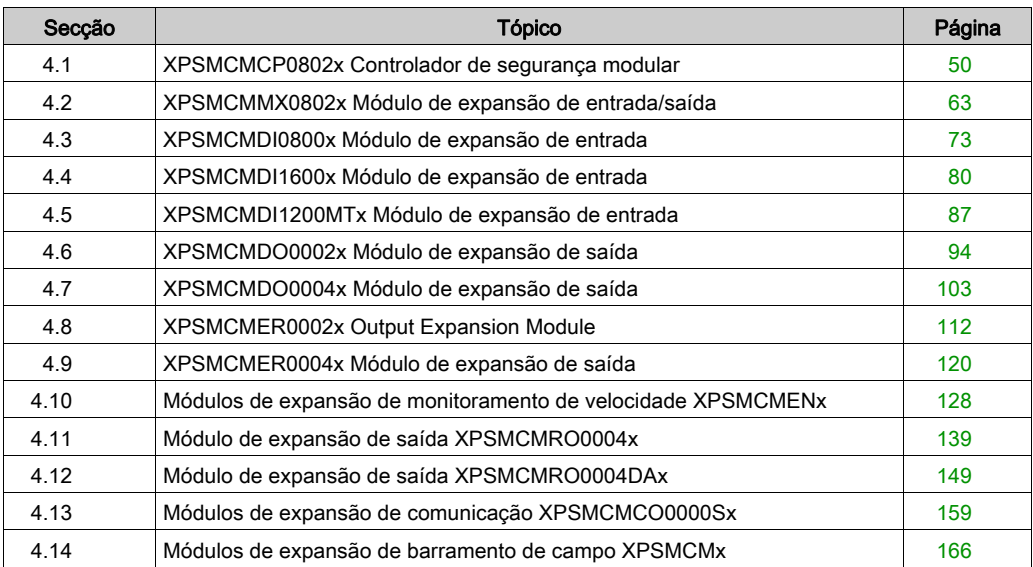

# <span id="page-49-0"></span>Secção 4.1 XPSMCMCP0802x Controlador de segurança modular

### Conteúdo desta secção

Esta secção inclui os seguintes tópicos:

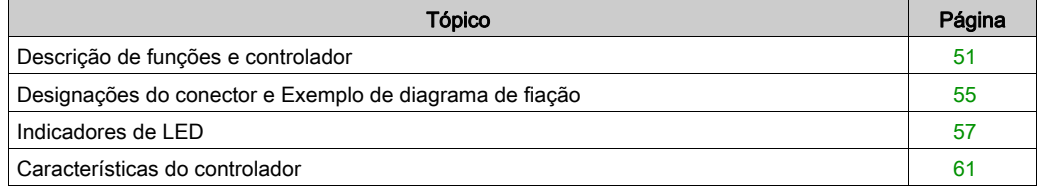

# <span id="page-50-0"></span>Descrição de funções e controlador

### Apresentação

XPSMCMCP0802• é um Controlador de segurança modular que providencia oito entradas relacionadas com segurança e duas saídas relacionadas com segurança (quatro canais físicos), que podem ser configurados usando SoSafe Configurable. Além disso, o Controlador de segurança modular pode ser combinado com vários módulos de expansão através do barramento de expansão no plano de fundo.

Configuração do controlador: o XPSMCMCP0802• Controlador de segurança modular requer um cabo de conexão USB (computador) a Mini B-USB (controlador) conectado a um PC via porta USB 2.0 para configurar o controlador. O XPSMCMCP0802• requer SoSafe Configurable para configurar o controlador e o sistema.

Cartão de memória opcional: um cartão de memória de backup opcional pode ser instalado no XPSMCMCP0802• Controlador de segurança modular e usado para estocar os parâmetros de configuração do software.

#### Entrada **MASTER\_ENABLE**

O XPSMCMCP0802• Controlador de segurança modular contém duas entradas EN de ativação: MASTER\_ENABLE1 e MASTER\_ENABLE2. Estes sinais têm que ser ambos permanentemente definidos com o nível lógico 1 (24 Vdc) para que o controlador funcione. Para desabilitar o controlador, desative a voltagem de fornecimento de energia das entradas, nível lógico 0 (0 Vdc).

### <span id="page-50-1"></span>Entrada **RESTART** (**RST**)

A entrada de sinal RESTART (RST) permite que o XPSMCMCP0802• Controlador de segurança modular verifique um EDM (External Device Monitoring) para verificar um sinal de comentário (série de contato) de EDM (Monitoração de dispositivo externo) a partir de contatores externos e para monitorar operação manual ou automática.

# **AATENÇÃO**

## OPERAÇÃO NÃO INTENCIONAL DO EQUIPAMENTO

- O comando RESTART tem que ser instalado fora da zona de operação em uma posição na qual a zona de operação e a área de trabalho completa relacionada estão claramente visíveis.
- Não pode ser possível operar o comando RESTART na zona de operação.

A não observância destas instruções pode provocar a morte, ferimentos graves, ou danos no equipamento.

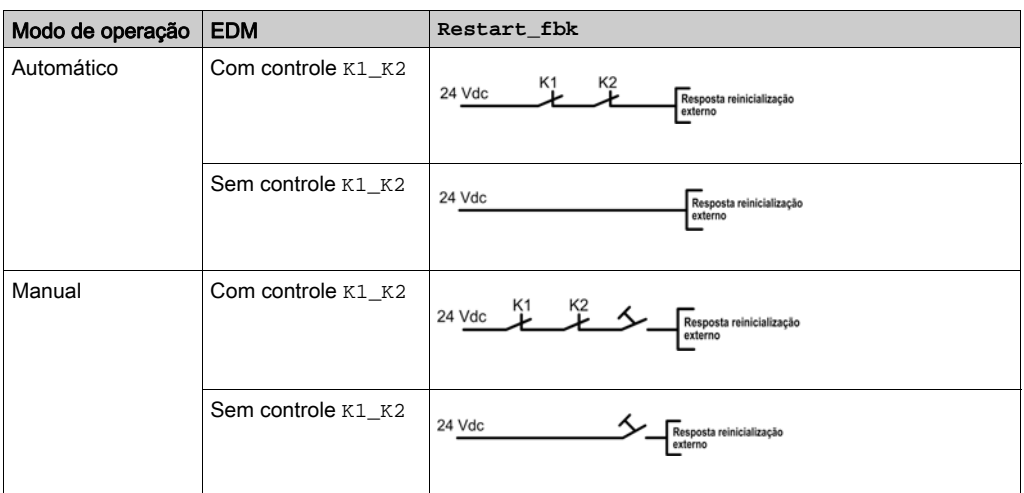

### <span id="page-51-0"></span>Saída **STATUS**

As saídas STATUS são saídas de diagnóstico digitais configuráveis que indicam o status de diagnóstico de entradas e/ou saídas de funções relacionadas com segurança. As saídas dos status são saídas não relacionadas com segurança (não implicadas na função relacionada com segurança prescrita) e são projetadas para serem somente conectadas para fins diagnósticos. Duas saídas dos status estão disponíveis no XPSMCMCP0802• Controlador de segurança modular.

# **A** ATENÇÃO

## OPERAÇÃO NÃO INTENCIONAL DO EQUIPAMENTO

Não use as saídas STATUS para funções relacionadas com segurança.

A não observância destas instruções pode provocar a morte, ferimentos graves, ou danos no equipamento.

### <span id="page-51-1"></span>Saída **TEST**

As saídas TEST são usadas para monitoramento do controlo de linha e estão conectados através de um dispositivo de entrada (por exemplo, botão de parada de emergência) para as entradas no Controlador de segurança modular.

As saídas TEST têm que ser usadas para monitorar a presença de curto-circuitos ou sobrecargas nas entradas e alcançar o nível de desempenho e de acordo com:

- EN/ISO 13849-1 arquitetura de Categoria 4 e
- **SILCL 3 EN/IEC 62061.**

O número máximo de entradas para cada saída de TEST é:

- Duas saídas (conexão paralela) para XPSMCMCP0802•, XPSMCMMX0802•, XPSMCMDI0800•, XPSMCMDI1200MT•
- Quatro entradas (conexão paralela) para XPSMCMDI1600•

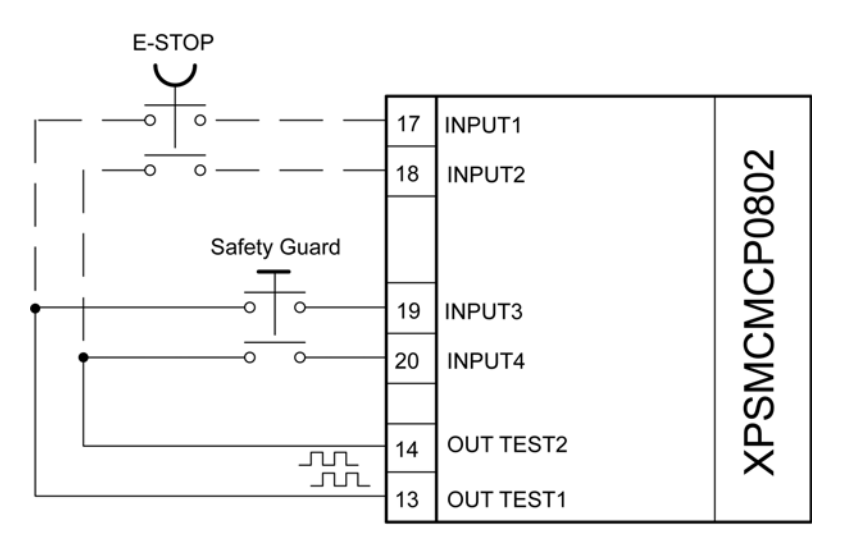

Tipo C, classe 3, de acordo com "Papel de posição ZVEI CB24I" com uma duração de pulso de teste máximo de 100 µs.

#### <span id="page-52-0"></span>Saída de segurança em estado sólido (**OSSD**)

As duas saídas no Controlador de segurança modular OSSD (Dispositivo de comutação de sinal de saída) são protegidas contra curto-circuito. Fisicamente, são necessários dois canais por saída para alcançar uma arquitetura de Categoria 4 com as saídas conectadas.

As saídas podem fornecer:

- Na condição LIGADO: Uv-0,75 V ÷ Uv (em que Uv é 24 V  $\pm$  20 %)
- Na condição DESLIGADO: 0 ÷ 2 V r.m.s.

A carga máxima de 400 mA@24 V (cada par OSSD) corresponde a uma carga resistiva mínima de 60 Ω.

A carga capacitiva máxima é 0,82 μF.

A carga indutiva máxima é 30 μF.

Tipo C, classe 3, de acordo com "Papel de posição ZVEI CB24I" com uma duração de pulso de teste máximo de 100 µs.

A seguinte tabela mostra como cada saída de OSSD pode ser configurada:

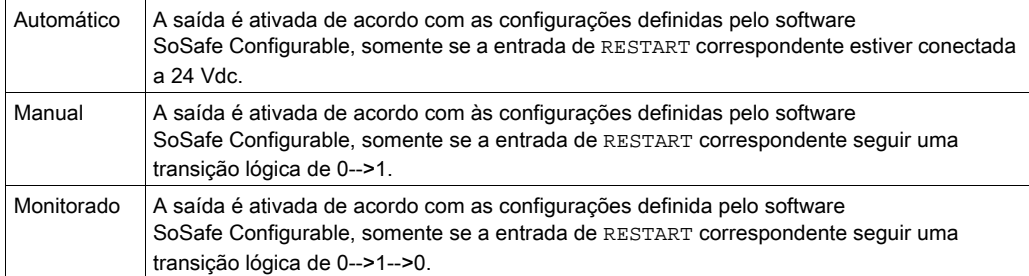

# <span id="page-54-0"></span>Designações do conector e Exemplo de diagrama de fiação

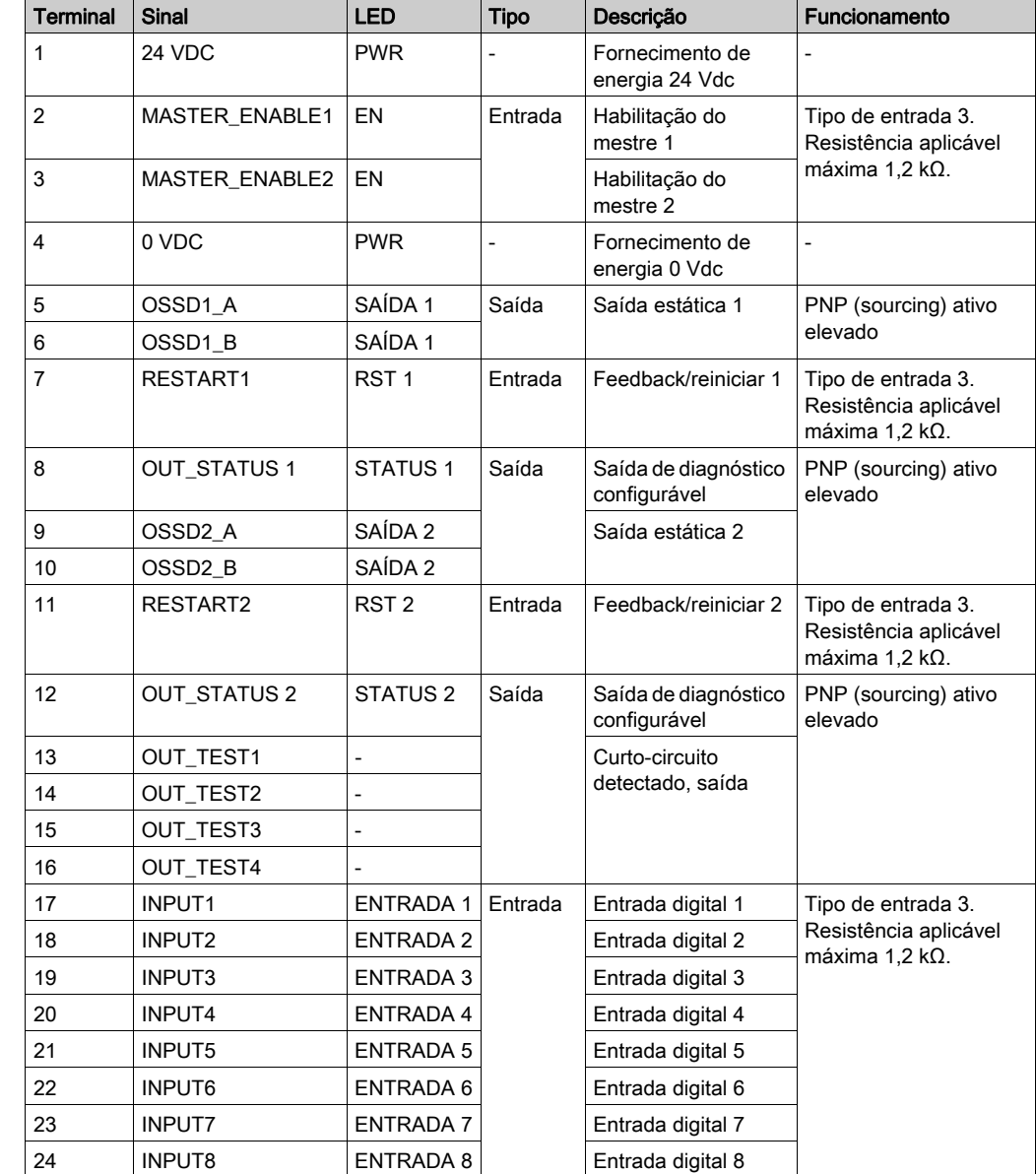

## Controlador de segurança modular Designações do conector

### Controlador de segurança modular Exemplo de diagrama de fiação do

Fiação de categoria 3 para XPSMCMCP0802:

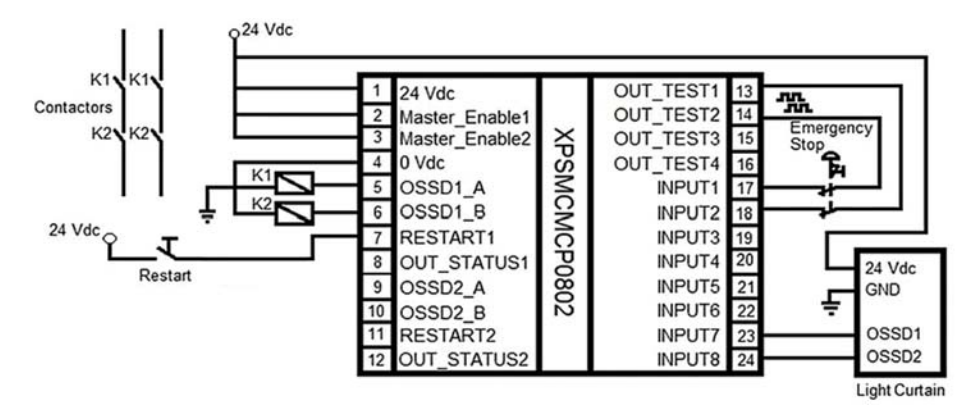

Fiação de categoria 4 para XPSMCMCP0802:

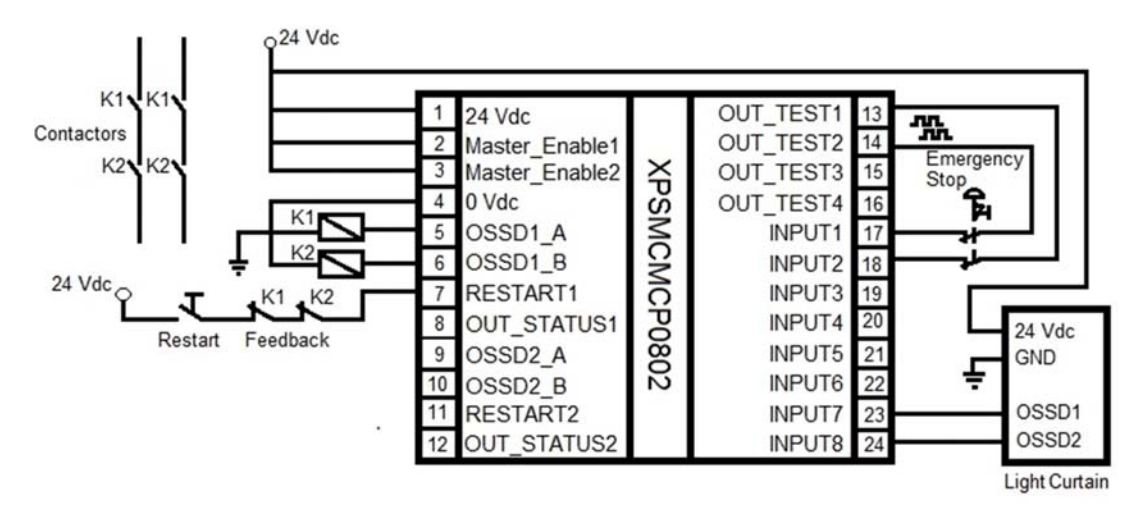

# <span id="page-56-0"></span>Indicadores de LED

## Visualização dianteira

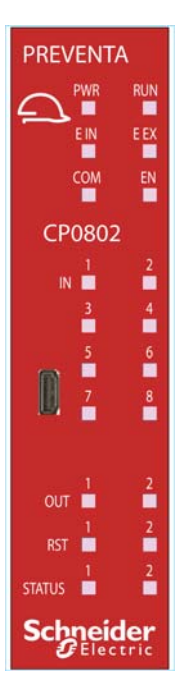

### Estados de operação

A tabela seguinte descreve os estados de operação dos indicadores de LED do XPSMCMCP0802•, assumindo que o indicador de energia (PWR) está iluminado:

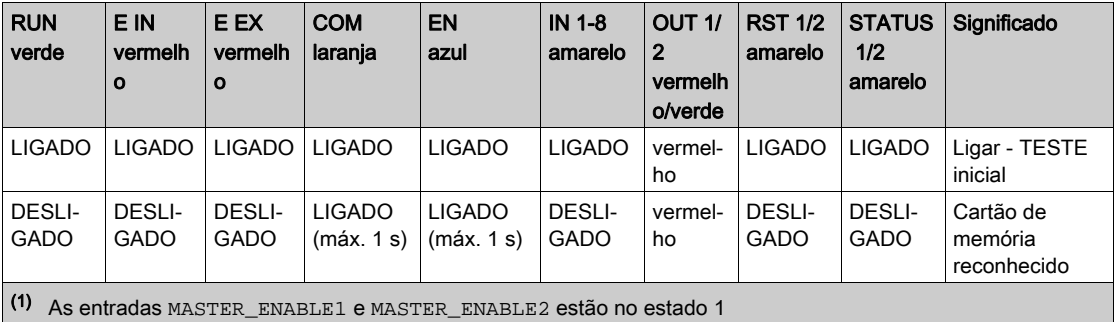

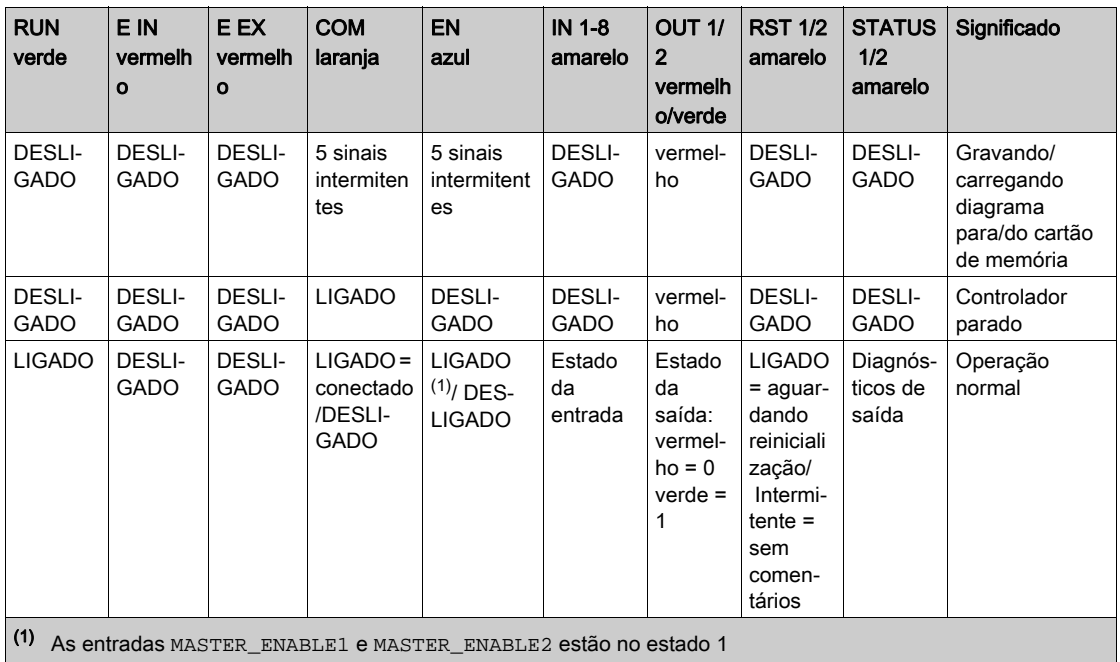

# Resolução de problemas

A tabela seguinte descreve os estados de erro dos indicadores de LED, assumindo que o indicador de energia (PWR) está iluminado:

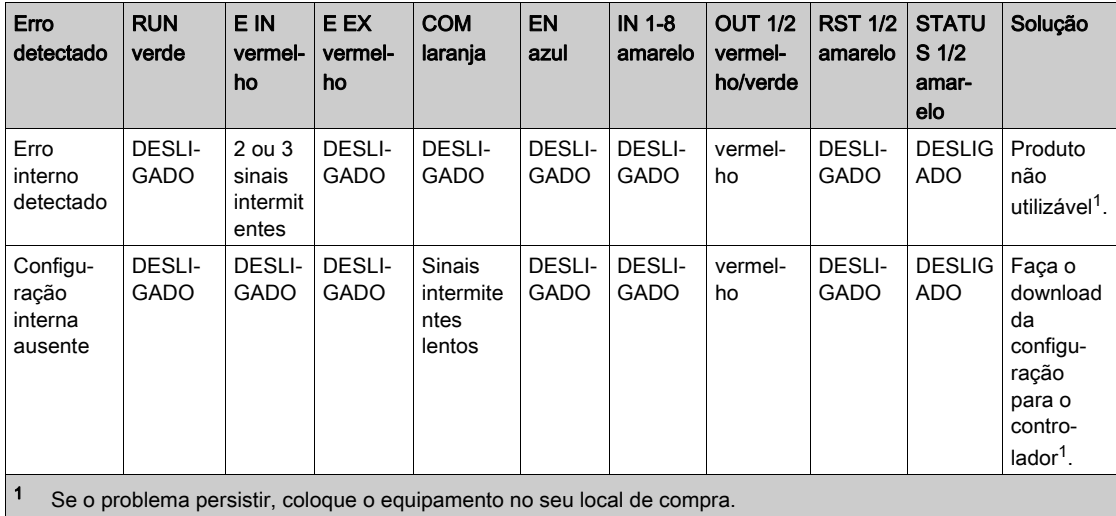

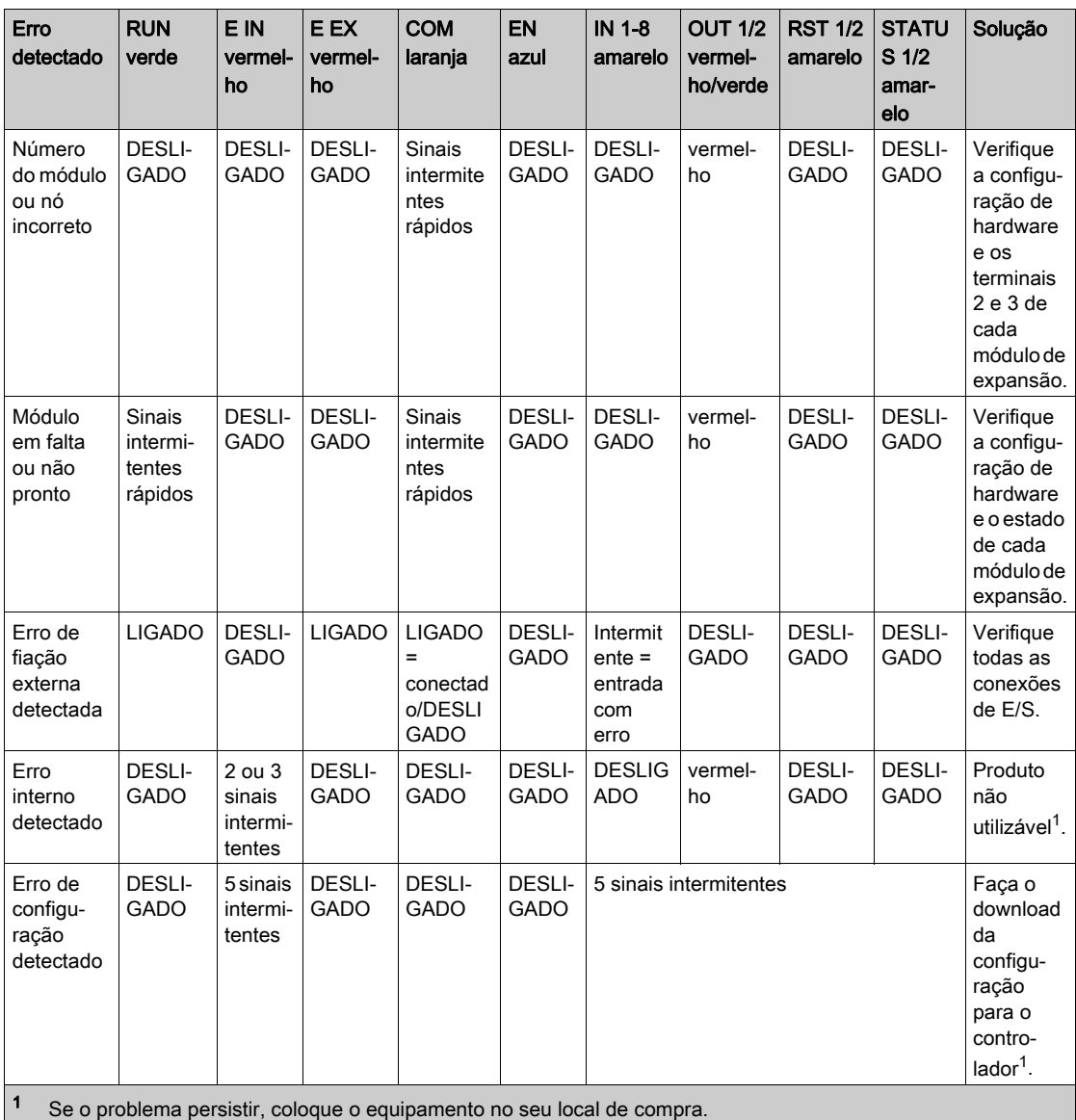

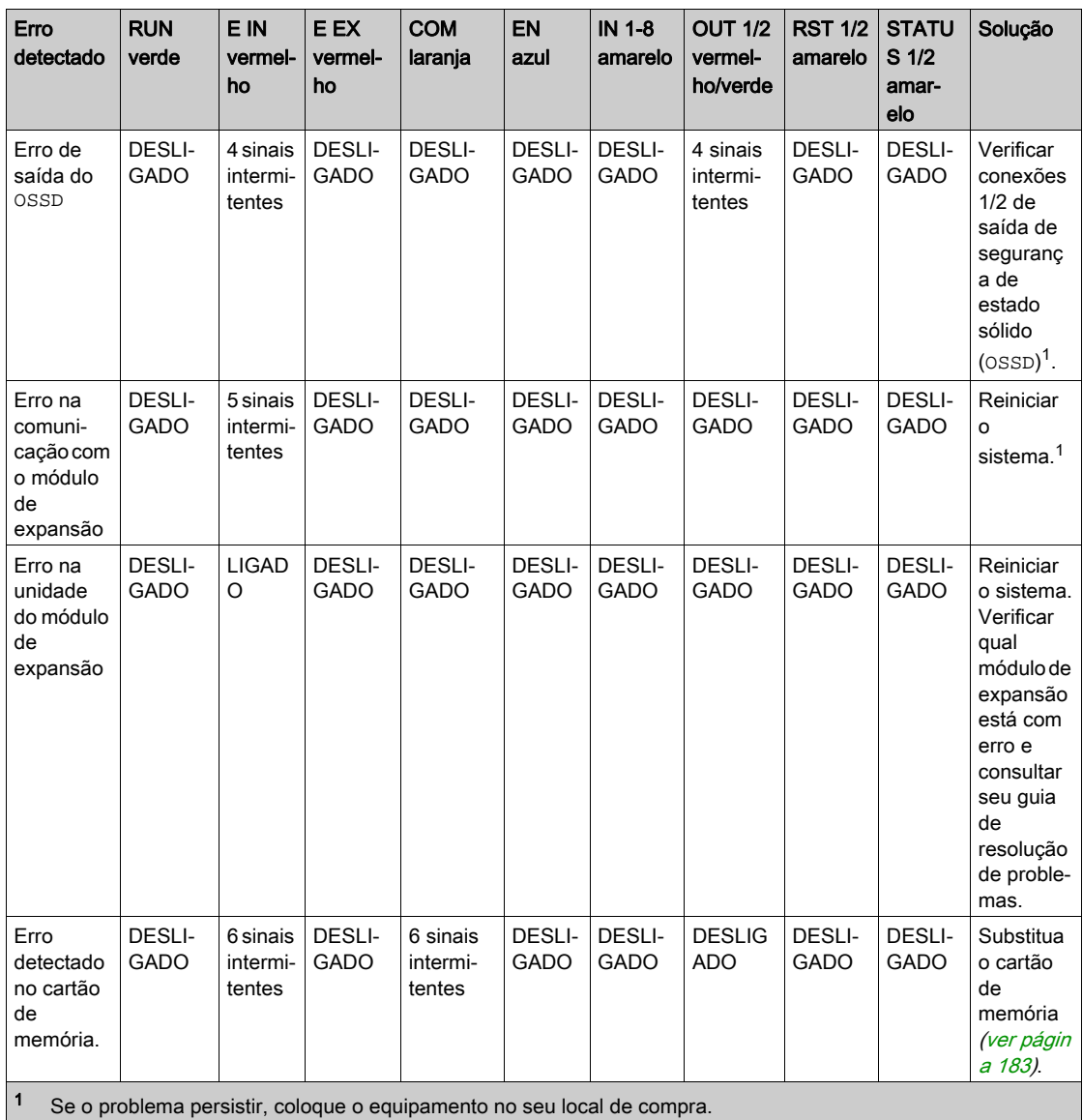

# <span id="page-60-0"></span>Características do controlador

## Apresentação

# **A PERIGO**

### PERIGO DE INCÊNDIO

Use somente os tamanhos de fios corretos para a capacidade atual dos canais de E/S e o fornecimento de energia.

#### A não observância destas instruções resultará em morte, ou ferimentos graves.

# **AATENÇÃO**

## OPERAÇÃO INVOLUNTÁRIA DO EQUIPAMENTO

Não exceda nenhum dos valores nominais especificados nas tabelas seguintes.

### A não observância destas instruções pode provocar a morte, ferimentos graves, ou danos no equipamento.

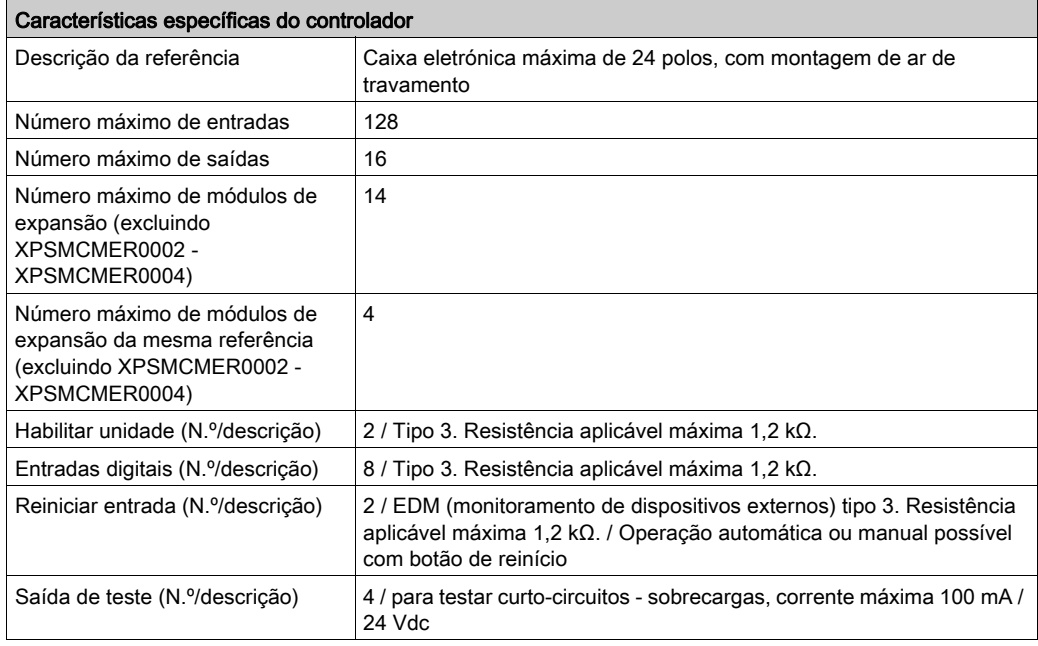

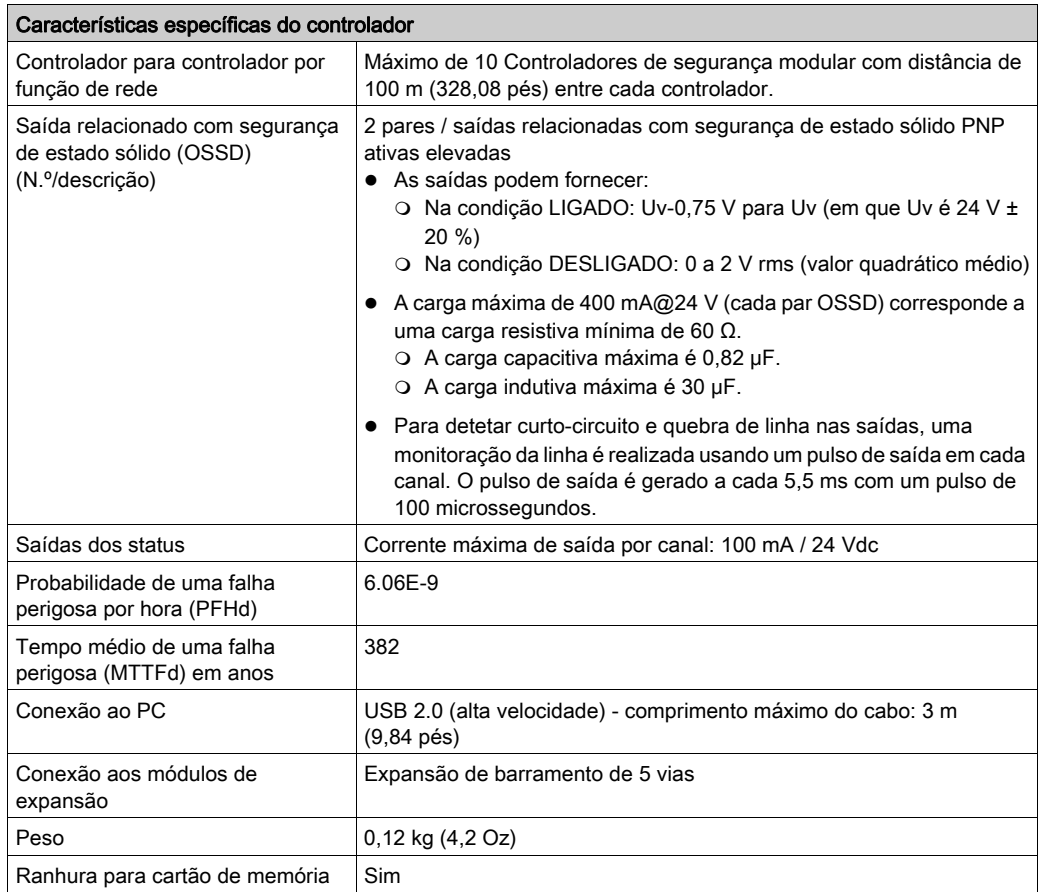

NOTA: Para saber as características comuns a todos os módulos, consulte Características gerai[s](#page-33-0) (ver [página](#page-33-0) 34).

# <span id="page-62-0"></span>Secção 4.2 XPSMCMMX0802x Módulo de expansão de entrada/saída

### Conteúdo desta secção

Esta secção inclui os seguintes tópicos:

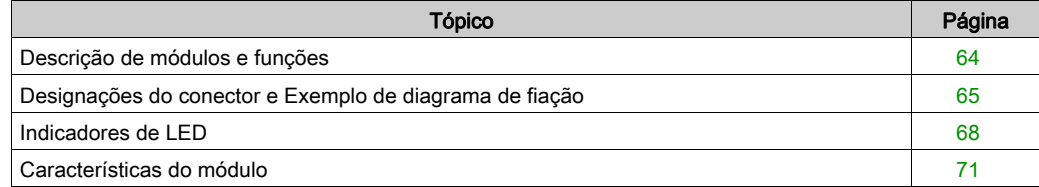

# <span id="page-63-0"></span>Descrição de módulos e funções

### Apresentação

O XPSMCMMX0802• é um módulo de expansão de entrada/saída para o XPSMCM• Controlador de segurança modular. O módulo XPSMCMMX0802• somente pode ser configurado em conjunto com o XPSMCMCP0802• Controlador de segurança modular. O módulo XPSMCMMX0802• providencia oito entradas relacionadas com segurança e duas saídas relacionadas com segurança (quatro canais físicos).

O módulo de expansão suporta duas entradas NODE\_ADDR0 e NODE\_ADDR1 que são usadas para atribuir um endereço físico ao módulo:

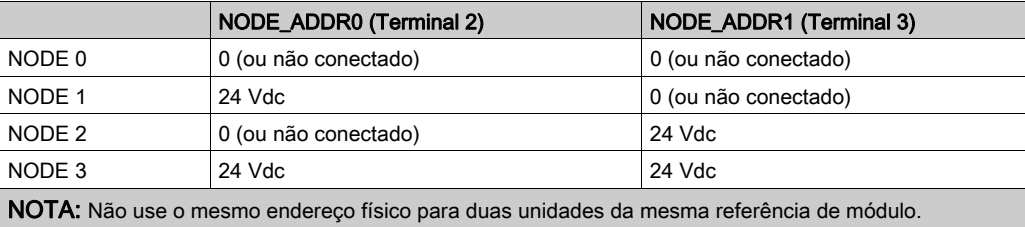

NOTA: Os LEDs ADDR 1 e ADDR 0 correspondem a NODE\_ADDR1 e NODE\_ADDR0 nesta tabela, respectivamente.

NOTA: O cabeamento do endereço do nó deve corresponder às definições de configuração.

### Entrada **RESTART** (**RST**)

Para obter maiores informações, consulte Reiniciar entrada (RST) (ver [página](#page-50-1) 51).

#### Saída **STATUS**

Para obter maiores informações, consulte STATUS de saída *(ver [página](#page-51-0) 52)*.

#### Saída **TEST**

Para obter maiores informações, consulte TESTE de saída (ver [página](#page-51-1) 52).

#### Saída de segurança em estado sólido (**OSSD**)

Para obter maiores informações, consulte Saída de segurança de estado sólido (OSSD) (ver [página](#page-52-0) 53).

# <span id="page-64-0"></span>Designações do conector e Exemplo de diagrama de fiação

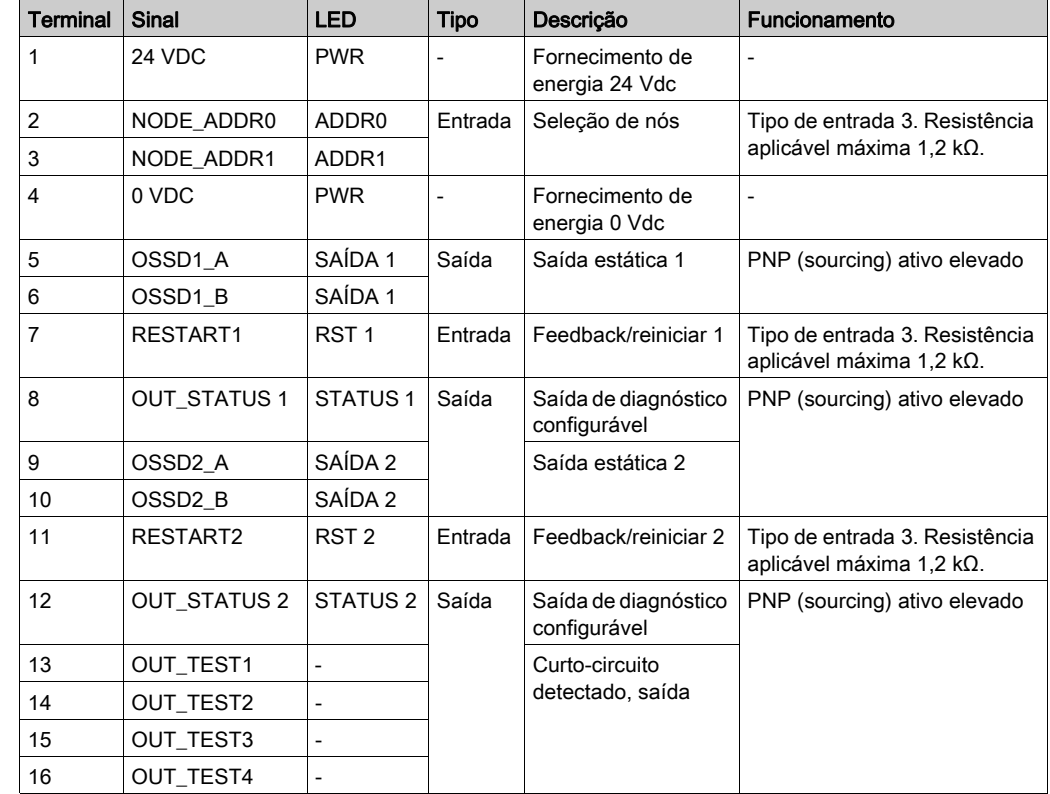

## XPSMCMMX0802• Designações do conector do módulo

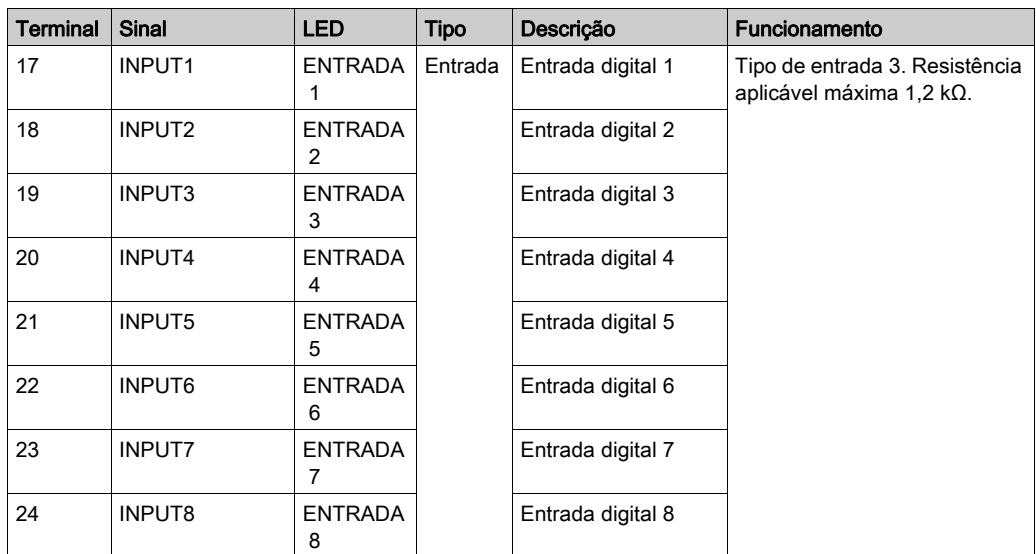

### XPSMCMMX0802• Exemplo de diagrama de fiação do módulo

Fiação de categoria 3 para XPSMCMMX0802•:

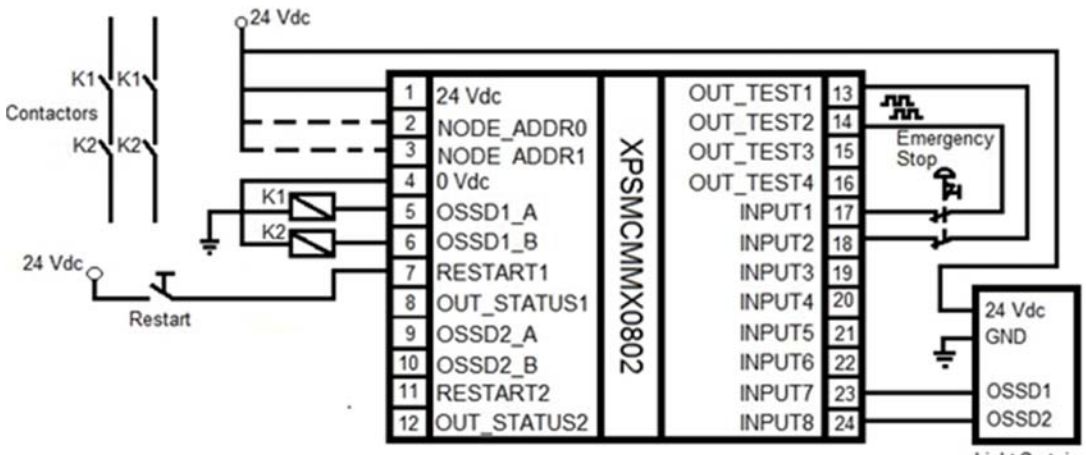

Light Curtain

Fiação de categoria 4 para XPSMCMMX0802•:

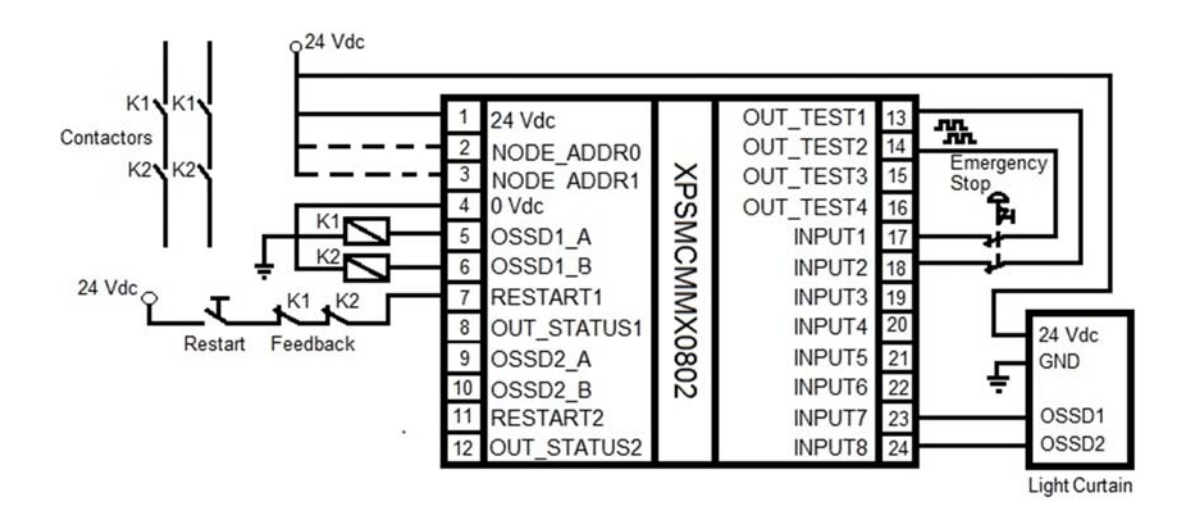

# <span id="page-67-0"></span>Indicadores de LED

## Visualização dianteira

**PREVENTA** RUN<br>E EX PWR<br>**E** EIN Ă ADDR<sup>0</sup> MX0802  $\frac{2}{1}$  $IN$  $\begin{array}{c}\n4 \\
\hline\n6 \\
\hline\n8\n\end{array}$  $\frac{3}{2}$  $rac{5}{7}$  $\frac{2}{2}$  $OUT$  $\frac{2}{2}$ **RST** п  $\frac{2}{2}$ **STATUS** г **Schneider** 

### Estados de operação

A tabela seguinte descreve os estados de operação dos indicadores de LED do XPSMCMMX0802•, assumindo que o indicador de energia (PWR) está iluminado:

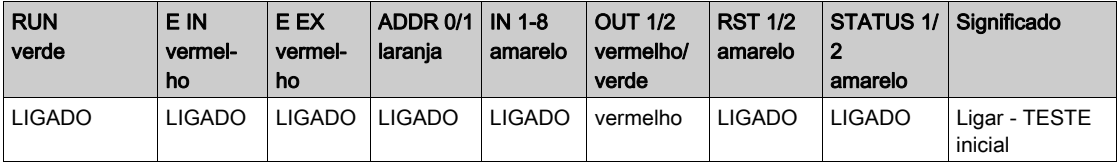

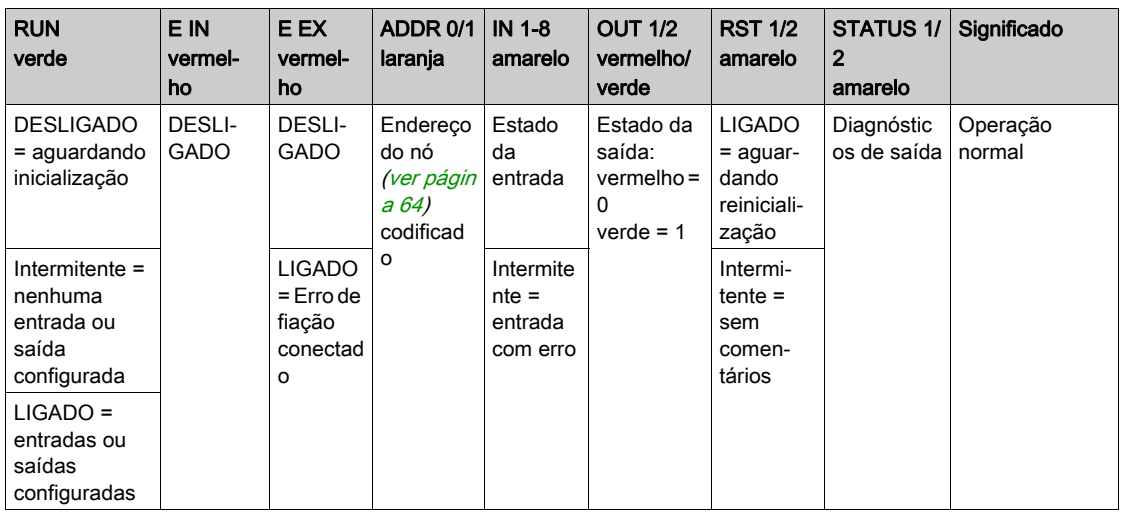

### Resolução de problemas

A tabela seguinte descreve os estados de erro dos indicadores de LED, assumindo que o indicador de energia (PWR) está iluminado:

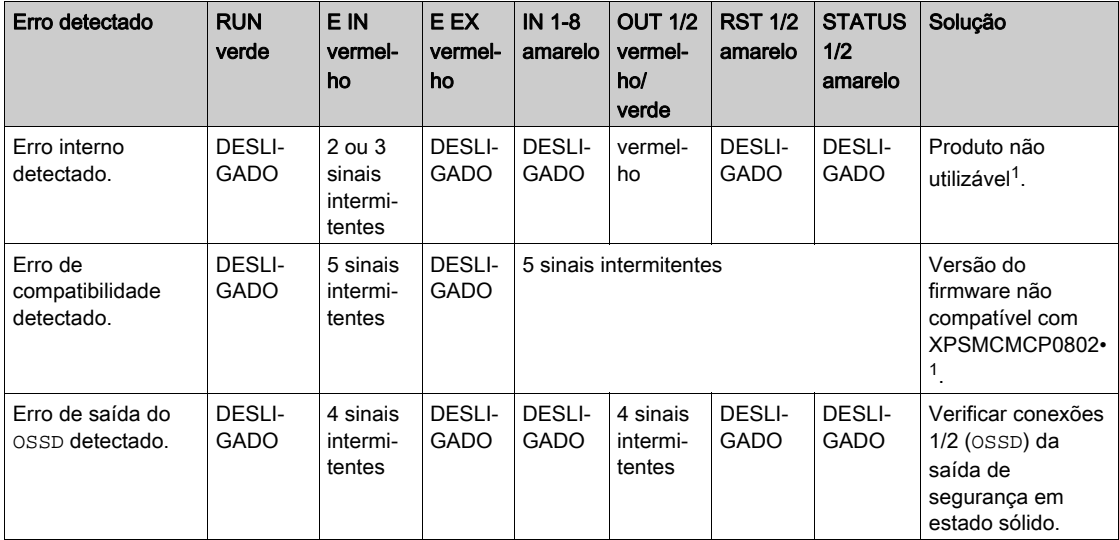

1 Se o problema persistir, coloque o equipamento no seu local de compra.

NOTA: ADDR 0 e ADDR 1 não são representados nesta tabela, pois podem ser encontrados na tabela Estados da operação.

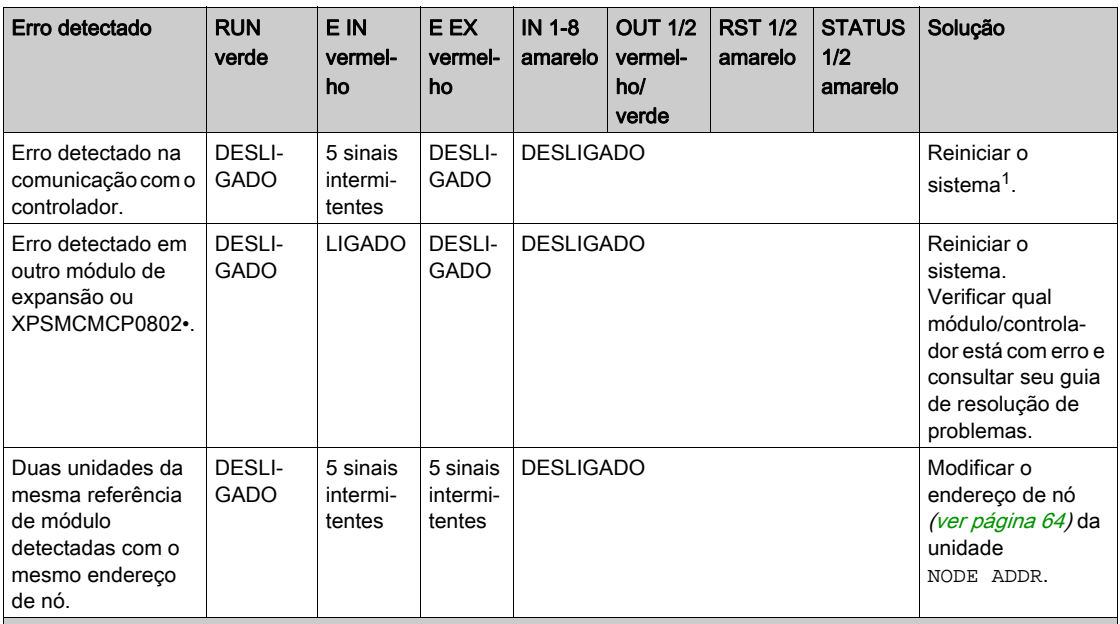

1 Se o problema persistir, coloque o equipamento no seu local de compra.

NOTA: ADDR 0 e ADDR 1 não são representados nesta tabela, pois podem ser encontrados na tabela Estados da operação.

# <span id="page-70-0"></span>Características do módulo

## Apresentação

# **A PERIGO**

### PERIGO DE INCÊNDIO

Use somente os tamanhos de fios corretos para a capacidade atual dos canais de E/S e o fornecimento de energia.

### A não observância destas instruções resultará em morte, ou ferimentos graves.

# **AATENÇÃO**

# OPERAÇÃO INVOLUNTÁRIA DO EQUIPAMENTO

Não exceda nenhum dos valores nominais especificados nas tabelas seguintes.

A não observância destas instruções pode provocar a morte, ferimentos graves, ou danos no equipamento.

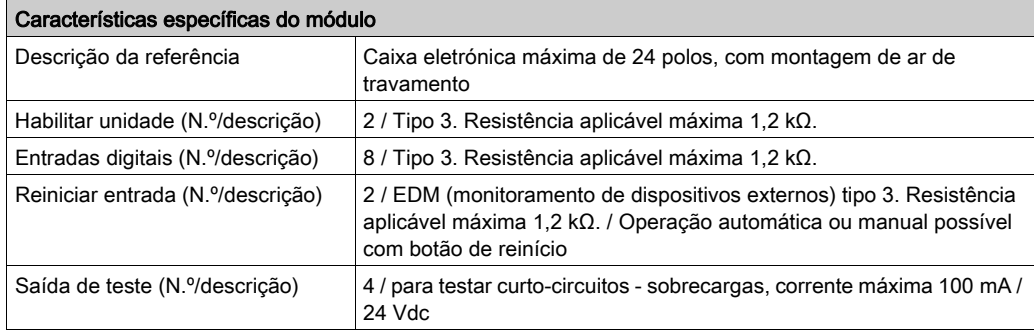

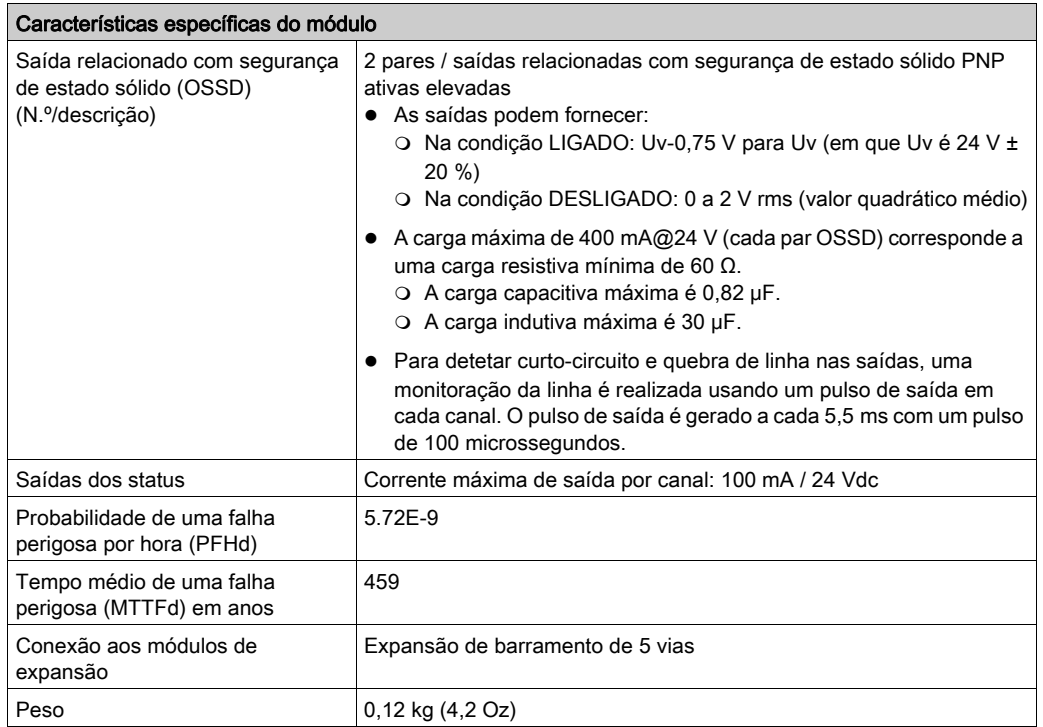

NOTA: Para saber as características comuns a todos os módulos, consulte Características gerai[s](#page-33-0) (ver [página](#page-33-0) 34).
## Secção 4.3 XPSMCMDI0800x Módulo de expansão de entrada

### Conteúdo desta secção

Esta secção inclui os seguintes tópicos:

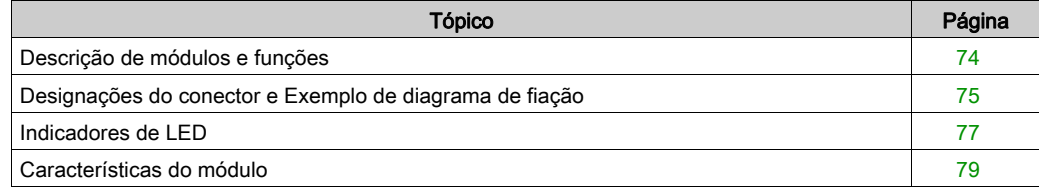

## <span id="page-73-0"></span>Descrição de módulos e funções

#### Apresentação

O XPSMCMDI0800• e XPSMCMDI1600• são módulos de expansão de barramento de entrada para o XPSMCM• Controlador de segurança modular. Os módulos XPSMCMDI0800• e XPSMCMDI1600• somente podem ser configurados em conjunto com o XPSMCMCP0802• Controlador de segurança modular. O módulo XPSMCMDI0800• providencia 8 entradas relacionadas à segurança e o módulo XPSMCMDI1600• providencia 16 entradas relacionadas à segurança.

O módulo de expansão suporta duas entradas NODE\_ADDR0 e NODE\_ADDR1 que são usadas para atribuir um endereço físico ao módulo:

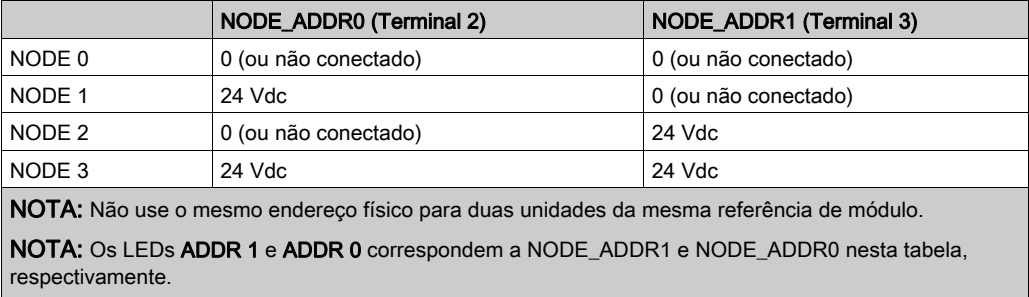

NOTA: O cabeamento do endereço do nó deve corresponder às definições de configuração.

#### Saída **TEST**

Para obter maiores informações, consulte TESTE de saída (ver [página](#page-51-0) 52).

## <span id="page-74-0"></span>Designações do conector e Exemplo de diagrama de fiação

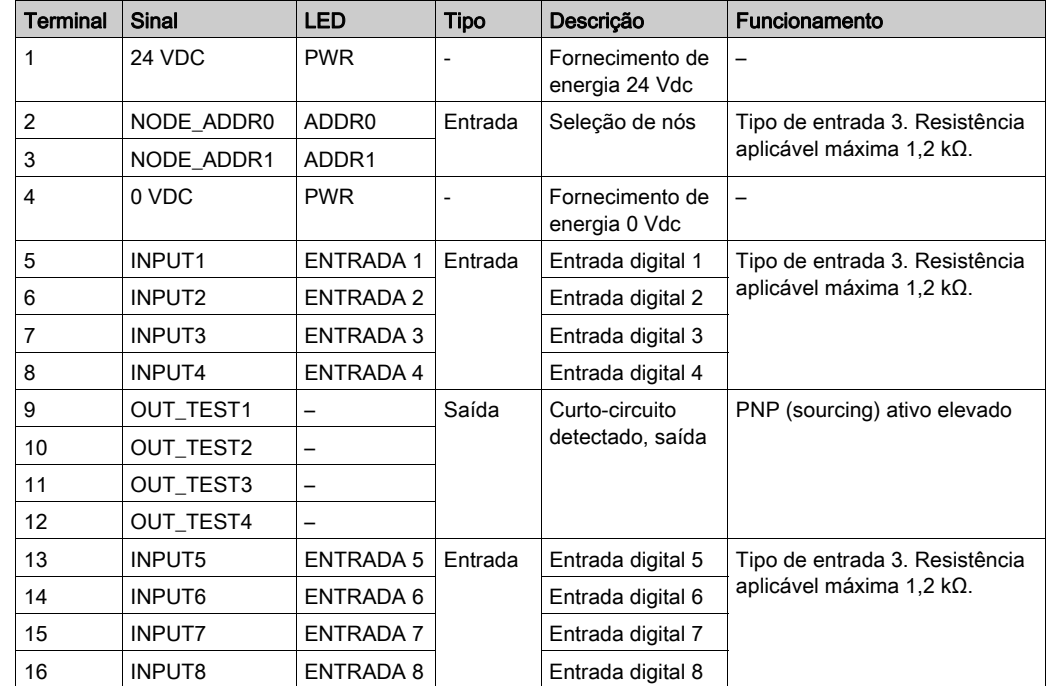

## XPSMCMDI0800• Designações do conector do módulo

#### XPSMCMDI0800• Exemplo de diagrama de fiação do módulo

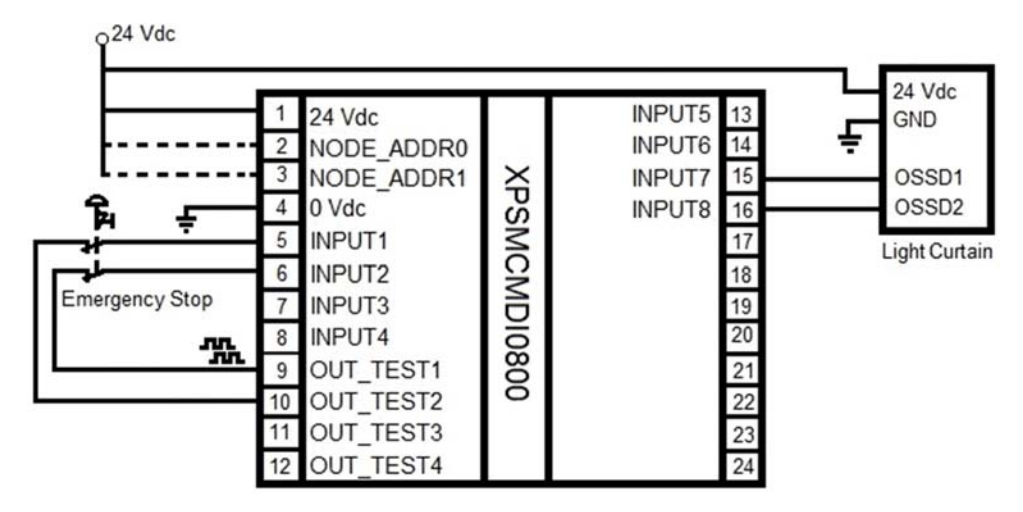

## <span id="page-76-0"></span>Indicadores de LED

#### Visualização dianteira

**PREVENTA** RUN<br>**E** PWR<br>**E**  $\frac{1}{2}$ EIN  $ADOR$  $\frac{1}{2}$ **DI08**  $N \equiv$  $\frac{2}{\pi}$  $3$   $5$   $7$ Schneider

#### Estados de operação

A tabela seguinte descreve os estados de operação dos indicadores de LED do XPSMCMDI0800•, assumindo que o indicador de energia (PWR) está iluminado:

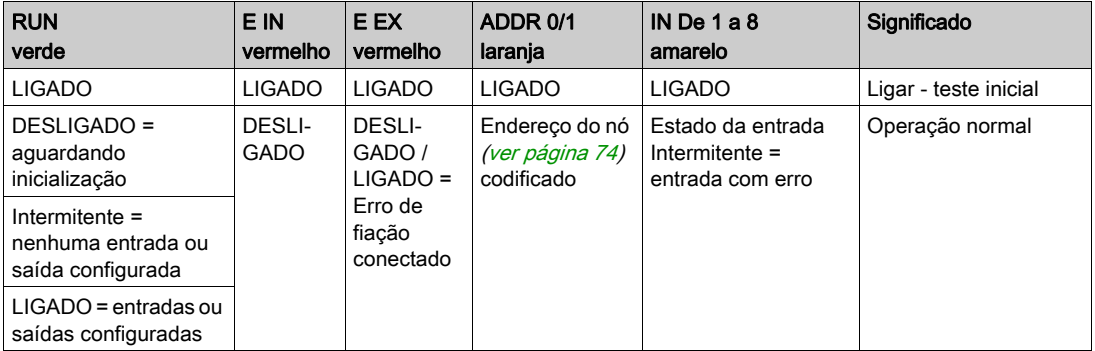

#### Resolução de problemas

A tabela seguinte descreve os estados de erro dos indicadores de LED, assumindo que o indicador de energia (PWR) está iluminado:

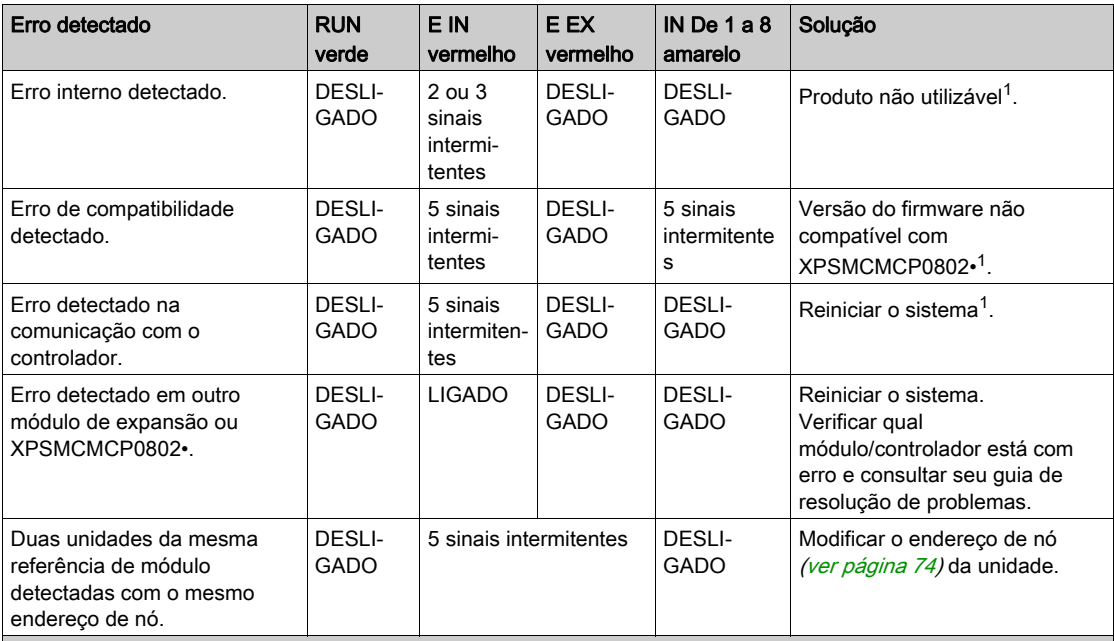

1 Se o problema persistir, coloque o equipamento no seu local de compra.

NOTA: ADDR 0 e ADDR 1 não são representados nesta tabela, pois podem ser encontrados na tabela Estados da operação.

## <span id="page-78-0"></span>Características do módulo

#### Apresentação

## **A PERIGO**

#### PERIGO DE INCÊNDIO

Use somente os tamanhos de fios corretos para a capacidade atual dos canais de E/S e o fornecimento de energia.

#### A não observância destas instruções resultará em morte, ou ferimentos graves.

# ATENÇÃO

### OPERAÇÃO INVOLUNTÁRIA DO EQUIPAMENTO

Não exceda nenhum dos valores nominais especificados nas tabelas seguintes.

A não observância destas instruções pode provocar a morte, ferimentos graves, ou danos no equipamento.

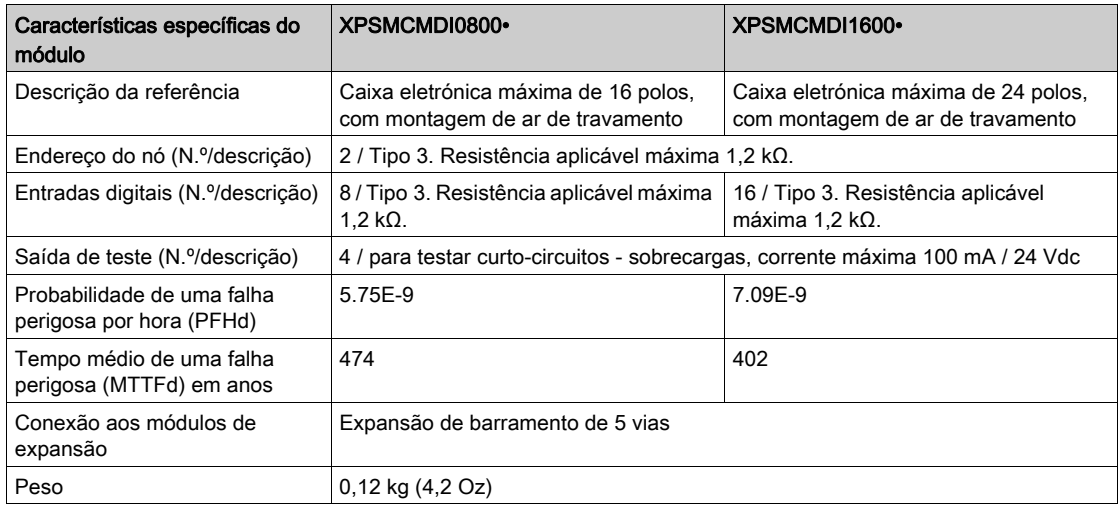

NOTA: Para saber as características comuns a todos os módulos, consulte Características gerais (ver [página](#page-33-0) 34).

## Secção 4.4 XPSMCMDI1600x Módulo de expansão de entrada

#### Conteúdo desta secção

Esta secção inclui os seguintes tópicos:

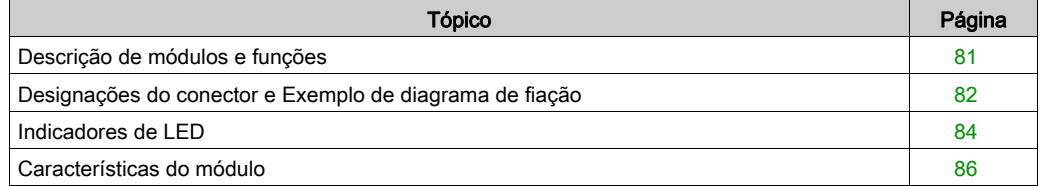

## <span id="page-80-0"></span>Descrição de módulos e funções

#### Apresentação

O XPSMCMDI0800• e XPSMCMDI1600• são módulos de expansão de barramento de entrada para o XPSMCM• Controlador de segurança modular. Os módulos XPSMCMDI0800• e XPSMCMDI1600• somente podem ser configurados em conjunto com o XPSMCMCP0802• Controlador de segurança modular. O módulo XPSMCMDI0800• providencia 8 entradas relacionadas à segurança e o módulo XPSMCMDI1600• providencia 16 entradas relacionadas à segurança.

O módulo de expansão suporta duas entradas NODE\_ADDR0 e NODE\_ADDR1 que são usadas para atribuir um endereço físico ao módulo:

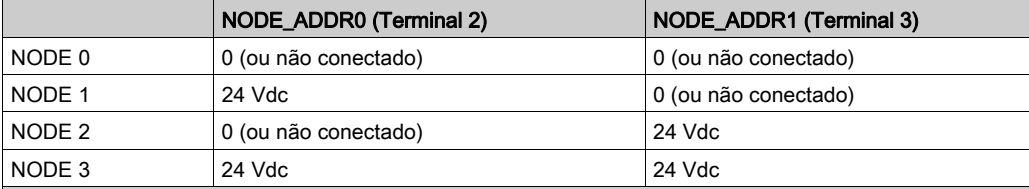

NOTA: Não use o mesmo endereço físico para duas unidades da mesma referência de módulo.

NOTA: Os LEDs ADDR 1 e ADDR 0 correspondem a NODE\_ADDR1 e NODE\_ADDR0 nesta tabela, respectivamente.

NOTA: O cabeamento do endereço do nó deve corresponder às definições de configuração.

#### Saída **TEST**

Para obter maiores informações, consulte TESTE de saída (ver [página](#page-51-0) 52).

## <span id="page-81-0"></span>Designações do conector e Exemplo de diagrama de fiação

#### XPSMCMDI1600• Designações do conector do módulo

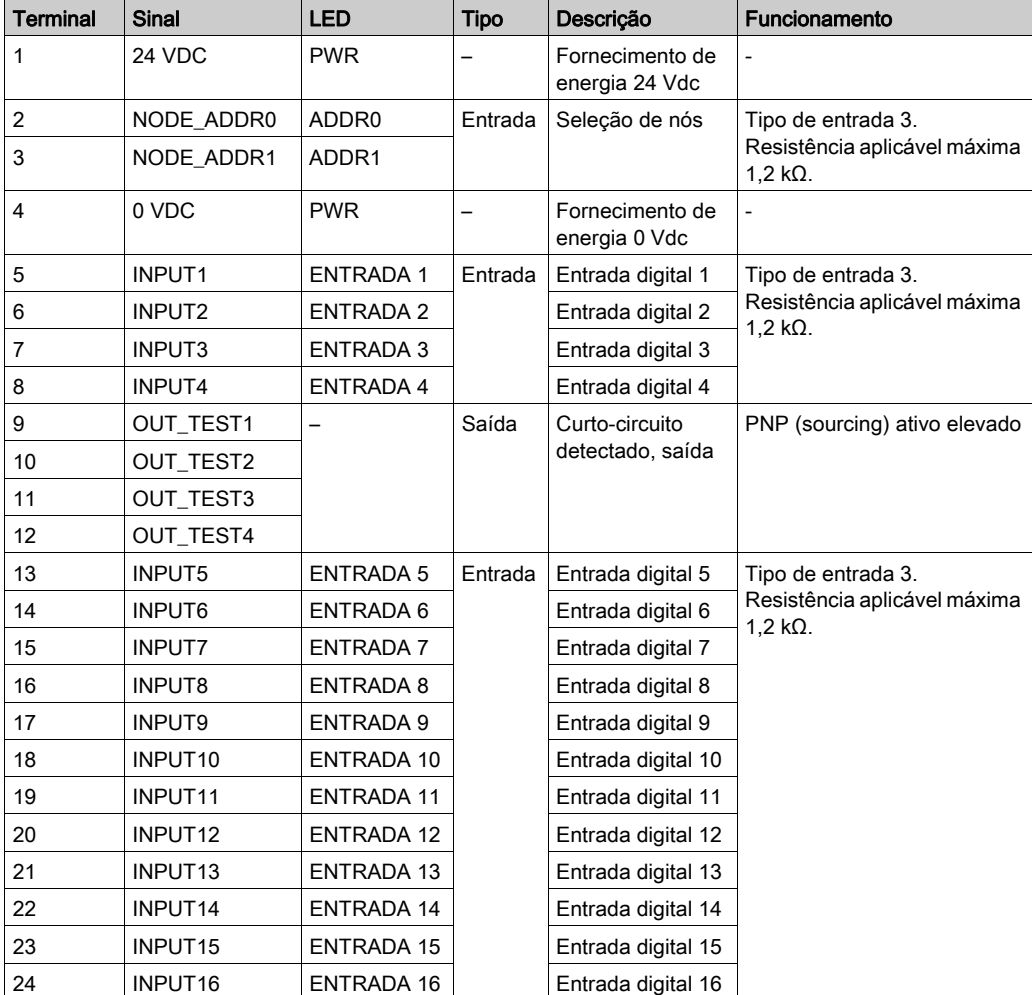

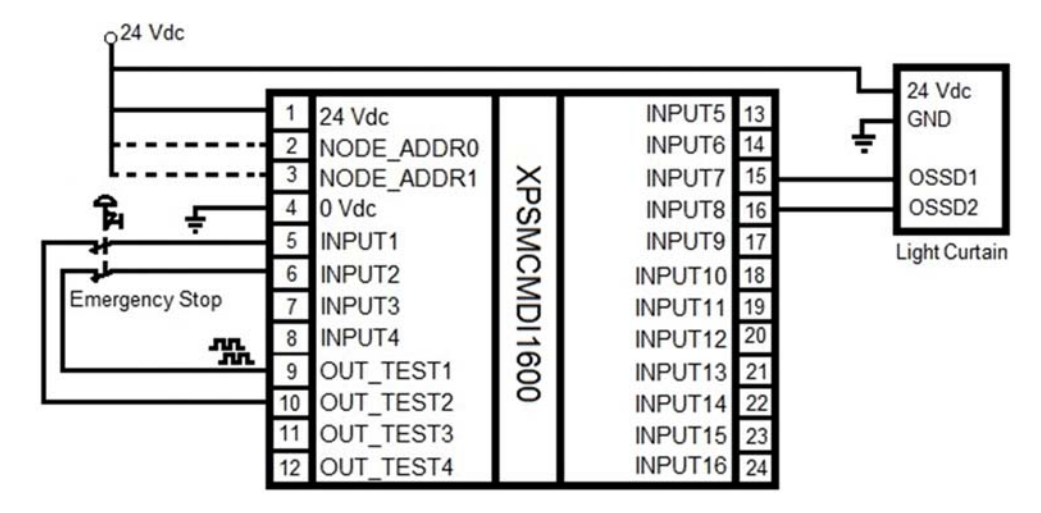

#### XPSMCMDI1600• Exemplo de diagrama de fiação do módulo

## <span id="page-83-0"></span>Indicadores de LED

#### Visualização dianteira

**PREVENTA** RUN<br>E EX PWR<br>**E** EIN  $\frac{1}{2}$  $ADDR$ <sup>0</sup> **DI16**  $\frac{2}{1}$ ٠ å **Schneider** 

#### Estados de operação

A tabela seguinte descreve os estados de operação dos indicadores de LED do XPSMCMDI1600•, assumindo que o indicador de energia (PWR) está iluminado:

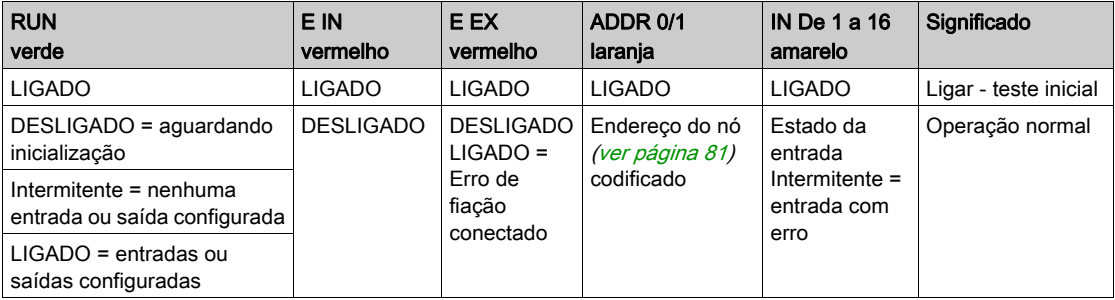

#### Resolução de problemas

A tabela seguinte descreve os estados de erro dos indicadores de LED, assumindo que o indicador de energia (PWR) está iluminado:

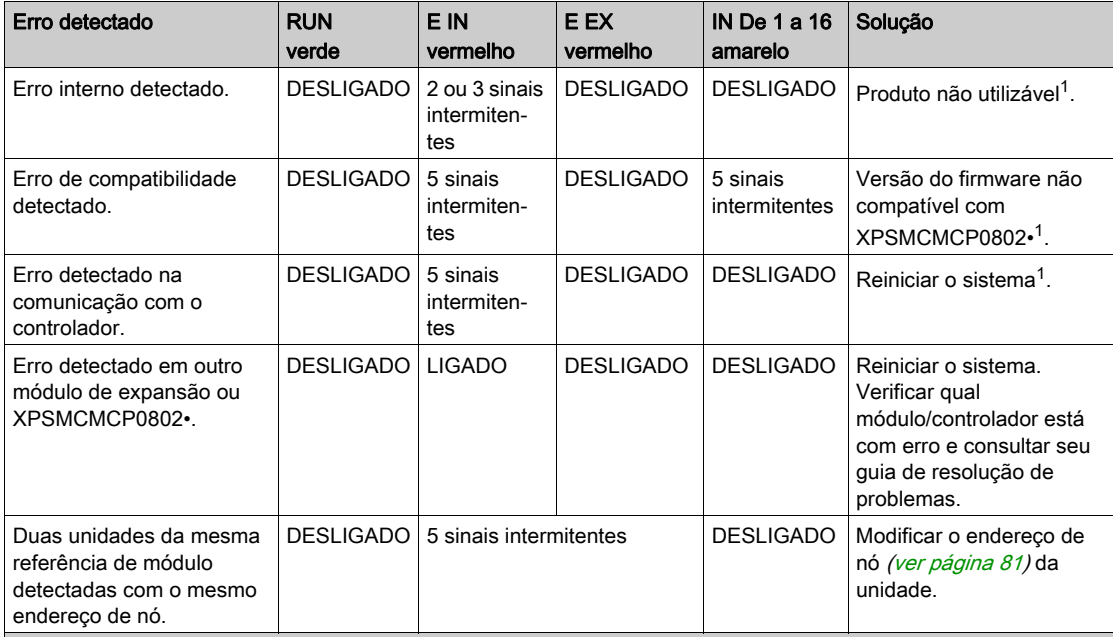

1 Se o problema persistir, coloque o equipamento no seu local de compra.

NOTA: ADDR 0 e ADDR 1 não são representados nesta tabela, pois podem ser encontrados na tabela Estados da operação.

## <span id="page-85-0"></span>Características do módulo

#### Apresentação

# **A PERIGO**

#### PERIGO DE INCÊNDIO

Use somente os tamanhos de fios corretos para a capacidade atual dos canais de E/S e o fornecimento de energia.

A não observância destas instruções resultará em morte, ou ferimentos graves.

# ATENÇÃO

#### OPERAÇÃO INVOLUNTÁRIA DO EQUIPAMENTO

Não exceda nenhum dos valores nominais especificados nas tabelas seguintes.

A não observância destas instruções pode provocar a morte, ferimentos graves, ou danos no equipamento.

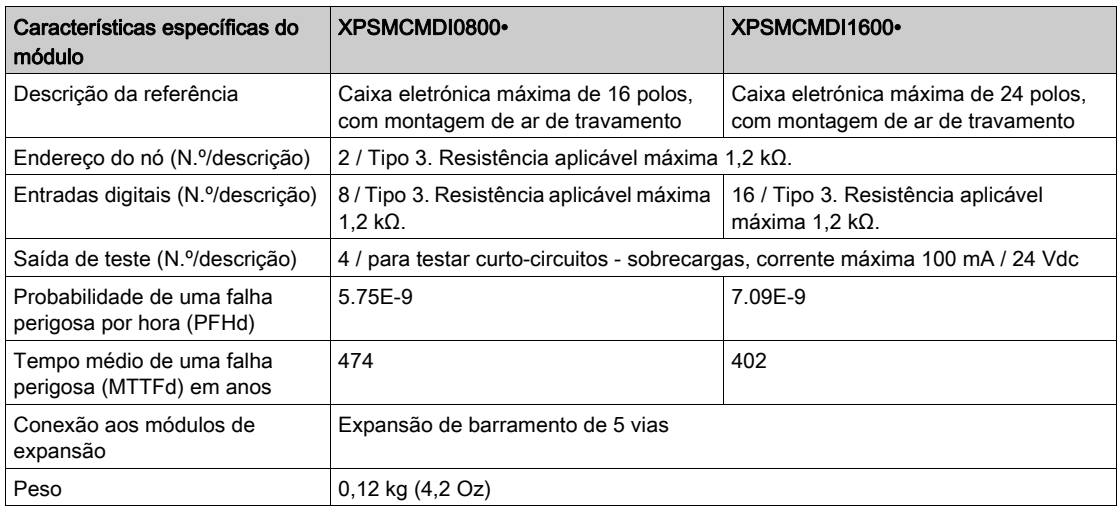

NOTA: Para saber as características comuns a todos os módulos, consulte Características gerai[s](#page-33-0) (ver [página](#page-33-0) 34).

## Secção 4.5 XPSMCMDI1200MTx Módulo de expansão de entrada

#### Conteúdo desta secção

Esta secção inclui os seguintes tópicos:

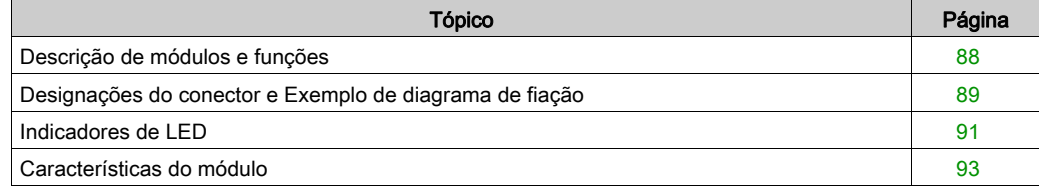

## <span id="page-87-0"></span>Descrição de módulos e funções

#### Apresentação

O XPSMCMDI1200MT• é um módulo de expansão para o XPSMCM• Controlador de segurança modular. O módulo XPSMCMDI1200MT• somente pode ser configurado em conjunto com o XPSMCMCP0802• Controlador de segurança modular. O módulo XPSMCMDI1200MT• providencia 12 entradas relacionadas à segurança.

O módulo de expansão suporta duas entradas NODE\_ADDR0 e NODE\_ADDR1 que são usadas para atribuir um endereço físico ao módulo:

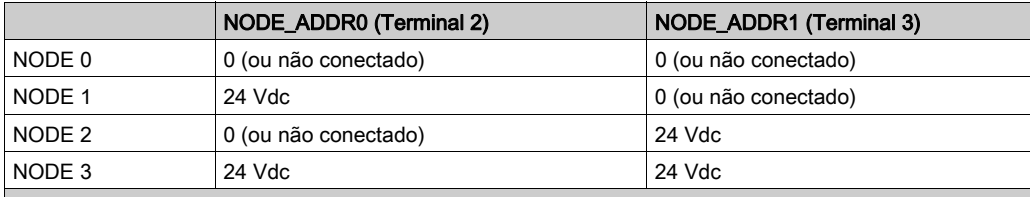

NOTA: Não use o mesmo endereço físico para duas unidades da mesma referência de módulo.

NOTA: Os LEDs ADDR 1 e ADDR 0 correspondem a NODE\_ADDR1 e NODE\_ADDR0 nesta tabela, respectivamente.

NOTA: O cabeamento do endereço do nó deve corresponder às definições de configuração.

#### Saída **TEST**

Para obter maiores informações, consulte TESTE de saída (ver [página](#page-51-0) 52).

## <span id="page-88-0"></span>Designações do conector e Exemplo de diagrama de fiação

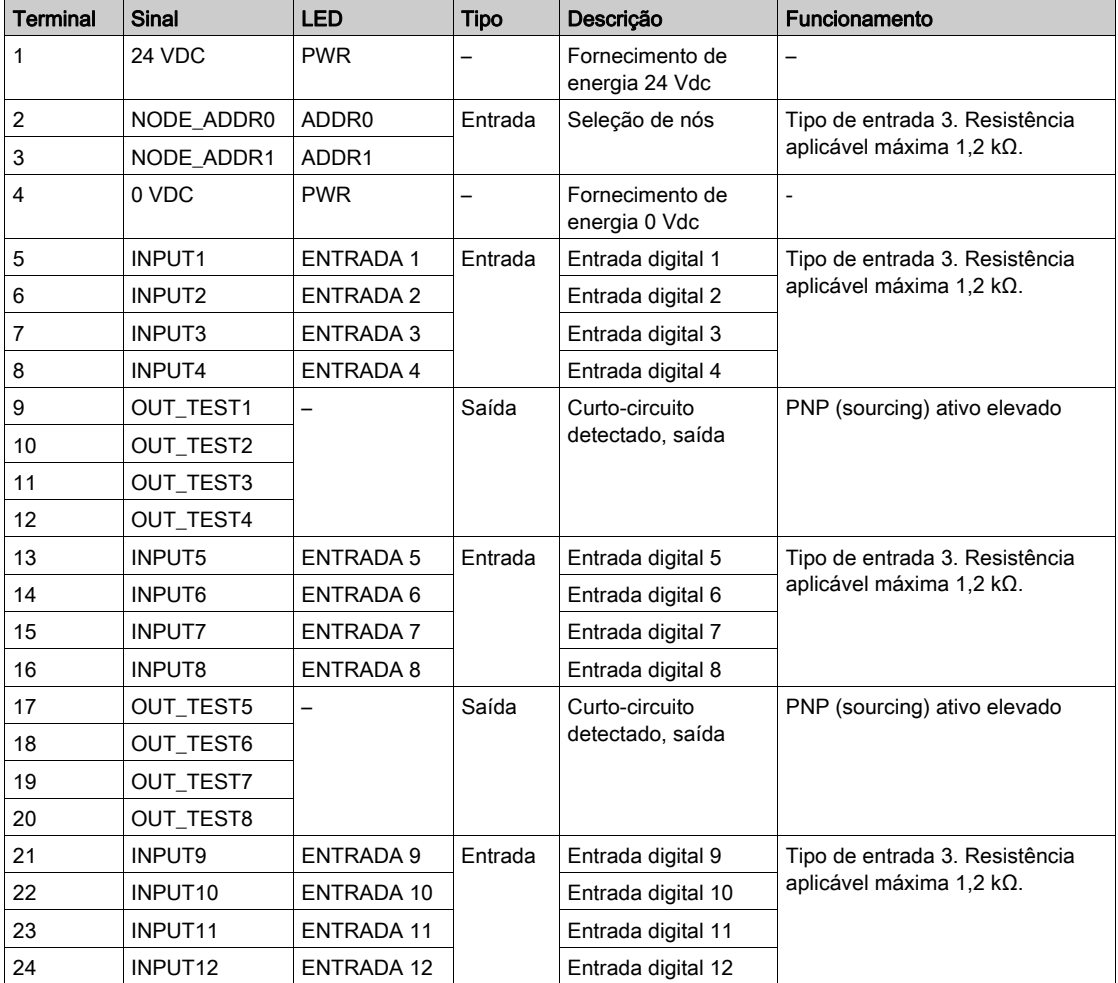

## XPSMCMDI1200MT• Designações do conector do módulo

#### XPSMCMDI1200MT• Exemplo de diagrama de fiação do módulo

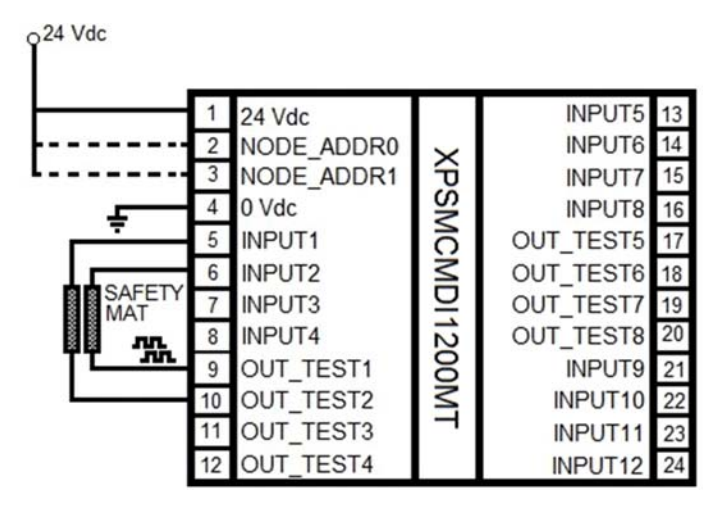

### <span id="page-90-0"></span>Indicadores de LED

#### Visualização dianteira

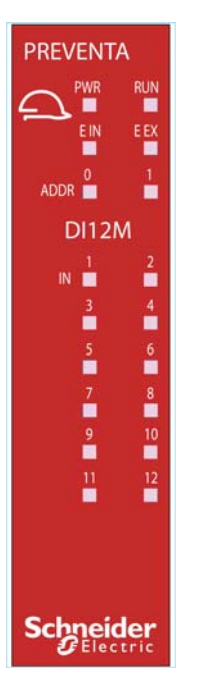

#### Estados de operação

A tabela seguinte descreve os estados de operação dos indicadores de LED do XPSMCMDI1200MT•, assumindo que o indicador de energia (PWR) está iluminado:

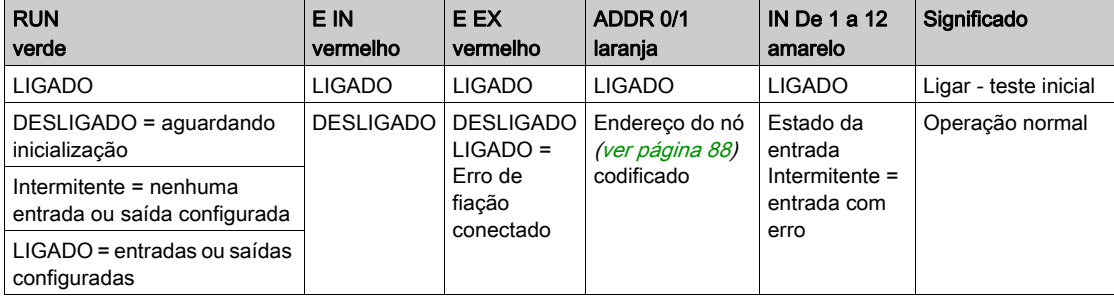

#### Resolução de problemas

A tabela seguinte descreve os estados de erro dos indicadores de LED, assumindo que o indicador de energia (PWR) está iluminado:

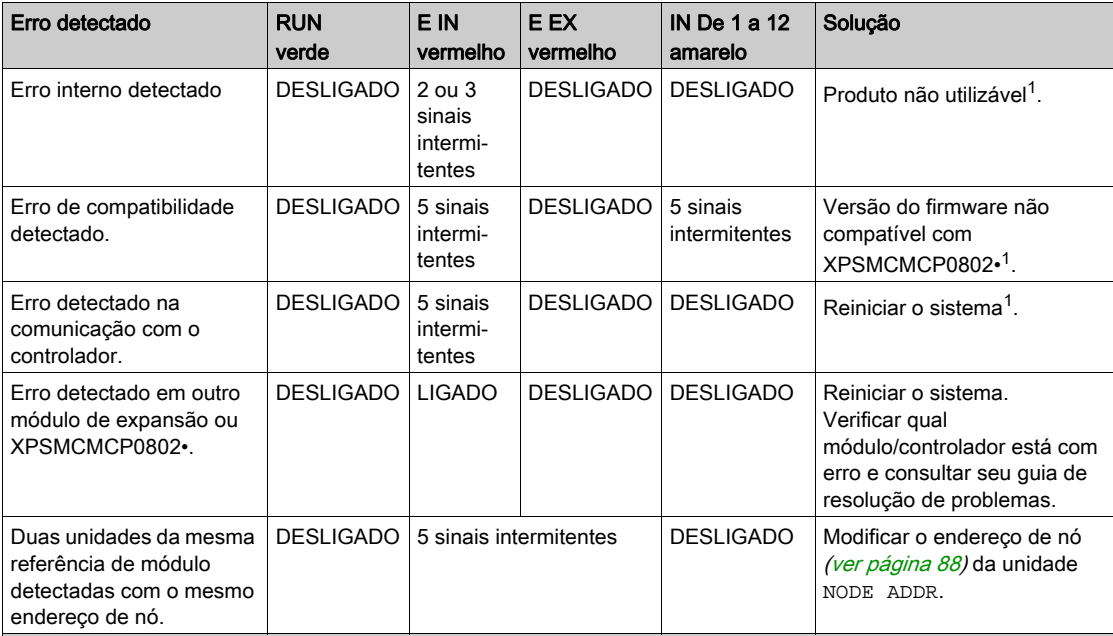

1 Se o problema persistir, coloque o equipamento no seu local de compra.

NOTA: ADDR 0 e ADDR 1 não são representados nesta tabela, pois podem ser encontrados na tabela Estados da operação.

## <span id="page-92-0"></span>Características do módulo

#### Apresentação

## **A PERIGO**

#### PERIGO DE INCÊNDIO

Use somente os tamanhos de fios corretos para a capacidade atual dos canais de E/S e o fornecimento de energia.

#### A não observância destas instruções resultará em morte, ou ferimentos graves.

# ATENÇÃO

### OPERAÇÃO INVOLUNTÁRIA DO EQUIPAMENTO

Não exceda nenhum dos valores nominais especificados nas tabelas seguintes.

#### A não observância destas instruções pode provocar a morte, ferimentos graves, ou danos no equipamento.

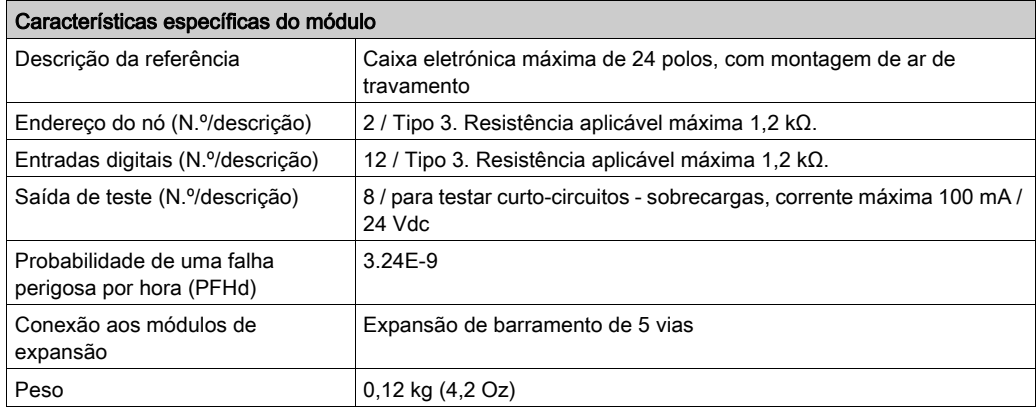

NOTA: Para saber as características comuns a todos os módulos, consulte Características gerais (ver [página](#page-33-0) 34).

## Secção 4.6 XPSMCMDO0002x Módulo de expansão de saída

#### Conteúdo desta secção

Esta secção inclui os seguintes tópicos:

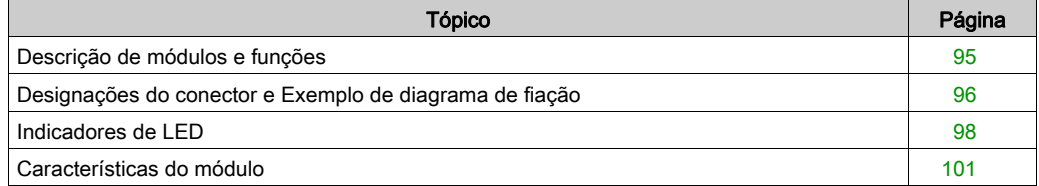

## <span id="page-94-0"></span>Descrição de módulos e funções

#### Apresentação

O XPSMCMDO0002• e XPSMCMDO0004• são módulos de expansão de saída para o XPSMCM• Controlador de segurança modular. Os módulos XPSMCMDO0002• e XPSMCMDO0004• somente podem ser configurados em conjunto com o XPSMCMCP0802• Controlador de segurança modular. O módulo XPSMCMDO0002• providencia duas saídas relacionadas com segurança de duplo canal e duas saídas de status. O módulo XPSMCMDO0004• providencia quatro saídas relacionadas com segurança de duplo canal e quatro saídas de status.

O módulo de expansão suporta duas entradas NODE\_ADDR0 e NODE\_ADDR1 que são usadas para atribuir um endereço físico ao módulo:

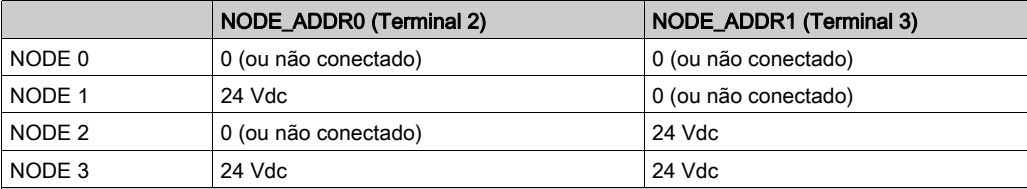

NOTA: Não use o mesmo endereço físico para duas unidades da mesma referência de módulo.

NOTA: Os LEDs ADDR 1 e ADDR 0 correspondem a NODE\_ADDR1 e NODE\_ADDR0 nesta tabela, respectivamente.

NOTA: O cabeamento do endereço do nó deve corresponder às definições de configuração.

#### Entrada **RESTART** (**RST**)

Para obter maiores informações, consulte Reiniciar entrada (RST) *(ver [página](#page-50-0) 51)*.

#### Saída **STATUS**

Para obter maiores informações, consulte STATUS de saída (ver [página](#page-51-1) 52).

#### Saída de segurança em estado sólido (**OSSD**)

Para obter maiores informações, consulte Saída de segurança de estado sólido (OSSD[\)](#page-52-0) (ver [página](#page-52-0) 53).

## <span id="page-95-0"></span>Designações do conector e Exemplo de diagrama de fiação

#### XPSMCMDO0002• Designações do conector do módulo

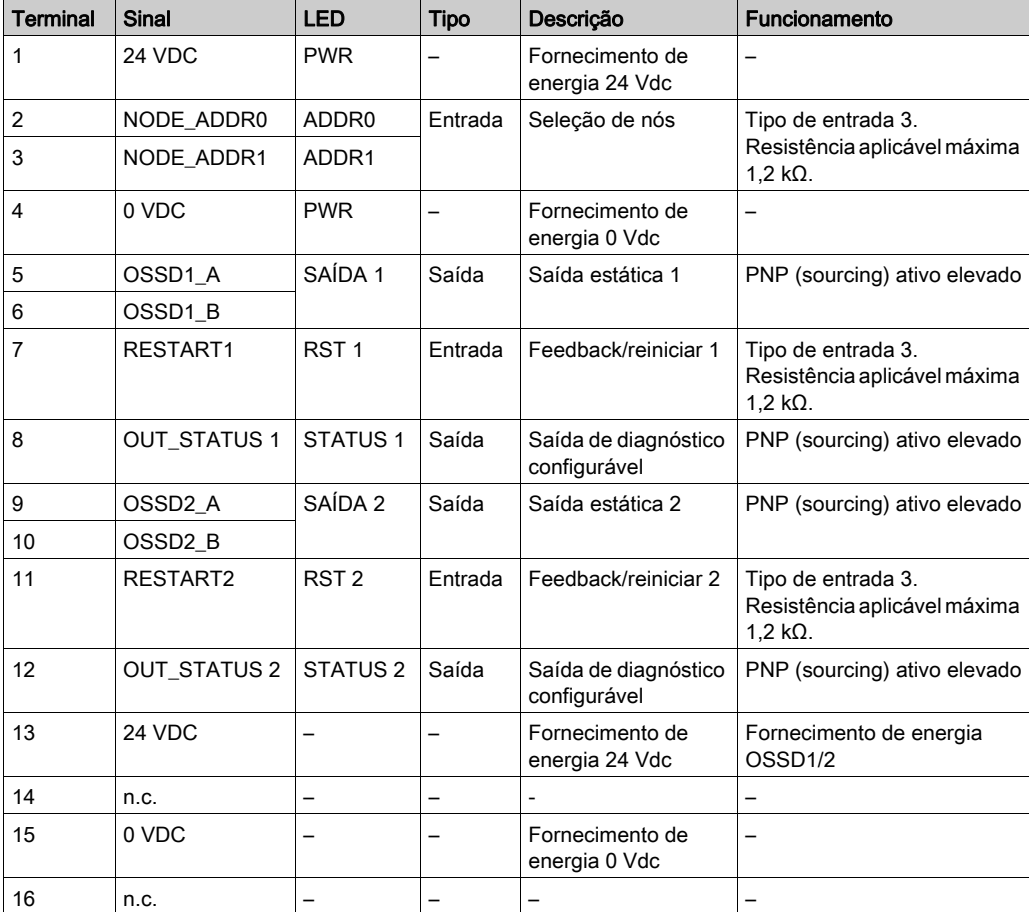

#### XPSMCMDO0002• Exemplo de diagrama de fiação do módulo

Fiação de categoria 3 para XPSMCMDO0002•:

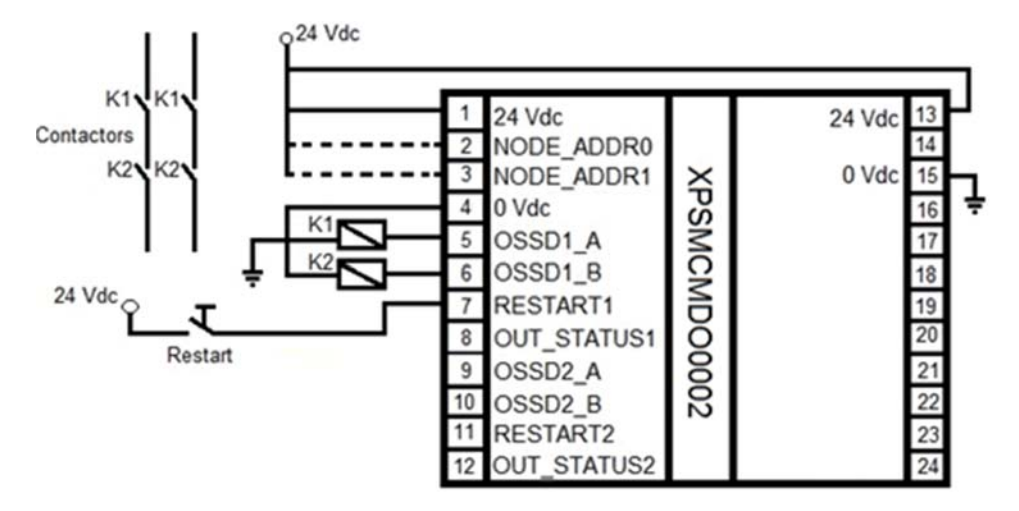

Fiação de categoria 4 para XPSMCMDO0002•:

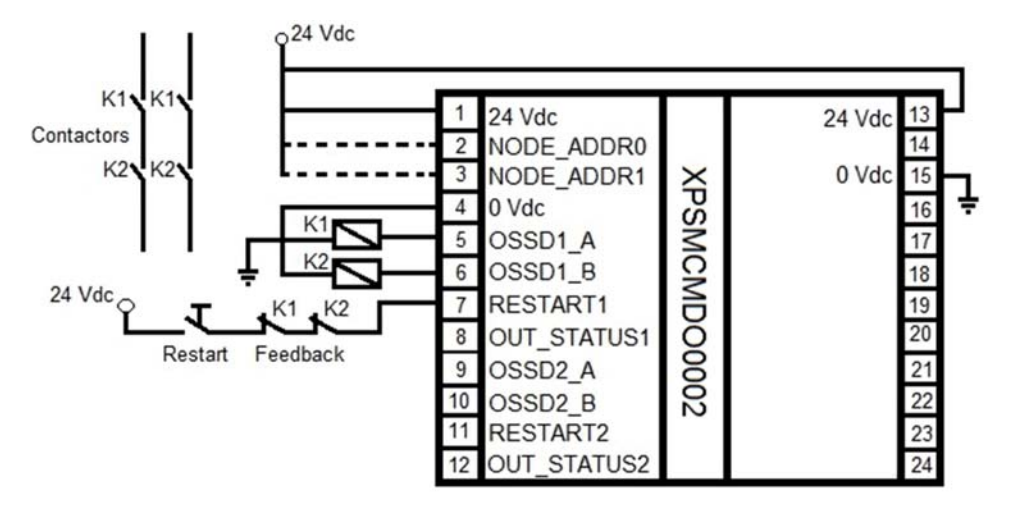

## <span id="page-97-0"></span>Indicadores de LED

#### Visualização dianteira

**PREVENTA** PWR<br>**E** RUN<br>E EX<br>1 EIN ADDR<sup>0</sup> **DO02**  $\frac{2}{2}$ OUT I  $\frac{2}{2}$ **RST** г  $\frac{2}{2}$ **STATUS** п **Schneider** 

#### Estados de operação

A tabela seguinte descreve os estados de operação dos indicadores de LED do XPSMCMDO0002•, assumindo que o indicador de energia (PWR) está iluminado:

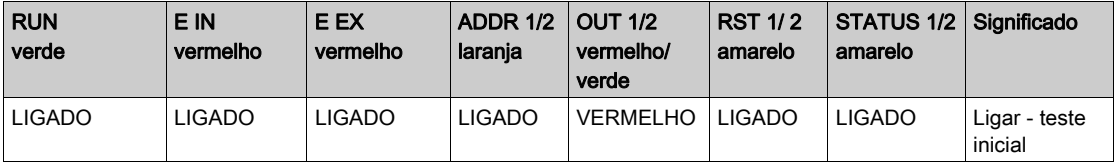

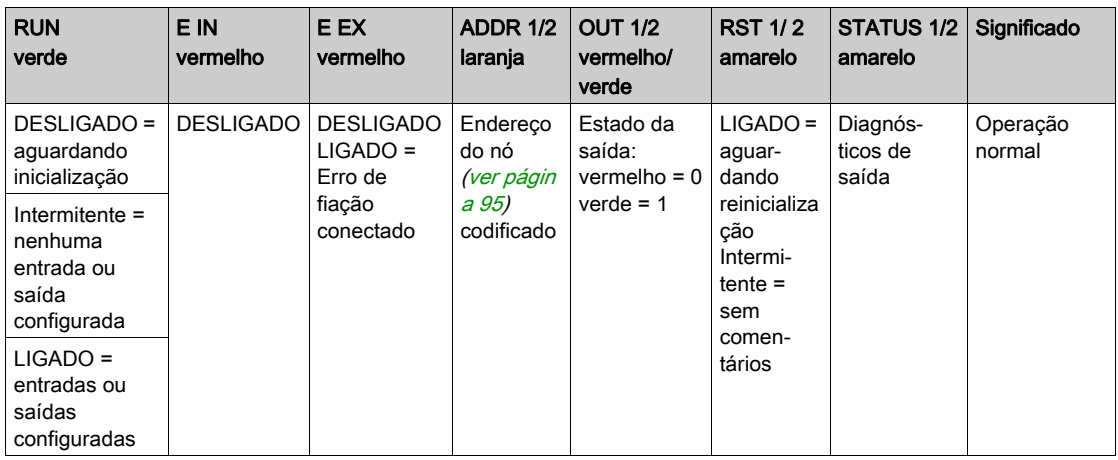

#### Resolução de problemas

A tabela seguinte descreve os estados de erro dos indicadores de LED, assumindo que o indicador de energia (PWR) está iluminado:

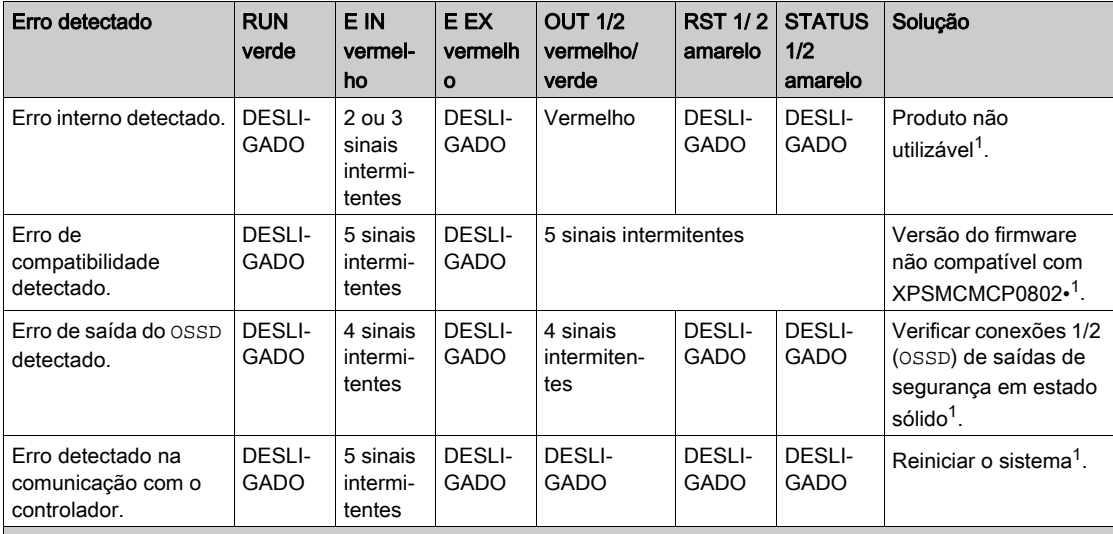

1 Se o problema persistir, coloque o equipamento no seu local de compra.

NOTA: ADDR 0 e ADDR 1 não são representados nesta tabela, pois podem ser encontrados na tabela Estados da operação.

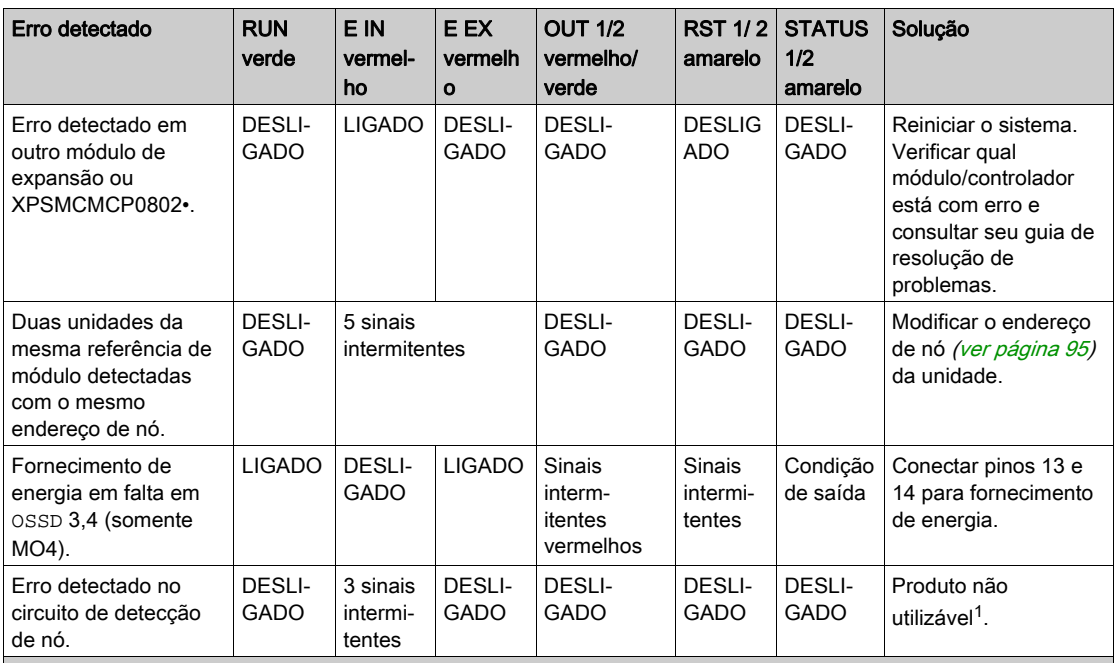

1 Se o problema persistir, coloque o equipamento no seu local de compra.

NOTA: ADDR 0 e ADDR 1 não são representados nesta tabela, pois podem ser encontrados na tabela Estados da operação.

## <span id="page-100-0"></span>Características do módulo

#### Apresentação

## **A PERIGO**

#### PERIGO DE INCÊNDIO

Use somente os tamanhos de fios corretos para a capacidade atual dos canais de E/S e o fornecimento de energia.

#### A não observância destas instruções resultará em morte, ou ferimentos graves.

# **AATENÇÃO**

### OPERAÇÃO INVOLUNTÁRIA DO EQUIPAMENTO

Não exceda nenhum dos valores nominais especificados nas tabelas seguintes.

A não observância destas instruções pode provocar a morte, ferimentos graves, ou danos no equipamento.

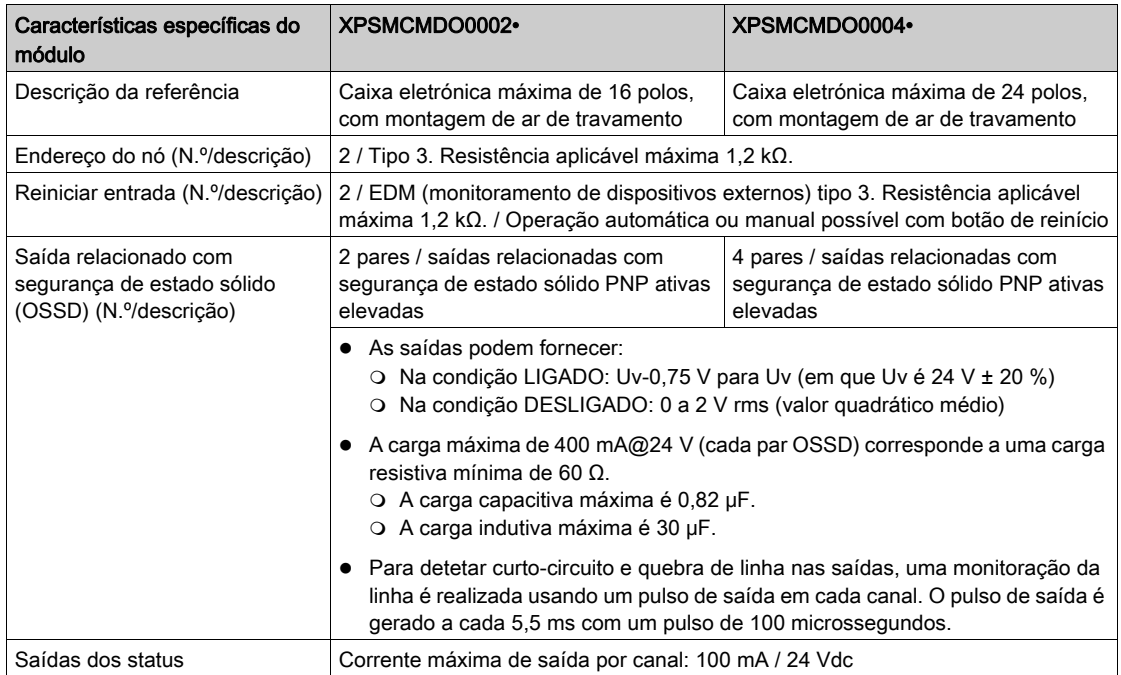

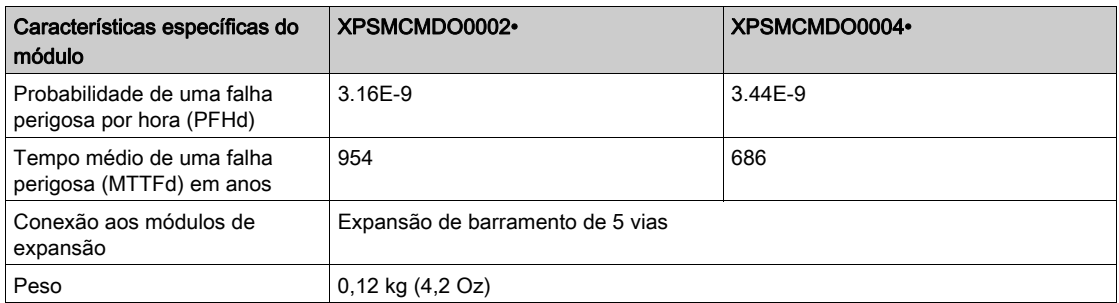

NOTA: Para saber as características comuns a todos os módulos, consulte Características gerai[s](#page-33-0) (ver [página](#page-33-0) 34).

## Secção 4.7 XPSMCMDO0004x Módulo de expansão de saída

### Conteúdo desta secção

Esta secção inclui os seguintes tópicos:

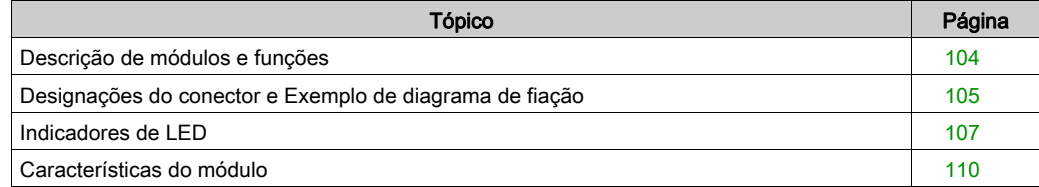

## <span id="page-103-0"></span>Descrição de módulos e funções

#### Apresentação

O XPSMCMDO0002• e XPSMCMDO0004• são módulos de expansão de saída para o XPSMCM• Controlador de segurança modular. Os módulos XPSMCMDO0002• e XPSMCMDO0004• somente podem ser configurados em conjunto com o XPSMCMCP0802• Controlador de segurança modular. O módulo XPSMCMDO0002• providencia duas saídas relacionadas com segurança de duplo canal e duas saídas de status. O módulo XPSMCMDO0004• providencia quatro saídas relacionadas com segurança de duplo canal e quatro saídas de status.

O módulo de expansão suporta duas entradas NODE\_ADDR0 e NODE\_ADDR1 que são usadas para atribuir um endereço físico ao módulo:

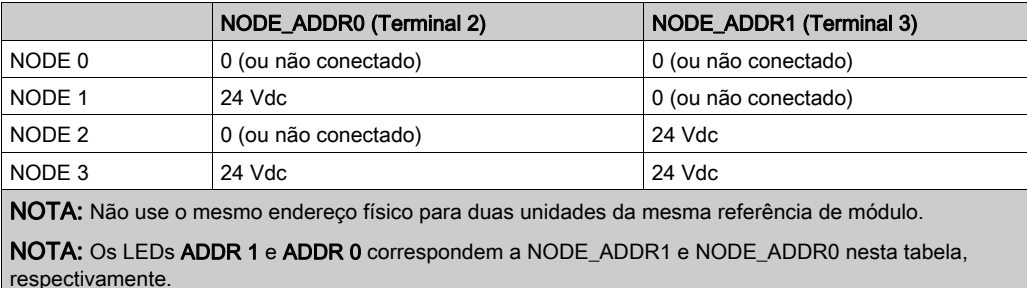

NOTA: O cabeamento do endereço do nó deve corresponder às definições de configuração.

#### Entrada **RESTART** (**RST**)

Para obter maiores informações, consulte Reiniciar entrada (RST) (ver [página](#page-50-0) 51).

#### Saída **STATUS**

Para obter maiores informações, consulte STATUS de saída (ver [página](#page-51-1) 52).

#### Saída de segurança em estado sólido (**OSSD**)

Para obter maiores informações, consulte Saída de segurança de estado sólido (OSSD) (ver [página](#page-52-0) 53).

## <span id="page-104-0"></span>Designações do conector e Exemplo de diagrama de fiação

### XPSMCMDO0004• Designações do conector do módulo

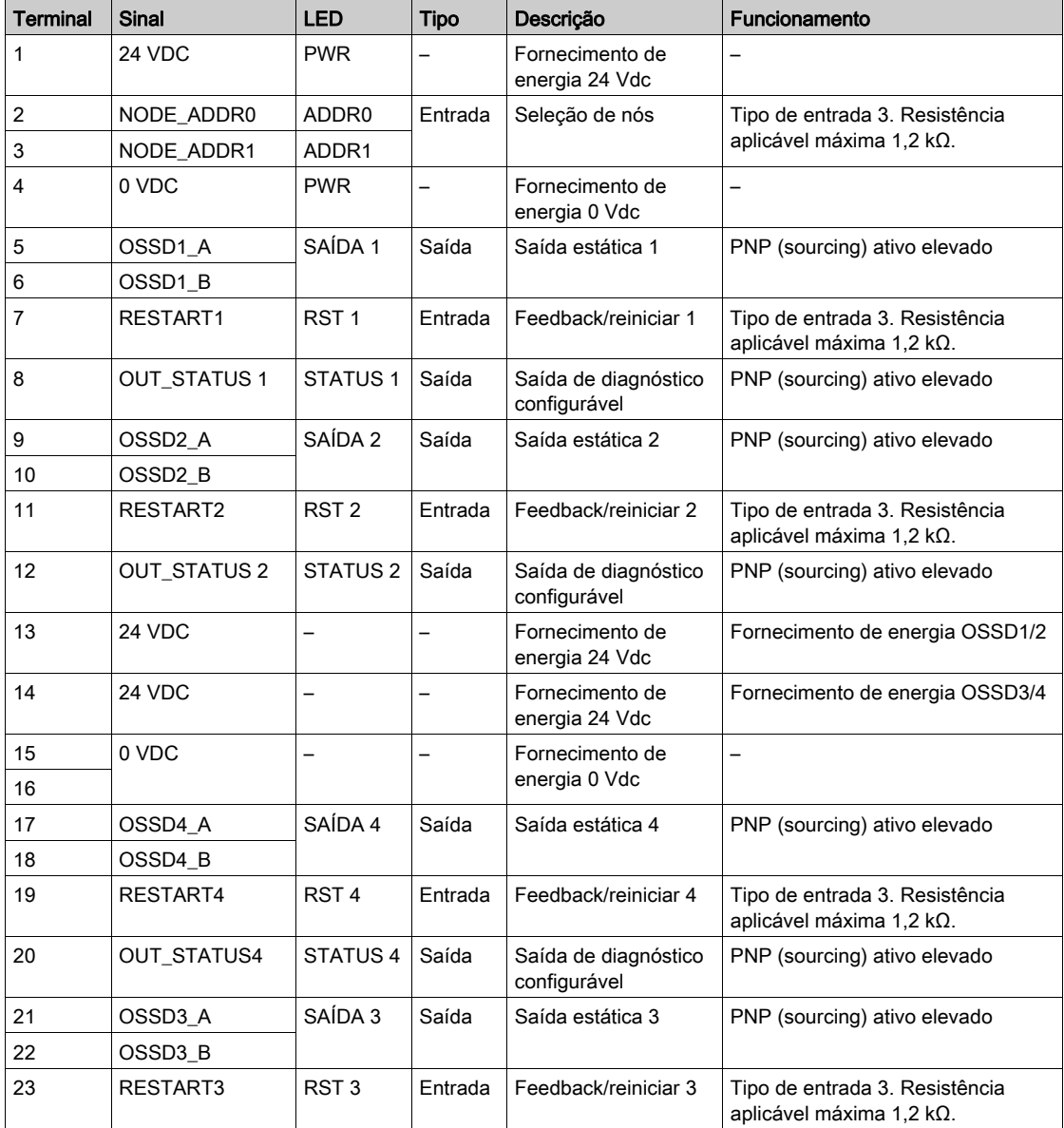

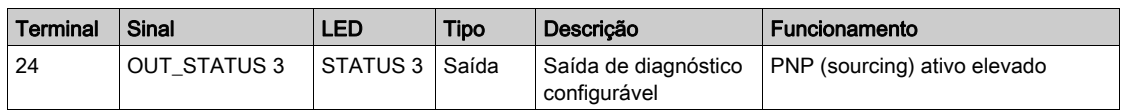

#### XPSMCMDO0004• Exemplo de diagrama de fiação do módulo

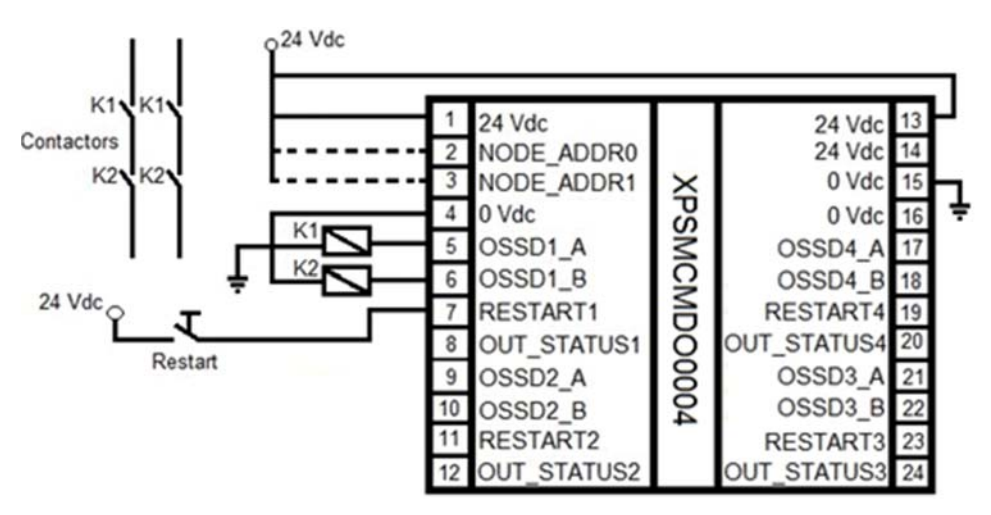

Fiação de categoria 3 para XPSMCMDO0004•:

Fiação de categoria 4 para XPSMCMDO0004•:

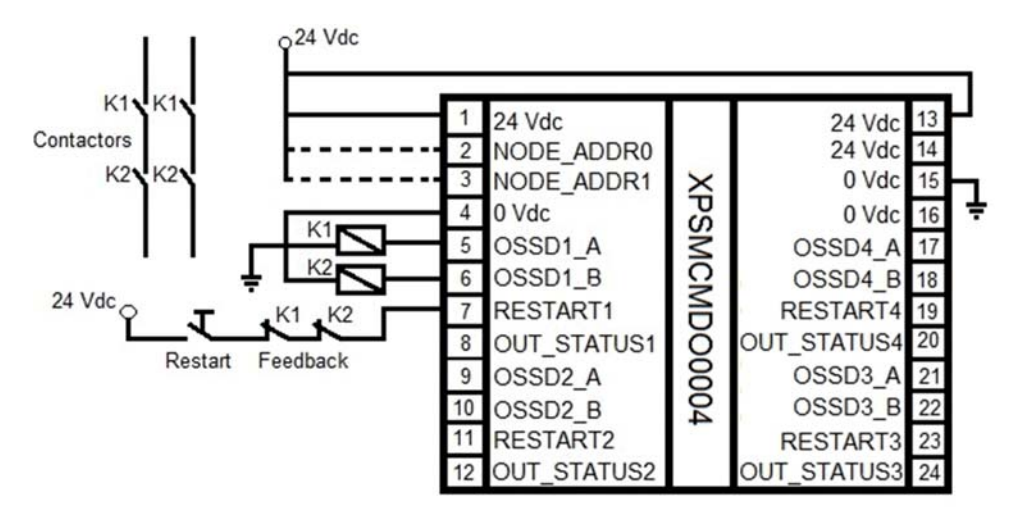

## <span id="page-106-0"></span>Indicadores de LED

#### Visualização dianteira

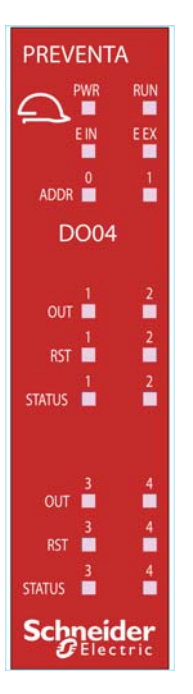

#### Estados de operação

A tabela seguinte descreve os estados de operação dos indicadores de LED do XPSMCMDO0004•, assumindo que o indicador de energia (PWR) está iluminado:

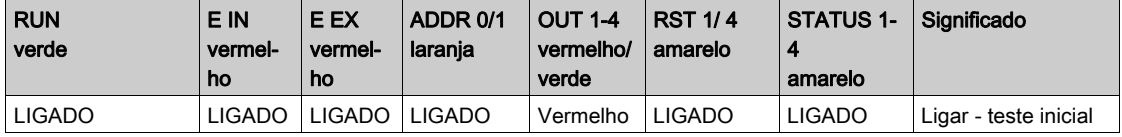

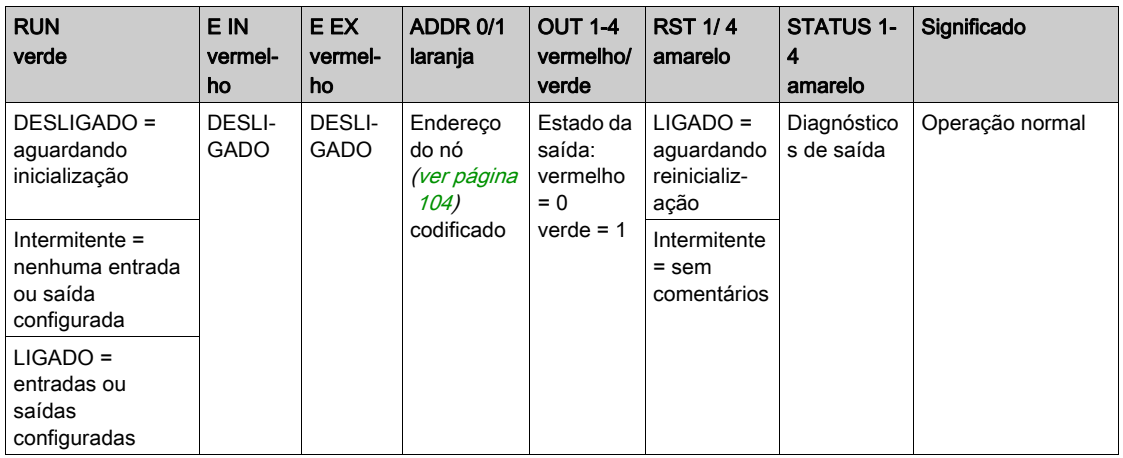

#### Resolução de problemas

A tabela seguinte descreve os estados de erro dos indicadores de LED, assumindo que o indicador de energia (PWR) está iluminado:

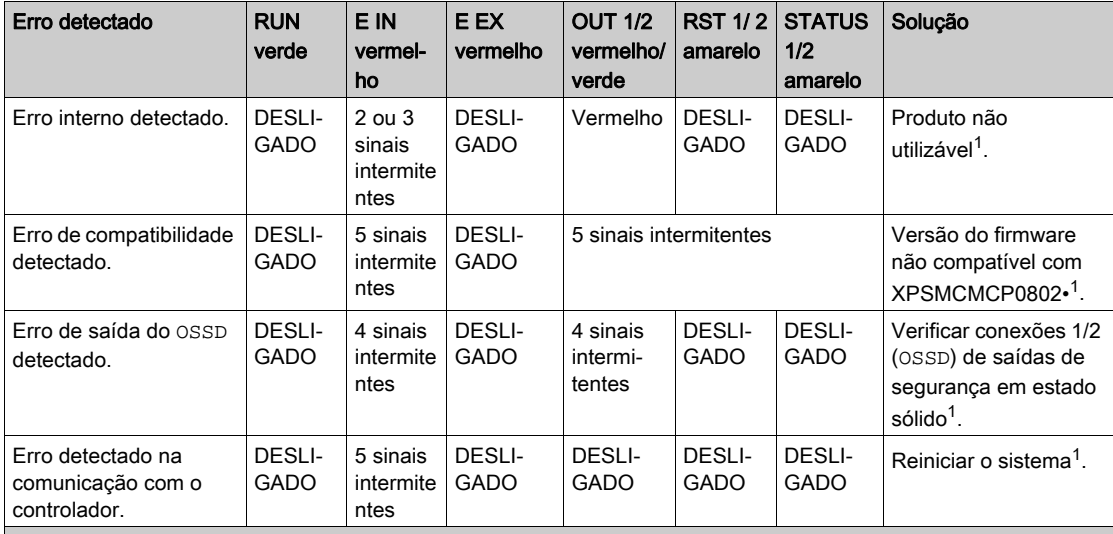

1 Se o problema persistir, coloque o equipamento no seu local de compra.

NOTA: ADDR 0 e ADDR 1 não são representados nesta tabela, pois podem ser encontrados na tabela Estados da operação.
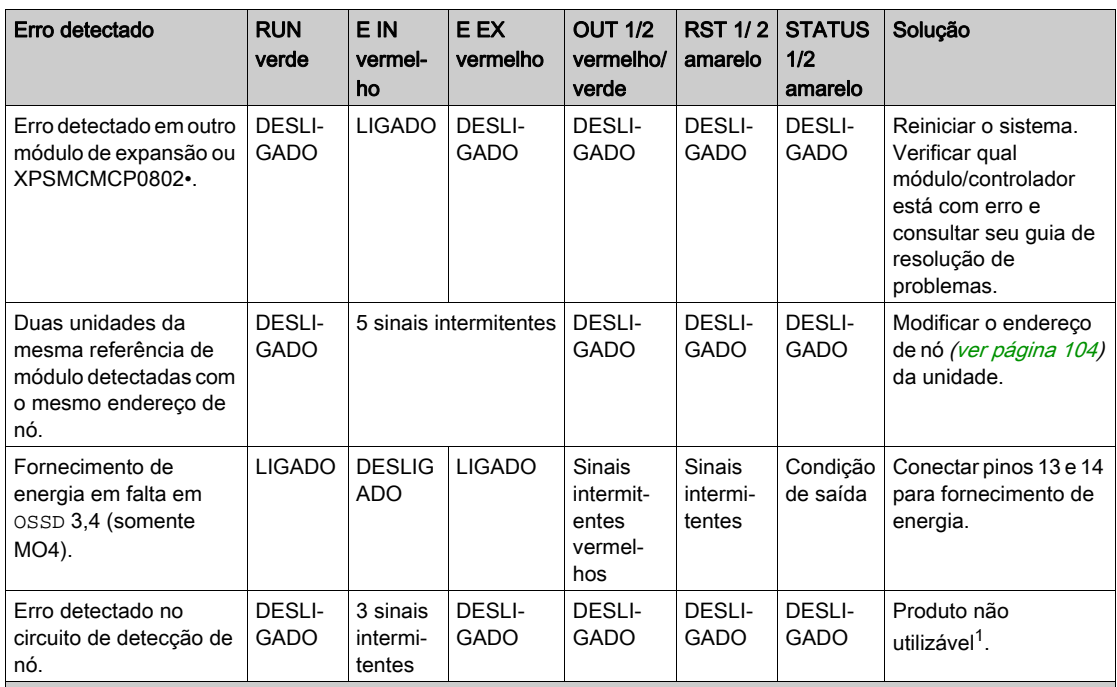

1 Se o problema persistir, coloque o equipamento no seu local de compra.

NOTA: ADDR 0 e ADDR 1 não são representados nesta tabela, pois podem ser encontrados na tabela Estados da operação.

## Características do módulo

#### Apresentação

## **A PERIGO**

#### PERIGO DE INCÊNDIO

Use somente os tamanhos de fios corretos para a capacidade atual dos canais de E/S e o fornecimento de energia.

#### A não observância destas instruções resultará em morte, ou ferimentos graves.

# ATENÇÃO

### OPERAÇÃO INVOLUNTÁRIA DO EQUIPAMENTO

Não exceda nenhum dos valores nominais especificados nas tabelas seguintes.

A não observância destas instruções pode provocar a morte, ferimentos graves, ou danos no equipamento.

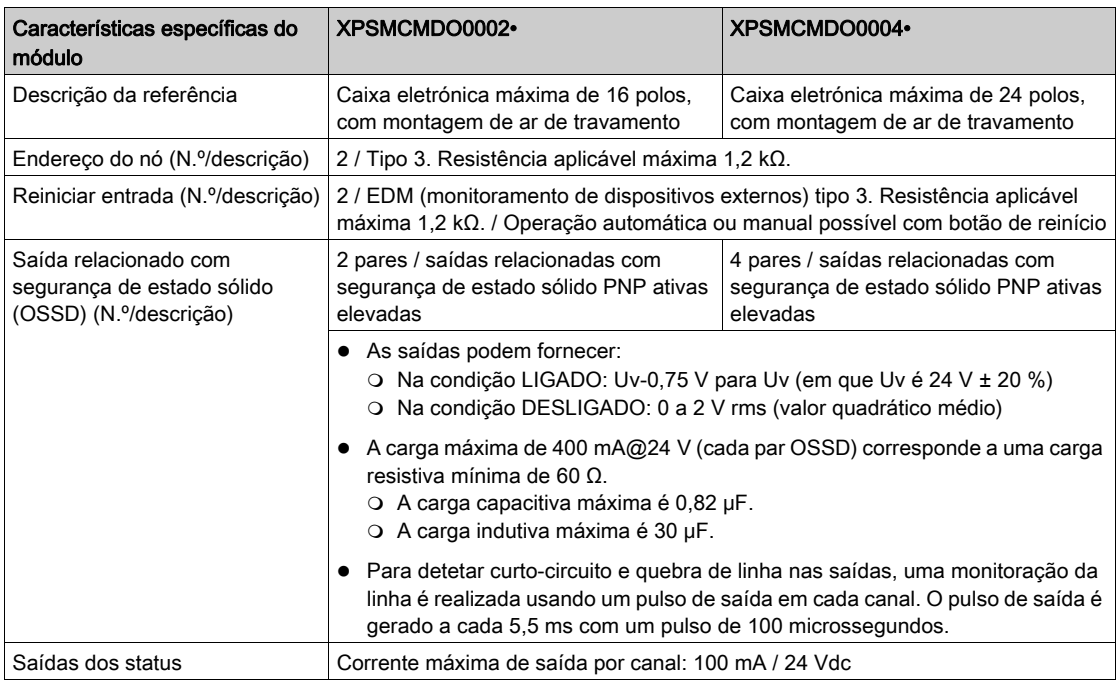

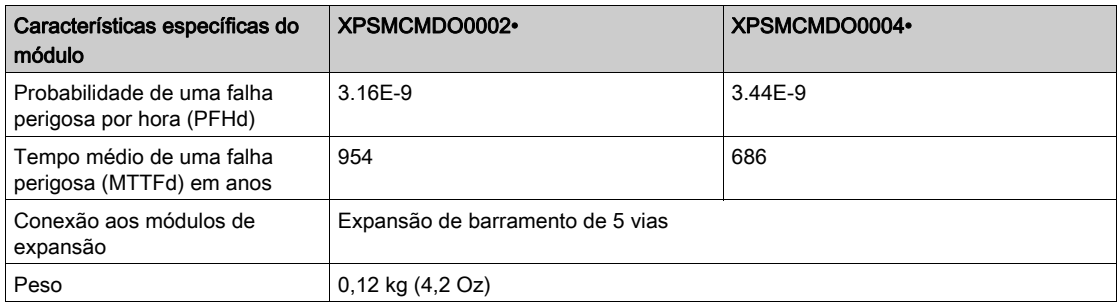

NOTA: Para saber as características comuns a todos os módulos, consulte Características gerais (ver [página](#page-33-0) 34).

## Secção 4.8 XPSMCMER0002x Output Expansion Module

#### Conteúdo desta secção

Esta secção inclui os seguintes tópicos:

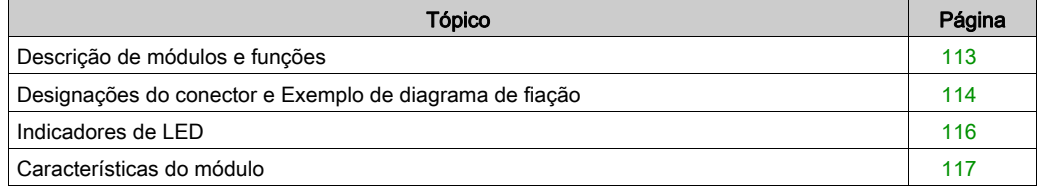

## <span id="page-112-0"></span>Descrição de módulos e funções

#### Apresentação

O XPSMCMER0002• e XPSMCMER0004• são módulos de expansão de saída para o XPSMCM• Controlador de segurança modular. Os módulos XPSMCMER0002• e XPSMCMER0004• somente podem ser configurados em conjunto com o XPSMCMCP0802• Controlador de segurança modular.

O módulo XPSMCMER0002• providencia uma saída de relé relacionada com segurança de Categoria 4 (2 contatos NO e 1 contato NC). O módulo XPSMCMER0004• providencia duas saídas de relé relacionadas com segurança de Categoria 4 (2 x 2 contatos NO e 1 contato NC). As saídas digitais dos módulos de expansão XPSMCMCP0802• Controlador de segurança modular ou XPSMCMDO0002•, XPSMCMDO0004•, ou XPSMCMMX0802• estão fisicamente cabeadas diretamente às entradas dos módulos XPSMCMER0002• e XPSMCMER0004•. Os módulos XPSMCMER0002• e XPSMCMER0004• não estão conectados à expansão de plano de fundo.

#### Entrada **RESTART** (**RST**)

Para obter maiores informações, consulte Reiniciar entrada (RST) (ver [página](#page-50-0) 51).

## <span id="page-113-0"></span>Designações do conector e Exemplo de diagrama de fiação

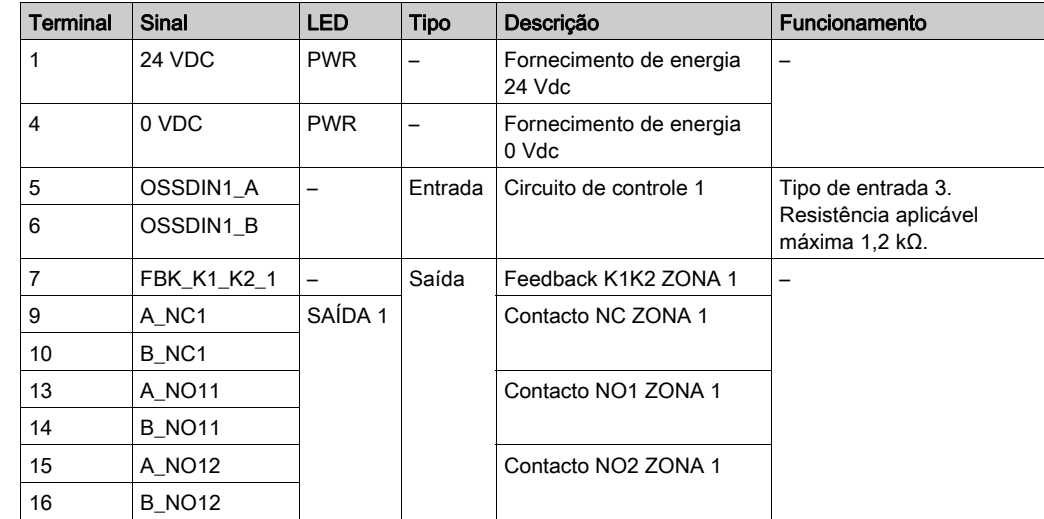

#### XPSMCMER0002• Designações do conector do módulo

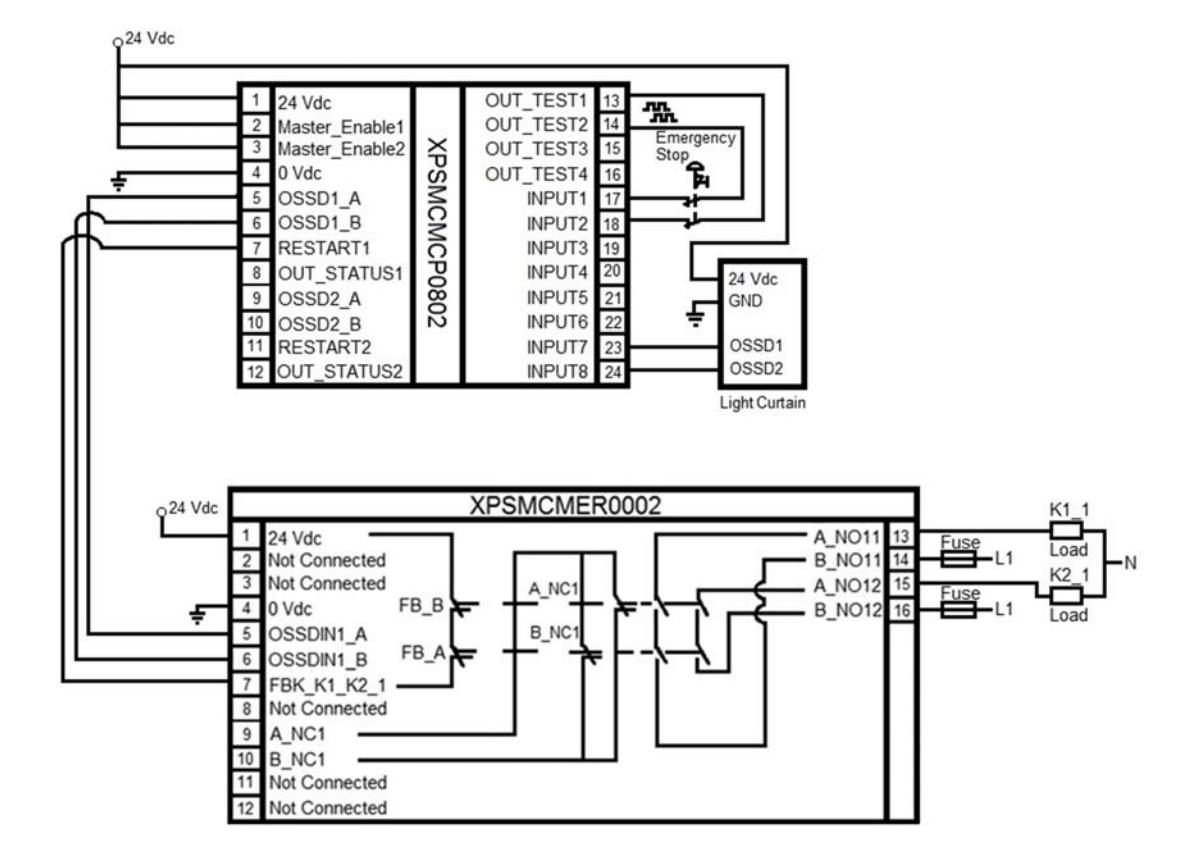

#### XPSMCMER0002• Exemplo de diagrama de fiação do módulo

## <span id="page-115-0"></span>Indicadores de LED

### Visualização dianteira

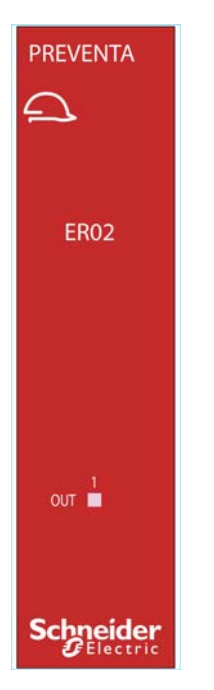

#### Estado da operação

A tabela a seguir descreve o estado da operação do indicador LED do XPSMCMER0002•:

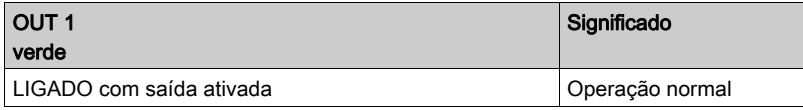

### <span id="page-116-0"></span>Características do módulo

#### Apresentação

## **A PERIGO**

#### PERIGO DE INCÊNDIO

- Use somente os tamanhos de fios corretos para a capacidade atual dos canais de E/S e o fornecimento de energia.
- $\bullet$  Para a fiação das saída de relé (2 A), use condutores de, pelo menos, 0,5 mm<sup>2</sup> (AWG 20) com temperatura de, pelo menos, 80 °C.
- Para condutores comuns de fiação das saídas de relé (7 A) ou fiação das saídas de relé maior que 2 A, use condutores de, pelo menos, 1,0 mm2 (AWG 16) com uma temperatura de, pelo menos, 80 °C.

A não observância destas instruções resultará em morte, ou ferimentos graves.

# ATENÇÃO

### OPERAÇÃO INVOLUNTÁRIA DO EQUIPAMENTO

Não exceda nenhum dos valores nominais especificados nas tabelas seguintes.

#### A não observância destas instruções pode provocar a morte, ferimentos graves, ou danos no equipamento.

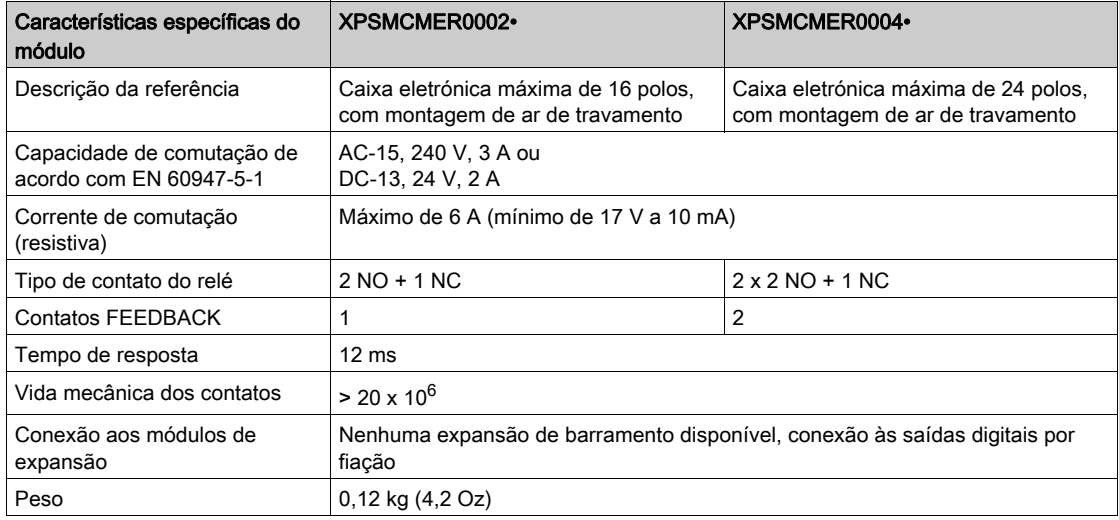

NOTA: Para saber as características comuns a todos os módulos, consulte Características gerai[s](#page-33-0) (ver [página](#page-33-0) 34).

NOTA: Para garantir o isolamento correto e evitar o risco de envelhecimento prematuro ou danos, os relés, cada linha de saída deve ser protegida usando um fusível A 3,5 de atraso. As características de carregamento devem ser consistentes com as especificadas. Para obter informações importantes sobre a proteção das saídas do relé, consulte Saídas de proteção em danos provocados por carga indutiva (ver [página](#page-41-0) 42).

NOTA: Se um módulo de relé estiver conectado, o tempo de resposta do OSSD vinculado deve ser acrescido de 12 ms.

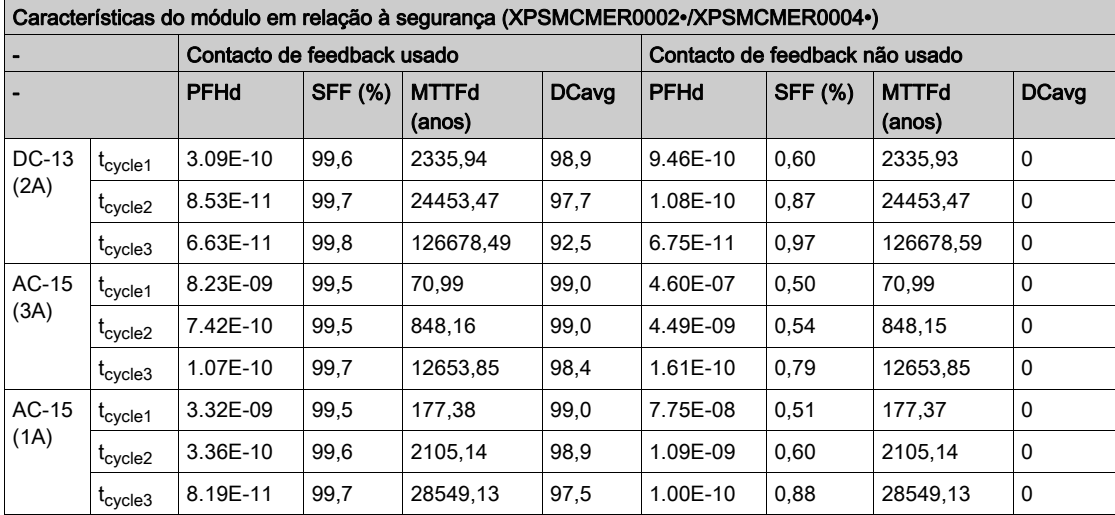

#### Características do módulo em relação à segurança

t<sub>cycle1</sub> 300 s (1 comutação a cada 5 minutos)

t<sub>cycle</sub>2 3600s (1 comutação a cada hora)

t<sub>cycle3</sub> 1 comutação a cada dia

PFHd Probabilidade de uma falha perigosa por hora de acordo com IEC 61508

MTTFd e DCavg Tempo médio para falha perigosa e média de cobertura de diagnóstico de acordo com

EN ISO 13849-1

#### Vida elétrica dos contactos de saída

O gráfico exibe a vida elétrica dos contactos de saída determinados pelo EN 60947-51-1:

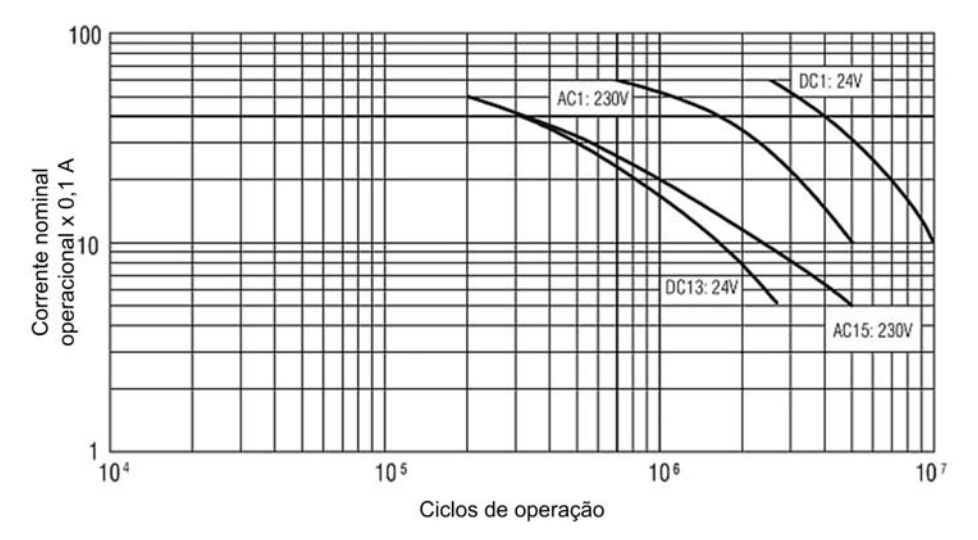

#### Diagrama de temporização da operação de comutação

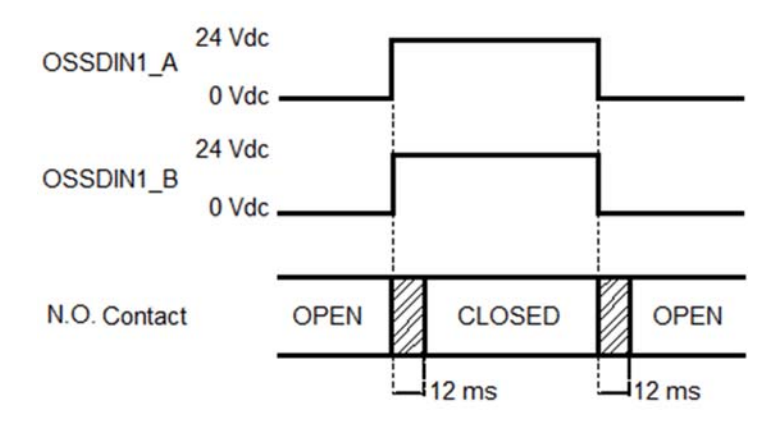

## Secção 4.9 XPSMCMER0004x Módulo de expansão de saída

#### Conteúdo desta secção

Esta secção inclui os seguintes tópicos:

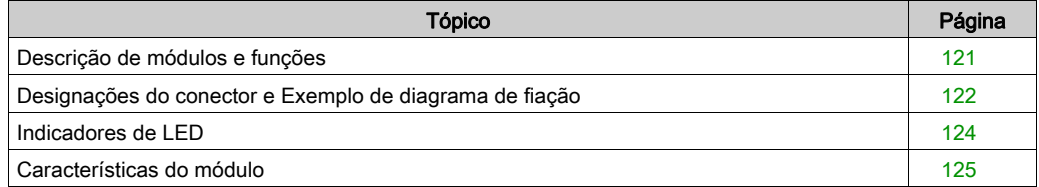

## <span id="page-120-0"></span>Descrição de módulos e funções

#### Apresentação

O XPSMCMER0002• e XPSMCMER0004• são módulos de expansão de saída para o XPSMCM• Controlador de segurança modular. Os módulos XPSMCMER0002• e XPSMCMER0004• somente podem ser configurados em conjunto com o XPSMCMCP0802• Controlador de segurança modular.

O módulo XPSMCMER0002• providencia uma saída de relé relacionada com segurança de Categoria 4 (2 contatos NO e 1 contato NC). O módulo XPSMCMER0004• providencia duas saídas de relé relacionadas com segurança de Categoria 4 (2 x 2 contatos NO e 1 contato NC). As saídas digitais dos módulos de expansão XPSMCMCP0802• Controlador de segurança modular ou XPSMCMDO0002•, XPSMCMDO0004•, ou XPSMCMMX0802• estão fisicamente cabeadas diretamente às entradas dos módulos XPSMCMER0002• e XPSMCMER0004•. Os módulos XPSMCMER0002• e XPSMCMER0004• não estão conectados à expansão de plano de fundo.

#### Entrada **RESTART** (**RST**)

Para obter maiores informações, consulte Reiniciar entrada (RST) (ver [página](#page-50-0) 51).

## <span id="page-121-0"></span>Designações do conector e Exemplo de diagrama de fiação

### XPSMCMER0004• Designações do conector do módulo

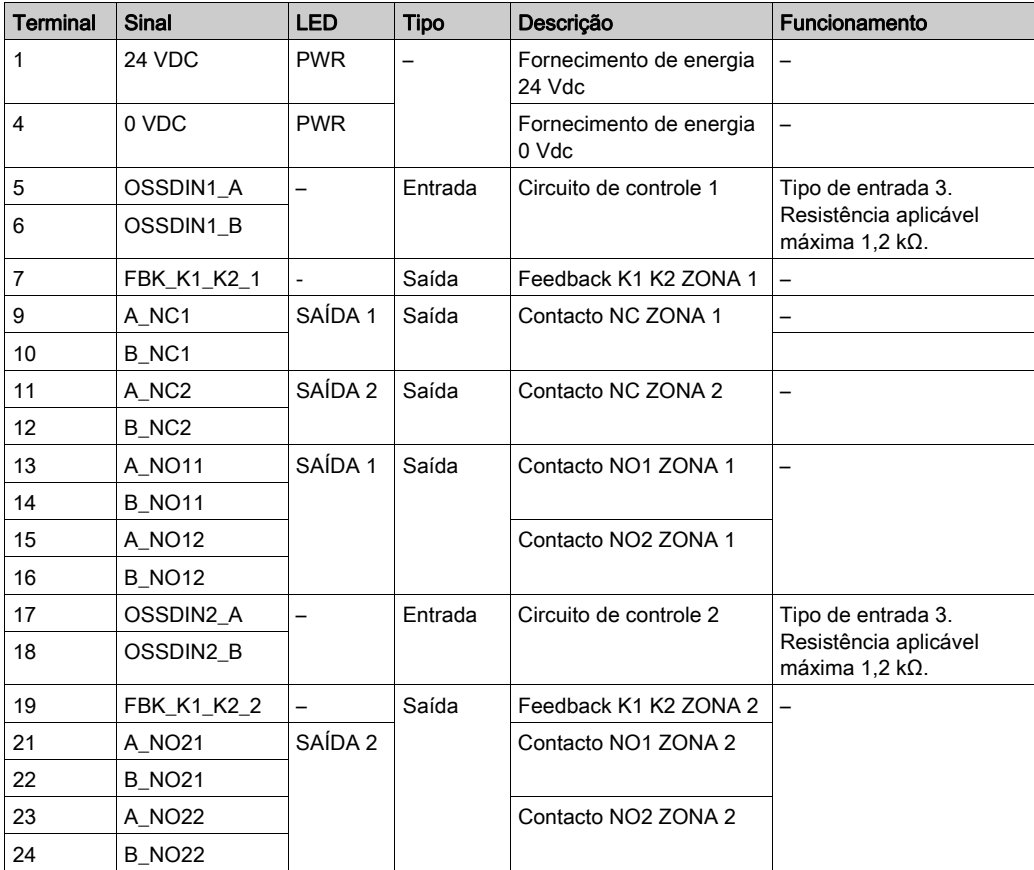

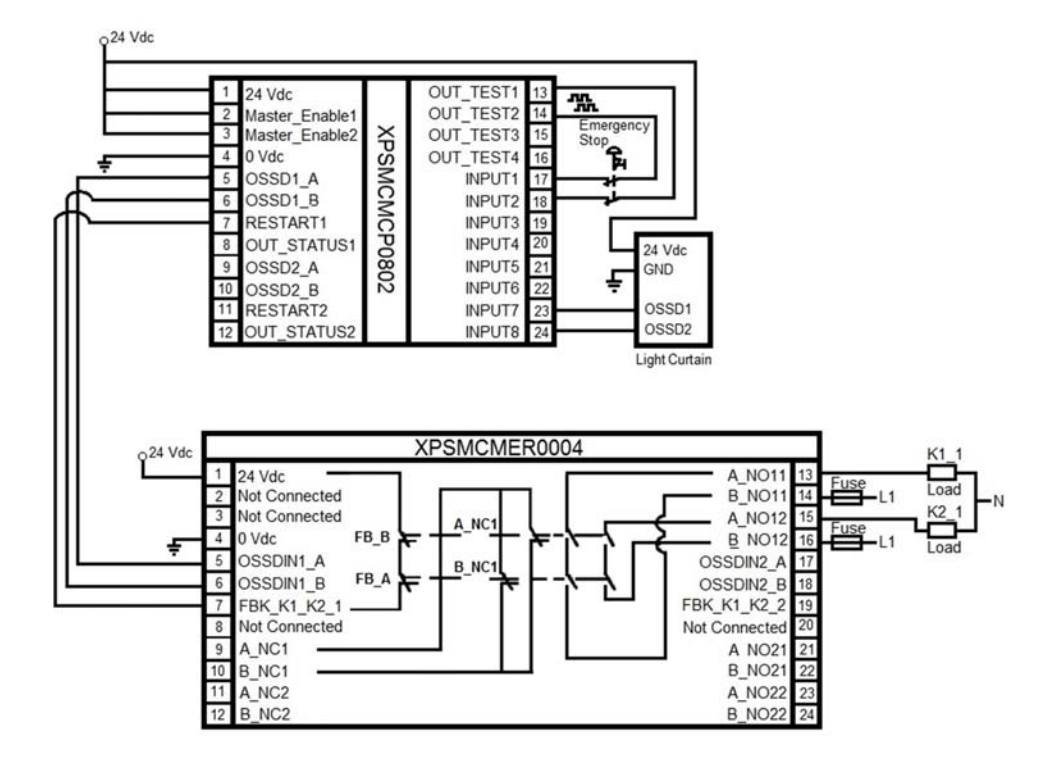

#### XPSMCMER0004• Exemplo de diagrama de fiação do módulo

## <span id="page-123-0"></span>Indicadores de LED

#### Visualização dianteira

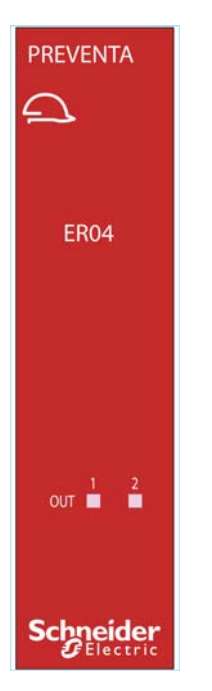

#### Estado da operação

A tabela a seguir descreve o estado da operação dos indicadores LED do XPSMCMER0004•:

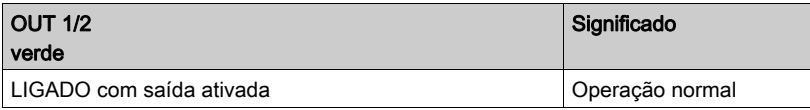

### <span id="page-124-0"></span>Características do módulo

#### Apresentação

## **A PERIGO**

#### PERIGO DE INCÊNDIO

- Use somente os tamanhos de fios corretos para a capacidade atual dos canais de E/S e o fornecimento de energia.
- $\bullet$  Para a fiação das saída de relé (2 A), use condutores de, pelo menos, 0,5 mm<sup>2</sup> (AWG 20) com temperatura de, pelo menos, 80 °C.
- Para condutores comuns de fiação das saídas de relé (7 A) ou fiação das saídas de relé maior que 2 A, use condutores de, pelo menos, 1,0 mm2 (AWG 16) com uma temperatura de, pelo menos, 80 °C.

A não observância destas instruções resultará em morte, ou ferimentos graves.

# ATENÇÃO

### OPERAÇÃO INVOLUNTÁRIA DO EQUIPAMENTO

Não exceda nenhum dos valores nominais especificados nas tabelas seguintes.

#### A não observância destas instruções pode provocar a morte, ferimentos graves, ou danos no equipamento.

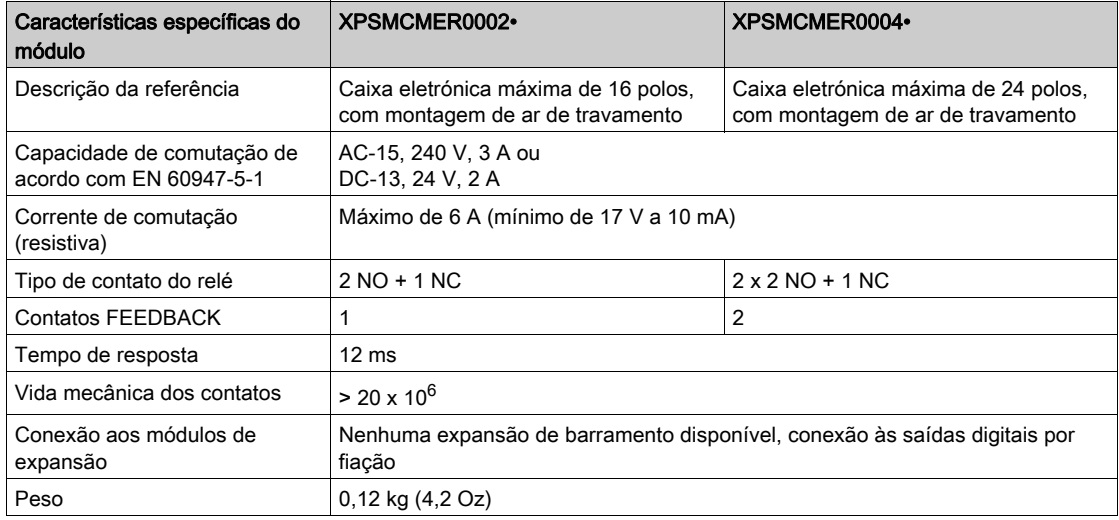

NOTA: Para saber as características comuns a todos os módulos, consulte Características gerai[s](#page-33-0) (ver [página](#page-33-0) 34).

NOTA: Para garantir o isolamento correto e evitar o risco de envelhecimento prematuro ou danos, os relés, cada linha de saída deve ser protegida usando um fusível A 3,5 de atraso. As características de carregamento devem ser consistentes com as especificadas. Para obter informações importantes sobre a proteção das saídas do relé, consulte Saídas de proteção em danos provocados por carga indutiva (ver [página](#page-41-0) 42).

NOTA: Se um módulo de relé estiver conectado, o tempo de resposta do OSSD vinculado deve ser acrescido de 12 ms.

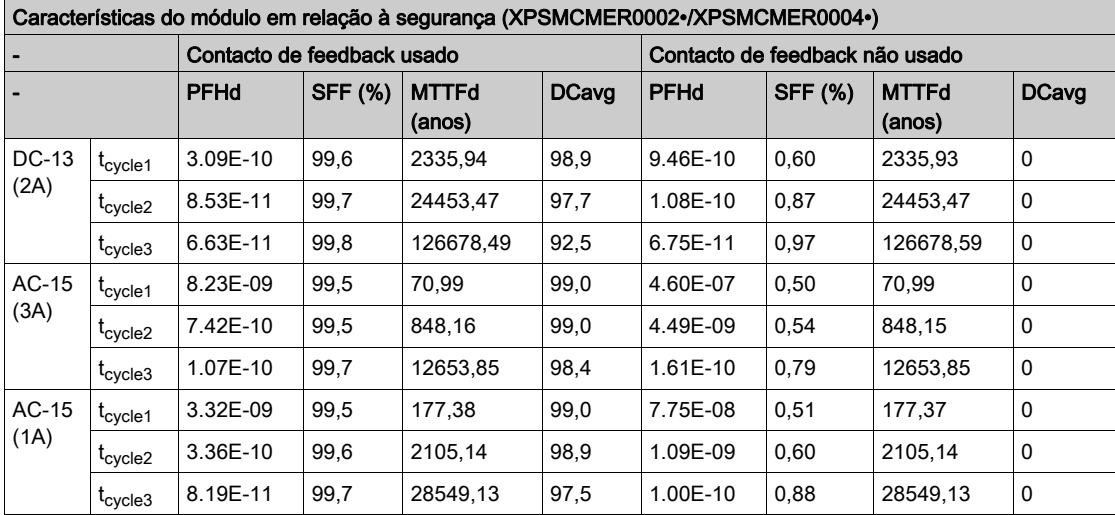

#### Características do módulo em relação à segurança

t<sub>cycle1</sub> 300 s (1 comutação a cada 5 minutos)

t<sub>cycle</sub>2 3600s (1 comutação a cada hora)

t<sub>cycle3</sub> 1 comutação a cada dia

PFHd Probabilidade de uma falha perigosa por hora de acordo com IEC 61508

MTTFd e DCavg Tempo médio para falha perigosa e média de cobertura de diagnóstico de acordo com

EN ISO 13849-1

#### Vida elétrica dos contactos de saída

O gráfico exibe a vida elétrica dos contactos de saída determinados pelo EN 60947-51-1:

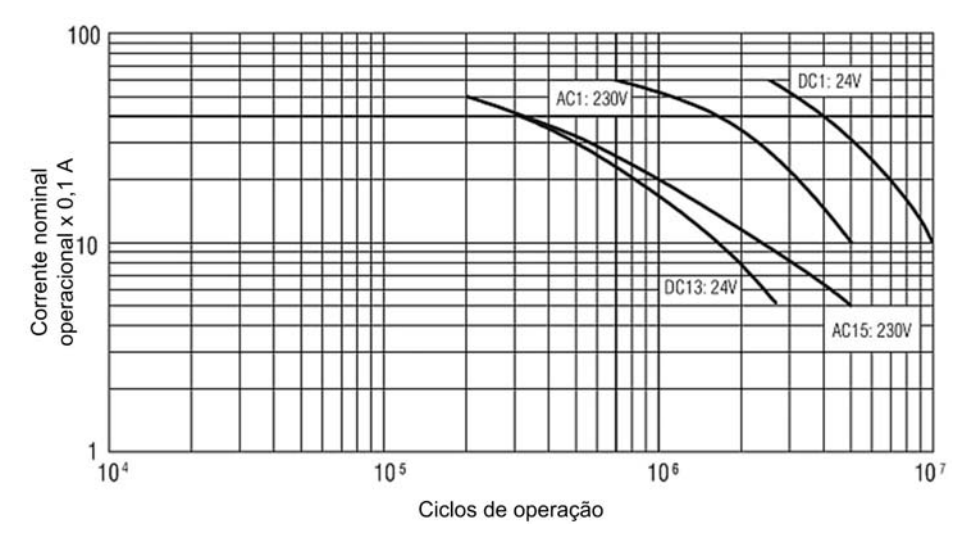

#### Diagrama de temporização da operação de comutação

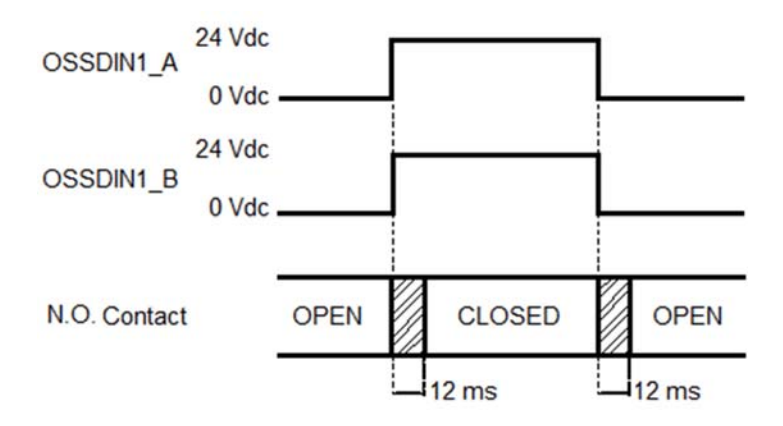

## Secção 4.10 Módulos de expansão de monitoramento de velocidade **XPSMCMENx**

#### Conteúdo desta secção

Esta secção inclui os seguintes tópicos:

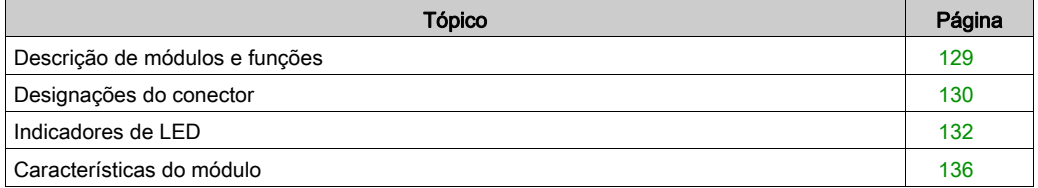

### <span id="page-128-0"></span>Descrição de módulos e funções

#### Apresentação

O XPSMCMEN0200•, XPSMCMEN0100HT•, XPSMCMEN0200HT•, XPSMCMEN0100SC•, XPSMCMEN0200SC•, XPSMCMEN0100TT•, e XPSMCMEN0200TT• são módulos de expansão de monitoramento de velocidade para velocidade máxima, intervalo de velocidade e monitoramento de direção. Além disso, você pode configurar até quatro limite de velocidade para cada eixo que está sendo monitorado.

Os módulos XPSMCMEN0200•, XPSMCMEN0100HT•, XPSMCMEN0200HT•, XPSMCMEN0100SC•, XPSMCMEN0200SC•, XPSMCMEN0100TT•, e XPSMCMEN0200TT• somente podem ser configurados em conjunto com o XPSMCMCP0802• Controlador de segurança modular.

O módulo XPSMCMEN0200• providencia duas entradas relacionadas com a segurança para os sensores de proximidade. Os módulos XPSMCMEN0100HT• e XPSMCMEN0200HT• providenciam duas entradas de sensor de proximidade e um ou dois canais respetivamente para monitoramento dos codificadores HTL relacionados com segurança. Os módulos XPSMCMEN0100SC• e XPSMCMEN0200SC• providenciam duas entradas de sensor de proximidade e um ou dois canais respetivamente para monitoramento dos codificadores Sin/Cos relacionados com segurança. Os módulos XPSMCMEN0100TT• e XPSMCMEN0200TT• providenciam duas entradas de sensor de proximidade e um ou dois canais respetivamente para monitoramento dos codificadores TTL relacionados com segurança.

NOTA: Os codificadores devem ser montados de acordo com EN 61800-5-2 ao veio do motor.

Os módulos são configurados usando SoSafe Configurable.

O módulo de expansão suporta duas entradas NODE\_ADDR0 e NODE\_ADDR1 que são usadas para atribuir um endereço físico ao módulo:

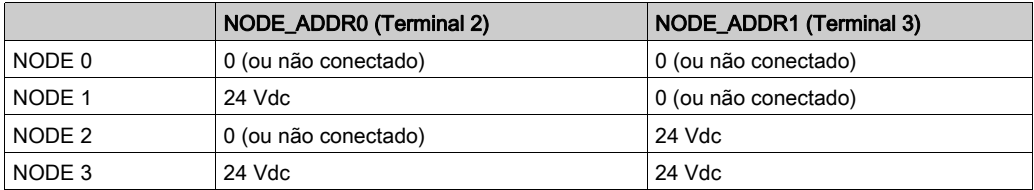

NOTA: Não use o mesmo endereço físico para duas unidades da mesma referência de módulo.

NOTA: Os LEDs ADDR 1 e ADDR 0 correspondem a NODE\_ADDR1 e NODE\_ADDR0 nesta tabela, respectivamente.

NOTA: O cabeamento do endereço do nó deve corresponder às definições de configuração.

## <span id="page-129-0"></span>Designações do conector

### Designações do conector dos módulos do XPSMCMEN•

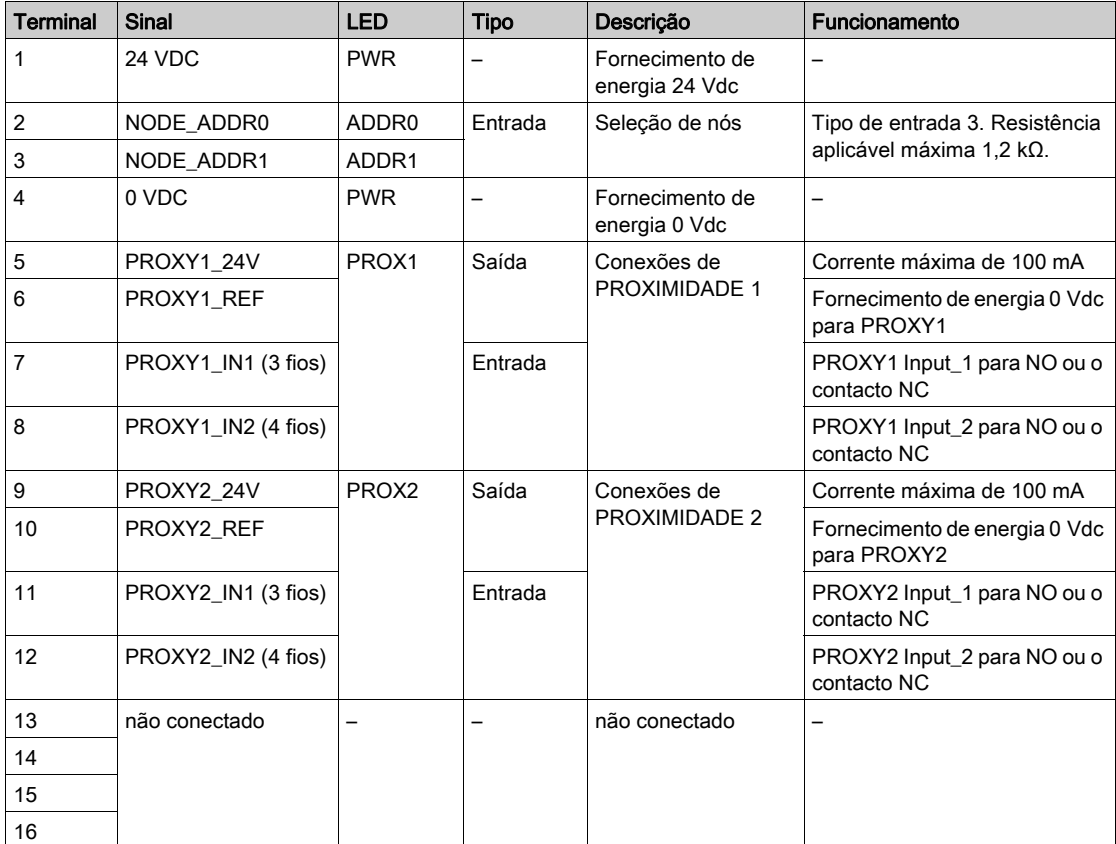

Conexões do codificador com o conector RJ45 (módulos XPSMCMEN0100HT•, XPSMCMEN0200HT•, XPSMCMEN0100SC•, XPSMCMEN0200SC•, XPSMCMEN0100TT• e XPSMCMEN0200TT•):

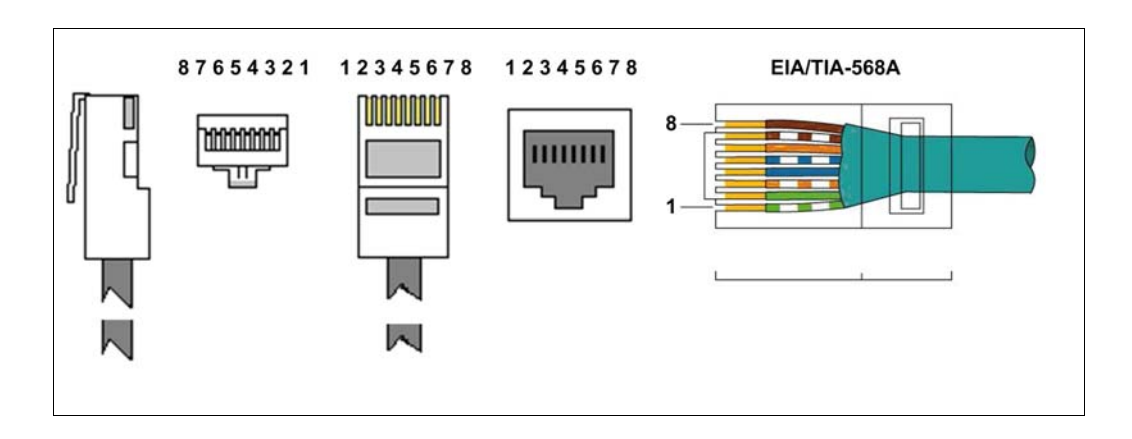

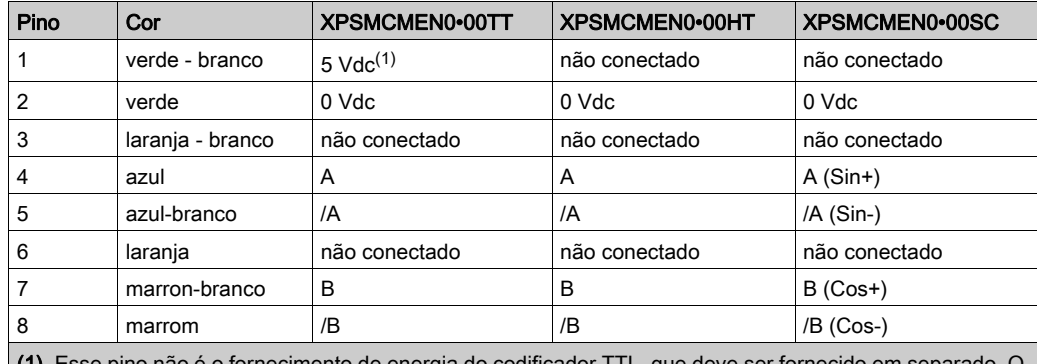

(1) Esse pino não é o fornecimento de energia do codificador TTL, que deve ser fornecido em separado. O pino precisa ser conectado para que o módulo de monitoração de velocidade detete a presença de um descodificador de TTL.

Para maiores informações, consulte Cabos divisores de codificador (ver [página](#page-187-0) 188).

## <span id="page-131-0"></span>Indicadores de LED

### Visualização dianteira

**PREVENTA** RUN<br>E EX PWR<br>**E** EIN Á  $ADDR$ **PROX** PROX ■ т  $\frac{2}{2}$ 

#### Estados de operação

A tabela seguinte descreve os estados de operação dos indicadores de LED do XPSMCMEN•, assumindo que o indicador de energia (PWR) está iluminado:

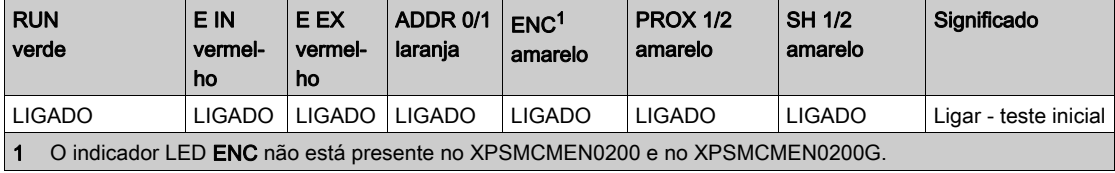

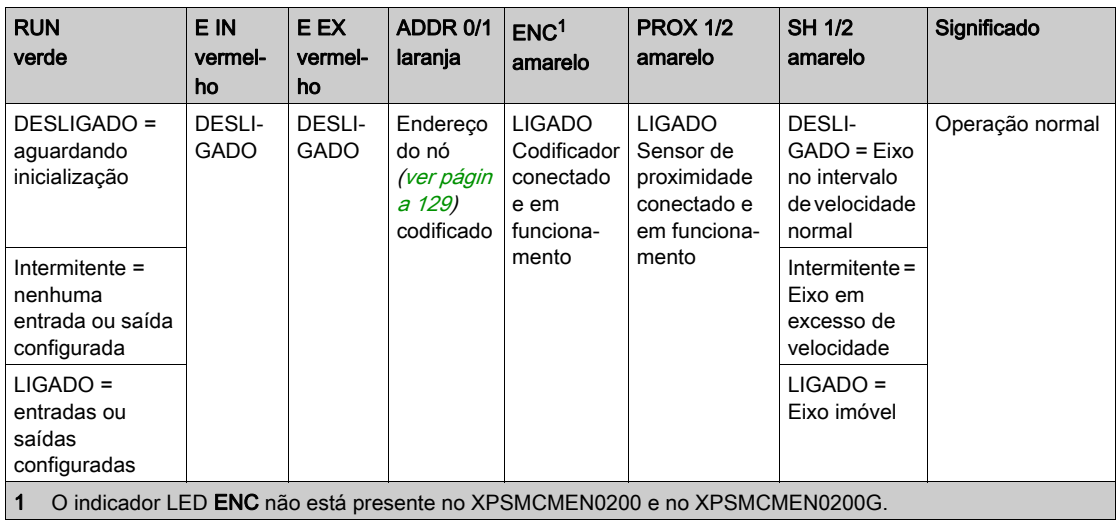

#### Resolução de problemas

A tabela seguinte descreve os estados de erro dos indicadores de LED, assumindo que o indicador de energia (PWR) está iluminado:

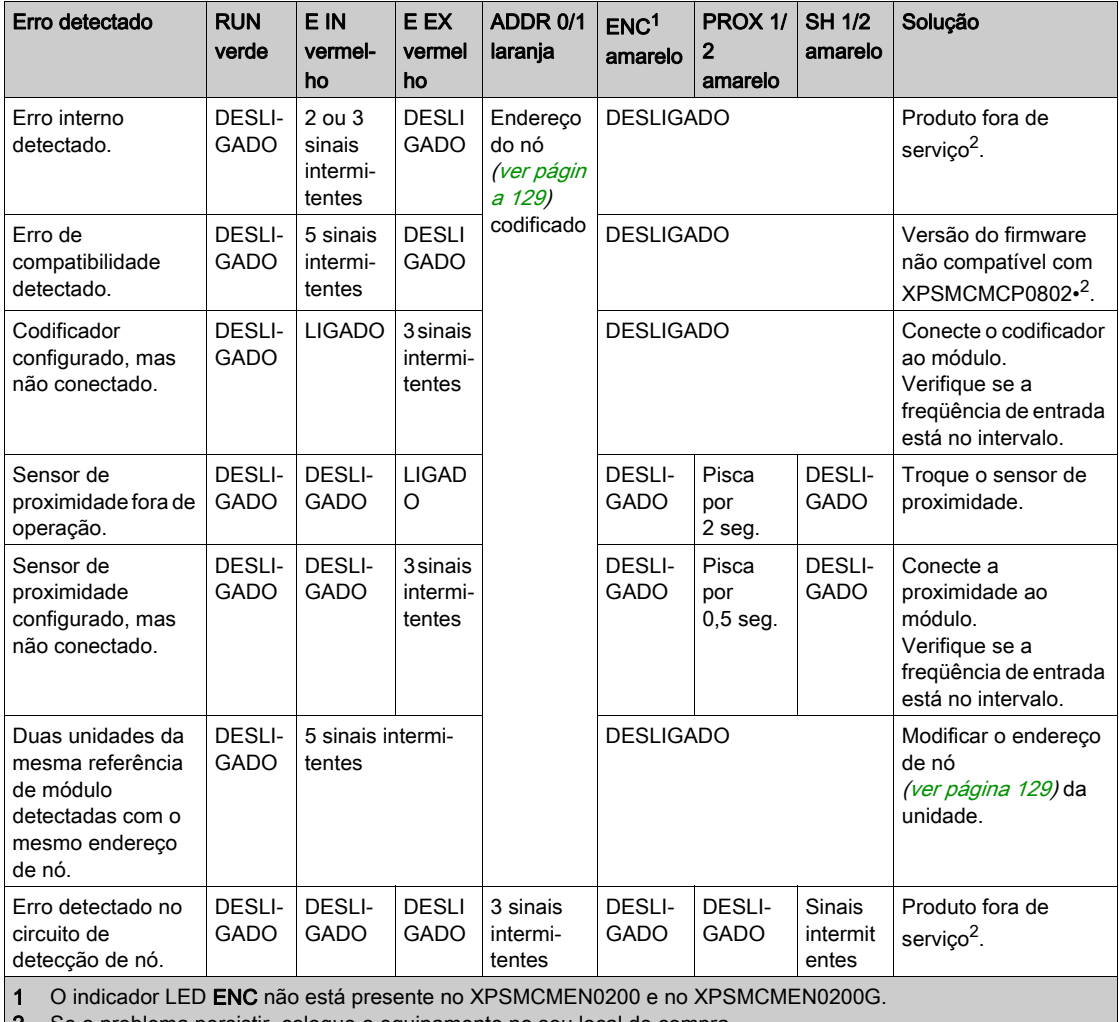

2 Se o problema persistir, coloque o equipamento no seu local de compra.

#### Resolução de problemas de monitoramento de velocidade

A tabela seguinte descreve os estados de erro de monitoramento de velocidade dos indicadores de LED, assumindo que o indicador de energia (PWR) está iluminado:

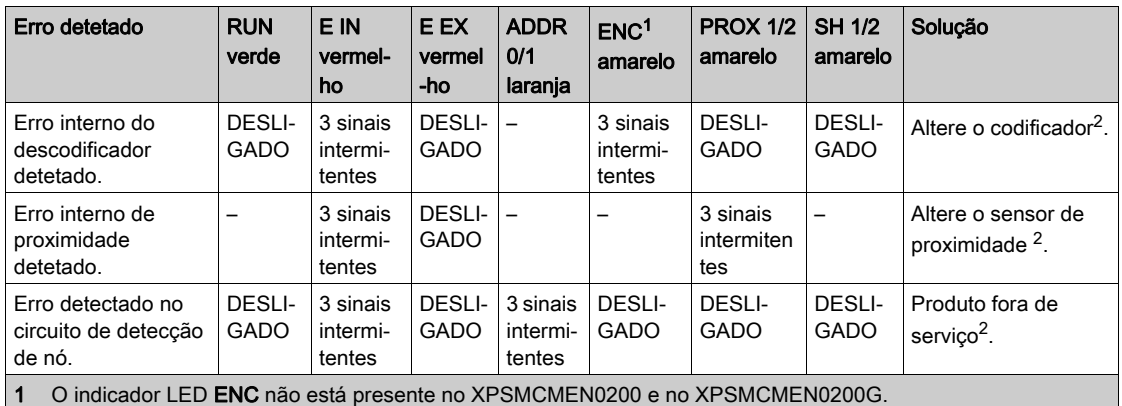

2 Se o problema persistir, coloque o equipamento no seu local de compra.

## <span id="page-135-0"></span>Características do módulo

#### Apresentação

## **A PERIGO**

#### PERIGO DE INCÊNDIO

Use somente os tamanhos de fios corretos para a capacidade atual dos canais de E/S e o fornecimento de energia.

A não observância destas instruções resultará em morte, ou ferimentos graves.

# ATENÇÃO

### OPERAÇÃO INVOLUNTÁRIA DO EQUIPAMENTO

Não exceda nenhum dos valores nominais especificados nas tabelas seguintes.

A não observância destas instruções pode provocar a morte, ferimentos graves, ou danos no equipamento.

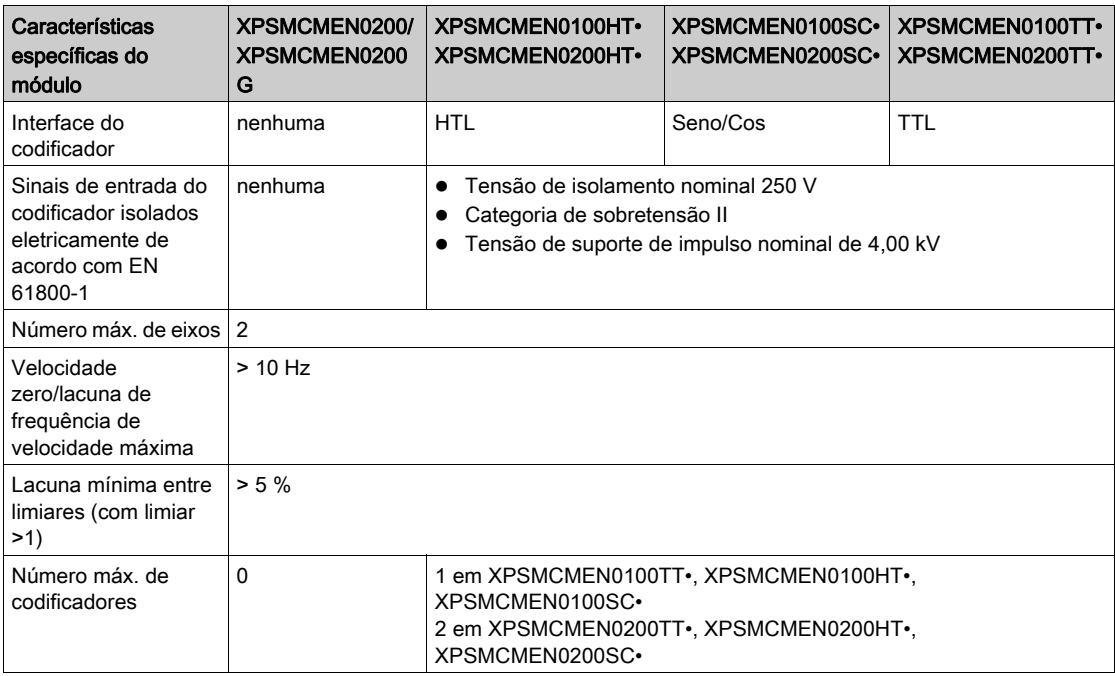

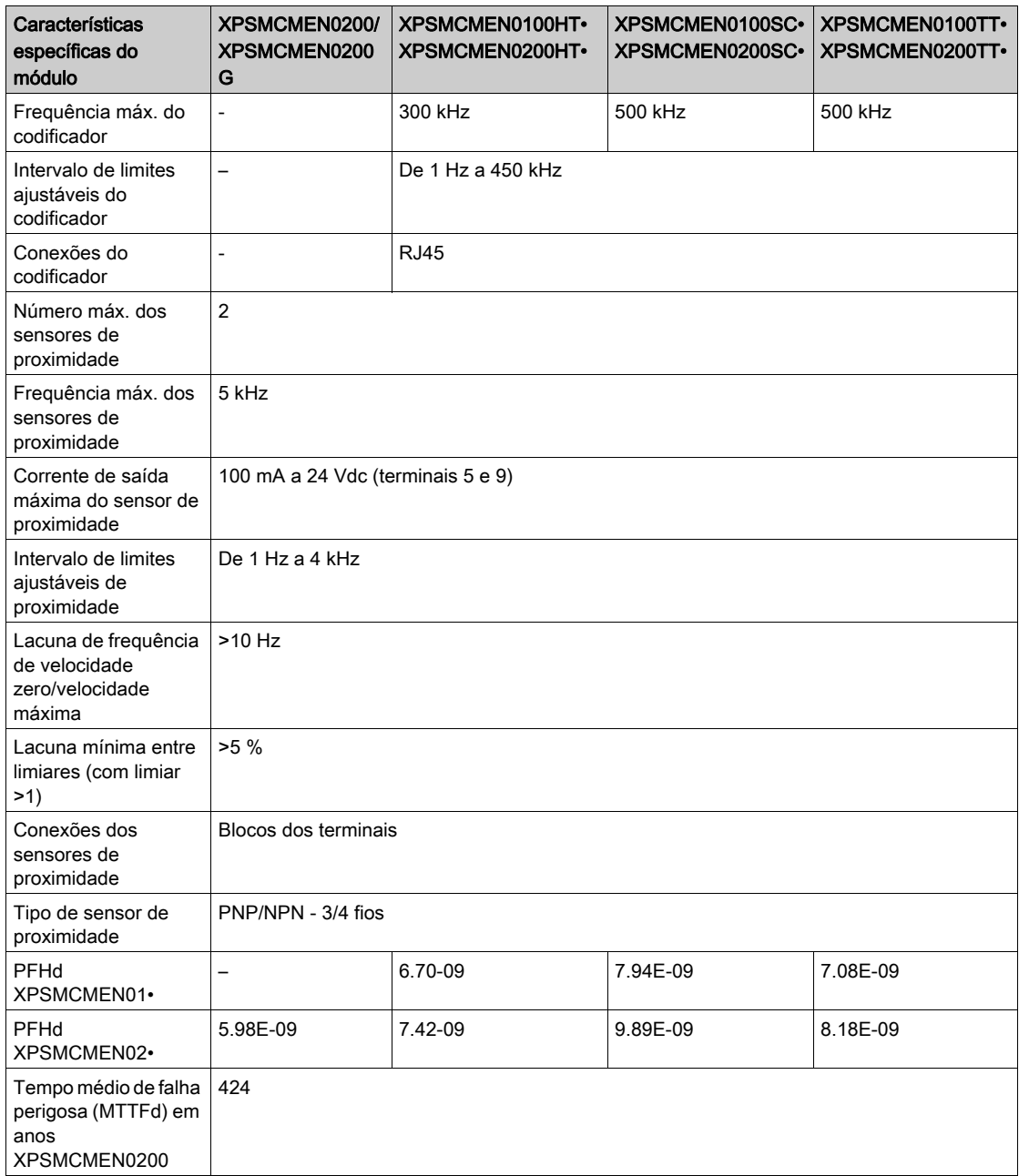

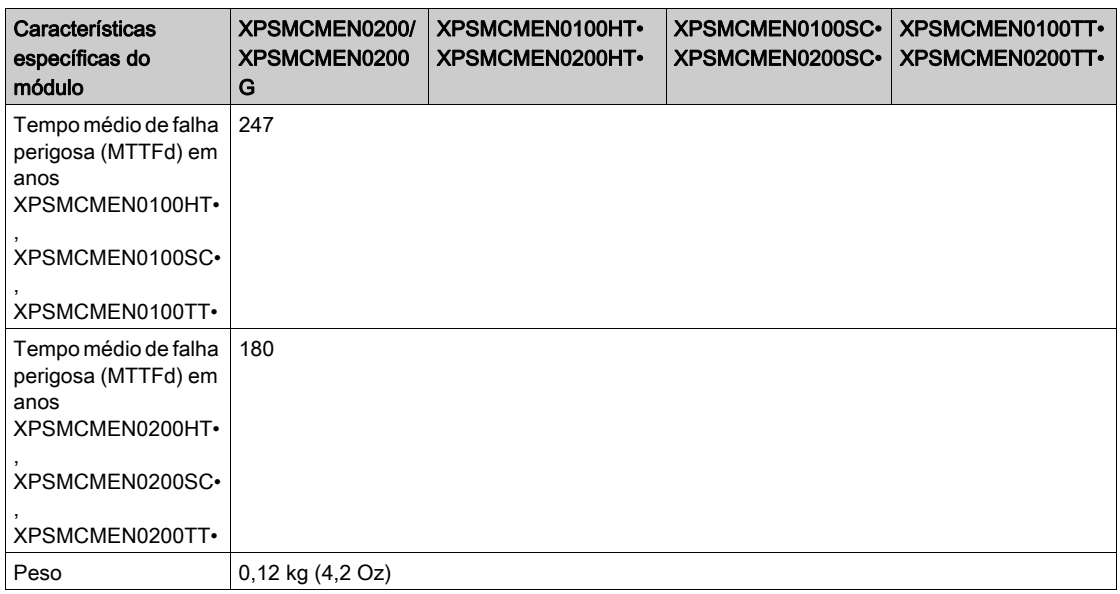

NOTA: Para saber as características comuns a todos os módulos, consulte Características gerai[s](#page-33-0) (ver [página](#page-33-0) 34).

A tabela a seguir descreve o comportamento do sistema com base nas funções de monitoramento de velocidade:

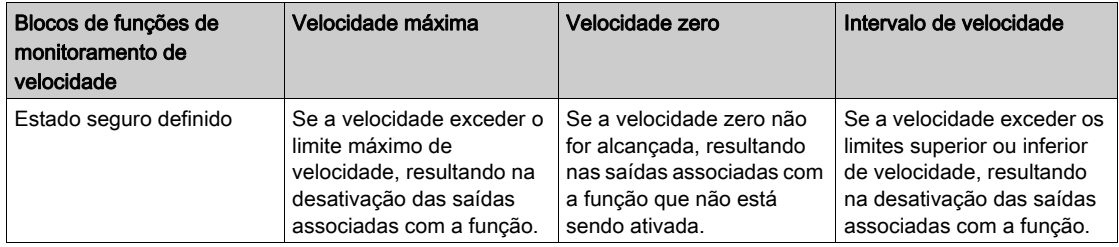

## Secção 4.11 Módulo de expansão de saída XPSMCMRO0004x

#### Conteúdo desta secção

Esta secção inclui os seguintes tópicos:

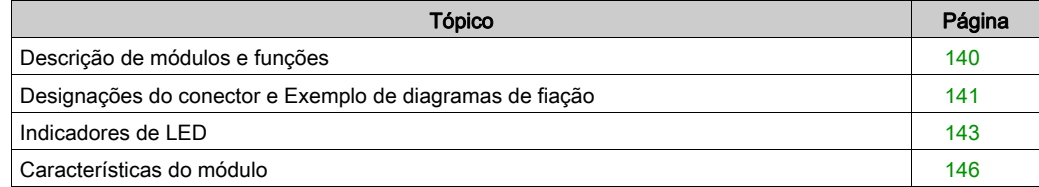

## <span id="page-139-0"></span>Descrição de módulos e funções

#### Apresentação

O XPSMCMRO0004• e XPSMCMRO0004DA• são módulos de expansão de saída para o XPSMCM• Controlador de segurança modular. Os módulos XPSMCMRO0004• e XPSMCMRO0004DA• somente podem ser configurados em conjunto com o XPSMCMCP0802• Controlador de segurança modular. O módulo XPSMCMRO0004• providencia duas saídas de relé de Categoria 4, ou quatro saídas de relé de Categoria 1 ou duas saídas de relé de canal único. O módulo XPSMCMRO0004DA• providencia duas saídas de relé relacionadas com segurança de Categoria 4, ou quatro saídas de relé de Categoria 1 ou duas saídas de relé de canal único. XPSMCMRO0004DA• providencia oito saídas de status adicionais. As saídas de status de diagnóstico podem ser configuradas usando o SoSafe Configurable.

O módulo de expansão suporta duas entradas NODE\_ADDR0 e NODE\_ADDR1 que são usadas para atribuir um endereço físico ao módulo:

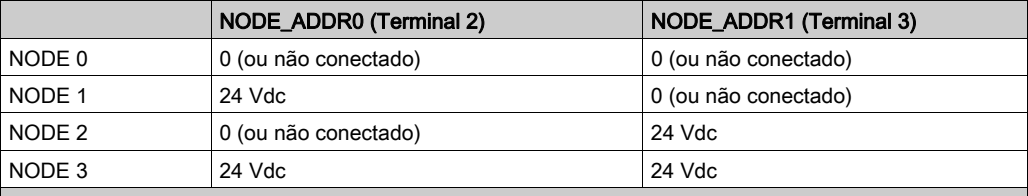

NOTA: Não use o mesmo endereço físico para duas unidades da mesma referência de módulo.

NOTA: Os LEDs ADDR 1 e ADDR 0 correspondem a NODE\_ADDR1 e NODE\_ADDR0 nesta tabela, respectivamente.

NOTA: O cabeamento do endereço do nó deve corresponder às definições de configuração.

#### Entrada **RESTART** (**RST**)

Para obter maiores informações, consulte Reiniciar entrada (RST) (ver [página](#page-50-0) 51).

## <span id="page-140-0"></span>Designações do conector e Exemplo de diagramas de fiação

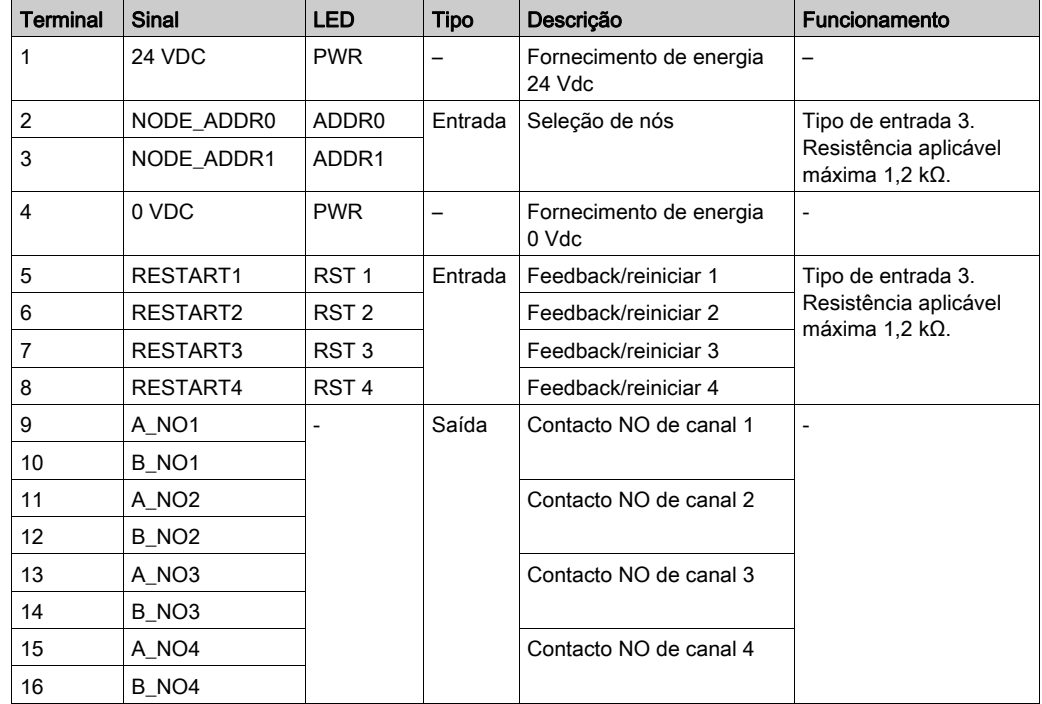

### XPSMCMRO0004• Designações do conector do módulo

#### XPSMCMRO0004• Exemplo de diagramas de fiação do módulo

Fiação de categoria 2

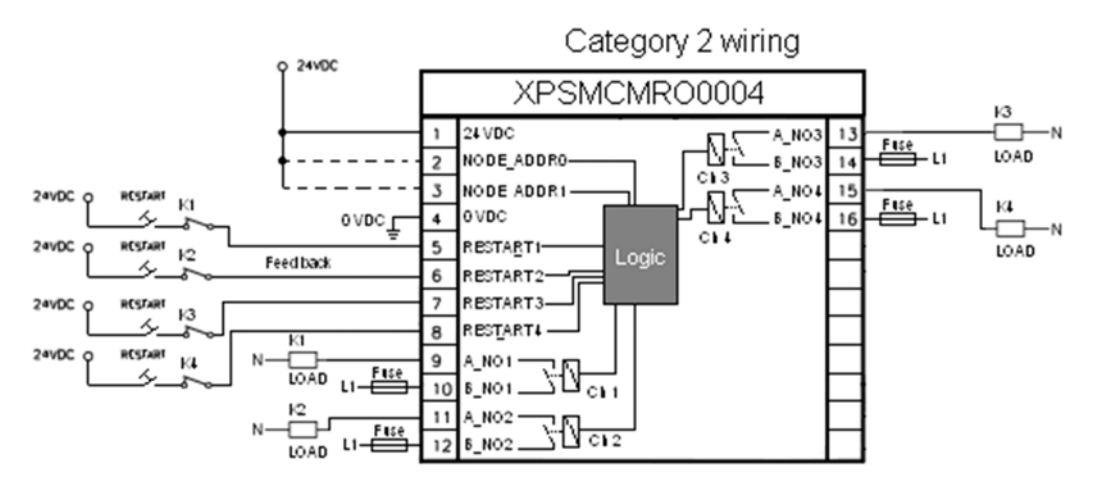

Fiação de categoria 4

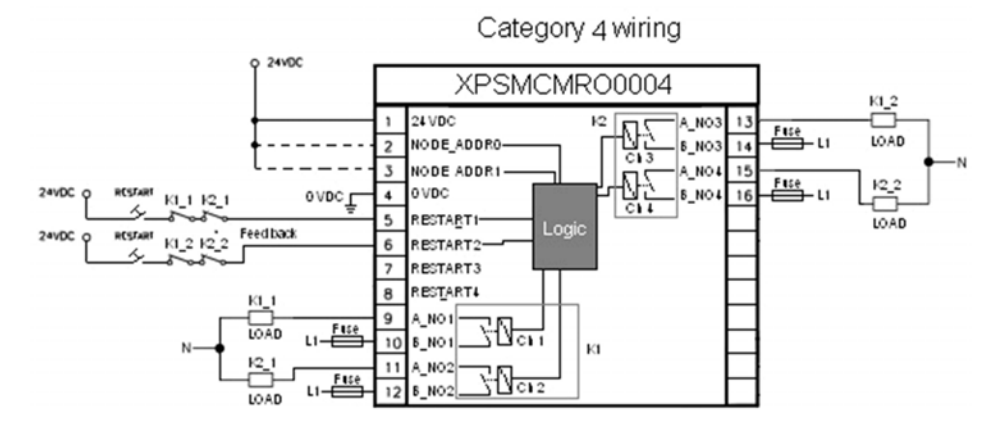

## <span id="page-142-0"></span>Indicadores de LED

#### Visualização dianteira

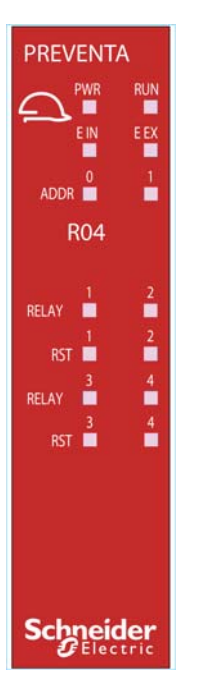

#### Estados de operação

A tabela seguinte descreve os estados de operação dos indicadores de LED do XPSMCMRO0004•, assumindo que o indicador de energia (PWR) está iluminado:

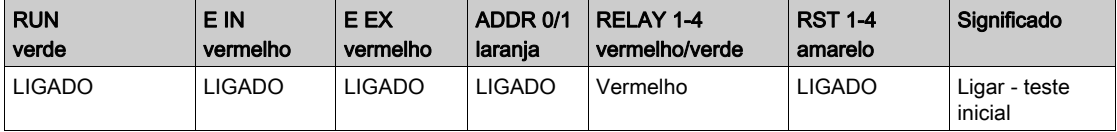

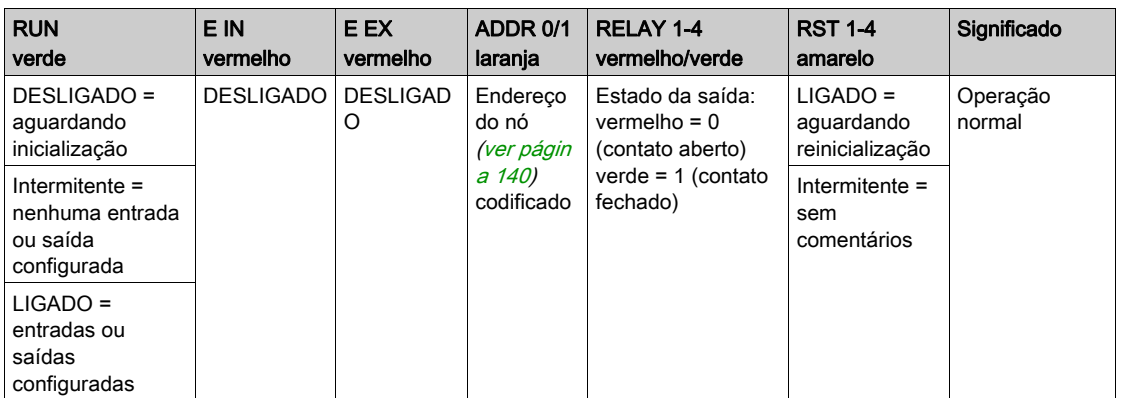

#### Resolução de problemas

A tabela seguinte descreve os estados de erro dos indicadores de LED, assumindo que o indicador de energia (PWR) está iluminado:
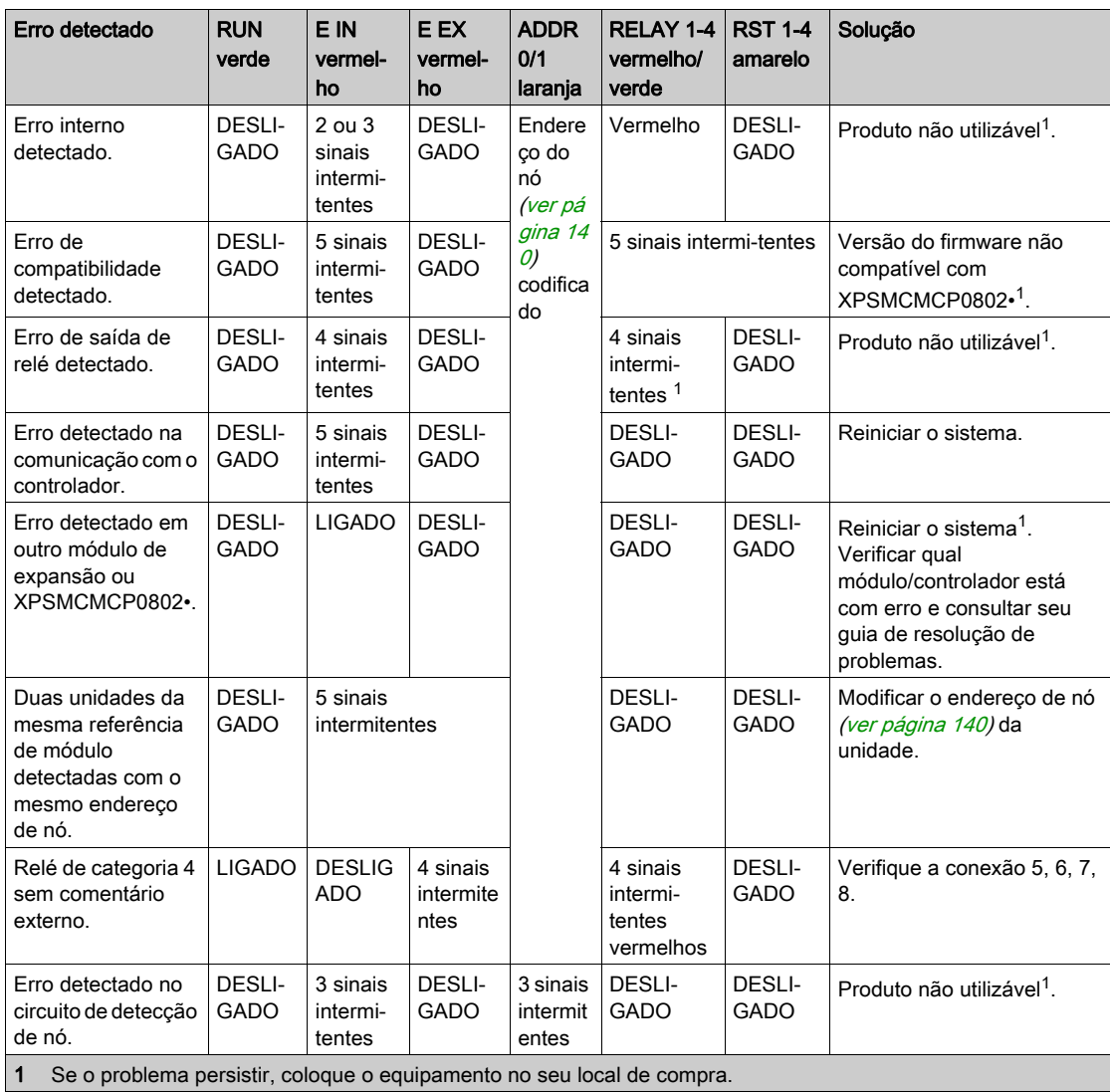

# Características do módulo

### Apresentação

# **A PERIGO**

### PERIGO DE INCÊNDIO

- Use somente os tamanhos de fios corretos para a capacidade atual dos canais de E/S e o fornecimento de energia.
- $\bullet$  Para a fiação das saída de relé (2 A), use condutores de, pelo menos, 0,5 mm<sup>2</sup> (AWG 20) com temperatura de, pelo menos, 80 °C.
- Para condutores comuns de fiação das saídas de relé (7 A) ou fiação das saídas de relé maior que 2 A, use condutores de, pelo menos, 1,0 mm2 (AWG 16) com uma temperatura de, pelo menos, 80 °C.

#### A não observância destas instruções resultará em morte, ou ferimentos graves.

# ATENÇÃO

# OPERAÇÃO INVOLUNTÁRIA DO EQUIPAMENTO

Não exceda nenhum dos valores nominais especificados nas tabelas seguintes.

A não observância destas instruções pode provocar a morte, ferimentos graves, ou danos no equipamento.

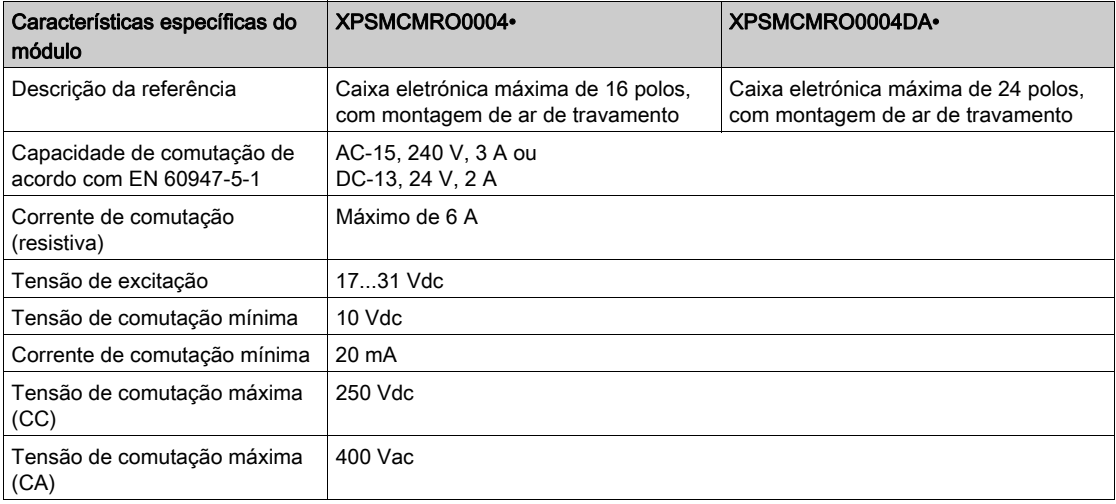

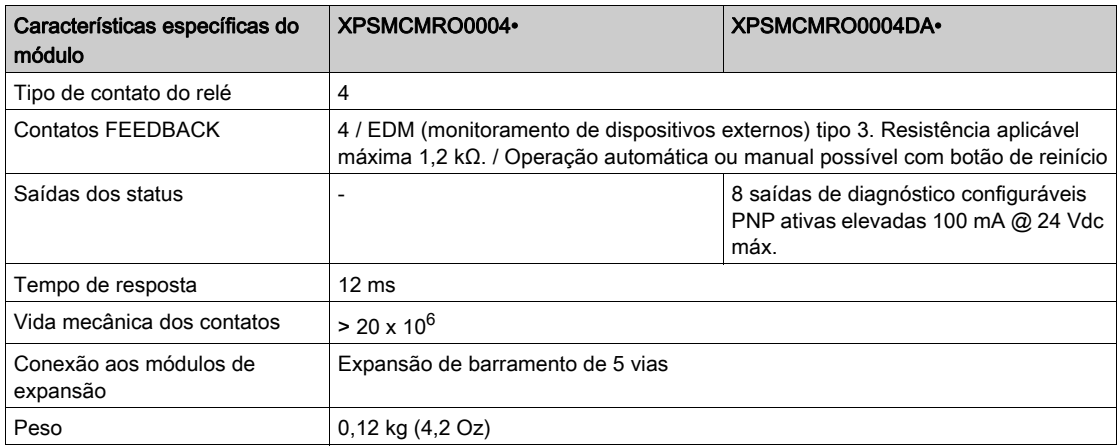

NOTA: Para saber as características comuns a todos os módulos, consulte Características gerais (ver [página](#page-33-0) 34).

NOTA: Para garantir o isolamento correto e evitar o risco de envelhecimento prematuro ou danos, os relés, cada linha de saída deve ser protegida usando um fusível A 3,5 de atraso. As características de carregamento devem ser consistentes com as especificadas. Para obter informações importantes sobre a proteção das saídas do relé, consulte Saídas de proteção em danos provocados por carga indutiva (ver [página](#page-41-0) 42).

NOTA: Se um módulo de relé estiver conectado, o tempo de resposta do OSSD vinculado deve ser acrescido de 12 ms.

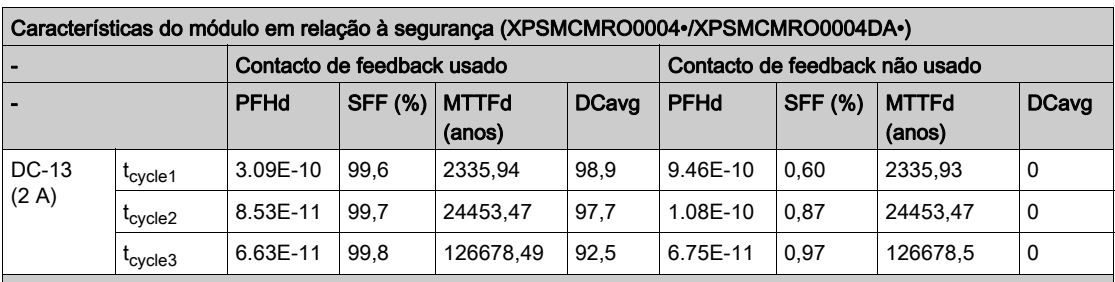

### Características do módulo em relação à segurança

t<sub>cycle1</sub> 300 s (1 comutação a cada 5 minutos)

t<sub>cycle</sub> 3600s (1 comutação a cada hora)

t<sub>cycle3</sub> 1 comutação a cada dia

PFHd Probabilidade de uma falha perigosa por hora de acordo com IEC 61508

MTTFd e DCavg Tempo médio para falha perigosa e média de cobertura de diagnóstico de acordo com

EN ISO 13849-1

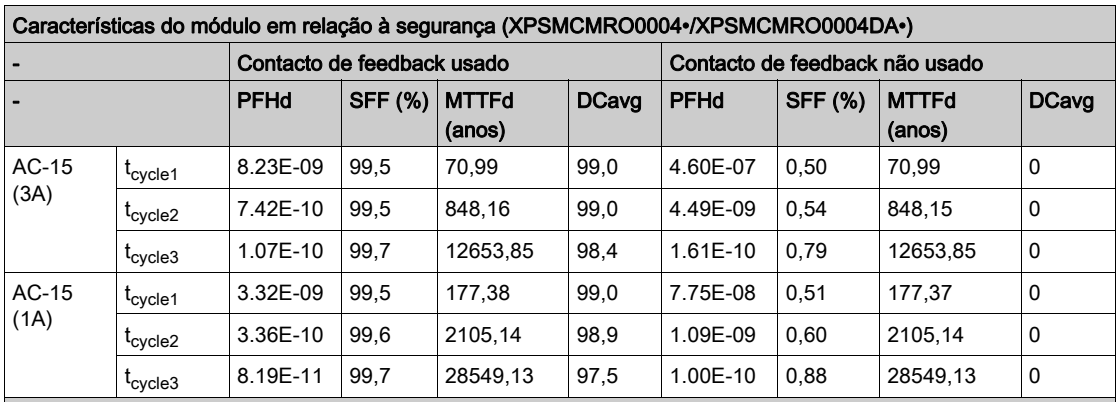

t<sub>cycle1</sub> 300 s (1 comutação a cada 5 minutos)

t<sub>cycle2</sub> 3600s (1 comutação a cada hora)

t<sub>cycle3</sub> 1 comutação a cada dia

PFHd Probabilidade de uma falha perigosa por hora de acordo com IEC 61508

MTTFd e DCavg Tempo médio para falha perigosa e média de cobertura de diagnóstico de acordo com

EN ISO 13849-1

### Vida elétrica dos contactos de saída

O gráfico exibe a vida elétrica dos contactos de saída determinados pelo EN 60947-51-1:

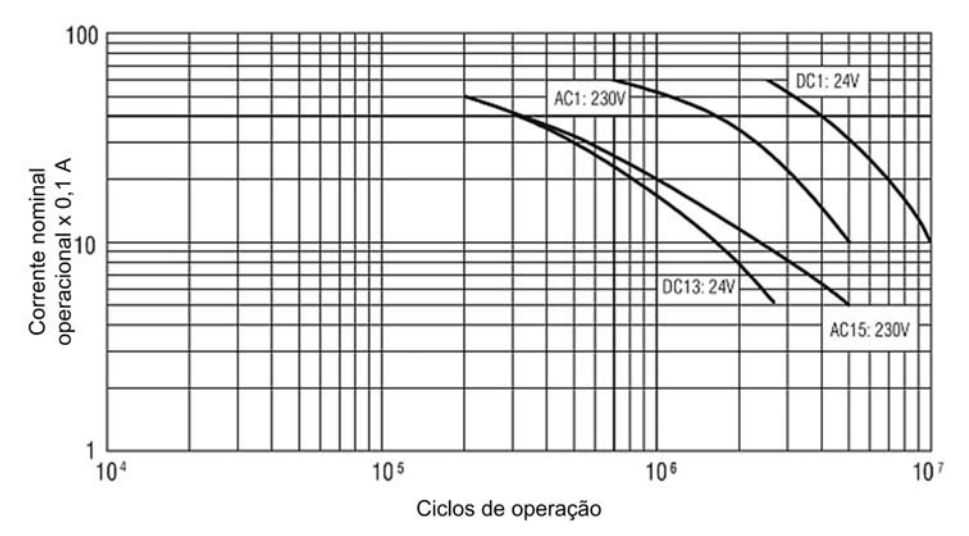

# Secção 4.12 Módulo de expansão de saída XPSMCMRO0004DAx

## Conteúdo desta secção

Esta secção inclui os seguintes tópicos:

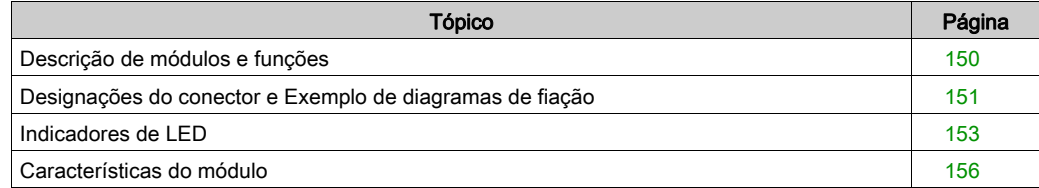

# <span id="page-149-0"></span>Descrição de módulos e funções

#### Apresentação

O XPSMCMRO0004• e XPSMCMRO0004DA• são módulos de expansão de saída para o XPSMCM• Controlador de segurança modular. Os módulos XPSMCMRO0004• e XPSMCMRO0004DA• somente podem ser configurados em conjunto com o XPSMCMCP0802• Controlador de segurança modular. O módulo XPSMCMRO0004• providencia duas saídas de relé de Categoria 4, ou quatro saídas de relé de Categoria 1 ou duas saídas de relé de canal único. O módulo XPSMCMRO0004DA• providencia duas saídas de relé relacionadas com segurança de Categoria 4, ou quatro saídas de relé de Categoria 1 ou duas saídas de relé de canal único. XPSMCMRO0004DA• providencia oito saídas de status adicionais. As saídas de status de diagnóstico podem ser configuradas usando o SoSafe Configurable.

O módulo de expansão suporta duas entradas NODE\_ADDR0 e NODE\_ADDR1 que são usadas para atribuir um endereço físico ao módulo:

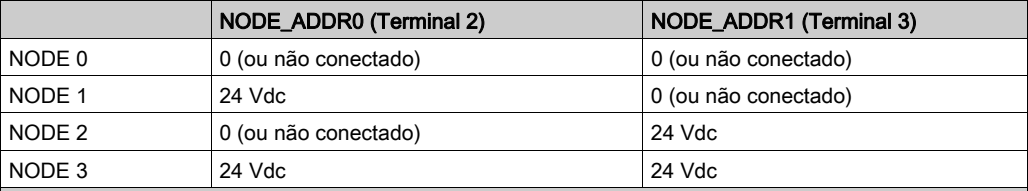

NOTA: Não use o mesmo endereço físico para duas unidades da mesma referência de módulo.

NOTA: Os LEDs ADDR 1 e ADDR 0 correspondem a NODE\_ADDR1 e NODE\_ADDR0 nesta tabela, respectivamente.

NOTA: O cabeamento do endereço do nó deve corresponder às definições de configuração.

### Entrada **RESTART** (**RST**)

Para obter maiores informações, consulte Reiniciar entrada (RST) (ver [página](#page-50-0) 51).

#### Saída **STATUS**

Para obter maiores informações, consulte STATUS de saída (ver [página](#page-51-0) 52).

# <span id="page-150-0"></span>Designações do conector e Exemplo de diagramas de fiação

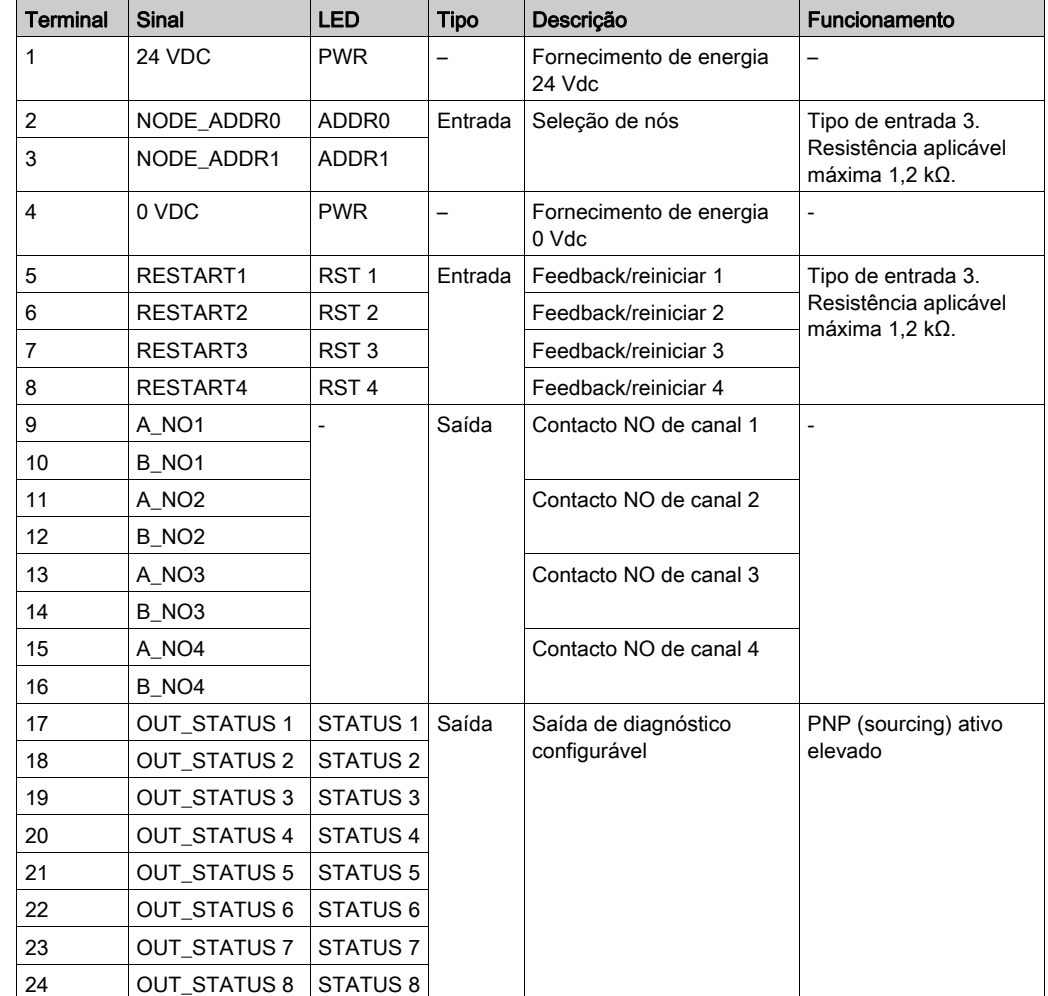

# XPSMCMRO0004DA• Designações do conector do módulo

### XPSMCMRO0004DA• Exemplo de diagramas de fiação do módulo

Fiação de categoria 2

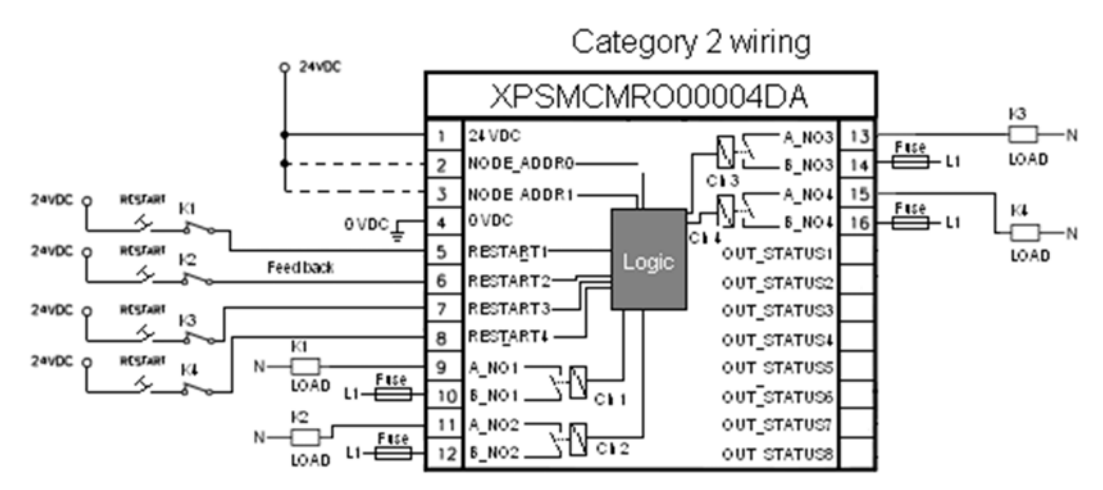

Fiação de categoria 4

Category 4 wiring

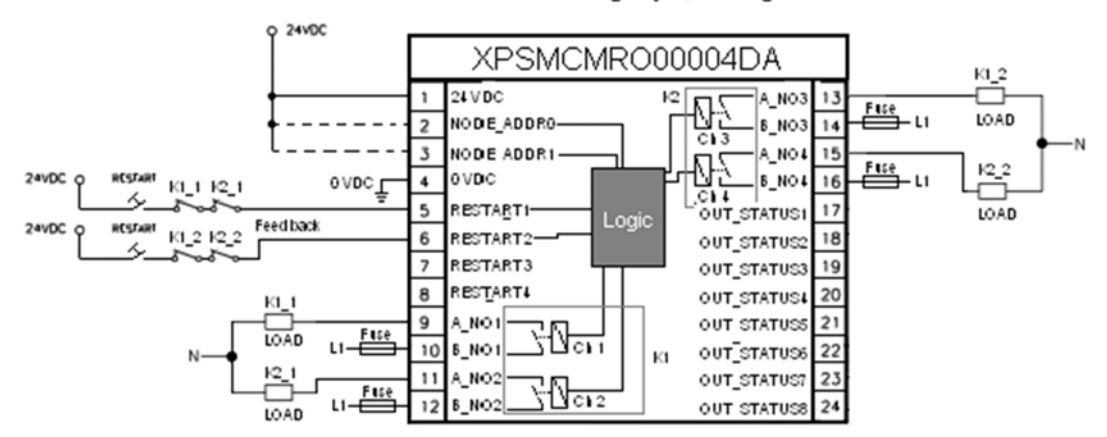

# <span id="page-152-0"></span>Indicadores de LED

# Visualização dianteira

**PREVENTA** RUN<br>E EX PWR<br>**E** EIN  $ADDR$  $\frac{1}{2}$ R04DA  $\frac{2}{2}$ ۰ RELAY RST  $\frac{1}{\blacksquare}$  $\frac{2}{2}$  $\frac{4}{10}$ RELAY 3  $\frac{4}{2}$ RST **M** STATUS<sup>®</sup>  $\frac{4}{1}$ STATUS<sup>®</sup>  $\overset{6}{\blacksquare}$ STATUS  $\frac{8}{11}$ STATUS I **Schneider** 

#### Estados de operação

A tabela seguinte descreve os estados de operação dos indicadores de LED do XPSMCMRO0004DA•, assumindo que o indicador de energia (PWR) está iluminado:

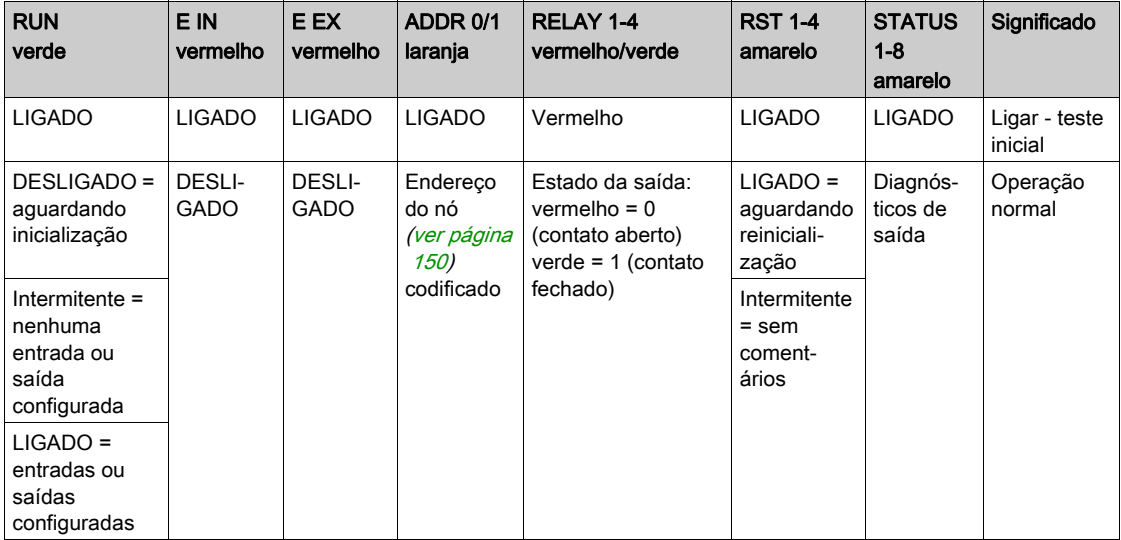

# Resolução de problemas

A tabela seguinte descreve os estados de erro dos indicadores de LED, assumindo que o indicador de energia (PWR) está iluminado:

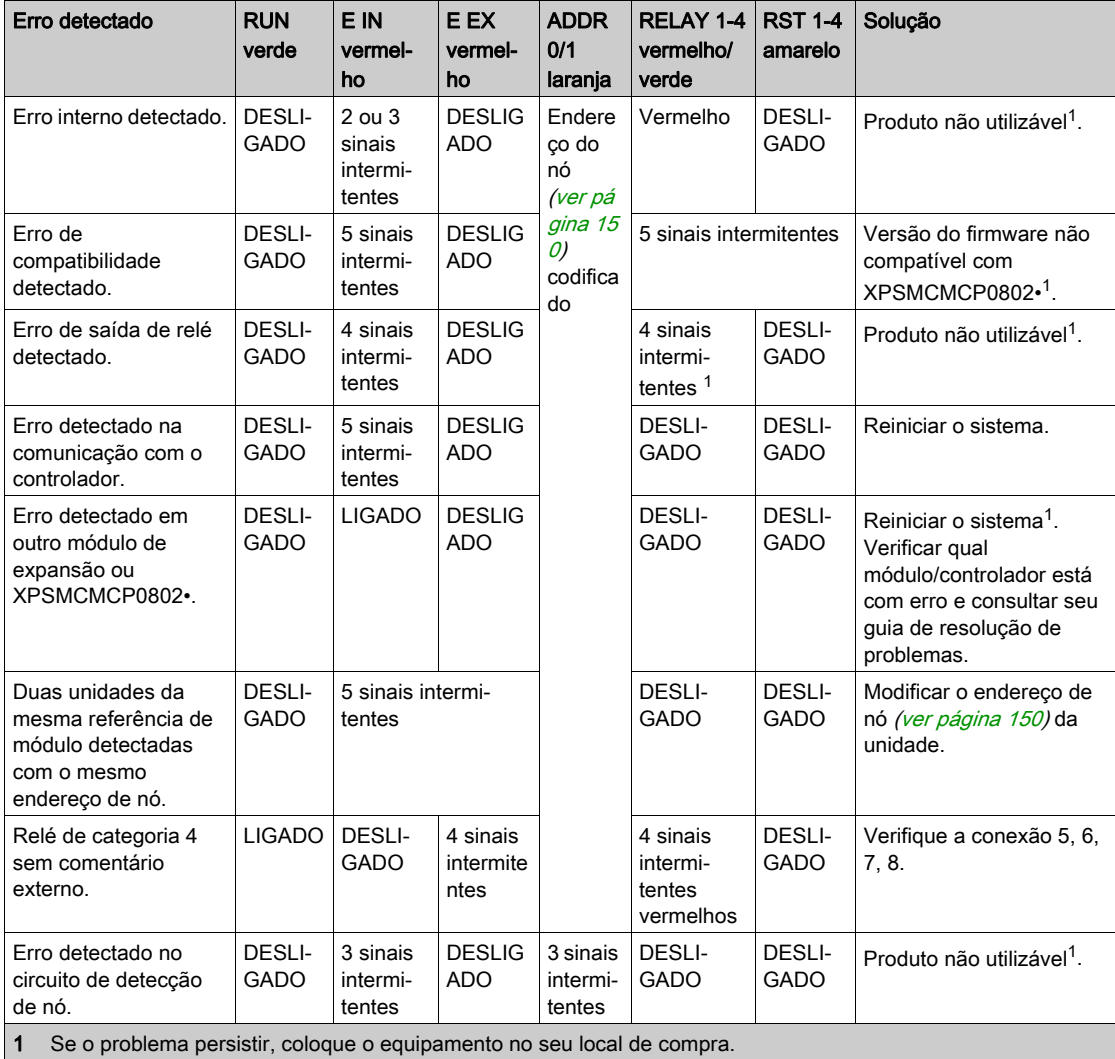

# <span id="page-155-0"></span>Características do módulo

### Apresentação

# **A PERIGO**

### PERIGO DE INCÊNDIO

- Use somente os tamanhos de fios corretos para a capacidade atual dos canais de E/S e o fornecimento de energia.
- $\bullet$  Para a fiação das saída de relé (2 A), use condutores de, pelo menos, 0,5 mm<sup>2</sup> (AWG 20) com temperatura de, pelo menos, 80 °C.
- Para condutores comuns de fiação das saídas de relé (7 A) ou fiação das saídas de relé maior que 2 A, use condutores de, pelo menos, 1,0 mm2 (AWG 16) com uma temperatura de, pelo menos, 80 °C.

#### A não observância destas instruções resultará em morte, ou ferimentos graves.

# ATENÇÃO

# OPERAÇÃO INVOLUNTÁRIA DO EQUIPAMENTO

Não exceda nenhum dos valores nominais especificados nas tabelas seguintes.

A não observância destas instruções pode provocar a morte, ferimentos graves, ou danos no equipamento.

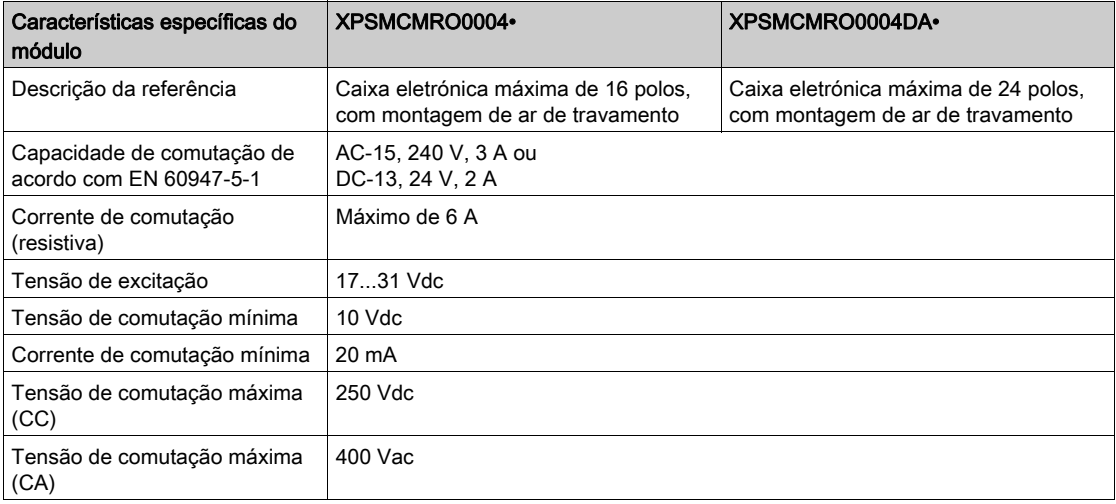

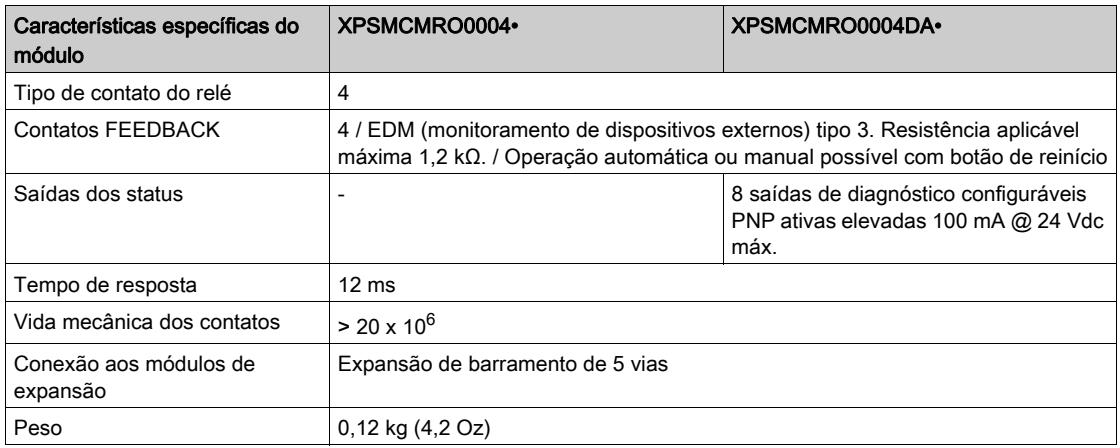

NOTA: Para saber as características comuns a todos os módulos, consulte Características gerais (ver [página](#page-33-0) 34).

NOTA: Para garantir o isolamento correto e evitar o risco de envelhecimento prematuro ou danos, os relés, cada linha de saída deve ser protegida usando um fusível A 3,5 de atraso. As características de carregamento devem ser consistentes com as especificadas. Para obter informações importantes sobre a proteção das saídas do relé, consulte Saídas de proteção em danos provocados por carga indutiva (ver [página](#page-41-0) 42).

NOTA: Se um módulo de relé estiver conectado, o tempo de resposta do OSSD vinculado deve ser acrescido de 12 ms.

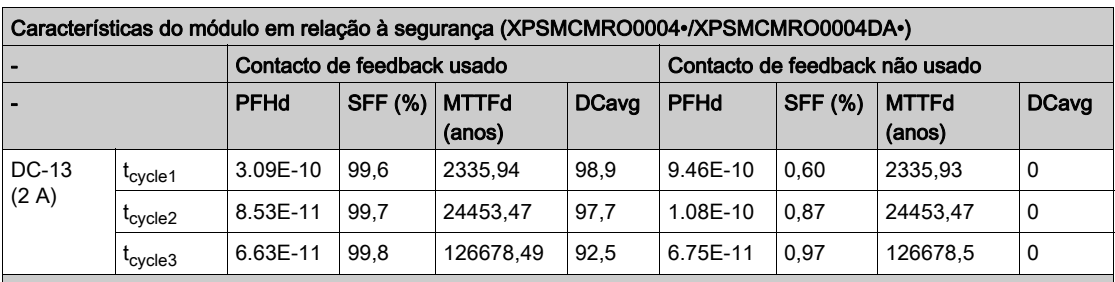

### Características do módulo em relação à segurança

t<sub>cycle1</sub> 300 s (1 comutação a cada 5 minutos)

t<sub>cycle</sub> 3600s (1 comutação a cada hora)

t<sub>cycle3</sub> 1 comutação a cada dia

PFHd Probabilidade de uma falha perigosa por hora de acordo com IEC 61508

MTTFd e DCavg Tempo médio para falha perigosa e média de cobertura de diagnóstico de acordo com

EN ISO 13849-1

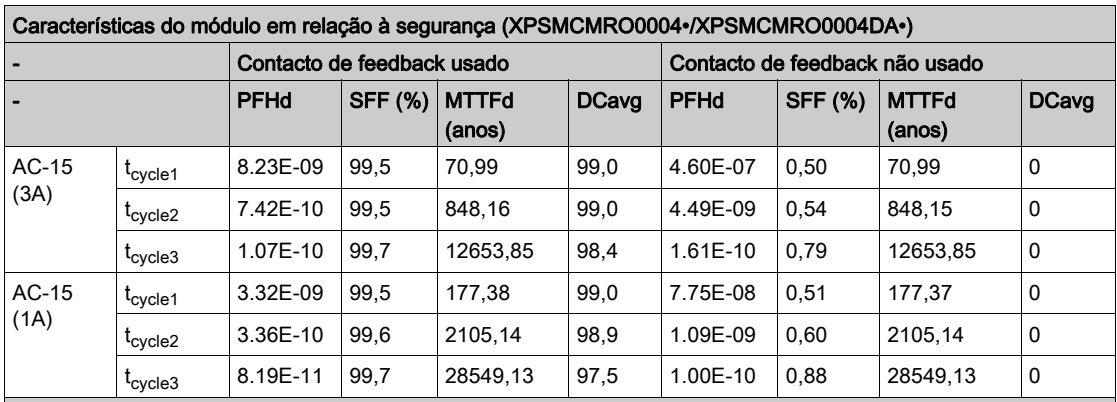

t<sub>cycle1</sub> 300 s (1 comutação a cada 5 minutos)

t<sub>cycle2</sub> 3600s (1 comutação a cada hora)

t<sub>cycle3</sub> 1 comutação a cada dia

PFHd Probabilidade de uma falha perigosa por hora de acordo com IEC 61508

MTTFd e DCavg Tempo médio para falha perigosa e média de cobertura de diagnóstico de acordo com

EN ISO 13849-1

### Vida elétrica dos contactos de saída

O gráfico exibe a vida elétrica dos contactos de saída determinados pelo EN 60947-51-1:

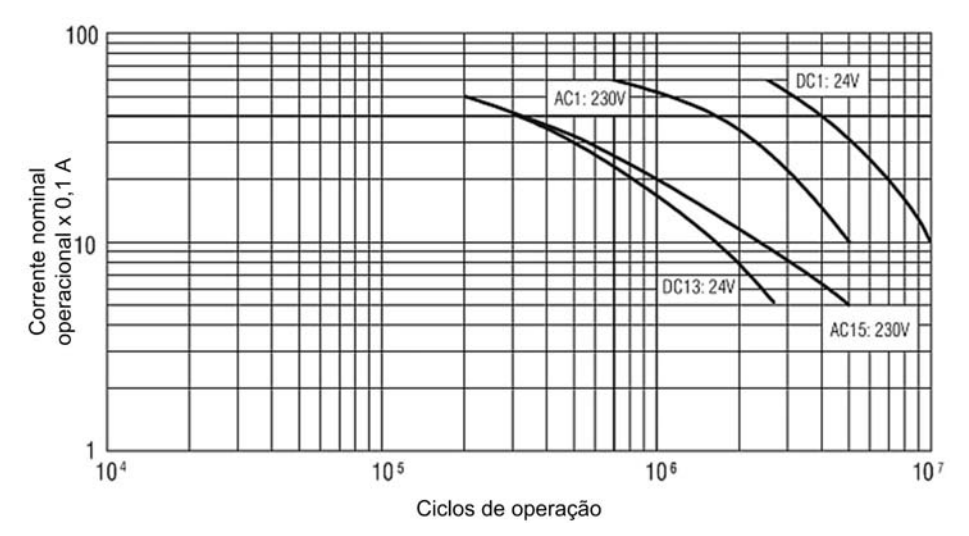

# Secção 4.13 Módulos de expansão de comunicação XPSMCMCO0000Sx

## Conteúdo desta secção

Esta secção inclui os seguintes tópicos:

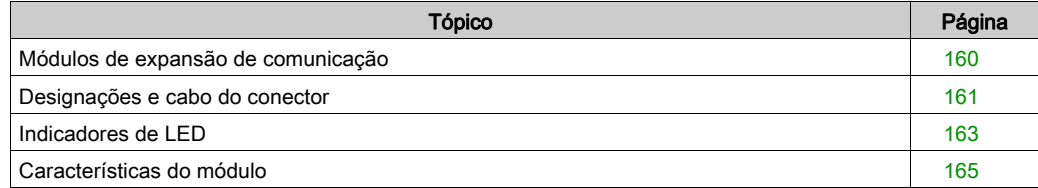

# <span id="page-159-0"></span>Módulos de expansão de comunicação

#### Apresentação

Os XPSMCMCO0000S• são módulos de expansão de comunicação (transmissor e recetor) que permitem a conexão do XPSMCMCP0802• Controlador de segurança modular com módulos de expansão colocados remotamente (≤50 m/≤164 pés). Até seis ilhas podem ser criadas usando os módulos de comunicação com um comprimento total de 250 m (820,2 pés) e um máximo de 50 m (164 pés) entre os dois módulos de comunicação. O tempo de resposta do sistema não muda quando se usa os módulos de comunicação.

Usando o RS-485 cabo blindado (ver [página](#page-186-0) 187), é possível ligar dois módulos XPSMCMCO0000S• colocados na distância desejada, juntando assim os módulos de expansão ao controlador. Cada módulo XPSMCMCO0000S2• tem dois canais de conexão independentes. A conexão dos dois módulos XPSMCMCO0000S2• pode ser realizada ligando cada canal.

O módulo XPSMCMCO0000S1• somente tem um canal e tem que ser conectado como o primeiro (remoto) ou o último (local) módulo.

# <span id="page-160-0"></span>Designações e cabo do conector

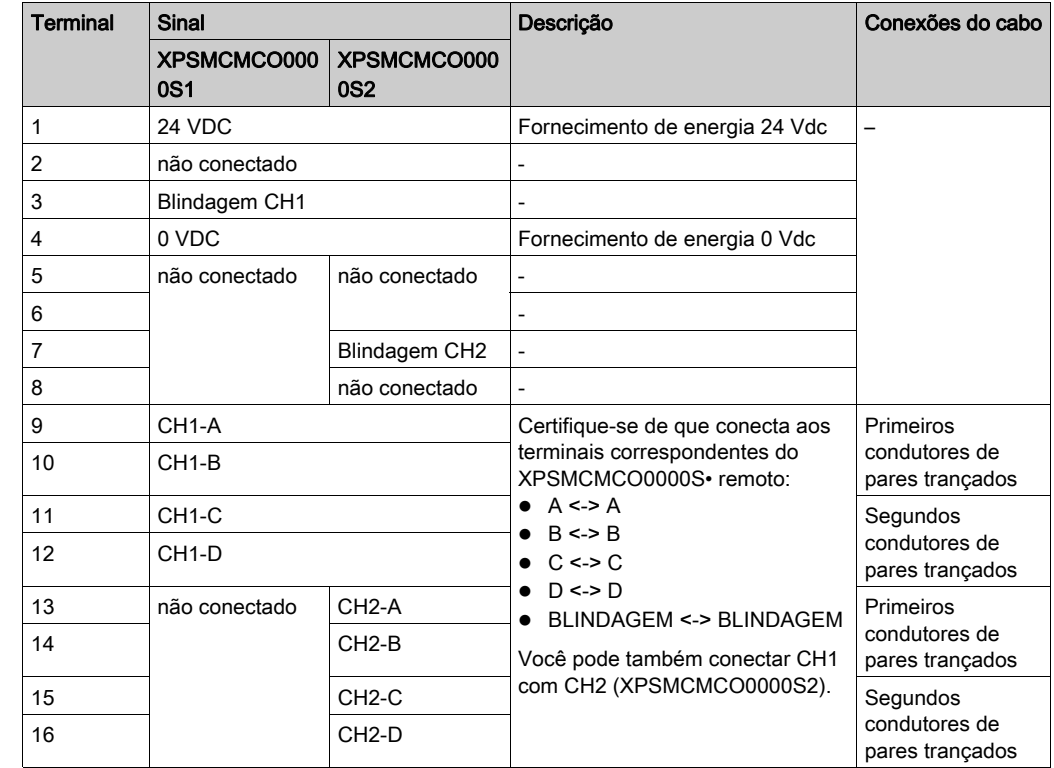

# Designações do conector dos módulos do XPSMCMCO0000S•

# Dados técnicos do cabo RS485

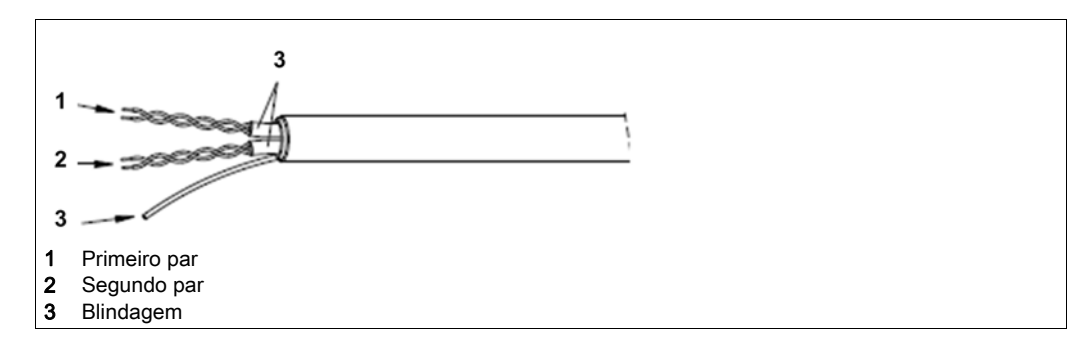

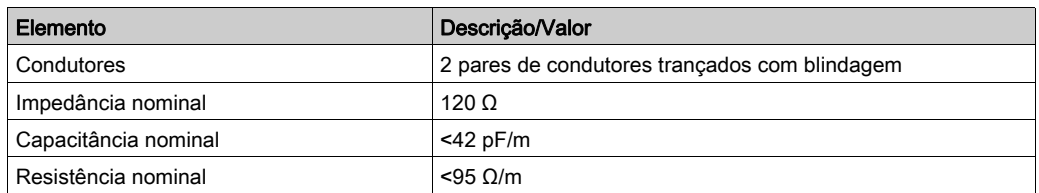

## Exemplo de fiação de expansão da ilha RS485

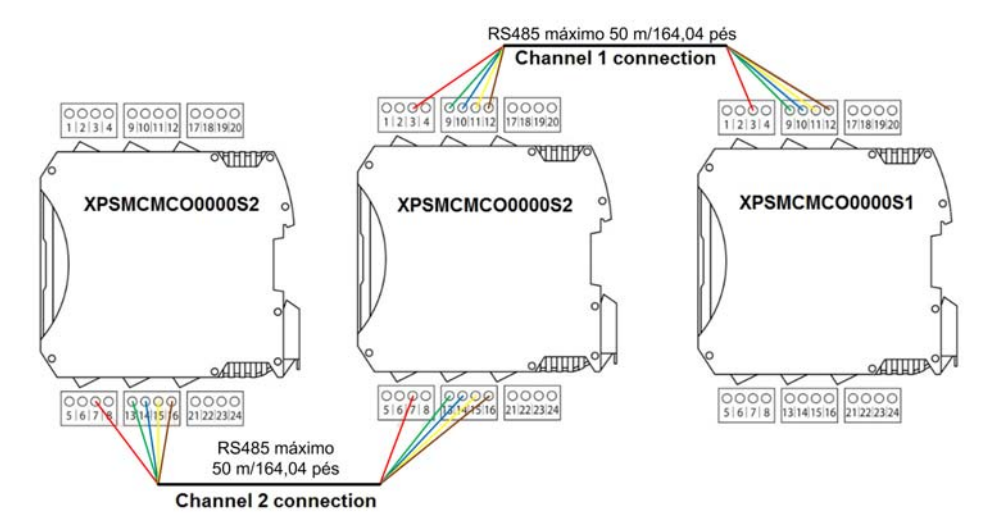

# <span id="page-162-0"></span>Indicadores de LED

# Visualização dianteira

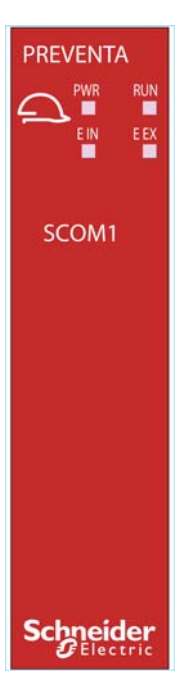

#### Estados de operação

A tabela seguinte descreve os estados de operação dos indicadores de LED do XPSMCMCO0000S•, assumindo que o indicador de energia (PWR) está iluminado:

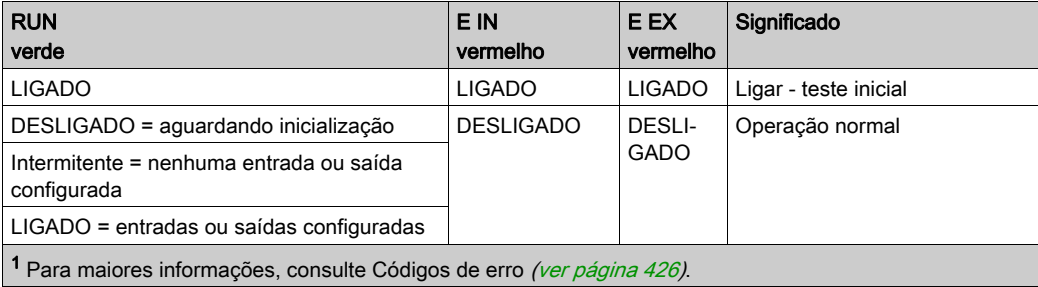

## Resolução de problemas

A tabela seguinte descreve os estados de erro dos indicadores de LED, assumindo que o indicador de energia (PWR) está iluminado:

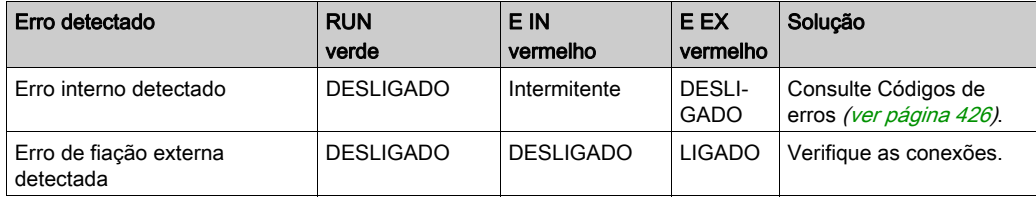

# <span id="page-164-0"></span>Características do módulo

# Apresentação

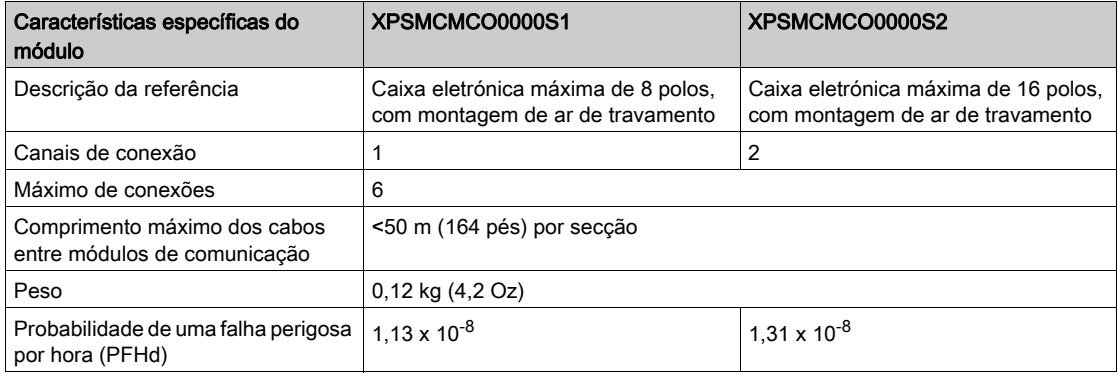

NOTA: Para saber as características comuns a todos os módulos, consulte Características gerais (ver [página](#page-33-0) 34).

# Secção 4.14 Módulos de expansão de barramento de campo XPSMCMx

## Conteúdo desta secção

Esta secção inclui os seguintes tópicos:

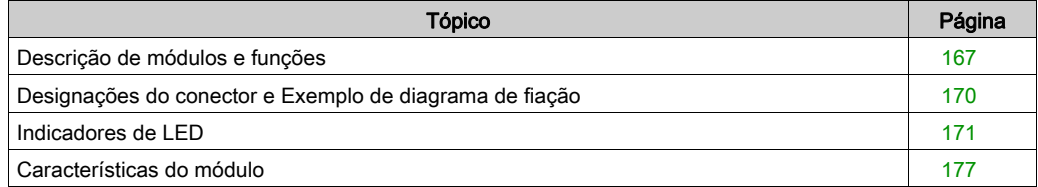

# <span id="page-166-0"></span>Descrição de módulos e funções

#### Apresentação

O XPSMCMCO0000CO(G), XPSMCMCO0000EC(G), XPSMCMCO0000EI(G), XPSMCMCO0000EM(G), XPSMCMCO0000MB(G), XPSMCMCO0000PB(G), e XPSMCMCO0000UB(G) são módulos de expansão de barramento de campo para a oferta para a oferta XPSMCM• Controlador de segurança modular. Os módulos de expansão de barramento de campo somente podem ser configurados em conjunto com o XPSMCMCP0802• Controlador de segurança modular.

Os módulos de expansão de barramento de campo podem ser configurados usando o Configurador de BUS software (ver [página](#page-247-0) 248), parte do pacote de instalação para o software SoSafe Configurable.

Um módulo de expansão de barramento de campo pode ser adicionado ao seu sistema Controlador de segurança modular através da expansão do plano de fundo (ver [página](#page-185-0) 186).

Os seguintes módulos de expansão de barramento de campo estão disponíveis e contêm as seguintes interfaces:

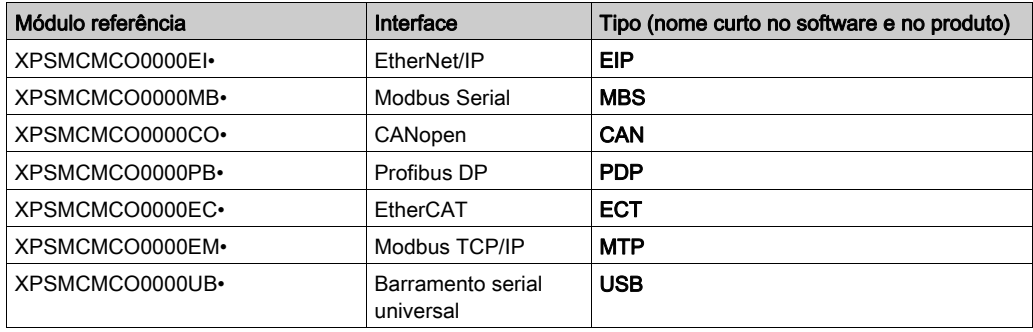

O módulo de expansão de barramento de campo exporta o estado do sistema e os diagnósticos de todas as E/Ss configuradas no Controlador de segurança modular.

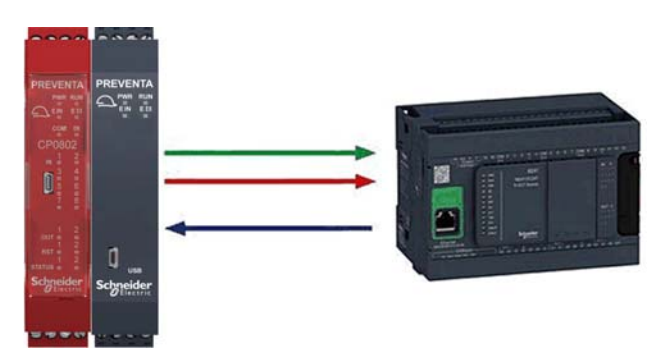

Seta verde Estado de E/S Seta vermelha Diagnóstico de E/S Seta azul Entrada a partir do barramento de campo

O mapa de entrada para o Controlador de segurança modular é constituído por um único byte representando as entradas do barramento de campo.

O mapa de saída do Controlador de segurança modular tem 24 bytes de comprimento:

- 1 byte representa o status do sistema,
- 16 byte representam o status de entrada,
- 1 byte representa a imagem de espelho das entradas do barramento de campo,
- 2 bytes representam o status da sonda de barramento de campo,
- 2 bytes representam as saídas OSSD, e
- 2 bytes representam o índice de diagnóstico e o código de erro *(ver [página](#page-255-0) 256)* associado.

O status do sistema é mostrado como um byte em que o bit 0 indica se o controlador está online/off-line e o bit 1 indica a presença de elementos de diagnóstico. Cada entrada e cada saída (OSSD) configurada no sistema está associada com dois elementos de informação: estados e diagnóstico.

Status é um valor binário, 0 ou 1, diagnóstico é um código que indica a condição da E/S.

Cada módulo com entradas tem um número de bits correspondente ao número de entradas físicas que estão presentes; portanto os módulos XPSMCMCP0802•, XPSMCMDI0800• e XPSMCMMX0802• estão associados com um byte (8 bits) e os módulos XPSMCMDI1600• e XPSMCMDI1200MT• com dois bytes (16 bits) para o status de entrada.

Todas as saídas relacionadas à segurança estão resumidas em um ou dois bytes. O local de entrada varia de acordo com o tipo de módulo instalado, na seguinte ordem:

- 1. XPSMCMCP0802•
- 2. XPSMCMMX0802•
- 3. XPSMCMDI1600•
- 4. XPSMCMDI0800•
- 5. XPSMCMDI1200MT•

Se vários módulos da mesma referência estiverem instalados, a ordem segue o endereço de nó. Os elementos de diagnóstico estão na forma de dois bytes, que indicam o número da E/S com o problema e o valor do elemento de diagnóstico. Se houver mais de um elemento de diagnóstico, os valores relativos alternam-se a cada 500 ms.

O relatório do projeto indica a associação de bytes e bits aos módulos.

# <span id="page-169-0"></span>Designações do conector e Exemplo de diagrama de fiação

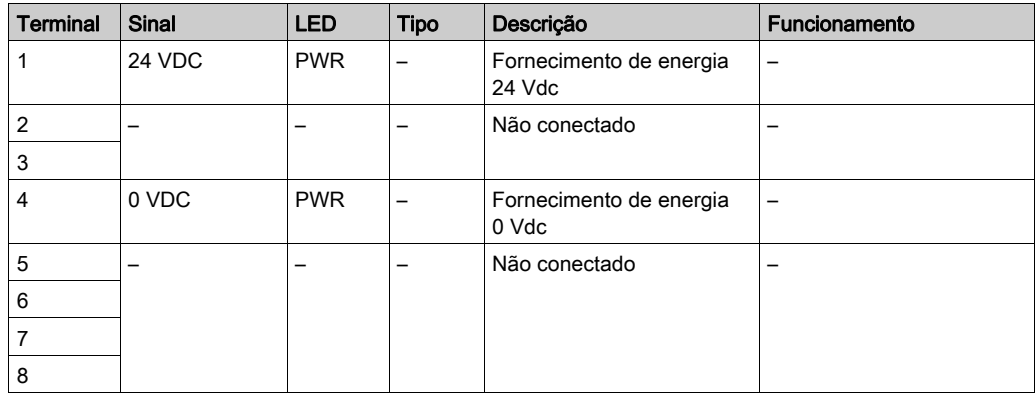

# Designações do conector de módulos de expansão do barramento de campo

#### Diagrama de fiação de exemplo dos módulos de expansão de barramento de campo

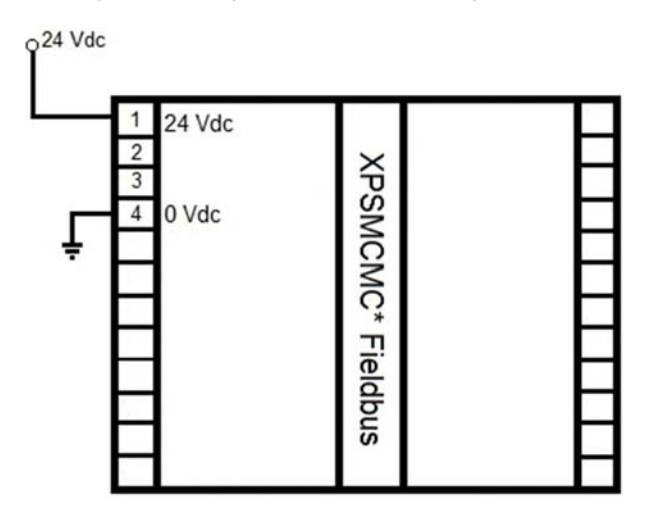

# <span id="page-170-0"></span>Indicadores de LED

# Visualização dianteira

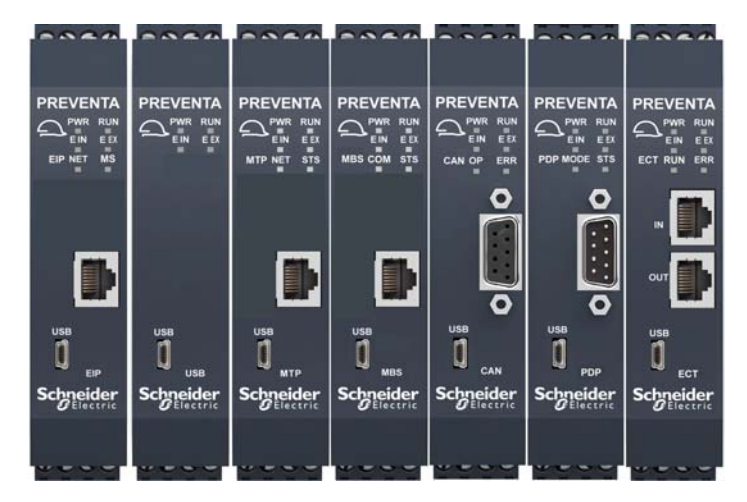

# <span id="page-170-1"></span>LEDs comuns para operação

A tabela a seguir descreve os estados dos indicadores de LED comuns dos módulos de expansão do barramento de campo:

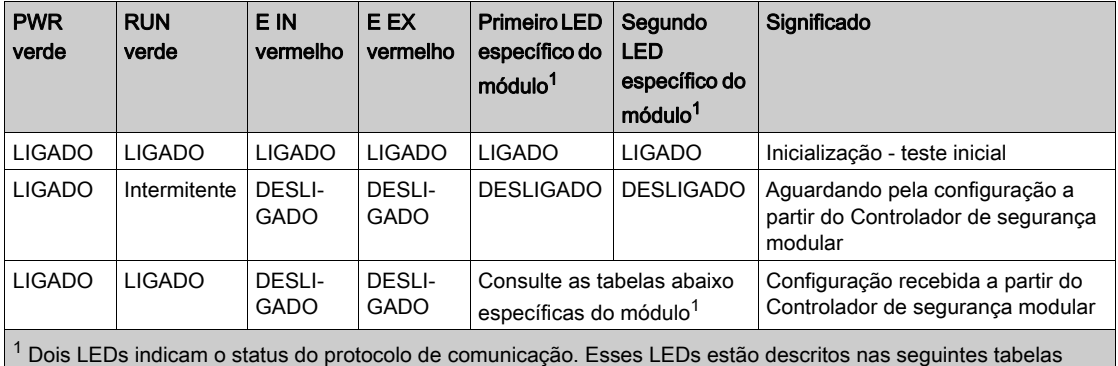

específicas do módulo.

#### <span id="page-171-0"></span>Indicadores de LED comuns para resolução de problemas

A tabela seguinte descreve os estados dos indicadores de LED comuns entre os diferentes módulos de comunicação, assumindo que o indicador de energia (PWR) está iluminado:

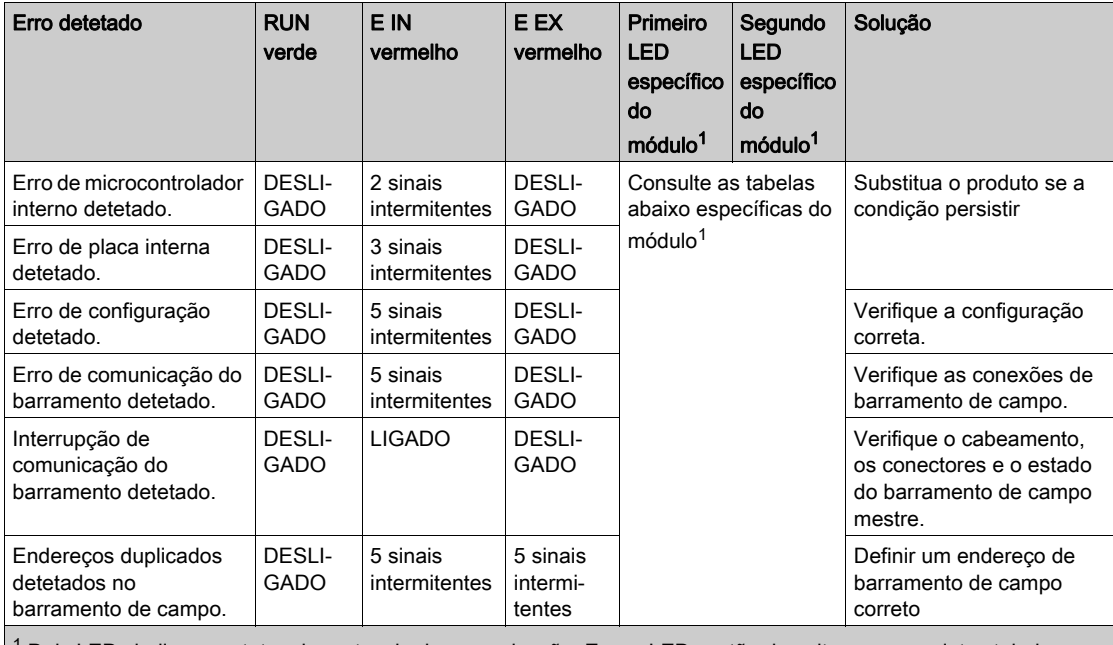

 $^{\rm 1}$  Dois LEDs indicam o status do protocolo de comunicação. Esses LEDs estão descritos nas seguintes tabelas específicas do módulo.

NOTA: A frequência LED de intermitente é: LIGADO para 300 ms e DESLIGADO para 400 ms com um intervalo entre sequências de intermitente de 1 s.

#### XPSMCMCO0000CO• CANopen

A tabela a seguir apresenta o indicador LED CAN RUN:

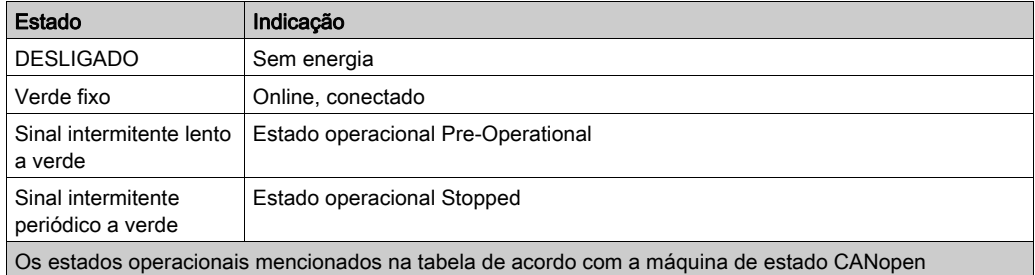

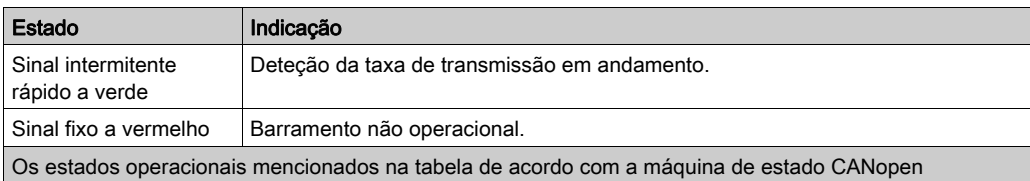

# A tabela a seguir apresenta o indicador LED ERR:

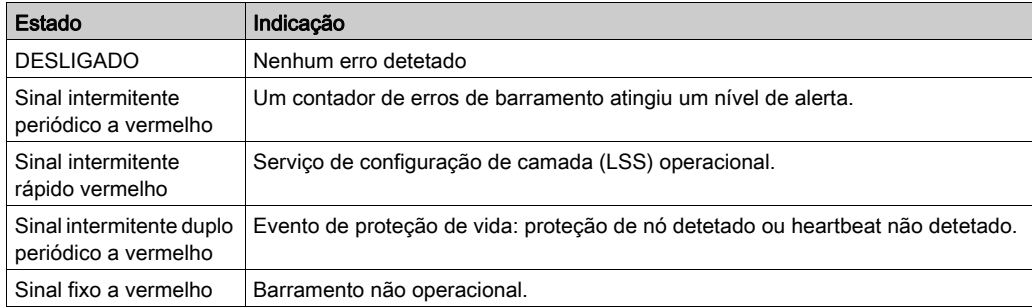

## XPSMCMCO0000EC EtherCAT

A tabela a seguir apresenta o indicador LED RUN:

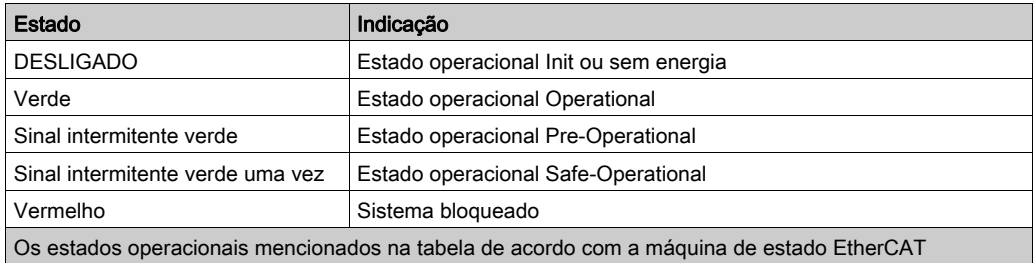

# A tabela a seguir apresenta o indicador LED ERR:

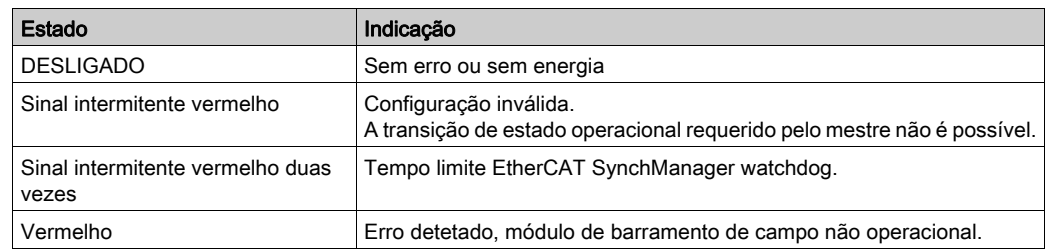

### XPSMCMCO0000EI• Módulo EtherNet/IP

A tabela a seguir apresenta o indicador LED EIP NS:

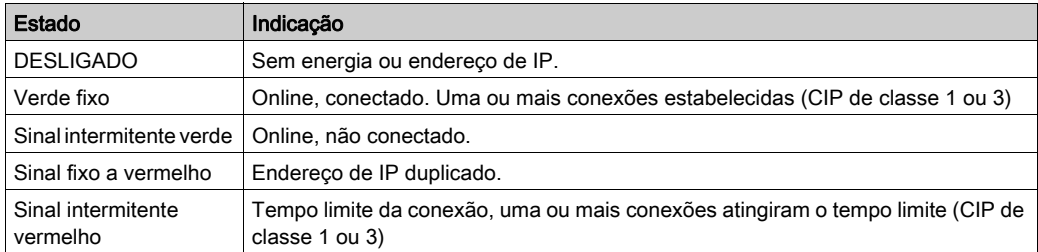

# A tabela a seguir apresenta o indicador LED MS:

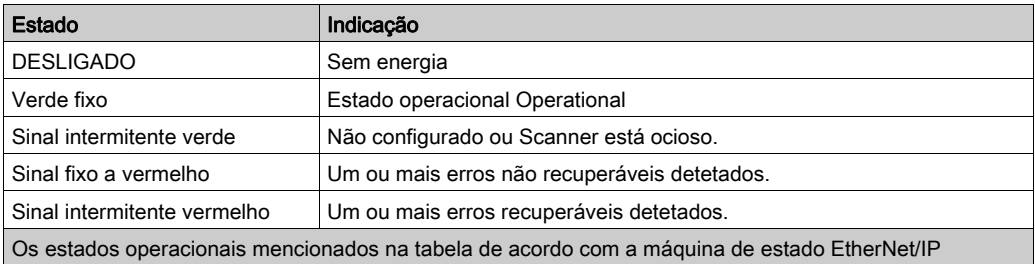

# XPSMCMCO0000MB• Modbus Serial

A tabela a seguir apresenta o indicador LED MBS COM:

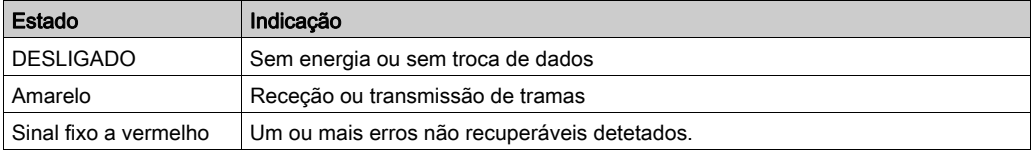

#### A tabela a seguir apresenta o indicador LED STS:

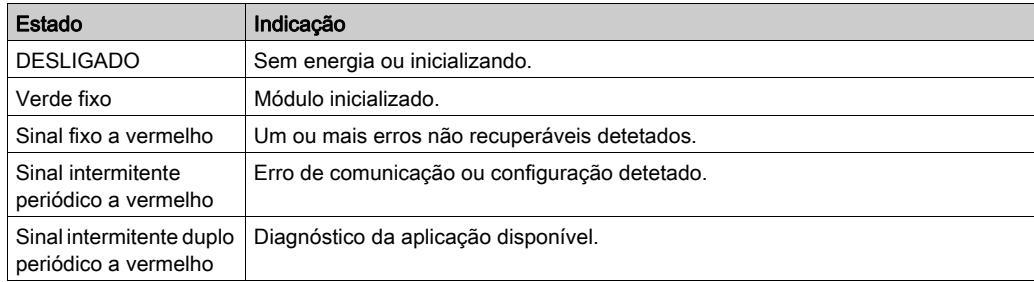

# XPSMCMCO0000EM• Modbus TCP/IP

A tabela a seguir apresenta o indicador LED MTP NET:

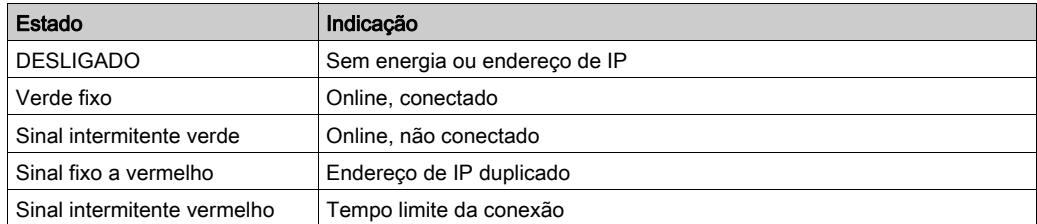

A tabela a seguir apresenta o indicador LED STS:

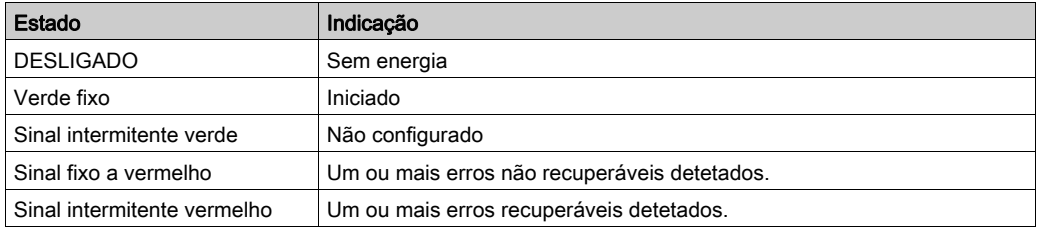

## XPSMCMCO0000PB• Profibus DP

A tabela a seguir apresenta o indicador LED PDP MODE:

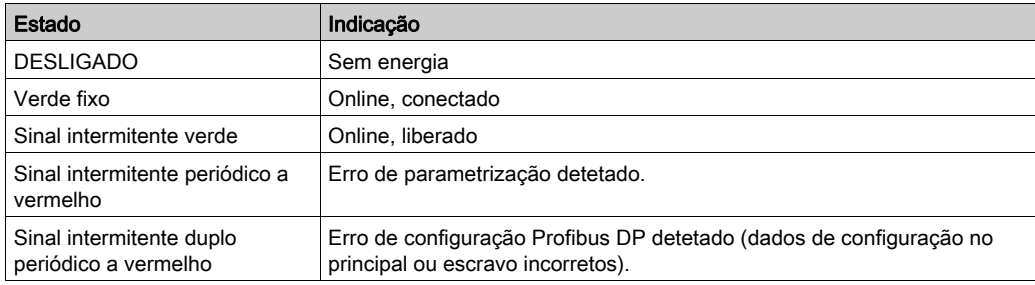

A tabela a seguir apresenta o indicador LED STS:

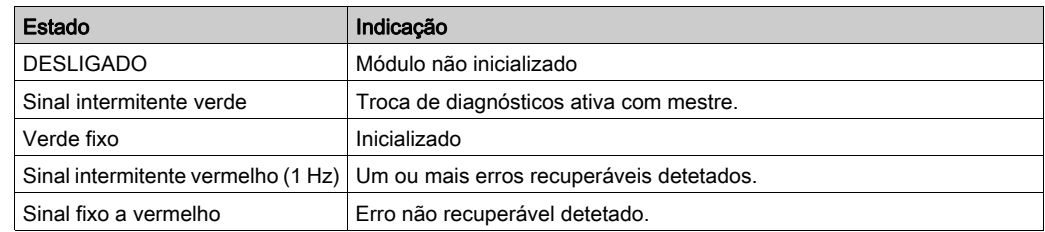

## USB XPSMCMCO0000UB•

Não há indicadores de LED específicos para essa referência, consulte as tabelas gerais dos estados de operação (ver [página](#page-171-0) 171) e a resolução de problemas (ver página 172).

# <span id="page-176-0"></span>Características do módulo

# Apresentação

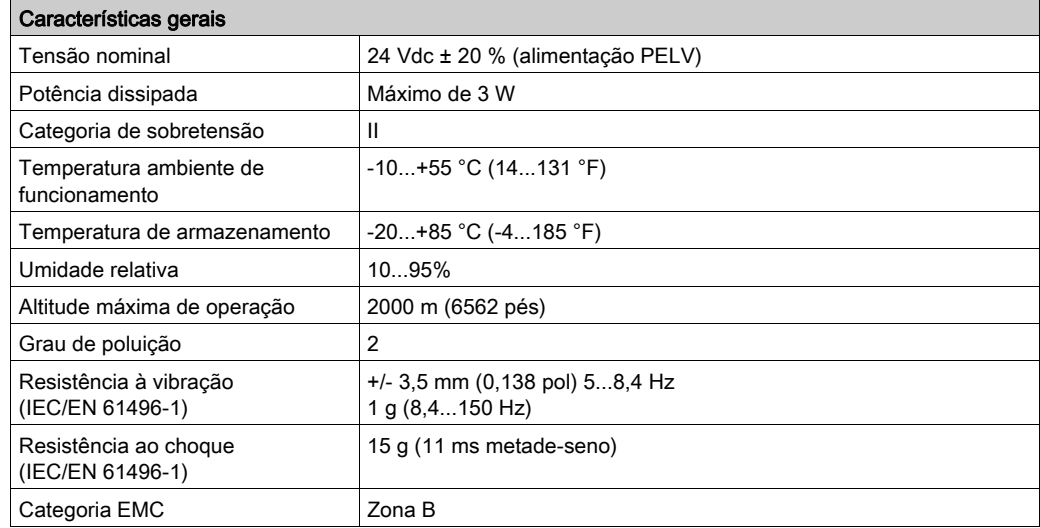

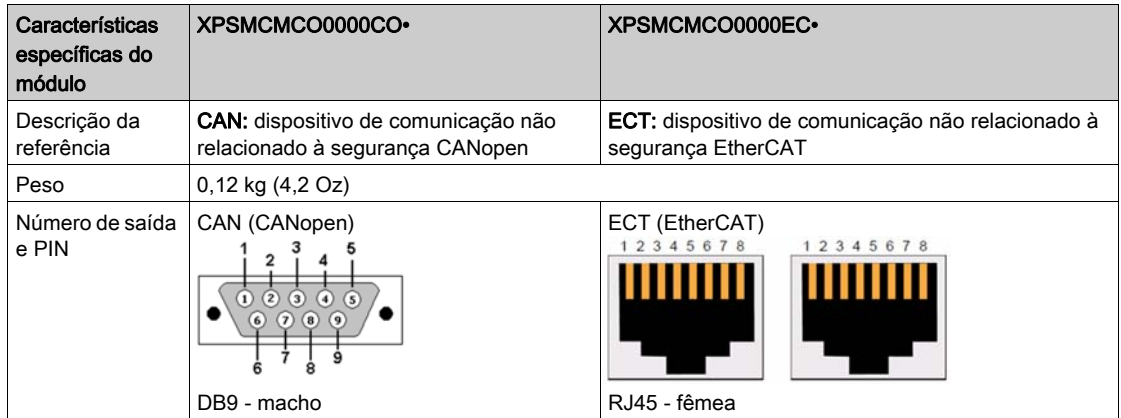

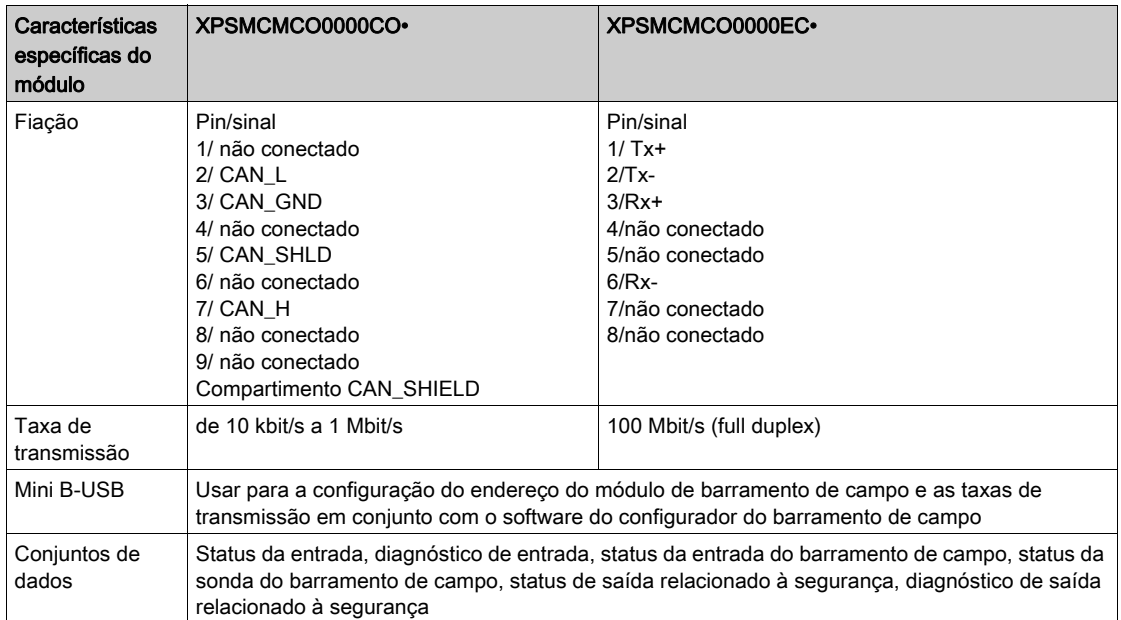

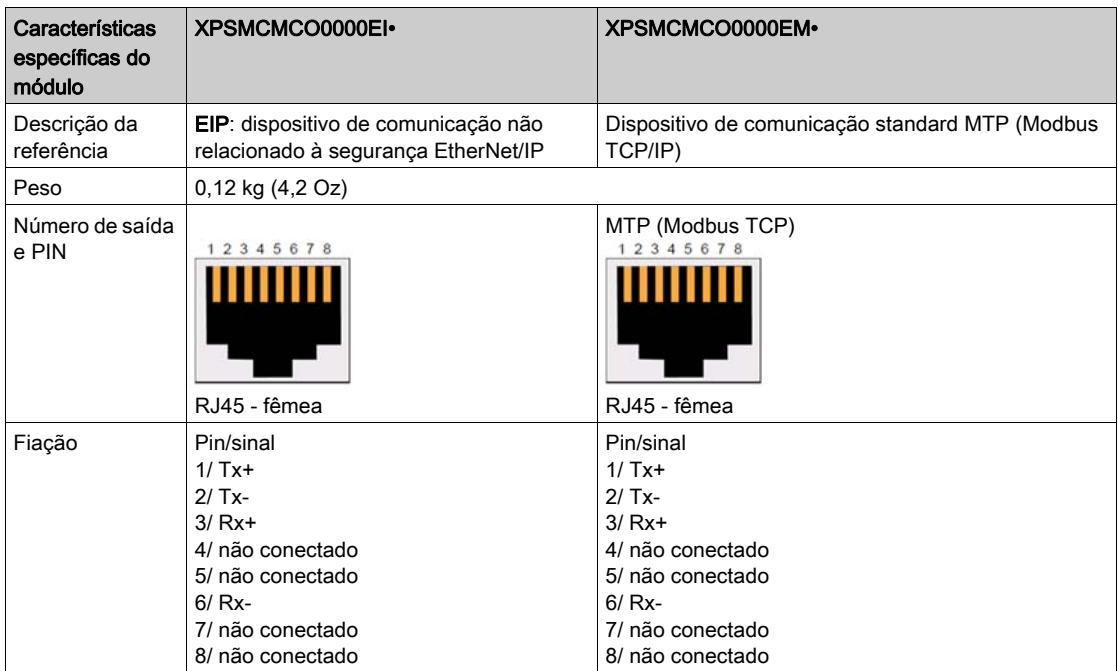

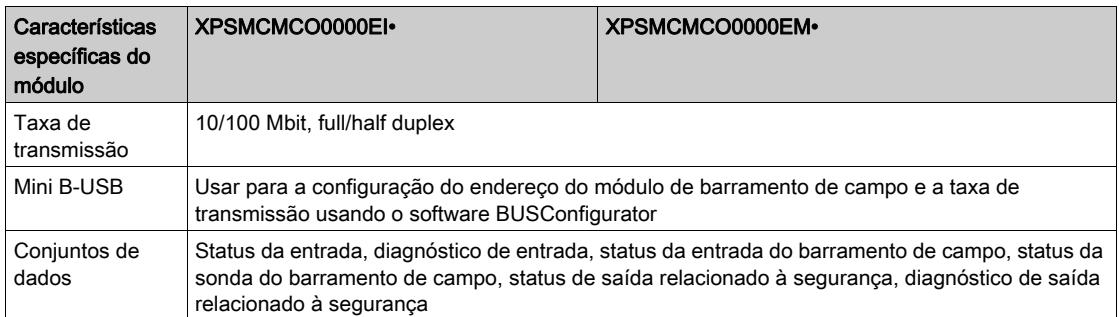

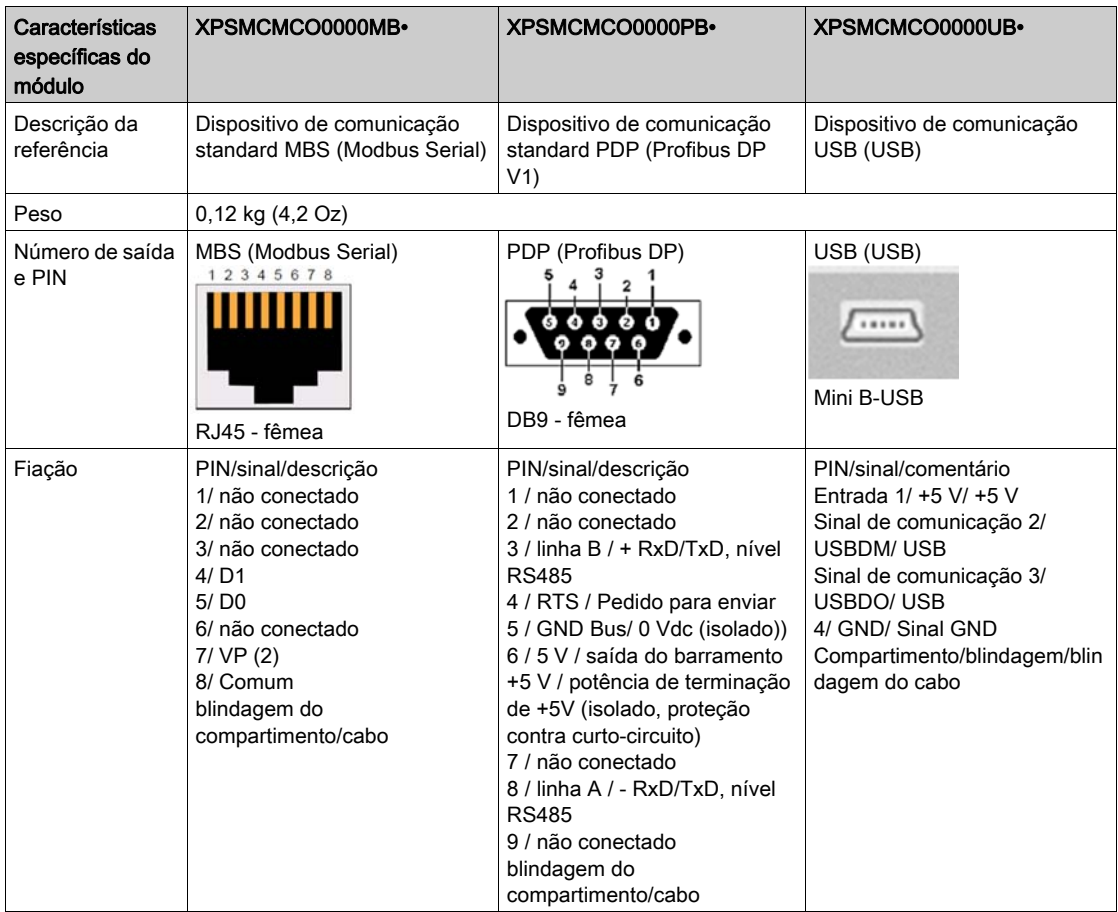

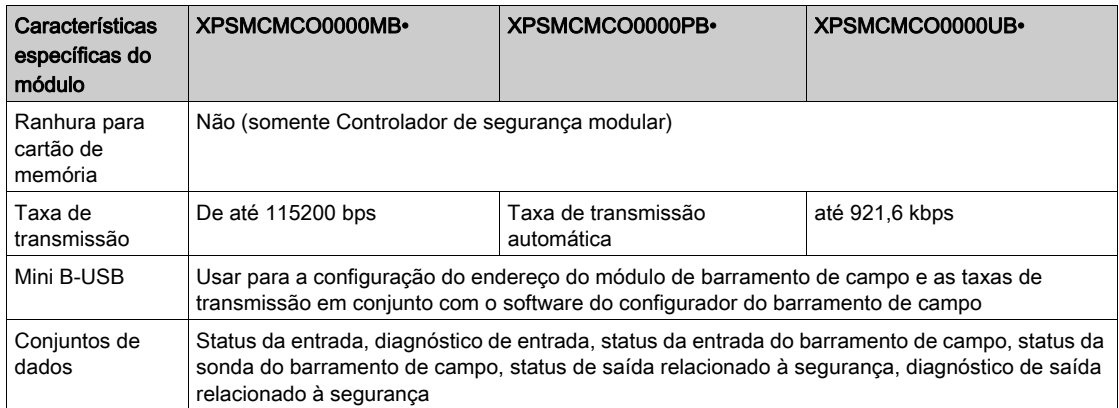

A tabela a seguir lista os Mean Time to Failure (MTTF) em anos para os módulos de barramento de campo:

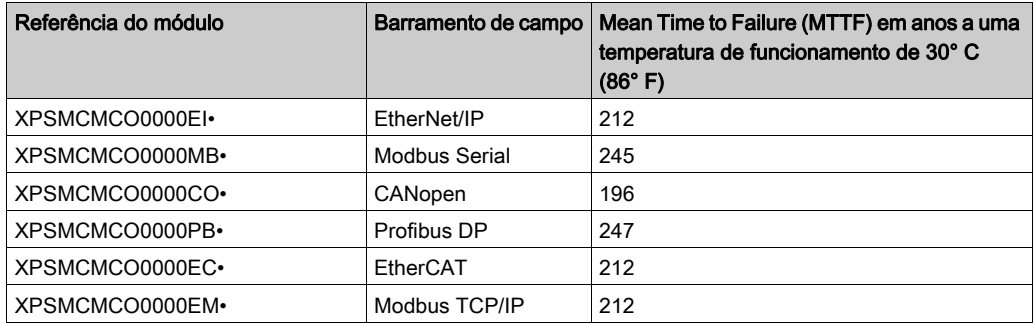

NOTA: Para saber as características comuns a todos os módulos, consulte Características gerai[s](#page-33-0) (ver [página](#page-33-0) 34).
# Capítulo 5 Acessórios

## Conteúdo deste capítulo

Este capítulo inclui os seguintes tópicos:

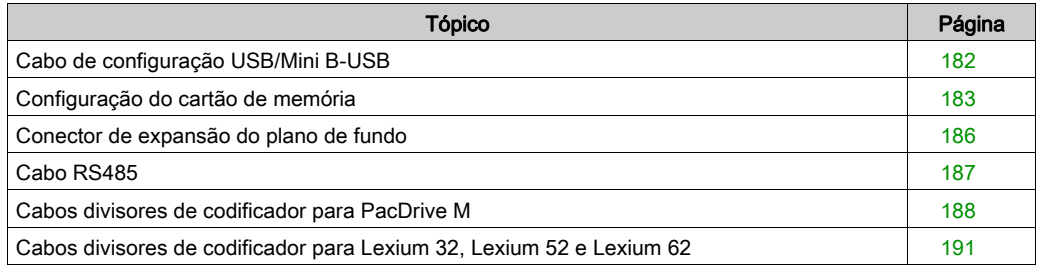

# <span id="page-181-0"></span>Cabo de configuração USB/Mini B-USB

### Apresentação

O XPSMCMCP0802• Controlador de segurança modular e os módulos de comunicação de barramento de campo têm uma conexão USB 2.0 dedicada para conexão a um PC e software SoSafe Configurable.

Um cabo de configuração USB/Mini B-USB está disponível como um acessório, disponível com a referência TCSXCNAMUM3P.

# <span id="page-182-1"></span><span id="page-182-0"></span>Configuração do cartão de memória

#### XPSMCMME0000 Apresentação do cartão de memória

O cartão de memória do XPSMCMME0000 pode ser instalado no Controlador de segurança modular e é usado para salvar/restaurar a configuração de hardware/software.

O cartão de memória do XPSMCMME0000 é específico do controlador XPSMCMCP0802• e, por isso, pode ser usado somente no controlador.

Somente é possível gravar no cartão de memória usando o software SoSafe Configurable durante o download da configuração.

Se o cartão de memória for inserido sem qualquer configuração, o controlador do XPSMCMCP0802• continua a funcionar normalmente com a configuração carregada anteriormente mantida em sua memória não volátil.

Se um cartão de memória for inserido com uma configuração que não corresponde a uma contida no controlador, a configuração do cartão de memória irá substituir a que estiver no controlador, apagando definitivamente a configuração anterior. Ou seja, todos os dados (inclusive a senha) contidos anteriormente no controlador do XPSMCMCP0802• serão substituídas.

# AVISO

### PERDA DE DADOS

Garanta que a configuração no controlador é salva antes de inserir e ativar um cartão de memória.

#### A não observância destas instruções pode provocar danos no equipamento.

Função de carga múltipla: para realizar a configuração de vários XPSMCMCP0802• Controladores de segurança modular sem usar um PC e o conetor USB, você pode saltar a configuração desejada em um único cartão de memória e depois usá-lo para baixar dados no XPSMCMCP0802• Controladores de segurança modular.

Função de restauro: se o controlador XPSMCMCP0802• estiver danificado, substitua-o por um novo XPSMCMCP0802• Controlador de segurança modular. Se o cartão de memória tiver sido usado, remova o cartão de memória do controlador danificado, insira o cartão de memória no novo controlador XPSMCMCP0802•, e ligue o Controlador de segurança modular. A configuração do cartão de memória é carregada automaticamente no novo controlador.

#### XPSMCMME0000 Inserção do cartão de memória

# **A ATENÇÃO**

## OPERAÇÃO NÃO INTENCIONAL DO EQUIPAMENTO

- Remova toda potência do Controlador de segurança modular antes de inserir ou remover o cartão de memória.
- Sempre que o cartão de memória for usado, verifique cuidadosamente se a configuração carregada é a destinada o sistema específico.
- Realize um teste funcional completo (consulte Validação no Controlador de segurança modular - Guia do usuário) do sistema, composto pelo Controlador de segurança modular e por todo o hardware de entrada e saída conectado a ele, depois de usar o cartão de memória, para substituir a sua aplicação relacionada com segurança.

#### A não observância destas instruções pode provocar a morte, ferimentos graves, ou danos no equipamento.

O cartão de memória pode ser inserido na parte de trás do XPSMCMCP0802• Controlador de segurança modular.

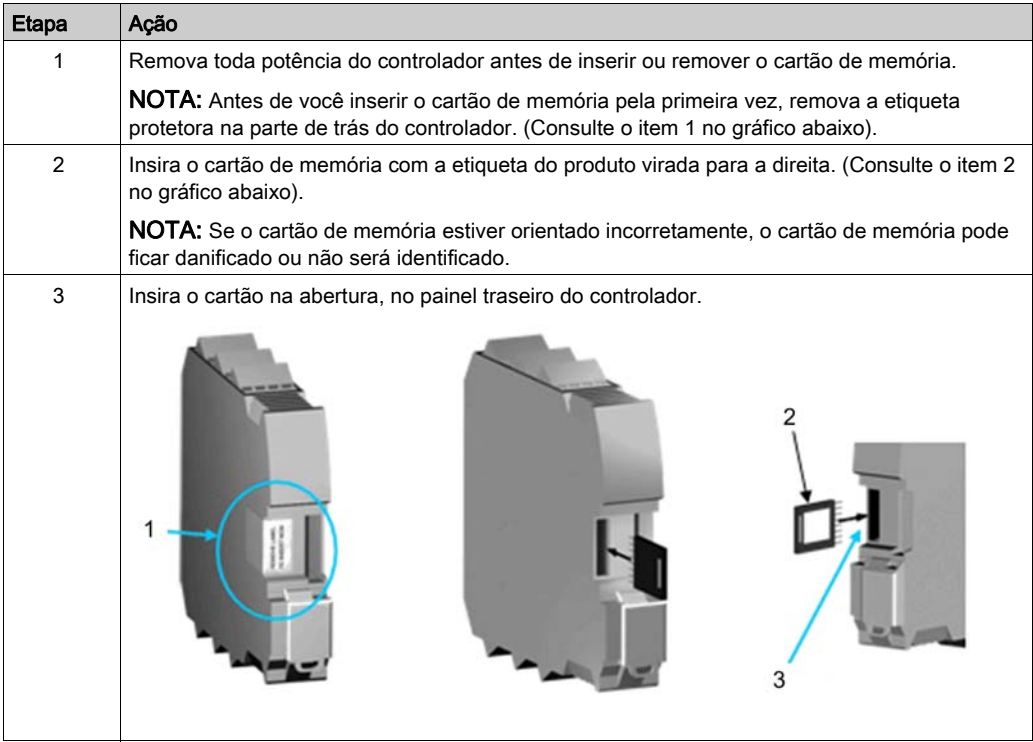

## XPSMCMME0000 Características do cartão de memória

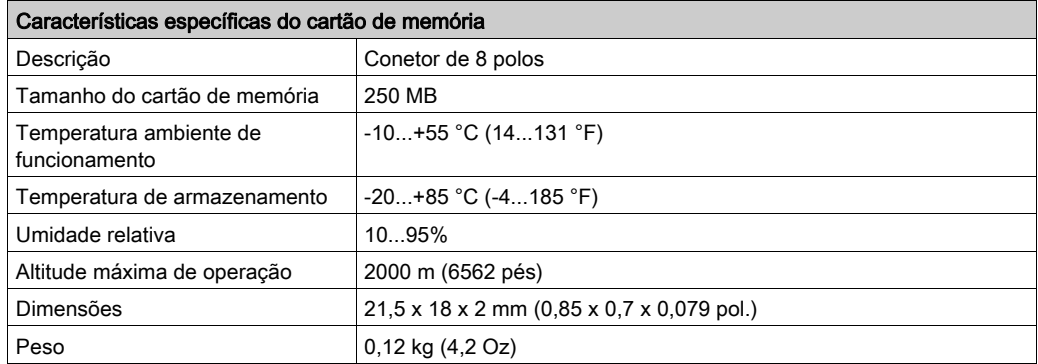

## <span id="page-185-0"></span>Conector de expansão do plano de fundo

#### Visão geral

O conetor de expansão do plano de fundo do XPSMCMCN0000SG permite que você adicione módulos de entrada/saída de expansão e de comunicação ao XPSMCM• Controlador de segurança modular. Os módulos de expansão que requerem um conetor de XPSMCMCN0000SG são entregues com o conetor. Se, para os propósitos do seu sistema, você precisar adicionar os módulos de expansão ao controlador, você precisará solicitar um conetor do XPSMCMCN0000SG extra para o controlador do XPSMCM•.

Para conectar os módulos de expansão e Controlador de segurança modular:

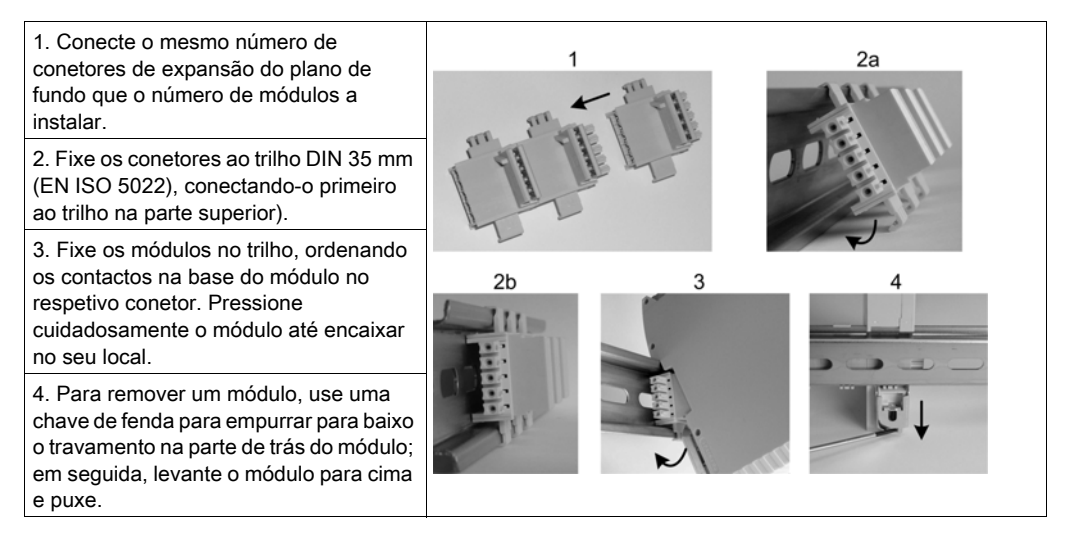

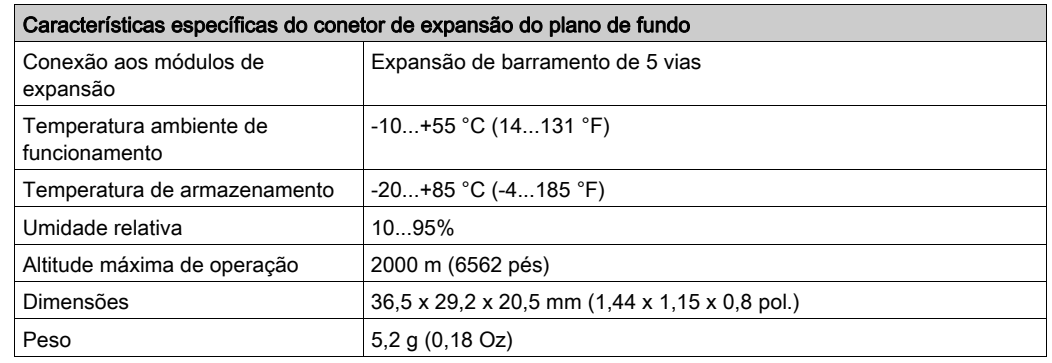

# <span id="page-186-0"></span>Cabo RS485

#### Características do cabo RS485

Cabos blindados com interface em série RS485 são usados entre os módulos de comunicações de expansão de barramento para criar até seis ilhas descentralizadas relacionadas à segurança com um máximo de 50 metros (164,04 pés) entre cada ilha.

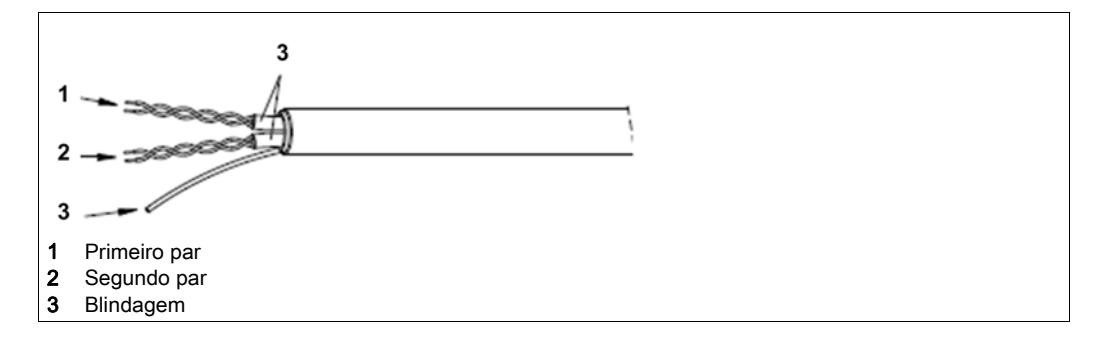

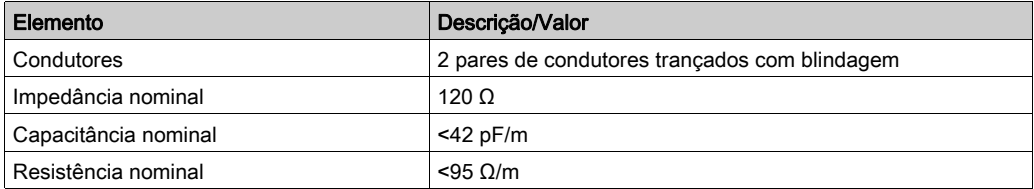

Os cabos a seguir são compatíveis com o sistema Controlador de segurança modular:

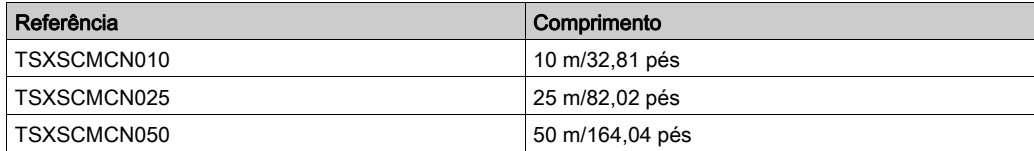

# <span id="page-187-0"></span>Cabos divisores de codificador para PacDrive M

#### Descrição

Um cabo divisor de codificador é usado para dividir o sinal de comentários do codificador do motor. Em seguida, um sinal é direcionado para o drive e outro sinal para a conexão RJ45 do módulo de monitoramento de velocidade relacionado à segurança. Os cabos são únicos do sistema de drive específico devido à fiação usada. Os cabos divisores de codificador estão disponíveis em comprimentos de 1, 3 e 5 metros (3,28, 9,84 e 16,40 pés).

#### Cabo divisor de codificador

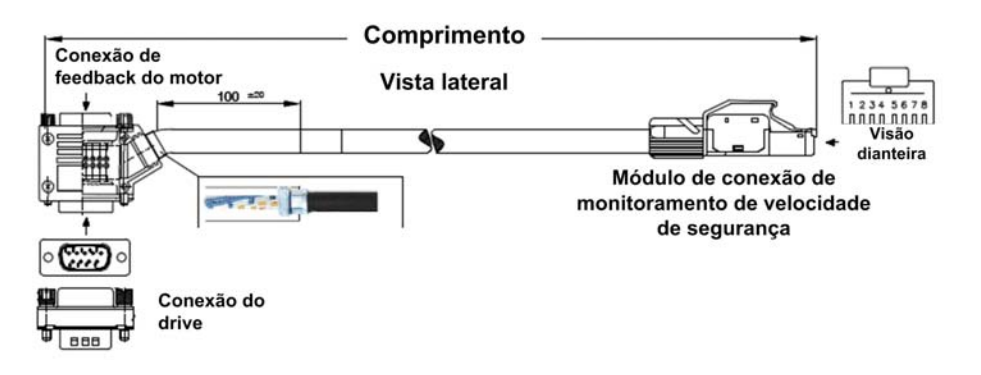

#### Designação do terminal do cabo divisor de codificador

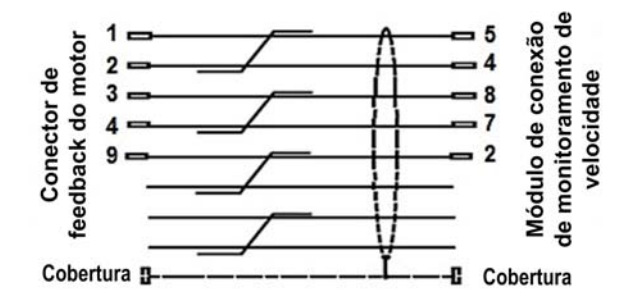

Conector de retorno do motor:

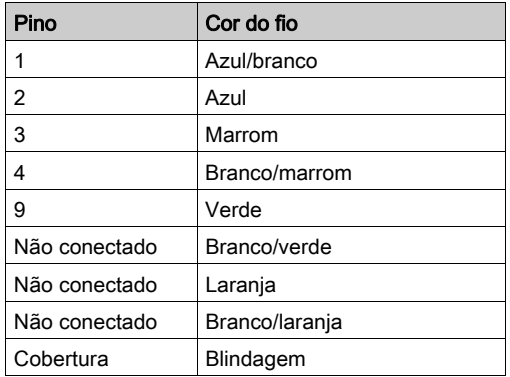

Módulo de conexão de monitoramento da velocidade:

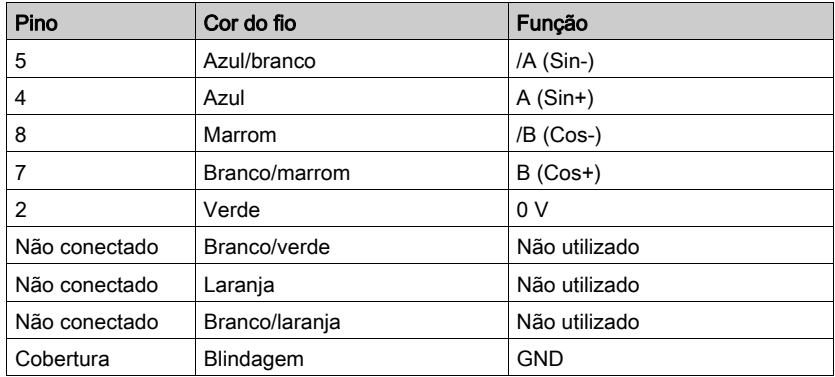

## Características do cabo divisor de codificador

Características do cabo divisor de codificador:

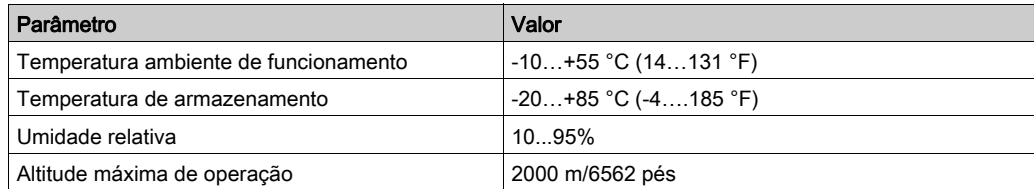

## Referências do cabo divisor de codificador

Referências do cabo divisor de codificador:

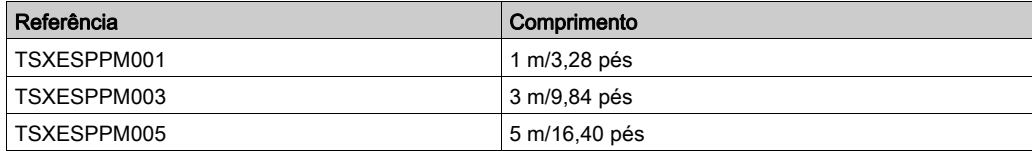

# <span id="page-190-0"></span>Cabos divisores de codificador para Lexium 32, Lexium 52 e Lexium 62

#### Descrição

Um cabo divisor de codificador é usado para dividir o sinal de comentários do codificador do motor. Em seguida, um sinal é direcionado para o drive e outro sinal para a conexão RJ45 do módulo de monitoramento de velocidade relacionado à segurança. Os cabos são únicos do sistema de drive específico devido à fiação usada. Os cabos divisores de codificador estão disponíveis em comprimentos de 1, 3 e 5 metros (3,28, 9,84 e 16,40 pés).

### Cabo divisor de codificador

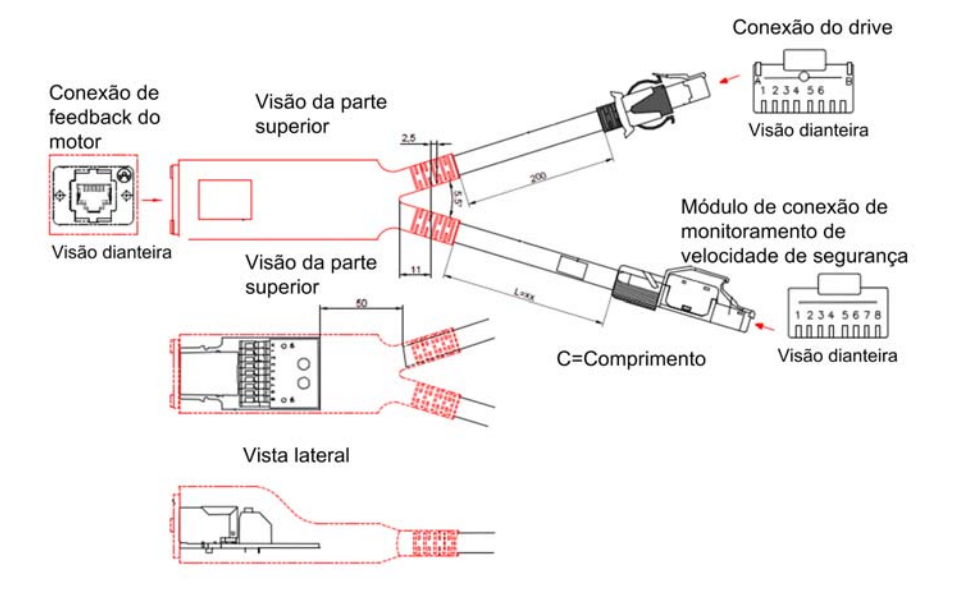

# Cabo divisor de codificador - Designação do terminal

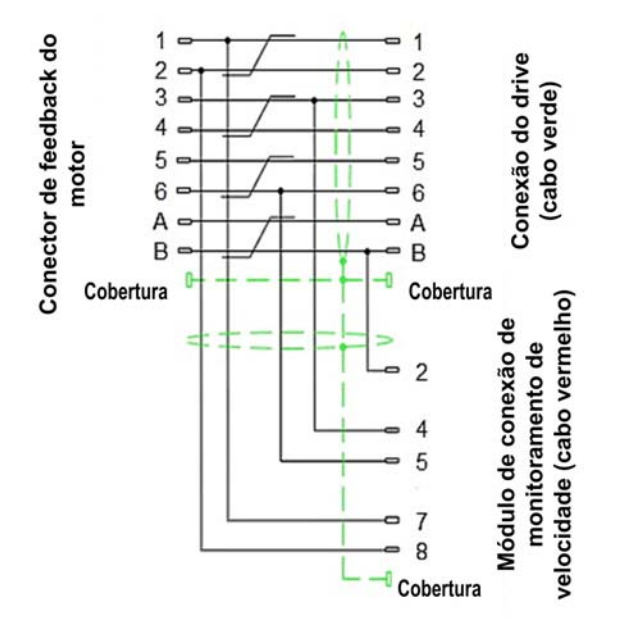

Conector de retorno do motor:

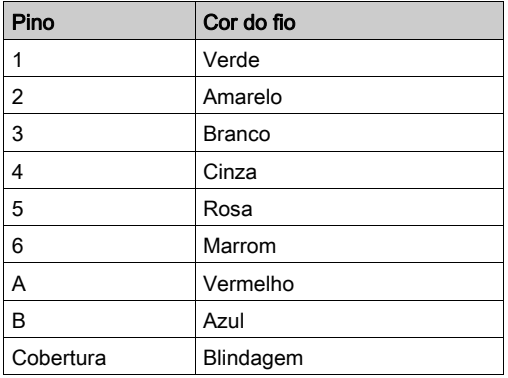

Conexão do drive (cabo verde):

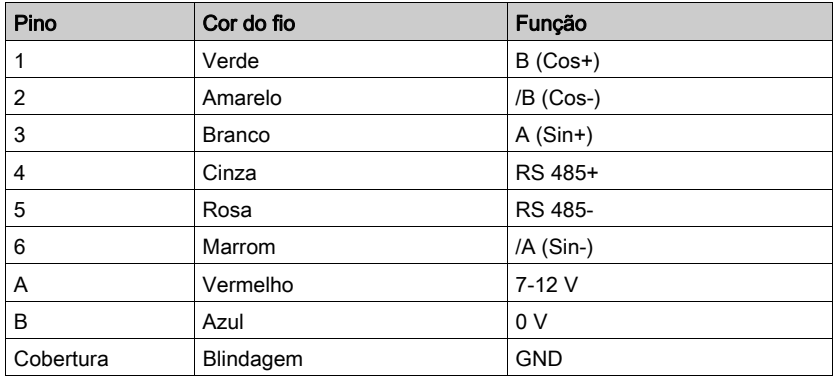

Módulo de conexão de monitoramento da velocidade (cabo vermelho):

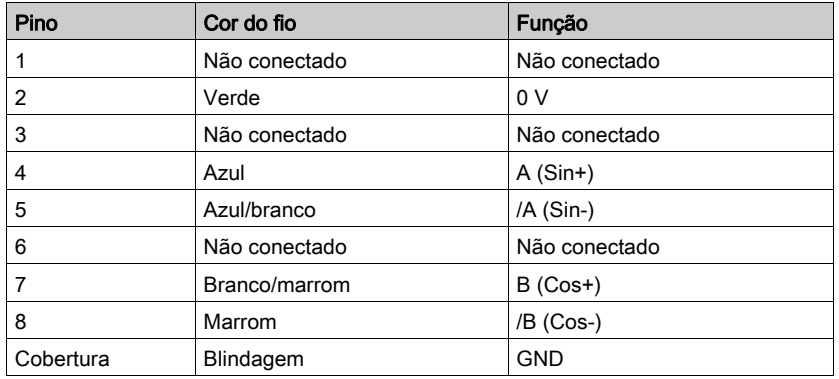

### Características do cabo divisor Lexium 32, Lexium 52 e Lexium 62

Características do cabo divisor de codificador para Lexium 32, Lexium 52 e Lexium 62:

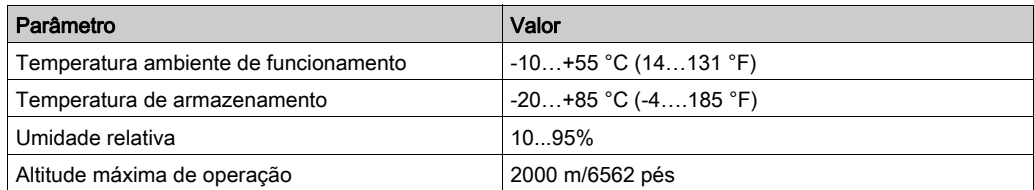

### Referências do cabo divisor Lexium 32, Lexium 52 e Lexium 62

Referências do cabo divisor Lexium 32, Lexium 52 e Lexium 62:

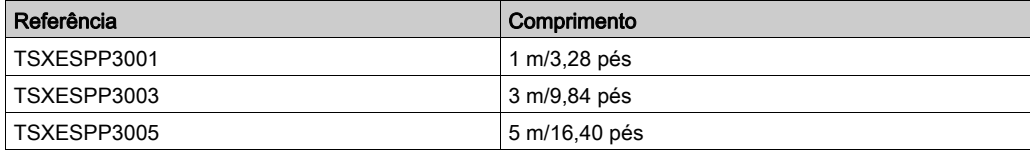

# Parte III SoSafe Configurable Software

## Conteúdo desta parte

Esta parte inclui os seguintes capítulos:

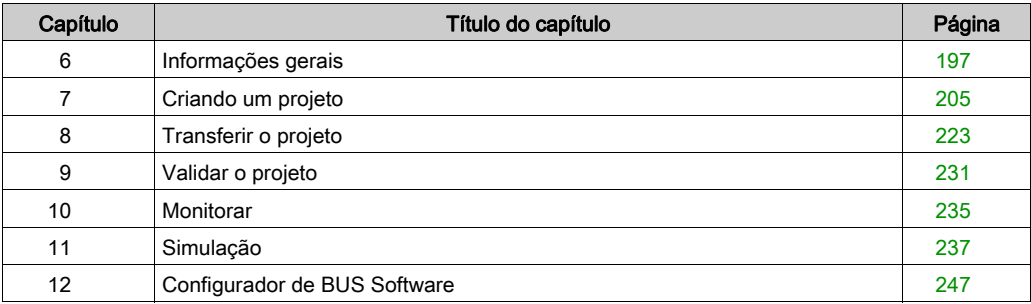

# <span id="page-196-0"></span>Capítulo 6 Informações gerais

## Conteúdo deste capítulo

Este capítulo inclui os seguintes tópicos:

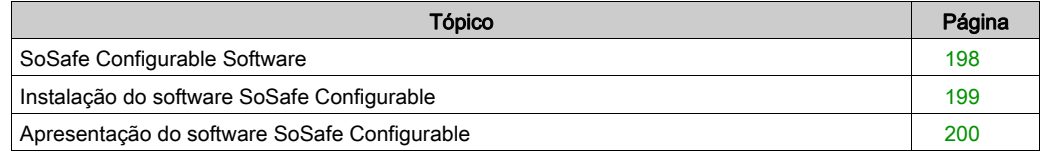

# <span id="page-197-0"></span>SoSafe Configurable Software

#### Visão geral

O software usado para operar esse produto é SoSafe Configurable e Configurador de BUS.

O software Configurador de BUS poderá ser usado para a configuração e comunicação do sistema com um PC, e para exibir informação no mapa de dados de entrada, bem como no mapa de dados de saída (como os estados das entradas e saídas, informação de diagnóstico, etc.). Para maiores informações sobre o software Configurador de BUS, consulte o capítulo Software do Configurador de BUS (ver [página](#page-246-0) 247).

O software SoSafe Configurable é usado para configurar uma conexão lógica entre as entradas e saídas do sistema XPSMCM• Controlador de segurança modular e dos componentes do aplicativo a ser desenvolvido. O Controlador de segurança modular e seus módulos de entrada ou saída de um sistema de segurança funcional para monitorar e controlar os componentes de segurança conectados.

# **AATENÇÃO**

# OPERAÇÃO INVOLUNTÁRIA DO EQUIPAMENTO

- Use somente software aprovado pela Schneider Electric para uso com este equipamento.
- Atualize seu programa do aplicativo sempre que a configuração física do hardware for alterada.

A não observância destas instruções pode provocar a morte, ferimentos graves, ou danos no equipamento.

#### Requisitos de hardware do PC

- RAM: 256 MB
- Disco rígido: ≥ 300 MB de espaço livre
- Porta USB: até 3.0
- CD-ROM drive (recomendado)

#### Requisitos de software do PC

- Windows 7, 32-bit ou 64-bit
- Windows 8,1, 32-bit ou 64-bit
- Windows 10, 32-bit ou 64-bit
- Microsoft .NET Framework 3.5 (ou superior) deve ser instalado no PC.

# <span id="page-198-0"></span>Instalação do software SoSafe Configurable

## Instalação

- 1. Baixar software SoSafe Configurable a partir de <www.schneider-electric.com>.
- 2. Descompacte o arquivo baixado e clique duas vezes no arquivo Setup.exe para iniciar a instalação.
- 3. Siga o procedimento na tela.
- 4. Quando o procedimento de instalação estiver completo, feche o programa de configuração.

# <span id="page-199-0"></span>Apresentação do software SoSafe Configurable

#### Tela de abertura

Quando o software SoSafe Configurable está corretamente instalado, um ícone é criado na área de trabalho.

Para inicializar o programa, faça duplo clique no ícone

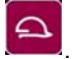

A tela de abertura apresentada abaixo é exibida:

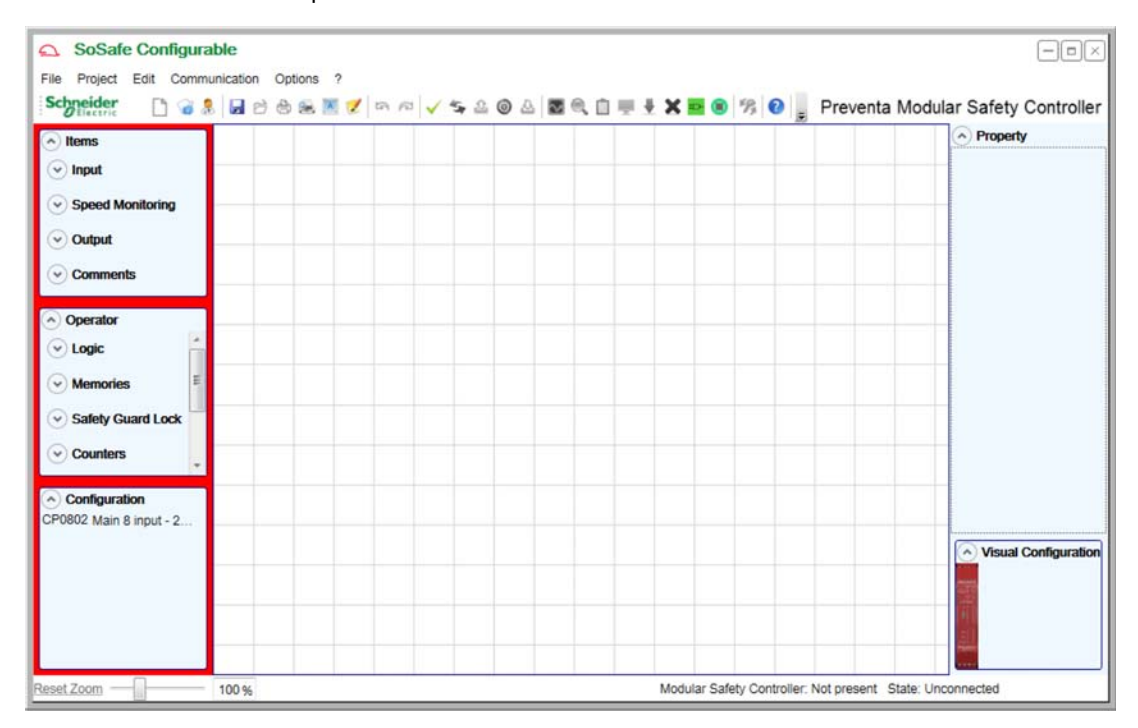

## Barra de ferramentas Norma

O gráfico a seguir apresenta a barra de ferramentas Norma:

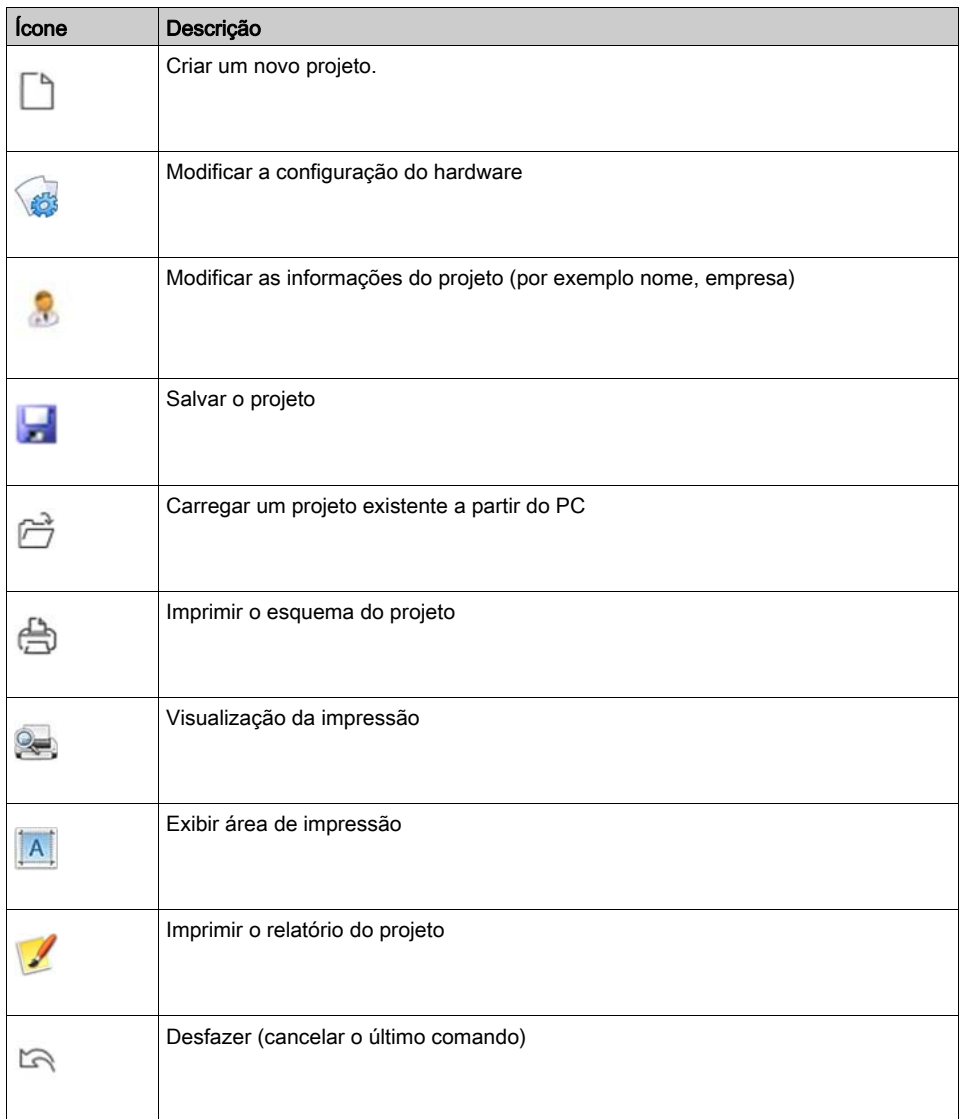

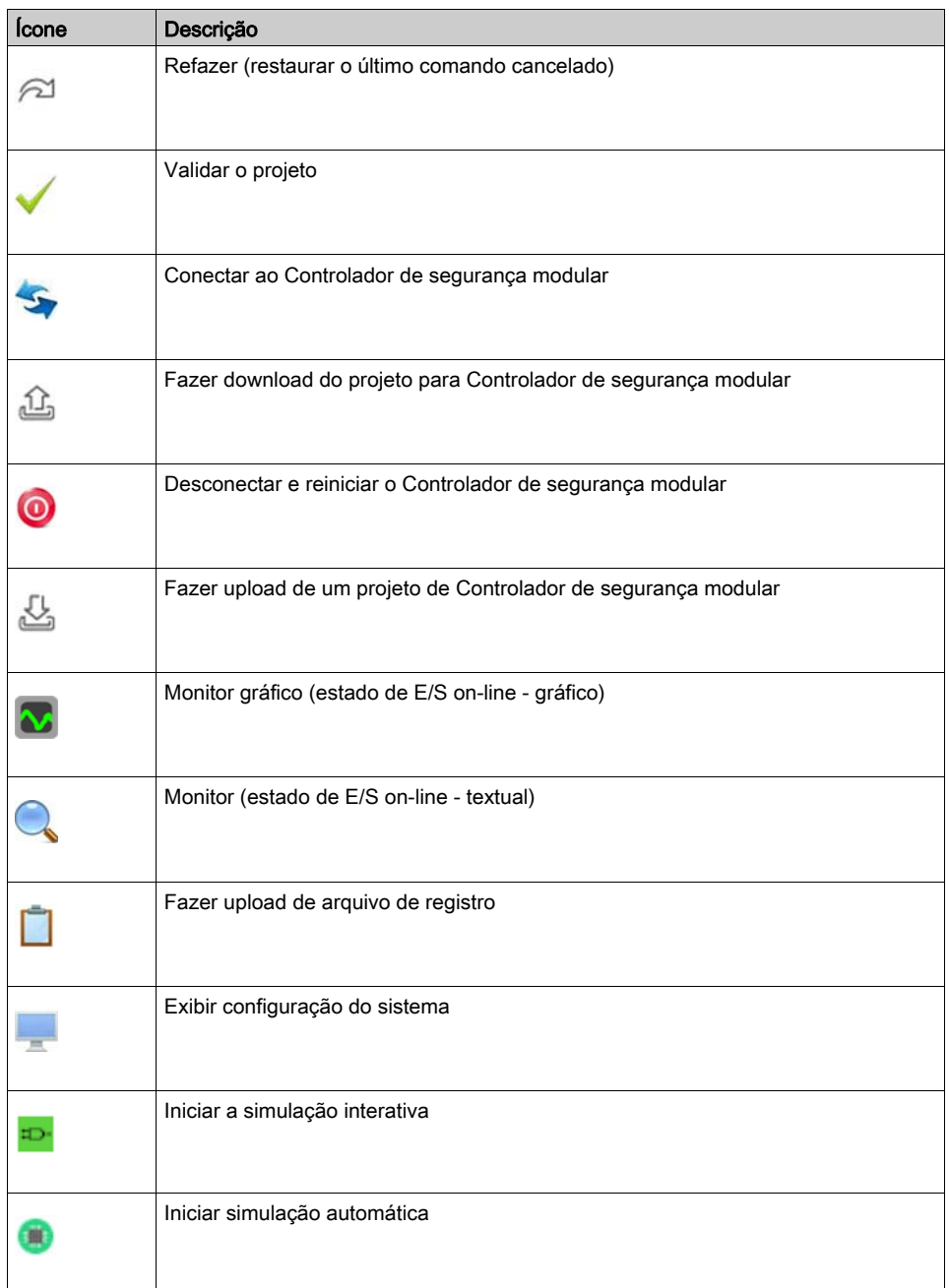

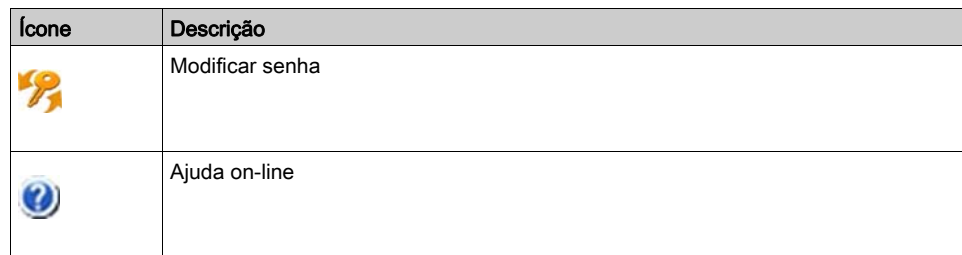

## Barra de menu

Os comandos acessíveis via a barra de ferramentas estão também acessíveis através dos menus (Arquivo, Projeto, Editar, Comunicação, e Opções) na barra de menu.

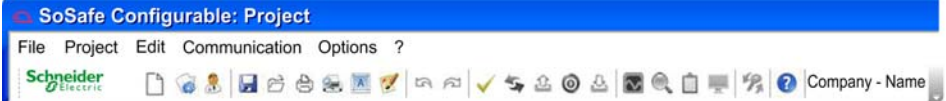

# <span id="page-204-0"></span>Capítulo 7 Criando um projeto

# Conteúdo deste capítulo

Este capítulo inclui as seguintes secções:

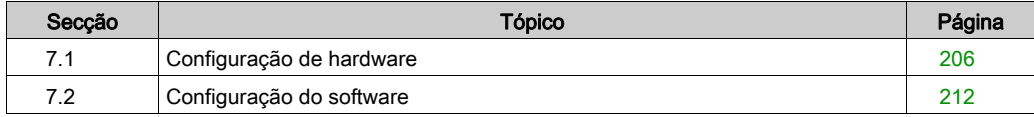

# <span id="page-205-0"></span>Secção 7.1 Configuração de hardware

### Conteúdo desta secção

Esta secção inclui os seguintes tópicos:

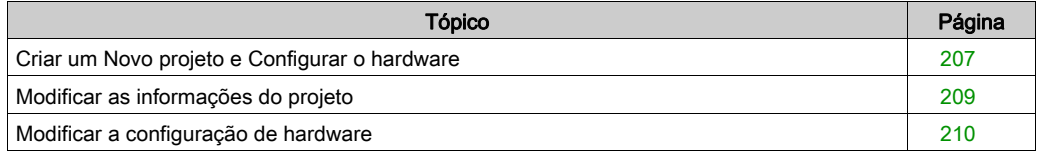

# <span id="page-206-0"></span>Criar um Novo projeto e Configurar o hardware

## Criar e configurar um projeto

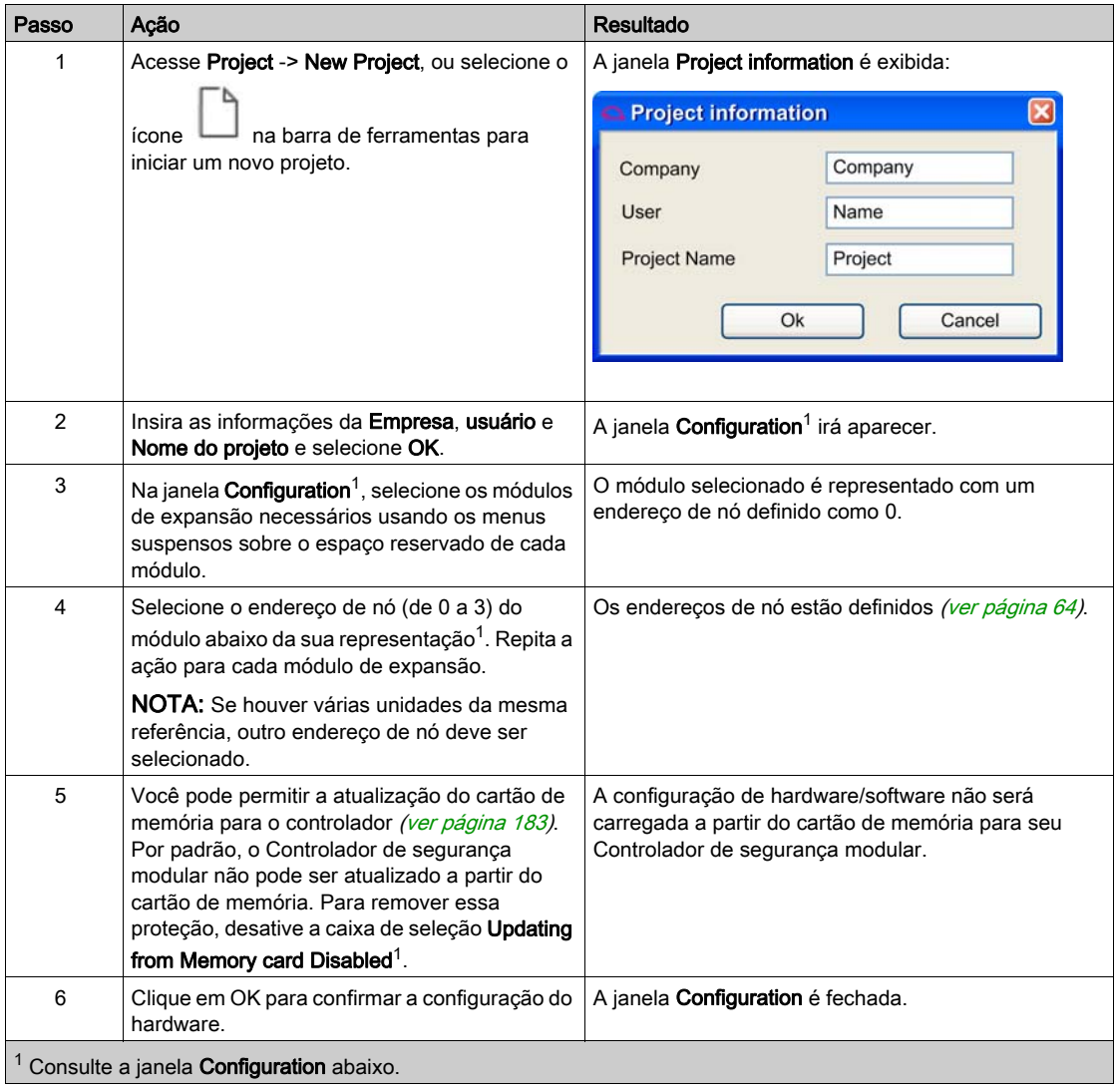

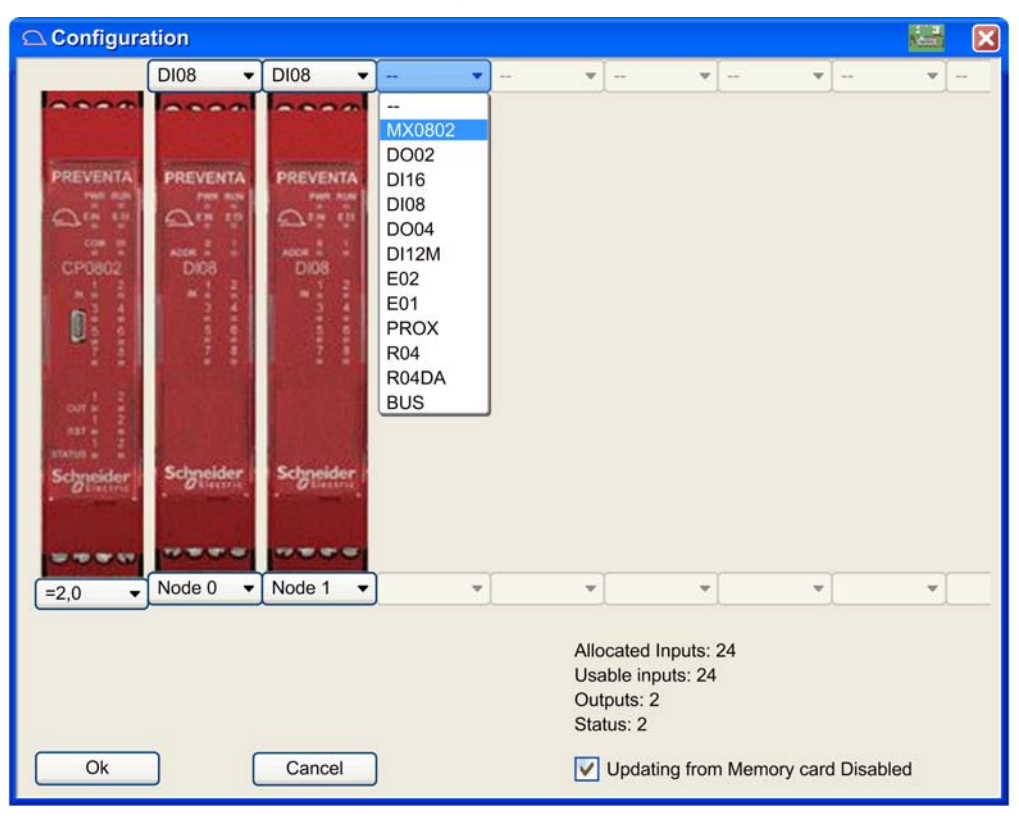

O gráfico a seguir apresenta a janela Configuration:

# <span id="page-208-0"></span>Modificar as informações do projeto

## Procedimento

Para modificar as informações do projeto, faça o seguinte:

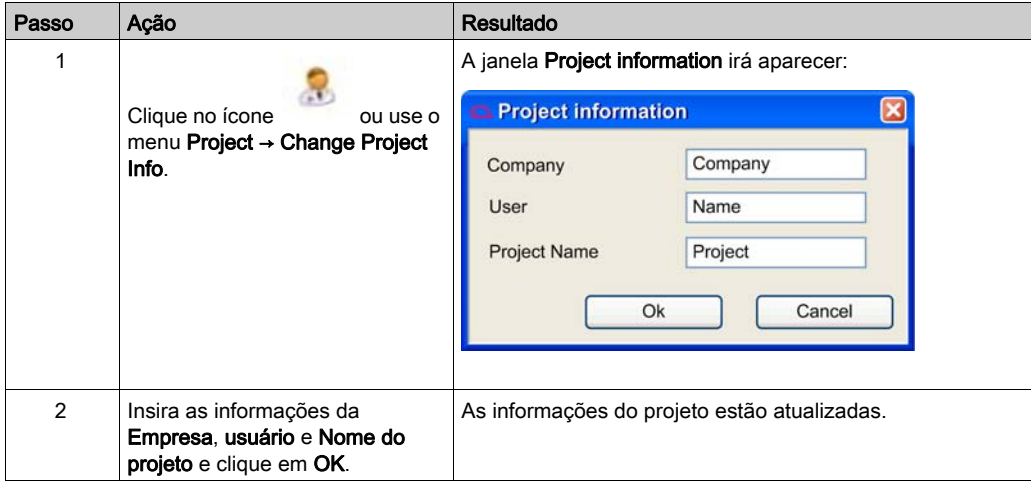

# <span id="page-209-0"></span>Modificar a configuração de hardware

#### Procedimento

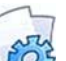

Use o ícone vara ou opção de menu Project → Change configuration para modificar a configuração do hardware.

O gráfico a seguir apresenta a janela Configuration:

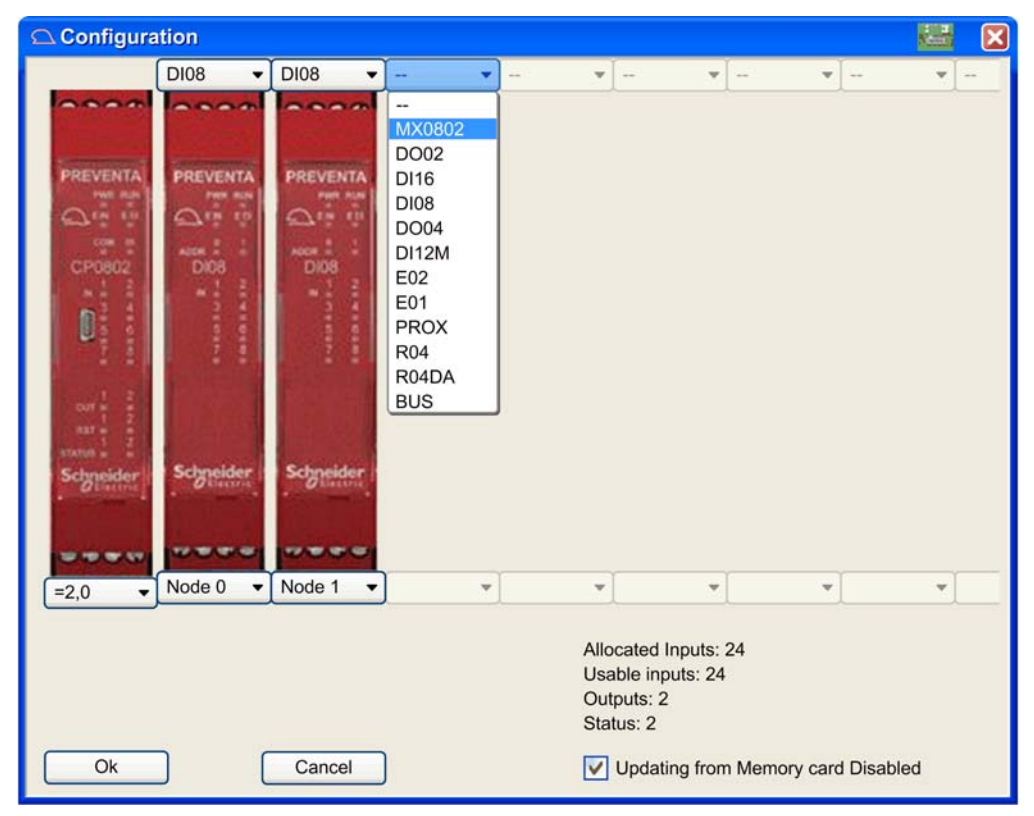

NOTA: Você não pode modificar a configuração de hardware para um módulo de expansão se suas entradas ou saídas não tiverem sido atribuídas na configuração do software. Se o módulo de expansão não puder ser modificado, desmarque a E/S relevante associada na janela Property para o módulo na configuração do software (ver [página](#page-211-0) 212).

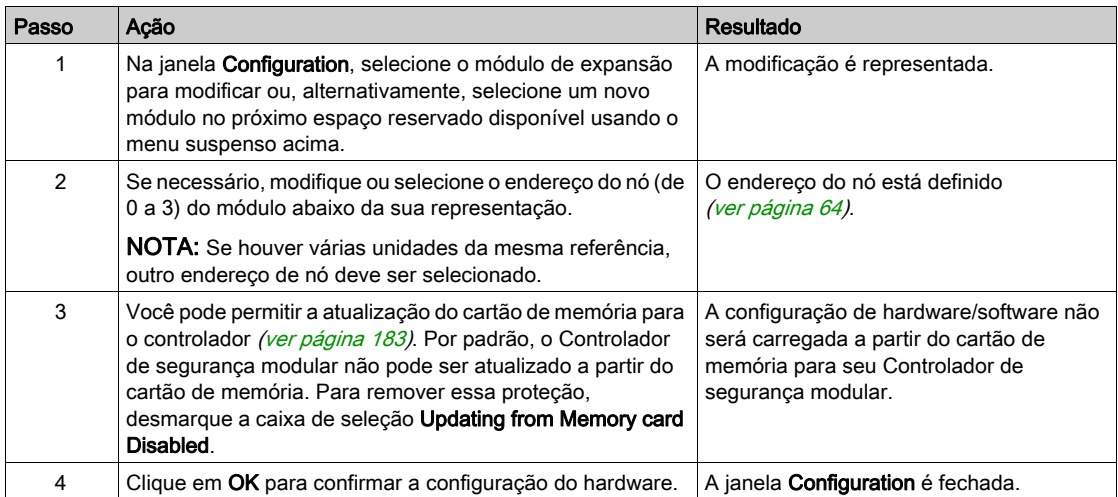

# <span id="page-211-0"></span>Secção 7.2 Configuração do software

## Conteúdo desta secção

Esta secção inclui os seguintes tópicos:

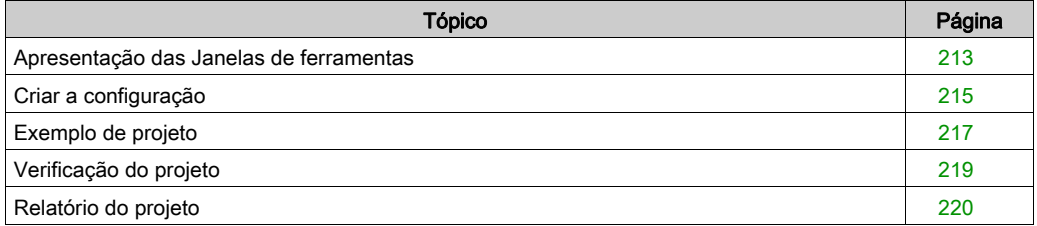

## <span id="page-212-0"></span>Apresentação das Janelas de ferramentas

### Descrição

Quatro janelas de ferramentas são exibidas à esquerda e à direita da área de desenho:

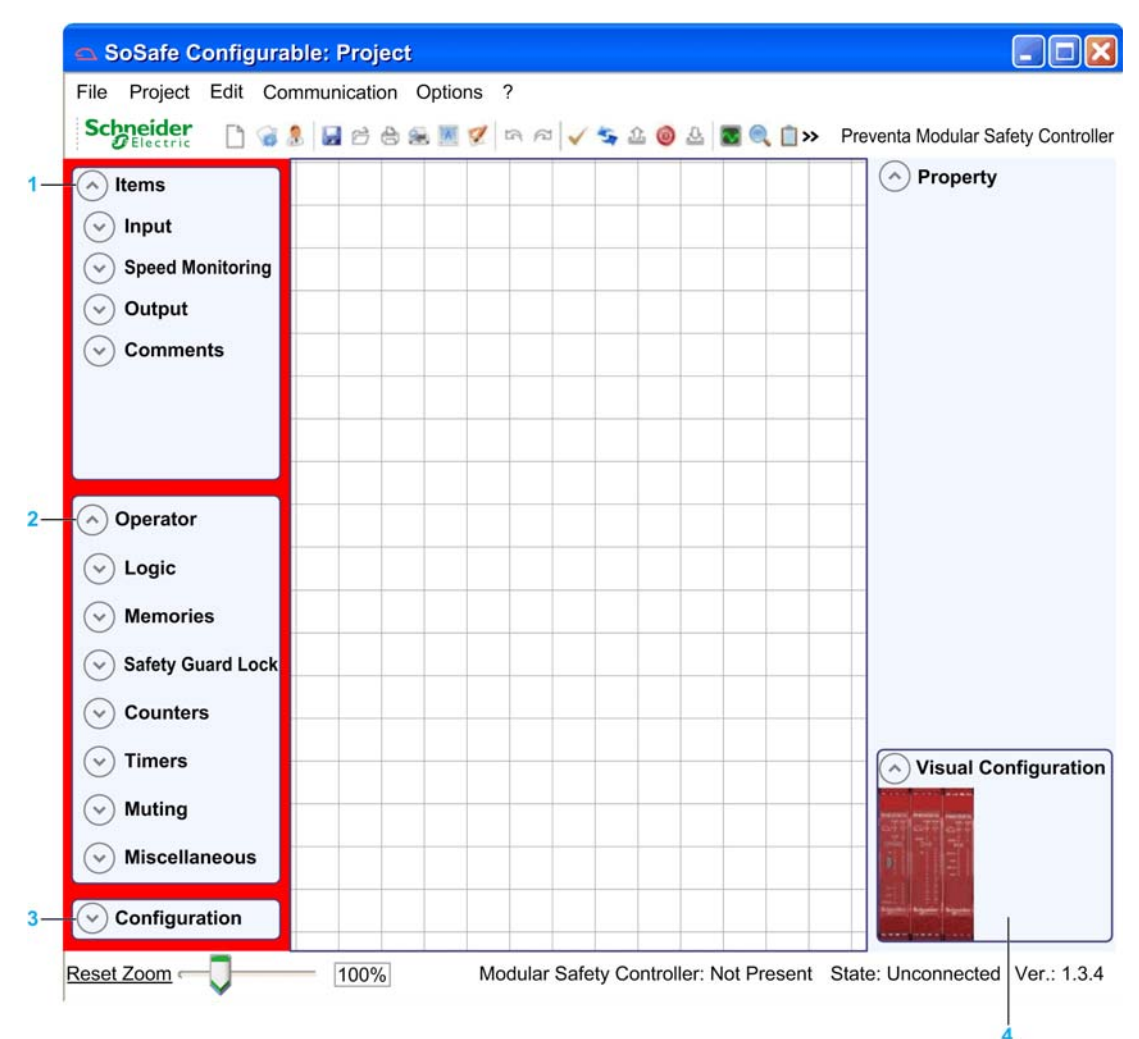

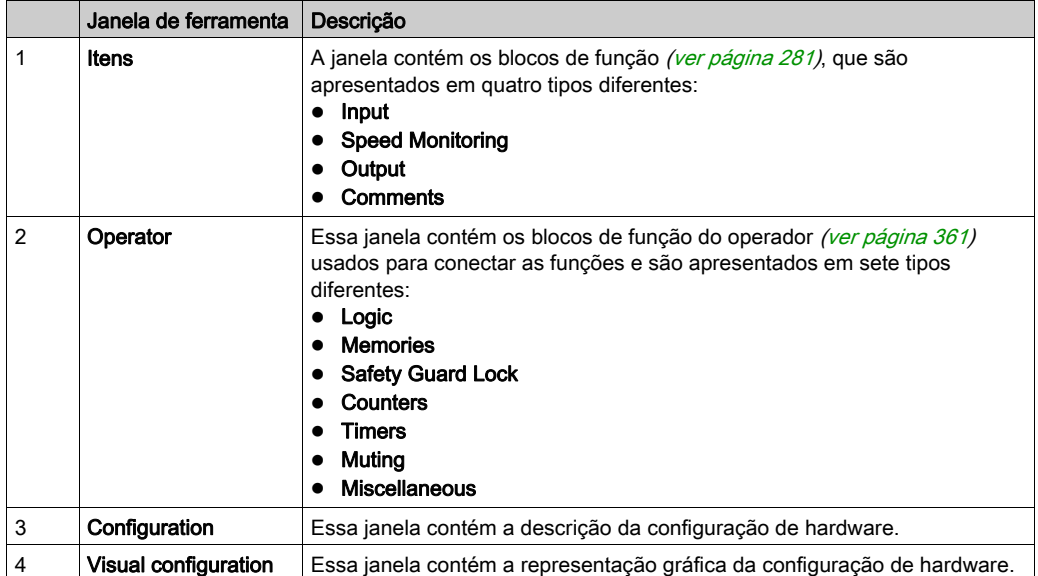

# <span id="page-214-0"></span>Criar a configuração

#### Procedimento

Quando a configuração de hardware é definida, é possível configurar o software. Use arrastar e soltar na tela principal:

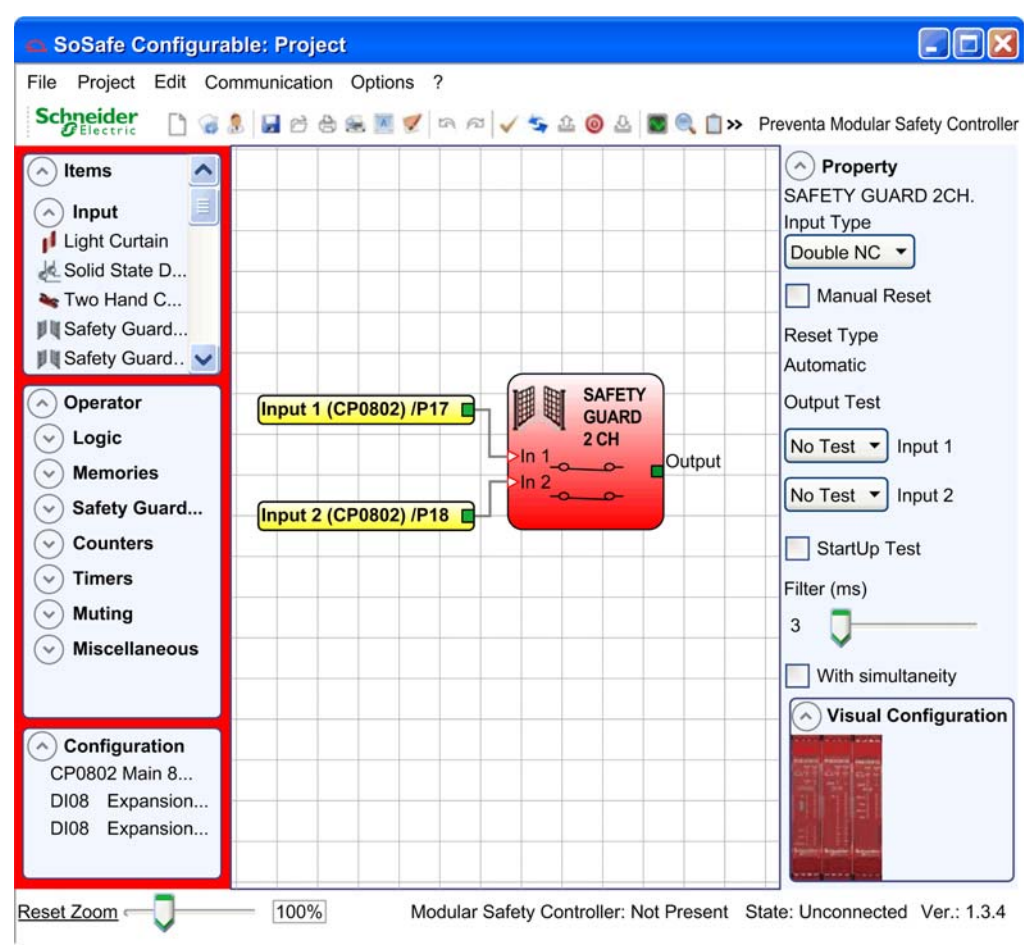

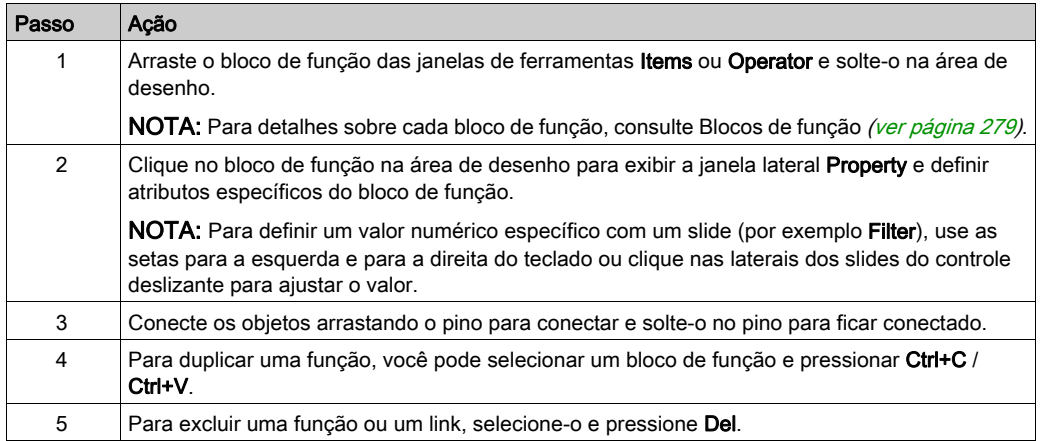
## Exemplo de projeto

## Apresentação

O gráfico abaixo apresenta um exemplo de projeto em que um controlador do XPSMCMCP0802• está conectado com dois blocos de função de segurança: Safety Guard 2 Channels e E-STOP (Parada de emergência).

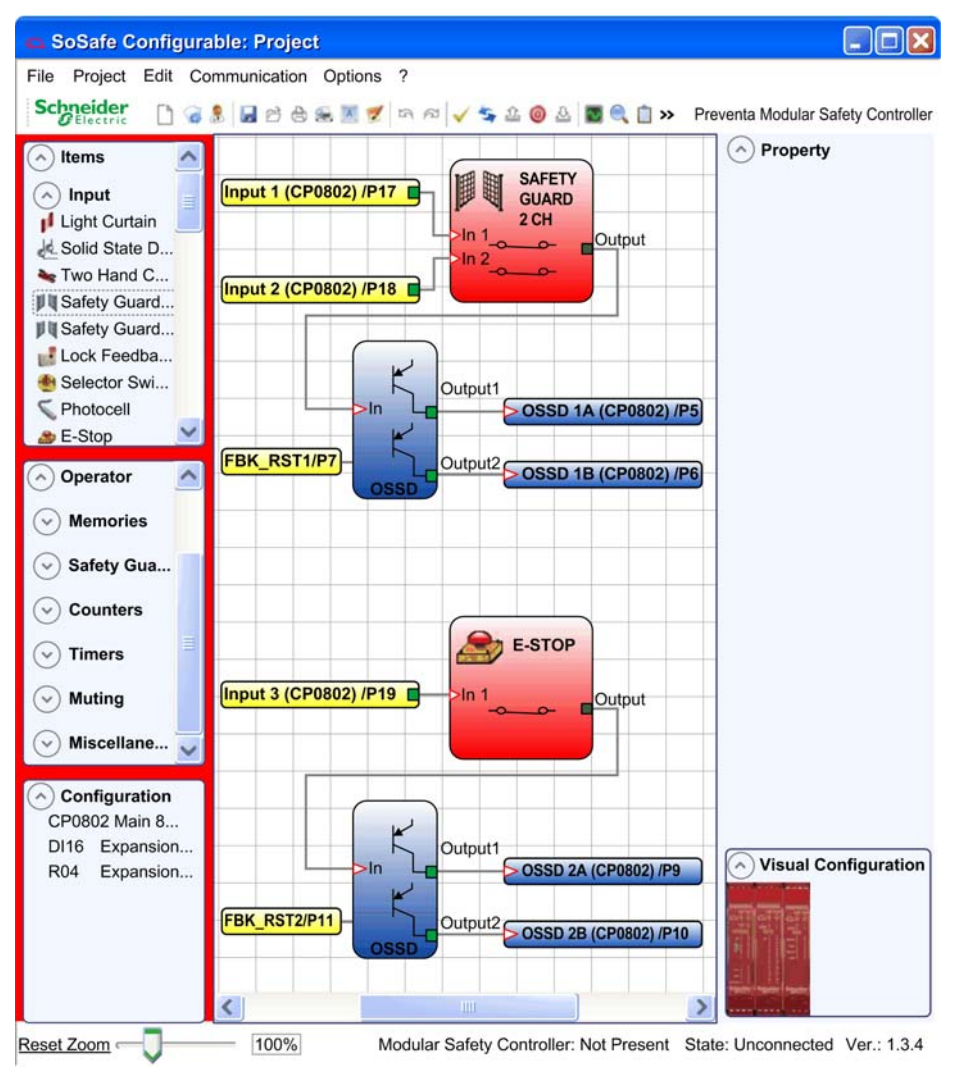

As entradas do XPSMCMCP0802• (Input 1, Input 2 e Input 3) para conectar as entradas físicas desses blocos de função são visualizadas na área de desenho.

As saídas (de 1 a 4) são ativadas de acordo com as condições definidas pelas funções Safety Guard 2 Channels e E-STOP.

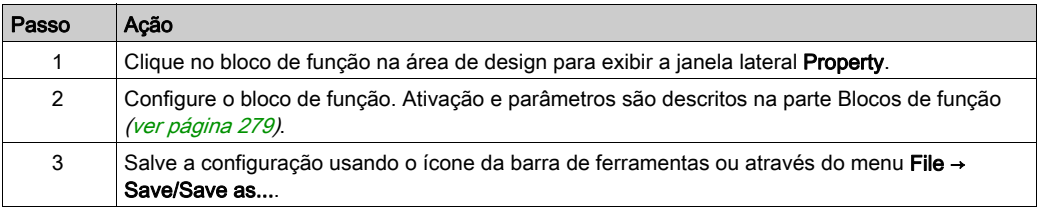

# <span id="page-218-0"></span>Verificação do projeto

## Apresentação

Quando a configuração do software está completa, o projeto precisa ser verificado. Execute o

comando de verificação clicando no ícone na barra de ferramentas Standard.

Se a verificação for bem-sucedida, um número sequencial é atribuído para a entrada e saída do projeto. Esse número é listado no relatório e no monitor do software SoSafe Configurable. É possível, portanto, transferir a configuração para o controlador do XPSMCM•.

NOTA: A função de verificação verifica a consistência da configuração no que diz respeito às características do sistema do Controlador de segurança modular. Ela não verifica se o dispositivo foi configurado para atender todos os requisitos do aplicativo. Cada função de segurança e a definição de funções devem ser validadas de acordo com EN ISO 13849-2 para garantir o funcionamento (ver [página](#page-231-0) 232) correto.

# **AATENÇÃO**

## OPERAÇÃO INVOLUNTÁRIA DO EQUIPAMENTO

- Valide empiricamente cada função relacionada com segurança de seu sistema de segurança funcional antes de colocar sua aplicação em funcionamento.
- Ponha em prática as orientações descritas na EN ISO 13849-2 para validar completamente a funcionalidade de seu sistema relacionado com segurança no contexto da sua aplicação.

A não observância destas instruções pode provocar a morte, ferimentos graves, ou danos no equipamento.

## Relatório do projeto

#### Apresentação

Clique no ícone na barra de ferramentas para imprimir um relatório de projeto das configurações de hardware e software (com propriedades para cada bloco):

Preventa Modular Safety Controller

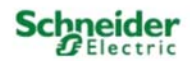

Project Report generated by SoSafe Configurable version 1.3.4

Project Name: Project User: Mame<br>Company: Company<br>Date: 01.10.2014 08:58:25<br>Schematic CRC: 0F80H

Nodular Safety Controller: Configuration<br>Nodule CP0002 (Configured Timmware version: IV = 2.0)<br>Nodule DI16 Rode 0 (Minimum Required Timmware version: 0.1)<br>Nodule D30 Rode 0 (Minimum Required Timmware version: 0.0)<br>Tydating

Modular Bafety Controller: Bafety Information<br>PTMd (according to IEC 61509): 1,472-000 (1/h)<br>MTTMd (according to EN 190 13849-1): 172 years<br>DCavg (according to EN 190 13849-1): 99.00 %

The FFRS value shown takes into account the failure sate of all the components with exclusion of internal relays.<br>The tan the fairy-sources whereover, the faith obtain provides FTRS depending on the serious foregoncy and t

Attention:<br>This control and all the other explaned parameters as an forth in EU 130,1348-1 coly refers to the<br>configuration has been performed correctly. The actual PL of the entire application and the relative parameters

The final MTTTd value, taking in account data for all the devices connected to the system, must always be saturated<br>to 100 years if over.

Resources used INPUT: 124 (3/24)<br>Punction Blocks: 2

Total number blocks: 01 (0/64)

033D+Relay: 33% (2/6)<br>3TATU3: 0% (0/2) Electrical diagram

Safety Guard 2 Channel<br>Tunction Block 1<br>Tilter (ms): 3<br>Double NC<br>Rasst Type: Automatic<br>StartUp Test: False Connections:<br>Inl: CP0802 INPUT1/Terminal17<br>In2: CP0802 INPUT2/Terminal18

E-Stop<br>Tunction Block 2<br>Tilter (mile) Filter (ms): 1 Filter (ms): 2<br>Single<br>Reset Type: Automatic<br>ResetUp Test: False<br>Connections:<br>Ini: CP0802 INPUT2/Terminal19

**CUTPUT1: 033D<br>Reset Type: Automatic<br>Response time: 15,808 ms<br>Dependence on inputs:** 

Punction Block 1 runctions:<br>Connections:<br>CP0802 OSSD1A/Terminal5<br>CP0802 OSSD1B/Terminal6<br>CP0802 Tok: Terminal7

OUTBUT2: 033D<br>Reset Type: Automatic<br>Response time: 15,808 ms<br>Dependence on inputs:<br>Function Block 2 Connections:<br>CP0802 033D2A/Terminal9<br>CP0802 033D2B/Terminal11<br>CP0802 Pbk: Terminal11

Signature

## NOTA:

- Os detalhes de nível de desempenho (PL) e dos outros parâmetros relacionados de acordo com a EN ISO 13849-1 referem-se somente às funções implementadas no sistema do Controlador de segurança modular pelo software SoSafe Configurable. O SoSafe Configurable não calcula a cadeia de segurança geral (aquisição de informações, monitoramento e processamento, interrompendo os dispositivos da máquina) por função, isso deve ser calculado usando uma ferramenta de cálculo como SISTEMA.
- O nível de desempenho (PL) total do aplicativo de toda a cadeia de segurança (aquisição de informações, monitoramento e processamento, interrompendo os dispositivos da máquina) e os parâmetros relativos devem ser considerados como um todo para os dispositivos conectados ao sistema do Controlador de segurança modular.

# Capítulo 8 Transferir o projeto

## Conteúdo deste capítulo

Este capítulo inclui os seguintes tópicos:

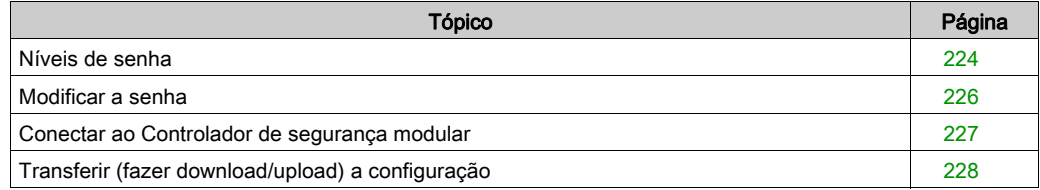

## <span id="page-223-0"></span>Níveis de senha

## Visão geral

O software SoSafe Configurable requer uma senha para transferir (fazer upload ou download) a configuração de hardware/software. As senhas são necessárias somente para operações enquanto conectadas (On-line) ao controlador.

A senha pode ser composta de caracteres alfanuméricos maiúsculos e minúsculos com no máximo oito caracteres.

O software contém dois níveis de senhas:

- Level1 Password: tarefas de manutenção
- Level2 Password: acesso completo às possibilidades de configuração no software.

### Senha de nível 1

Todos os usuários do sistema do XPSMCMCP0802• precisam ter uma Level1 Password. Essa senha permite acesso para visualizar o arquivo de registro, configuração de hardware, monitoramento on-line e operações de upload.

## NOTA:

- Quando o sistema for inicializado pela primeira vez, use a senha SAFEPASS (sensível às letras maiúsculas e minúsculas).
- Antes de modificar a Level1 Password, você precisa inserir a Level2 Password.

Por motivos de segurança para sua instalação, modifique a senha padrão ao usar pela primeira vez.

# **A ATENÇÃO**

## ACESSO NÃO AUTORIZADO AOS DADOS

- Altere imediatamente a senha padrão para uma senha nova e segura.
- Não divulgue a senha para pessoal não autorizado ou não qualificado.
- Desabilite qualquer acesso à Internet ao sistema do seu controlador de segurança para evitar qualquer acesso não desejado ou não autorizado a dados em seu aplicativo.

## A não observância destas instruções pode provocar a morte, ferimentos graves, ou danos no equipamento.

NOTA: Uma senha segura é aquela que não foi compartilhada ou divulgada para qualquer pessoa não autorizada e não contém nenhuma informação pessoal ou óbvia. Além disso, uma mistura de letras maiúsculas e minúsculas e números oferece a melhor possibilidade de segurança para o software do SoSafe Configurable. Você deve escolher uma senha com pelo menos sete caracteres.

## Senha de nível 2

Para ativar o download para o controlador do XPSMCMCP0802•, bem como todos os recursos ativados pela Level1 Password, é necessária a Level2 Password.

## NOTA:

- Quando o sistema for inicializado pela primeira vez, use a senha SAFEPASS (sensível às letras maiúsculas e minúsculas).
- Antes de modificar a Level2 Password, você já precisa ter inserido a Level2 Password.

Por motivos de segurança para sua instalação, modifique a senha padrão ao usar pela primeira vez.

# **AATENÇÃO**

## ACESSO NÃO AUTORIZADO AOS DADOS

- Altere imediatamente a senha padrão para uma senha nova e segura.
- Não divulgue a senha para pessoal não autorizado ou não qualificado.
- Desabilite qualquer acesso à Internet ao sistema do seu controlador de segurança para evitar qualquer acesso não desejado ou não autorizado a dados em seu aplicativo.

### A não observância destas instruções pode provocar a morte, ferimentos graves, ou danos no equipamento.

NOTA: Uma senha segura é aquela que não foi compartilhada ou divulgada para qualquer pessoa não autorizada e não contém nenhuma informação pessoal ou óbvia. Além disso, uma mistura de letras maiúsculas e minúsculas e números oferece a melhor possibilidade de segurança para o software do SoSafe Configurable. Você deve escolher uma senha com pelo menos sete caracteres.

### Senha perdida

Se as duas senhas tenham sido perdidas/esquecidas, entre em contato com o suporte técnico da Schneider Electric.

## <span id="page-225-0"></span>Modificar a senha

## Procedimento

A tabela a seguir descreve como modificar sua senha:

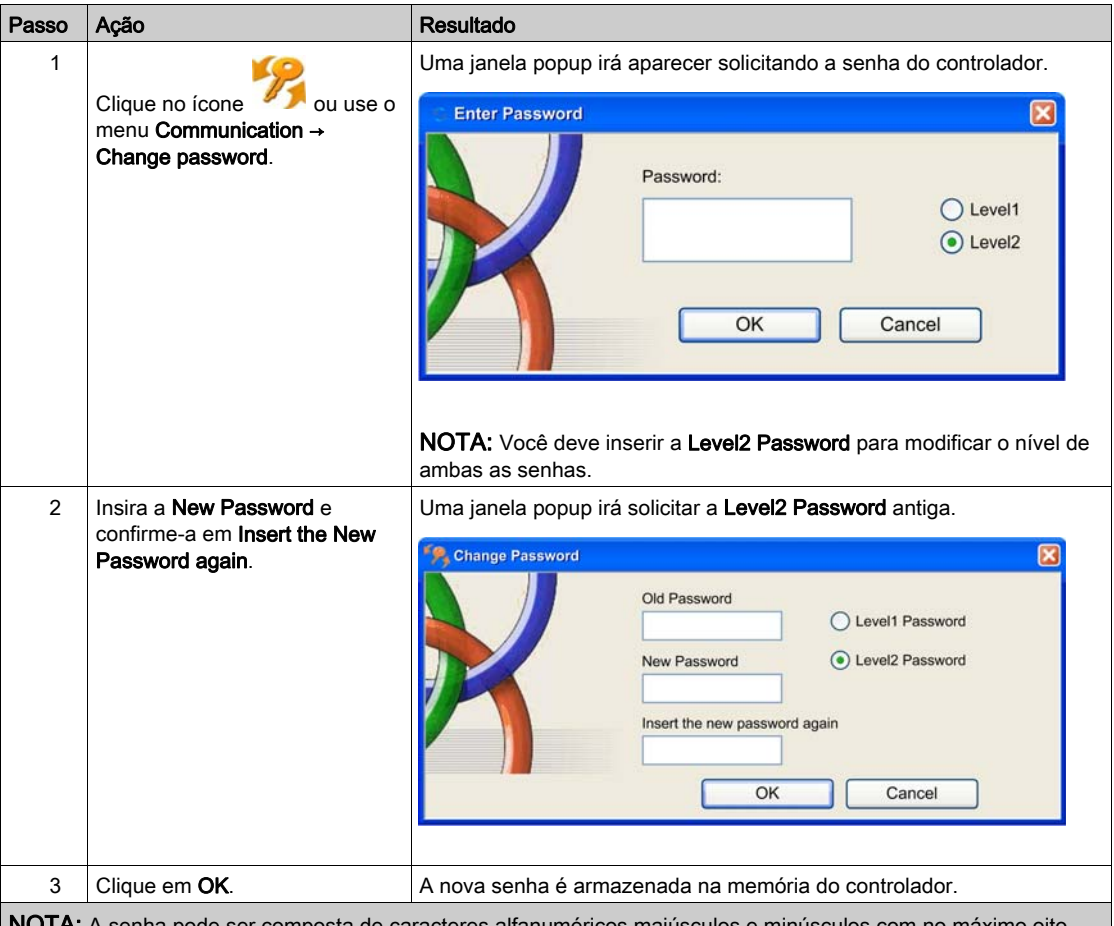

NOTA: A senha pode ser composta de caracteres alfanuméricos maiúsculos e minúsculos com no máximo oito caracteres.

NOTA: Quando um cartão de memória (ver [página](#page-182-0) 183) é usado no controlador, a nova senha é armazenada automaticamente no cartão e também na memória do controlador.

# <span id="page-226-0"></span>Conectar ao Controlador de segurança modular

## Procedimento

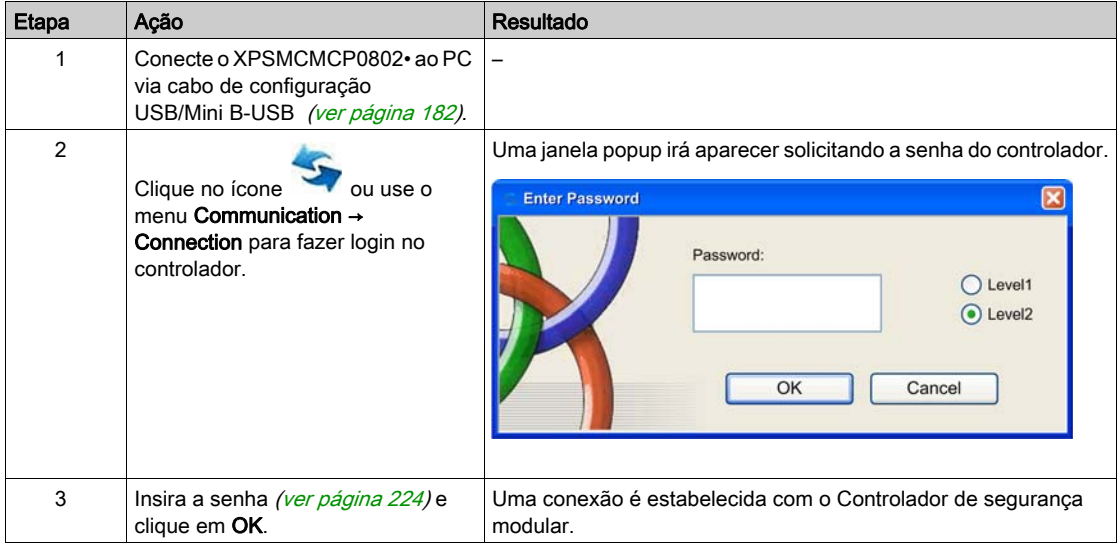

## <span id="page-227-0"></span>Transferir (fazer download/upload) a configuração

### Fazer download da configuração

Para fazer o download da configuração de hardware/software salva e verificada do PC para o

controlador, clique no ícone ou use o menu Communication → Send configuration. O XPSMCMCP0802• Controlador de segurança modular salva o projeto na sua memória interna e, se estiver presente e ativado, no cartão de memória (ver [página](#page-182-0) 183).

A senha de nível 2 é necessária para fazer o download da configuração.

NOTA: Só é possível fazer o download após uma verificação *(ver [página](#page-218-0) 219)* bem-sucedida.

### Fazer upload da configuração

Para fazer o upload da configuração de hardware/software a do controlador do XPSMCMCP0802•

para o software do SoSafe Configurable, clique no ícone ou use o menu **Communication →** Schematic reading.

O software SoSafe Configurable exibe o projeto que se encontra no controlador XPSMCMCP0802•. A senha de nível 1 é necessária para fazer o upload da configuração.

### Log File

A data de transferência e CRC (identificação hexadecimal de quatro dígitos) de um projeto que está armazenado no controlador do XPSMCMCP0802• estão incluídos na configuração.

Esse Log File pode conter até cinco eventos consecutivos, após os quais os eventos mais antigos são substituídos.

O Log File pode ser visualizado usando o ícone ina barra de ferramentas Standard ou usando o menu Communication → Log file (é necessária a senha de nível 1). O arquivo de log armazena até 5 entradas:

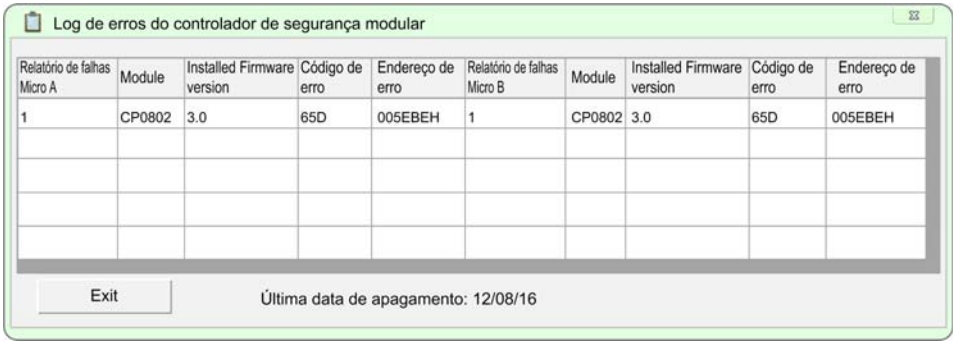

#### Configuração de hardware

Para visualizar a configuração de hardware on-line do sistema do Controlador de segurança

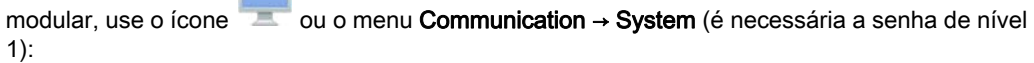

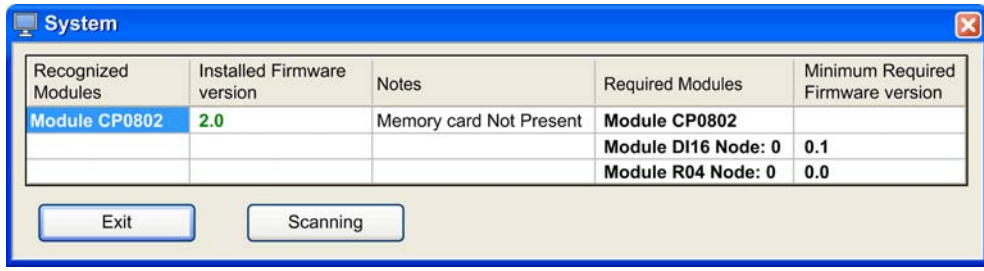

NOTA: Se os módulos conectados não correspondem à configuração esperada, eles aparecerão em vermelho. Se os módulos não estiverem presentes no sistema, o campo Recognized Modules ficará vazio. O exemplo acima indica que os módulos XPSMCMDI1600• e XPSMCMER0004• não estão conectados no sistema e portanto não são reconhecidos.

Uma janela popup irá aparecer com as seguintes informações:

- Recognized Modules: módulos conectados com suas Installed Firmware Versions
- Notes
- Required Modules com os endereços dos seus nós quando aplicável: módulos configurados juntamente com suas Minimum Required Firmware Versions

### Desconectar e reiniciar o controlador

Para desconectar o computador do controlador do XPSMCMCP0802•, use o ícone . Quando o controlador for desconectado, ele será reiniciado automaticamente, assim como a última configuração transferida.

Se o hardware do controlador de segurança ou endereço de nó de qualquer um dos módulos não corresponderem à configuração esperada, o controlador não entrará no modo Executar.

# <span id="page-230-0"></span>Capítulo 9 Validar o projeto

## Conteúdo deste capítulo

Este capítulo inclui os seguintes tópicos:

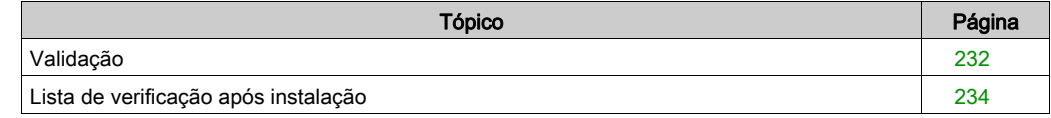

## <span id="page-231-1"></span><span id="page-231-0"></span>Validação

## Apresentação

Após verificar e faze o download do projeto para o controlador do XPSMCMCP0802• e conectar todas as entradas e saídas físicas do equipamento de automação, uma validação funcional deve ser realizada para validar a operação.

# A ATENÇÃO

## OPERAÇÃO INVOLUNTÁRIA DO EQUIPAMENTO

- Valide empiricamente cada função relacionada com segurança de seu sistema de segurança funcional antes de colocar sua aplicação em funcionamento.
- Ponha em prática as orientações descritas na EN ISO 13849-2 para validar completamente a funcionalidade de seu sistema relacionado com segurança no contexto da sua aplicação.

A não observância destas instruções pode provocar a morte, ferimentos graves, ou danos no equipamento.

### Validação de software e hardware

Para a validação de software e hardware, o EN ISO 13849-2 padrão oferece uma base racional para testar seu aplicativo por completo com o sistema do seu Controlador de segurança modular. Um plano de teste de validação deve ser criado para minimizar o risco e a verificação cruzada de que todos os requisitos, como parte da avaliação de risco, são adequadamente abrangidos de maneira que todos os riscos sejam minimizados a um nível aceitável.

### Validação funcional

Para a validação funcional, cada função relacionada à segurança deve ser testada antes que a máquina seja colocada em funcionamento. A validação funcional é gerenciada ao ativar cada dispositivo de entrada e ao monitorar se a resposta do sistema é a esperada. A validação deve conter cenários normais e deve abranger cenários que combinem várias funções para ajudar a garantir que a configuração foi feita corretamente.

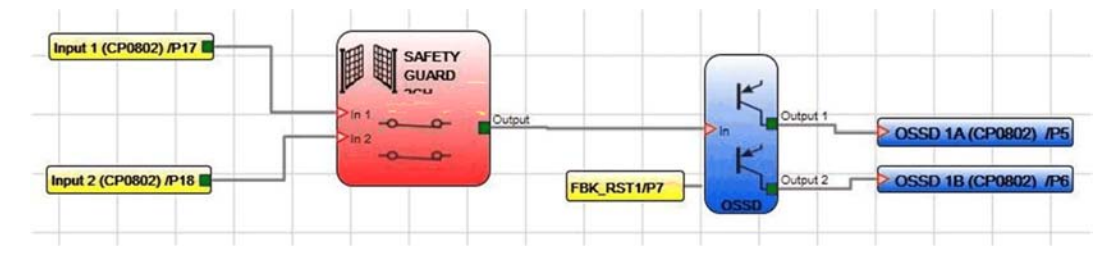

O exemplo seguinte ajuda a entender um procedimento de teste típico.

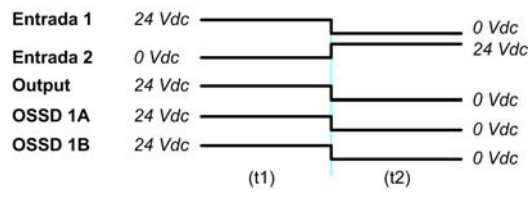

- (t1) Em condições normais de funcionamento, a proteção é fechada. Entrada 1 é fechada, Entrada 2 é aberta e a saída do bloco de função de proteção de segurança é definida para VERDADEIRO. Nesse modo, as saídas relacionadas à seguranca (OSSD 1A, OSSD 1B) estão ativas e o fornecimento de energia para os terminais relativos é de 24 Vdc.
- (t2) Quando a proteção de segurança é fisicamente aberta, as entradas são definidas como FALSO, que devem definir as saídas do bloco de função SAFETY GUARD 2CH para FALSO. Portanto a saída física altera-se de 24 para 0 Vdc. Se essa alteração ocorrer, a cadeia de segurança da proteção está funcionando de acordo com os requisitos.

## NOTA:

- A instalação de cada sensor de entrada externo ou atuador deve ser validada consultando o manual de instalação específico do dispositivo.
- A validação deve ser realizada para cada componente da cadeia de segurança no projeto.

## <span id="page-233-0"></span>Lista de verificação após instalação

## Apresentação

O seguinte deve ser verificado durante uma verificação periódica:

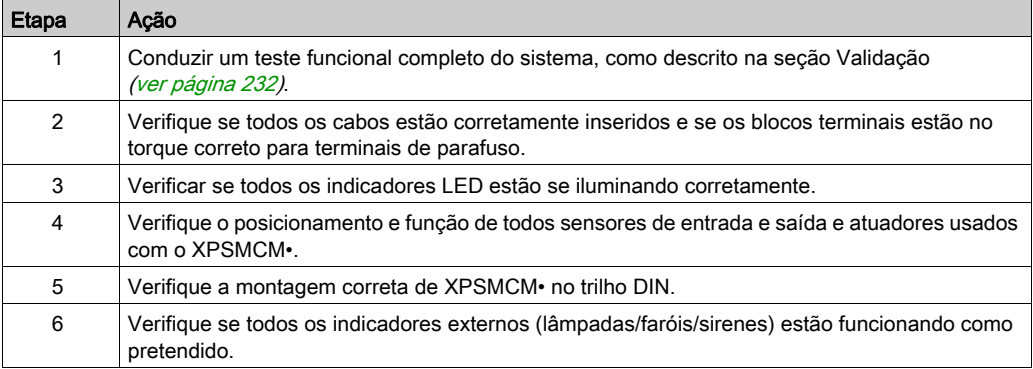

# Capítulo 10 **Monitorar**

## Monitorar o estado de E/S

#### Monitor de estado on-line

O monitor de on-line apresenta o estado de E/S on-line (é necessária a senha de nível 1).

Clique no ícone ou use o menu Communication → Monitor para abrir a janela Monitor fornecendo as seguintes informações:

- Entradas (State e Input diagnostic)
- Saída relacionada à segurança de estado sólido OSSD State
- Saída de segurança de estado sólido OSSD diagnostic
- **Saídas Status**
- Diagnósticos de saídas de testes de monitoração de linha (OutTest)

O gráfico a seguir apresenta o monitor textual:

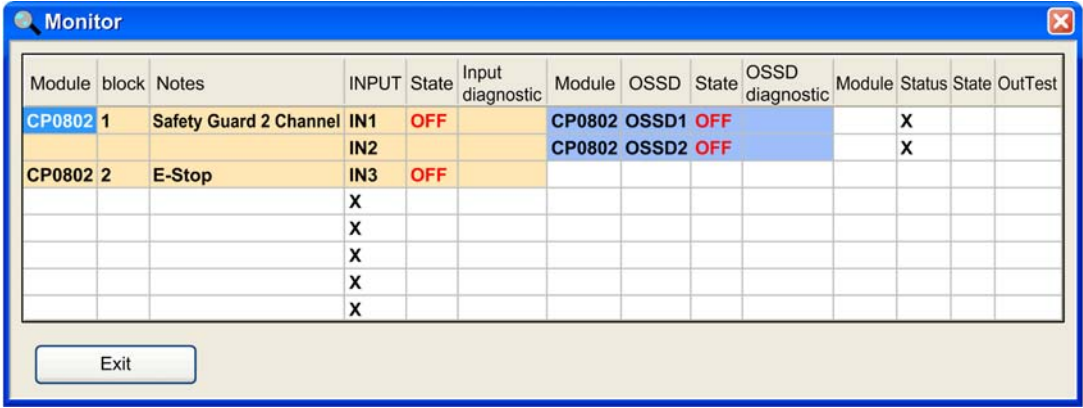

### Monitor de gráfico

Clique no ícone ou use o menu Communication → Graphical Monitor para ativar ou desativar o monitor (é necessária a senha de nível 1.)

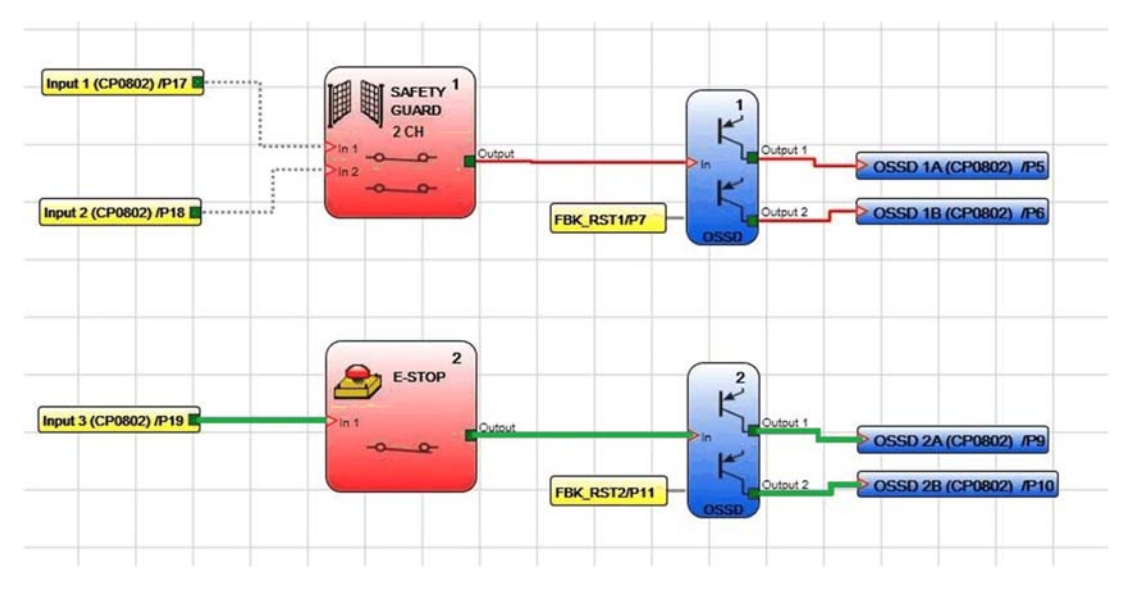

O gráfico a seguir apresenta o monitor gráfico:

Os diagnósticos são indicados por codificação de cor do texto:

- Vermelho: DESLIGADO
- Verde: LIGADO
- Laranja tracejado: erro de conexão detetado.
- Tracejado vermelho: ativação pendente (por exemplo reinicialização).

Indicações específicas para o bloco de funções NETWORK:

- Vermelho: STOP
- Verde: RUN
- Laranja: START

Indicações específicas para o bloco de funções SERIAL OUTPUT:

Preto: dados estão sendo transmitidos

# Capítulo 11 Simulação

## Simulação

## Visão geral

A função Simulação do SoSafe Configurable é projetada para lhe auxiliar a desenvolver sua configuração, simulando o comportamento dos blocos de funções. A função Simulação não foi projetada para substituir, mas para complementar, os processos de análise de risco, avaliação de risco, validação e comissionamento, bem como quaisquer processos acessórios, tarefas e obrigações de acordo com os regulamentos e normas aplicáveis, como ISO/EN 13849 e IEC 62061. A função Simulação somente simula o comportamento dos blocos de funções na configuração. Não simula nem teste o hardware em seu aplicativo.

# **AATENÇÃO**

## NÍVEL DE PERFORMANCE/INTEGRIDADE DE SEGURANÇA INSUFICIENTE

Não use a função Simulação como o único meio de análise de risco, avaliação de risco, validação e comissionamento, bem como quaisquer processos acessórios, tarefas e obrigações de acordo com os regulamentos e normas aplicáveis, como, mas não limitado a, ISO/EN 13849 e IEC 62061.

## A não observância destas instruções pode provocar a morte, ferimentos graves, ou danos no equipamento.

Consulte Validando o Projeto *(ver [página](#page-230-0) 231)* para obter informações adicionais de seu projeto.

SoSafe Configurable fornece dois tipos de simulação: simulação interativa e simulação automática.

A simulação interativa permite a você, entre outras coisas, realizar uma simulação de uma configuração ou alternar o estado lógico dos blocos de funções individuais manualmente para observar o comportamento dos blocos de funções na configuração.

A simulação automática pode ser usada para verificar automaticamente o comportamento de uma configuração com o tempo. A simulação automática se baseia num arquivo de disparo configurado pelo usuário. O resultado de uma simulação automática é uma lista de rastreios de sinal selecionados que podem ser salvos como um arquivo.

A função de simulação requer o firmware versão 3.0 ou superior no módulo XPSMCMCP0802•. A simulação somente é executada se Controlador de segurança modular estiver offline.

#### Simulação interativa

Para iniciar a simulação interativa, clique no botão **na barra de ferramentas. Depois de você** clicar nesse botão, a barra de ferramentas exibe os botões e controles adicionais a seguir:

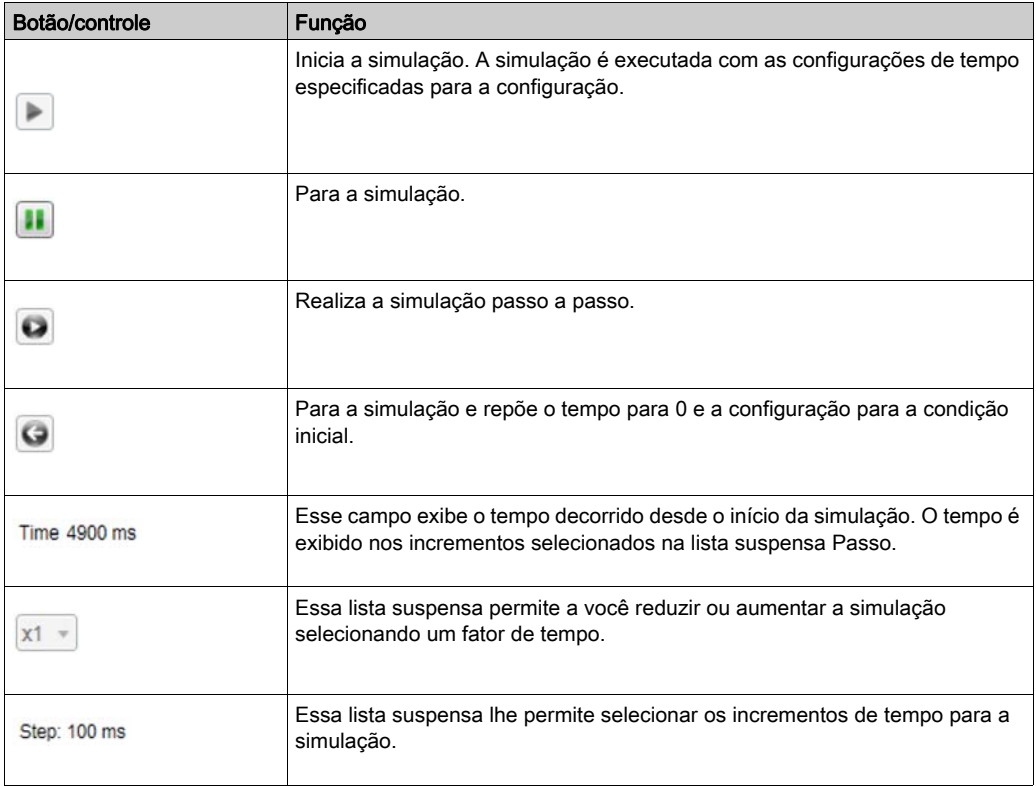

Quando inicia a simulação interativa, os bloco de funções são exibidos com ladrilhos coloridos no canto inferior direito.

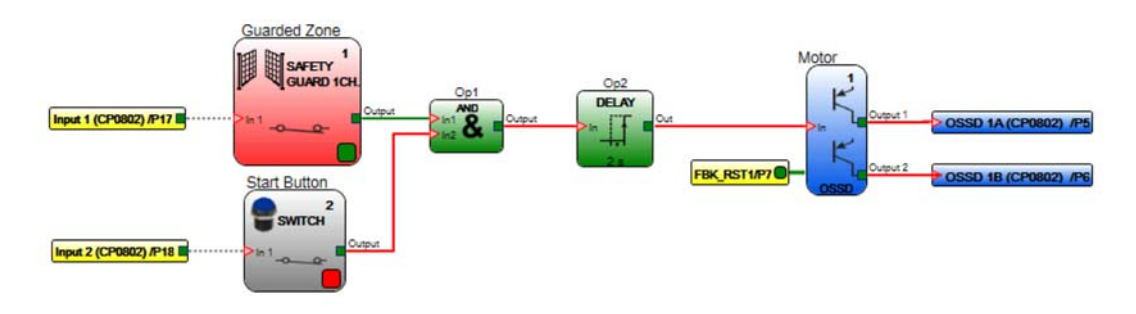

A cor de um ladrilho representa o estado lógico do bloco de funções. Se um ladrilho estiver vermelho, o estado lógico do bloco de funções é FALSO (lógico 0), se estiver verde, o estado lógico do bloco de funções é VERDADEIRO (lógico 1). Isso corresponde à cor das linhas de conexão nas saídas dos blocos de funções.

Ao clicar num ladrilho vermelho ou verde de um bloco de funções, você pode alternar o estado lógico desse bloco de funções. SoSafe Configurable depois exibe a resposta dos outros blocos de funções na configuração.

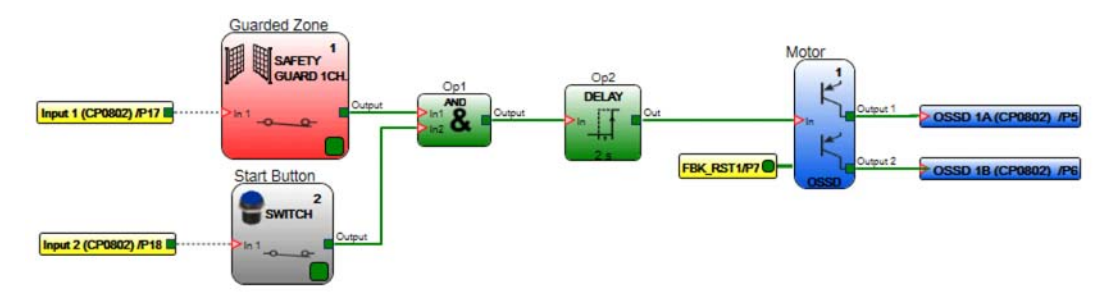

Você pode modificar o estado lógico de um bloco de funções, mesmo se a simulação não estiver sendo executada (o tempo exibido no campo correspondente não está decorrendo) e observe a resposta de uma configuração para uma transição de estado específico de modo direcionado.

Alguns blocos de funções são exibidos com um ladrilho cinza. Um ladrilho cinza indica que você deve introduzir um valor manualmente. Por exemplo, o bloco de funções MAX SPEED MONITORING requer um valor de velocidade na forma de uma freqüencia. Se você clicar num ladrilho cinza, SoSafe Configurable abre uma caixa de diálogo e solicita um valor.

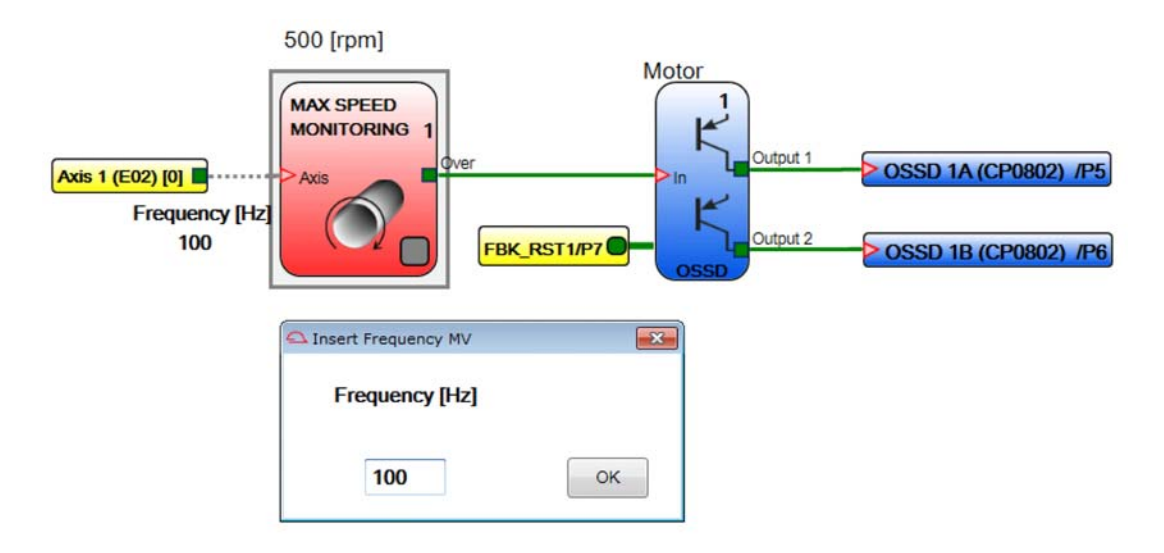

Introduza um valor e clique em OK para continuar.

#### Simulação automática

Como oposto à simulação interativa, a simulação automática realiza uma simulação total de sua configuração SoSafe Configurable sem a interação do usuário. A simulação automática se baseia em um arquivo com eventos de disparo de simulação. Um evento de disparo é uma transição do estado lógico de um bloco de funções a um determinado ponto no tempo. O modelo para esse arquivo de disparo é criado por SoSafe Configurable e editado pelo usuário. O resulante arquivo de disparo de simulação é depois usado para realizar a simulação.

Para iniciar a simulação automática, clique no botão na barra de ferramentas do SoSafe Configurable. Depois de você ter clicado nesse botão, a caixa de diálogo a seguir é exibida:

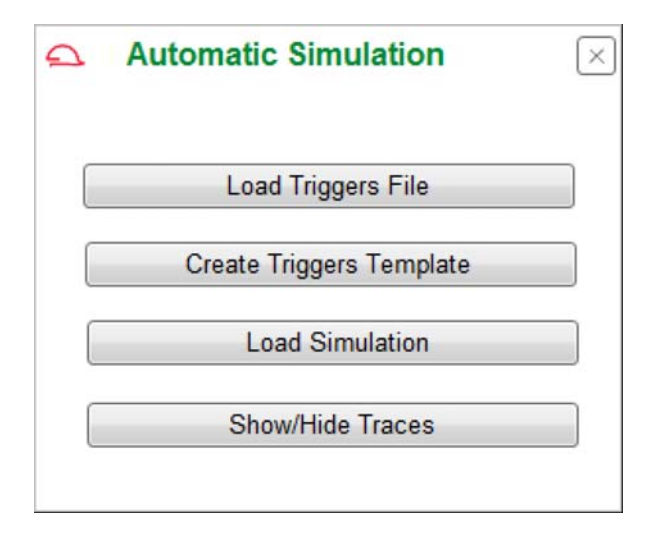

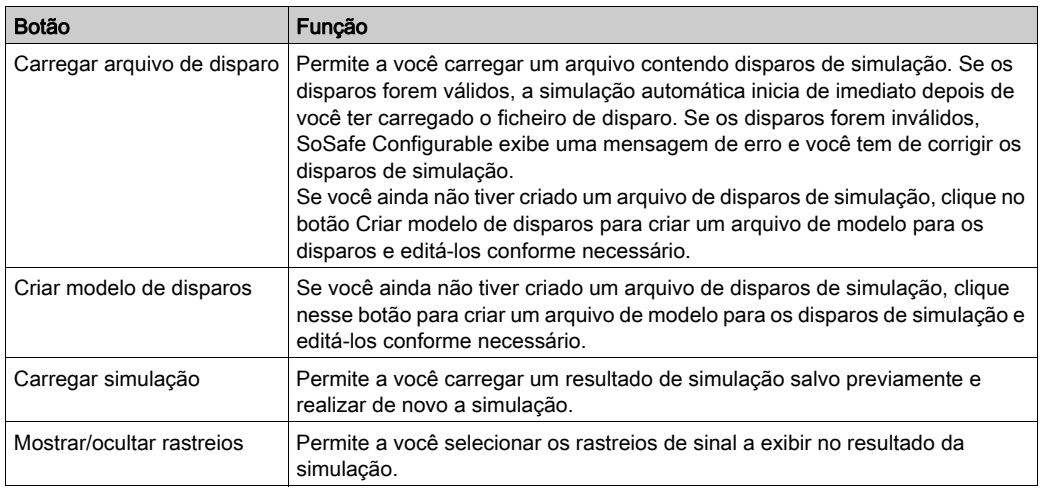

Realizar a simulação automática requer arquivos de disparo de simulação. Um arquivo de disparo de simulação é criado em dois passos:

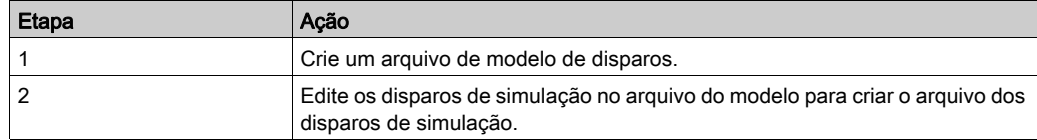

#### Criação de um modelo de disparos para um arquivo de disparo para uma simulação automática

As descrições a seguir usam essa configuração de exemplo para explicar o procedimento:

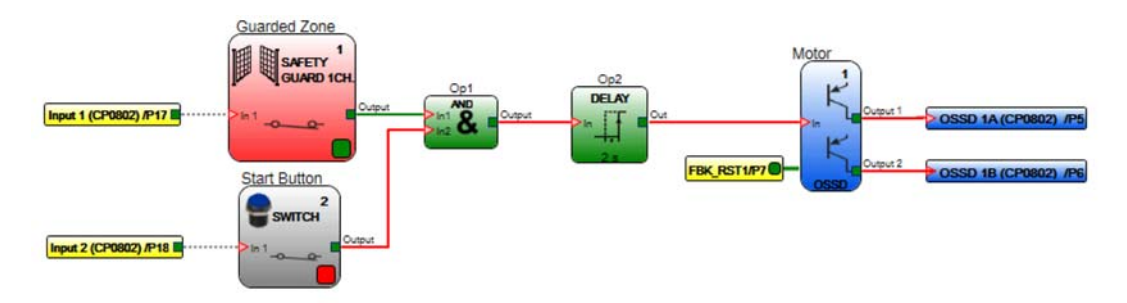

Para ligar o motor, os dois blocos de funções de entrada SAFETY GUARD e SWITCH devem ser TRUE (nível lógico 1). Assim que ambos blocos de funções de entrada forem TRUE, um bloco de funções DELAY (borda de subida) adiciona um tempo de espera até as saídas do bloco de funções de saída OSSD estarem definidos para TRUE e o motor ligar.

Na caixa de diálogo exibida depois de você ter selecionado a simulação automática, clique no botão Criar modelo de disparos. SoSafe Configurable solicita a você um nome e um local do modelo a salvar (extensão de arquivo \*.STI).

O modelo é um arquivo de texto. Abra o modelo com um editor de texto, como o Notepad. Conteúdo do modelo:

```
// Simulation Triggers Template
//Sim 0:EndTime:Step (time unit ms)
Sim 0:10000:100
// Safety Guard 1 Channel
Input1
0:0
Time1:1
Time2:0
// Switch
Input2
0:0
Time1:1
Time2:0
// OSSD
```
Fbk\_rst1 0:0 Time1:1 Time2:0

Na parte superior, o modelo contém uma seção do tempo da simulação (primeira seção). A seção de tempo é seguida por uma selão para cada blocos de funções de entrada e blocos de funções de saída. Essas seções especificam os disparos de simulação.

#### Edição de disparos de simulação no arquivo de modelo de uma simulação automática

No editor de texto, edite as seções individuais para atender a seus requisitos de simulação.

Na seção de tempo na parte superior do arquivo, você pode modificar a hora de fim da simulação e os incrementos de tempo. A unidade é milissegundos para ambos valores de tempo.

Abaixo da seção de tempo, o modelo providencia uma seção para cada bloco de funções. Modifique os valores nessas seções para adaptar o comportamento dos blocos de funções a seu requisito de simulação. Exemplo de uma seção antes da edição:

// Safety Guard 1 Channel

Input1

0:0

Time1:1

Time2:0

Input1 identifica a entrada. Não modifique esse valor.

0:0 representa o estado lógico da entrada no tempo 0 (início) da simulação. Se você quiser que a simulação se inicie com a entrada em FALSE (0 lógico), insira 0:0. Se você quiser que a simulação se inicie com a entrada em TRUE (1 lógico), insira 0:1.

Time1:1 representa o estado lógico da entrada num ponto especificado no tempo. Por exemplo, se, após um período de 2000 ms, você quiser que a entrada alterne de FALSE (0) para TRUE (1), introduza 2000:1.

Time2:0 representa a transição seguinte do estado lógico. Por exemplo, se, após um período de 8000 ms, você quiser que a entrada alterne de novo de TRUE (1) para FALSE (0), introduza 8000:0.

Exemplo da seção depois de editar o arquivo de disparo de simulação:

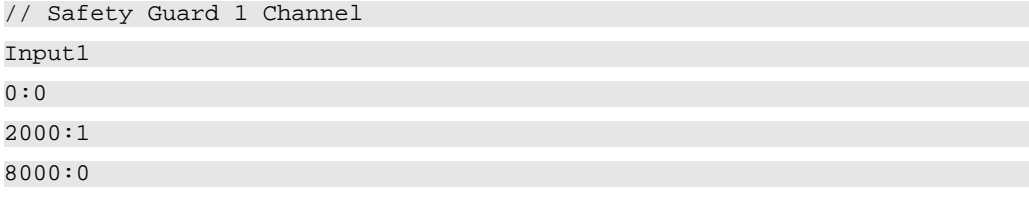

Você pode introduzir combinações time:state adicionais se quiser que a simulação inclua múltiplas transições de estado em diferentes tempos.

Se os blocos de funções requererem valorres diferentes dos estados lógicos TRUE (1) ou FALSE (0) num determinado ponto no tempo durante a simulação, por exemplo, freqüências mínimas e máximas, esses valores são introduzidos da mesma forma. Por exemplo, dependendo de sua configuração, o arquivo de modelo de disparos pode conter a seguinte seção:

```
// Speed Control Speed
```
Input10:8 Hz

Time1:2500 Hz

Time2:300 Hz

Modifique os valores de tempo e freqüência para adequar os requisitos de sua simulação.

Você pode introduzir combinações time:value adicionais se quiser que a simulação inclua múltiplas transições em diferentes tempos.

É possível adicionar comentários ao arquivo de disparo de simulação. Os comentários não são interpretados pela função de simulação. Uma linha que comece com duas barras é um comentário. Exemplo:

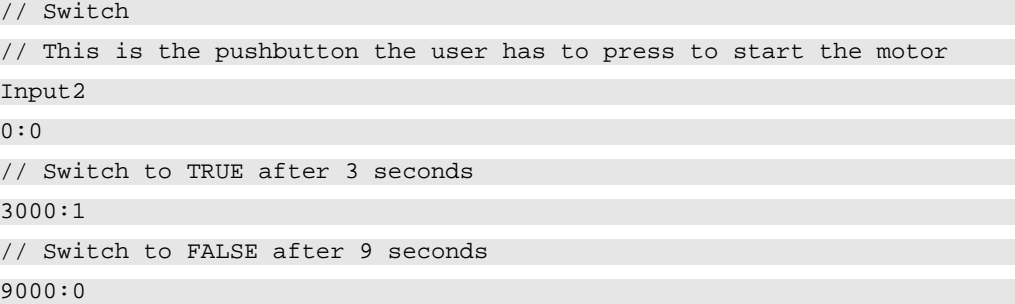

Depois de você ter modificado os valores no arquivo de modelos de disparo, salve o arquivo com a extensão \*.STI. Esse arquivo editado é o arquivo de disparos de simulação.

### Execção de uma simulação automática

Depois de você ter criado um arquivo de disparos de simulação, você pode iniciar a simulação automática.

Na caixa de diálogo exibida depois de você ter selecionado a simulação automática, clique no botão Carregar arquivo de disparos. SoSafe Configurable solicita a você o nome e o local do arquivo de disparos de simulação a ser usados para a simulação (extensão de arquivo \*.STI). Depois de você ter selecionado o arquivo, a simulação automática inicia a execução.

A simulação é exibida no ecrã. No final da simulação, SoSafe Configurable exibe os resultados da simulação sob a forma de uma representação gráfica dos rastreios (formas de onda) dos blocos de funções.

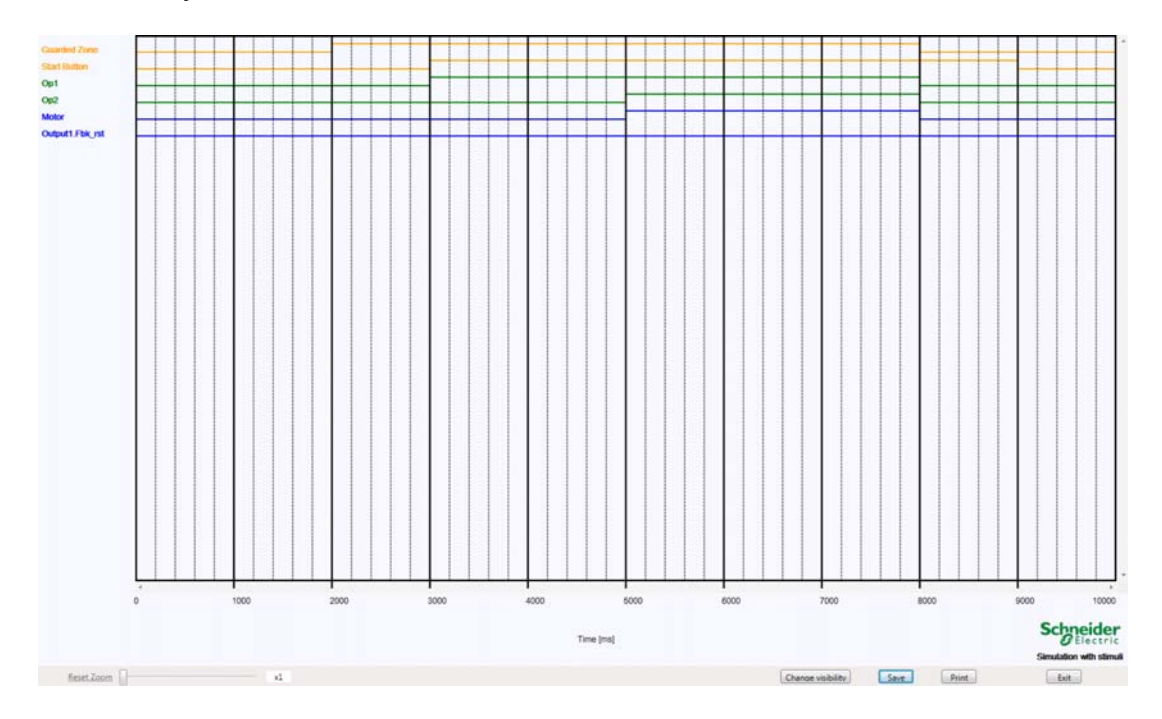

O gráfico exibe rastreios de sinal com o tempo. Um rastreio é identificado pela descrição que você assignou ao item correspondente no diagrama (por exemplo, GUARDED ZONE). Se você não introduziu uma descrição, o gráfico mostra o nome do bloco de funções.

No exemplo, o estado lógico do bloco de funções de entrada SAFETY GUARD com a descrição Guarded Zone altera de FALSE (0) para TRUE (1) após 2000 ms. O estado lógico do bloco de funções de entrada SWITCH com a descrição Start Button altere de FALSE (0) para TRUE (1) depois de 3000 ms. Isso atende à condição definida por meio do bloco de funções do operador AND (Op1). O tempo de 2 s definido por meio do bloco de funções do temporizador DELAY (Op2) inicia a execução. Após 5000 ms, o tempo de atraso decorreu e o bloco de funções de saída OSSD com a descrição Motor definida para TRUE (1).

Após 8000 ms, os estados lógicos dos blocos de funções com a exceção de SWITCH (Start Button) muda para FALSE. O estado lógico do bloco de funções SWITCH (Start Button) muda para FALSE após 9000 ms.

Você pode imprimir e salvar esse arquivo (extensão de arquivo \*.DAT) por meio dos botões apropriados na janela de gráfico. A simulação salvada pode ser carregada de novo na caixa de diálogo exibida depois de você ter selecionado Simulação automática.

### Mostrar/ocultar rastreios de uma simulação automática

Na caixa de diálogo exibida depois de você ter selecionado Simulação automática, clique no botão Mostrar/ocultar rastreios. SoSafe Configurable exibe uma caixa de diálogo que permite a você mostrar ou ocultar determinados rastreios no gráfico que será exibido no final da simulação:

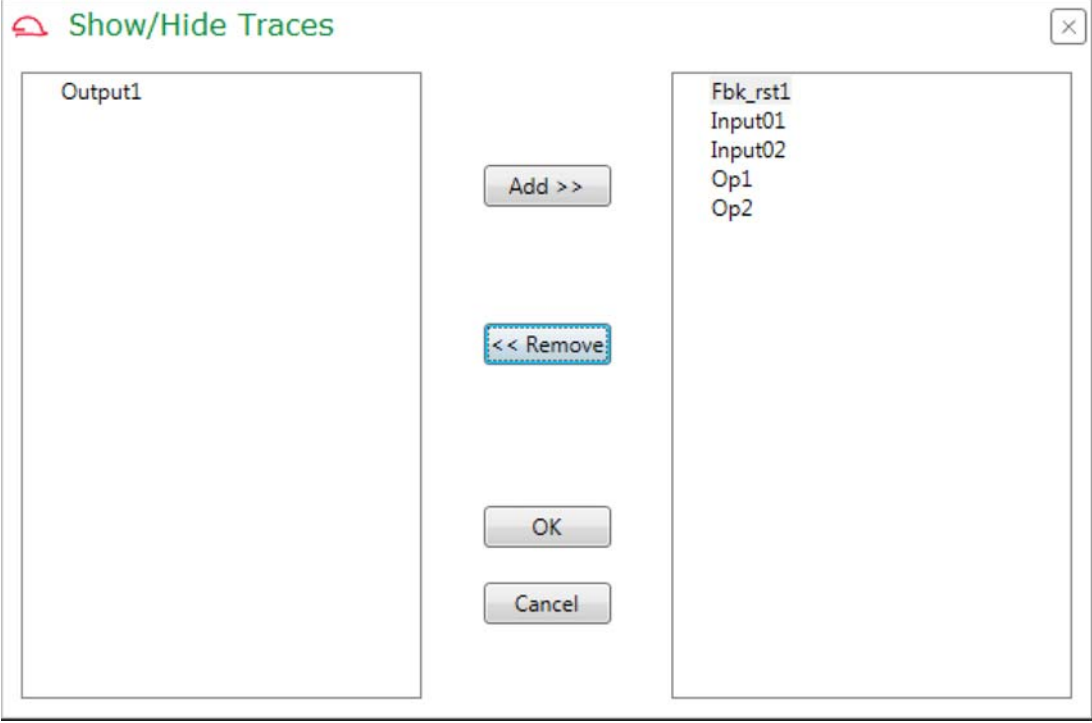

O botão Mostrar/ocultar rastreios está também disponível diretamente no gráfico com os resultados da simulação.

# Capítulo 12 Configurador de BUS Software

## Conteúdo deste capítulo

Este capítulo inclui os seguintes tópicos:

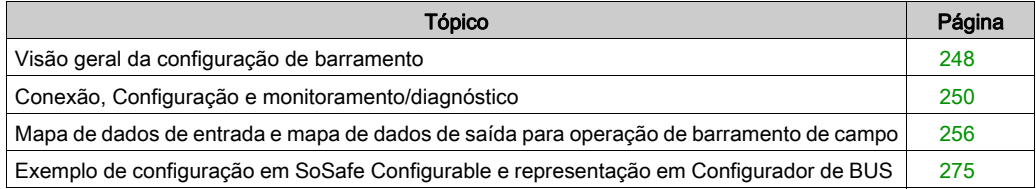

## <span id="page-247-0"></span>Visão geral da configuração de barramento

### Visão geral

O módulo de barramento é configurado usando a interface USB/Mini B-USB no painel dianteiro e no software Configurador de BUS. O software Configurador de BUS é instalado juntamente com o software SoSafe Configurable. Depois que o software Configurador de BUS tiver sido

corretamente instalado, ele gera um ícone de atalho cinza na área de trabalho

Esse software poderá ser usado para a configuração e comunicação do sistema com um PC, e para exibir informação no mapa de dados de entrada, bem como no mapa de dados de saída (como os estados das entradas e saídas, informação de diagnóstico, etc.)

### Exemplos de conexão

Exemplo de uma conexão XPSMCMCP0802• a XPSMCMCO0000•• (barramento):

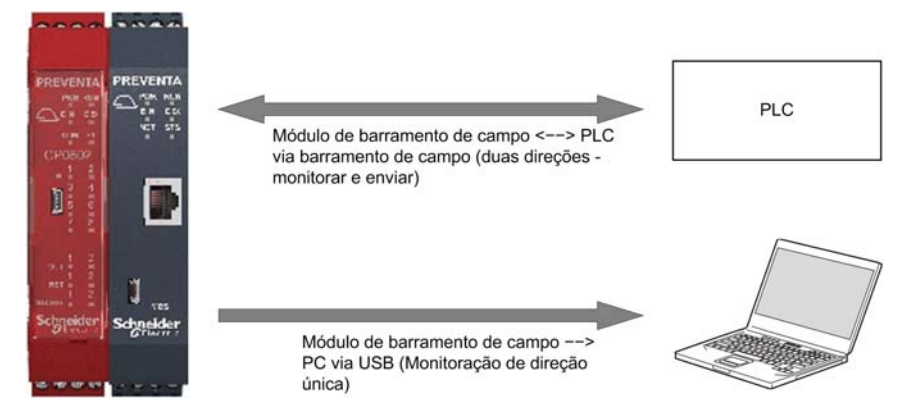

Exemplo de uma conexão XPSMCMCP0802• a XPSMCMCO0000UB•• (barramento):

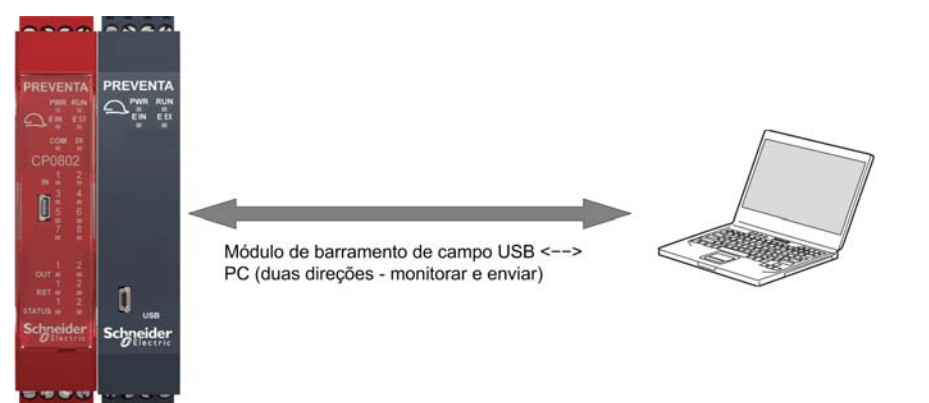

## NOTA:

As funções do software Configurador de BUS dependem diferentemente se a comunicação está com um módulo XPSMCMCO0000•• ou um módulo XPSMCMCO0000UB•:

- Módulo XPSMCMCO0000••: o software permite que somente os dados transmitidos via barramento sejam exibidos.
- Módulo XPSMCMCO0000UB•: o software permite a transmissão de dados de duas vias entre o barramento de campo e o PC. Nesse caso, o programador pode definir a entrada do barramento de campo diretamente via computador.

O seguinte pode ser configurado através do Configurador de BUS:

- Os dados a ser transmitidos de e para o Controlador de segurança modular através do barramento de campo (mapa de dados de entrada, mapa de dados de saída)
- E/Ss modulares
- Endereço do barramento de campo do módulo
- **Taxa de transmissão**

## <span id="page-249-0"></span>Conexão, Configuração e monitoramento/diagnóstico

## Conectar ao Controlador de segurança modular

NOTA: A configuração do módulo deve ser realizada com a energia removida do sistema (saídas DESLIGADAS).

Conectar ao Controlador de segurança modular :

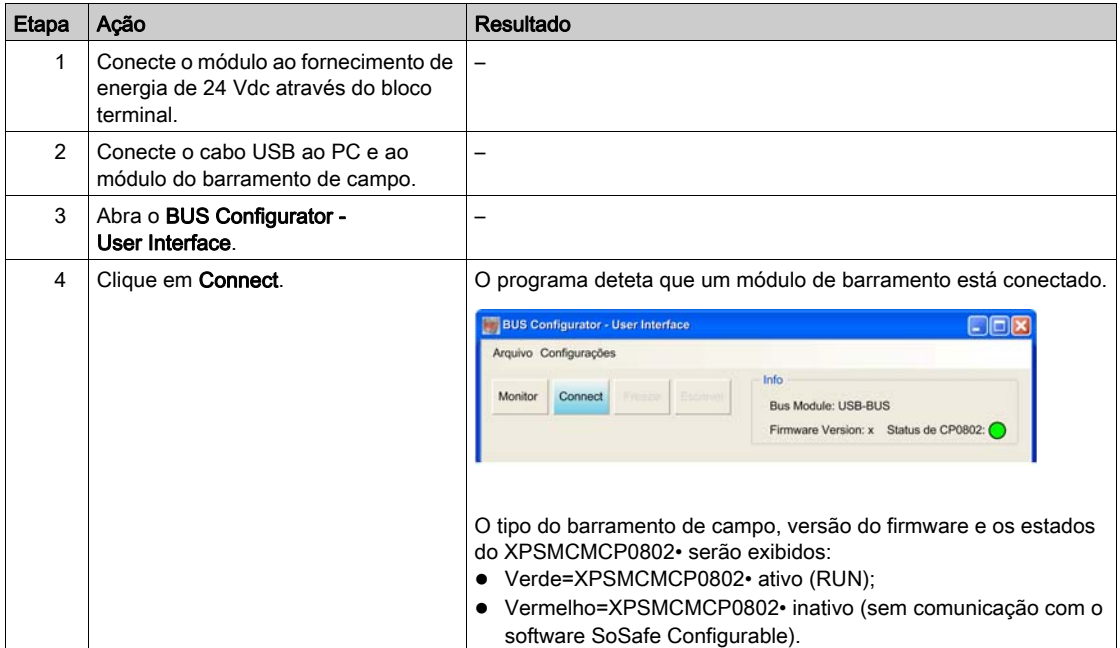

#### Configurar o mapa de dados de entrada e o mapa de dados de saída

Os blocos de dados do mapa de dados de entrada e o mapa de dados de saída:

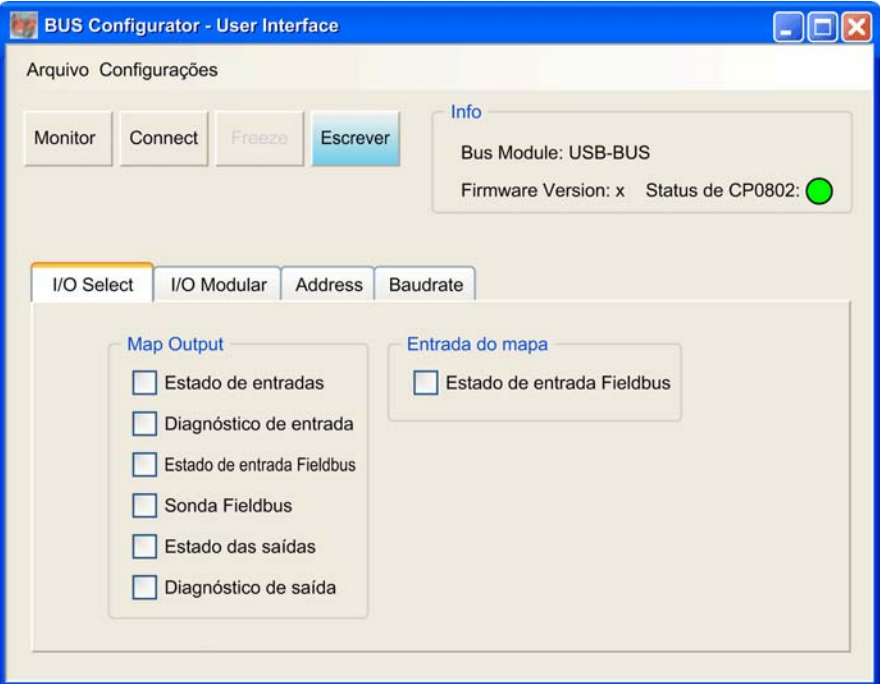

Nessa guia, você pode selecionar os dados a transferir do Controlador de segurança modular via o mapa de dados de saída *(ver [página](#page-255-1) 256)* e os dados a transferir para o Controlador de segurança modular via o mapa de dados de entrada (ver [página](#page-255-2) 256).

Por padrão, os mapas de dados são transferidos na sua integridade. Se você quiser reduzir a carga de barramento de campo, isto é, o montante de dados ciclicamente enviados através do carregamento de campo, você pode selecionar os blocos de dados individuais dos mapas de dados para transmissão. Por exemplo, se você não utilizar sondas em seu projeto, não há necessidade de transferir o estado das sondas no mapa de dados de saída. Neste caso, selecione as caixas de seleção individuais para os blocos de dados que você pretende incluir no mapa de dados de saída.

Clique em Write para salvar a configuração para o Controlador de segurança modular.

## Configurar o endereço

Endereço:

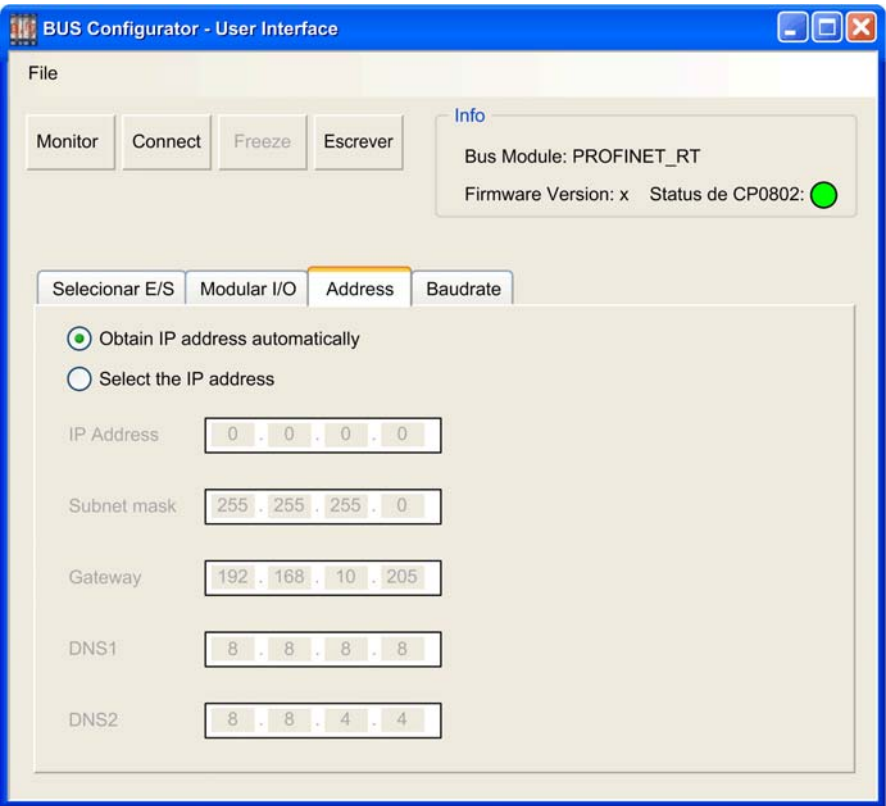

As opções disponíveis para o endereço dependem do tipo de barramento de campo detetado. Valores padrão:

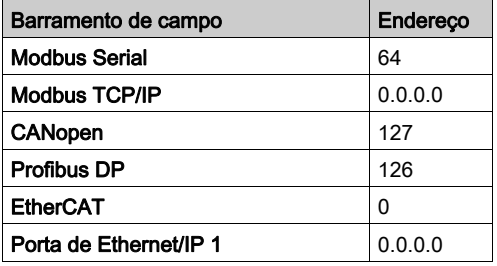

Clique em Write para salvar a configuração para o Controlador de segurança modular.
## Configurar a taxa de transmissão

Taxa de transmissão:

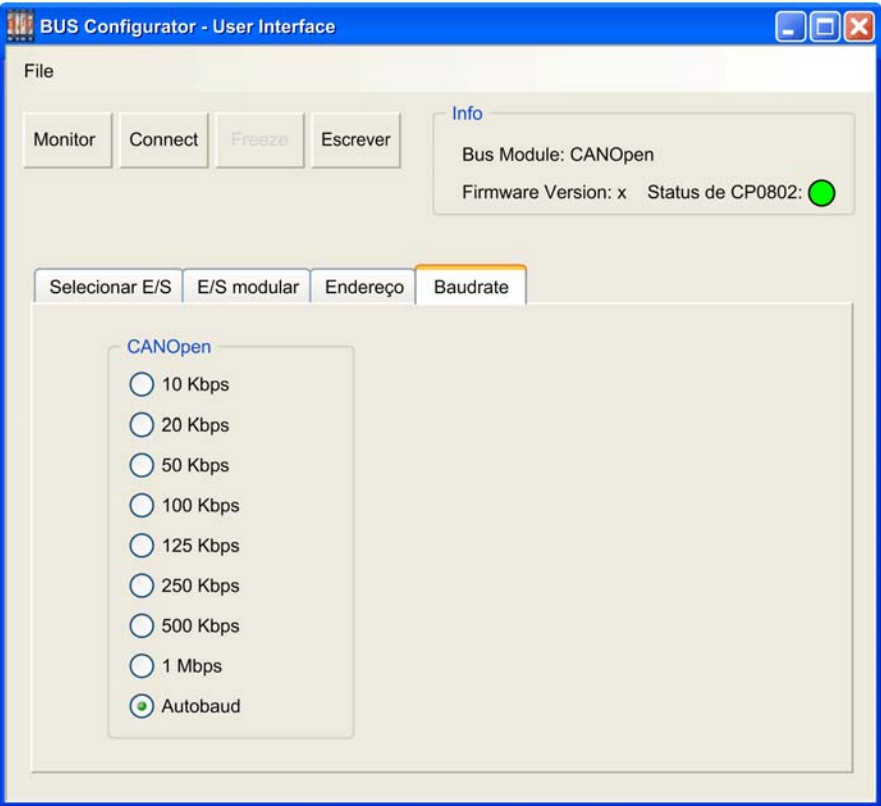

## Valores padrão:

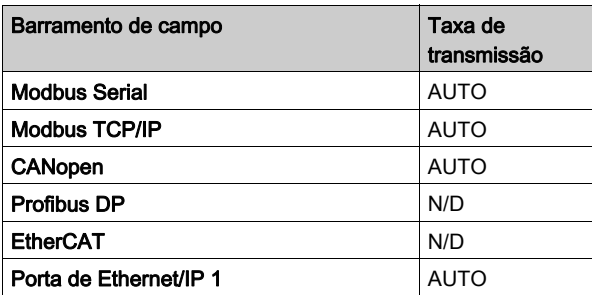

Clique em Write para salvar a configuração para o Controlador de segurança modular.

# Tela de status e diagnóstico

Para exibir a tela Monitor do Bus Configurator, clique em Monitor. A informação exibida na janela Monitor é atualizada em intervalos regulares se Controlador de segurança modular estiver sendo executado

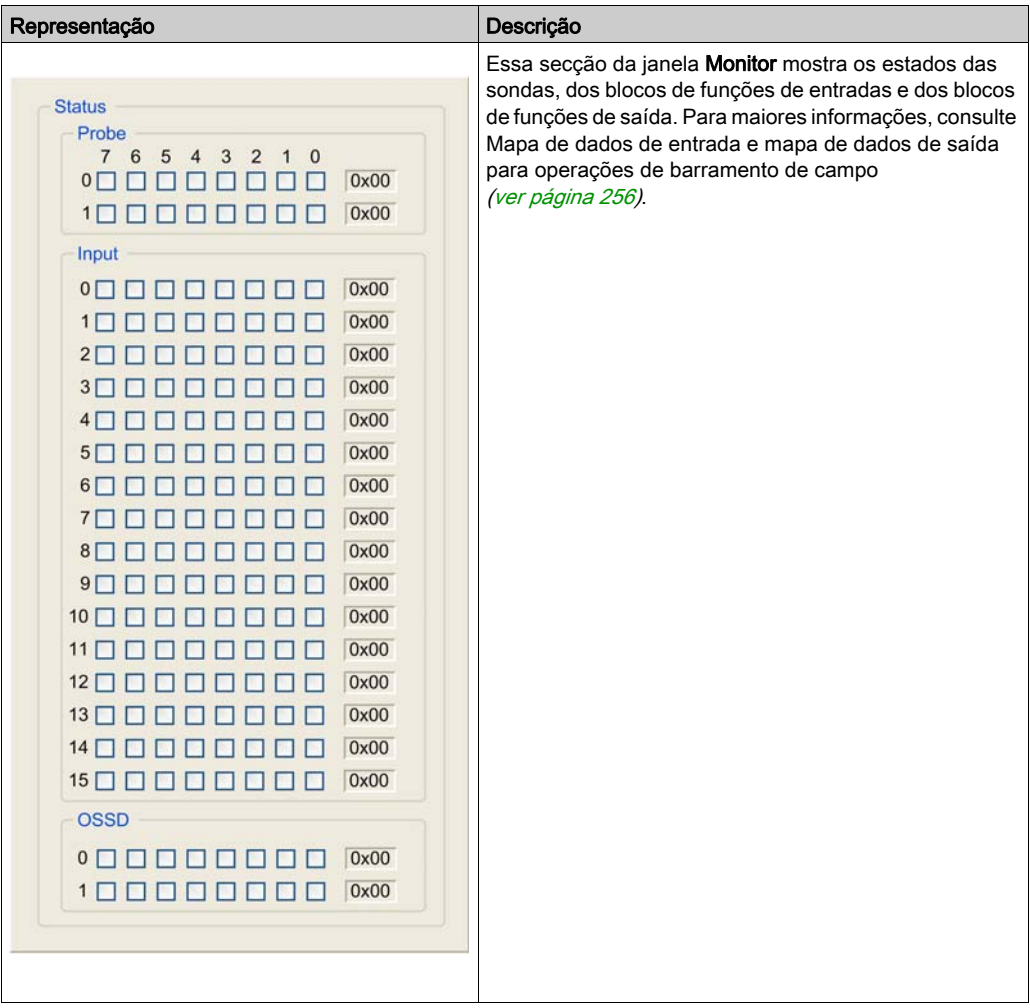

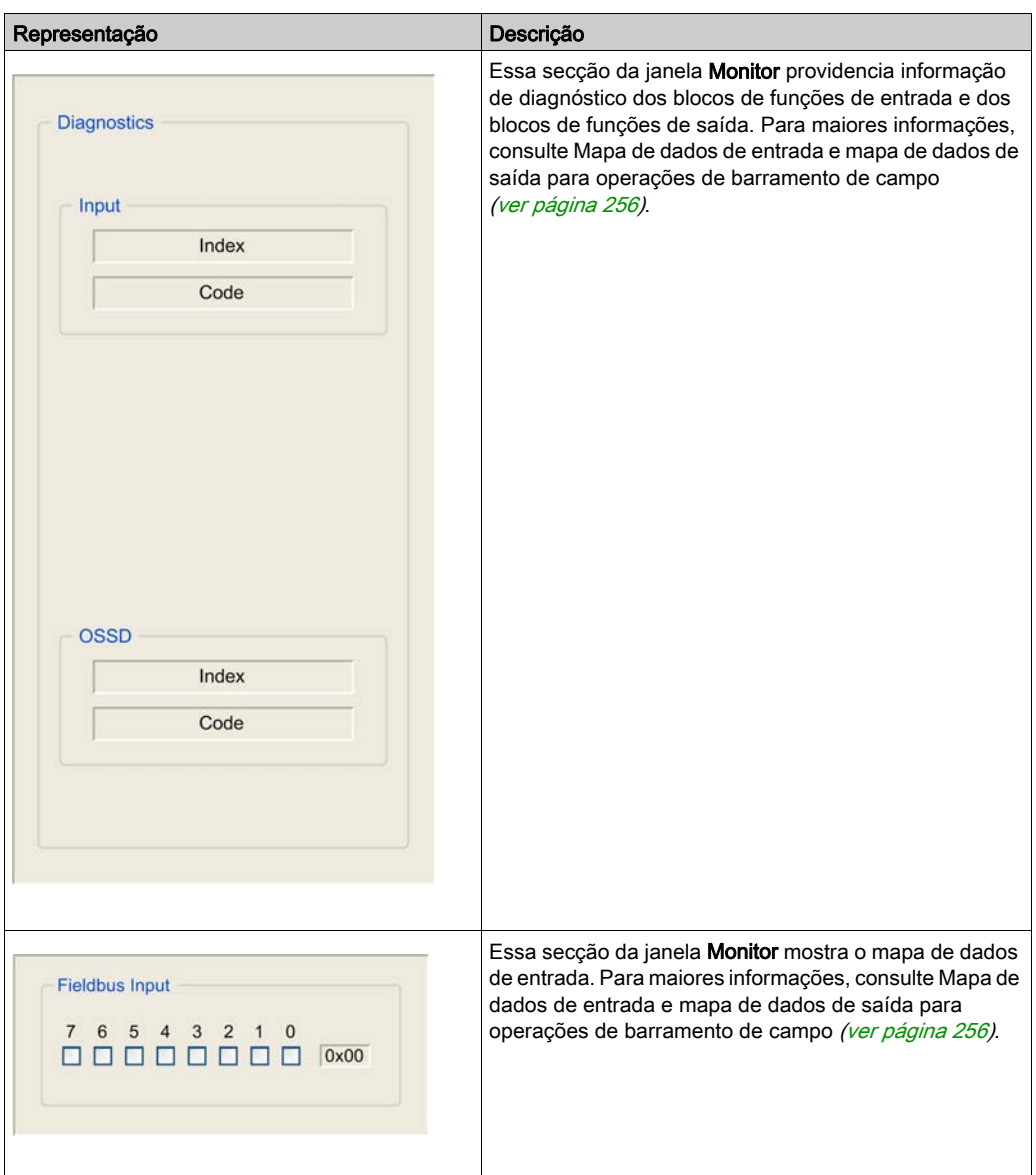

# <span id="page-255-0"></span>Mapa de dados de entrada e mapa de dados de saída para operação de barramento de campo

#### Introdução

Se o Controlador de segurança modular for operado num barramento de campo, pode receber dados de entrada de um controlador lógico ou de um HMI (mapa de dados de entrada). O mapa de dados de entrada é similar a uma palavra de controle.

Se o Controlador de segurança modular for operado num barramento de campo, providencia dados de saída através do barramento de campo (mapa de dados de saída). O mapa de dados de saída é similar a uma palavra de status.

Para exibir uma representação gráfica dos dados do mapa dos dados de entrada e o mapa dos dados de saída em Configurador de BUS, inicie Configurador de BUS e clique em Monitor.

Você pode configurar as informações a incluir no mapa de dados de entrada e no mapa de dados de saída na guia I/O Select de Configurador de BUS. Para maiores informações, consulte Configurar o Mapa de Dados de Entrada e o Mapa de Dados de Saída *(ver [página](#page-250-0) 251)*.

#### <span id="page-255-1"></span>Mapa de dados de entrada

O mapa de dados de entrada consiste de um byte contendo os dados transmitidos para o Controlador de segurança modular via o barramento de campo.

O byte do mapa de dados de entrada é exibido na secção Entrada de barramento de campo da tela Monitor de Configurador de BUS.

#### Mapa de dados de saída: Visão geral

Por padrão, o mapa de dados de saída providenciado por Controlador de segurança modular consiste de 24 bytes e inclui seis blocos de dados. A descrição do mapa de dados de saída presume que você usa esses 24 bytes. Se você configurou seu mapa de dados de saída (consulte Configurar o Mapa de Dados de Entrada e o Mapa de Dados de Saída *(ver [página](#page-250-0) 251)*) para conter menores bytes, você deve adaptar as referências para os bytes (número de bytes) na descrição a seguir para corresponder a seu mapa de dados de saída.

O mapa de dados de saída está representado na tela Monitor de Configurador de BUS através de caixas de seleção. Se uma caixa de seleção estiver selecionada, o valor do bit correspondente é 1. Se uma caixa de seleção não estiver selecionada, o valor do bit correspondente é 0.

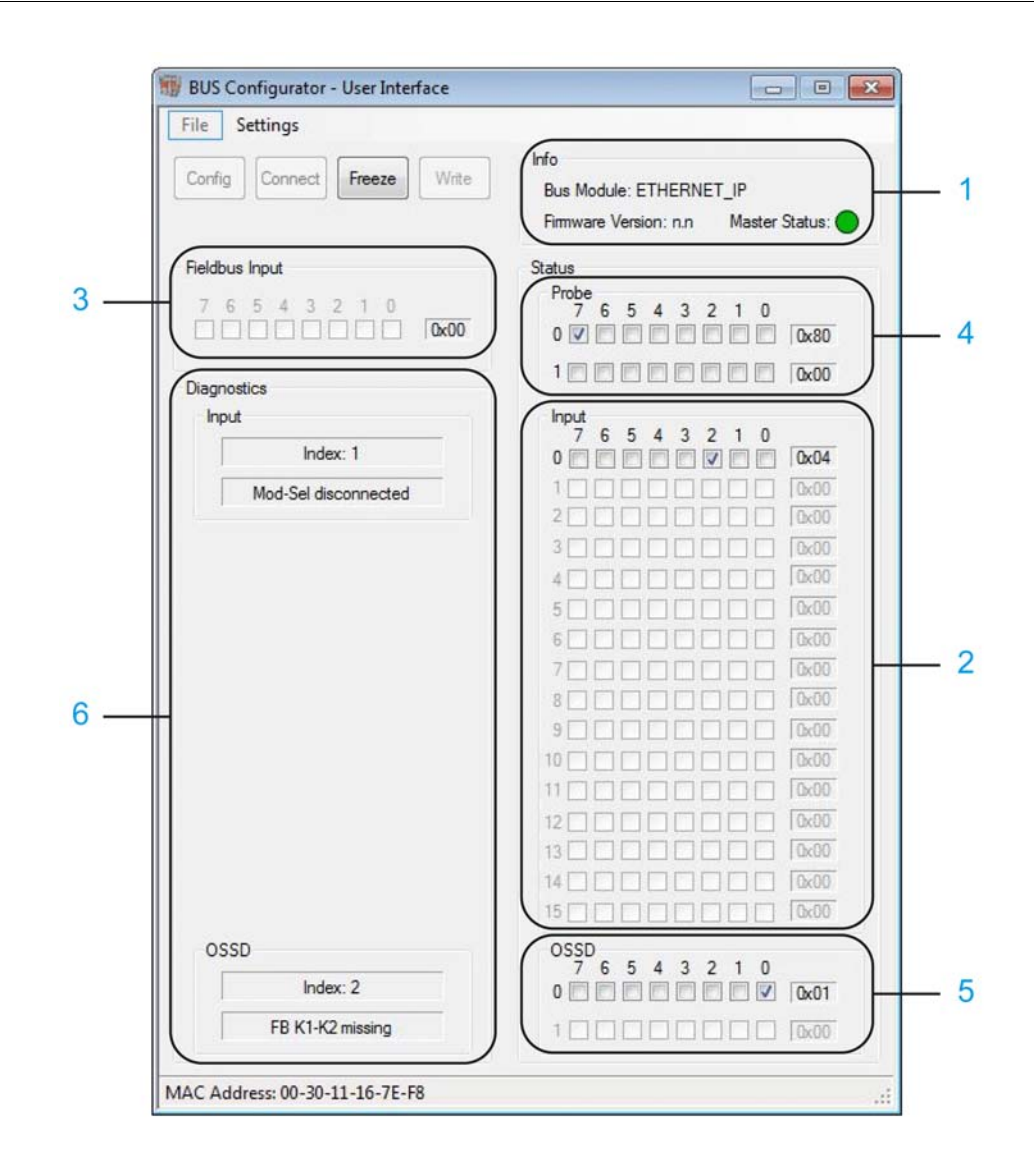

Os blocos de dados do mapa de dados de saída (o número do bloco de dados corresponde ao número exibido no gráfico acima):

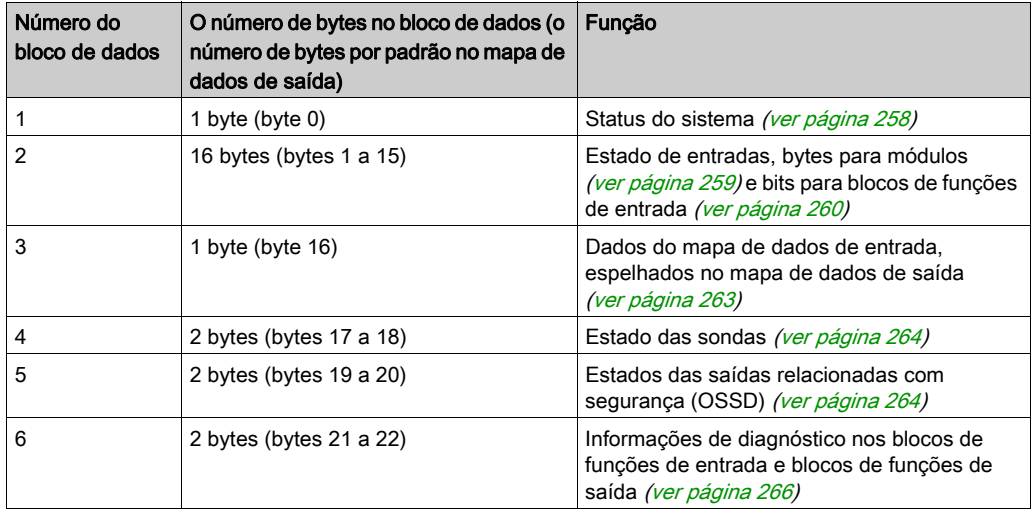

#### <span id="page-257-0"></span>Mapa de dados de saída: Status do sistema do bloco de dados

O primeiro bloco de dados do mapa de dados de saída consiste de um byte (byte 0) e providencia informações sobre o status do sistema por meio de dois bits.

O significado dos bits do byte 0 do mapa de dados de saída: status do sistema do bloco de dados:

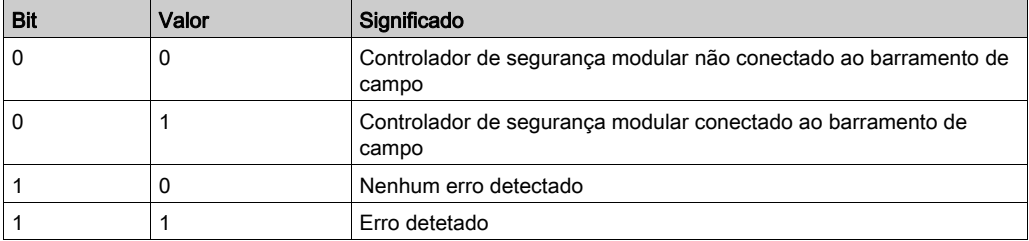

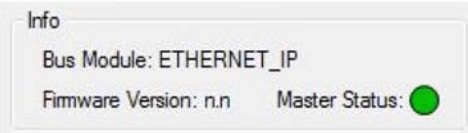

Ao invés dos bytes de outros blocos de dados do mapa de dados de saída, o status do sistema na tela Monitor de Configurador de BUS não é representado por caixas de seleção, mas por uma luz simbólica para o bit 0 (bit 0 = 0: cinza, bit 0 = 1: verde). A janela Monitorar de Configurador de BUS não providencia uma representação visual do bit 1 desse byte. Se o bit 1 = 1, os detalhes sobre os erros detetados (identificação de blocos de função de entrada afetados e/ou de blocos de função de saída e mensagem de erro são exibidos nos bytes de diagnósticos e na secção Diagnóstico da janela Monitorar de Configurador de BUS (ver [página](#page-265-0) 266).

### <span id="page-258-0"></span>Mapa dos dados de saída: Bytes para Módulos no Bloco de Dados para Estados de Entradas

O segundo bloco de dados do mapa de dados de saída providencia informações sobre o estado das entradas conectadas dos módulos. O segundo bloco de dados consiste de 16 bytes (bytes 1 a 15 do mapa de dados de saída).

Cada módulo com entradas físicas é assignado ao número de bits que corresponde ao número de entradas físicas do módulo. Dependendo do número de entradas físicas de um módulo, um módulo usa um byte (módulos com até oito entradas) ou dois bytes (módulos com mais de oito entradas).

- Módulos usando um byte no mapa de dados de saída:
	- O XPSMCMCP0802·
	- O XPSMCMDI0800•
	- O XPSMCMMX0802•
	- o XPSMCMFN•
- Módulos usando dois bytes no mapa de dados de saída:
	- O XPSMCMDI1600•
	- XPSMCMDI1200MT

Os bytes no segundo bloco de dados do mapa de dados de saída são assignados aos módulos na seguinte ordem:

- 1. XPSMCMCP0802•
- 2. XPSMCMMX0802•
- 3. XPSMCMDI1600•
- 4. XPSMCMDI0800•
- 5. XPSMCMDI1200MT
- 6. XPSMCMEN0200SC• ou XPSMCMEN0200HT• ou XPSMCMEN0200TT•
- 7. XPSMCMEN0100SC• ou XPSMCMEN0100HT• ou XPSMCMEN0100TT•
- 8. XPSMCMEN0200•

O relatório do projeto *(ver [página](#page-219-0) 220)* exibe os módulos conectados, a assignação de bytes aos módulos e o uso de bits por blocos de função.

Exemplo:

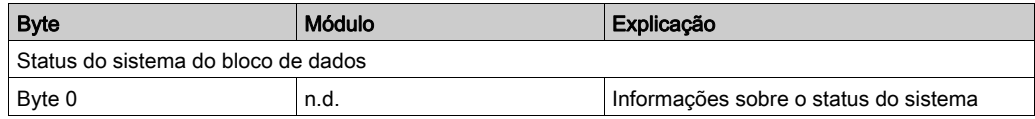

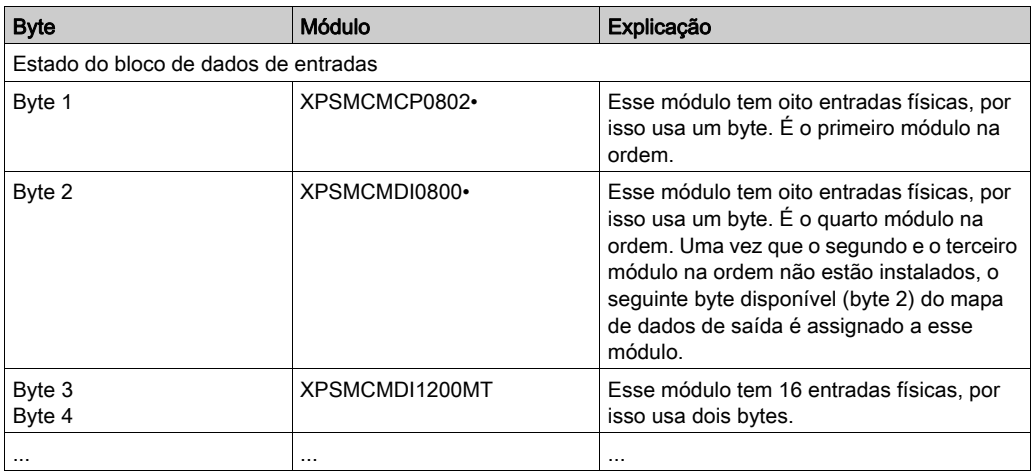

## <span id="page-259-0"></span>Mapa dos Dados de Saída: Bits para o Estado dos Blocos de Função de Entrada no Bloco de Dados para os Estados das Entradas

Os blocos de função de entrada são assignados às entradas físicas de um módulo. O número de bits assignados a um bloco de funções depende do número de entradas lógicas do bloco de funções e ao número correspondente de entradas físicas do módulo.

#### Exemplo:

Os blocos de funções E-STOP, LIGHT CURTAIN e SWITCH são usados com o módulo XPSMCMCP0802•. Esse módulo é o primeiro na ordem dos módulos. Assim, o byte 1 do mapa de dados de saída (o primeiro byte do bloco de dados para o estado das entradas) é assignado a esse módulo. O bloco de funções E-STOP tem o valor do índice (ver [página](#page-265-0) 266) mais baixo (1). Utiliza duas entradas físicas do módulo. Por conseguinte, os dois primeiros bits (0, 1) do byte 1 são assignados ao bloco de funções E-STOP. O bloco de funções LIGHT CURTAIN tem o valor de índice 2. Utiliza também duas entradas físicas. Por conseguinte, os dois primeiros bits (2, 3) são assignados ao bloco de funções LIGHT CURTAIN. O bloco de funções SWITCH tem o valor de índice 3. Utiliza uma entrada física. Por conseguinte, o próximo bit (4, 3) é assignado ao bloco de funções SWITCH. No exemplo, nenhum bloco de funções é usado com o módulo.

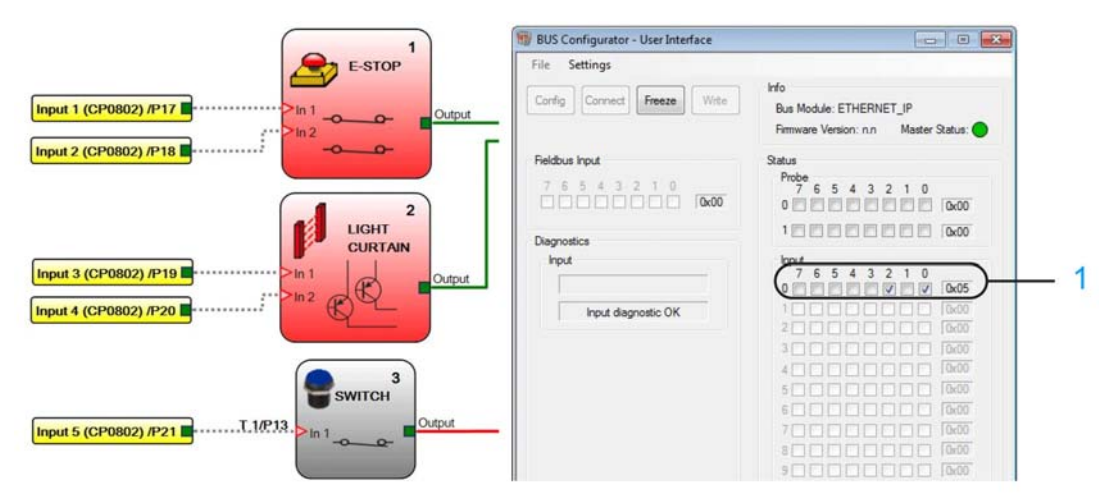

1 A representação gráfica do byte 0 dos estados do bloco de dados de entradas (byte 1 do mapa dos dados de saída)

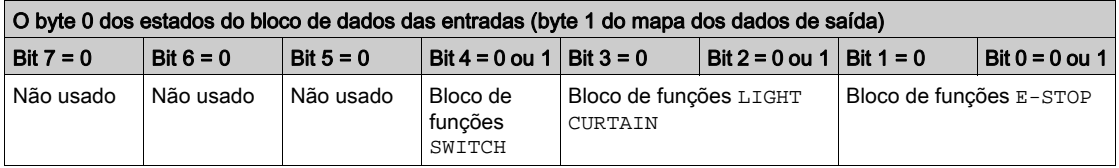

Cada bloco de funções de entrada é assignado o número de bits que corresponde ao número de entradas das entradas que utiliza. O primeiro bit representa o estado do bloco de funções de entrada (0 = FALSO, 1 = VERDADEIRO). O bit ou bits seguintes representam o número de entradas do bloco de funções de entrada. Estes bits permanecem iguais a zero.

Se o primeiro bit de um bloco de funções de entrada for 1, as entradas físicas do módulo ao qual esse bloco de funções é assignada são ELEVADAS. Se o primeiro bit de um bloco de funções de entradas for 0, as entradas físicas do módulo do módulo ao qual esse bloco é assignada são ELEVADAS.

Exemplo:

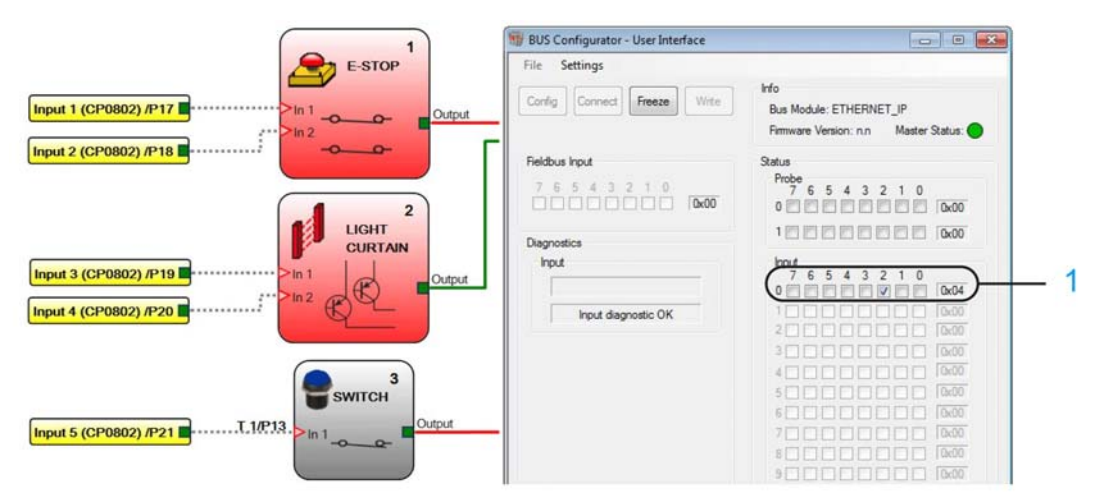

1 A representação gráfica do byte 0 dos estados do bloco de dados de entradas (byte 1 do mapa dos dados de saída)

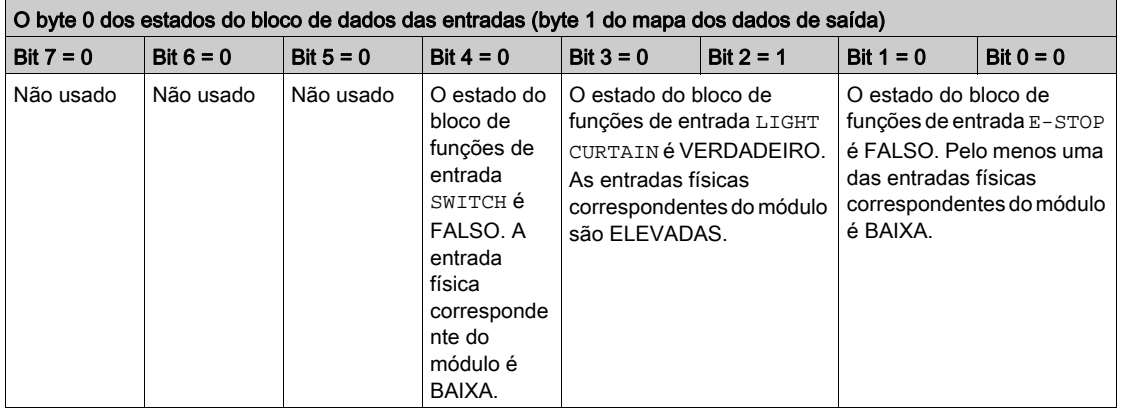

Além das informações sobre o estado lógico do bloco de funções de entrada (VERDADEIRO ou FALSO) e o estado da entrada física correspondente (ALTA ou BAIXA), as informações de diagnóstico nos blocos de funções de entrada usando essas entradas são providenciadas nos bytes do Bloco de dados de diagnóstico do mapa de dados de saída (ver [página](#page-265-0) 266).

### Caso especial: blocos de funções de entrada usados para módulos de monitoração de velocidade XPSMCMEN•

Se os módulos XPSMCMEN• de monitoração de velocidade forem usados, os bytes correspondentes no bloco de dados para os estados das entradas contêm informações adicionais, ao invés dos bytes para outros módulos.

Os bits 0 a 3 de um byte representam o primeiro canal, os bits 4 to 7 de um byte o segundo canal. Dependendo do tipo de monitoramento (monitoramento de velocidade zero, monitoramento de faixa de velocidade) e o tipo de hardware usado (codificador e/ou sensor de proximidade), as informações na tabela a seguir estão codificadas nos bytes.

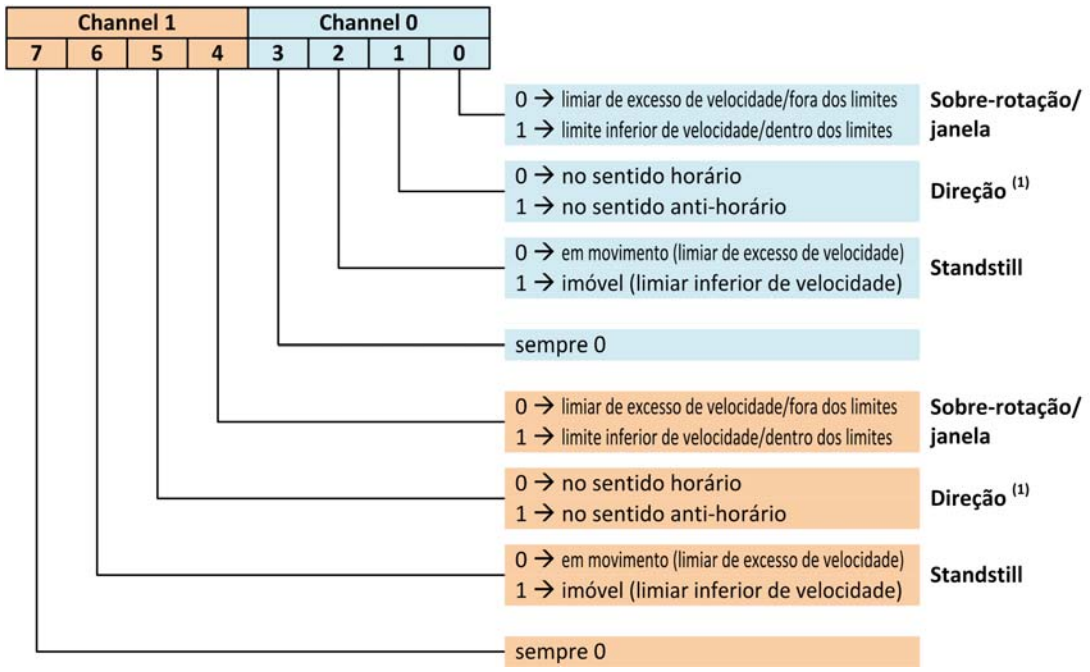

(1) A direção é somente indicada se indicadores forem usados. O valor do bit não tem relevância se somente forem usados sensores de proximidade.

#### <span id="page-262-0"></span>Mapa de Dados de Saída: Dados Espelhados do Mapa de Dados de Entrada

O terceiro bloco de dados do mapa de dados de saída é um espelho do mapa de dados de entrada (ver [página](#page-255-1) 256). Consiste de um byte (byte 16). Esses dados podem ser usados para providenciar feedback para o controlador lógico.

#### <span id="page-263-0"></span>Mapa de dados de saída: estado das sondas

O quarto bloco de dados do mapa de dados de saída indica o estado das sondas *(ver [página](#page-354-0) 355)* configuradas. Esse bloco de dados consiste de dois bytes (bytes 17 a 18), que representa até as 16 sondas possíveis e os bits correspondentes.

As sondas permitem-lhe obter informações sobre o estado dos blocos de funções que não estão imediatamente conectados a entradas físicas como blocos de funções de entrada, mas que estão localizados downstream no diagrama.

#### <span id="page-263-1"></span>Mapa de dados de saída: estado das saídas relacionadas com segurança (OSSD)

O quinto bloco de dados do mapa de dados de saída providencia informações sobre o estado das saídas relacionadas com segurança conectadas (OSSD) dos módulos. Consiste de dois bytes (bytes 19 a 20).

Cada módulo com saídas físicas relacionadas com segurança OSSD é assignado ao número de bits que corresponde ao número de saídas físicas.

Os bits individuais indicam o estado da saída lógica correspondente do bloco de funções de saída (VERDADEIRO ou FALSO) e a saída física correspondente (ALTA ou BAIXA).

Os bits são assignados na seguinte sequência de módulos:

- 1. XPSMCMCP0802•
- 2. XPSMCMMX0802•
- 3. XPSMCMDO0002•
- 4. XPSMCMDO0004•
- 5. XPSMCMRO0004•
- 6. XPSMCMRO0004DA•

Se são usados múltiplos módulos do mesmo tipo, os endereços do nó desses módulos determinam o byte ou bytes usados para os módulos. O módulo com o endereço do nó mais baixo é assignado ao bit mais baixo, o módulo com o segundo endereço do nó mais baixo é assignado ao bit seguinte, e assim segue. Cada bloco de funções de saída é assignado um bit, independentemente do número de saídas.

#### Exemplo:

Dois blocos de funções de saída OSSD com duas saídas cada são usados com o módulo XPSMCMCP0802•. Esse módulo é o primeiro na ordem dos módulos. Assim, o bit 0 de byte 19 do mapa de dados de saída é assignado ao bloco de funções de saída OSSD 1 porque tem o valor de índice *(ver [página](#page-265-0) 266)* mais baixo (1). O bloco de funções de saída OSSD 2 usa o bit 1.

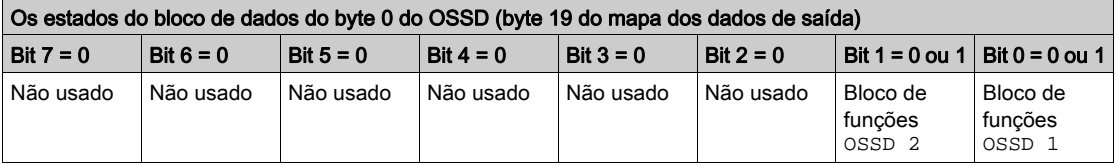

O bit assignado a um bloco de funções de saída representa o estado do bloco de funções de saída (0 = FALSO, 1 = VERDADEIRO). Se o bit de um bloco de funções de saída for 1, as saídas físicas do módulo do módulo ao qual esse bloco de funções é assignado são ELEVADAS. Se o bit de um bloco de funções de saída for 0, pelo menos uma das saídas físicas do módulo ao qual esse bloco de funções é assignada é BAIXA.

Exemplo:

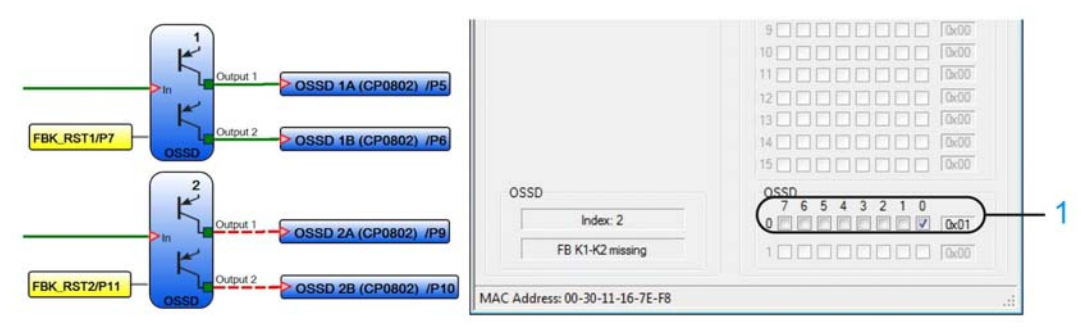

1 A representação gráfica do byte 0 dos estados do bloco de dados do OSSD (byte 19 do mapa dos dados de saída)

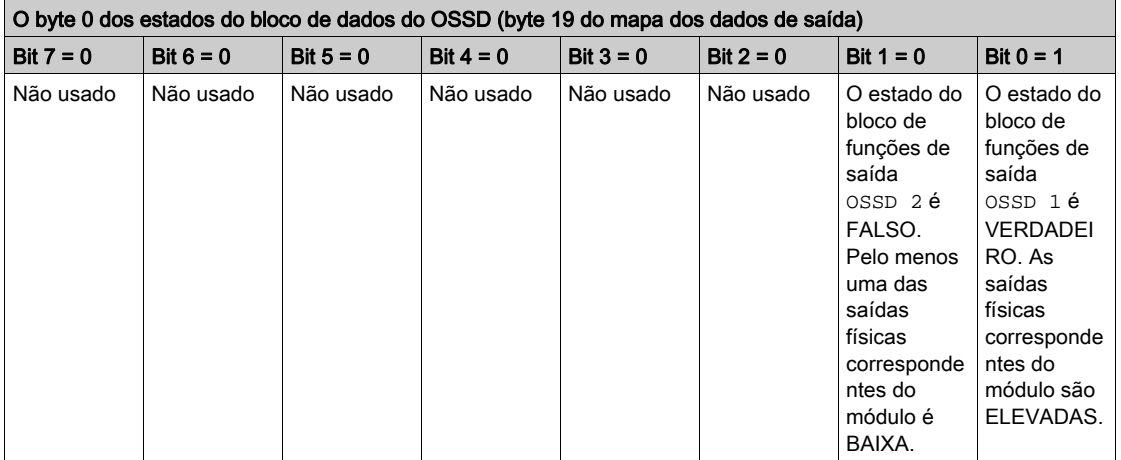

Além das informações sobre o estado lógico do bloco de funções de saída (VERDADEIRO ou FALSO) e o estado da saída física correspondente (ALTA ou BAIXA), as informações de diagnóstico nos blocos de funções de saída usando essas saídas são providenciadas nos bytes do Bloco de dados de diagnóstico do mapa de dados de saída *(ver [página](#page-265-0) 266)*.

#### <span id="page-265-0"></span>Mapa de dados de saída: Informação de diagnóstico sobre os blocos de funções de entrada e saída

O sexto bloco de dados do mapa de dados de saída providencia informação de diagnóstico sobre os blocos de funções de entrada e o bloco de funções de saída usados com as entradas e saídas físicas. Esse bloco de dados consiste de dois bytes (bytes 21 a 22).

O primeiro byte contém o número de índice do bloco de funções para identificar o bloco de funções. O segundo byte contém a informação de diagnóstico dos blocos de funções de entrada (ver [página](#page-269-0) 269) ou os blocos de funções de saídas (ver página 270).

A tela Monitor de Configurador de BUS exibe a informação em secções separadas das entradas e das OSSD saídas. O primeiro campo em cada uma das secções contém o número de índice do bloco de funções, o segundo campo contém a mensagem de erro correspondente.

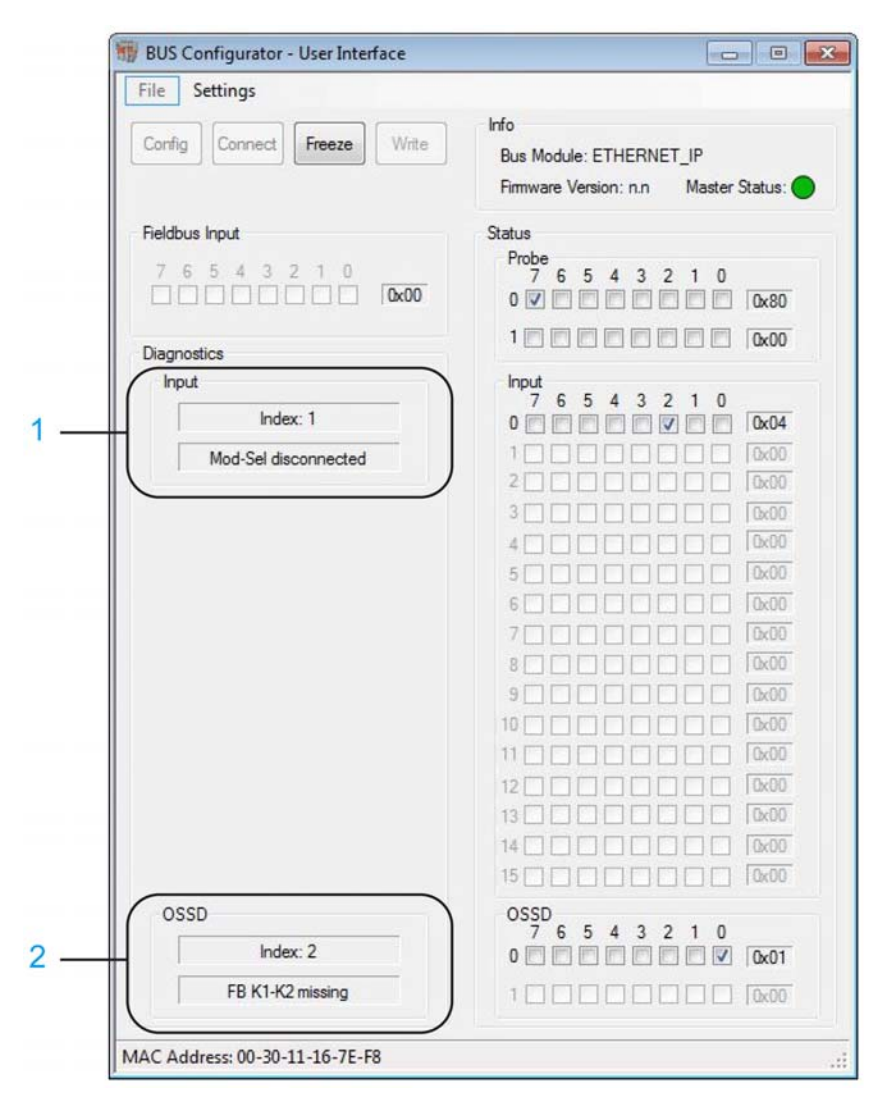

- 1 Informação de diagnóstico em blocos de funções de entrada
- 2 Informação de diagnóstico em blocos de funções de saída

O número de índice é exibido também nos blocos de funções em SoSafe Configurable.

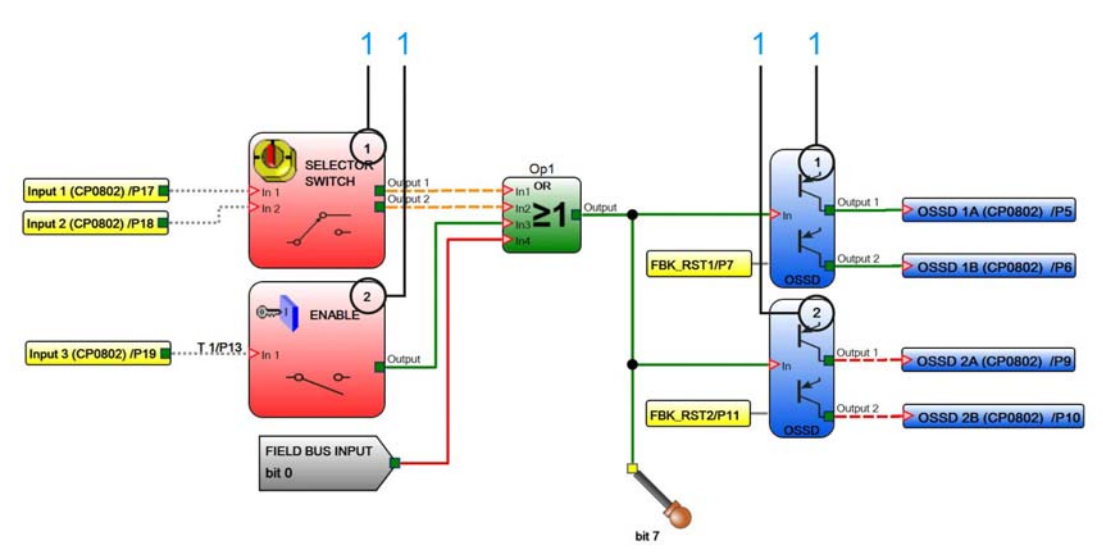

1 O número de índice exibido no canto superior direito da representação gráfica do bloco de funções em SoSafe Configurable

Os números de índice dos blocos de funções de entrada variam entre 1 e 128. Os números de índice dos blocos de funções de saída variam entre 192 e 225.

Os blocos de funções de entrada e os blocos de funções podem ser exibidos com os mesmos números (1 to 128) na tela Monitor do BUS Configurador de BUS e em SoSafe Configurable uma vez que os tipos de blocos de funções são distinguidos por campos separados e uma diferente representação gráfica. Isso significa que os números de índice das representações gráficas dos blocos de funções são exibidos com um deslocamento de -191 em Configurador de BUS e em SoSafe Configurable.

Se a informação de diagnóstico estiver disponível num bloco de funções de saída do bloco de dados com a informação de diagnóstico (byte 21 do mapa de dados de saída) contém o número de índice do bloco de funções de saída sem esse deslocamento. Por exemplo, o número de índice 2 de um bloco de funções de saída em SoSafe Configurablecorresponde ao número 93 no mapa de dados de saída.

O código do diagnóstico de um bloco de funções de entrada ou de um bloco de funções de saída está contido no byte 22 do mapa de dados de saída. A mensagem de erro correspondente é exibida em Configurador de BUS.

Se nenhum erro for detetado, nenhuma informação de diagnóstico está disponível e o valor do byte 22 é 128.

## <span id="page-268-0"></span>Códigos do diagnóstico para blocos de funções de entrada (entradas)

O campo Código do diagnóstico na secção Entrada da tela Monitor de Configurador de BUS e o byte 23 do mapa de dados de saída podem conter os seguintes valores para entradas:

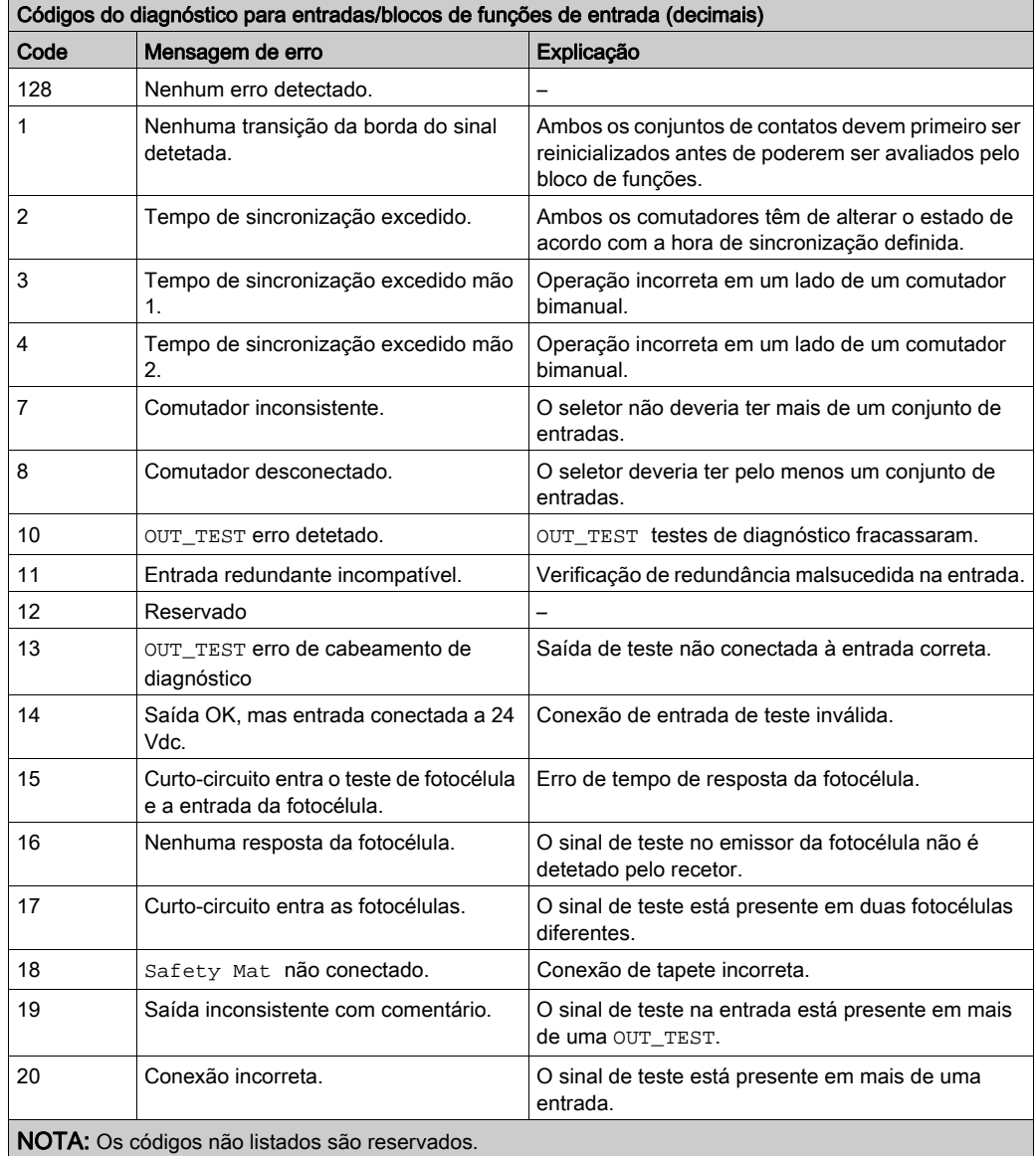

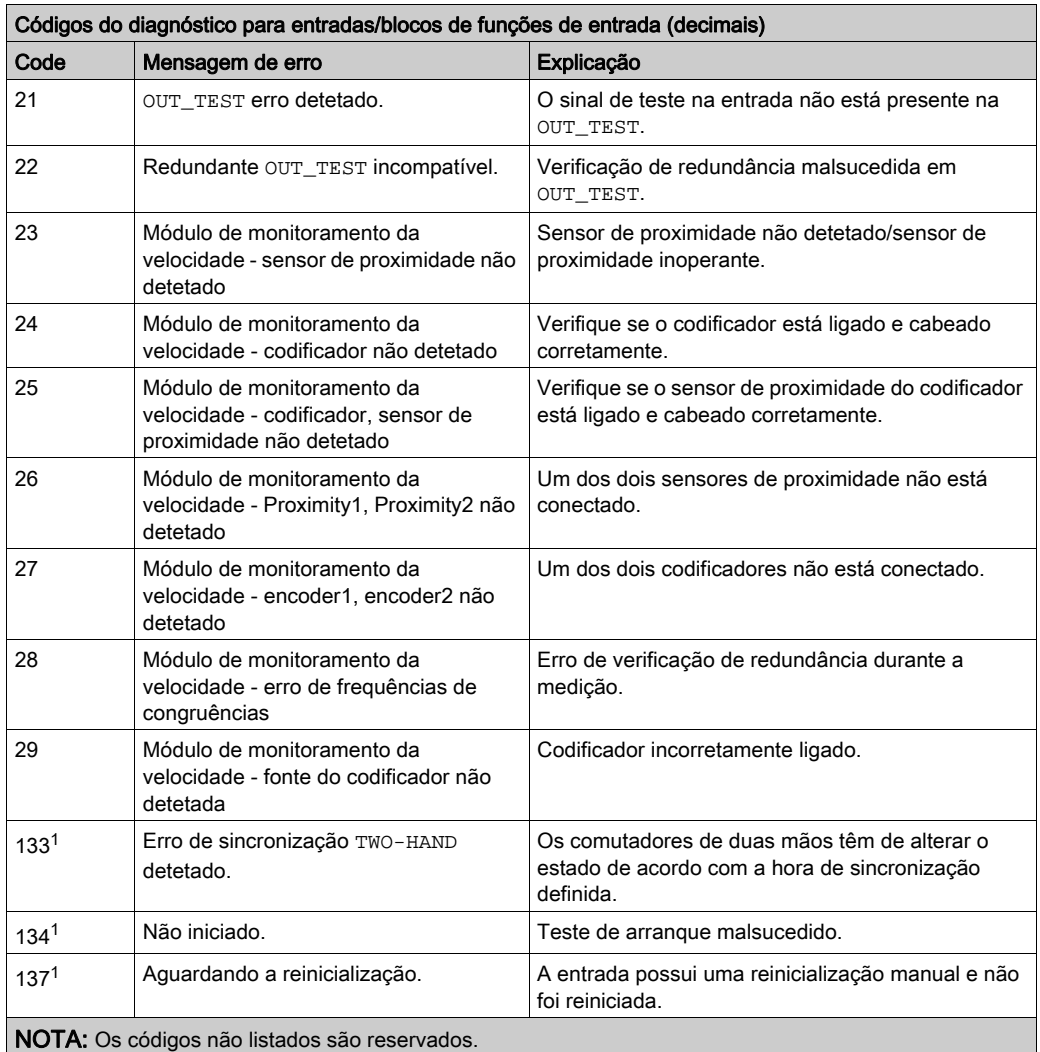

1Código do diagnóstico 133, 134 e 137 não são representados pelos LEDs de XPSMCMCP0802•.

Se a informação de diagnóstico estiver disponível em mais de um bloco de funções de entrada, a informação correspondente no campo Índice de Configurador de BUS é atualizado a cada 500 ms.

# <span id="page-269-0"></span>Códigos do diagnóstico para blocos de funções de saída/OSSD

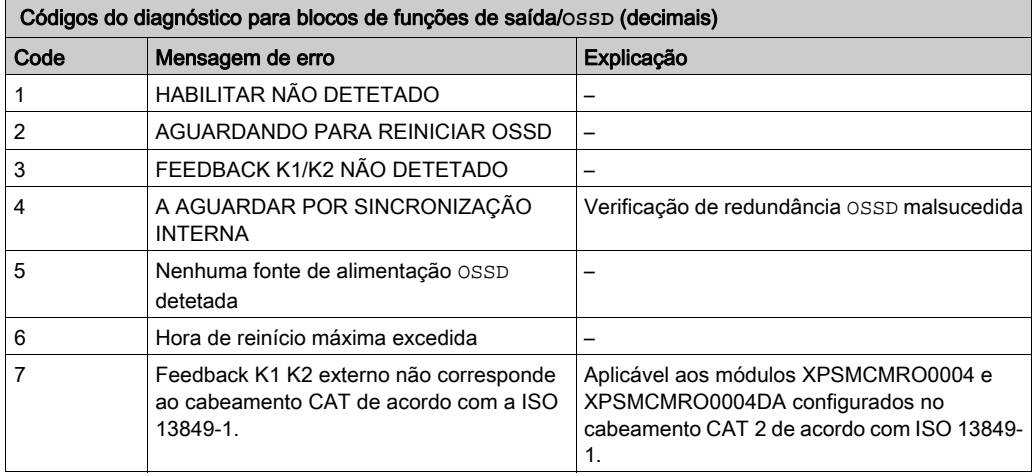

O campo Código do diagnóstico na secção OSSD de Configurador de BUS e o byte 23 do mapa de dados de saída pode conter os valores a seguir para as saídas:

Se a informação de diagnóstico estiver disponível em mais de um bloco de funções de saída, a informação correspondente no campo Índice de Configurador de BUS é atualizada a cada 500 ms.

## O mapeamento do barramento de campo do mapa de dados de entrada e do mapa de dados de saída

Informação de mapeamento para CANopen e EtherCAT:

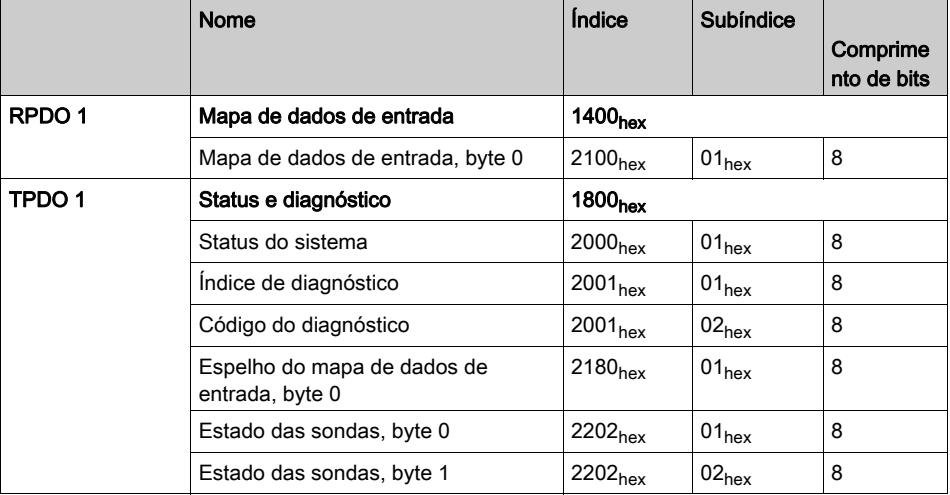

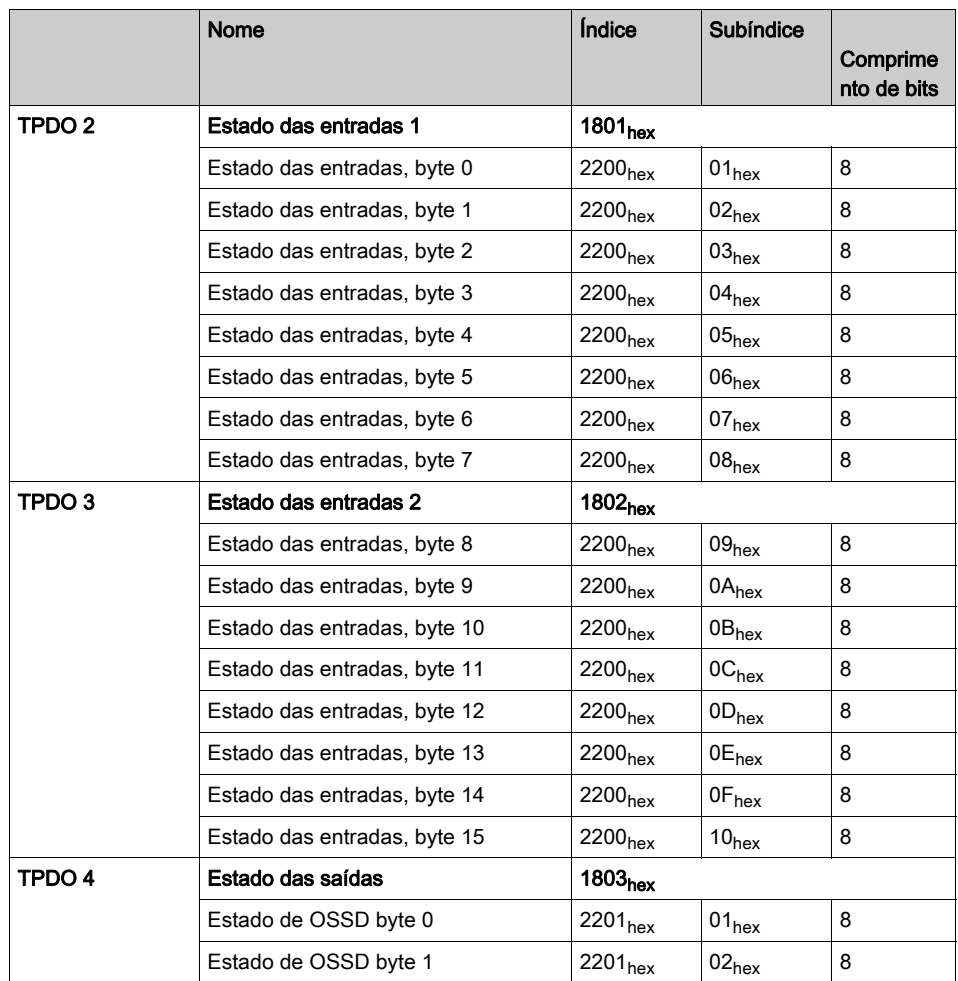

NOTA: Para PROFIBUS DP, uma ferramenta de configuração externa disponível com o dispositivo mestre para mapeamento. O bloco de dados de entrada consiste num byte é mapeado antes do mapa de dados de saída composto por 24 bytes (status do sistema, estado das entradas, estado das sondas, estado do OSSD, índice de diagnóstico e código). Os bytes devem ser configurados como tipo "1 byte".

## Mapa de dados de entrada:

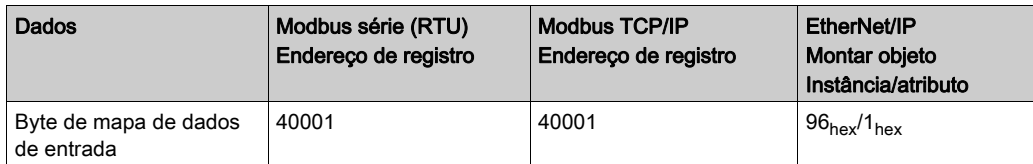

Mapa de dados de entrada:

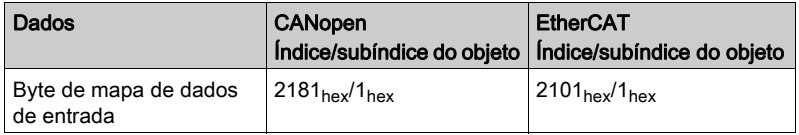

Mapa de dados de saída:

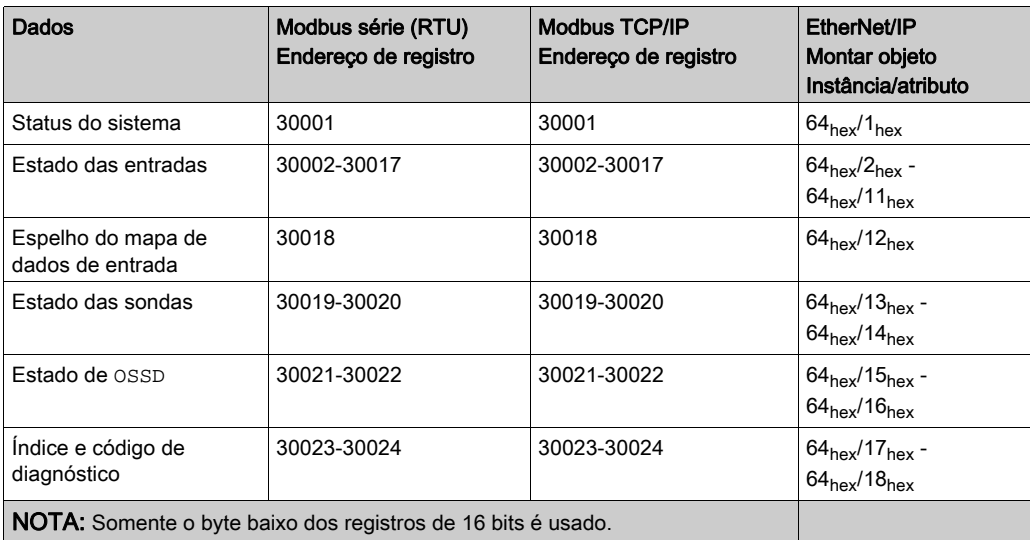

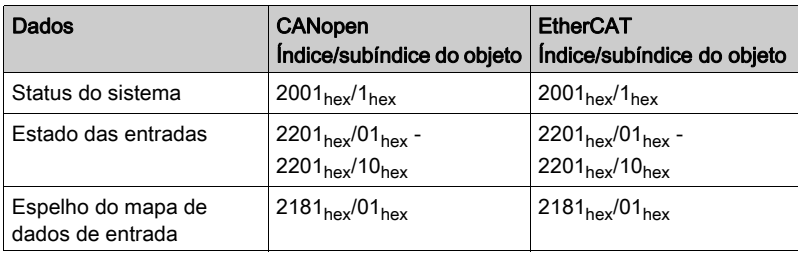

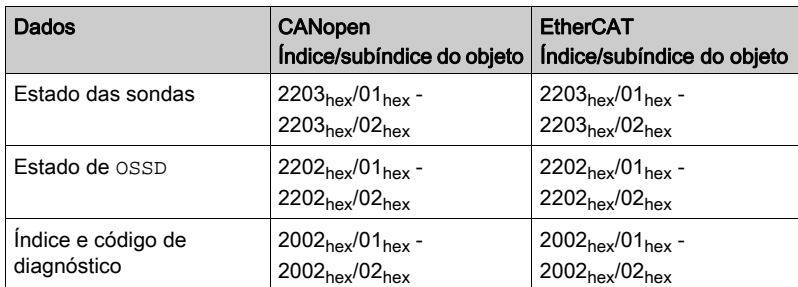

# Exemplo de configuração em SoSafe Configurable e representação em Configurador de BUS

### <span id="page-274-0"></span>Exemplo de configuração em SoSafe Configurable

A tabela abaixo *(ver [página](#page-276-0) 277)* das duas capturas de tela a seguir fornece descrições detalhadas dos itens numerados na captura de tela e permite a você correlacionar esses itens com os itens representados em SoSafe Configurable (ver [página](#page-274-0) 275).

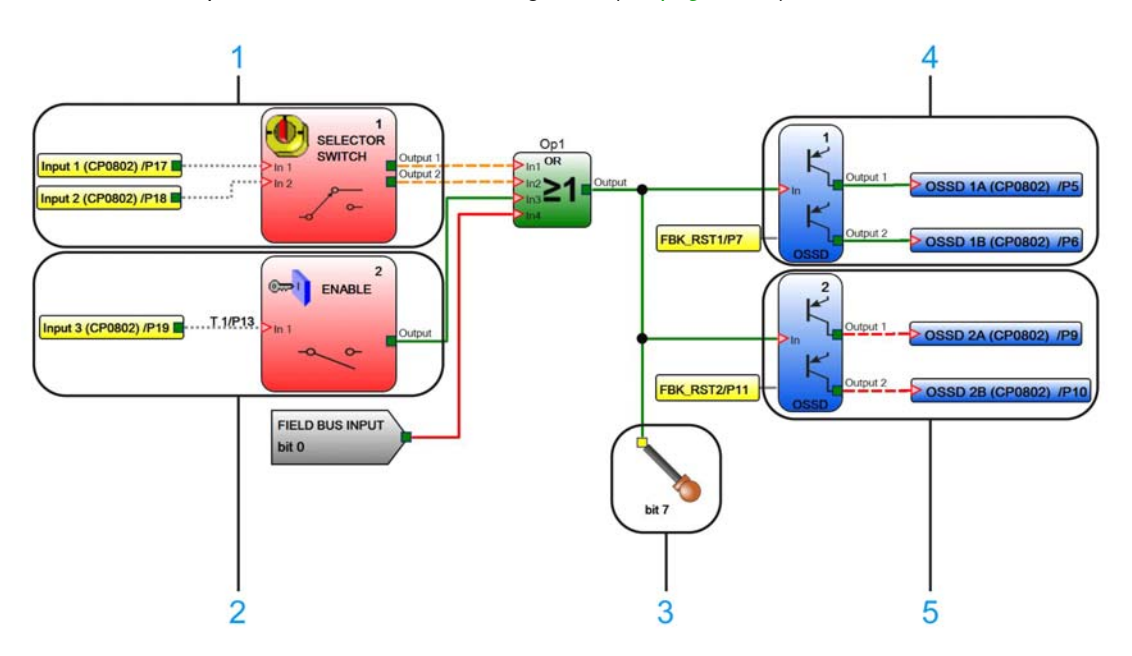

## <span id="page-275-0"></span>Representação do exemplo de configuração em Configurador de BUS

A tabela abaixo *(ver [página](#page-276-0) 277)* da captura de tela a seguir fornece descrições detalhadas dos itens numerados na captura de tela e permite a você correlacionar esses itens com os itens representados em Configurador de BUS (ver [página](#page-275-0) 276).

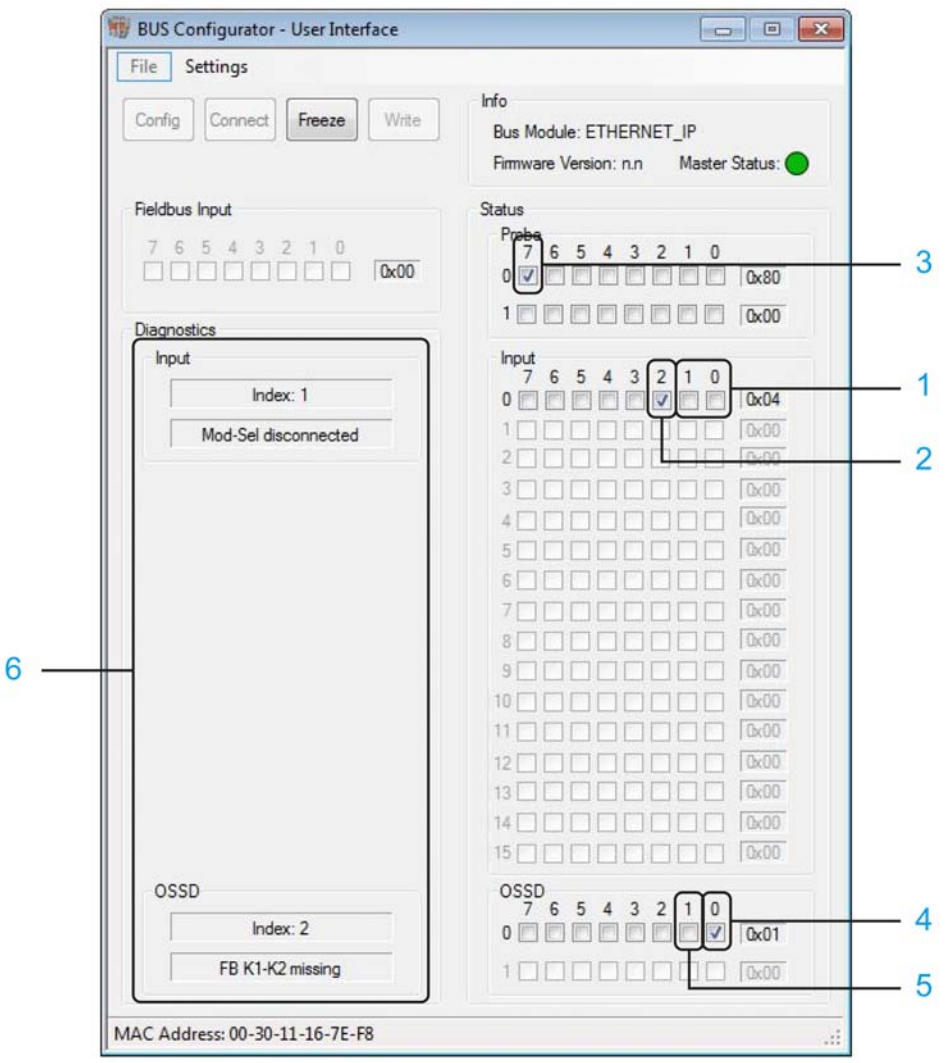

## <span id="page-276-0"></span>Explicação do exemplo de configuração em SoSafe Configurable e representação em Configurador de **BUS**

A tabela a seguir fornece descrições detalhadas dos itens numerados no exemplo de configuração em SoSafe Configurable (ver [página](#page-274-0) 275) e a representação correspondente em Configurador de BUS (ver [página](#page-275-0) 276).

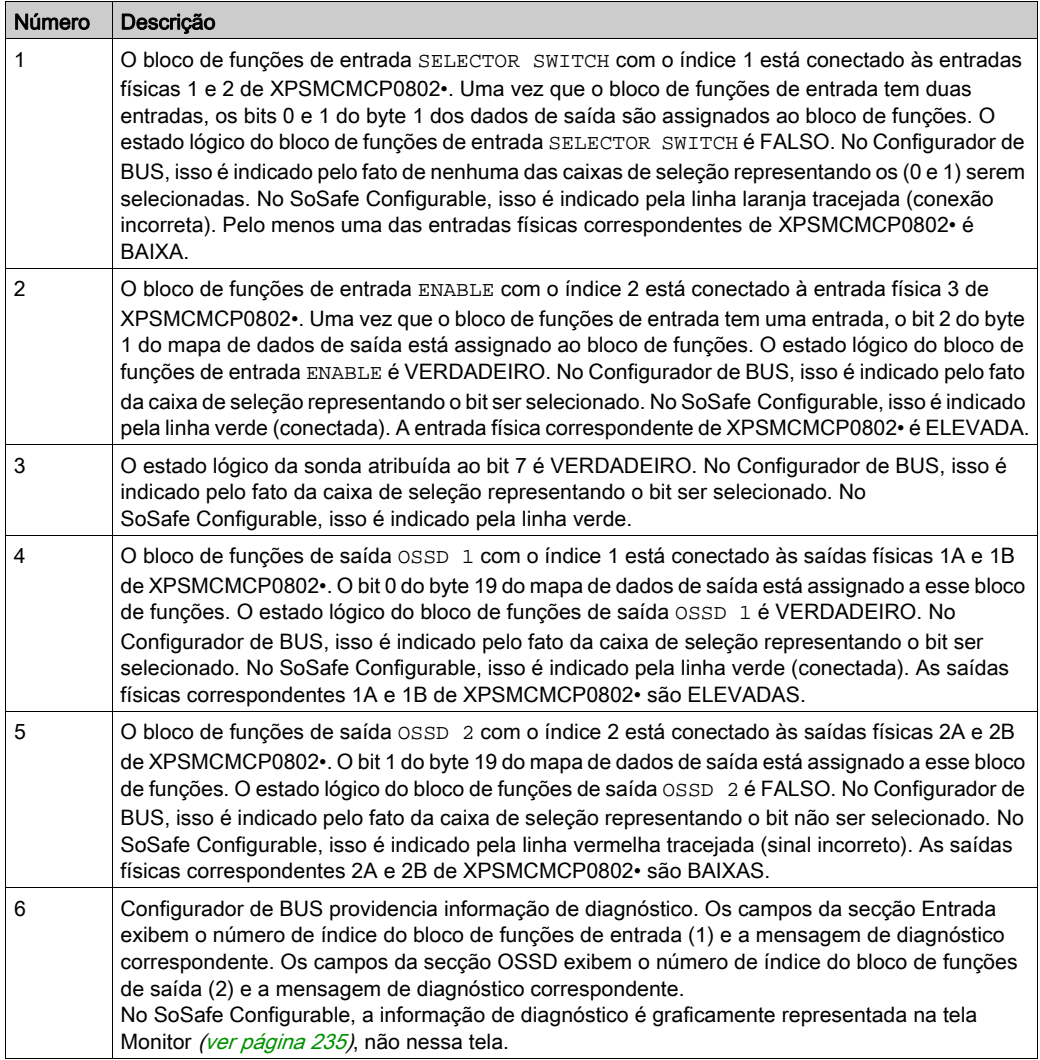

# Parte IV Blocos de funções

# Conteúdo desta parte

Esta parte inclui os seguintes capítulos:

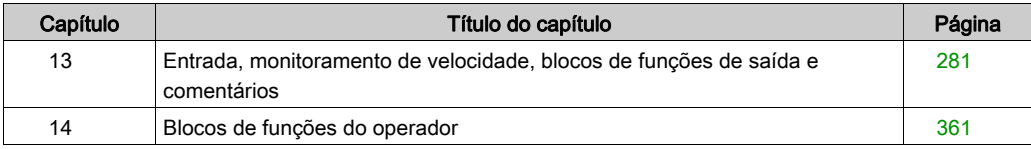

# <span id="page-280-0"></span>Capítulo 13 Entrada, monitoramento de velocidade, blocos de funções de saída e comentários

## Conteúdo deste capítulo

Este capítulo inclui as seguintes secções:

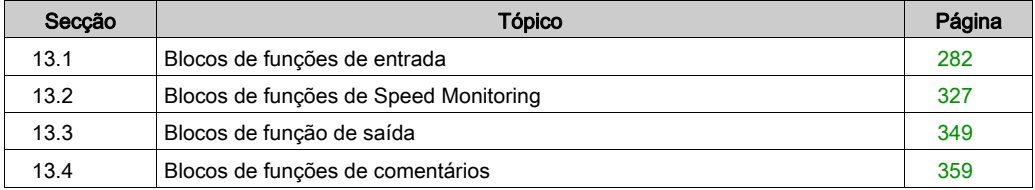

# <span id="page-281-0"></span>Secção 13.1 Blocos de funções de entrada

## Conteúdo desta secção

Esta secção inclui os seguintes tópicos:

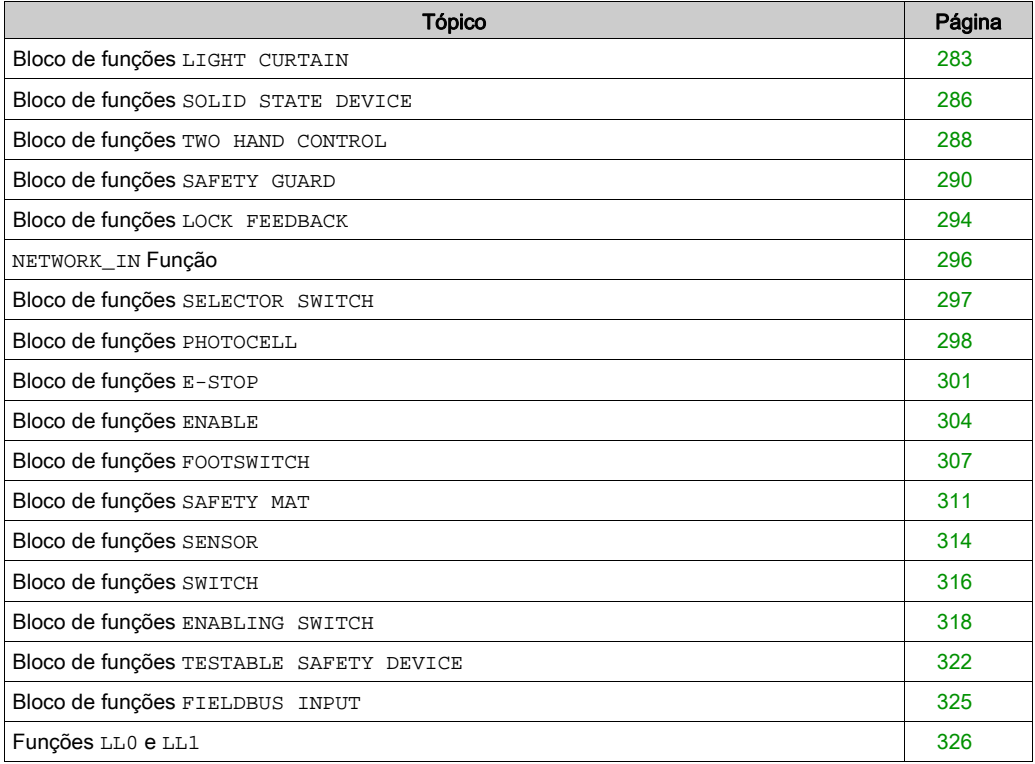

# <span id="page-282-0"></span>Bloco de funções **LIGHT CURTAIN**

## Apresentação

O bloco de funções cortina de luz LIGHT CURTAIN monitora um estado de cortina de luz (ou scanner a laser) de segurança optoeletrônica (Equipamento protetor sensível a eletricidade, ESPE). Quando o dispositivo optoeletrônico deteta um objeto, as saídas serão definidas como FALSO. Se não for detetado qualquer objeto pelo dispositivo optoeletrônico, a saída será definida como VERDADEIRO.

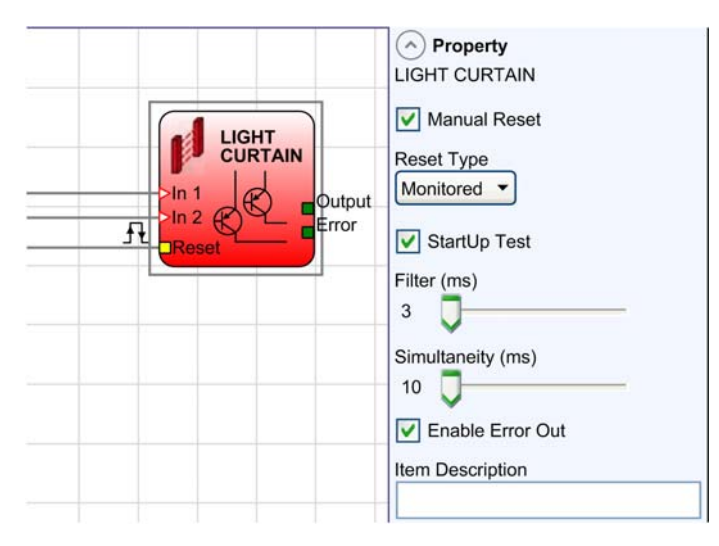

# Parâmetros

A tabela seguinte descreve os parâmetros exibidos no painel Propriedade:

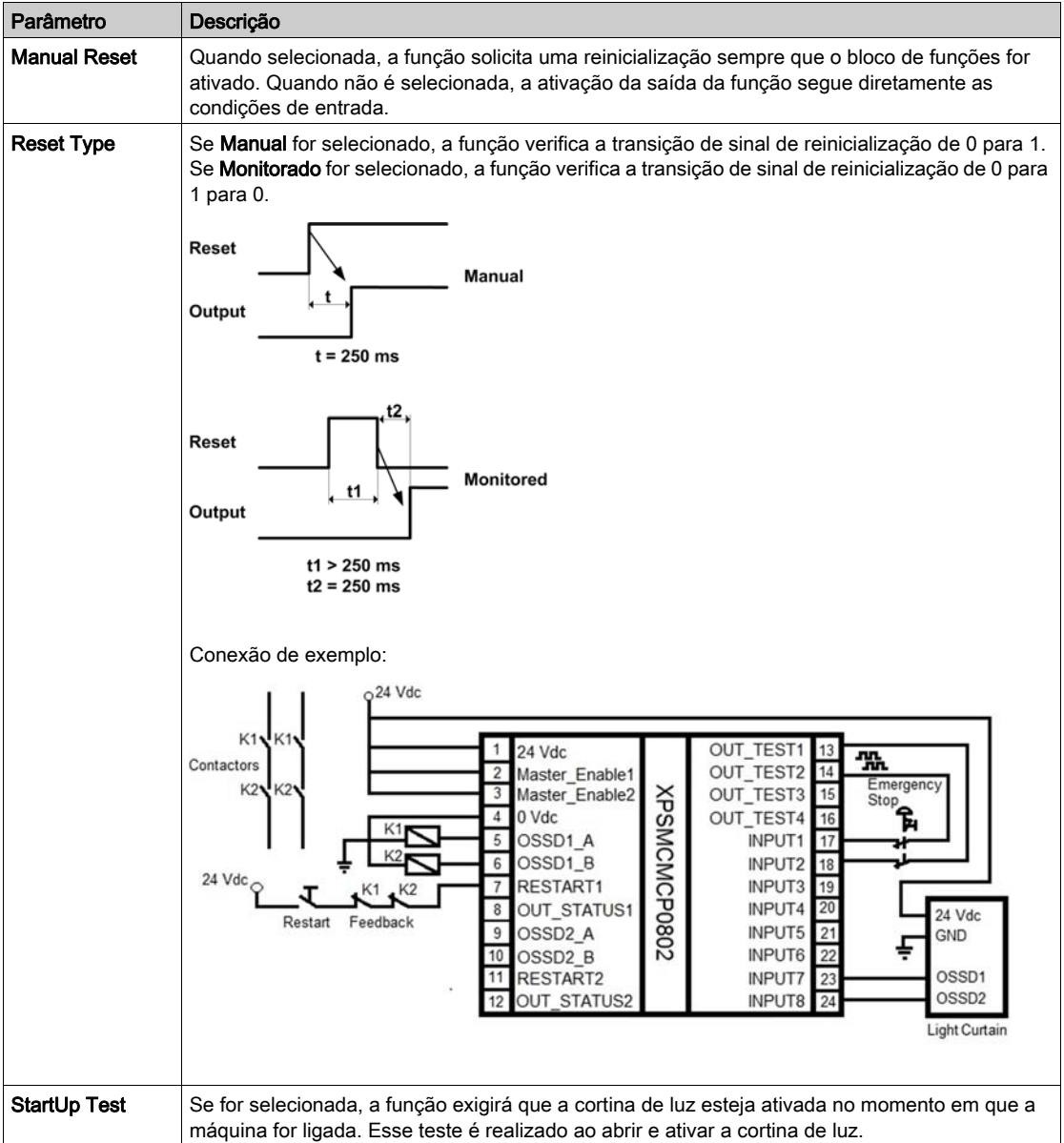

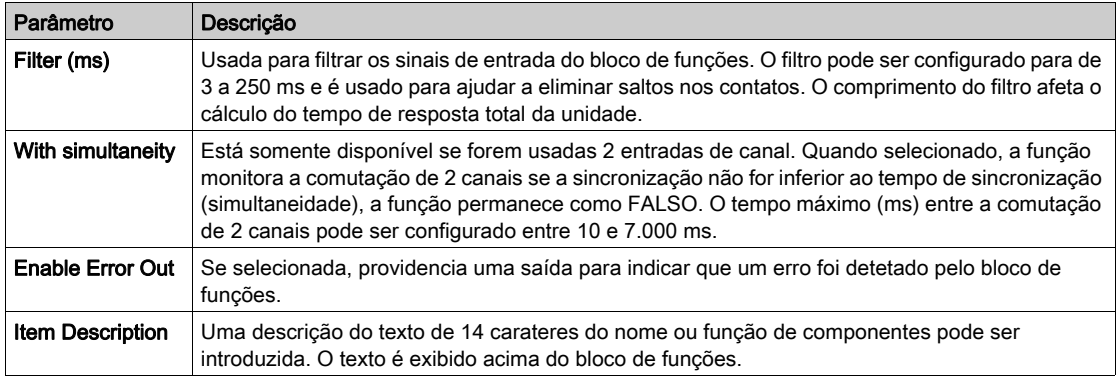

# <span id="page-285-0"></span>Bloco de funções **SOLID STATE DEVICE**

## Apresentação

O bloco de funções SOLID STATE DEVICE monitora as entradas de um dispositivo em estado sólido. Se as entradas estiverem definidas como VERDADEIRO, a saída será definida para VERDADEIRO. Se as entradas estiverem definidas como FALSO, saída ficará definida como FALSO.

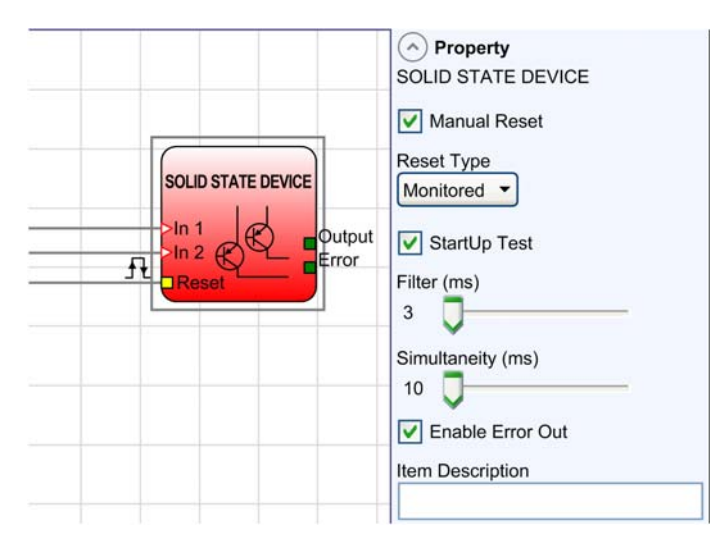

# Parâmetros

A tabela seguinte descreve os parâmetros exibidos no painel Propriedade:

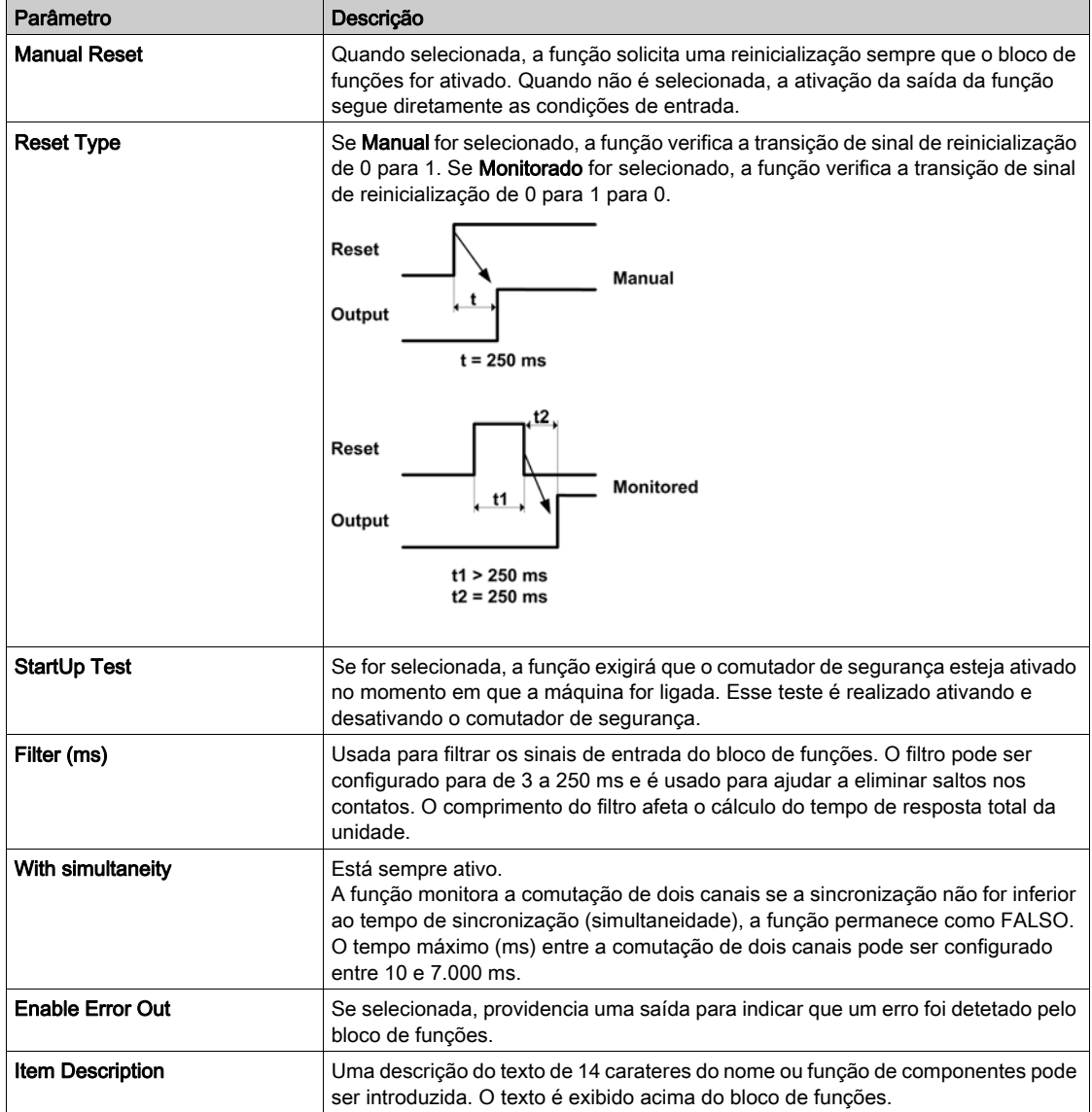

# <span id="page-287-0"></span>Bloco de funções **TWO HAND CONTROL**

## Apresentação

O bloco de funções TWO HAND CONTROL monitora as entradas de um comutador bimanual. Ambos os comutadores de botões devem ser ativados em 500 mseg para ativar a saída como VERDADEIRA. Se os comutadores de botões não forem ativados simultaneamente, a saída é definida como FALSO.

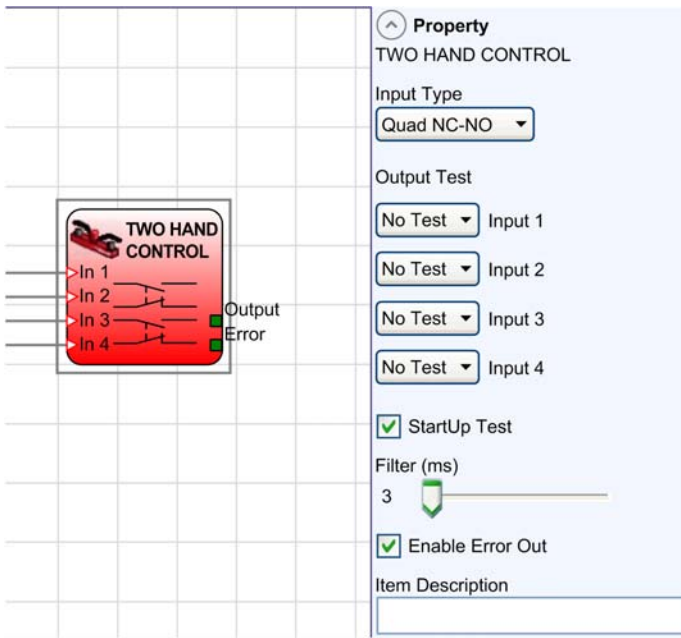

#### Parâmetros

A tabela seguinte descreve os parâmetros exibidos no painel Propriedade:

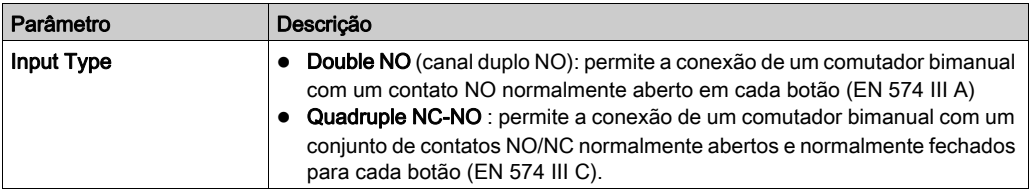
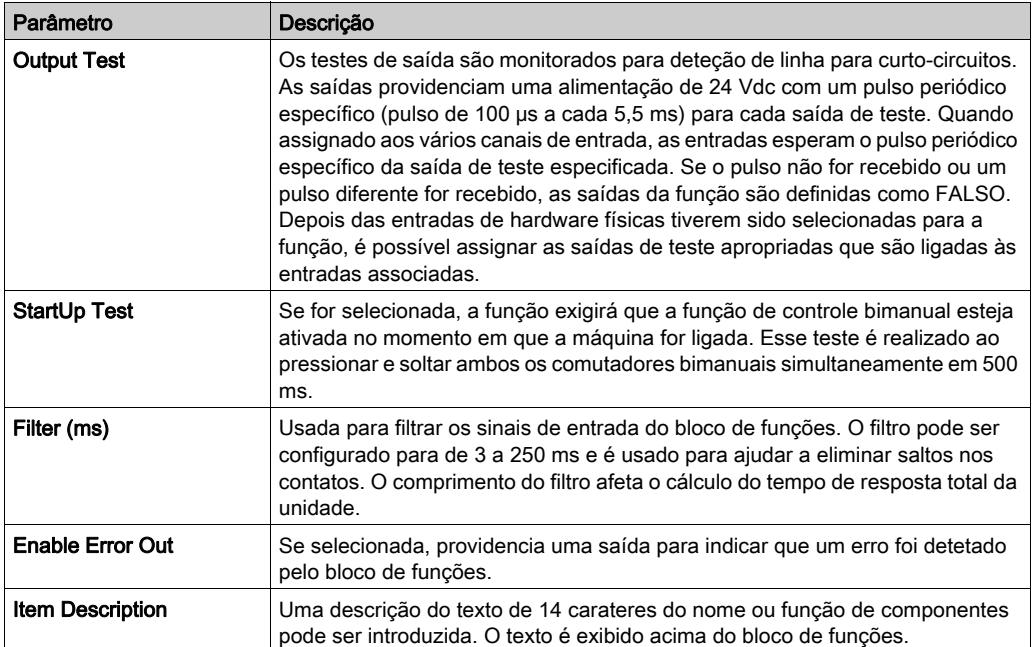

# Bloco de funções **SAFETY GUARD**

#### Apresentação

Os blocos de função de 1 ou 2 canais do SAFETY GUARD monitoram um estado de proteção móvel ou de proteção de segurança.

Quando a proteção está fechada, as entradas da função são definidas como VERDADEIRO e a saída é definida como VERDADEIRO. Quando a proteção está aberta, as entradas da função são definidas como FALSO e a saída é definida como FALSO.

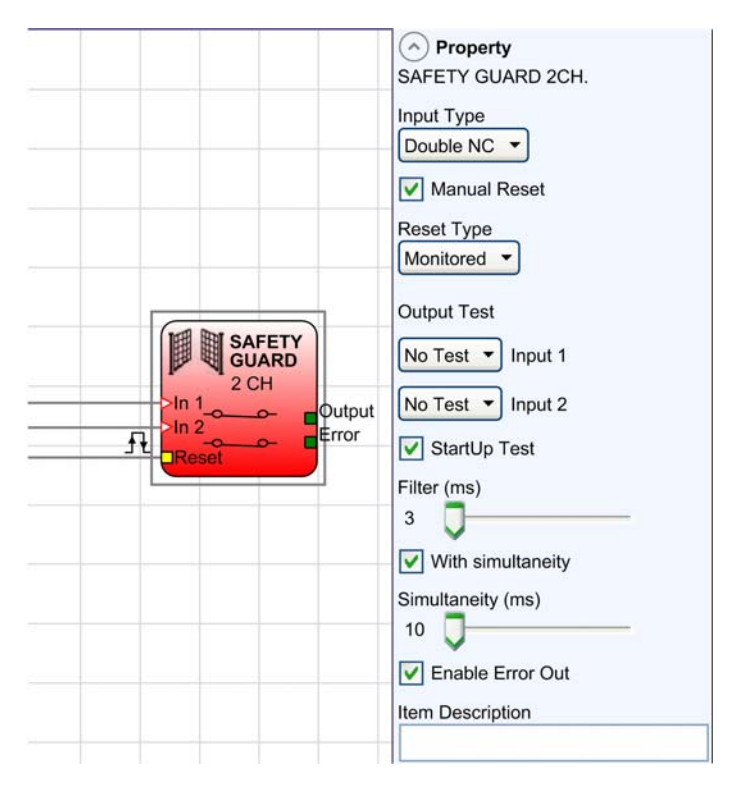

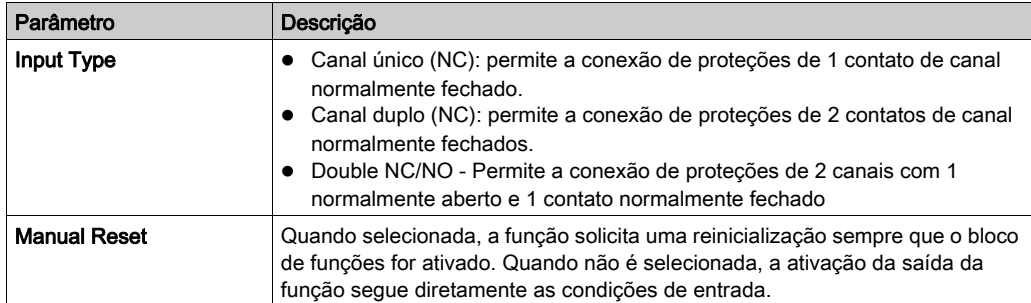

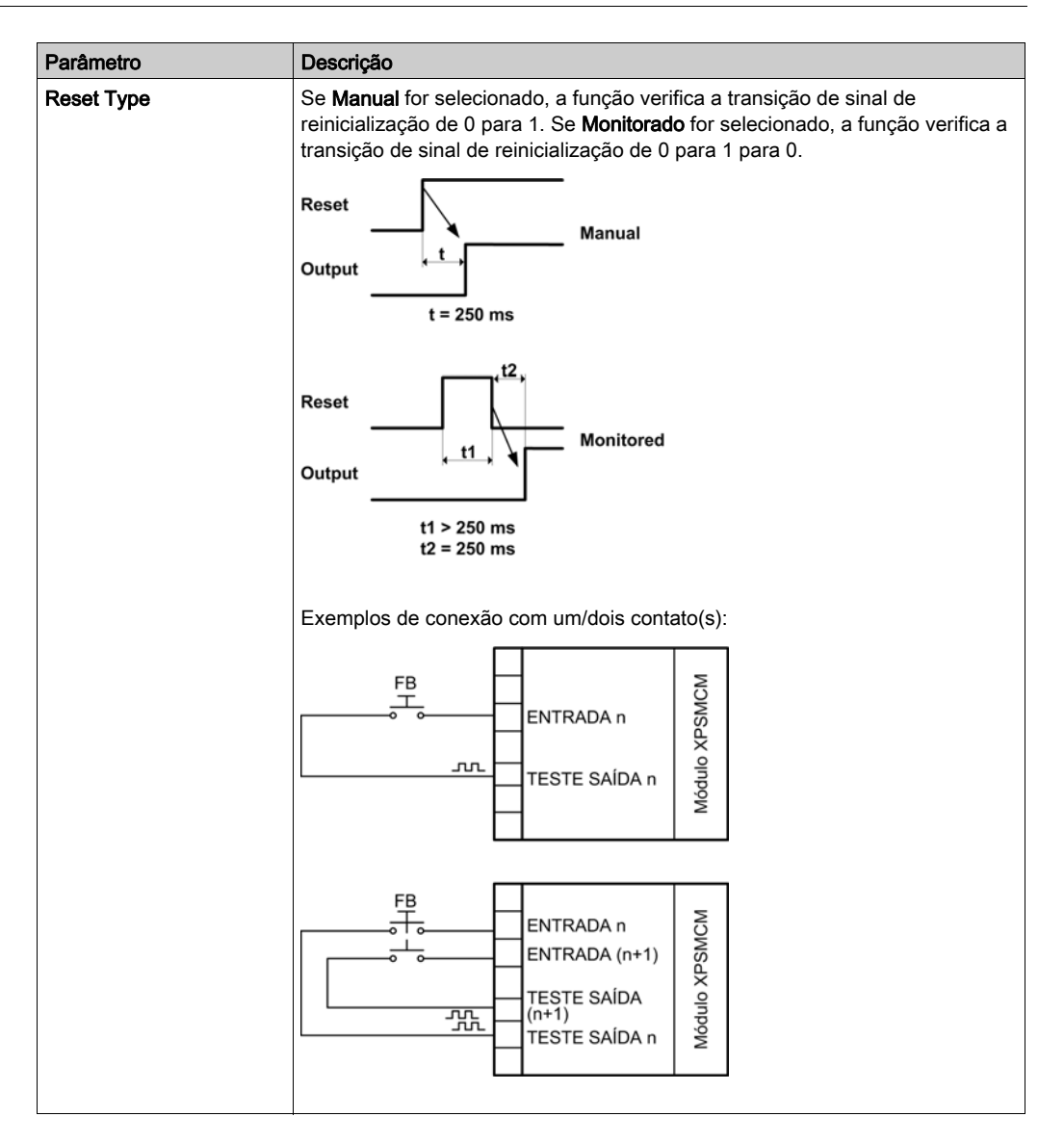

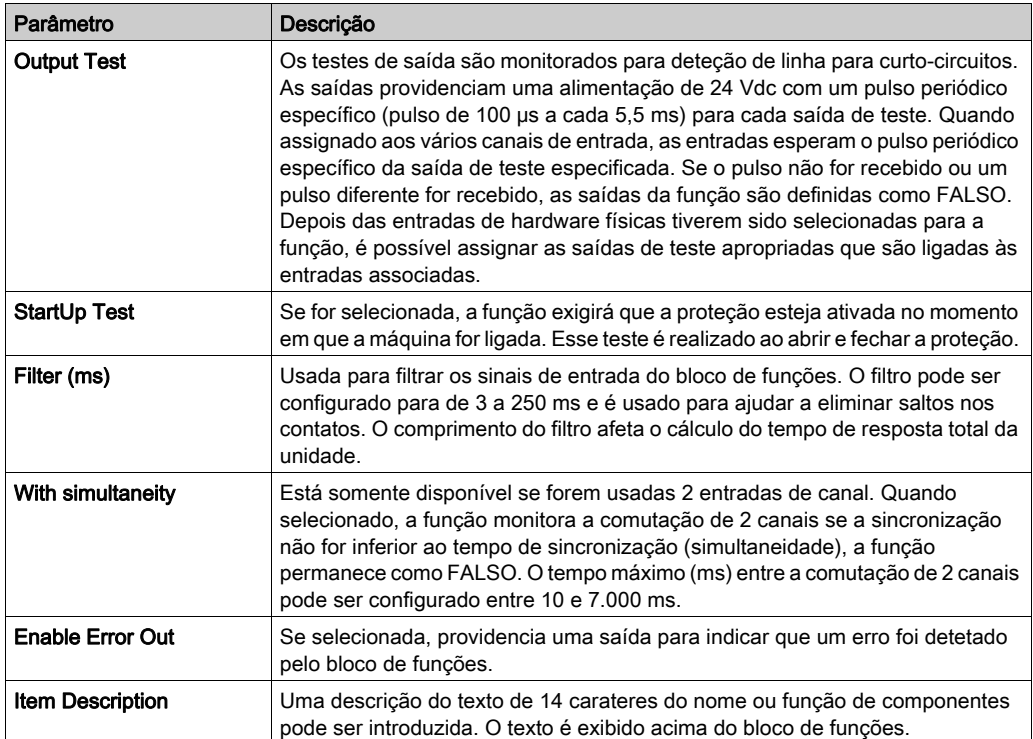

# Bloco de funções **LOCK FEEDBACK**

#### Apresentação

O bloco de funções LOCK FEEDBACK monitora as entradas de um dispositivo de trava de segurança para uma proteção móvel ou porta de segurança. No caso das entradas indicarem que a trava está bloqueada, a saída será definida para VERDADEIRO, caso contrário, a saída será definida para FALSO.

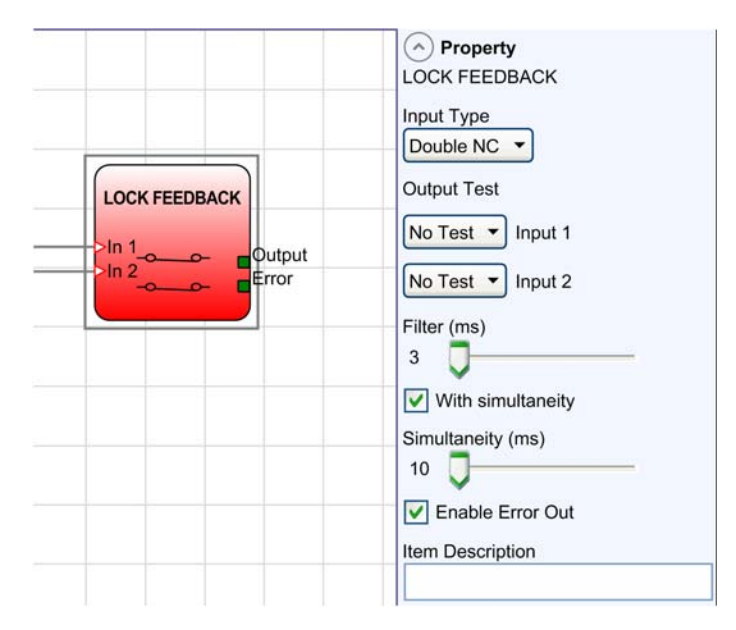

#### Parâmetros

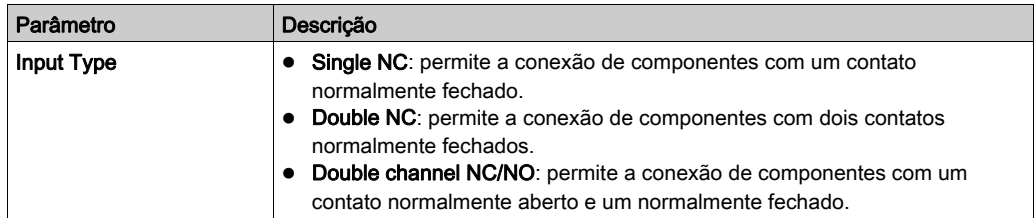

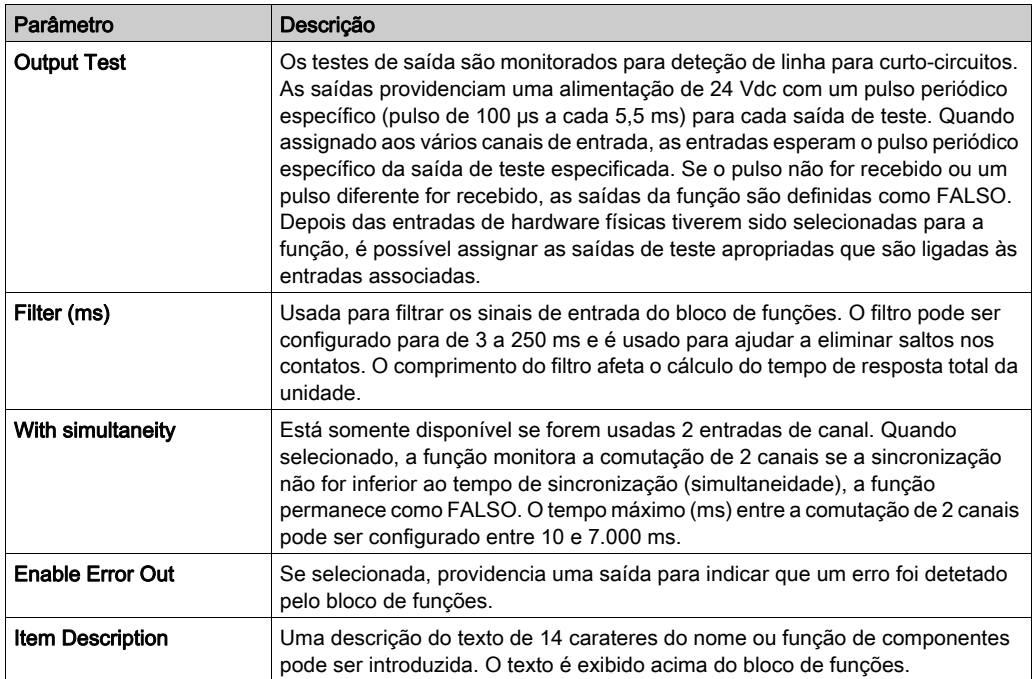

# **NETWORK\_IN** Função

## Apresentação

O bloco de funções NETWORK\_IN será utilizado para conectar as entradas de rede ao bloco de funções NETWORK. Quando as entradas estiverem definidas como VERDADEIRO, a saída associada será definida como VERDADEIRO.

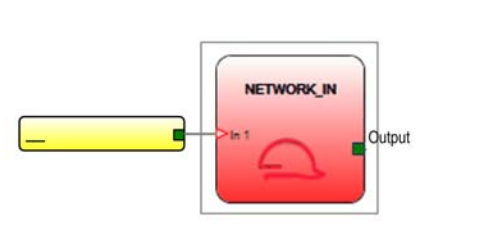

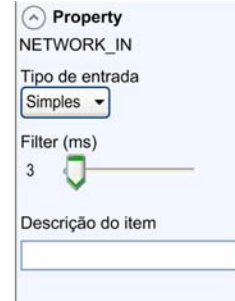

## Parâmetros

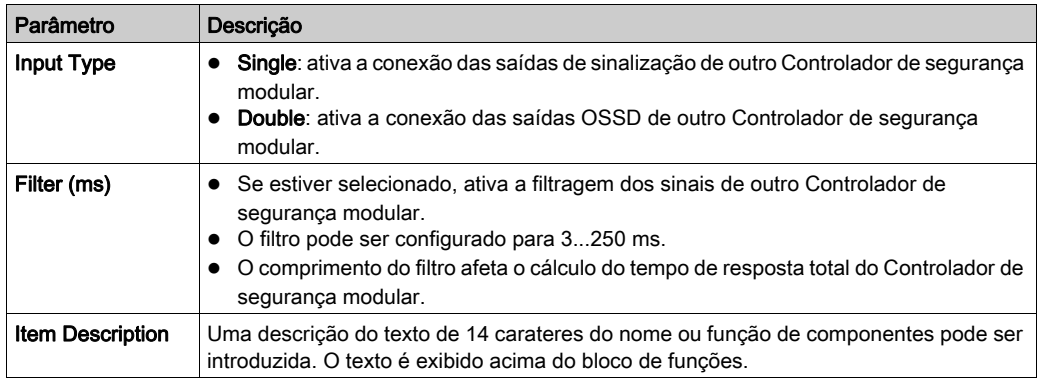

NOTA: A entrada poderá somente ser alocada no Controlador de segurança modular. Deverá ser utilizada em conjunto com o operador NETWORK operator (ver [página](#page-414-0) 415).

# Bloco de funções **SELECTOR SWITCH**

## Apresentação

O bloco de funções do comutador SELECTOR SWITCH monitora as entradas de um comutador de dois canais a um de quatro canais. Quando somente uma entrada estiver definida como VERDADEIRO, a saída correspondente será definida também para VERDADEIRO. Em outras condições, quando todas as entradas estão definidas como FALSO ou mais de uma entrada está definida como VERDADEIRO, as saídas estão definidas como FALSO.

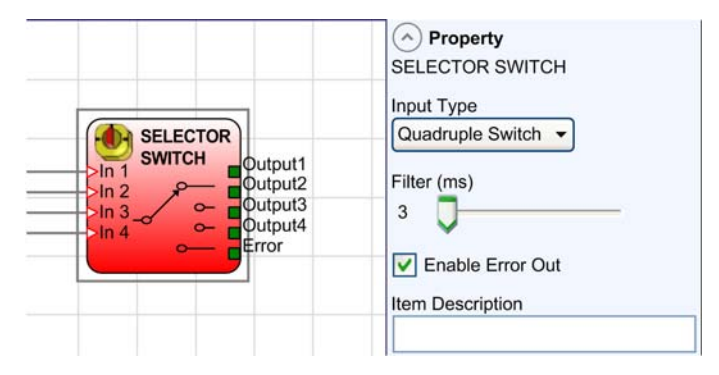

## Parâmetros

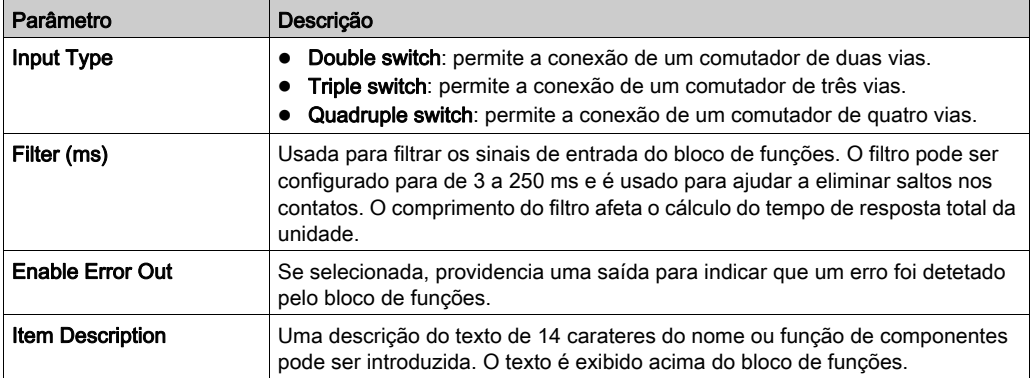

# Bloco de funções **PHOTOCELL**

#### Apresentação

O bloco de funções PHOTOCELL monitora as entradas de uma fotocélula de segurança optoeletrônica. Se o feixe da fotocélula for liberado, a saída será definida como VERDADEIRO. Se o feixe da fotocélula estiver ocupado, a saída será definida como FALSO.

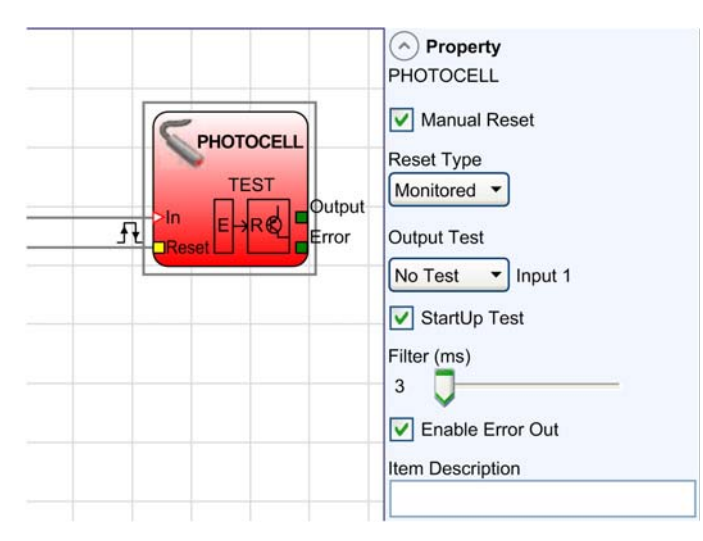

## Parâmetros

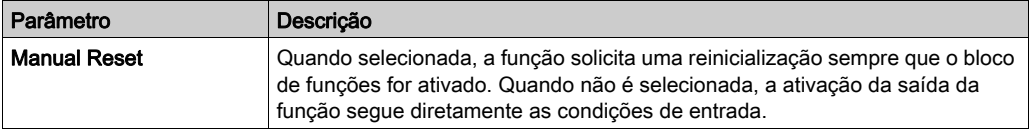

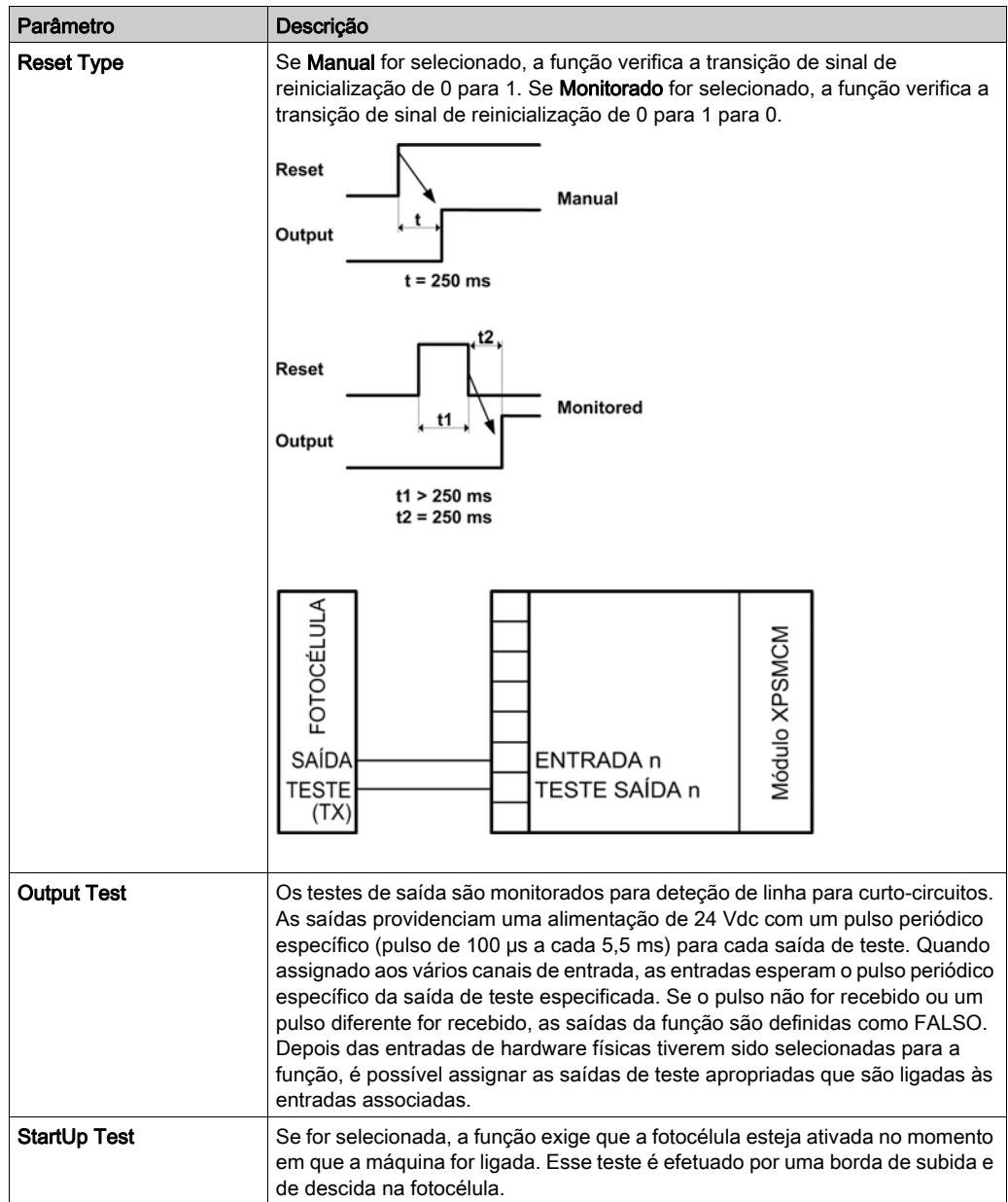

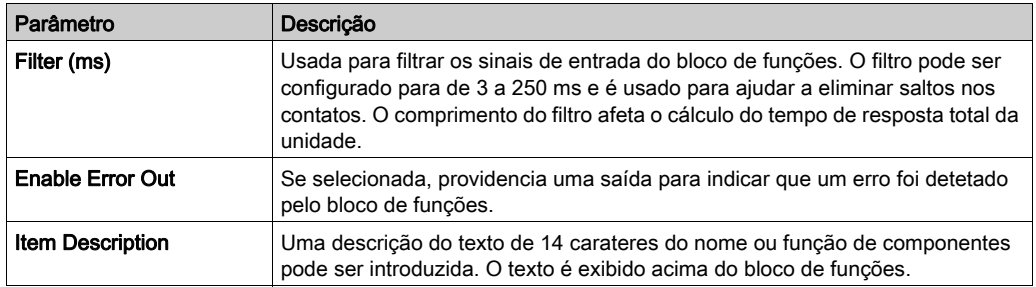

# Bloco de funções **E-STOP**

## Apresentação

O bloco de funções E-STOP (parada de emergência) monitora um estado botão de parada de emergência. As saídas do bloco de funções E-STOP são somente VERDADEIRO quando as entradas estão definidas como VERDADEIRO.

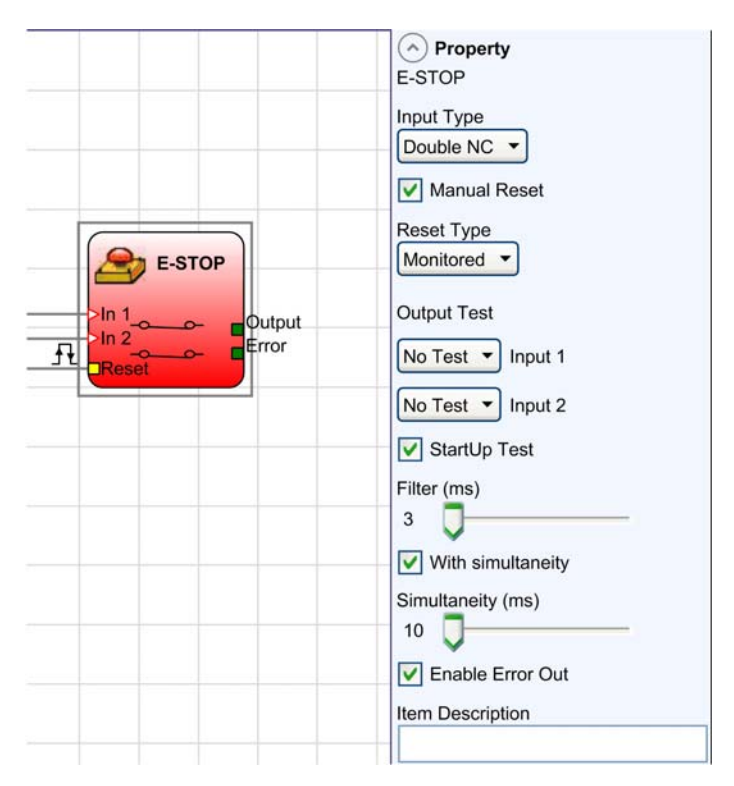

## Parâmetros

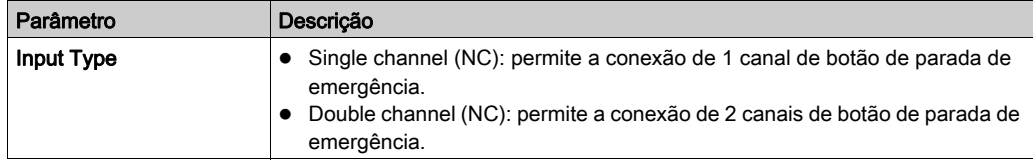

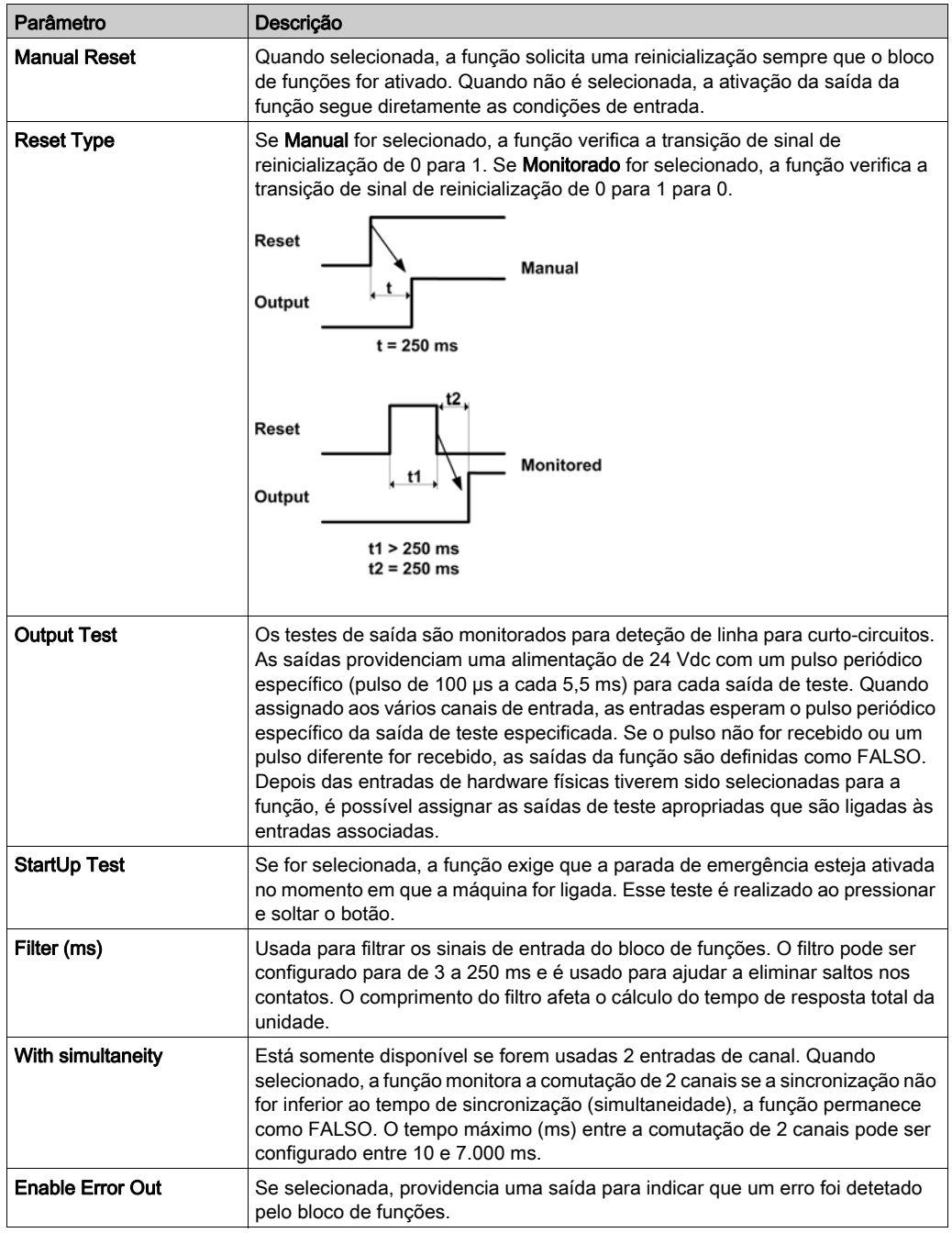

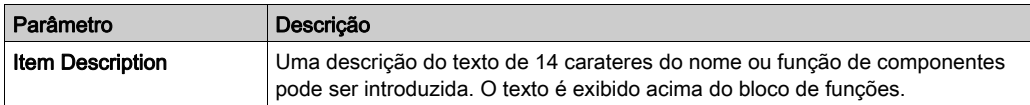

# Bloco de funções **ENABLE**

#### Apresentação

O bloco de funções ENABLE ou função chave ENABLE monitora um dispositivo de chave manual. Quando a chave é inserida e girada na posição fechada, a saída é definida como VERDADEIRO. Quando a chave não é inserida ou não está virada para a posição fechada, a saída é definida como FALSO.

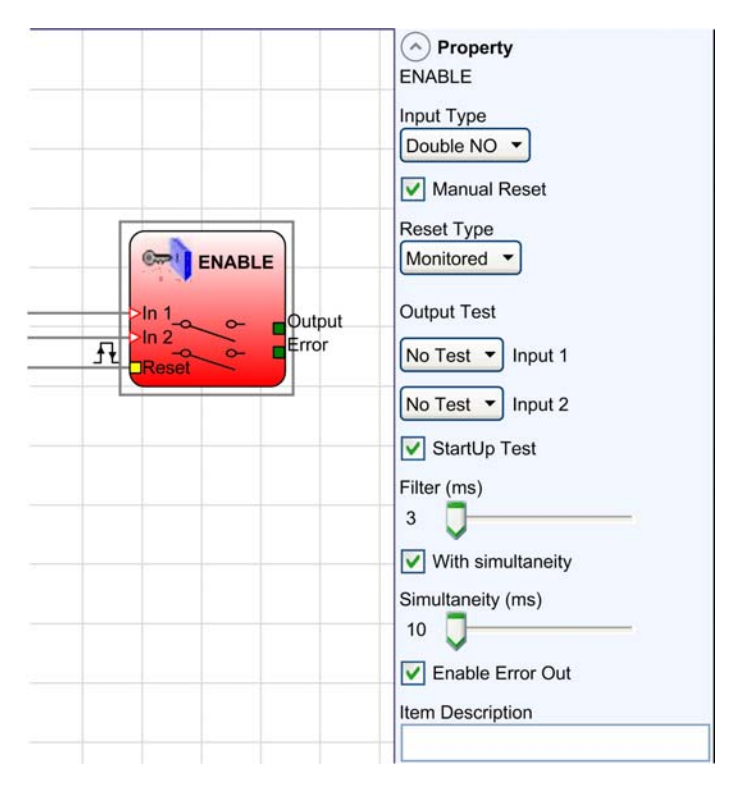

## Parâmetros

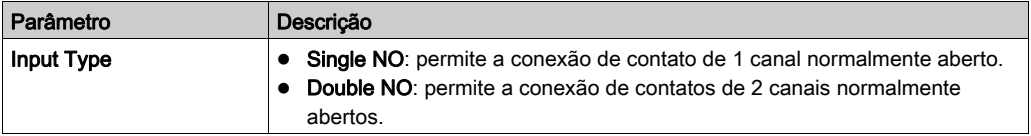

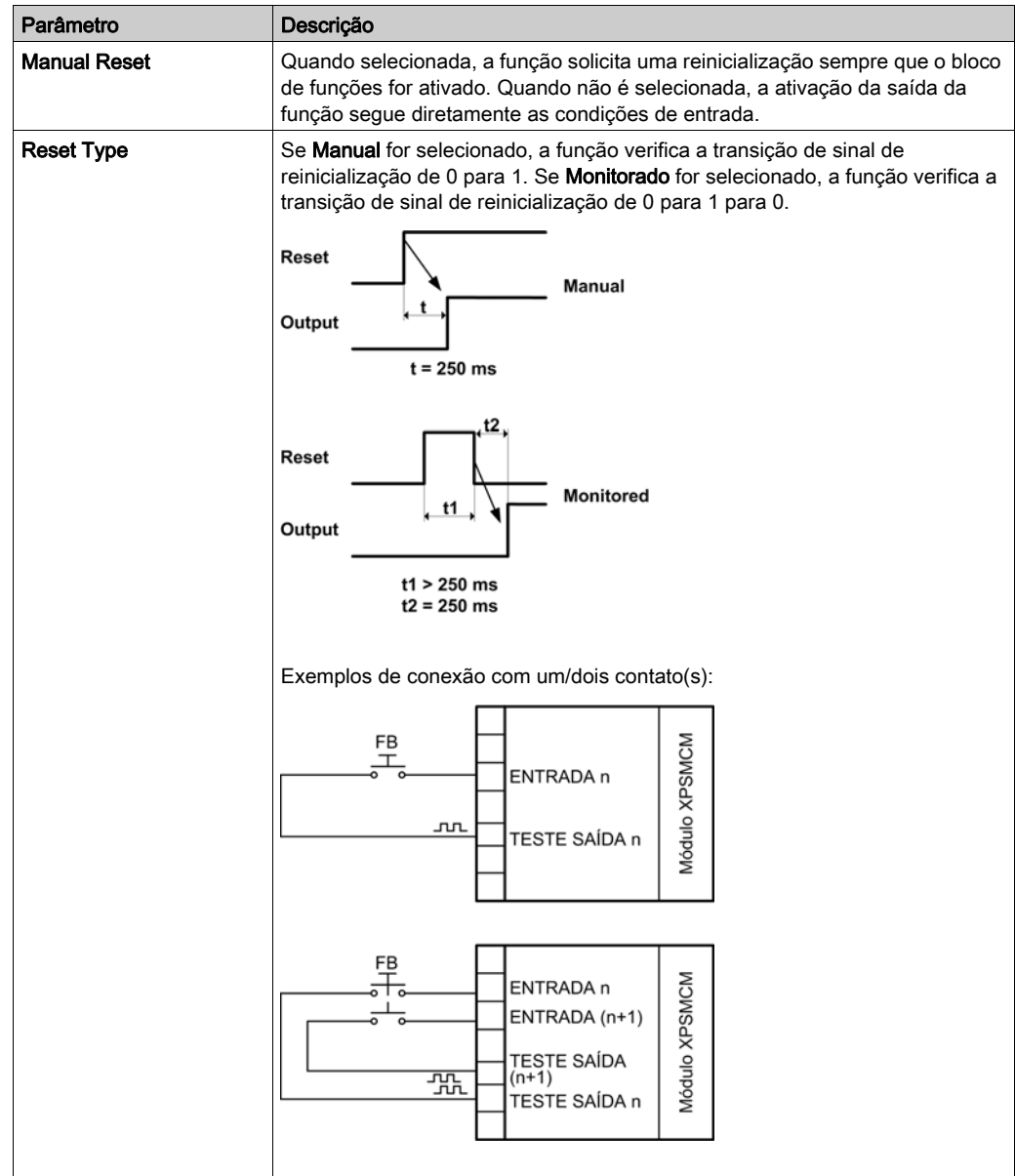

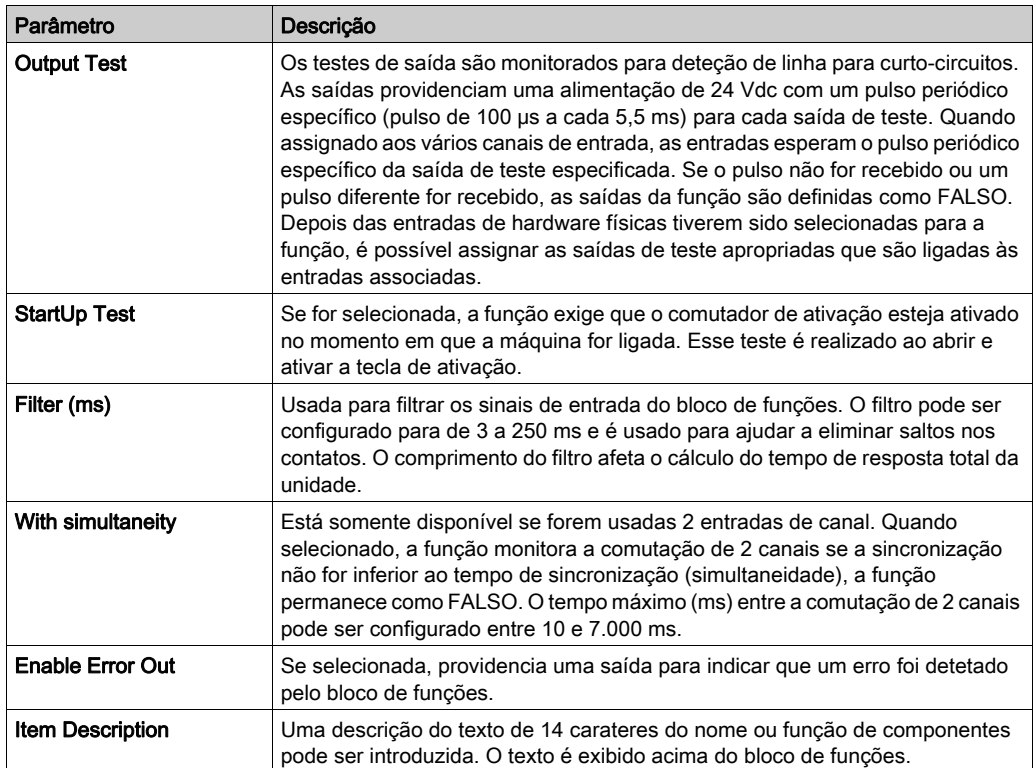

# Bloco de funções **FOOTSWITCH**

## Apresentação

O bloco de funções FOOTSWITCH monitora o pedal de segurança. Se o pedal for pressionado, a saída será definida para VERDADEIRO. Se o pedal for pressionado, a saída será definida para FALSO.

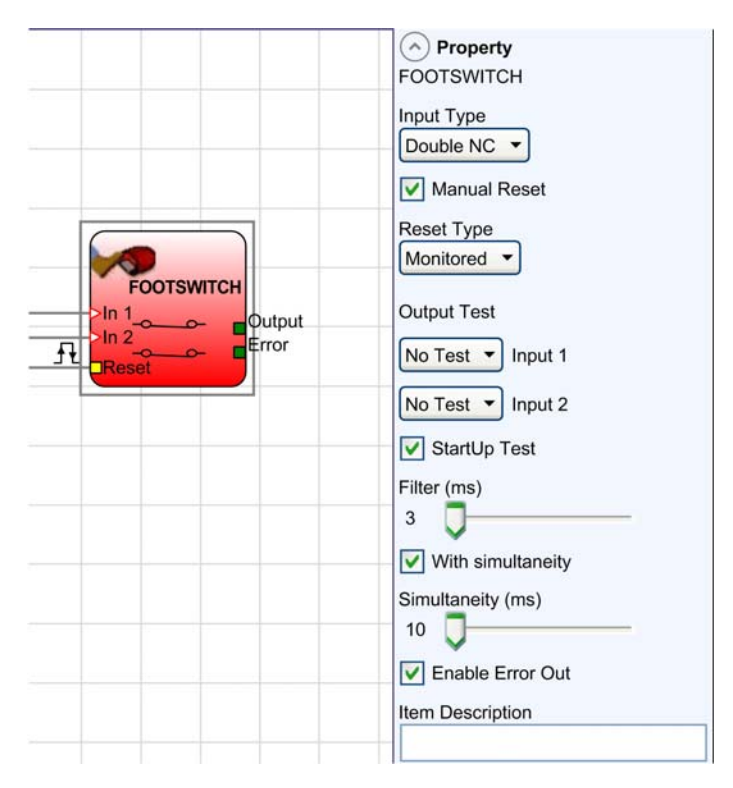

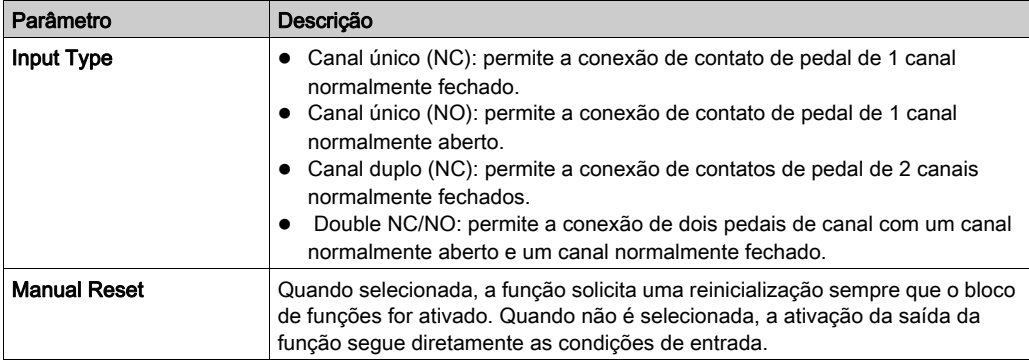

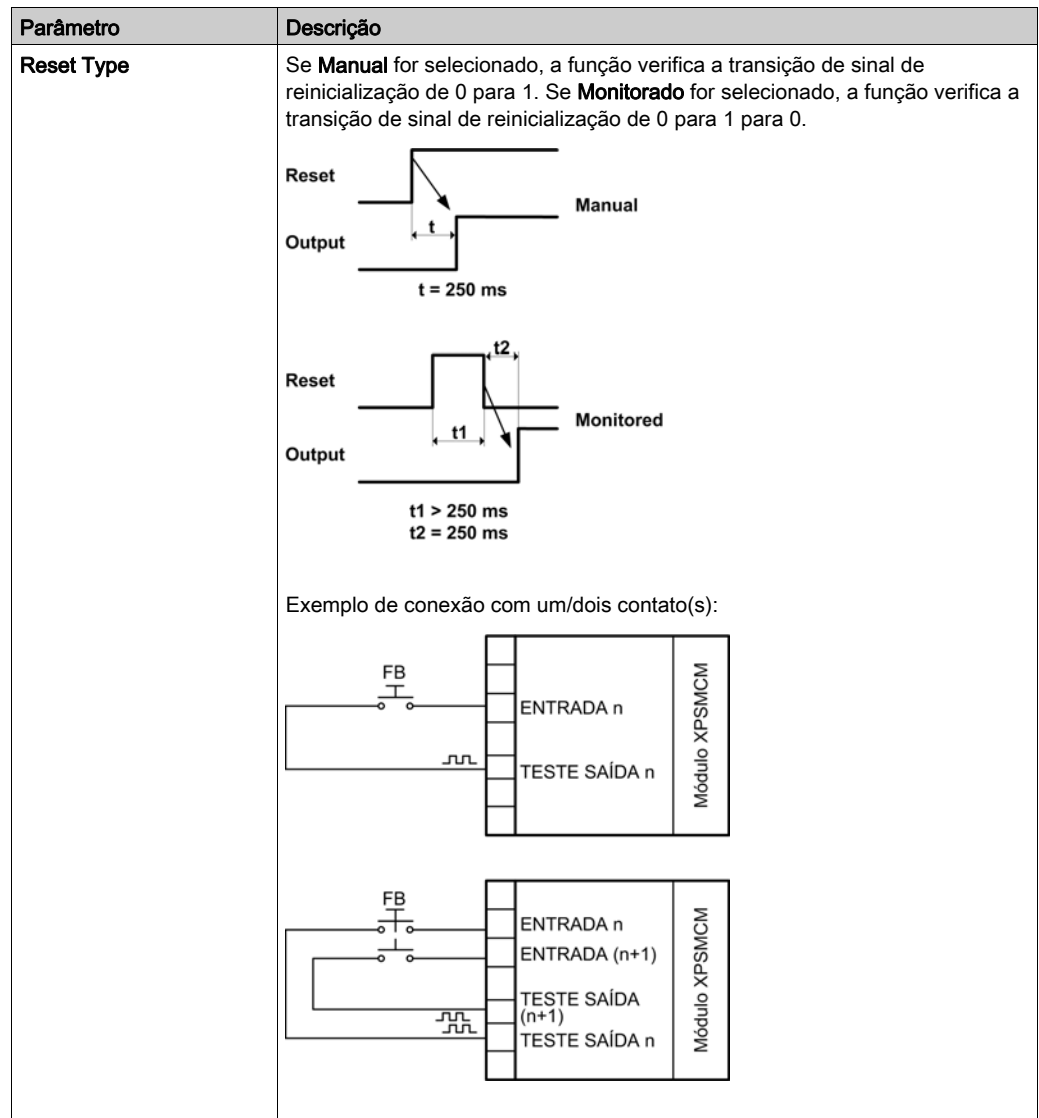

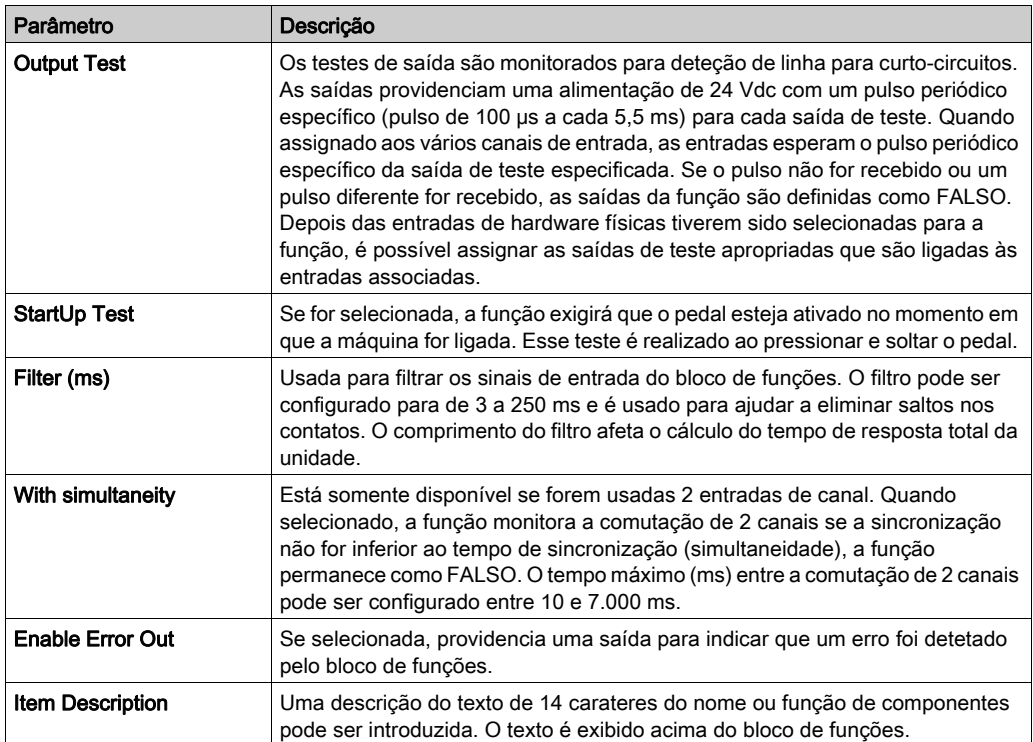

# Bloco de funções **SAFETY MAT**

## Apresentação

A função SAFETY MAT monitora o tapete de segurança. Se o tapete de segurança não estiver ativado, a saída será definida para VERDADEIRO. Se o tapete de segurança estiver ativado, a saída será definida para FALSO.

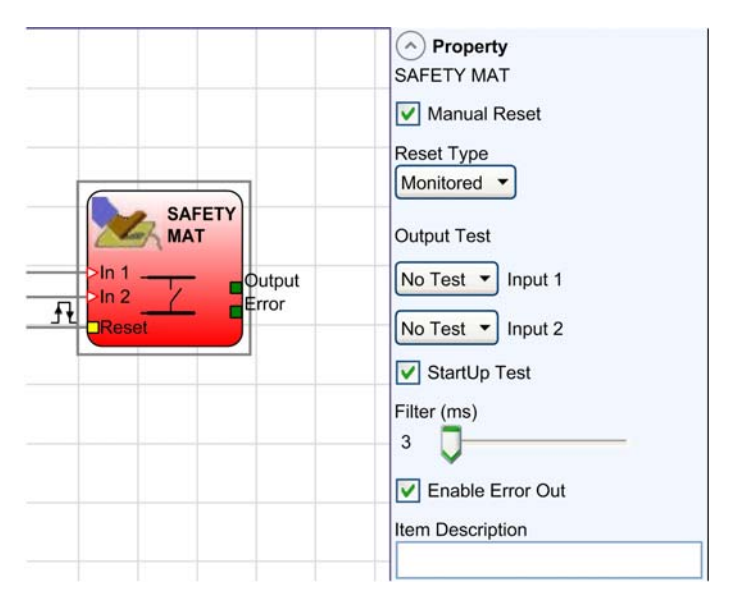

## Parâmetros

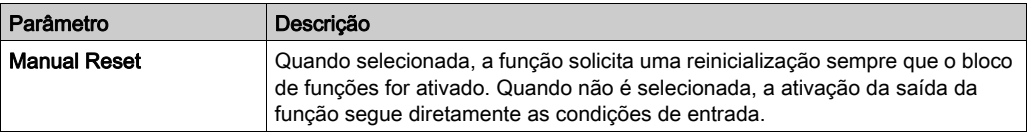

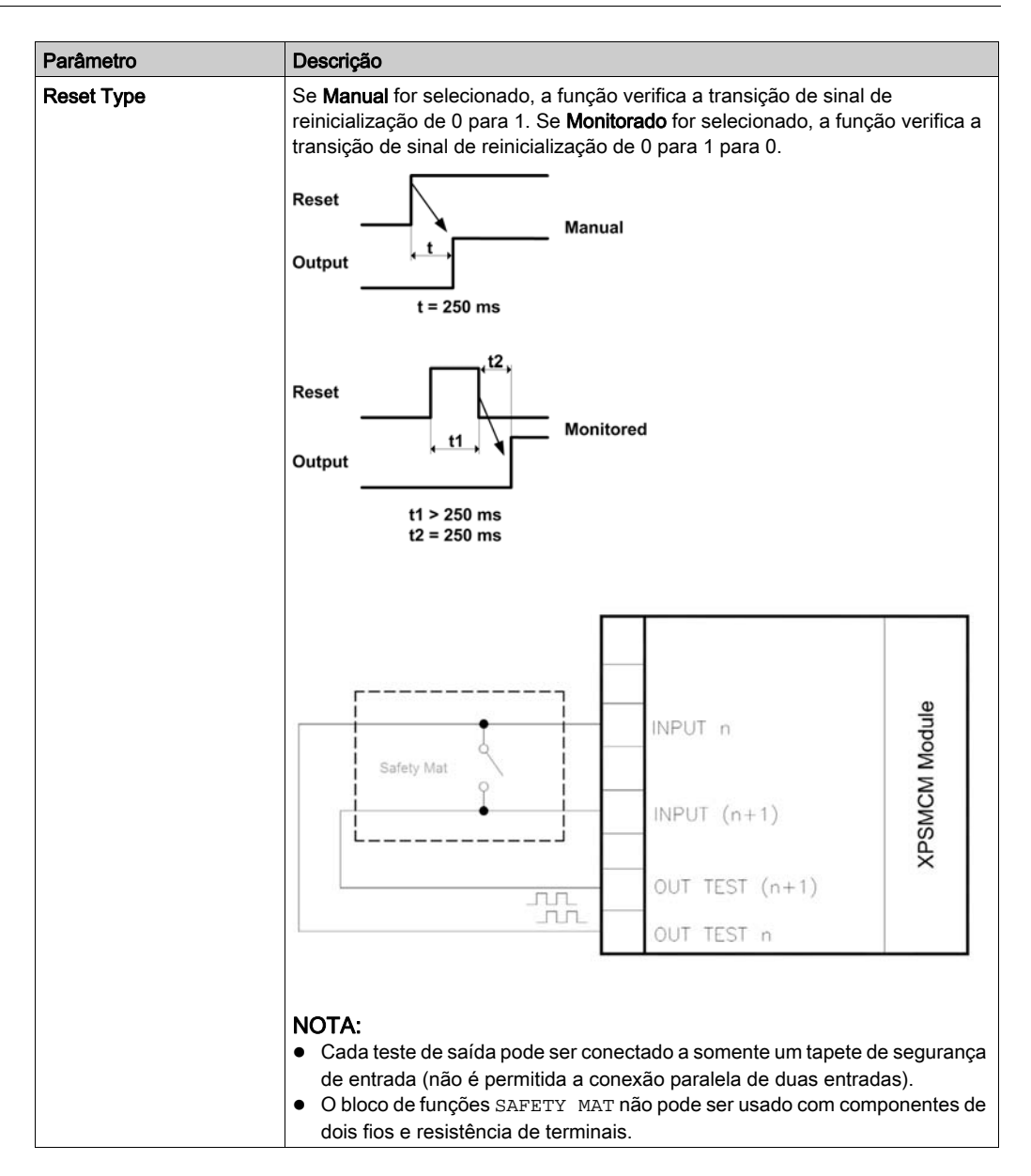

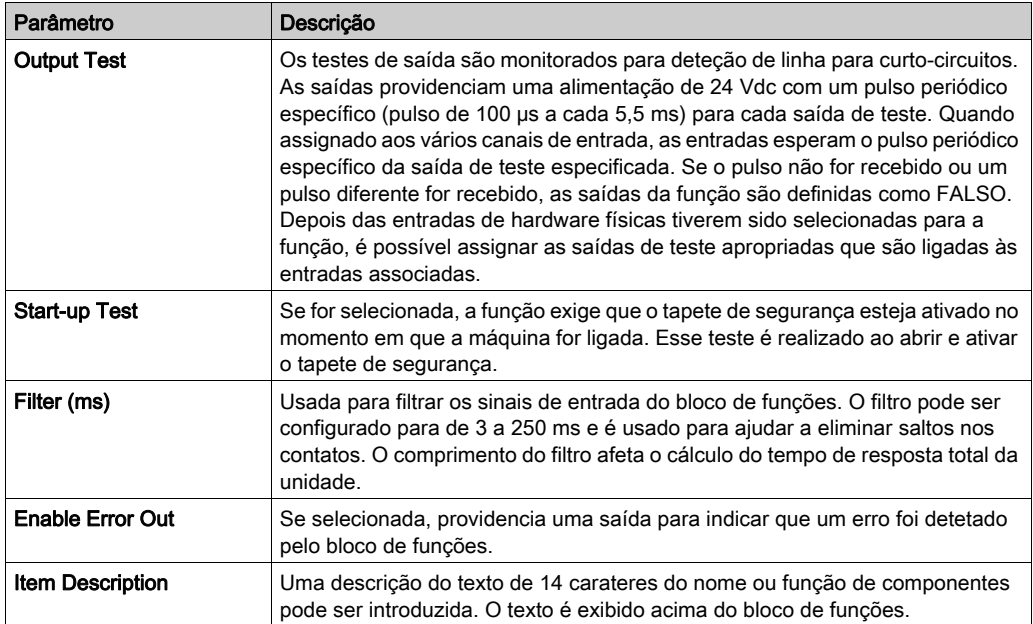

# Bloco de funções **SENSOR**

#### Apresentação

A função SENSOR monitora a entrada de um sensor não relacionado a segurança. Se o feixe do sensor for liberado, a saída será definida para VERDADEIRO. Se o feixe do sensor for interrompido, a saída será definida como FALSO.

# ATENÇÃO

## OPERAÇÃO NÃO INTENCIONAL DO EQUIPAMENTO

Não use a função SENSOR como uma entrada relacionada a segurança.

A não observância destas instruções pode provocar a morte, ferimentos graves, ou danos no equipamento.

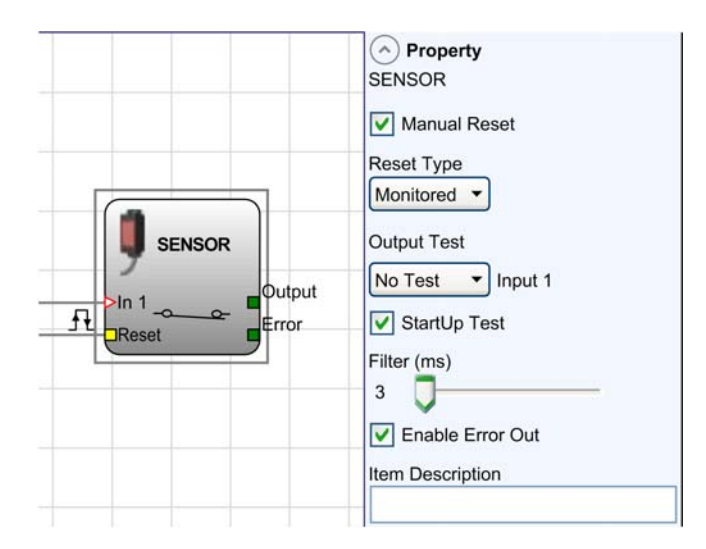

## Parâmetros

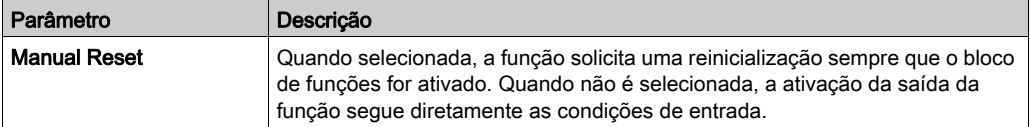

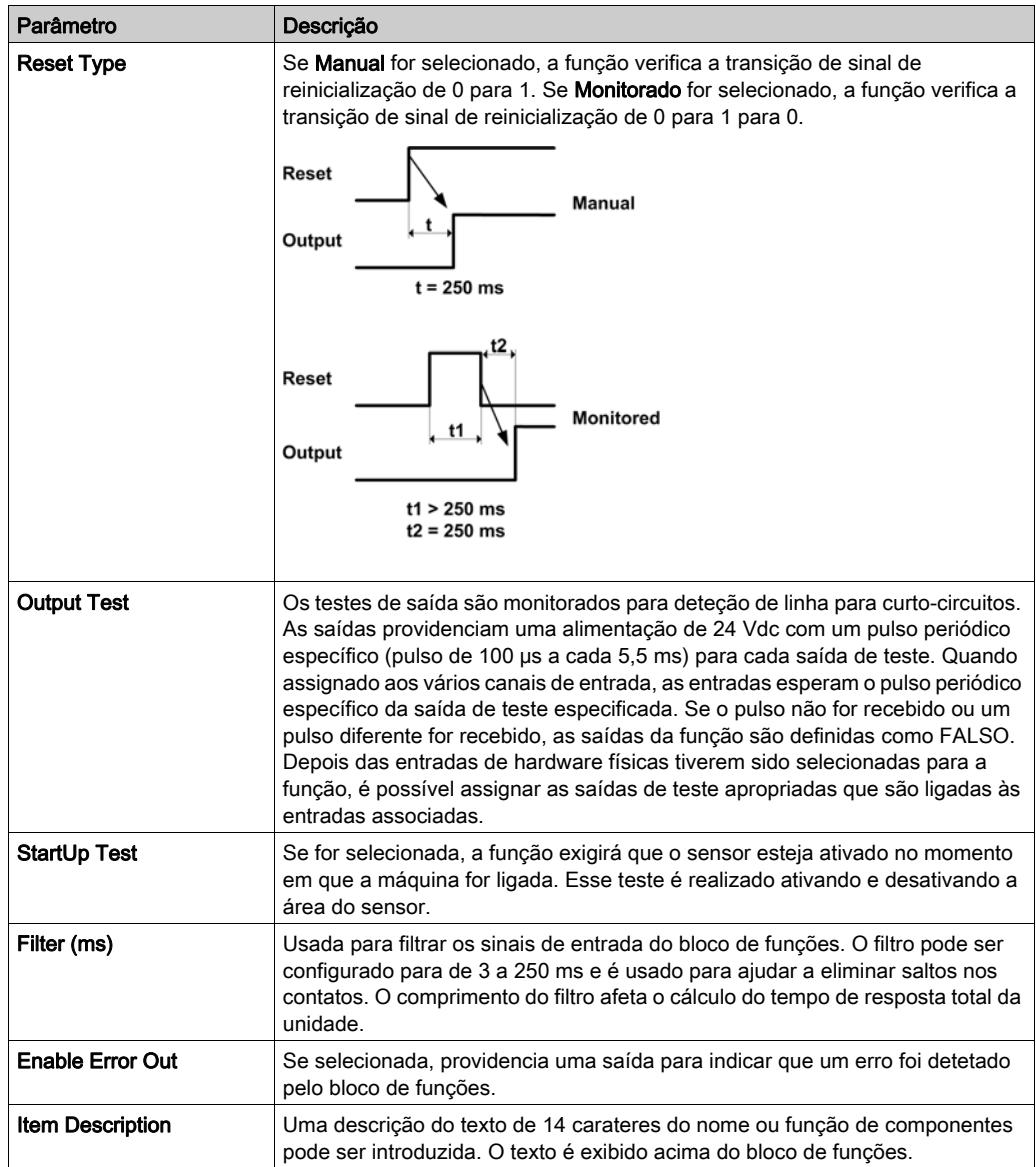

# Bloco de funções **SWITCH**

#### Apresentação

O bloco de funções SWITCH monitora a entrada de um botão ou comutador não seguro. Quando o botão é pressionado, a saída será definida como VERDADEIRO, caso contrário, a saída será definida como FALSO.

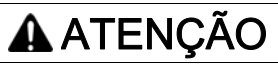

## OPERAÇÃO NÃO INTENCIONAL DO EQUIPAMENTO

Não use a função SWITCH como uma entrada relacionada a segurança.

A não observância destas instruções pode provocar a morte, ferimentos graves, ou danos no equipamento.

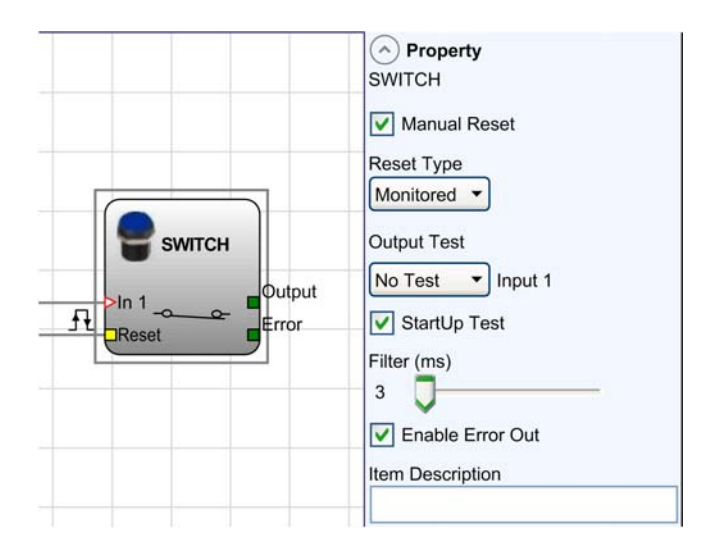

## Parâmetros

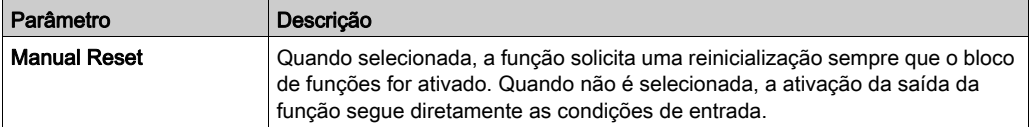

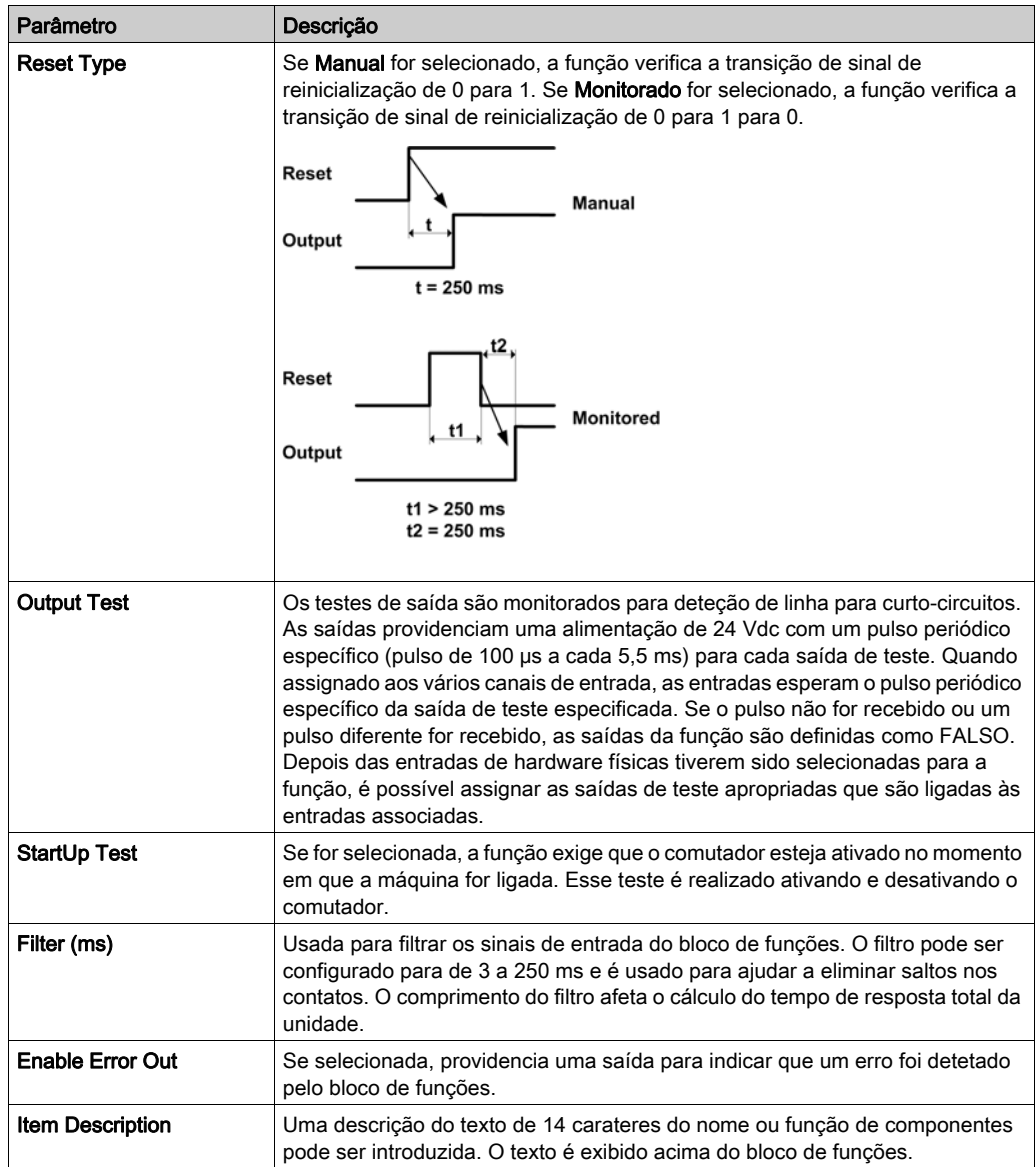

# Bloco de funções **ENABLING SWITCH**

## Apresentação

O bloco de funções ENABLING SWITCH monitora as entradas de um comutador de ativação. Quando o comutador de ativação está na posição do meio (posição 2), a saída é definida para VERDADEIRO. Se o comutador de ativação não for pressionado (posição 1) ou se for pressionado completamente (posição 3), a saída é definida para FALSO.

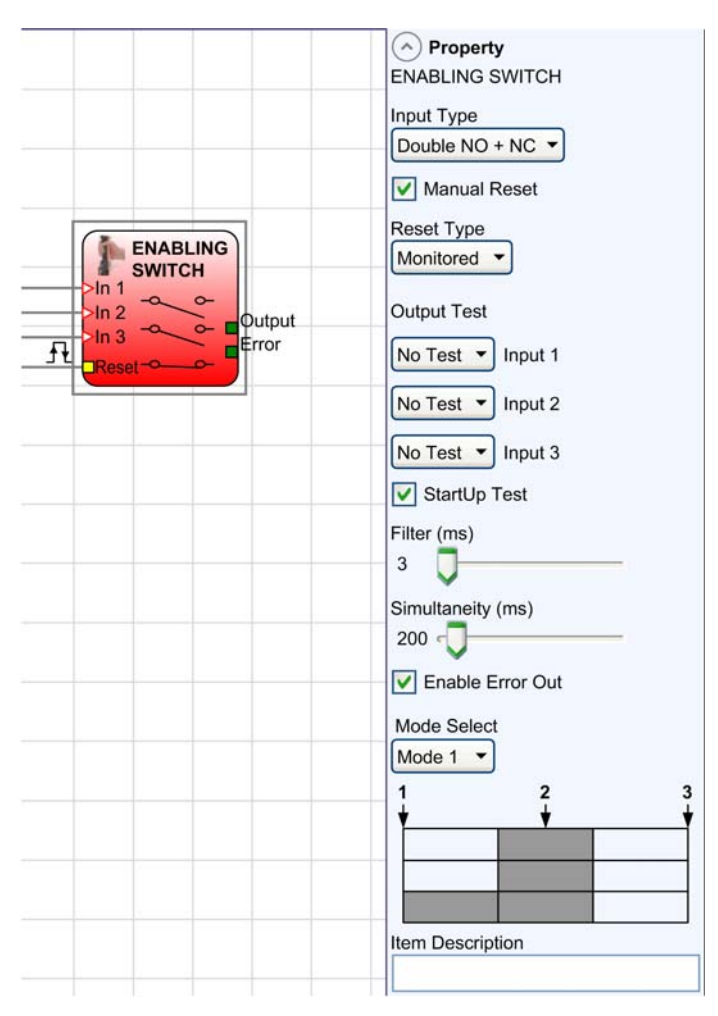

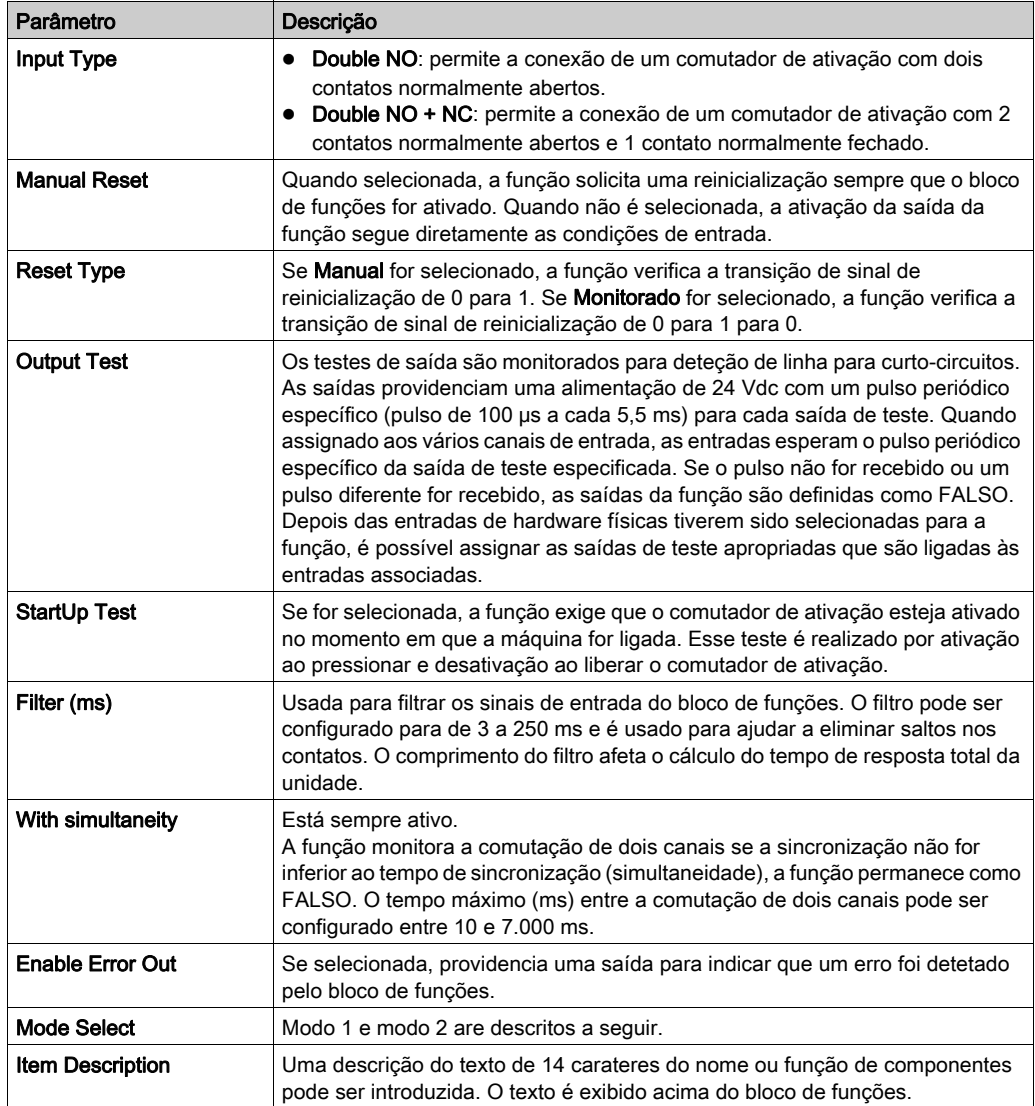

## Modo de tabela 1 (2NO + 1 NC)

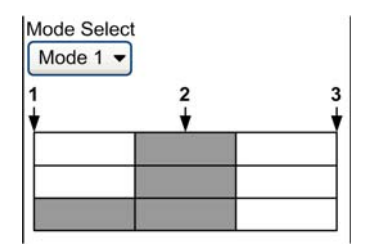

Posição 1: comutador de ativação totalmente liberado Posição 2: comutador de ativação pressionado na posição do meio Posição 3: comutador de ativação totalmente pressionado

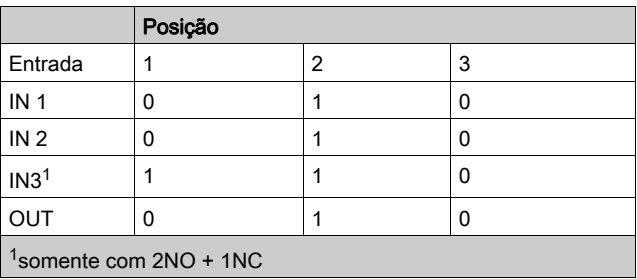

## Modo de tabela 2 (2NO + 1 NC)

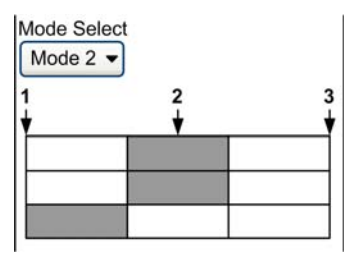

Posição 1: comutador de ativação totalmente liberado Posição 2: comutador de ativação pressionado na posição do meio Posição 3: comutador de ativação totalmente pressionado

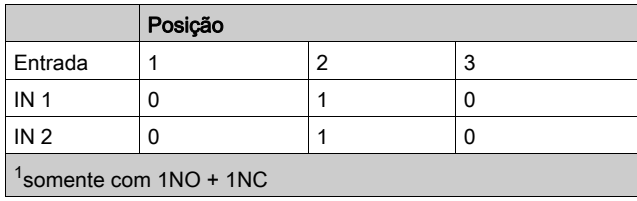

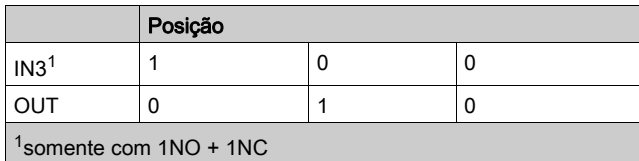

## Bloco de funções **TESTABLE SAFETY DEVICE**

## Apresentação

O bloco de funções TESTABLE SAFETY DEVICE monitora as entradas de um sensor de segurança de canal único ou duplo.

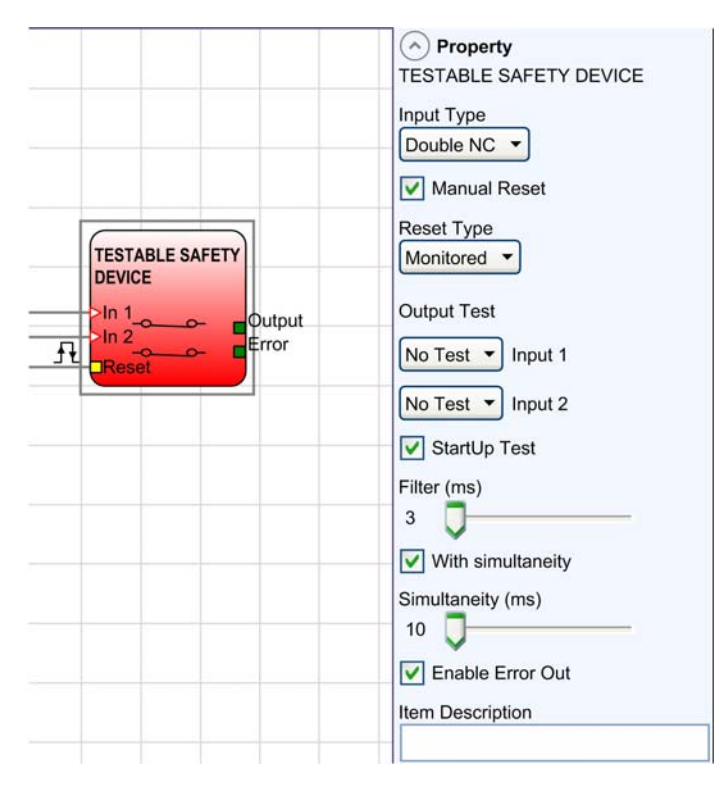

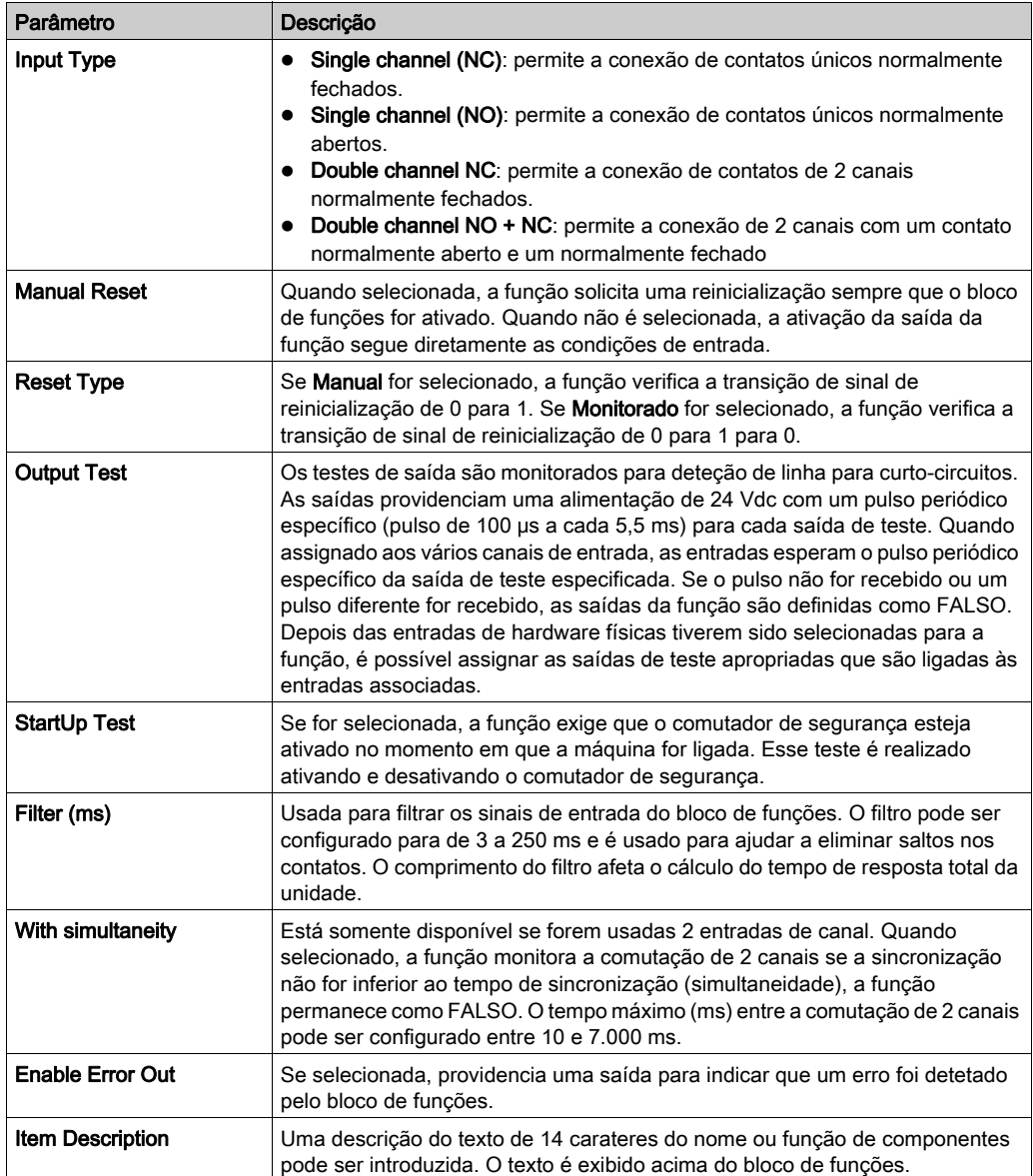

# NC único e NO único

NC único

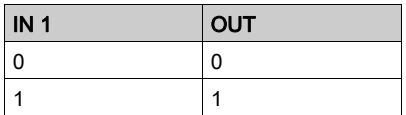

## NC duplo e NO duplo

NC duplo

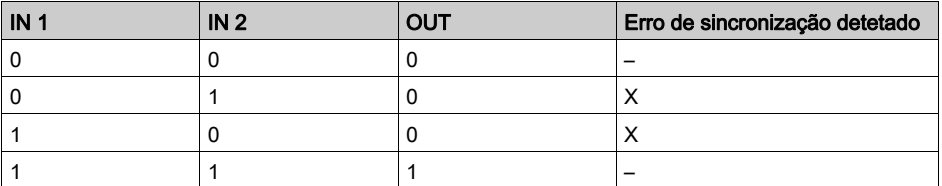

NC/NO duplo

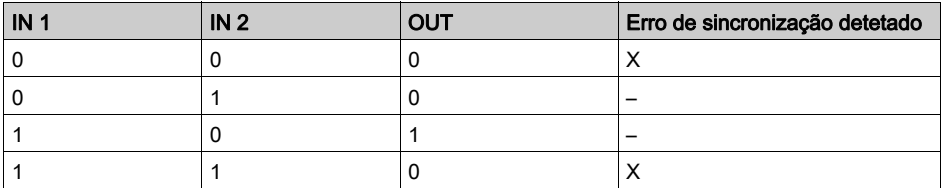
### Bloco de funções **FIELDBUS INPUT**

#### Apresentação

A função FIELDBUS INPUT permite a inserção de uma entrada não segura a partir de um barramento de campo. Podem ser usadas até 8 entradas de barramento de campo em uma configuração. Cada entrada deve ser configurada ao se definir o bit exato usado na janela de propriedades.

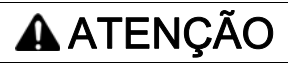

#### OPERAÇÃO INVOLUNTÁRIA DO EQUIPAMENTO

Não use o FIELDBUS INPUT como uma entrada relacionada a segurança.

A não observância destas instruções pode provocar a morte, ferimentos graves, ou danos no equipamento.

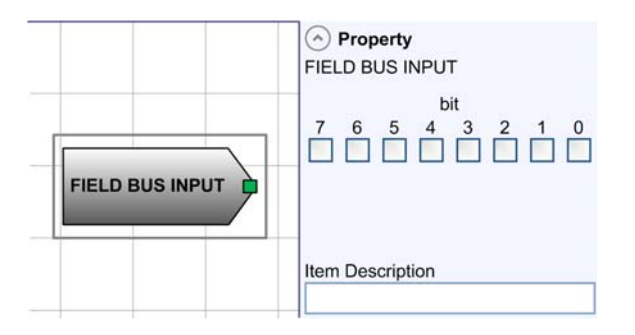

#### Parâmetros

A tabela seguinte descreve os parâmetros exibidos no painel Propriedade:

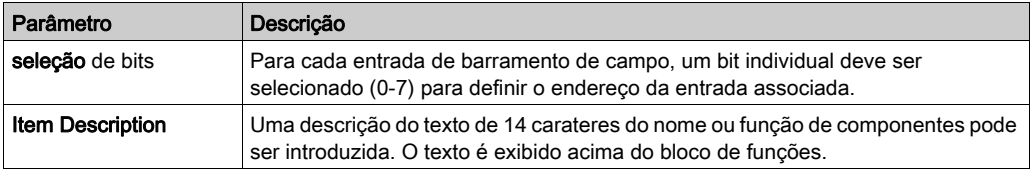

### Funções **LL0** e **LL1**

#### Apresentação

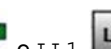

As funções  $_{\text{LLO}}$   $_{\text{e}}$   $_{\text{LLI}}$   $_{\text{LTI}}$  permitem um nível lógico predefinido (constantes

binárias) a ser inserido em uma entrada de bloco de funções.

- LL0: nível lógico 0 (FALSO)
- LL1: nível lógico 1 (VERDADEIRO)

## Secção 13.2 Blocos de funções de Speed Monitoring

#### Conteúdo desta secção

Esta secção inclui os seguintes tópicos:

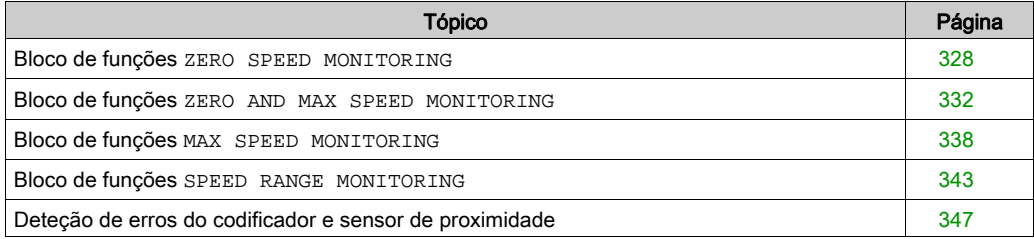

#### <span id="page-327-0"></span>Bloco de funções **ZERO SPEED MONITORING**

#### Apresentação

O bloco de funções ZERO SPEED MONITORING monitora a velocidade de um dispositivo, gerando uma saída definida para VERDADEIRO quando a velocidade for menor que um valor selecionado.

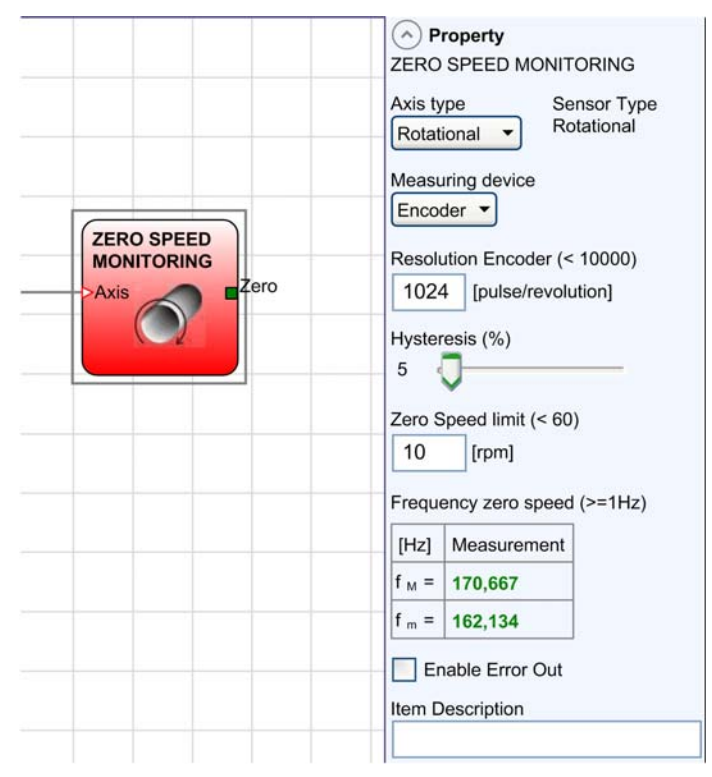

#### Parâmetros

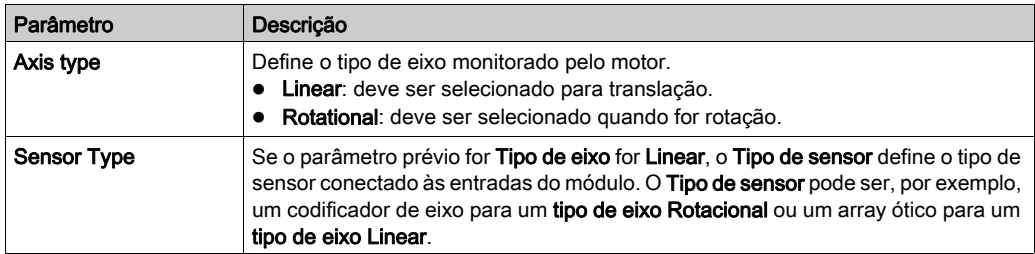

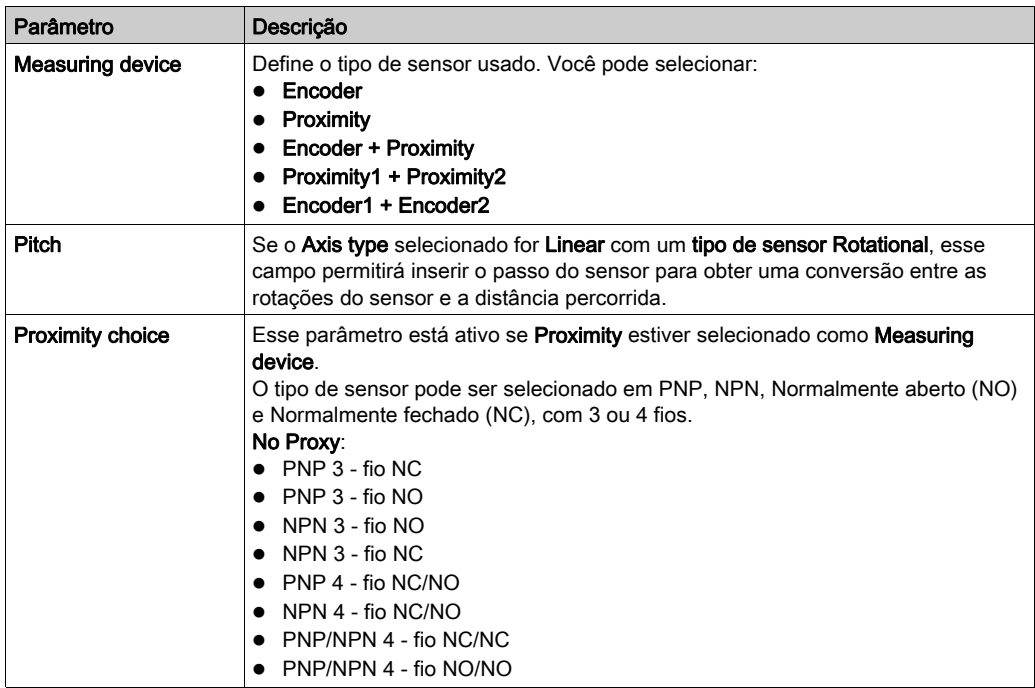

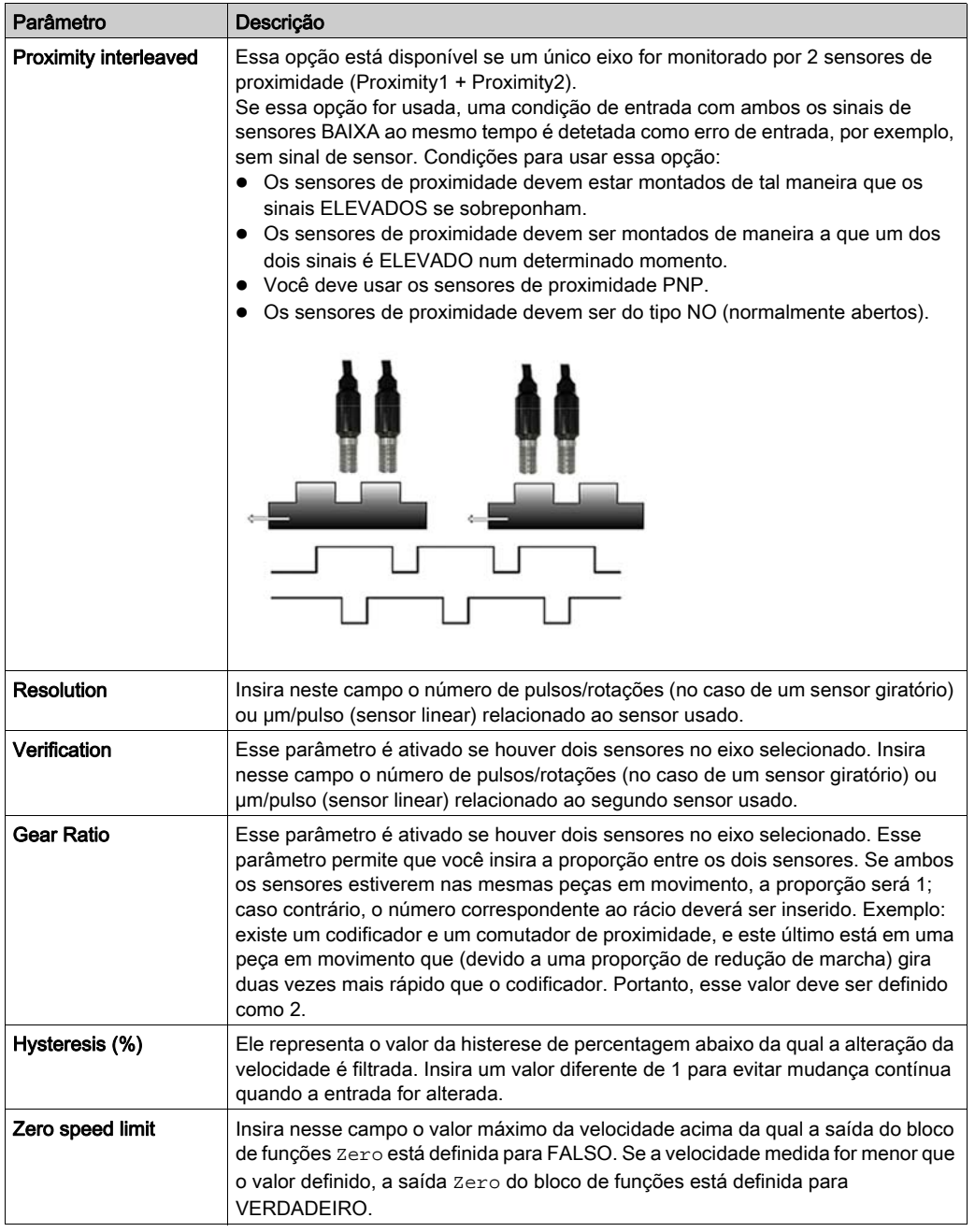

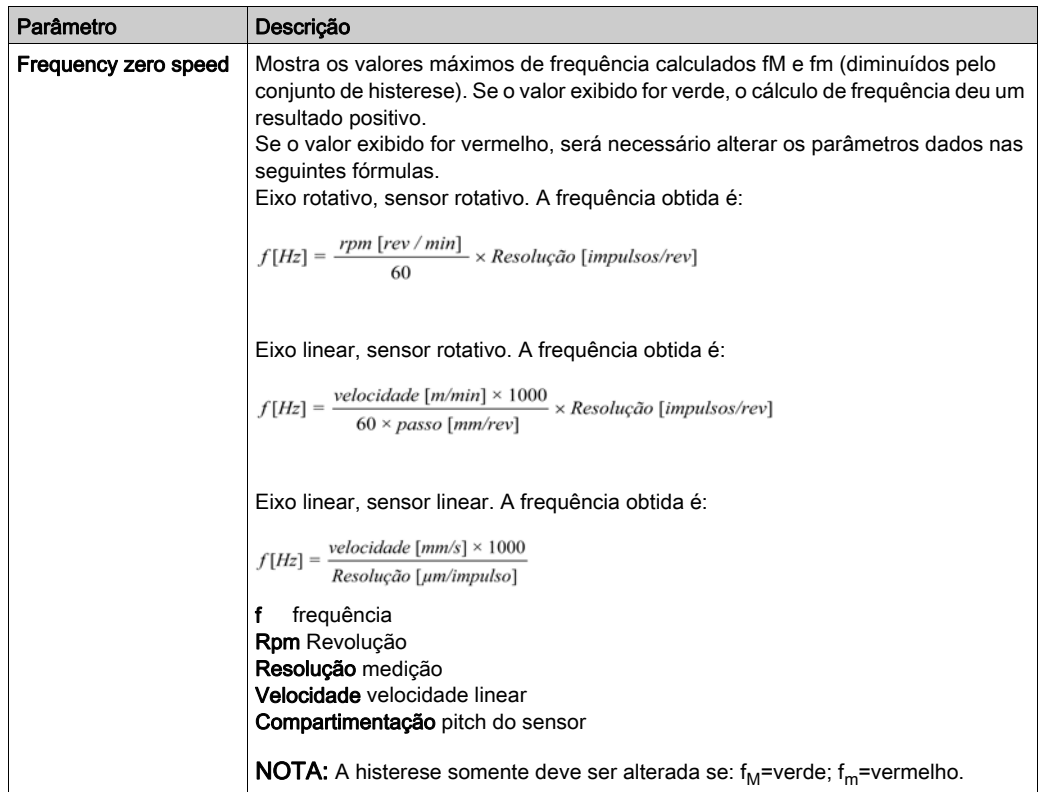

# ATENÇÃO

### PERDA DA FUNÇÃO DE SEGURANÇA DESIGNADA

Certifique-se de que a resposta do sistema corresponde aos requisitos de sua máquina quando usa Speed Monitoring blocos de funções.

#### A não observância destas instruções pode provocar a morte, ferimentos graves, ou danos no equipamento.

NOTA: O Controlador de segurança modular tempo de resposta pode exceder 300 ms. Você deve executar testes funcionais e empíricos para verificar o tempo de resposta.

#### <span id="page-331-0"></span>Bloco de funções **ZERO AND MAX SPEED MONITORING**

#### Apresentação

O bloco de funções ZERO AND MAX SPEED MONITORING monitora a velocidade de um dispositivo, gerando a saída ZERO definida para VERDADEIRO quando a velocidade for menor que um valor selecionado. Além disso, gera a saída OVER definida para FALSO se a velocidade medida exceder um limite predeterminado.

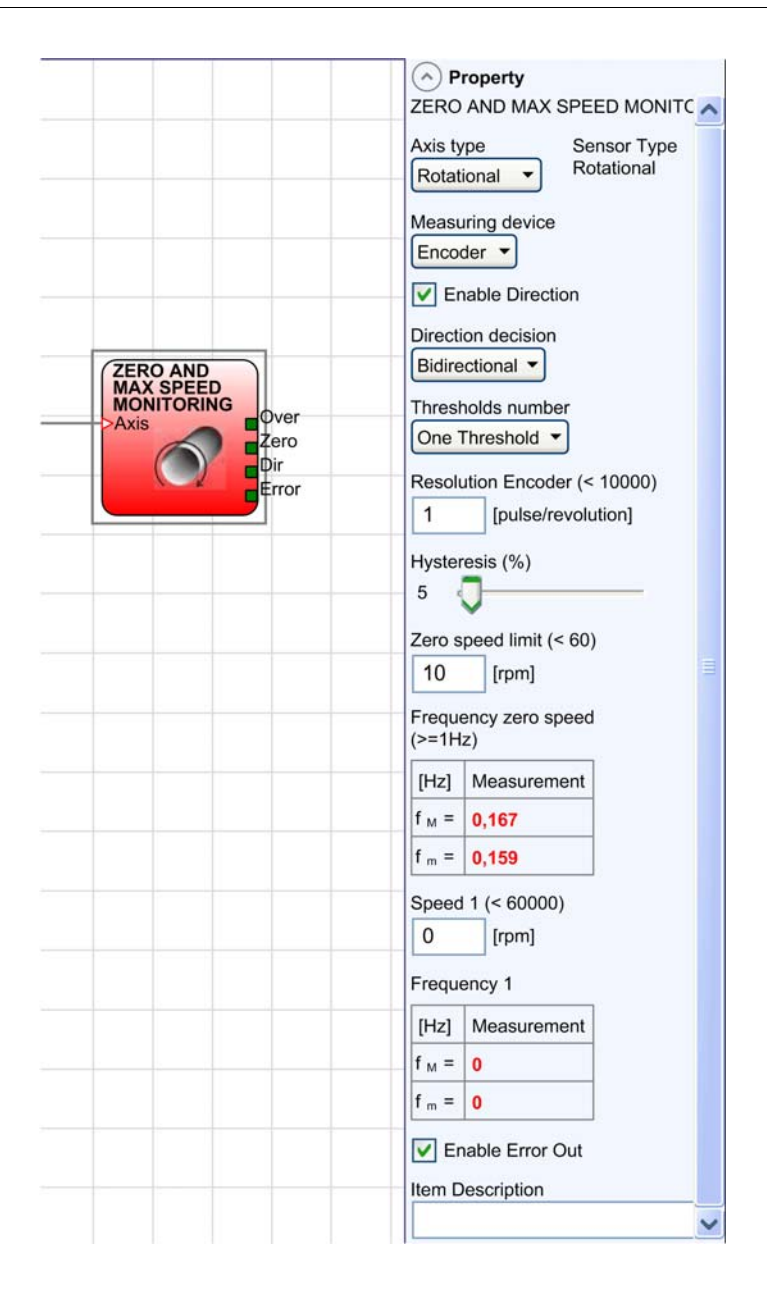

#### Parâmetros

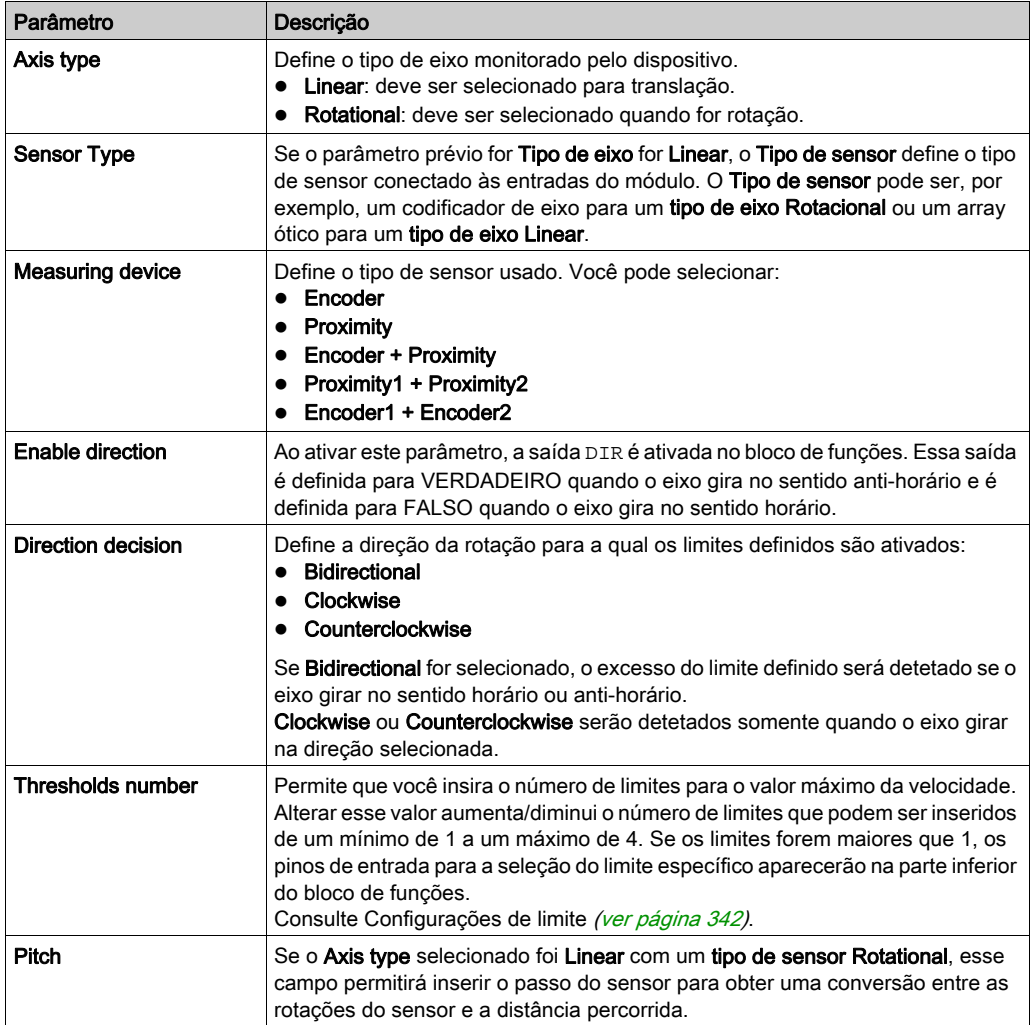

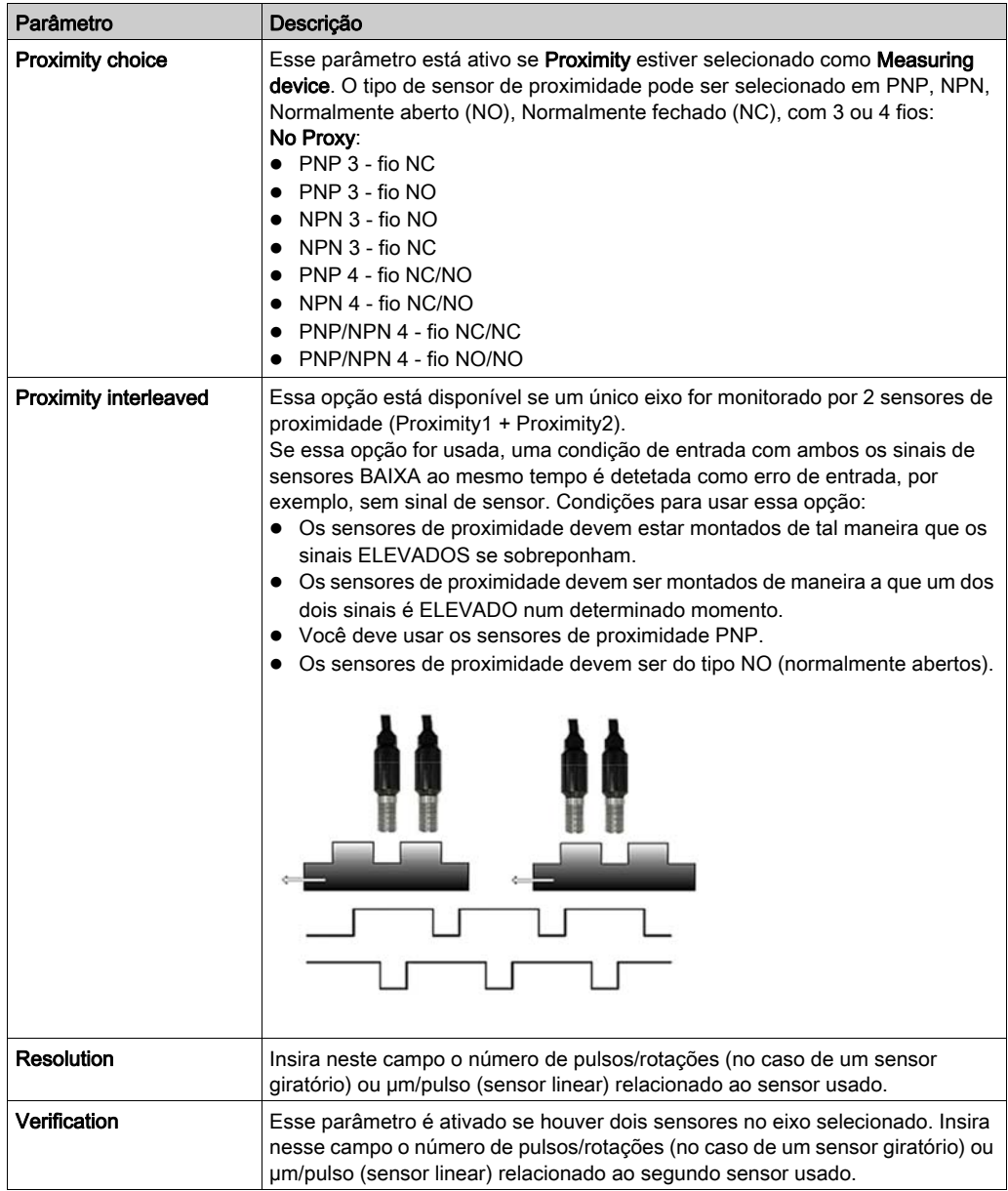

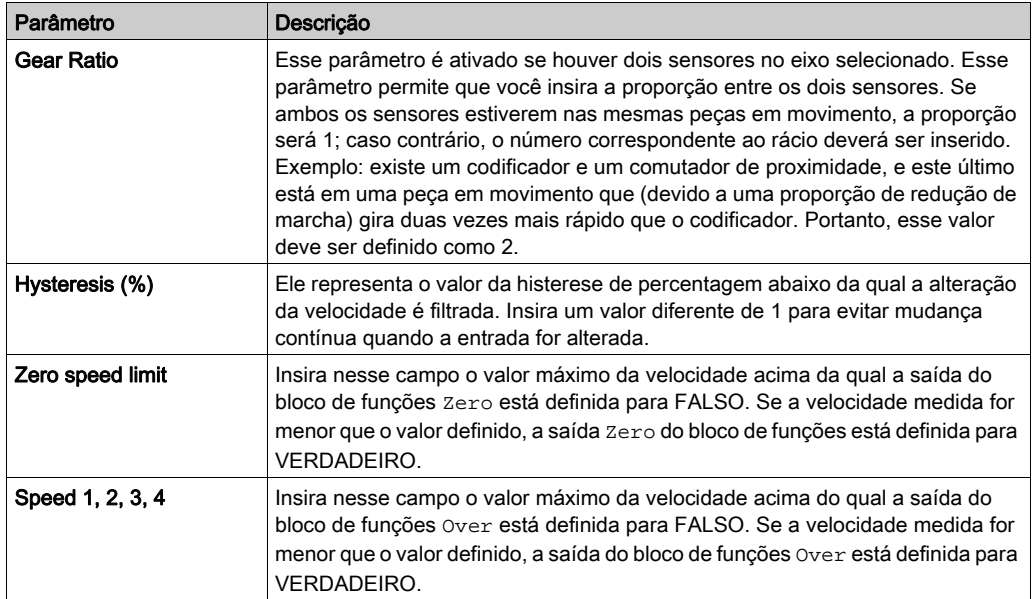

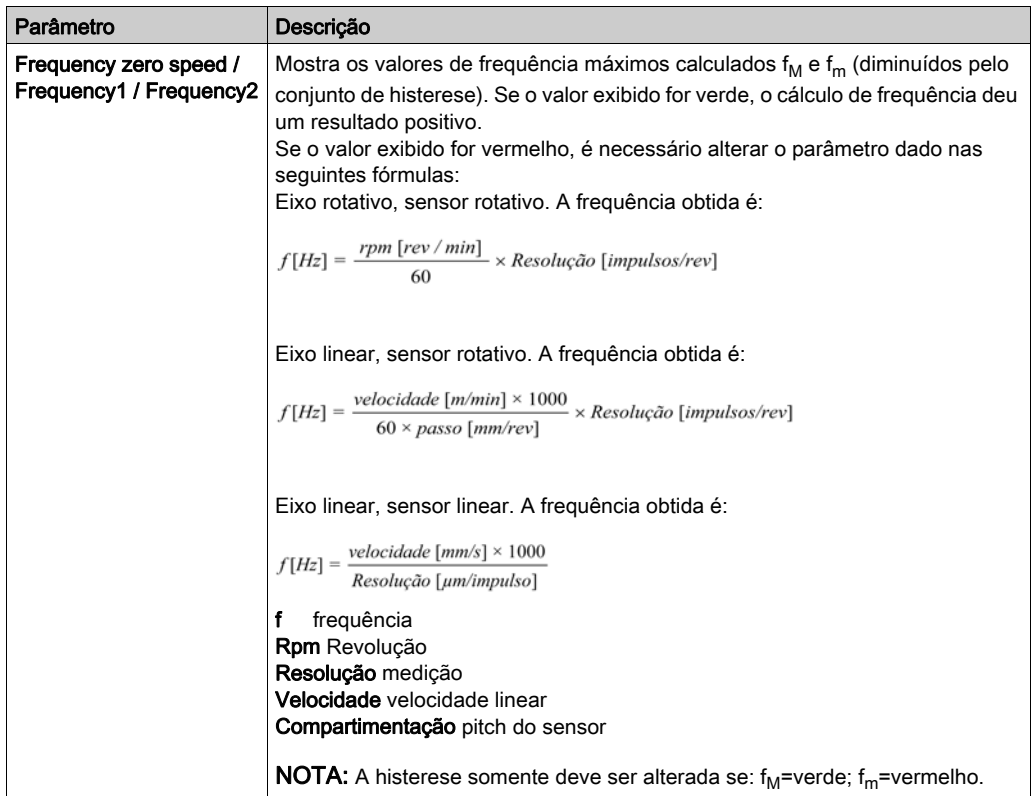

# ATENÇÃO

## PERDA DA FUNÇÃO DE SEGURANÇA DESIGNADA

Certifique-se de que a resposta do sistema corresponde aos requisitos de sua máquina quando usa Speed Monitoring blocos de funções.

#### A não observância destas instruções pode provocar a morte, ferimentos graves, ou danos no equipamento.

NOTA: O Controlador de segurança modular tempo de resposta pode exceder 300 ms. Você deve executar testes funcionais e empíricos para verificar o tempo de resposta.

#### <span id="page-337-0"></span>Bloco de funções **MAX SPEED MONITORING**

#### Apresentação

O bloco de funções MAX SPEED MONITORING monitora a velocidade de um motor que gera uma saída (FALSO) quando a velocidade medida exceder um limite predeterminado. Se a velocidade estiver abaixo do limite predeterminado, a saída será definida para VERDADEIRO.

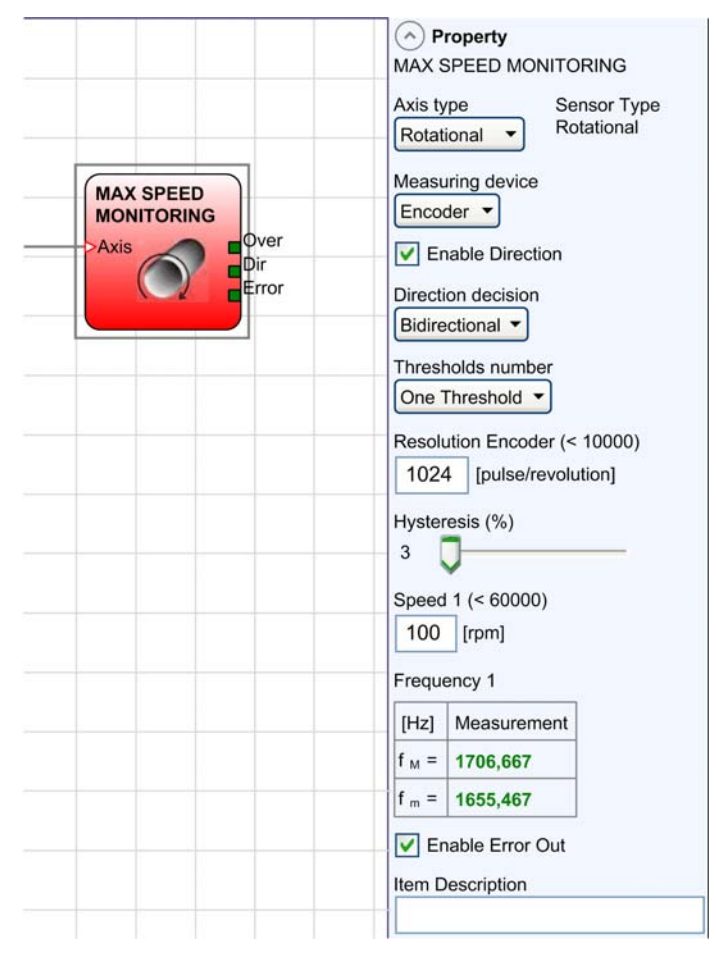

### Parâmetros

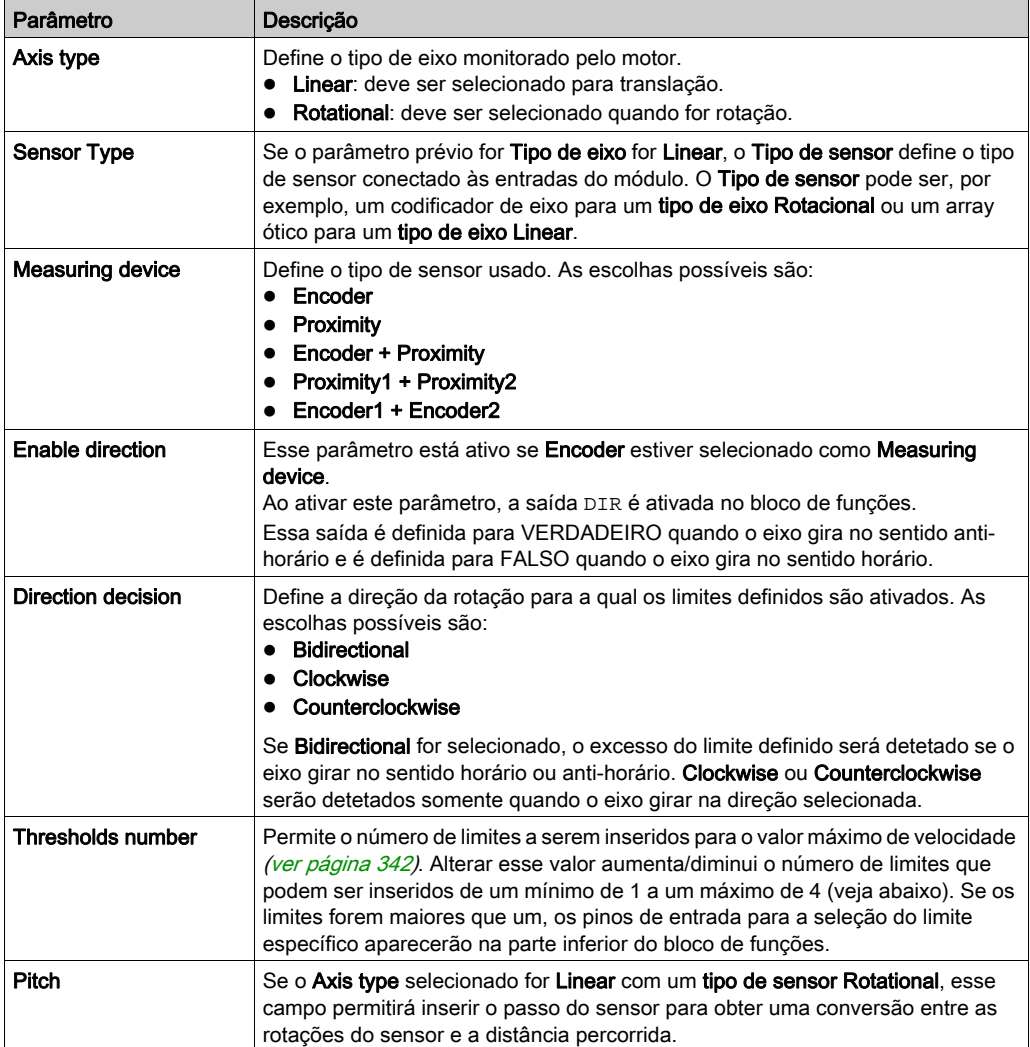

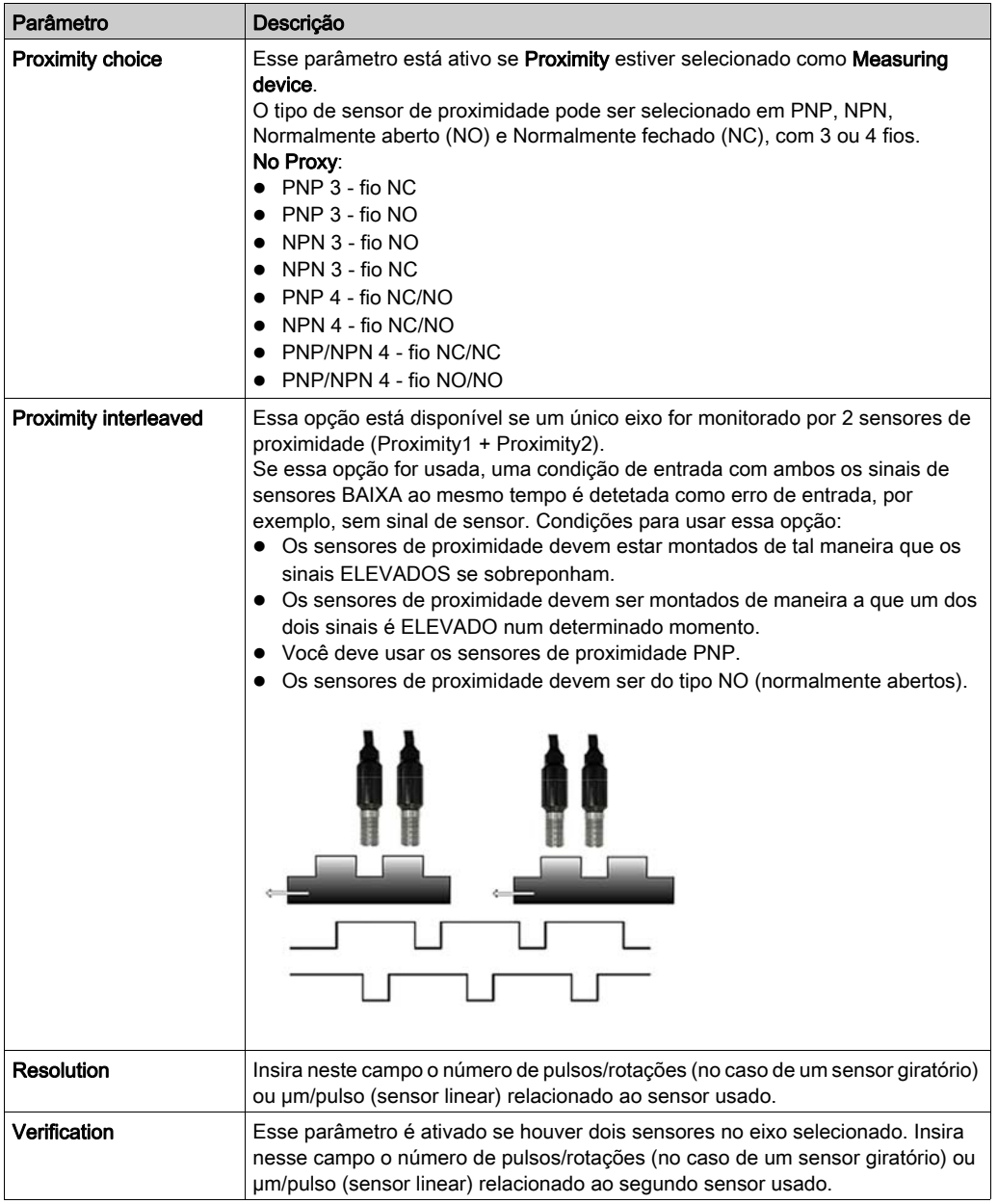

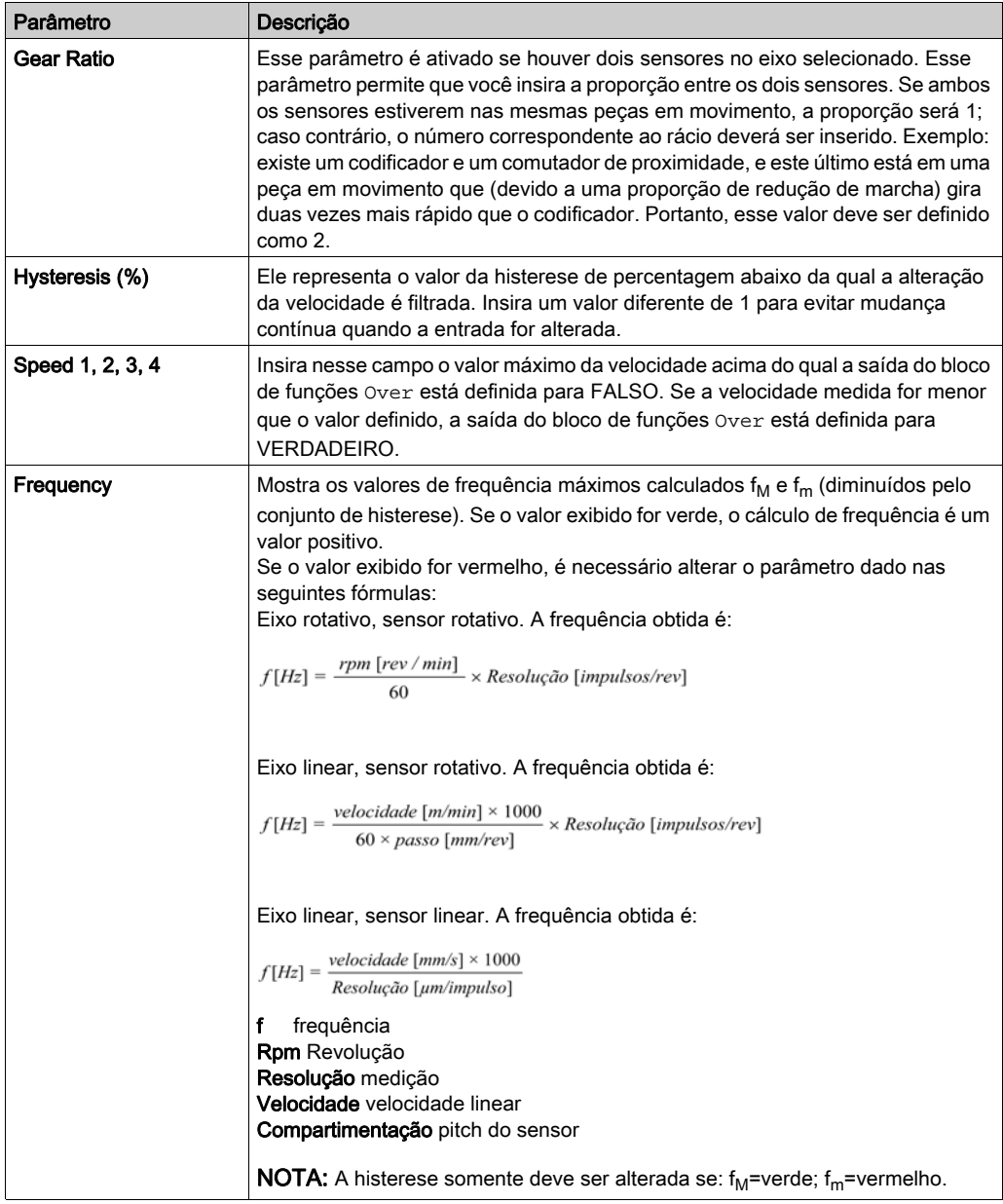

#### <span id="page-341-0"></span>Número do limite

2 configurações de limite:

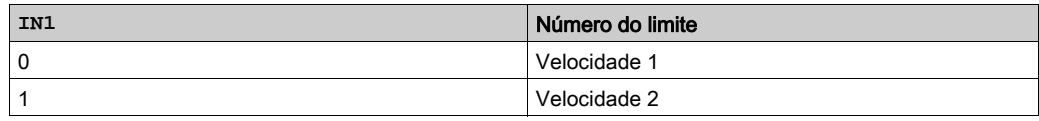

4 configurações de limite:

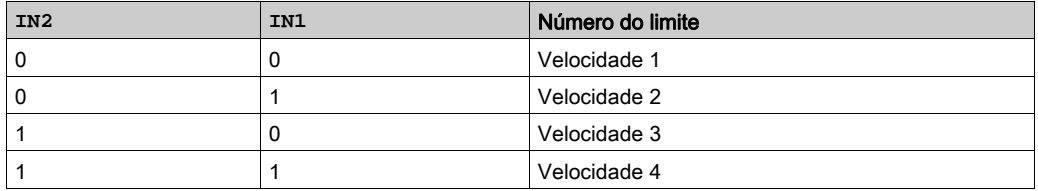

# **A ATENÇÃO**

## PERDA DA FUNÇÃO DE SEGURANÇA DESIGNADA

Certifique-se de que a resposta do sistema corresponde aos requisitos de sua máquina quando usa Speed Monitoring blocos de funções.

#### A não observância destas instruções pode provocar a morte, ferimentos graves, ou danos no equipamento.

NOTA: O Controlador de segurança modular tempo de resposta pode exceder 300 ms. Você deve executar testes funcionais e empíricos para verificar o tempo de resposta.

#### <span id="page-342-0"></span>Bloco de funções **SPEED RANGE MONITORING**

#### Apresentação

O bloco de funções SPEED RANGE MONITORING monitora a velocidade de um dispositivo, gerando uma saída definida para VERDADEIRO quando a velocidade estiver dentro de um intervalo prefixado.

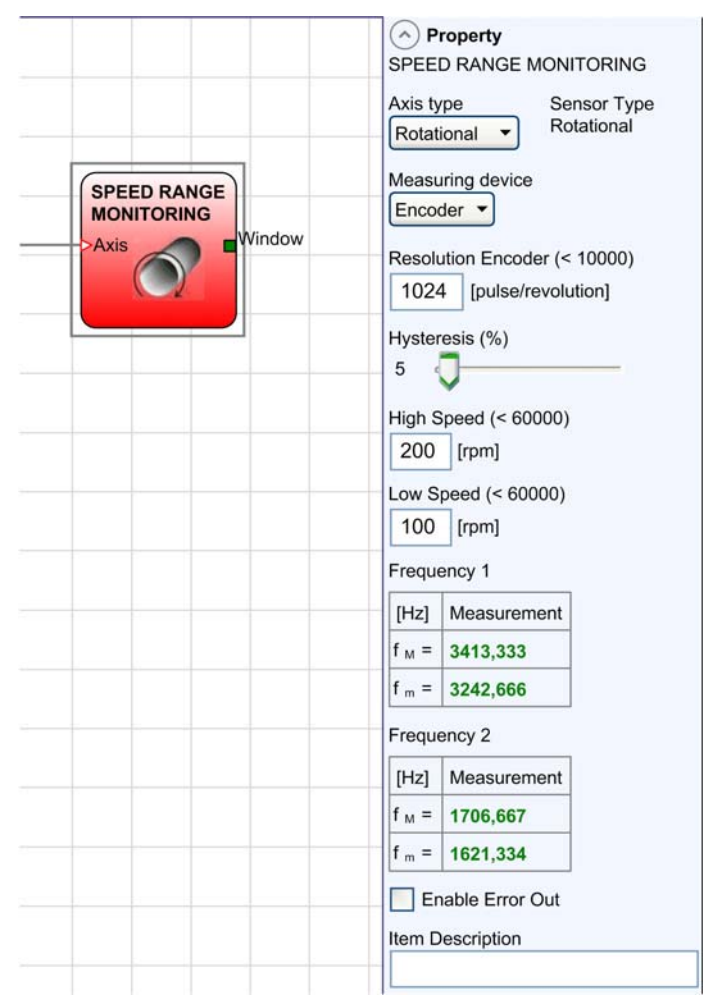

#### Parâmetros

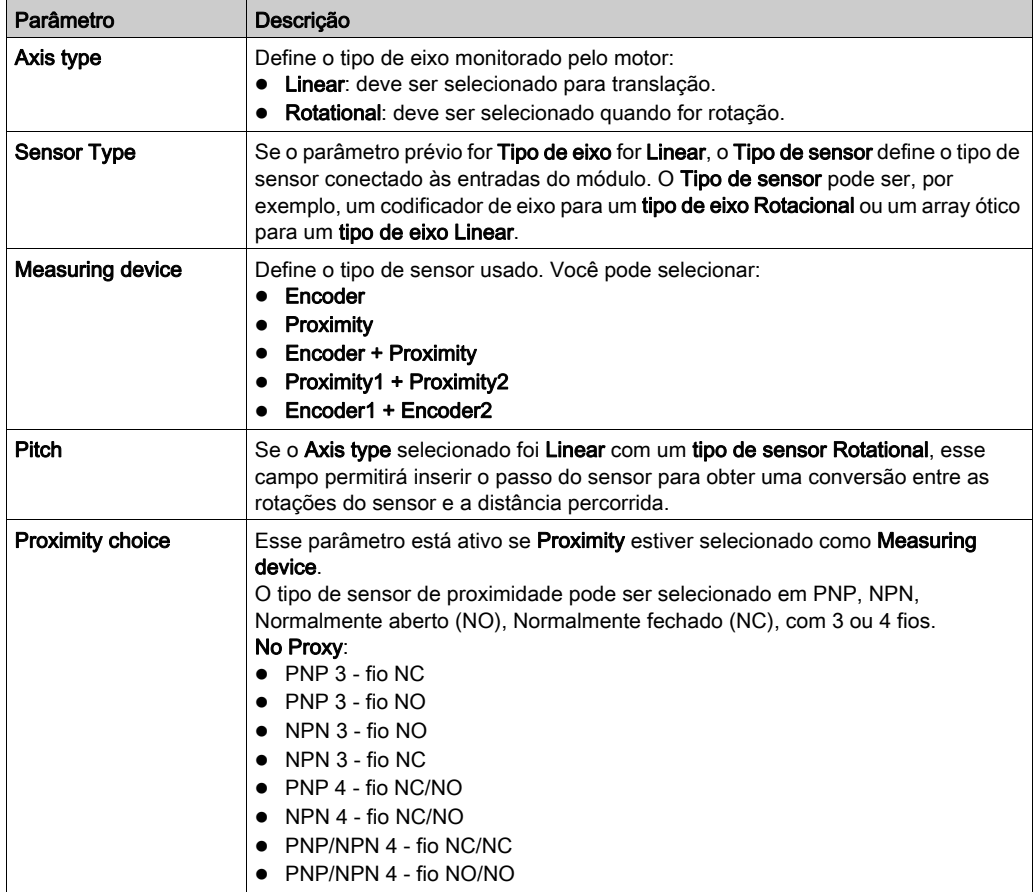

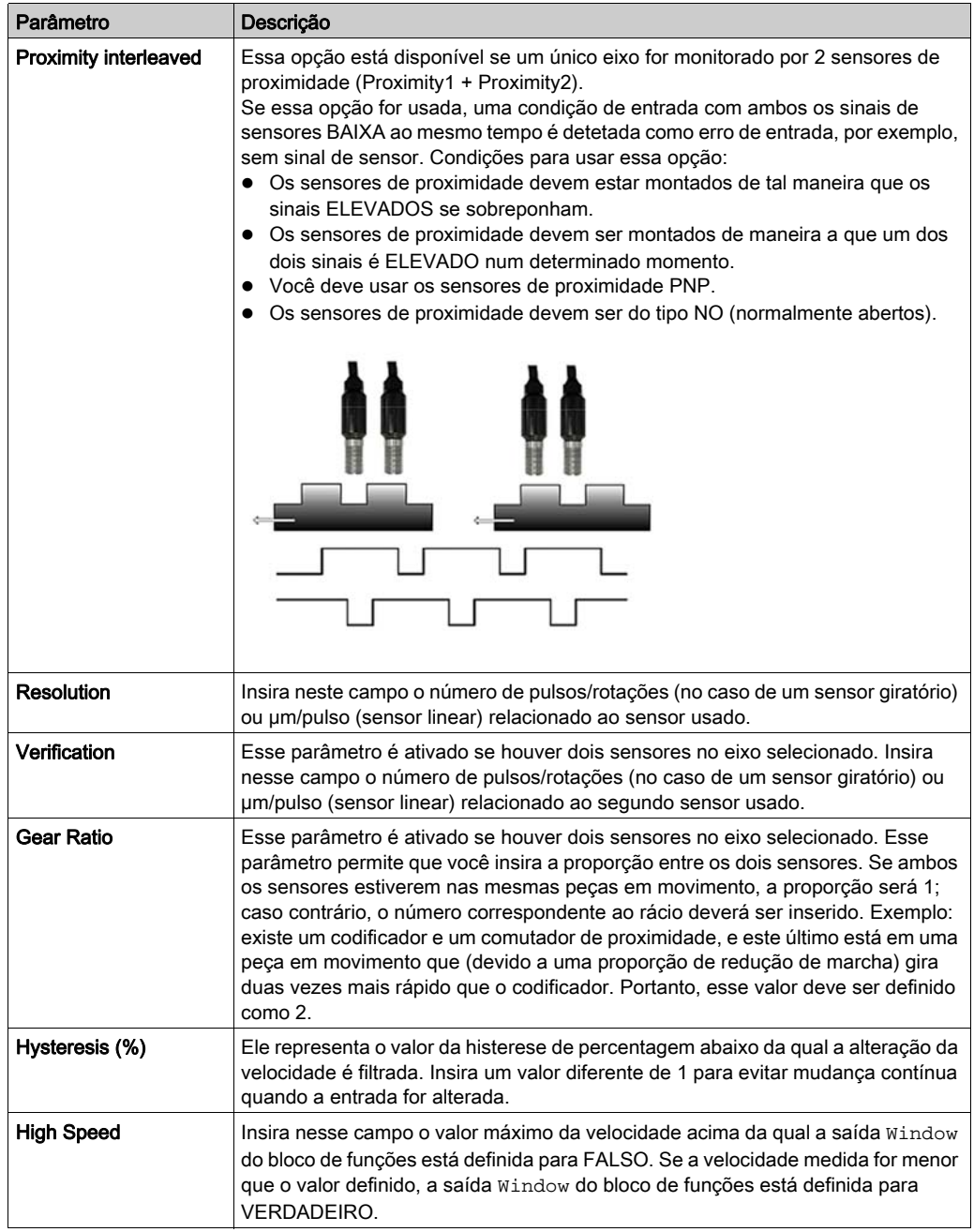

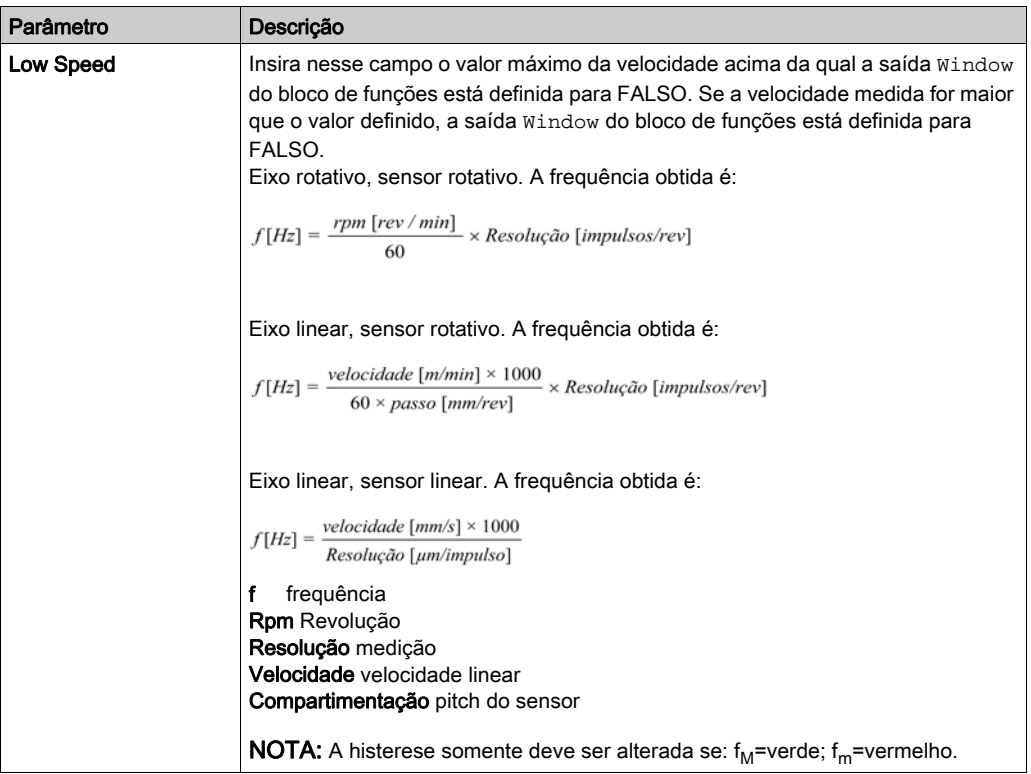

# ATENÇÃO

## PERDA DA FUNÇÃO DE SEGURANÇA DESIGNADA

Certifique-se de que a resposta do sistema corresponde aos requisitos de sua máquina quando usa Speed Monitoring blocos de funções.

#### A não observância destas instruções pode provocar a morte, ferimentos graves, ou danos no equipamento.

NOTA: O Controlador de segurança modular tempo de resposta pode exceder 300 ms. Você deve executar testes funcionais e empíricos para verificar o tempo de resposta.

## <span id="page-346-0"></span>Deteção de erros do codificador e sensor de proximidade

#### Apresentação

Um erro externo derivado de um codificador, sensor de proximidade ou fiação não envolvem necessariamente uma alteração do status da saída Zero no bloco de funções.

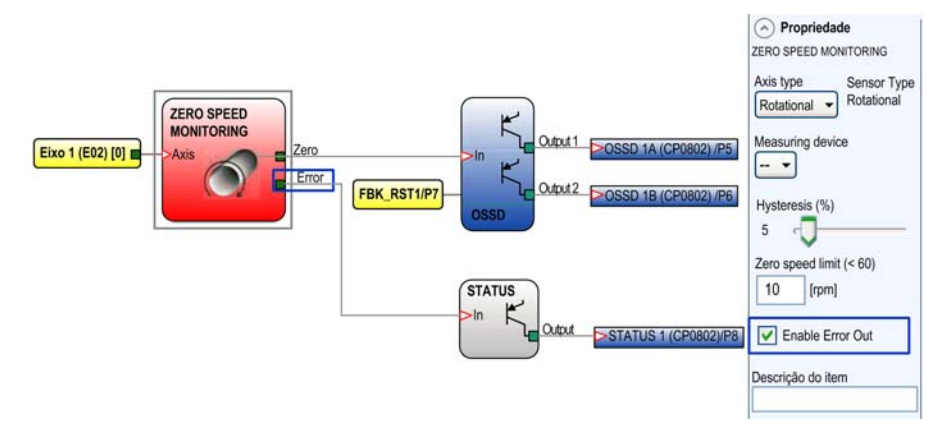

Os erros detetados de um codificador, sensor de proximidade ou fiação são reconhecidos pelo módulo de monitoramento de velocidade gerenciado e especificado pelo bit de diagnóstico Error Out em cada bloco de funções. Para habilitar o Error Out, selecione a opção Enable Error Out no menu Property do bloco de funções Speed Monitoring.

# ATENÇÃO

## PERDA DA FUNÇÃO DE SEGURANÇA DESIGNADA

Use o bit de diagnóstico Error Out no program de configuração para desativar as saídas se um erro for detetado enquanto o eixo estiver a trabalhar usando speed monitoring.

#### A não observância destas instruções pode provocar a morte, ferimentos graves, ou danos no equipamento.

Na ausência dos erros detetados num codificador ou sensor de proximidade, o  $Error$  Out é igual a 0 (FALSO).

Na presença de erros de codificador ou sensor de proximidade, o Error Out é igual a 1 (VERDADEIRO) nas seguintes condições:

- Não deteção do codificador ou sensor de proximidade.
- Não deteção de uma ou mais fiações do codificador ou sensor de proximidade.
- Não deteção do fornecimento de energia do codificador (somente com o módulo de monitoramento de velocidade de TTL).
- Erro de freqüências de congruências detetadas entre sinais do codificador ou sensor de proximidade.
- Erro de fase detetado entre sinais do codificador ou erro de ciclo de trabalho de fase única.

## Secção 13.3 Blocos de função de saída

#### Conteúdo desta secção

Esta secção inclui os seguintes tópicos:

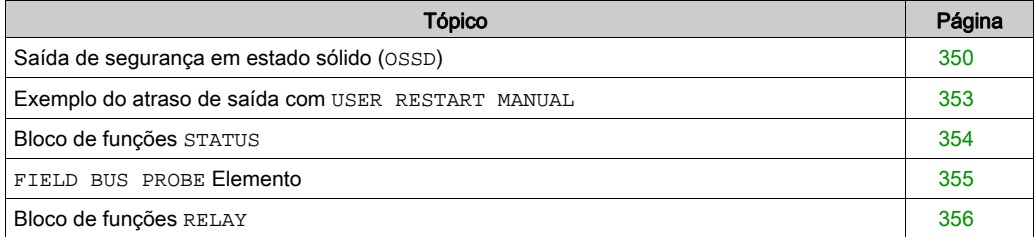

## <span id="page-349-0"></span>Saída de segurança em estado sólido (**OSSD**)

#### Apresentação

As saídas relacionadas à segurança do semicondutor do OSSD (Dispositivo de comutação de sinal de saída) não requerem manutenção, o Output1 e Output2 fornecem 24 Vdc, se a entrada estiver definida como VERDADEIRA, e Vdc, se a entrada estiver definida como FALSA.

NOTA: Cada par de saída relacionada à segurança de estado sólido (OSSD) tem uma entrada de RESTART. Essa entrada deve estar conectada como descrito no parágrafo RESTAR[T](#page-50-0) (ver [página](#page-50-0) 51).

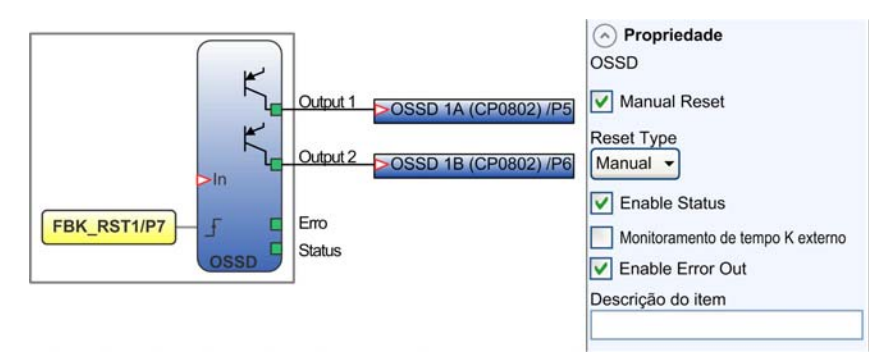

#### Parâmetros

A tabela seguinte descreve os parâmetros exibidos no painel Property:

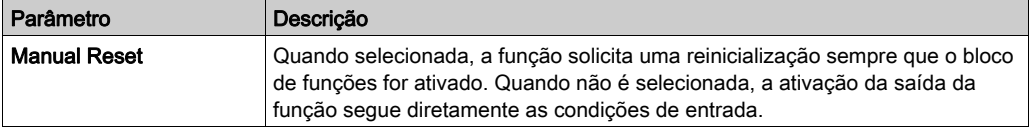

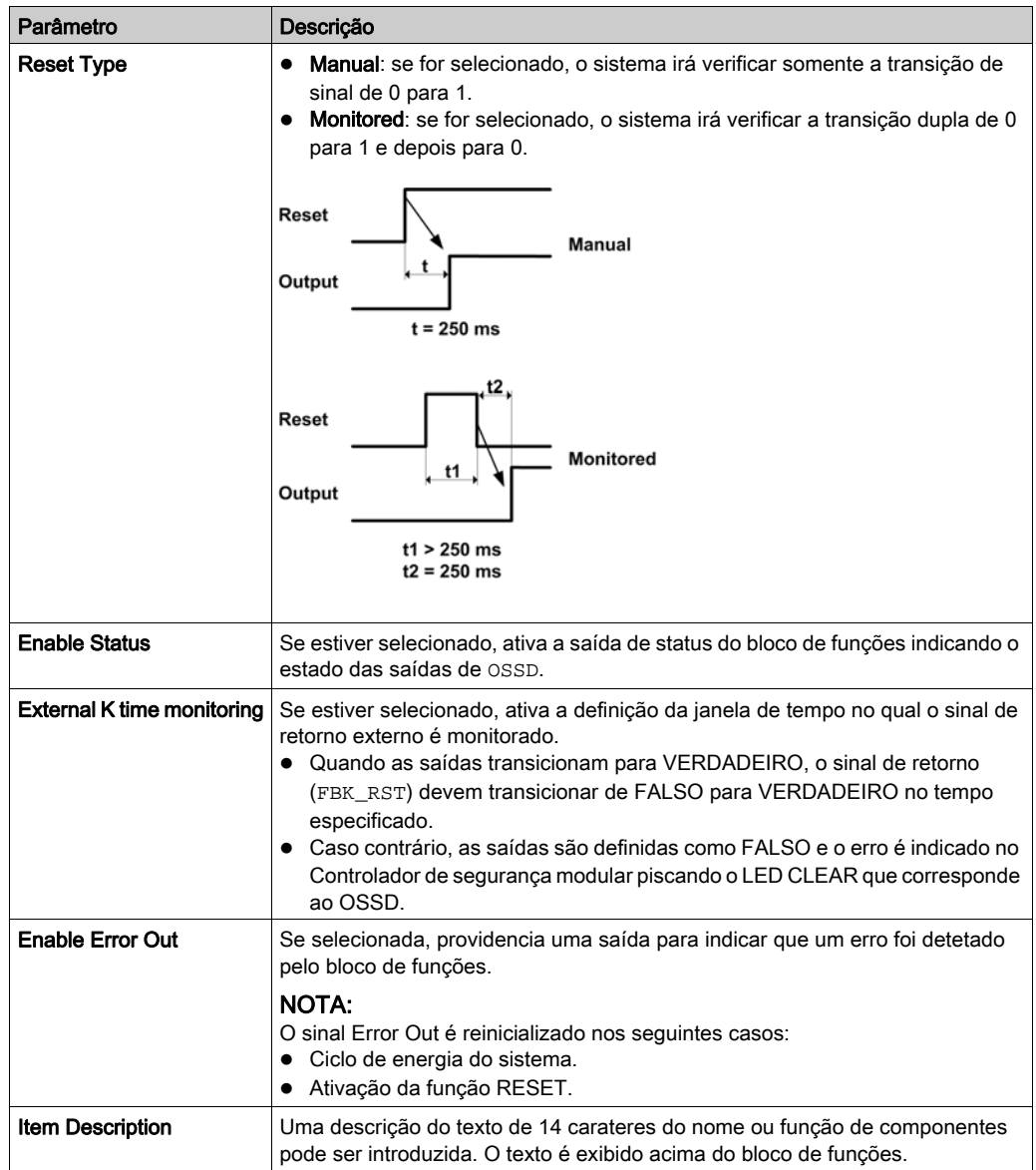

#### Exemplo de temporização de saída

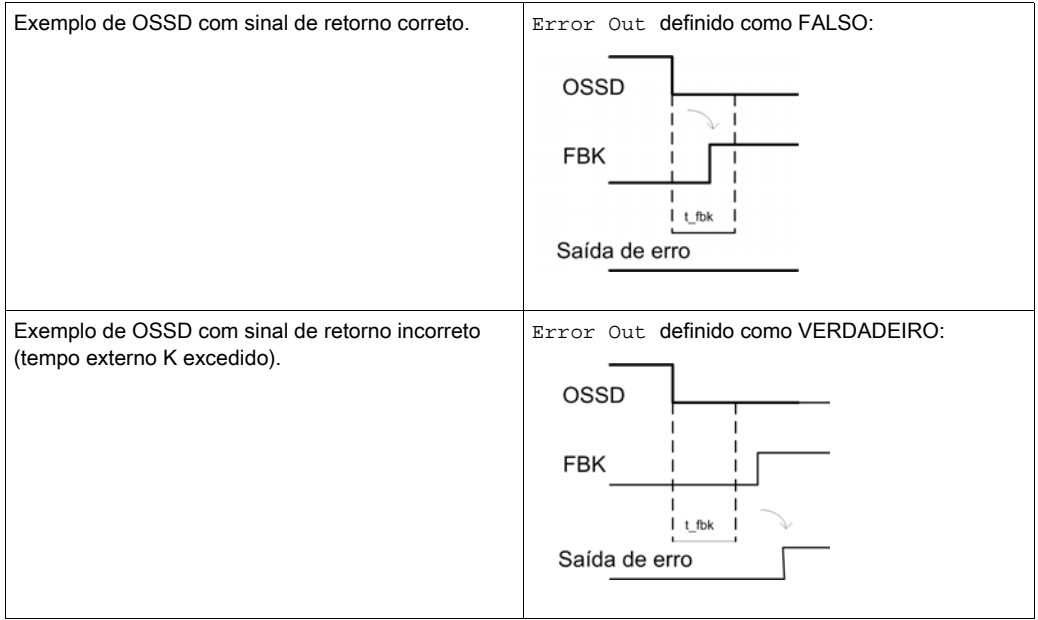

### <span id="page-352-0"></span>Exemplo do atraso de saída com **USER RESTART MANUAL**

#### Apresentação

Para configurar duas saídas relacionadas a segurança de estado sólido (OSSD) com um dos que estão em atraso (USER RESTART MANUAL), use a configuração a seguir:

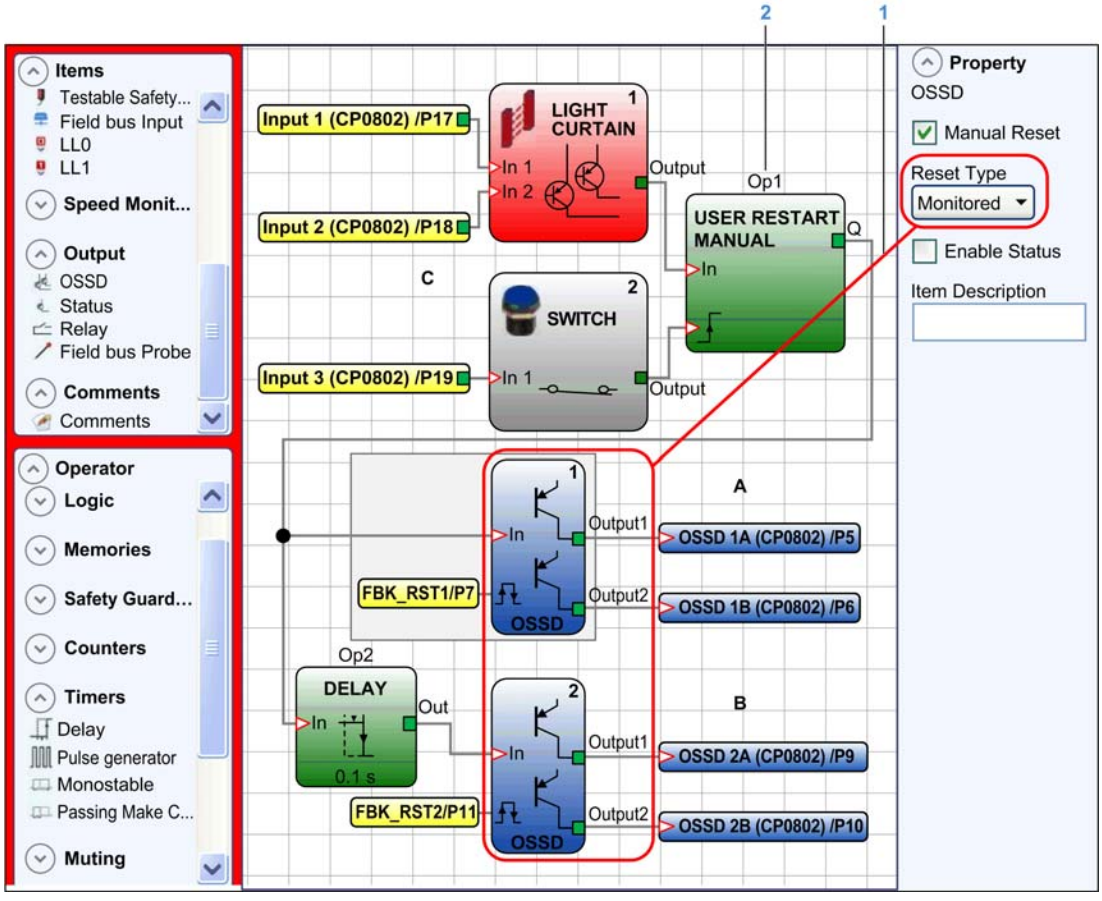

- 1 Se você usar a lógica de funcionamento DELAY, as duas saídas deverão ser programadas com o tipo de reinicialização Monitorado.
- 2 A função USER RESTART MANUAL deve ser usada.

NOTA: Um botão de reinicialização conectado fisicamente deve ser conectado às entradas RESTART1/2 da saída relacionada a segurança de estado sólido OSSD A e OSSD B usadas e à INPUT3 (C).

## <span id="page-353-0"></span>Bloco de funções **STATUS**

#### Apresentação

O bloco de funções de saída STATUS é uma saída de diagnóstico não relacionada à segurança (não implicada na função relacionada à segurança prescrita) e foi projetado para ser conectado somente para a finalidade de diagnóstico. O bloco de funções pode ser utilizado para monitorar qualquer ponto na configuração conectando-o à entrada do bloco de funções STATUS. A saída retorna 24 Vdc, se a entrada estiver definida para VERDADEIRO, ou Vdc se a entrada estiver definida para FALSO.

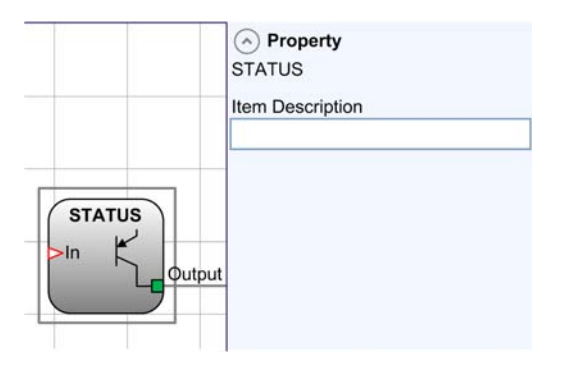

## A ATENÇÃO

#### OPERAÇÃO NÃO INTENCIONAL DO EQUIPAMENTO

Não use o bloco de funções STATUS como uma saída relacionada a segurança.

#### A não observância destas instruções pode provocar a morte, ferimentos graves, ou danos no equipamento.

#### Parâmetros

A tabela seguinte descreve os parâmetros exibidos no painel Propriedade:

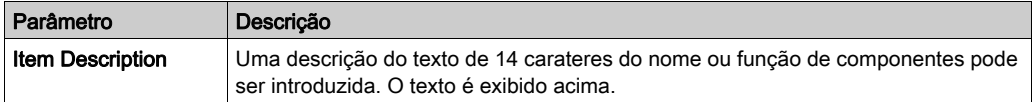

#### <span id="page-354-0"></span>**FIELD BUS PROBE** Elemento

#### Apresentação

O FIELD BUS PROBE é um elemento que permite exibir o estado de qualquer ponto do diagrama de fiação no barramento de campo.

Até 16 sondas de barramento de campo podem ser inseridas e o bit em que o estado é representado deve ser inserido para cada uma. Os estados da sonda de barramento de campo são representados com 2 bytes no barramento de campo.

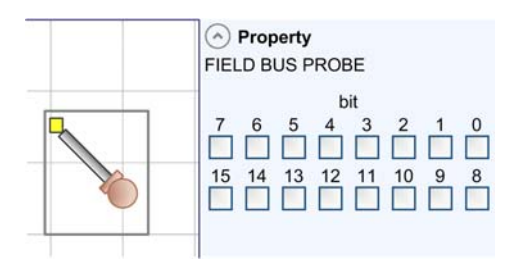

## ATENÇÃO

#### OPERAÇÃO INVOLUNTÁRIA DO EQUIPAMENTO

Não use a FIELDBUS PROBE como uma saída relacionada a segurança.

A não observância destas instruções pode provocar a morte, ferimentos graves, ou danos no equipamento.

#### Parâmetros

A tabela seguinte descreve os parâmetros exibidos no painel Propriedade:

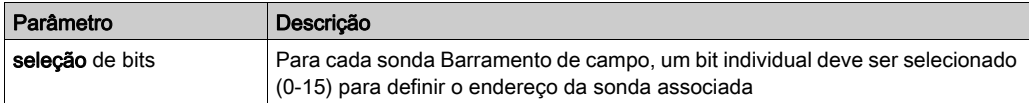

## <span id="page-355-0"></span>Bloco de funções **RELAY**

#### Apresentação

A função RELAY é uma saída de relé normalmente aberta. Saídas de relé são fechadas quando a entrada In está definida para VERDADEIRO, caso contrário as saídas são definidas como FALSO.

A saída RELAY é usada somente com os módulos XPSMCMRO0004• e XPSMCMRO0004DA•.

Ao usar os módulos XPSMCMRO0004• ou XPSMCMRO0004DA•, é possível definir a categoria da arquitetura usada para 1, 2 e 4.

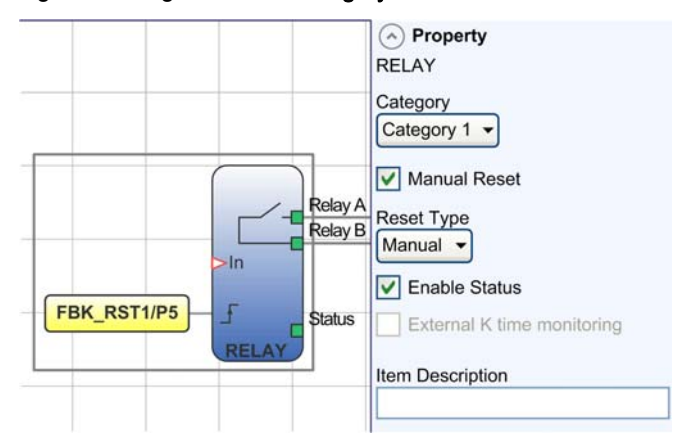

O gráfico a seguir exibe a Category 1:

O gráfico a seguir exibe a Category 2:

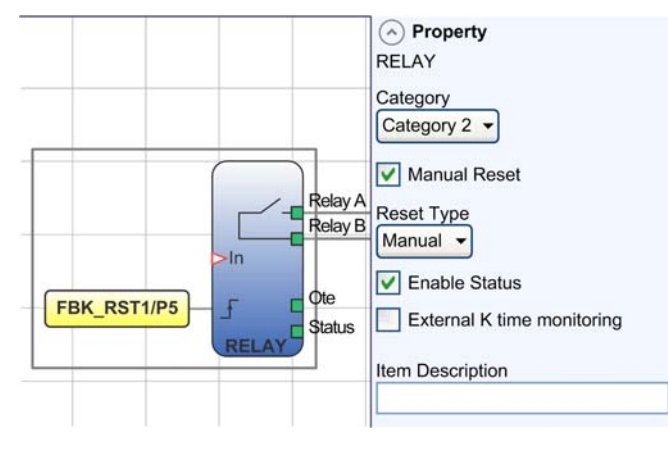

O gráfico a seguir exibe a Category 4:

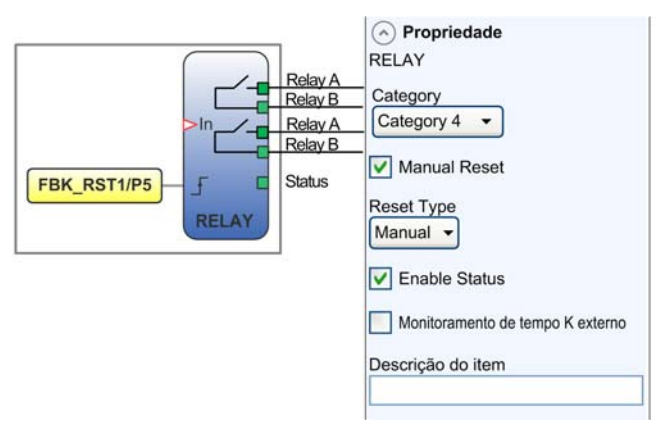

#### Parâmetros

A tabela seguinte descreve os parâmetros exibidos no painel Property:

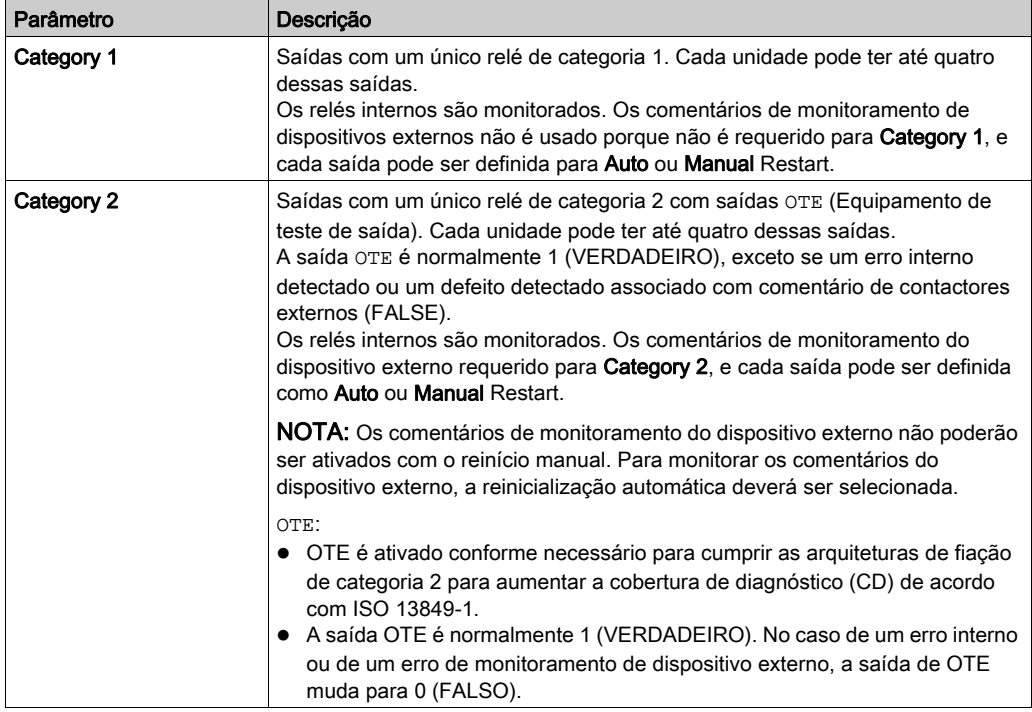

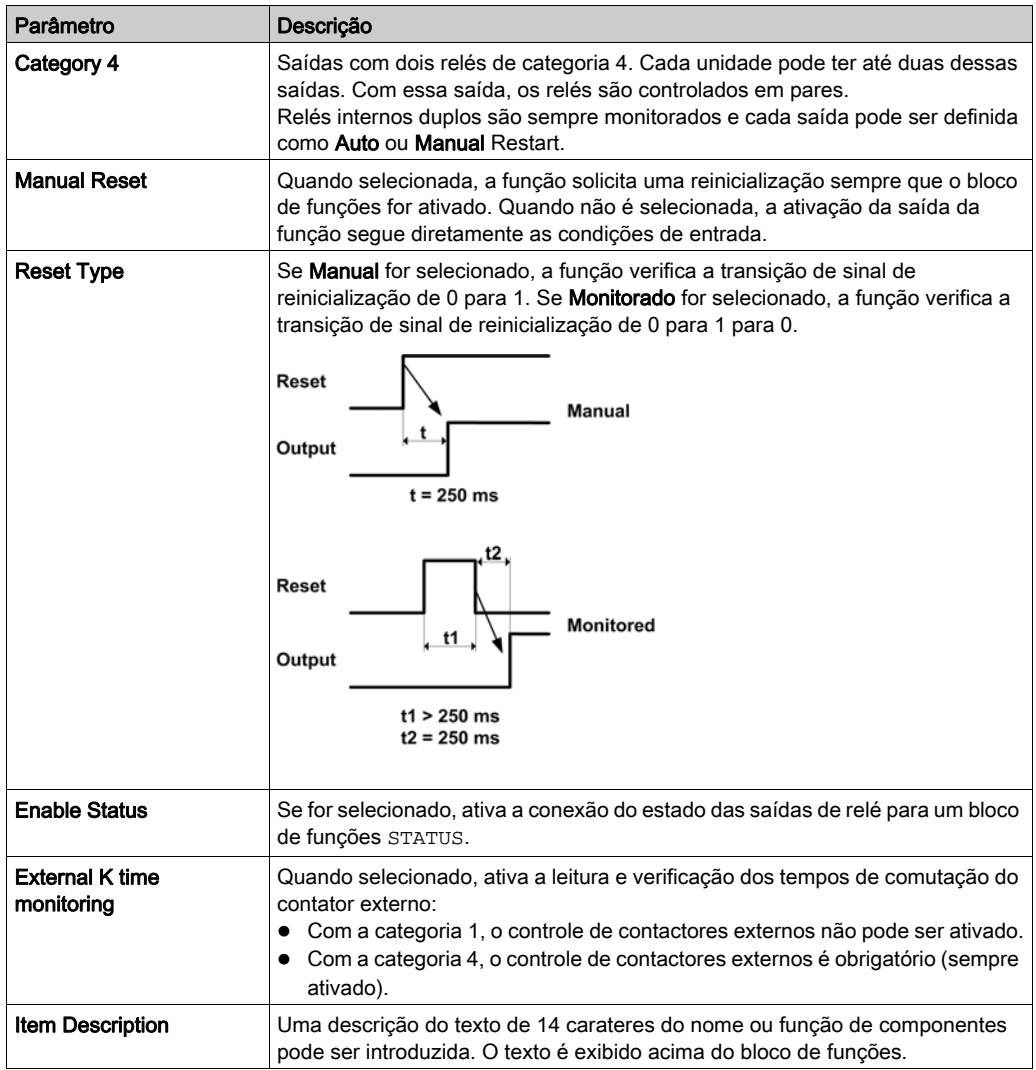

## Secção 13.4 Blocos de funções de comentários

#### Blocos de funções **COMMENTS** e **TITLE**

#### Comentários e títulos para configurações

Os objetos COMMENTS TITLE (que não são blocos de funções num senso estrito da palavra) permitem à você criar títulos para configurações e anotá-los com comentários.

A tabela a seguir descreve os objetos que podem ser usados para fornecer informações adicionais sobre uma configuração:

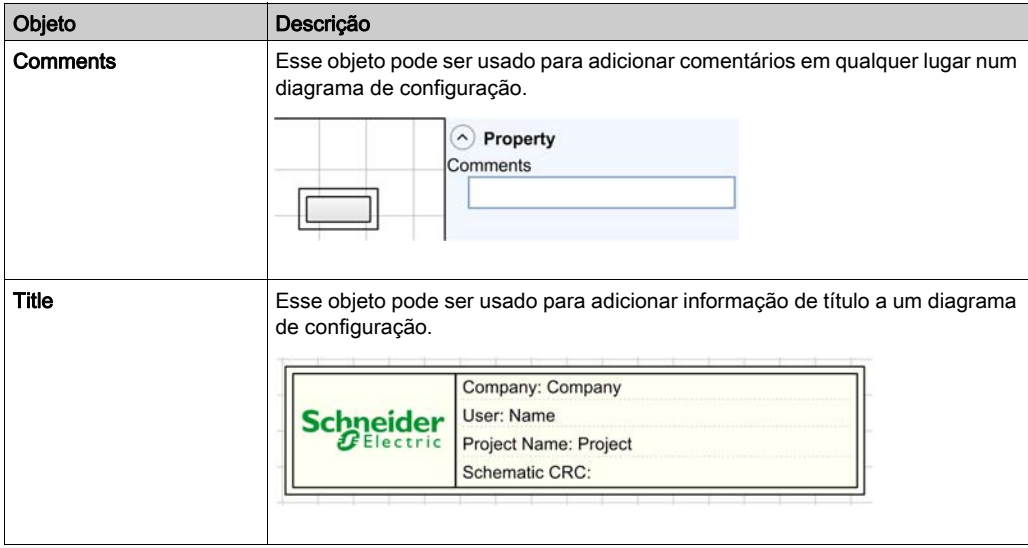
# Capítulo 14 Blocos de funções do operador

# Conteúdo deste capítulo

Este capítulo inclui as seguintes secções:

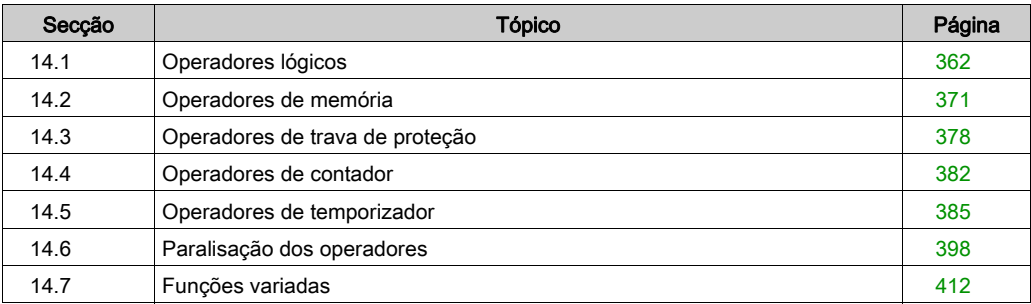

# <span id="page-361-0"></span>Secção 14.1 Operadores lógicos

O número total dos blocos de funções do operador que podem ser usados em uma aplicação é 64.

# Conteúdo desta secção

Esta secção inclui os seguintes tópicos:

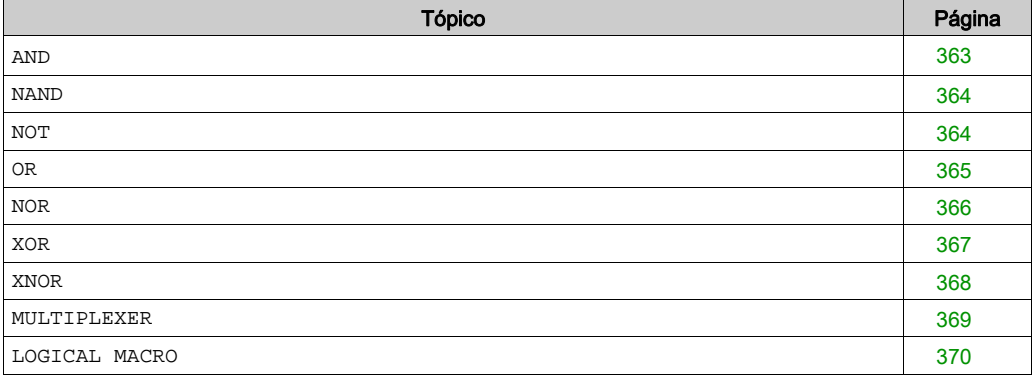

# <span id="page-362-0"></span>**AND**

# Apresentação

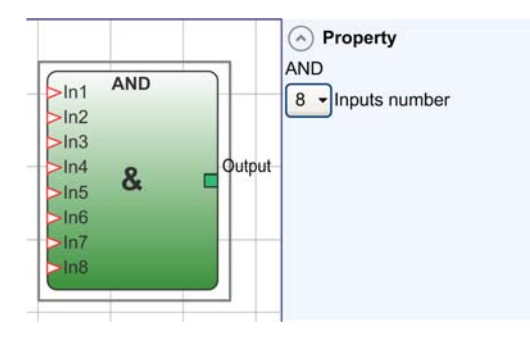

O AND lógico retorna uma saída de 1 (VERDADEIRO) se todas as entradas forem 1 (VERDADEIRO).

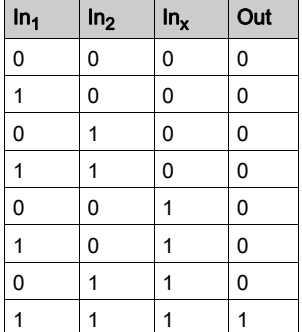

## <span id="page-363-0"></span>**NAND**

# Apresentação

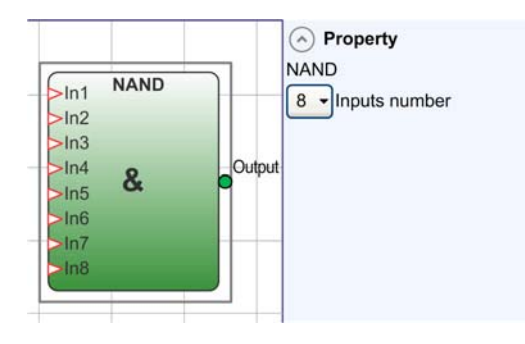

O NAND lógico retorna uma saída de 0 (FALSO) se todas as entradas forem 1 (VERDADEIRO).

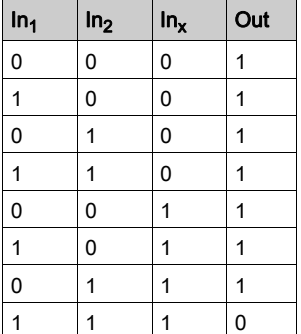

O Inputs number pode ser definido de 2 a 8.

#### <span id="page-363-1"></span>**NOT**

### Apresentação

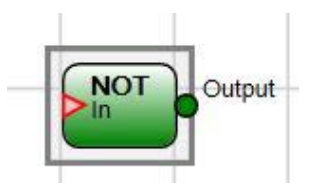

NOT lógico inverte o estado lógico da entrada.

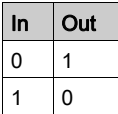

<span id="page-364-0"></span>**OR**

# Apresentação

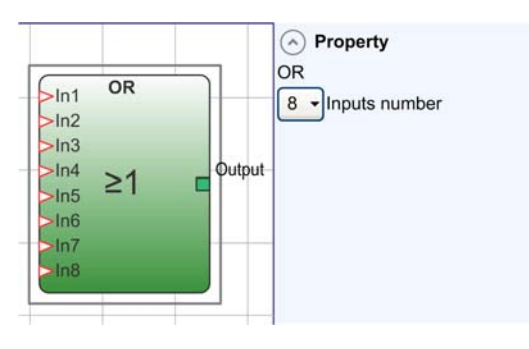

O OR lógico retorna uma entrada de 1 (VERDADEIRO) se pelo menos uma das entradas for 1 (VERDADEIRO).

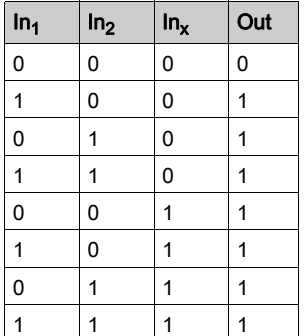

# <span id="page-365-0"></span>**NOR**

# Apresentação

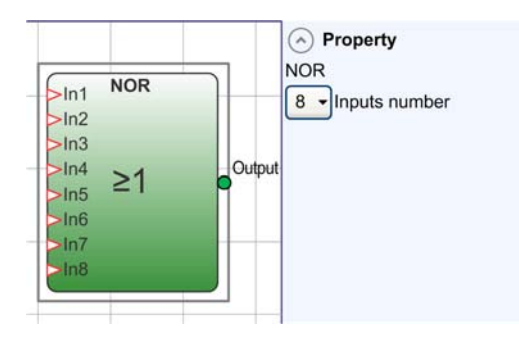

O NOR lógico retorna uma saída de 0 (FALSO) se pelo menos uma das entradas for 1 (VERDADEIRO).

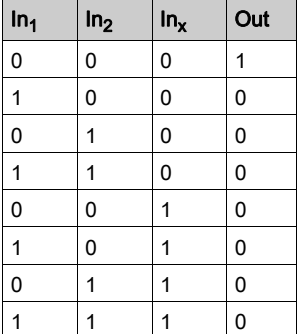

# <span id="page-366-0"></span>**XOR**

# Apresentação

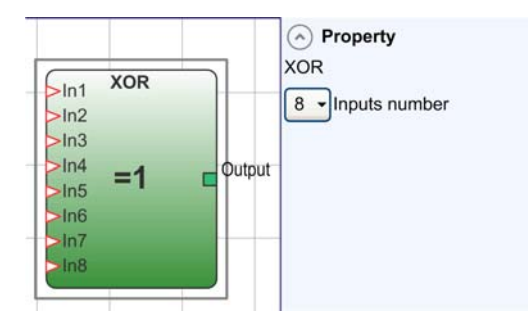

O XOR lógico retorna uma saída de 0 (FALSO) se o número de entradas em 1 (VERDADEIRO) for igual ou as todas as entradas forem 0 (FALSO).

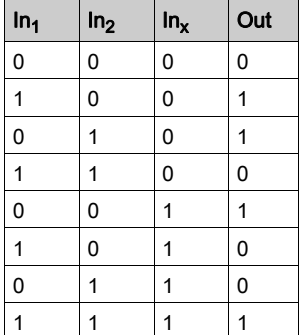

# <span id="page-367-0"></span>**XNOR**

# Apresentação

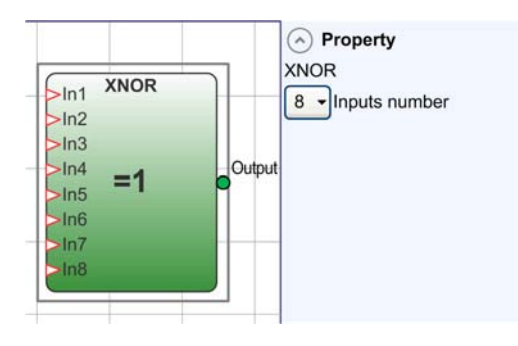

O XNOR lógico retorna uma saída 1 (VERDADEIRO) se o número de entradas em 1 (VERDADEIRO) for igual ou as entradas forem todas 0 (FALSO).

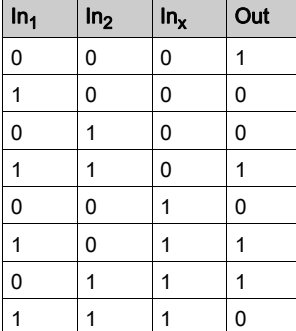

#### <span id="page-368-0"></span>**MULTIPLEXER**

#### Apresentação

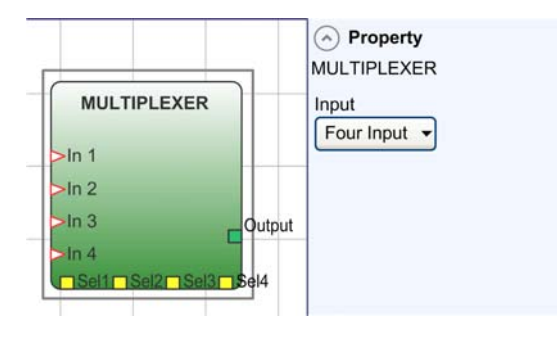

O MULTIPLEXER lógico encaminha o sinal das entradas para a saída de acordo com a seleção do Sel. Se SEL1 para SEL4 tiver somente 1 bit definido, a In n selecionada está conectada à saída. Se as saídas do SEL forem:

- mais de uma = 1 (VERDADEIRO)
- nenhuma = 1 (VERDADEIRO)

A saída será definida como 0 (FALSO), independentemente dos valores de In n.

O Inputs number pode ser definido entre 2 e 4.

# <span id="page-369-0"></span>**LOGICAL MACRO**

# Apresentação

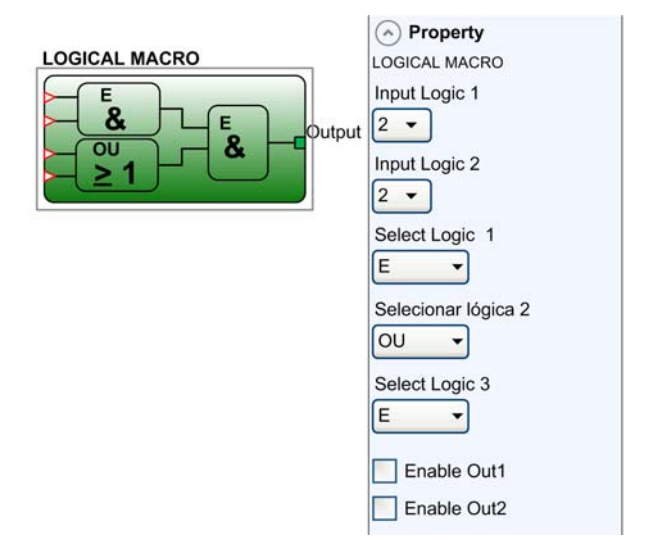

O operador LOGICAL MACRO permite o agrupamento de duas ou três portas lógicas. Está disponível um máximo de oito entradas. O resultado das duas primeiras portas lógicas converge numa terceira porta lógica. O resultado da terceira porta lógica é providenciada na Output.

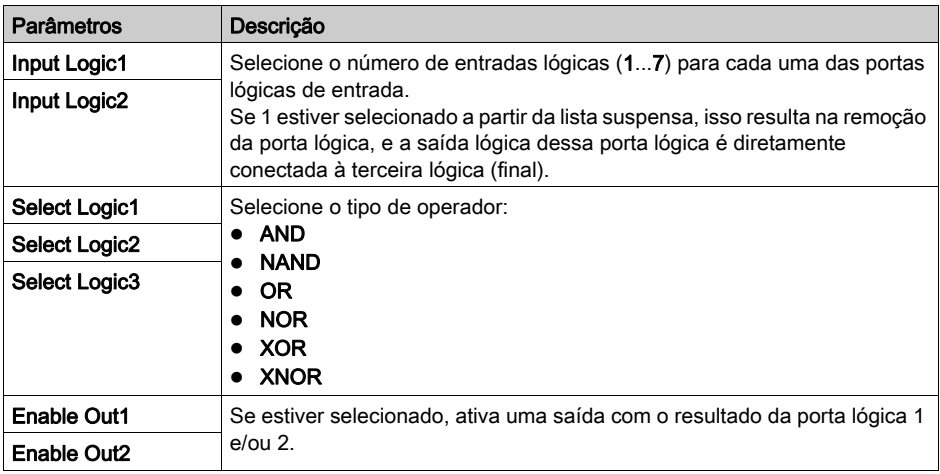

# <span id="page-370-0"></span>Secção 14.2 Operadores de memória

Os operadores de memória podem ser usados para salvar dados de outros componentes do projeto. As alterações de estado são realizadas de acordo com as tabelas verdadeiras mostradas para cada operador de memória.

## Conteúdo desta secção

Esta secção inclui os seguintes tópicos:

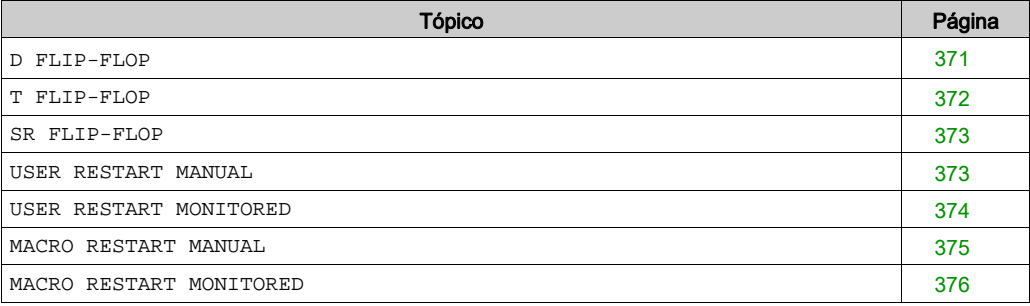

## <span id="page-370-1"></span>**D FLIP-FLOP**

#### Apresentação

Você pode configurar até 16 operadores FLIP-FLOP.

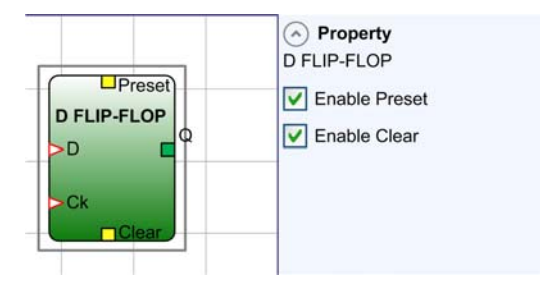

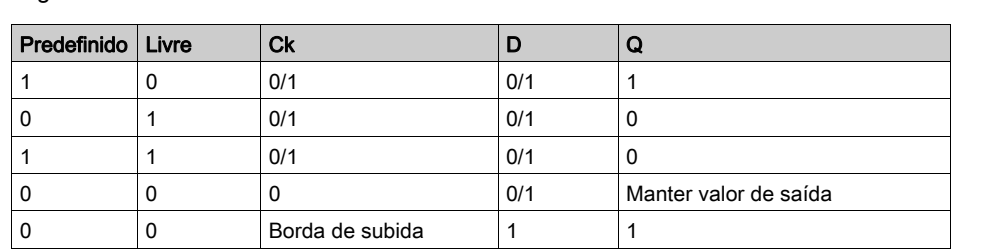

O operador do D FLIP-FLOP salva o estado definido anteriormente na saída Q de acordo com a seguinte tabela verdadeira:

# Parâmetros

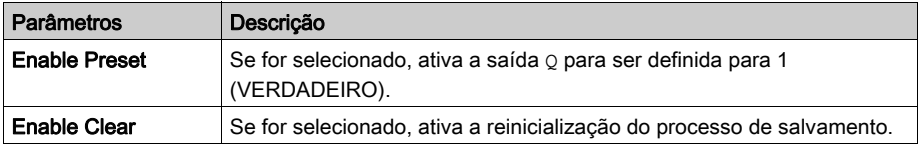

#### <span id="page-371-0"></span>**T FLIP-FLOP**

#### Apresentação

Você pode configurar até 16 operadores FLIP-FLOP.

0 0 Borda de subida 0 0

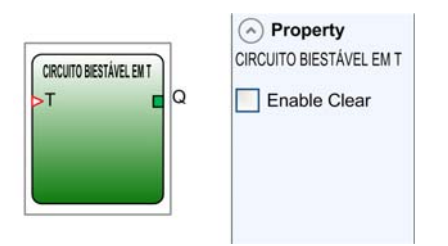

O operador  $T$  FLIP-FLOP comuta a saída  $Q$  em cada borda de subida da entrada  $T$  (alternar).

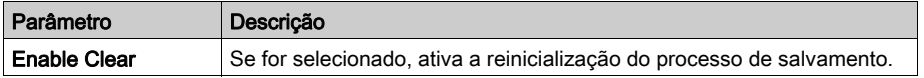

#### <span id="page-372-0"></span>**SR FLIP-FLOP**

# Apresentação

Você pode configurar até 16 operadores FLIP-FLOP.

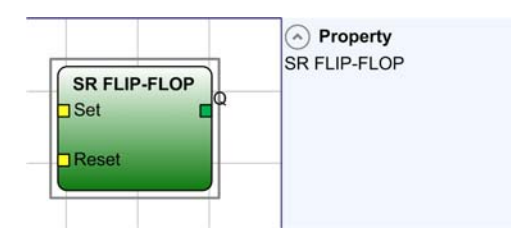

O operador de SR FLIP-FLOP traz a saída Q para 1 com Set, 0 com Reset:

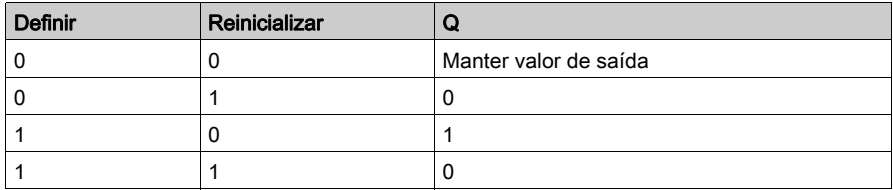

#### <span id="page-372-1"></span>**USER RESTART MANUAL**

#### Apresentação

Você pode configurar até 16 operadores RESTART.

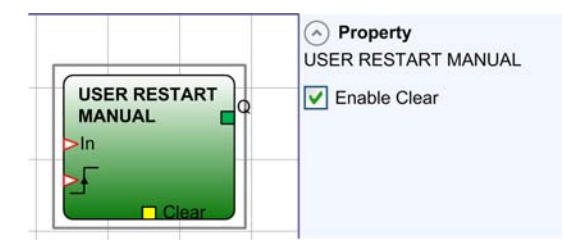

O operador USER RESTART MANUAL salva o sinal de reinício de acordo com a seguinte tabela verdadeira:

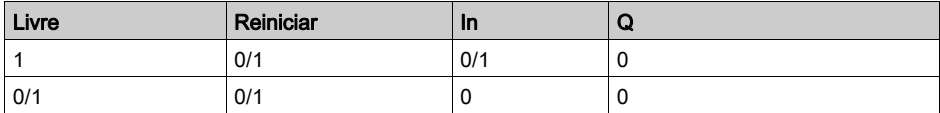

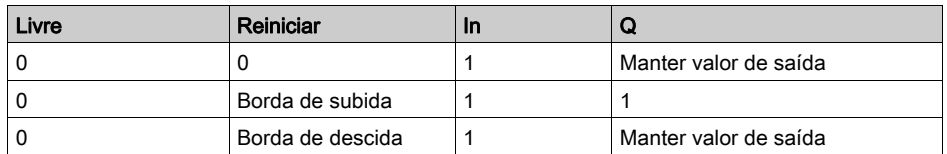

## Parâmetros

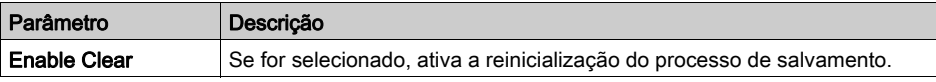

#### <span id="page-373-0"></span>**USER RESTART MONITORED**

## Apresentação

Você pode configurar até 16 operadores RESTART.

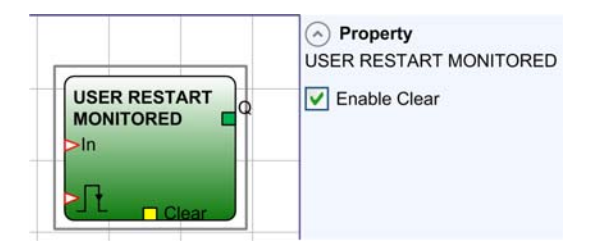

O operador USER RESTART MONITORED é usado para salvar o sinal de reinício de acordo com a seguinte tabela verdadeira:

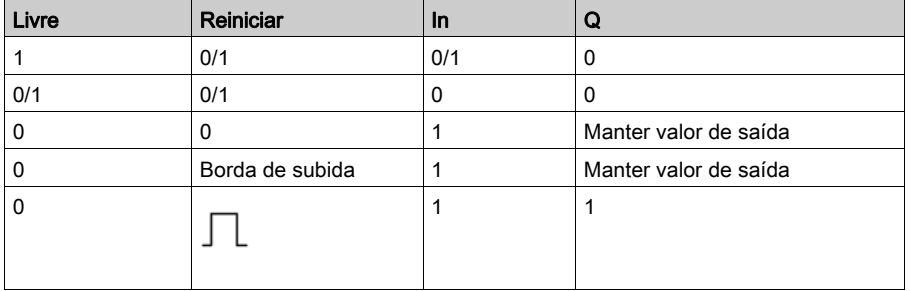

### Parâmetros

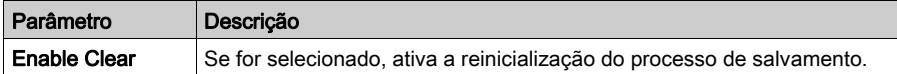

## <span id="page-374-0"></span>**MACRO RESTART MANUAL**

## Apresentação

Você pode configurar até 16 operadores RESTART.

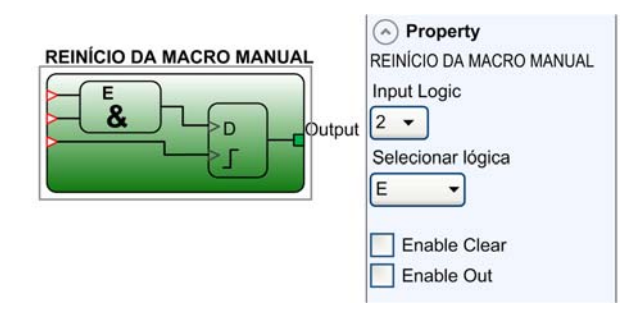

O operador MACRO RESTART MANUAL será usado para combinar uma porta lógica de sua escolha com o bloco de funções USER RESTART MANUAL de acordo com a seguinte tabela verdadeira:

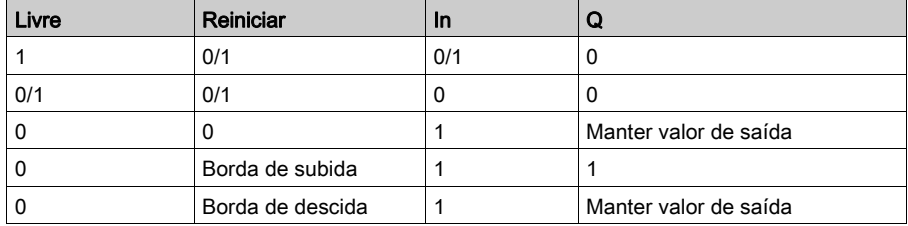

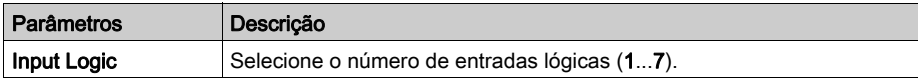

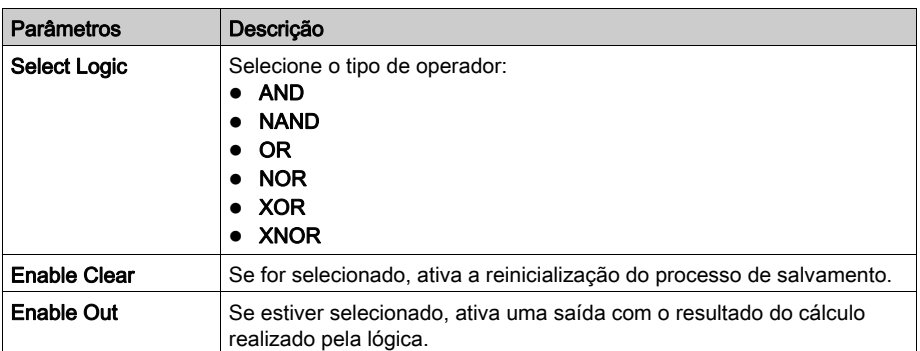

### <span id="page-375-0"></span>**MACRO RESTART MONITORED**

#### Apresentação

Você pode configurar até 16 operadores RESTART.

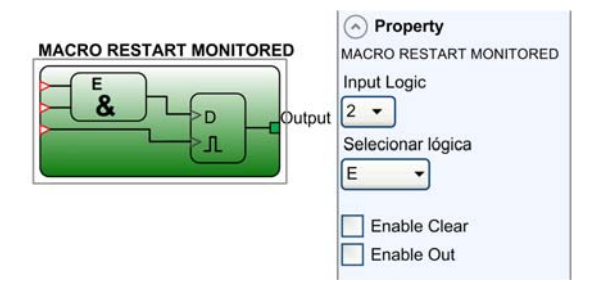

O operador MACRO RESTART MONITORED será usado para combinar uma porta lógica de sua escolha com o bloco de funções USER RESTART MONOTORED de acordo com a seguinte tabela verdadeira:

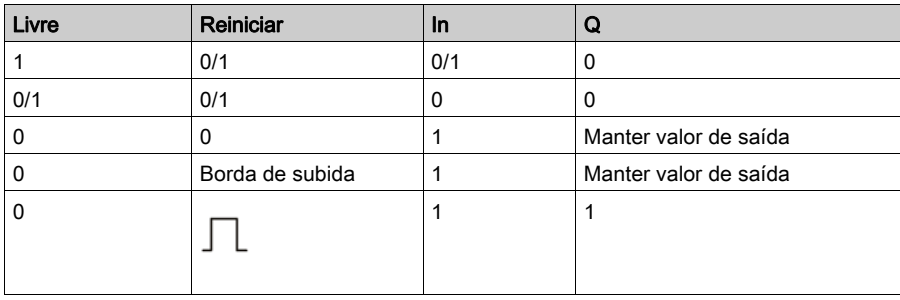

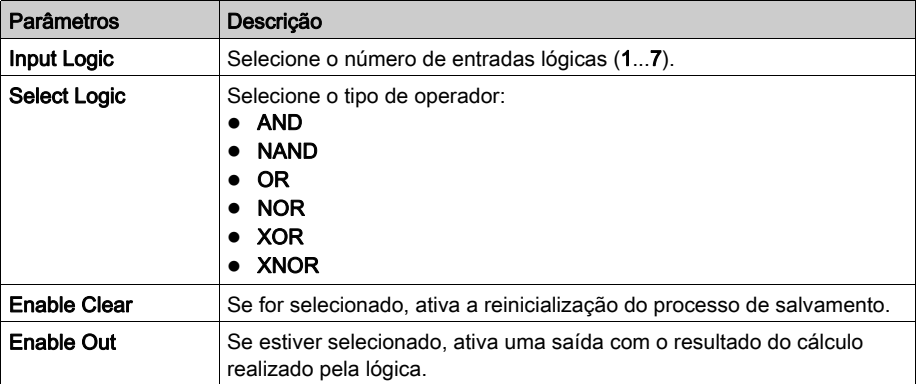

# <span id="page-377-0"></span>Secção 14.3 Operadores de trava de proteção

#### **SAFETY GUARD LOCK**

#### Apresentação

O operador SAFETY GUARD LOCK monitora o bloqueio/desbloqueio de uma trava de segurança eletromecânica que analisa a consistência entre o comando de trava e o estado de um bloco de funções SAFETY GUARD 1 CH ou SAFETY GUARD 2 CH e FEEDBACK. A saída principal é definida para VERDADEIRO quando a trava de proteção é fechada e bloqueada.

Você pode configurar até 4 operadores SAFETY GUARD LOCK.

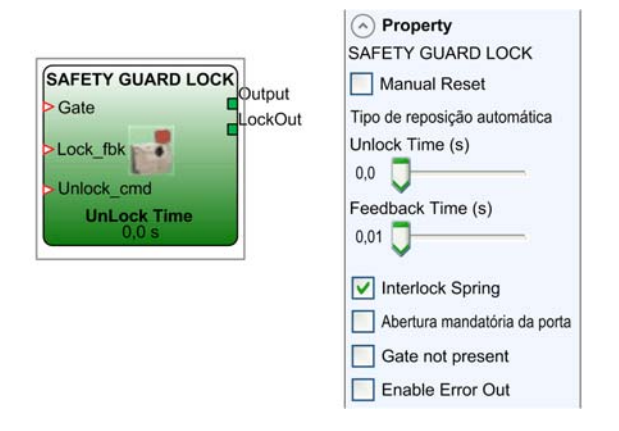

#### Princípios de funcionamento

- O operador SAFETY GUARD LOCK suporta os seguintes princípios de funcionamento:
- A O bloco de funções é usado para monitorar uma trava e uma proteção. Um interruptor de segurança de bloqueio não está disponível (o parâmetro **Porta não presente** está selecionado). Para maiores detalhes, consulte Princípio de funcionamento A *(ver [página](#page-378-0) 379)*.
- B O bloco de funções é usado para monitorar uma trava e uma proteção. Um interruptor de segurança de bloqueio está disponível. O status da proteção é providenciado pelo bloco de funções SAFETY GUARD 1 CH ou SAFETY GUARD 2 CH para a entrada Gate. Para maiores detalhes, consulte Princípio de funcionamento B (ver [página](#page-378-1) 379).

C O bloco de funções é usado para monitorar uma trava e uma proteção com um teste de proteção. Um interruptor de segurança de bloqueio está disponível (o parâmetro Abertura mandatória da porta está selecionado). O status da proteção é providenciado pelo bloco de funções SAFETY GUARD 1 CH ou SAFETY GUARD 2 CH para a entrada Gate no bloco de funções (comentários na proteção). Para maiores detalhes, consulte Princípio de funcionamento C (ver [página](#page-379-0) 380).

#### <span id="page-378-0"></span>Princípio de funcionamento A: o interruptor de segurança de bloqueio não está disponível

Para operar a função sem um interruptor de segurança de bloqueio, selecione o parâmetro **Porta** não presente.

- 1. A entrada  $_{\text{Lock-fbk}}$  deve ser conectada a um elemento de entrada LOCK FEEDBACK (trava da bobina de comentários).
- 2. A entrada UnLock\_cmd pode ser conectada livremente no diagrama e determina a solicitação para desbloquear uma borda de subida.
- 3. O sinal Output desse elemento está definido como 1 (VERDADEIRO) se a proteção estiver fechada e bloqueada. Quando um comando de desbloqueio é aplicado à entrada UnLock\_cmd, o sinal Output é definido como 0 e a trava é liberada. O Output é definido como 0 (FALSO), mesmo se um erro tiver sido detetado (por exemplo, abra a proteção com a trava bloqueada, máximo de Feedback Time foi excedido).
- 4. O sinal LockOut monitora a bloqueio/desbloqueio da proteção.

#### <span id="page-378-1"></span>Princípio de funcionamento B: o interruptor de segurança de bloqueio está disponível

O bloco de funções é usado para monitorar uma trava e uma proteção.

- 1. A entrada Gate deve ser conectada a um bloco de funções SAFETY GUARD 1 CH ou SAFETY GUARD 2 CH à entrada Gate no bloco de funções (comentários de proteção).
- 2. A entrada Lock\_fbk deve ser conectada a um elemento de entrada LOCK FEEDBACK (trava da bobina de comentários).
- 3. A entrada UnLock\_cmd pode ser conectada livremente no diagrama e determina a solicitação para desbloquear uma borda de subida.
- 4. O sinal Output desse elemento está definido como 1 (VERDADEIRO) se a proteção estiver fechada e bloqueada. Quando um comando de desbloqueio é aplicado à entrada UnLock\_cmd, o sinal Output é definido como 0 e a trava é liberada. O Output é definido como 0 (FALSO), mesmo se um erro tiver sido detetado (por exemplo, abra a proteção com a trava bloqueada, máximo de Feedback Time foi excedido).
- 5. O sinal LockOut monitora a bloqueio/desbloqueio da proteção.

### <span id="page-379-0"></span>Princípio de funcionamento C: o interruptor de segurança de bloqueio está disponível, o parâmetro Abertura mandatória da porta está selecionado

Para operar a função como trava de segurança de proteção levando em conta os comentários da proteção, selecione o parâmetro Abertura mandatória da porta.

- 1. A entrada Gate deve ser conectada a um bloco de funções SAFETY GUARD 1 CH ou SAFETY GUARD 2 CH à entrada Gate no bloco de funções (comentários da proteção). Nesse modo, a entrada Gate deve confirmar a abertura da proteção.
- 2. A entrada Lock\_fbk deve ser conectada a um elemento de entrada LOCK FEEDBACK (trava da bobina de comentários).
- 3. A entrada UnLock\_cmd pode ser conectada livremente no diagrama e determina a solicitação para desbloquear uma borda de subida.
- 4. O sinal Output desse elemento está definido como 1 (VERDADEIRO) se a proteção estiver fechada e bloqueada. Quando um comando de desbloqueio é aplicado à entrada UnLock\_cmd, o sinal Output é definido como 0 e a trava é liberada. O Output é definido como 0 (FALSO), mesmo se um erro tiver sido detetado (por exemplo, abra a proteção com a trava bloqueada, máximo de Feedback Time foi excedido).
- 5. O sinal LockOut monitora a bloqueio/desbloqueio da proteção.

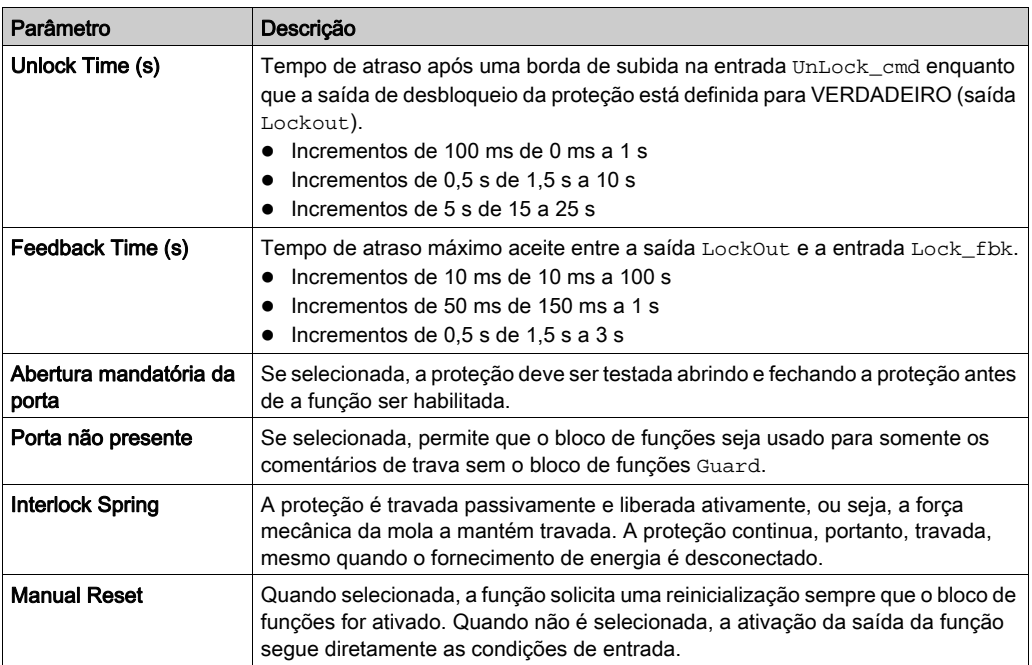

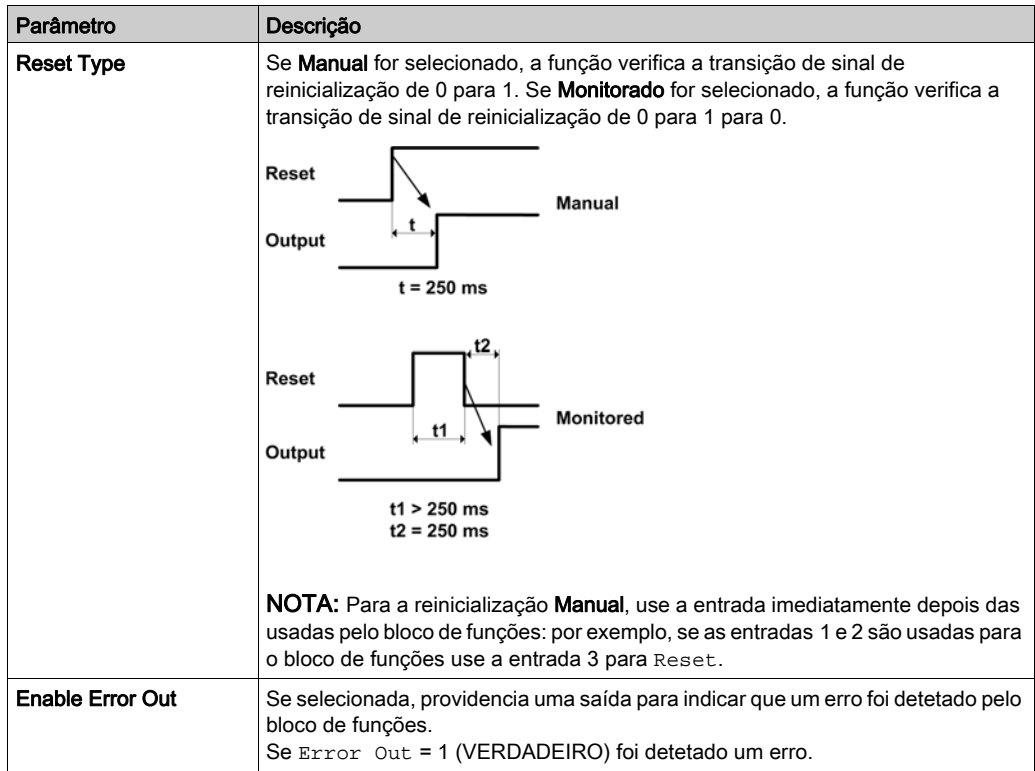

# <span id="page-381-0"></span>Secção 14.4 Operadores de contador

#### **COUNTER**

#### Apresentação

O operador COUNTER é o contador de pulso que define a saída Q como 1 (VERDADEIRO), assim que a contagem desejada for alcançada.

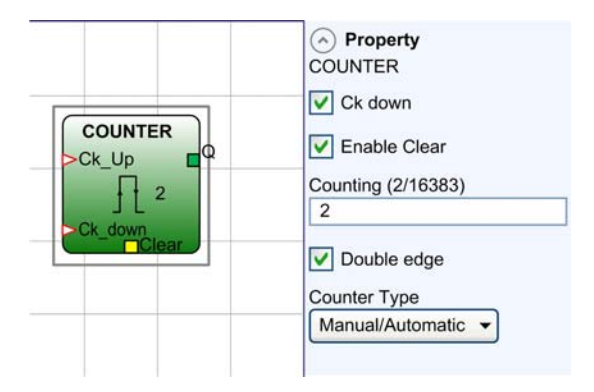

Você pode configurar até 16 operadores COUNTER.

A tabela descreve os tipos de contador:

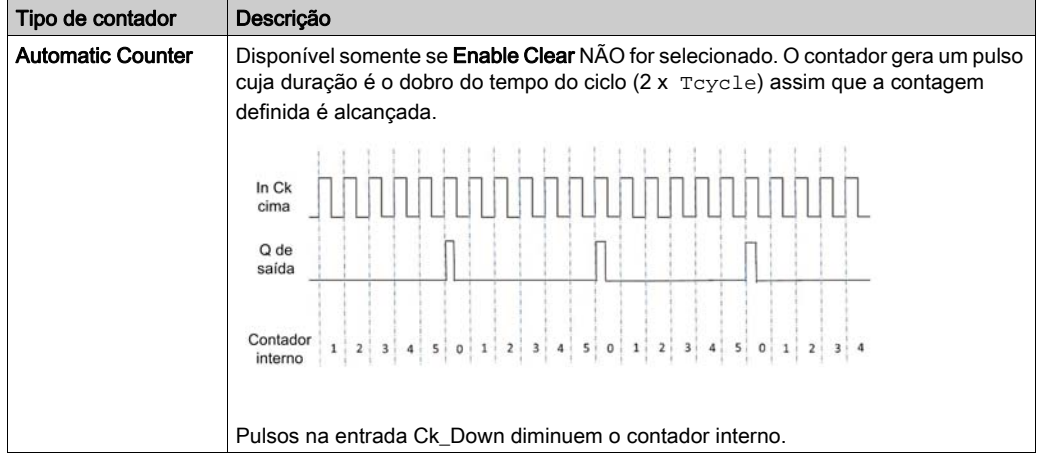

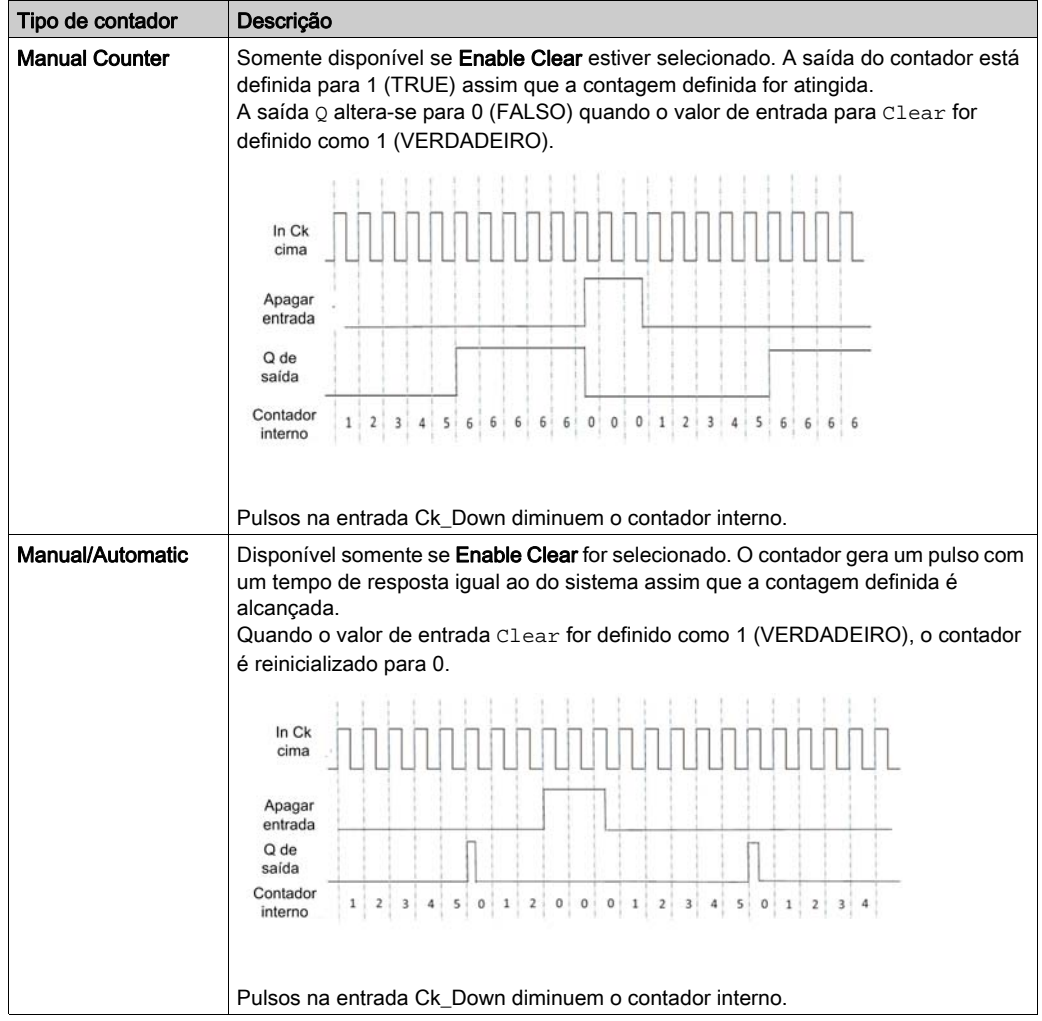

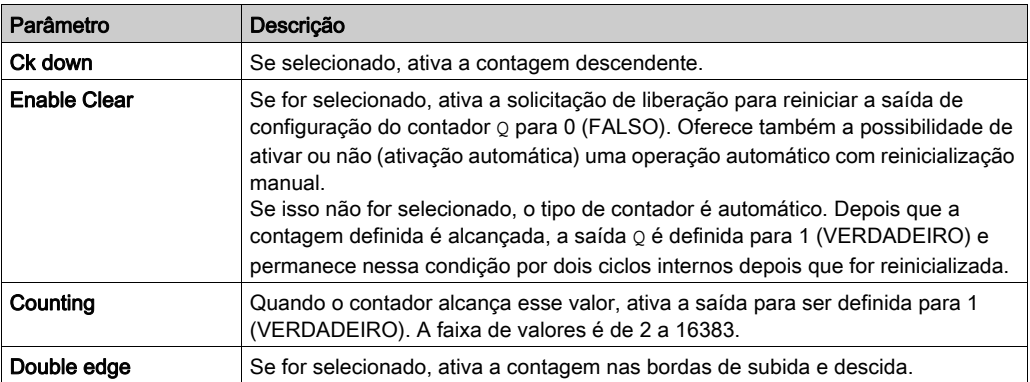

# <span id="page-384-0"></span>Secção 14.5 Operadores de temporizador

# Conteúdo desta secção

Esta secção inclui os seguintes tópicos:

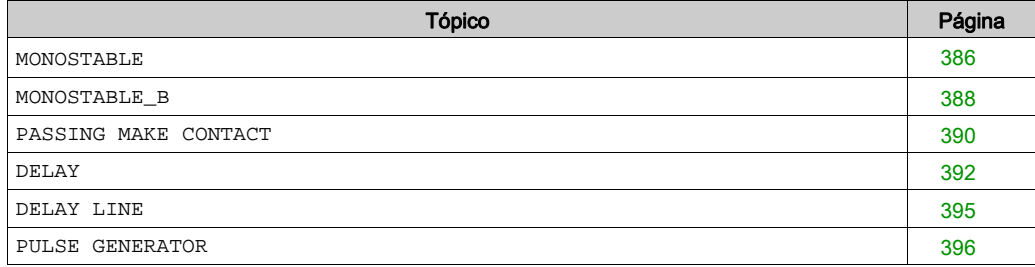

#### <span id="page-385-0"></span>**MONOSTABLE**

### Apresentação

Os operadores TIMER geram um sinal (VERDADEIRO ou FALSO) por um período definível pelo usuário.

O operador MONOSTABLE gera uma saída 1 (VERDADEIRO) ativada pela borda de subida da entrada e permanece nessa condição pelo tempo definido.

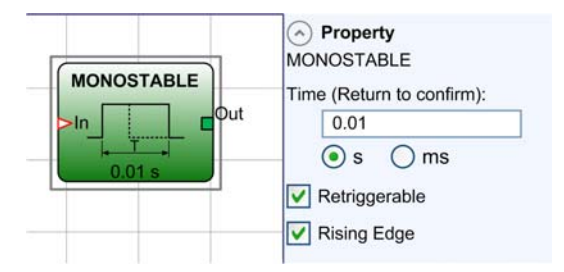

Você pode configurar até 32 operadores MONOSTABLE.

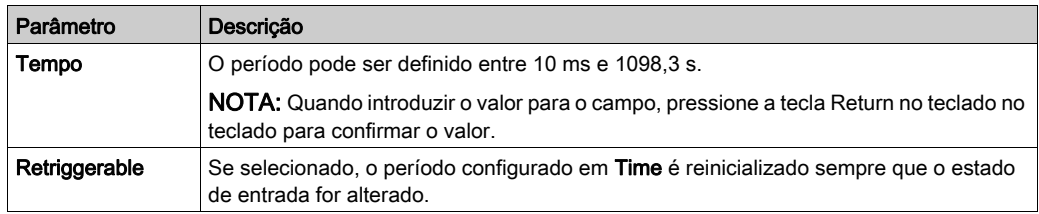

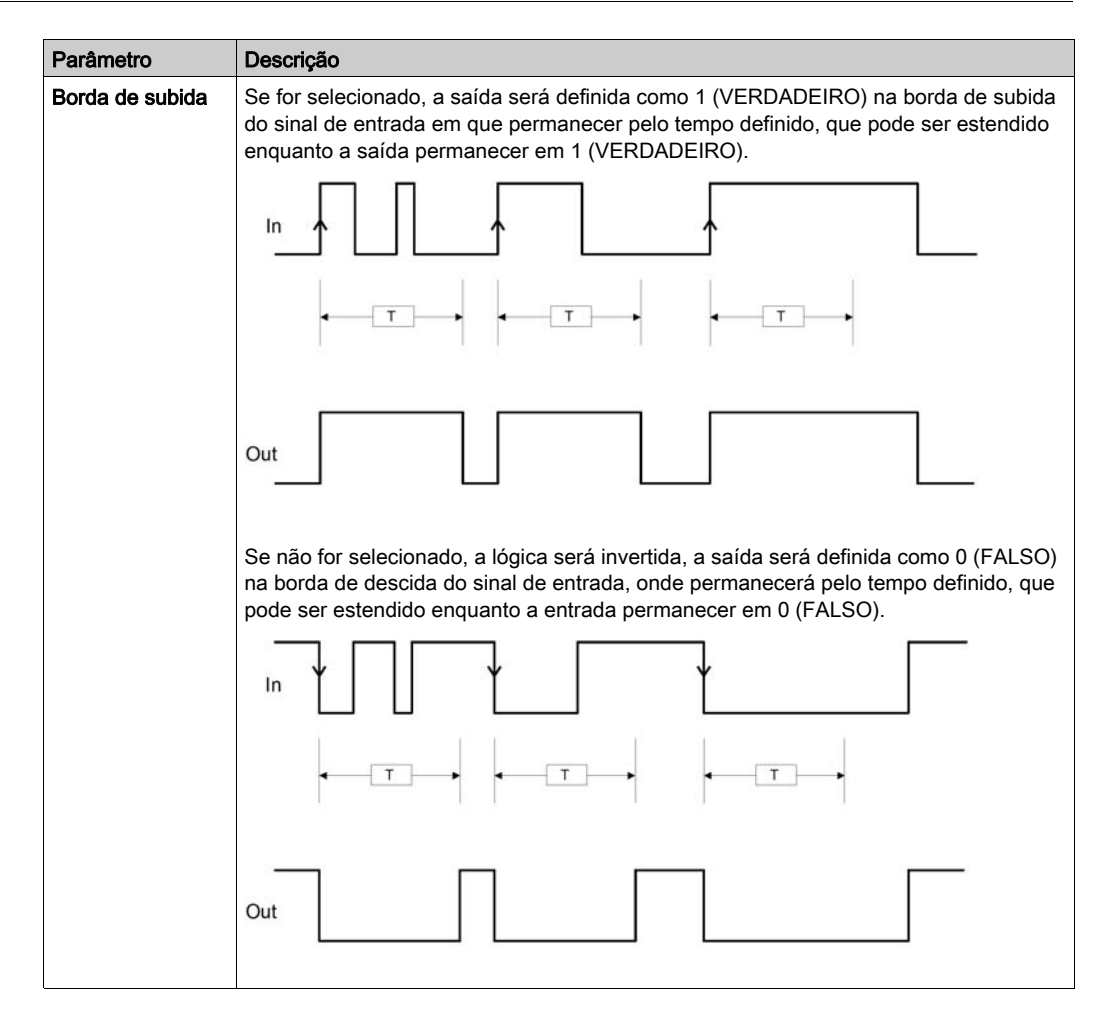

NOTA: Um sinal ELEVADO numa entrada não gera um borda de subida após um ciclo de energia. A entrada precisa ser operada de novo para disparar a função de temporizador.

### <span id="page-387-0"></span>**MONOSTABLE\_B**

### Apresentação

Os operadores TIMER geram um sinal (VERDADEIRO ou FALSO) por um período definível pelo usuário.

O operador MONOSTABLE\_B gera 1 saída 1 (VERDADEIRO) ativada pela borda de subida/descida da entrada e permanece nessa condição pelo tempo definido.

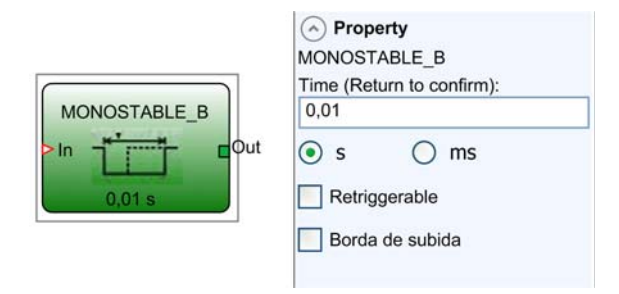

Você pode configurar até 32 operadores MONOSTABLE\_B.

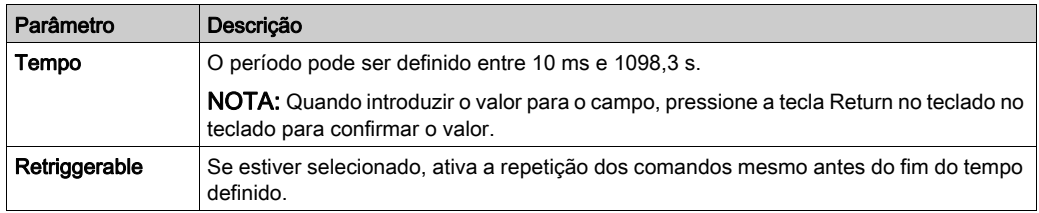

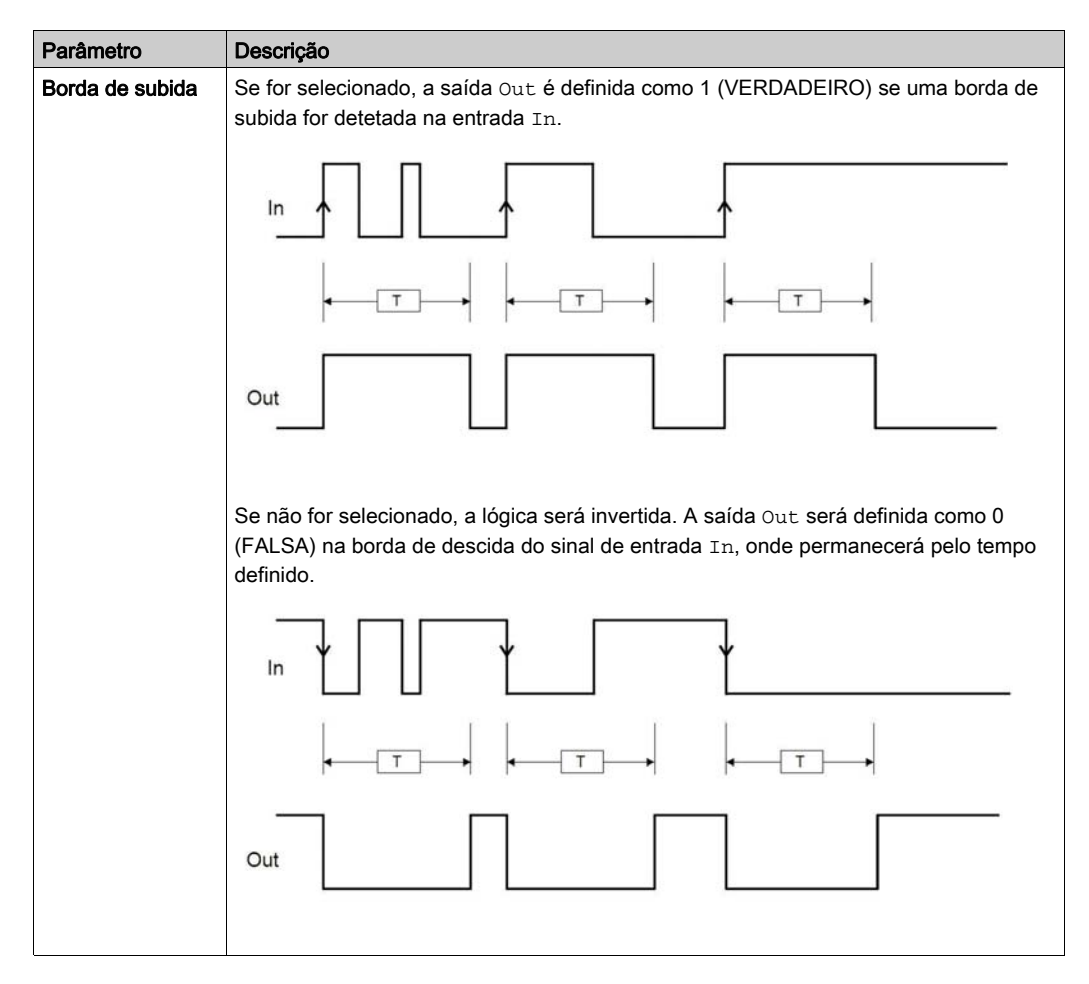

NOTA: Em contraste com o operador MONOSTABLE, a saída Out do operador MONOSTABLE\_B não mantém um nível 1 (VERDADEIRO) durante um período que excede o período definido.

NOTA: Um sinal ELEVADO numa entrada não gera um borda de subida após um ciclo de energia. A entrada precisa ser operada de novo para disparar a função de temporizador.

# <span id="page-389-0"></span>**PASSING MAKE CONTACT**

## Apresentação

No operador PASSING MAKE CONTACT, a saída seguirá o sinal na entrada. Se a entrada estiver em VERDADEIRO por mais tempo que o tempo definido, a saída se altera para 0 (FALSO). Quando houver uma borda de descida da entrada, o temporizador será liberado.

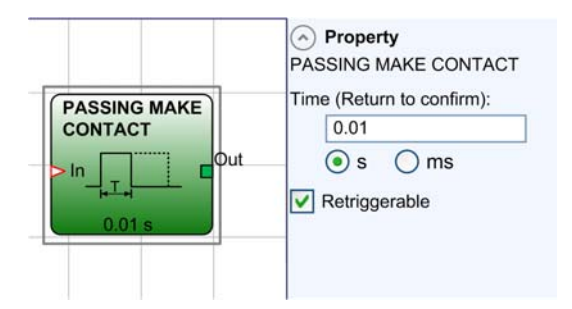

Você pode configurar até 32 operadores PASSING MAKE CONTACT.

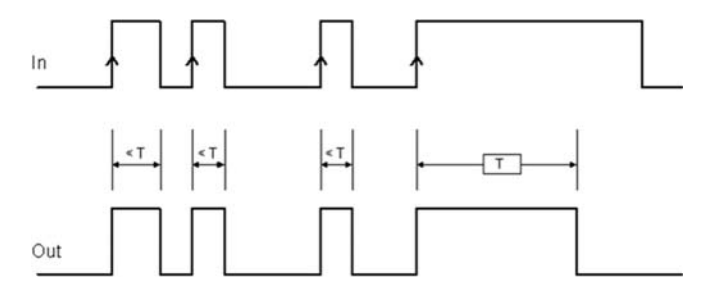

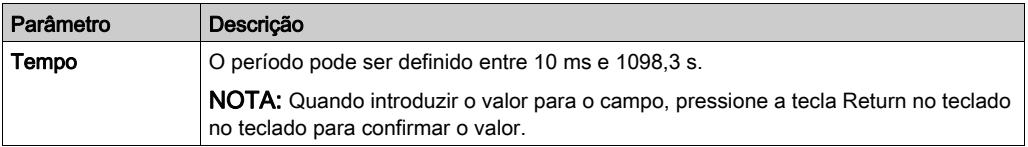

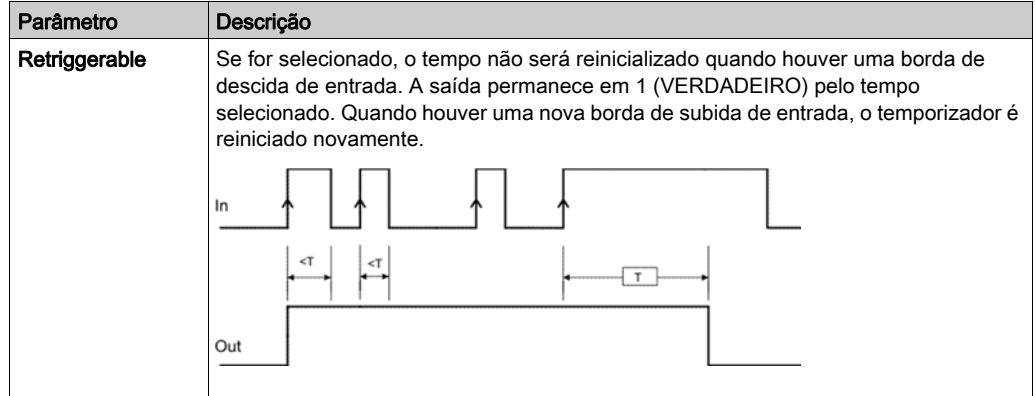

#### <span id="page-391-0"></span>**DELAY**

### Apresentação

O operador DELAY aplica um atraso a um sinal ao definir a saída para 1 (VERDADEIRO) após o tempo definido, contra uma alteração no nível do sinal de entrada.

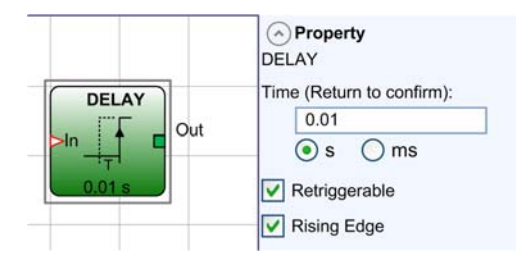

Você pode configurar até 32 operadores DELAY.

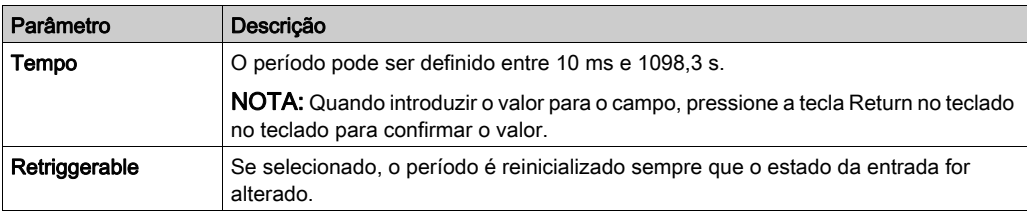

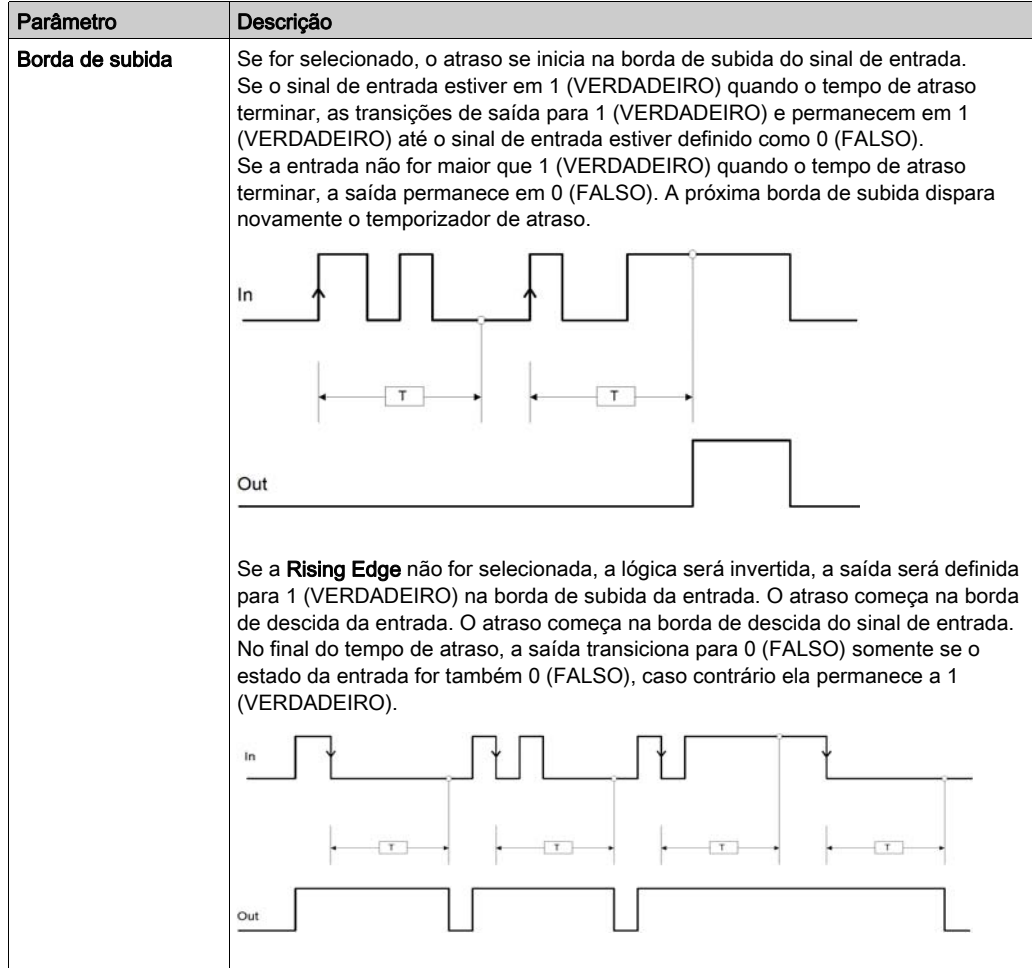

NOTA: Um sinal ELEVADO numa entrada não gera um borda de subida após um ciclo de energia. A entrada precisa ser operada de novo para disparar a função de temporizador.

#### Exemplo de configuração com **DELAY**

Na configuração, há 2 funções relacionadas à segurança E-STOP (parada de emergência) e LIGHT CURTAIN.

Ambas saídas de funções relacionadas à segurança devem ser definidas como VERDADEIRO para ativar as saídas. Duas saídas estão conectadas na configuração em que uma é instantânea e a segunda tem um temporizador para desligar de atraso.

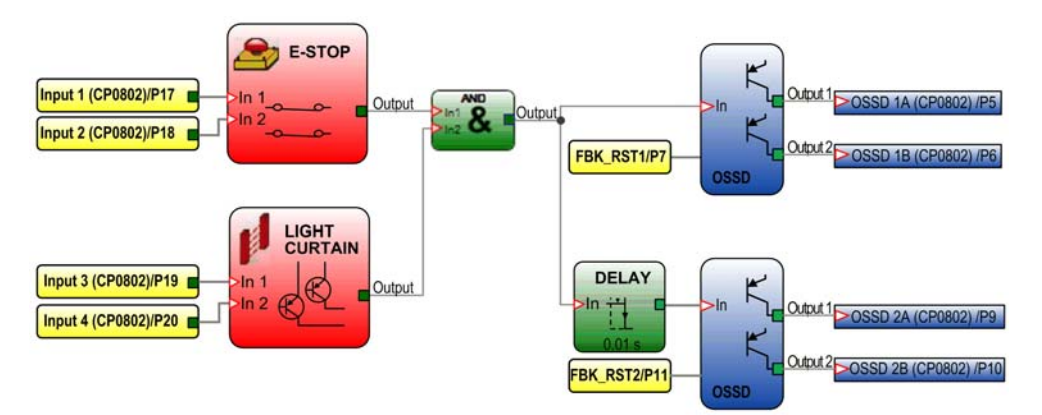

#### <span id="page-394-0"></span>**DELAY LINE**

#### Apresentação

O operador DELAY LINE aplica um atraso a um sinal ao definir a saída para 0 (FALSO). Após o tempo definido, o atraso é definido como uma borda de descida no sinal de entrada.

Se o sinal de entrada retornar para 1 antes do fim do tempo definido, a saída ainda gera um LL0 pulso *(ver [página](#page-325-0) 326)*. Esse pulso LL0 demora aproximadamente o dobro do tempo de resposta e é atrasado pelo tempo definido.

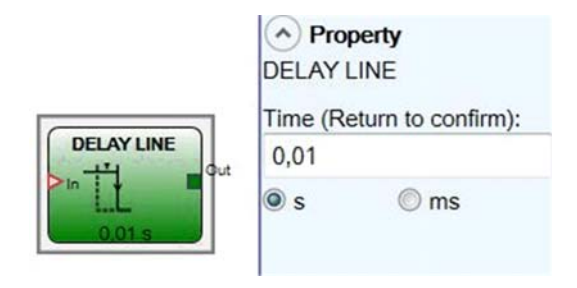

Você pode configurar até 32 operadores DELAY LINE.

## Parâmetros

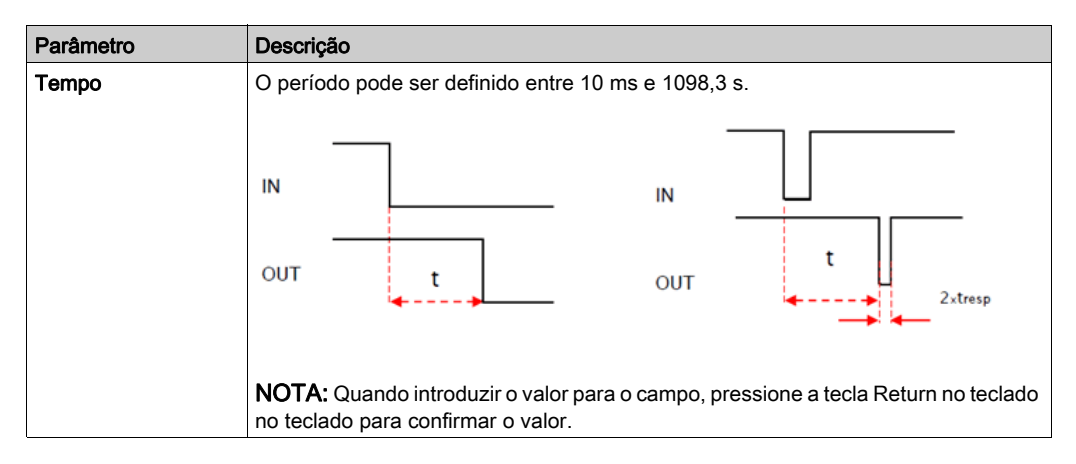

NOTA: Em contraste com o operador DELAY, o operador DELAY LINE não filtra qualquer interrupção na entrada que são mais curtas do que o tempo definido.

Use o operador DELAY LINE quando você usar OSSD (ver [página](#page-349-0) 350) atrasado (o OSSD é programado com a função USER RESTART MANUAL (ver [página](#page-372-1) 373).

#### <span id="page-395-0"></span>**PULSE GENERATOR**

### Apresentação

O operador PULSE GENERATOR gera uma saída de sinal de relógio com o período definido se a entrada In estiver definida para 1 (VERDADEIRO) enquanto a Enable estiver também definida para VERDADEIRO.

O operador PULSE GENERATOR tem até 7 entradas para controlar o ciclo de trabalho de saída.

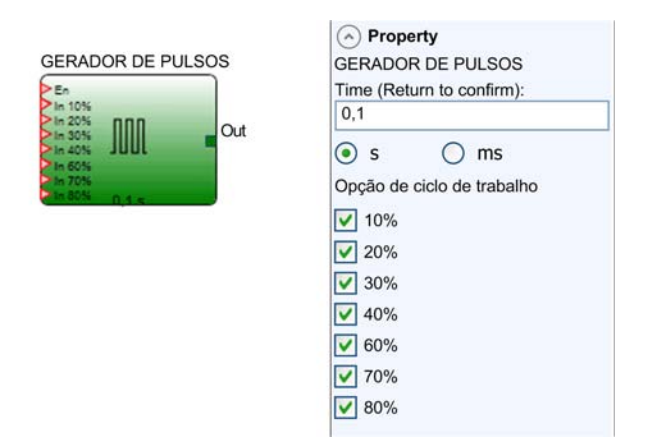

Você pode configurar até 32 operadores PULSE GENERATOR.

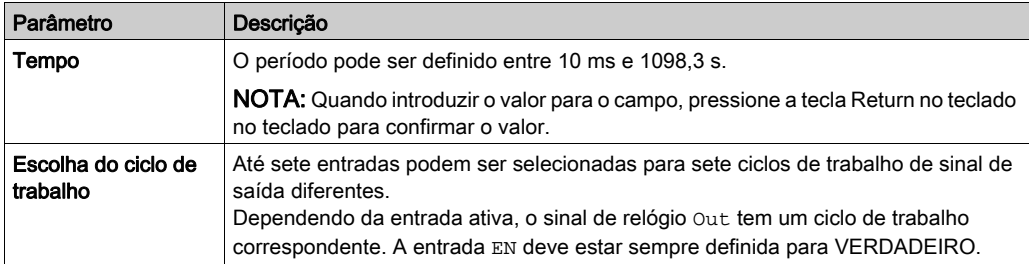

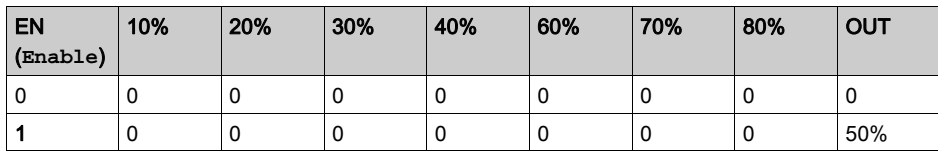
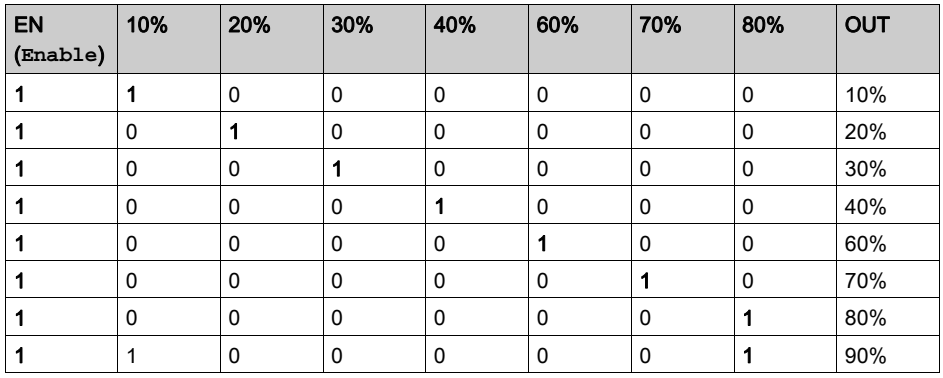

NOTA: Exatamente uma das entradas de seleção do ciclo de trabalho (que não a Enable input EN) deve ser 1 (VERDADEIRO) para gerar um sinal de saída do ciclo de trabalho apropriado. A exceção é o par 10 % e 80 % que gera um ciclo de trabalho de 90 %.

Um sinal 1 (VERDADEIRO) na Enable input EN sem um sinal 1 (VERDADEIRO) em qualquer uma das entradas de seleção do ciclo de trabalho ou com múltiplos sinais 1 (VERDADEIRO) nas entradas de selecção gera um sinal de saída com um ciclo de trabalho de 50 %.

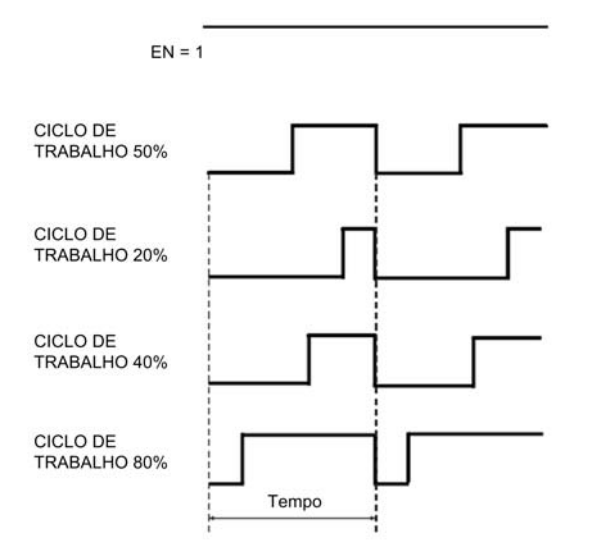

# Secção 14.6 Paralisação dos operadores

## Conteúdo desta secção

Esta secção inclui os seguintes tópicos:

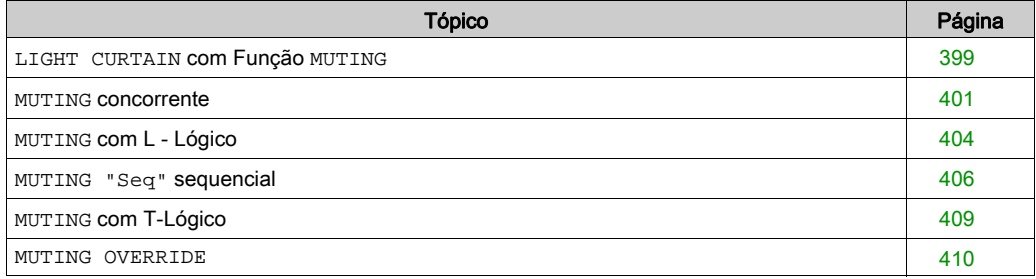

## <span id="page-398-0"></span>**LIGHT CURTAIN** com Função **MUTING**

### Apresentação

O bloco de funções MUTING pode ser usado para contornar o campo de proteção de uma cortina de luz (ESPE) para, por exemplo, colocar uma peça em funcionamento e/ou deixar a zona de operação.

O número máximo de blocos de funções MUTING usados em uma configuração é 4.

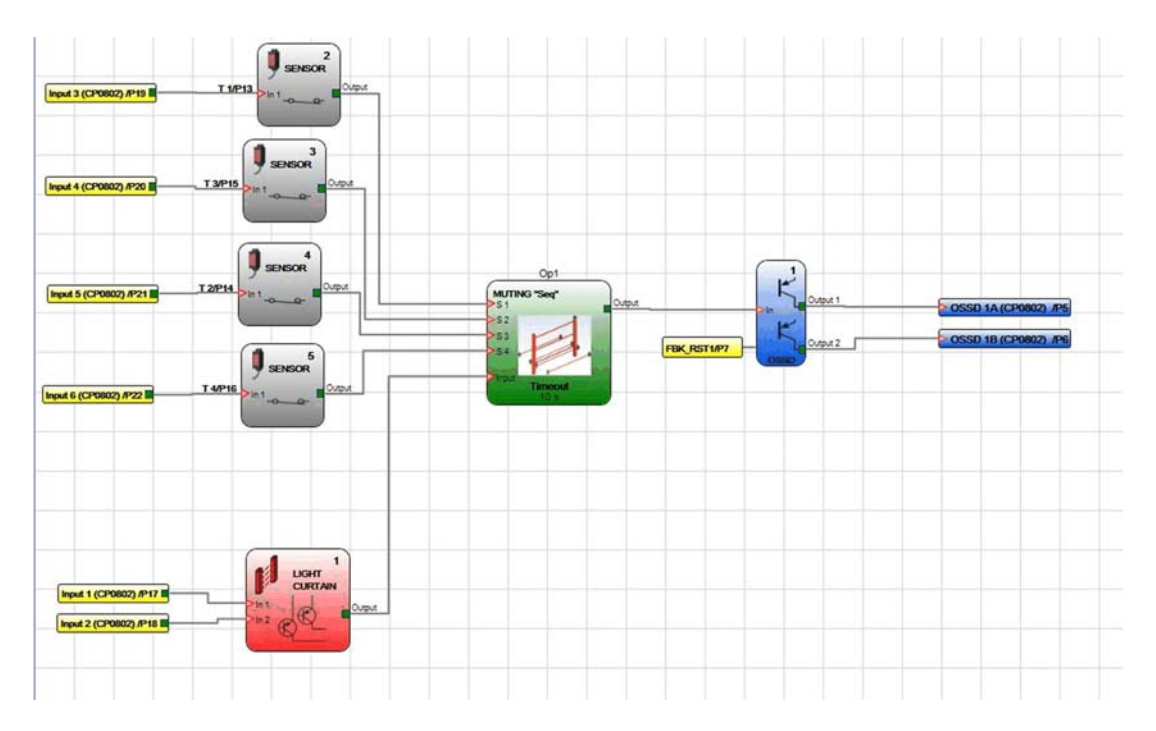

A função de paralisação é controlada por dois ou quatro sensores, sejam eles concorrentes ou sequenciais para os quatro sensores ou dois sensores lógico L ou lógico T e pode ser ativada somente quando as saídas relacionadas à segurança já foram ativadas (a zona de operação é liberada). Se não, a ativação da função de paralisação produz uma mensagem de erro e as saídas relacionadas à segurança permanecem desativadas. A paralisação funciona de acordo com uma ordem adequada dos sensores de paralisação em ambas as direções de transporte, e portanto dentro e fora da área da zona de operação novamente.

O bloco de funções MUTING deve ser usado com o bloco de funções LIGHT CURTAIN.

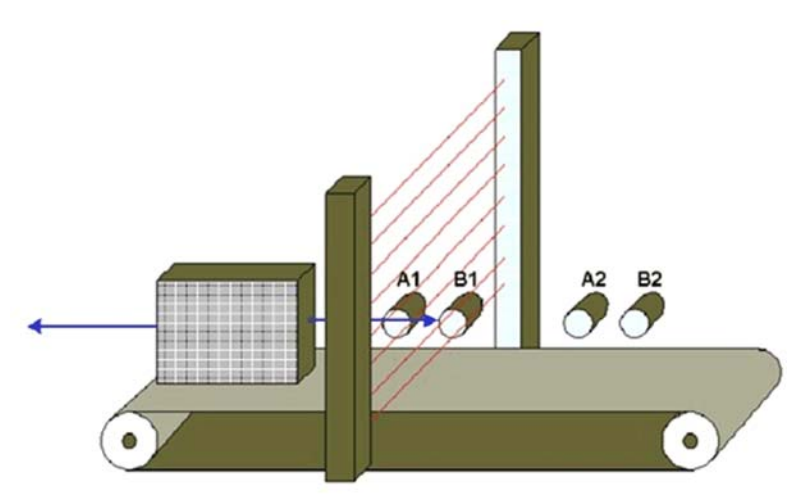

O gráficos a seguir mostra um exemplo para paralisação sequencial com quatro sensores A1, A2, B1 e B2:

## <span id="page-400-0"></span>**MUTING** concorrente

### Apresentação

O operador MUTING com lógicas concorrentes realiza a paralisação do sinal de entrada através das entradas de sensor S1, S2, S3 e S4. Nesse tipo de paralisação, 4 sensores devem ser usados e a ativação de cada sensor é monitorada.

NOTA: Condição preliminar: o ciclo de paralisação pode iniciar somente se os sensores forem 0 (FALSO) e as entradas forem 1 (VERDADEIRO).

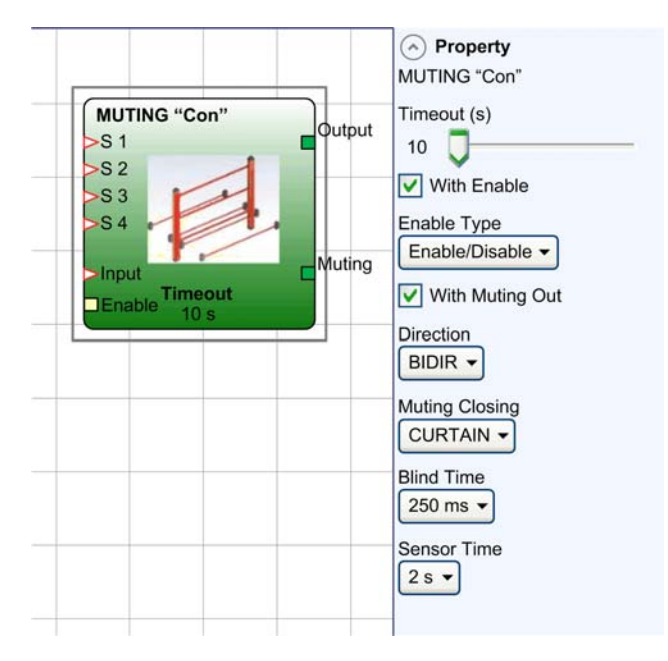

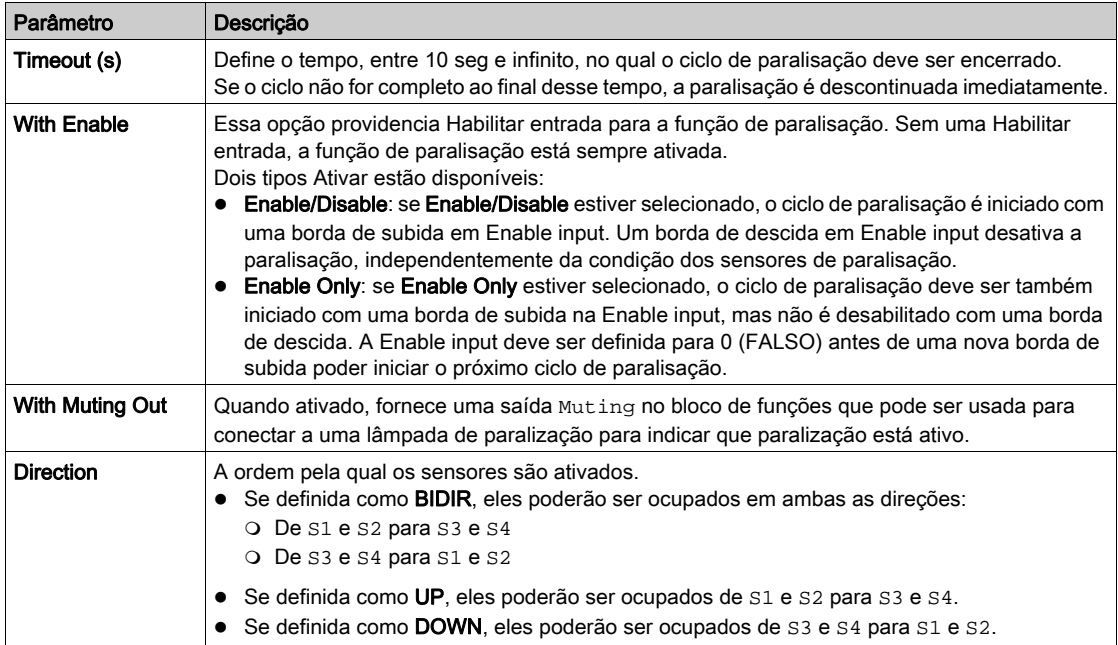

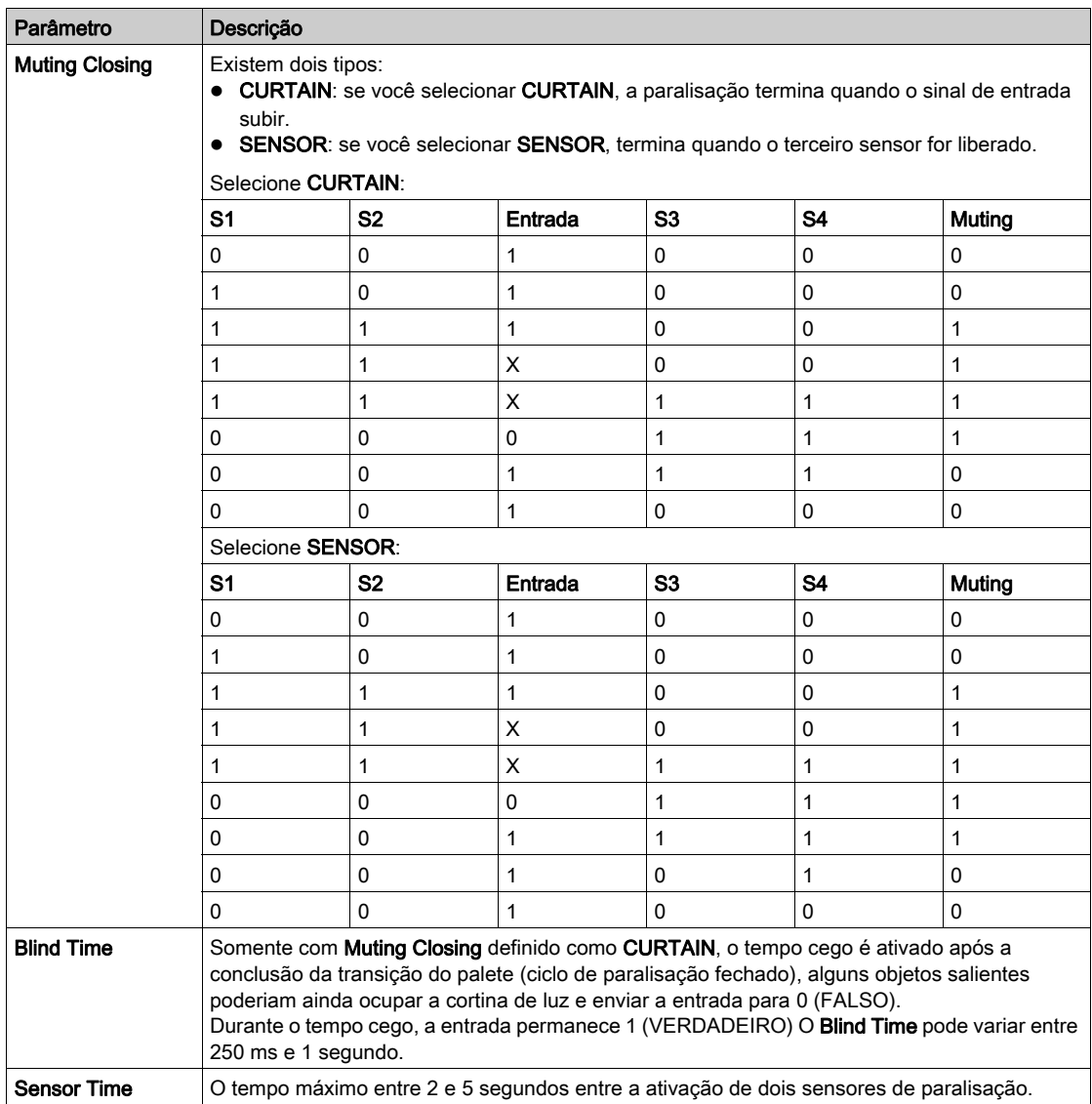

# <span id="page-403-0"></span>**MUTING** com L - Lógico

### Apresentação

O operador MUTING com L - lógico realiza a paralisação do sinal de entrada através das entradas S1 e S2 do sensor. Com a paralisação do tipo L, os sensores S1 e S2 são sensores de paralisação de feixe cruzado que monitoram a temporização entre a ativação do sensor S1 e S2.

NOTA: Condição preliminar: o ciclo de paralisação pode iniciar somente se S1 e S2 forem 0 (FALSO) e as entradas forem 1 (VERDADEIRO).

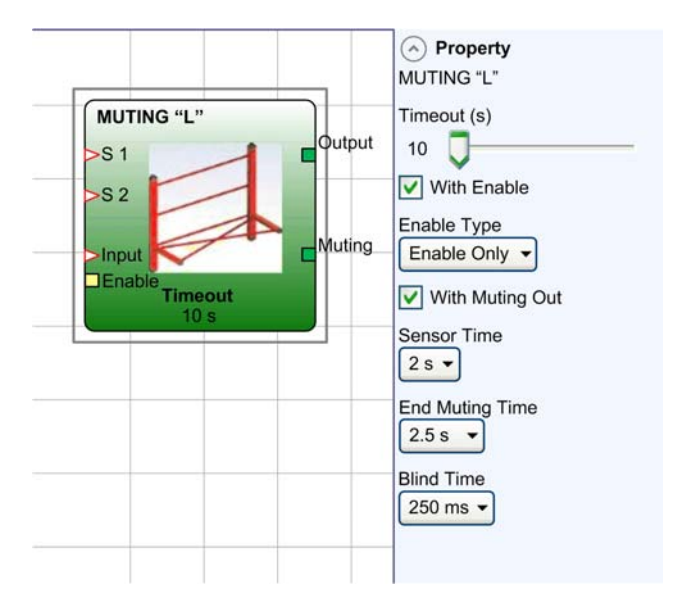

## Parâmetros

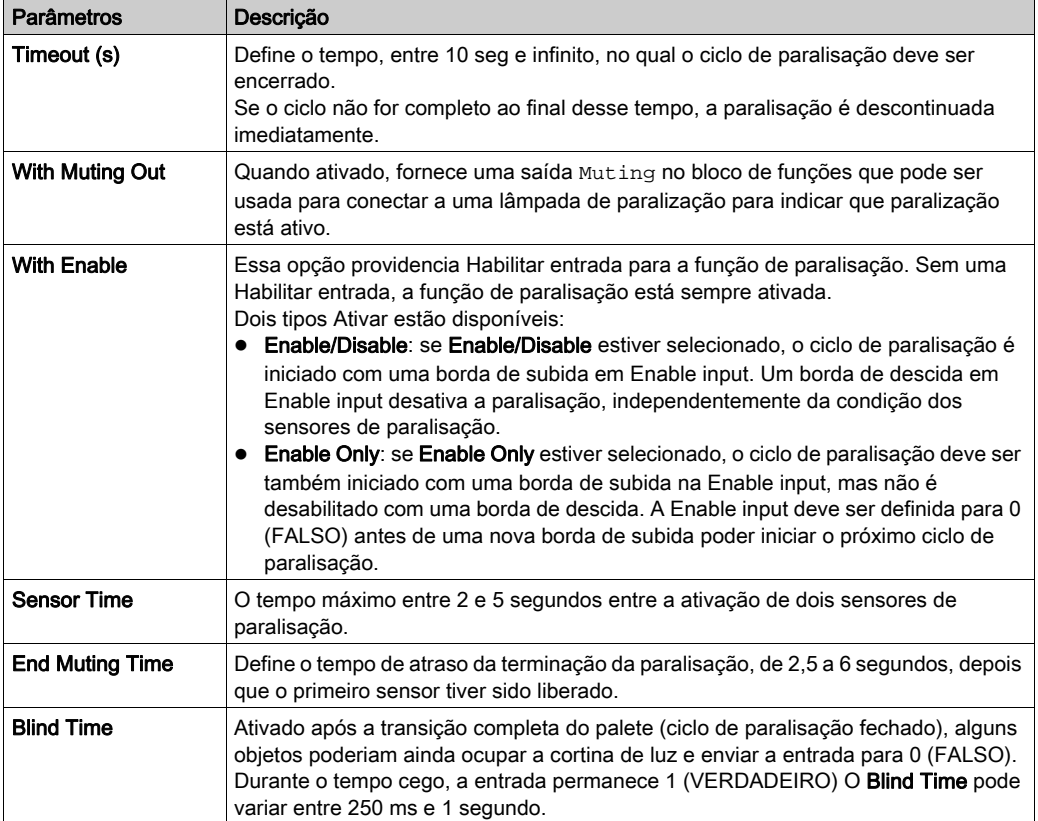

## <span id="page-405-0"></span>**MUTING "Seq"** sequencial

### Apresentação

O operador MUTING com lógicas sequenciais realiza a paralisação do sinal de entrada através das entradas de sensor S1, S2, S3 e S4. Para paralisação sequencial, a função requer a ativação de cada sensor na seqüência correta para permitir a ocorrência da paralisação.

NOTA: Condição preliminar: o ciclo de paralisação pode iniciar somente se todos os sensores forem 0 (FALSO) e as entradas forem 1 (VERDADEIRO).

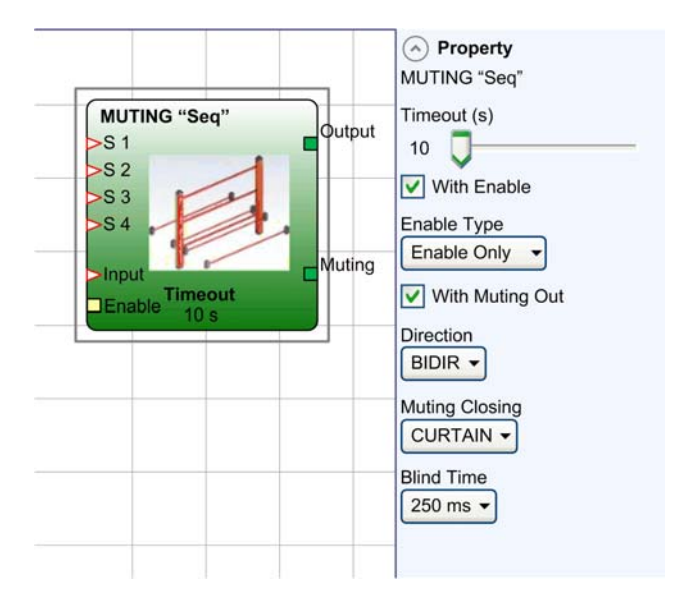

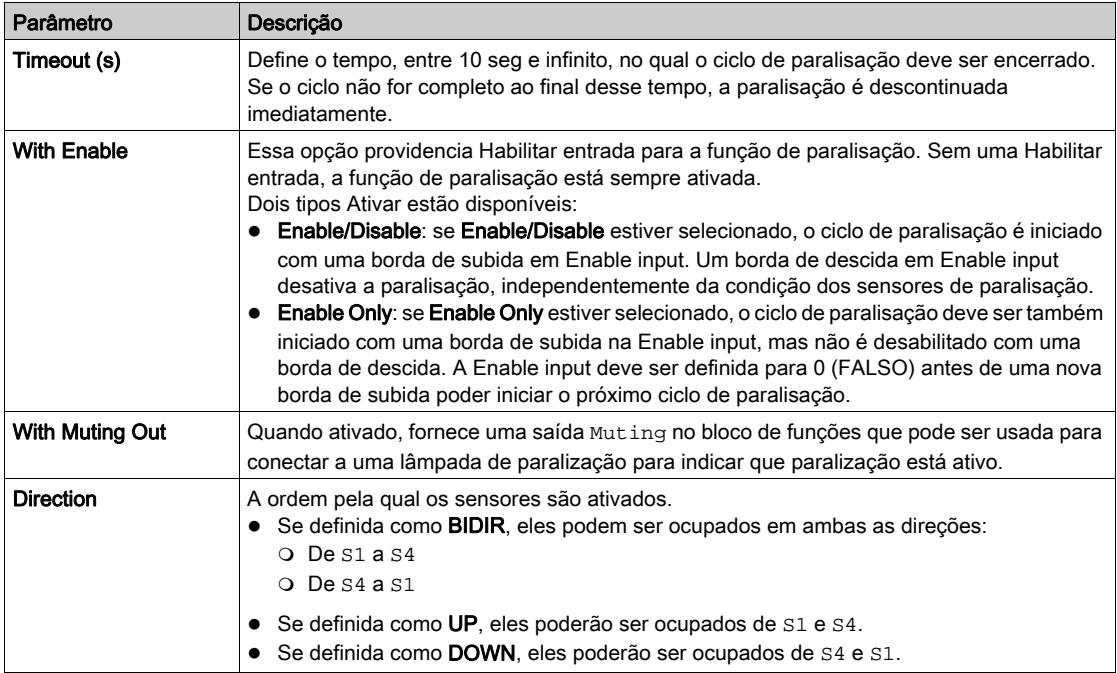

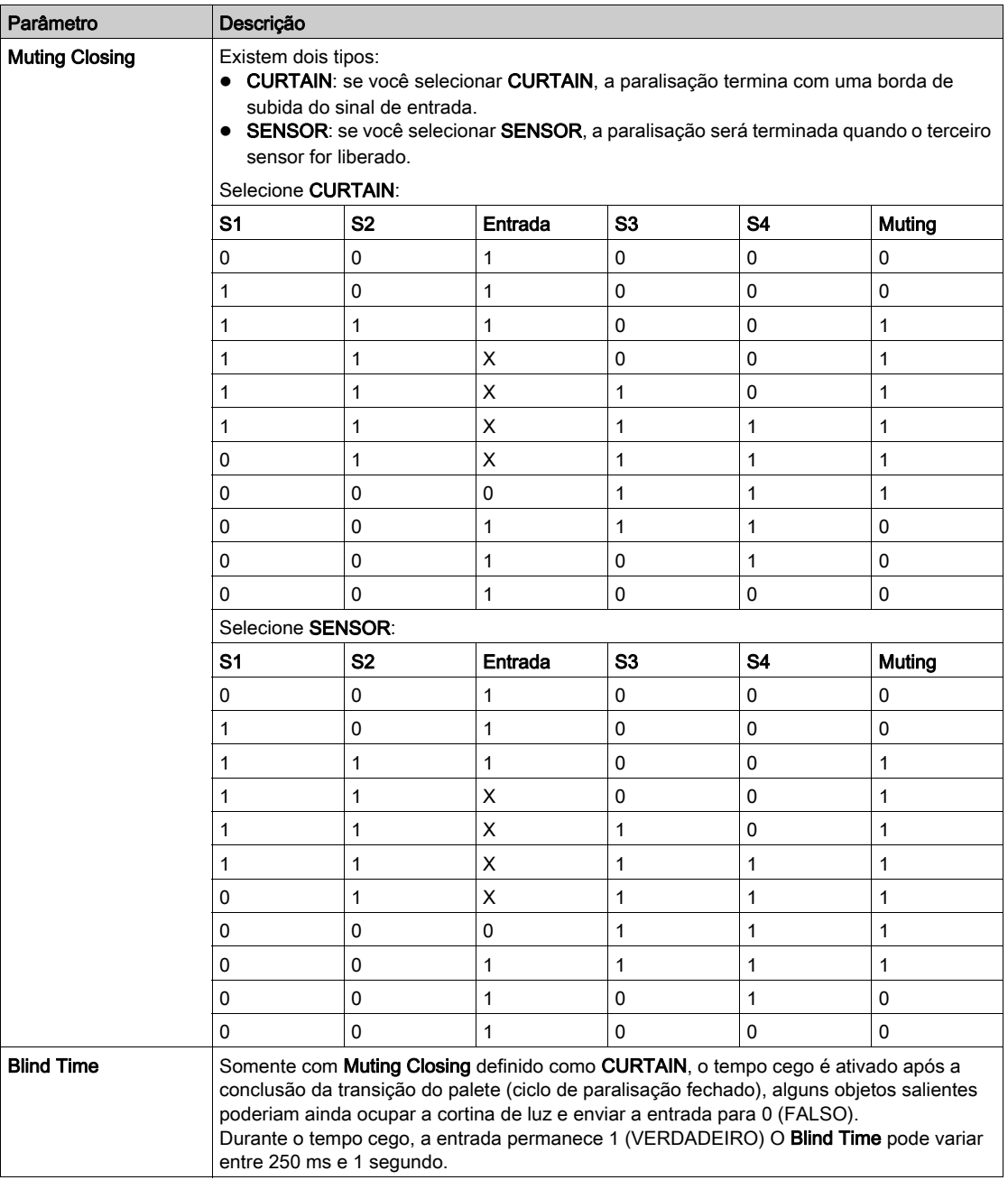

## <span id="page-408-0"></span>**MUTING** com T-Lógico

### Apresentação

O operador MUTING com T - lógico realiza a paralisação do sinal de entrada através das entradas de sensor S1 e S2. Com a paralisação do tipo T, os sensores S1 e S2 são sensores de paralisação de feixe cruzado que monitoram a temporização entre a ativação do sensor S1 e S2.

NOTA: Condição preliminar: o ciclo de paralisação pode iniciar somente se S1 e S2 forem 0 (FALSO) e as entradas forem 1 (VERDADEIRO).

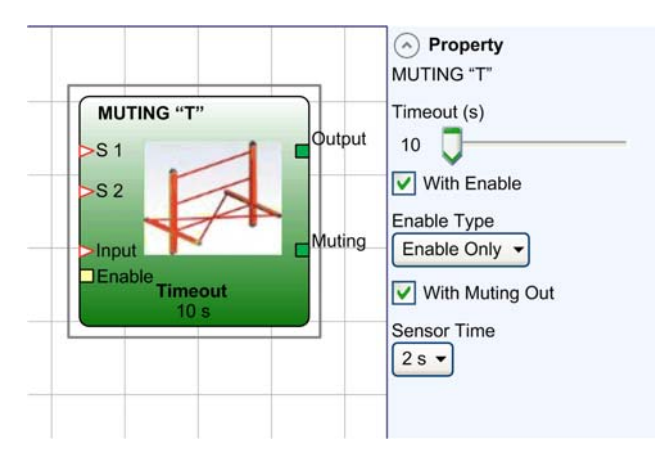

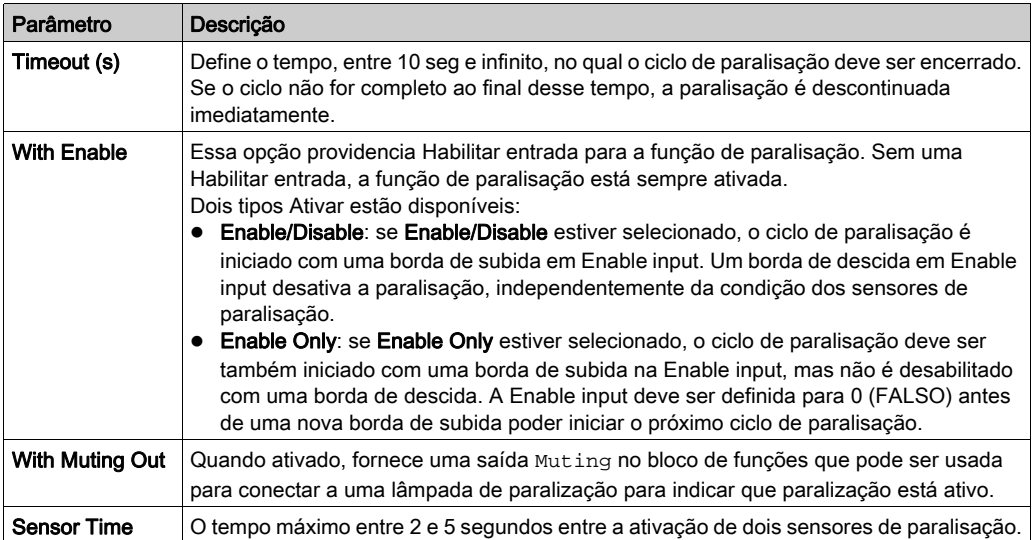

### <span id="page-409-0"></span>**MUTING OVERRIDE**

#### Apresentação

O número máximo de funções MUTING OVERRIDE usadas em uma configuração é 4.

O operador permite o override da entrada de paralisação diretamente conectada. O override pode ser ativado somente se a paralisação não estiver ativa (ENTRADA=0) e pelo menos um sensor de paralisação estiver ocupado (ou a cortina de luz estiver ocupada). O override termina quando a cortina de luz e os sensores forem liberados e a saída alterar-se para a lógica 0 (FALSA).

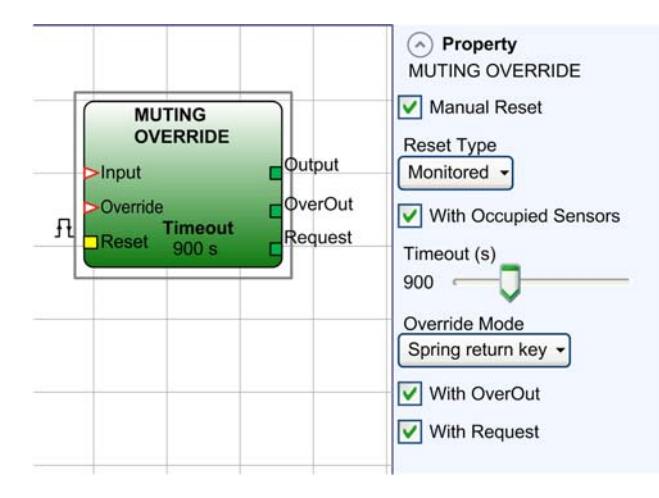

O override pode ser definido como o modo de ação pressionamento contínuo ou mantida:

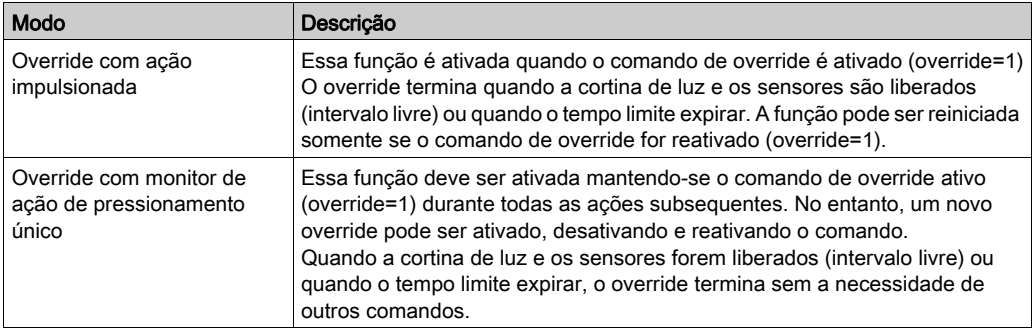

## Parâmetros

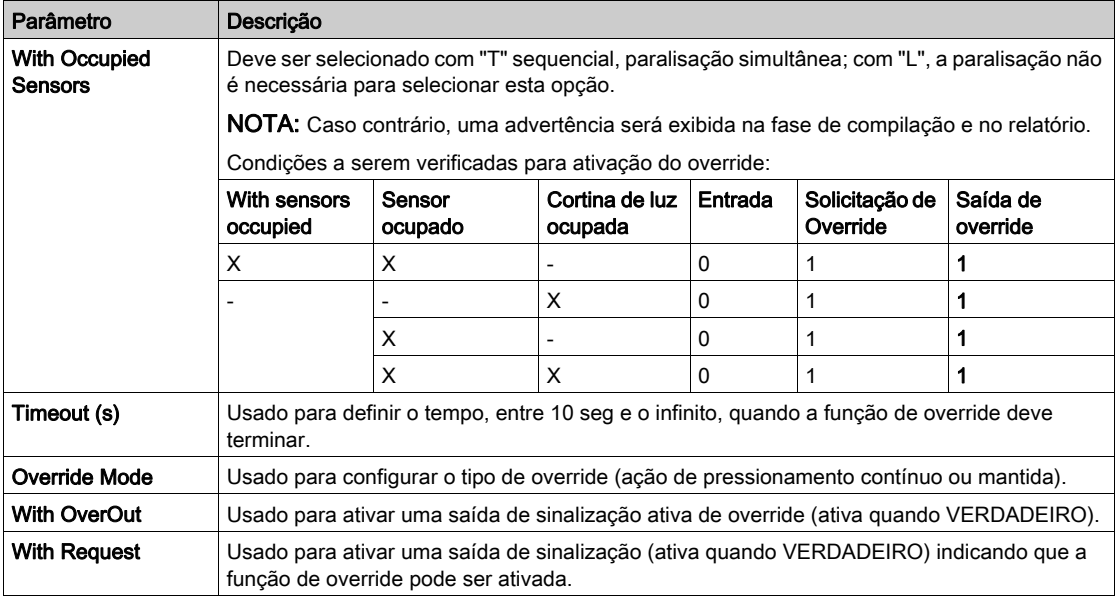

# Secção 14.7 Funções variadas

## Conteúdo desta secção

Esta secção inclui os seguintes tópicos:

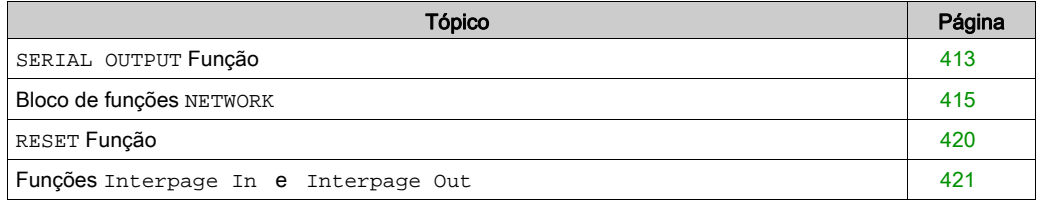

# <span id="page-412-0"></span>**SERIAL OUTPUT** Função

### Apresentação

A função SERIAL OUTPUT fornece o estado de saída de até 8 entradas, classificando as informações.

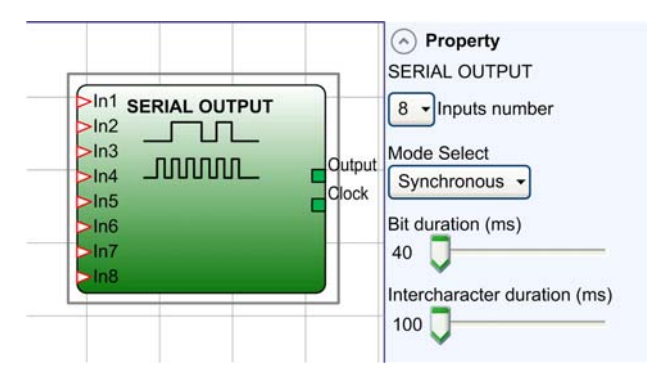

## Princípios de funcionamento

Esse operador produz o estado das entradas conectadas de 2 maneiras diferentes:

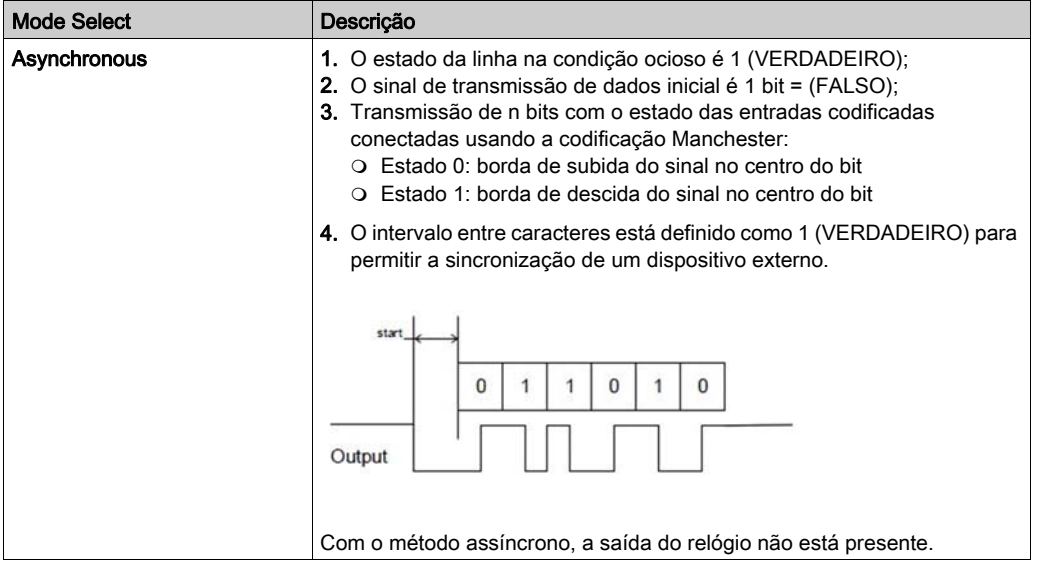

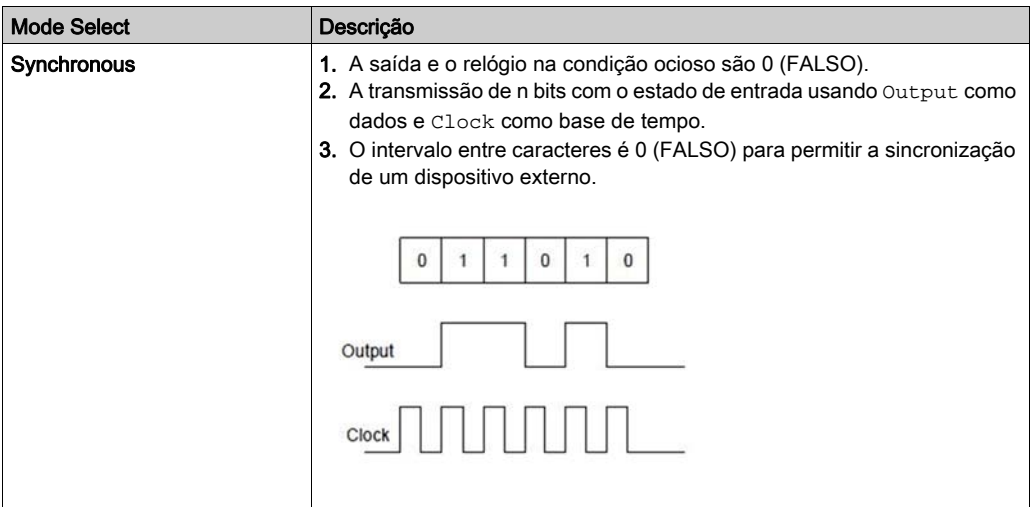

## Parâmetros

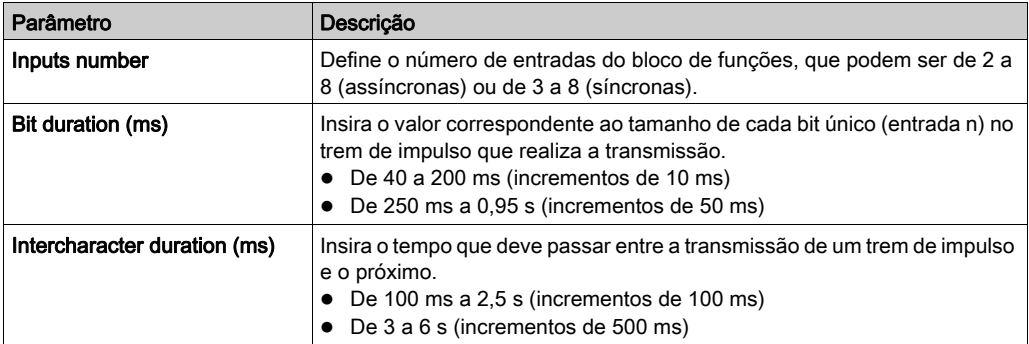

NOTA: O desempenho da função SERIAL OUTPUT é variável dependendo dos tempos do ciclo, da configuração e de outros fatores que podem impactar o desempenho. Realize uma validação completa para confirmar que a temporização é adequada para sua aplicação.

## <span id="page-414-0"></span>Bloco de funções **NETWORK**

### Apresentação

O bloco de funções NETWORK é usado para distribuir os comandos Stop e Reset através de uma rede cabeada. Use Network\_in e Network\_out para trocar os sinais de emergência, parar e reinicializar entre os diferentes nós.

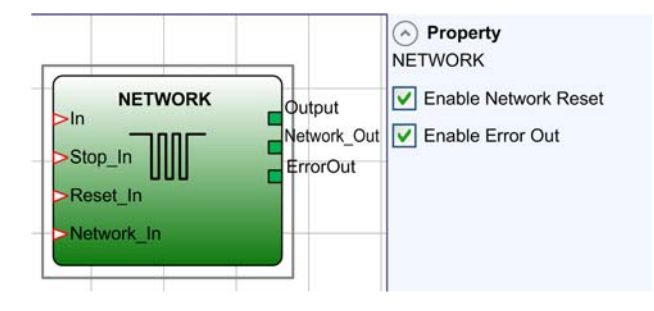

### Princípios de funcionamento

Esse bloco de funções permite que os comandos Stop e Reset sejam distribuídos em uma rede de controlador local cabeada.

O bloco de funções Network requer o seguinte:

- A entrada Network\_In conectada a uma entrada única ou dupla deve ser conectada à saída Network\_Out da unidade precedente na rede local.
- A saída Network\_Out está logicamente conectada a um bloco de funções de saída STATUS ou a bloco de funções de saída OSSD e deve ser conectada à entrada Network\_In da unidade seguinte na rede local.
- $\bullet$  As entradas  $\text{Stop\_In}$  e Reset $\text{In}$  devem ser conectadas para os dispositivos de entrada que atuarem como Stop (por exemplo, E-STOP) e Reset (SWITCH), respectivamente.
- A entrada In pode ser conectada livremente no diagrama (por exemplo, blocos de função de entrada ou resultados de combinações lógicas).
- O Output pode ser conectado livremente no diagrama. Output está definido como 1 (VERDADEIRO) se a entrada In estiver definida para 1 (VERDADEIRO) e o bloco de funções tiver sido reiniciado.

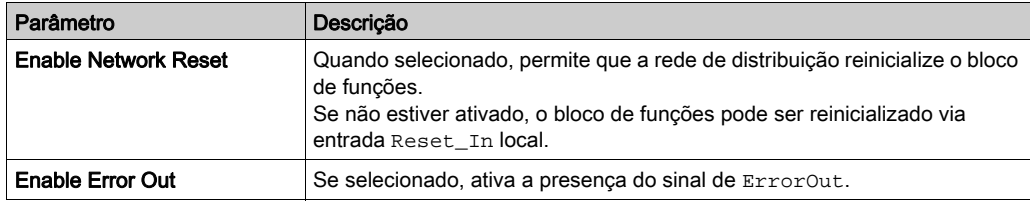

## Exemplo de aplicação

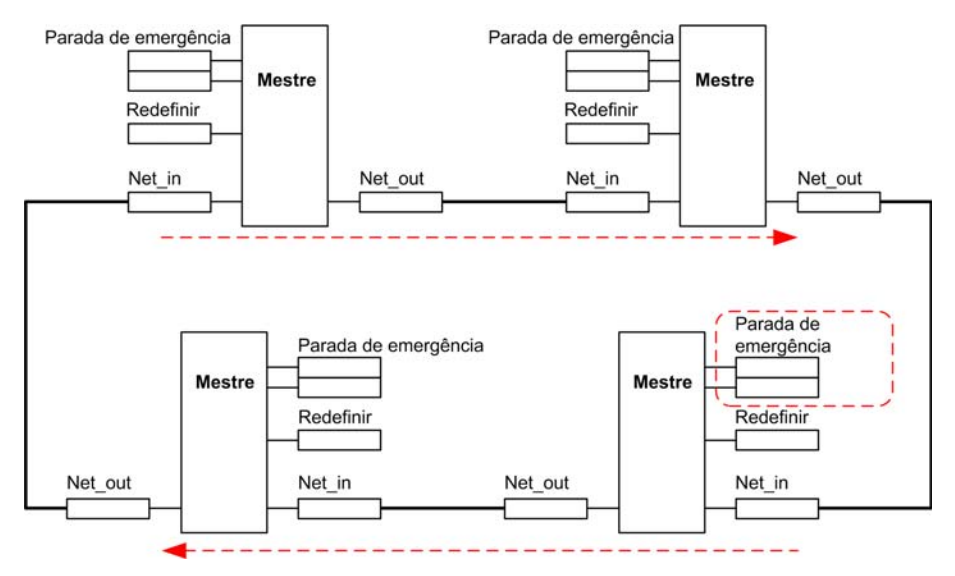

NOTA: O comprimento máximo do cabo é 100 m (328 pés).

É necessário cuidado quando trabalhar em rede com controladores para evitar longos tempos de resposta.

# **AATENÇÃO**

## OPERAÇÃO NÃO INTENCIONAL DO EQUIPAMENTO

Não conecte mais de 10 mestres Controladores de segurança modular à configuração da rede.

### A não observância destas instruções pode provocar a morte, ferimentos graves, ou danos no equipamento.

No exemplo de aplicação acima, aplica-se o seguinte no momento em que é ligado.

- 1. O Output dos vários nós está na condição 0 (FALSO).
- 2. O sinal STOP é enviado através da linha Network Out (Net out).
- 3. Quando o comando Reset for pressionado em um dos nós, todos os nós que estiverem presentes serão iniciados quando o sinal START for enviado.
- 4. Como resultado final, o Output de todos os nós conectados estará na condição 1 (VERDADEIRO) se as várias entradas In estiverem na condição 1 (VERDADEIRO).
- 5. O sinal RUN é enviado através da rede de 4 nós presente.

# ATENÇÃO

## OPERAÇÃO NÃO INTENCIONAL DO EQUIPAMENTO

- O comando RESET tem que ser instalado fora da zona de operação em uma posição na qual a zona de operação e a área de trabalho completa relacionada estão claramente visíveis.
- Não pode ser possível operar o comando RESET na zona de operação.

### A não observância destas instruções pode provocar a morte, ferimentos graves, ou danos no equipamento.

No exemplo de aplicação acima, aplica-se o seguinte quando a parada de emergência é pressionada em um dos quatro nós

- 1. A saída movimenta-se para a condição 0 (FALSO).
- 2. O sinal STOP é enviado através da linha Network Out (Net out).
- 3. O próximo nó recebe o comando de parada e desativa a saída.
- 4. O comando de parada gera o comando de parada para todas as linhas de  $Network$  In (Net\_in) e Network\_Out (Net\_out).
- 5. Como resultado final, a saída de todos os nós conectados estão na condição 0 (FALSO).
- 6. Quando a parada de emergência for restaurada para a posição normal, todos os nós poderão ser reiniciados ao enviar um sinal START com uma única reinicialização. Esta última condição não ocorre quando Enable Network Reset não estiver ativo. Nesse caso, deve ser usado o método de reinicialização local.

#### Tempo de resposta

O tempo de resposta de inicialização da rede a partir da parada de emergência é dado pela fórmula:

 $t_{rTot}$ = [(212 ms x número de controladores) – 260 ms]

Um máximo de 10 controladores de XPSMCMCP0802• podem ser conectados juntos.

Exemplo de rede de 4 nós:

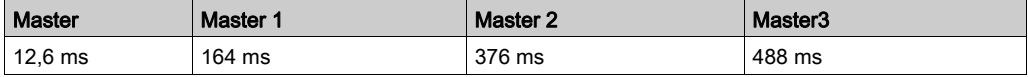

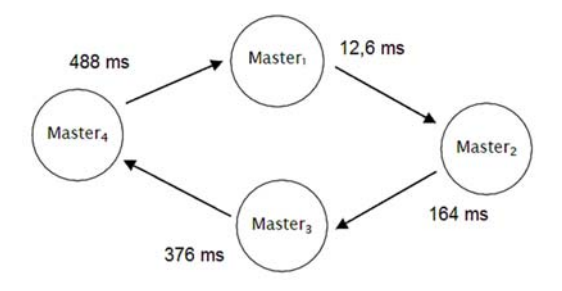

O gráfico abaixo mostra a saída In do bloco de funções NETWORK de um dos 4 nós que se movimentam para a condição 0 (FALSO):

- 1. A saída local movimenta-se para a condição 0 (FALSO).
- 2. O sinal RUN continua a ser enviado através das linhas Network\_Out (Net\_out).
- 3. Os estados dos nós restantes permanecem inalterados.
- 4. Nesse caso, deve ser usada a reinicialização local.

O LED Reset\_in pisca para indicar esta condição. Todos os nós podem ser reiniciados enviando o sinal START com uma única reinicialização.

Esta condição não ocorre quando Enable Network Reset não estiver ativo. Nesse caso, deve ser usado o método de reinicialização local.

As entradas Reset\_in e Network\_In (Net\_in) e a saída Network\_Out (Net\_out) podem ser mapeadas somente para os pinos de E/S do mestre.

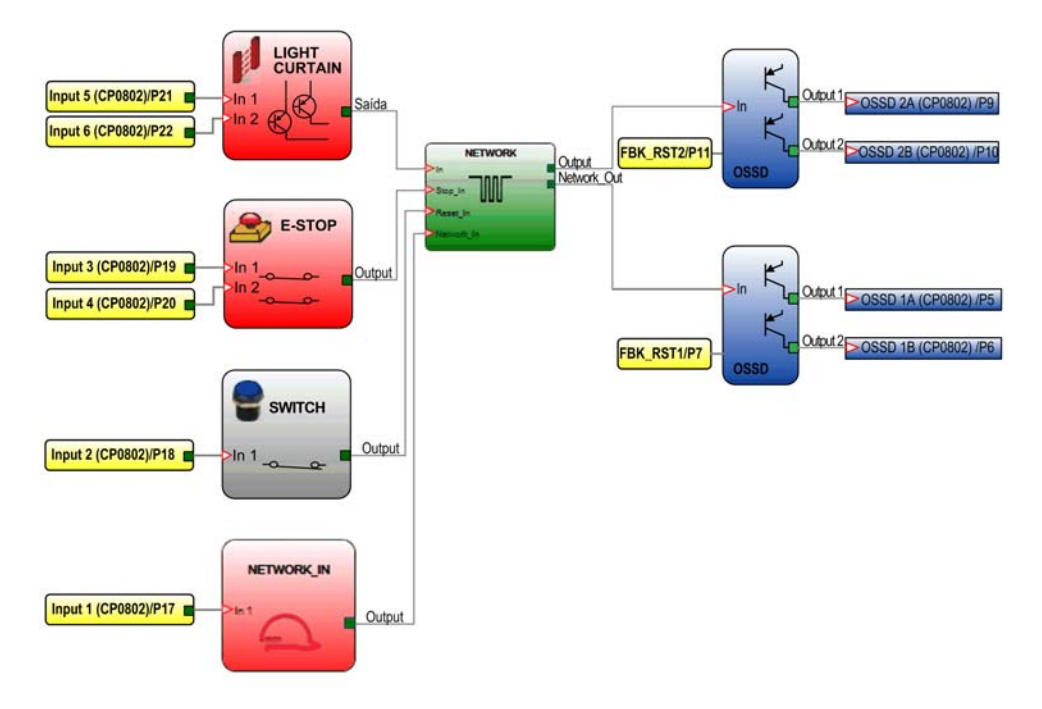

O gráfico a seguir mostra um exemplo de configuração usando o bloco de funções NETWORK:

# Sinais do bloco de funções de rede

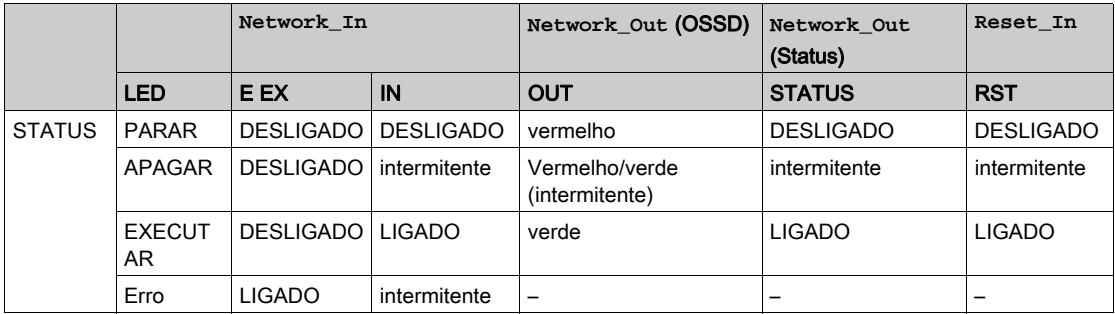

# <span id="page-419-0"></span>**RESET** Função

### Apresentação

A função RESET inicia uma reinicialização da função quando ocorre uma transição OFF-ON-OFF na entrada correspondente, que dura menos de 5 s.

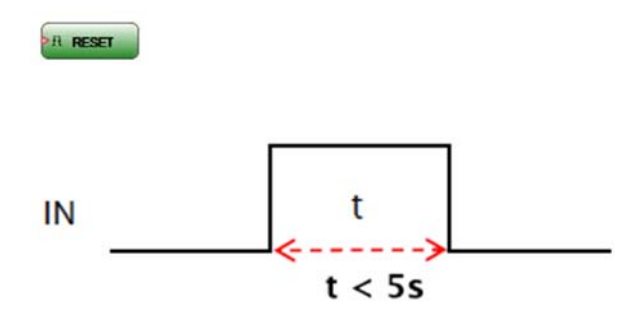

NOTA: A função RESET não é iniciada quando a transição OFF-ON-OFF na entrada correspondente dura mais de 5 s.

Você pode usar a função RESET para reinicializar erros detetados sem desconectar a energia do sistema, desde que a causa do erro tenha sido removida.

## <span id="page-420-0"></span>Funções **Interpage In** e **Interpage Out**

#### **Interpage In**

O operador Interpage In ativa a reutilização de uma saída de um bloco de função. O operador simplifica a área de trabalho usando esta função sempre que a saída for solicitada em vários locais.

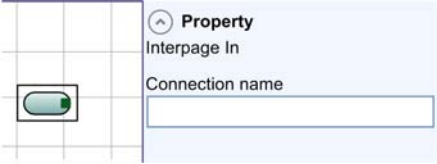

O operador está conectado à entrada do bloco de funções, por exemplo: OSSD. Ao operador deve ser dado o mesmo nome único usado no bloco de funções do operador Interpage Out.

#### **Interpage Out**

O operador Interpage Out ativa a reutilização de uma saída de um bloco de função. O operador está conectado à saída do bloco de funções, por exemplo LIGHT CURTAIN. Deve ser dado um único nome ao operador, e então o valor pode ser reutilizado várias vezes ao inicializar o operador Interpage In com o mesmo nome único.

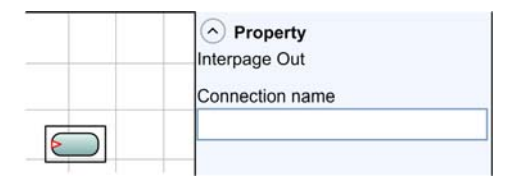

No exemplo a seguir, a saída do bloco de funções LIGHT CURTAIN está conectada ao operador Interpage Out . O operador Interpage In é usado para conectar-se a duas saídas OSSD na configuração.

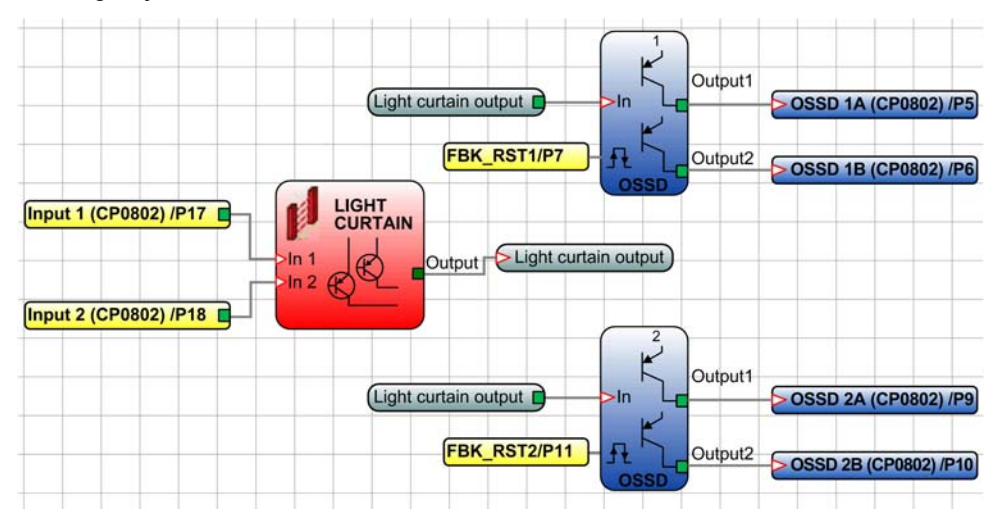

# Anexos

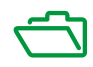

# Anexo A Informações de diagnóstico

## Conteúdo deste capítulo

Este capítulo inclui os seguintes tópicos:

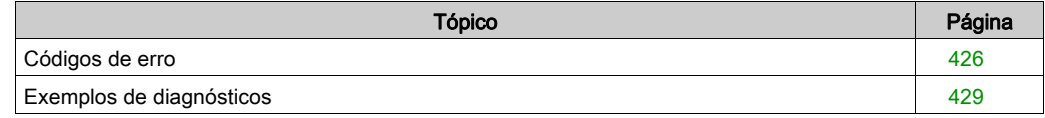

# <span id="page-425-0"></span>Códigos de erro

## Visão geral

Se um erro for detetado, o sistema de controlador providencia um código de erro correspondente para SoSafe Configurable.

Para ler o código, proceda da seguinte maneira:

- Conecte o controlador do XPSMCMCP0802• (indicando E IN ou E EX pelo LED) ao computador usando o cabo de configuração USB/Mini B-USB.
- Abrir SoSafe Configurable. Uma janela popup aparece com o código associado.

A tabela a seguir lista os códigos de erro e sua solução:

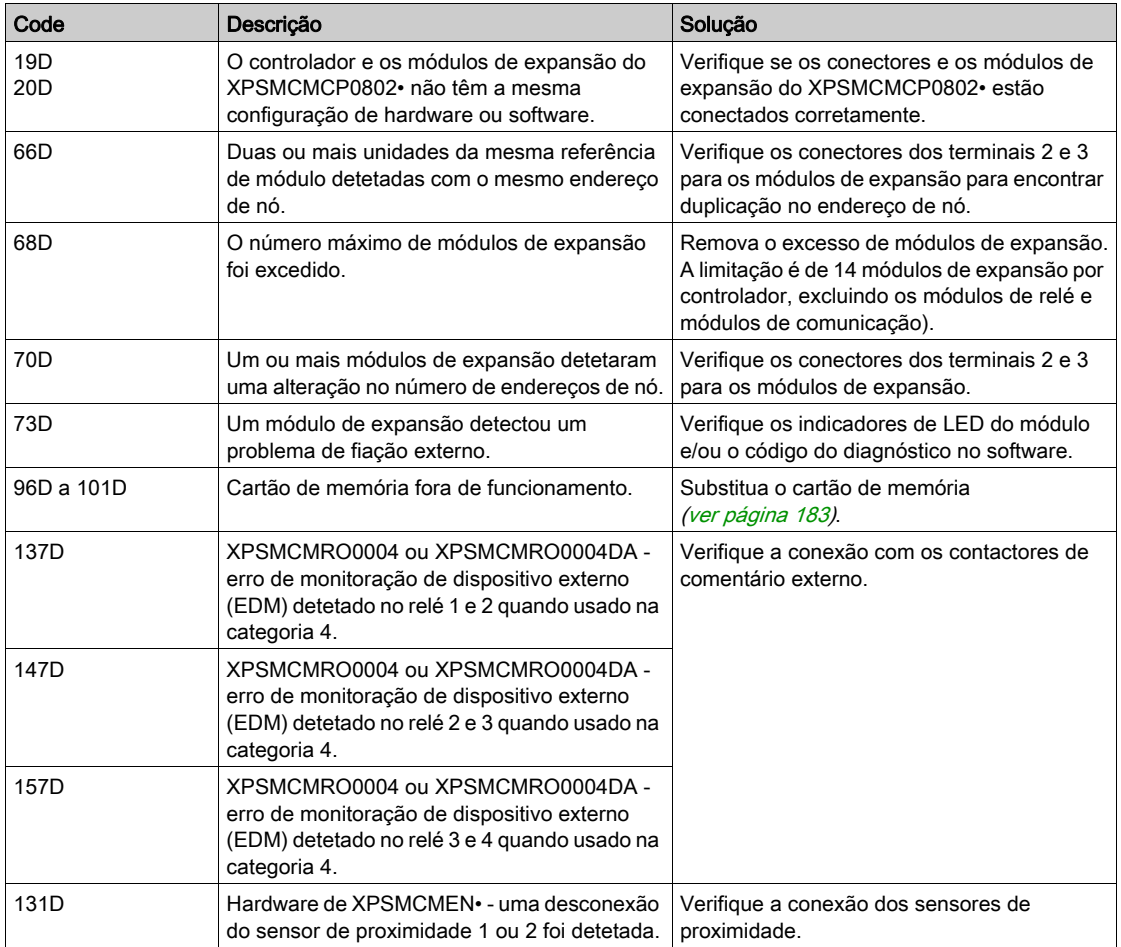

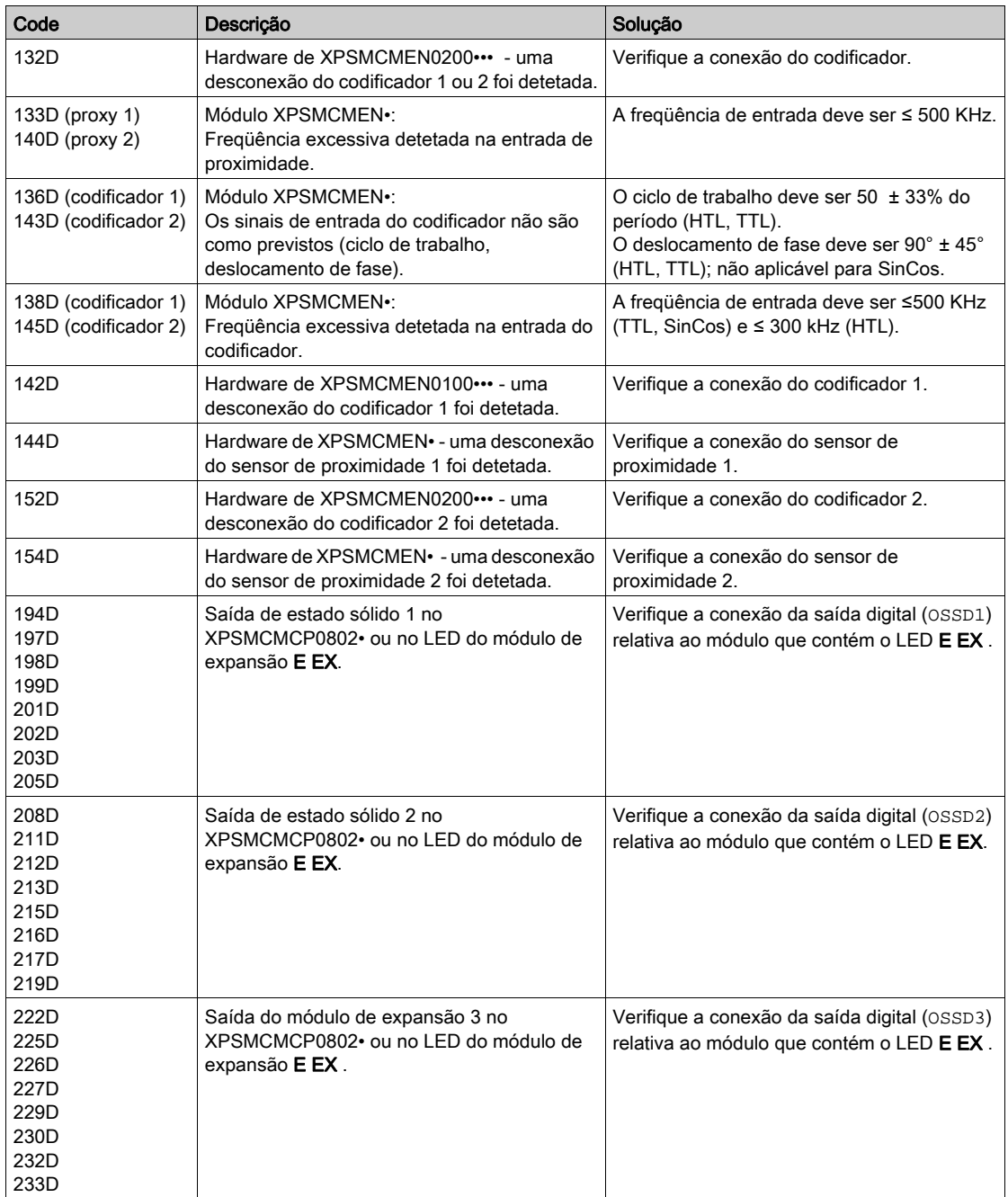

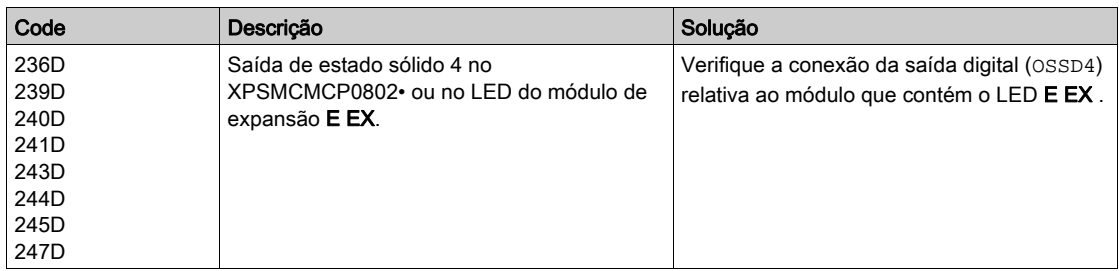

Outros códigos estão relacionados com erros internos. Se esse erro detetado persistir após um reinício do sistema, substitua o produto afetado.

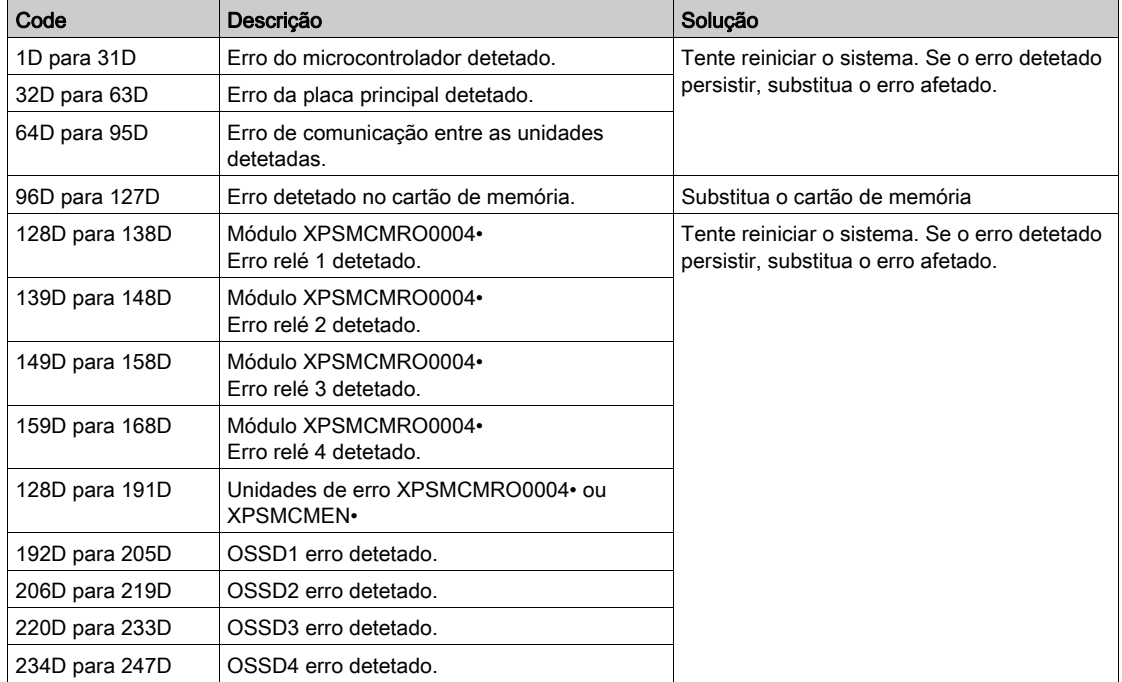

# <span id="page-428-0"></span>Exemplos de diagnósticos

### Exemplo 1

Neste exemplo, o Input1 (conectado ao móduloXPSMCMCP0802•), é testado com o sinal de teste T1. Durante a conexão, o 24 Vdc é conectado ao Input 1 ao invés do sinal de teste T1.

Os campos de código de índice e diagnóstico de E/S assumem os valores 1 - 20 para indicar os diagnósticos no Input 1 do módulo XPSMCMCP0802• (erro de conexão detectado).

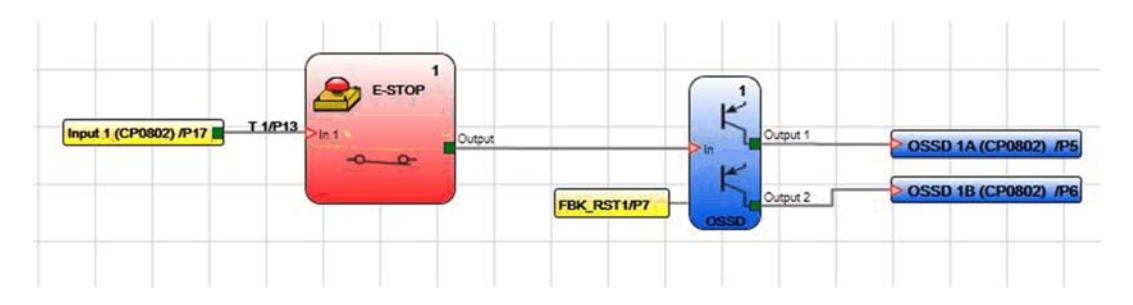

### Exemplo 2

Neste exemplo, o índice de E/S corresponde ao bloco lógico e não ao terminal físico no módulo XPSMCMCP0802•.

O elemento Two Hand Control conectado aos terminais físicos Input 1 e Input 2 corresponde ao índice de E/S número 1, e a parada de emergência (E-STOP) conectada aos terminais Input 3 e Input 4 corresponde ao índice de E/S número 2.

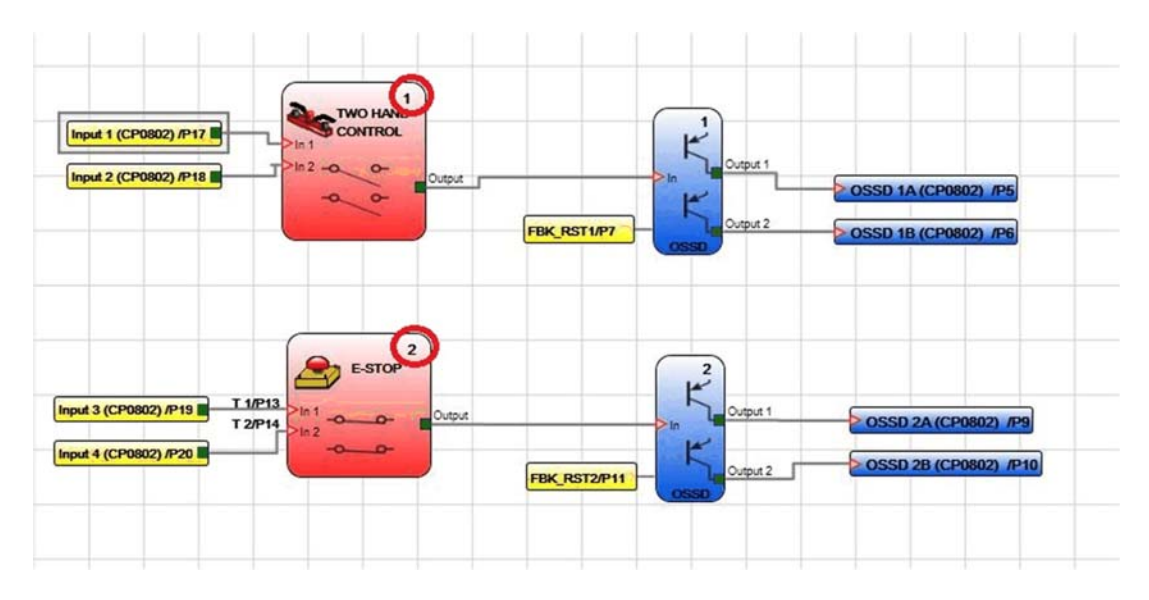

#### Exemplo 3

Neste exemplo, o Input 1 está conectado ao móduloXPSMCMDI1600• e é testado com o sinal de teste T1.

Durante a conexão, o 24 Vdc é conectado ao Input 1 ao invés do sinal de teste T1.

O Input 1 tem código de diagnóstico 10 (erro OUT\_TEST) e o OUT\_TEST T1 tem código de diagnóstico 8 (erro de conexão detectado).

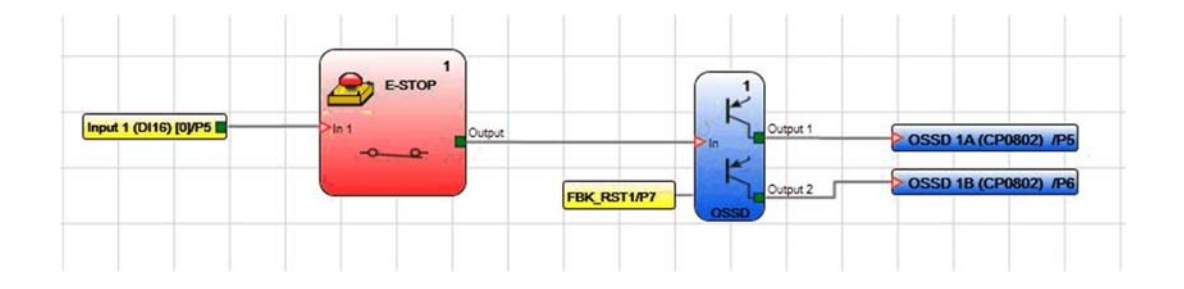

### Exemplo 4

Neste exemplo, a função de reinicialização manual é ativada em OSSD 1. O botão conectado a Input 1 é pressionado sem enviar um comando de reinicialização.

- Os campos de código de índice e diagnóstico de E/S assumem os valores 192 2.
- Indicação do diagnóstico em OSSD 1A e OSSD 1B (192 = primeira saída).
- Indicação do código de diagnóstico: 2 = aguardando por OSSD para reiniciar.

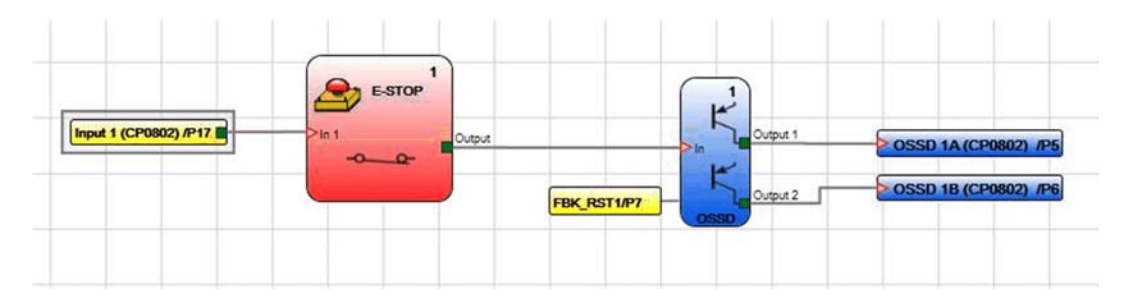
# índice remissivo

#### B

barramento de campo XPSMCM•, [166](#page-165-0) XPSMCMCO0000CO•, [167](#page-166-0) XPSMCMCO0000EC•, [167](#page-166-0) XPSMCMCO0000EI•, [167](#page-166-0) XPSMCMCO0000EM•, [167](#page-166-0) XPSMCMCO0000MB•, [167](#page-166-0) XPSMCMCO0000PB•, [167](#page-166-0) XPSMCMCO0000UB•, [167](#page-166-0)

# $\mathbf C$

carga indutiva, proteção de saída proteção de saída, carga indutiva, [42](#page-41-0) cartão de memória XPSMCMME0000, [183](#page-182-0) conector do plano de fundo XPSMCMCN0000SG, [186](#page-185-0) controlador XPSMCMCP0802•, [50](#page-49-0)

# F

fiação, [38](#page-37-0)

#### M

module XPSMCMER0002•, [112](#page-111-0) módulo XPSMCMDI0800•, [73](#page-72-0) XPSMCMDI1200MT•, [87](#page-86-0) XPSMCMDI1600•, [80](#page-79-0) XPSMCMDO0002•, [94](#page-93-0) XPSMCMDO0004•, [103](#page-102-0) XPSMCMER0004•, [120](#page-119-0) XPSMCMMX0802•, [63](#page-62-0) XPSMCMRO0004•, [139](#page-138-0) XPSMCMRO0004DA•, [149](#page-148-0) módulos XPSMCMCO0000Sx, [159](#page-158-0) XPSMCMEN•, [128](#page-127-0)

# X

XPSMCM• barramento de campo, [166](#page-165-0) XPSMCMCN0000SG conector de plano de fundo, [186](#page-185-0) XPSMCMCO0000CO• barramento de campo, [167](#page-166-0) XPSMCMCO0000EC• barramento de campo, [167](#page-166-0) XPSMCMCO0000EI• barramento de campo, [167](#page-166-0) XPSMCMCO0000EM• barramento de campo, [167](#page-166-0) XPSMCMCO0000MB• barramento de campo, [167](#page-166-0) XPSMCMCO0000PB• barramento de campo, [167](#page-166-0) XPSMCMCO0000Sx módulos, [159](#page-158-0) XPSMCMCO0000UB• barramento de campo, [167](#page-166-0) XPSMCMCP0802• controlador, [50](#page-49-0) XPSMCMDI0800• módulo, [73](#page-72-0) XPSMCMDI1200MT• módulo, [87](#page-86-0) XPSMCMDI1600• módulo, [80](#page-79-0) XPSMCMDO0002• módulo, [94](#page-93-0) XPSMCMDO0004• módulo, [103](#page-102-0) XPSMCMEN• módulos, [128](#page-127-0)

XPSMCMER0002• module, [112](#page-111-0) XPSMCMER0004• módulo, [120](#page-119-0) XPSMCMME0000 cartão de memória, [183](#page-182-0) XPSMCMMX0802• módulo, [63](#page-62-0) XPSMCMRO0004• módulo, [139](#page-138-0) XPSMCMRO0004DA• módulo, [149](#page-148-0)